### HA HP-UX

3000-9-131-40

## **HITACHI**

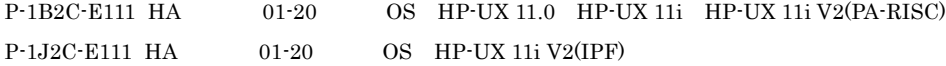

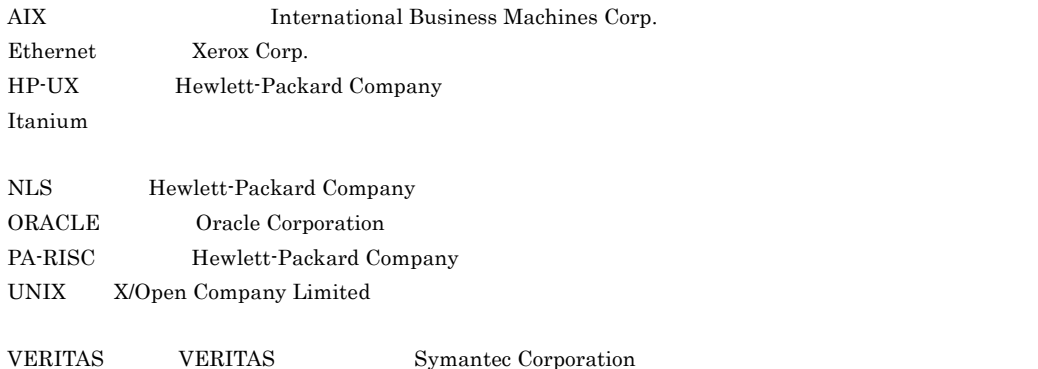

2005 7 ( 1 ) 3000-9-131 2007 6 ( 3 ) 3000-9-131-40

All Rights Reserved. Copyright (C) 2005, 2007, Hitachi, Ltd.

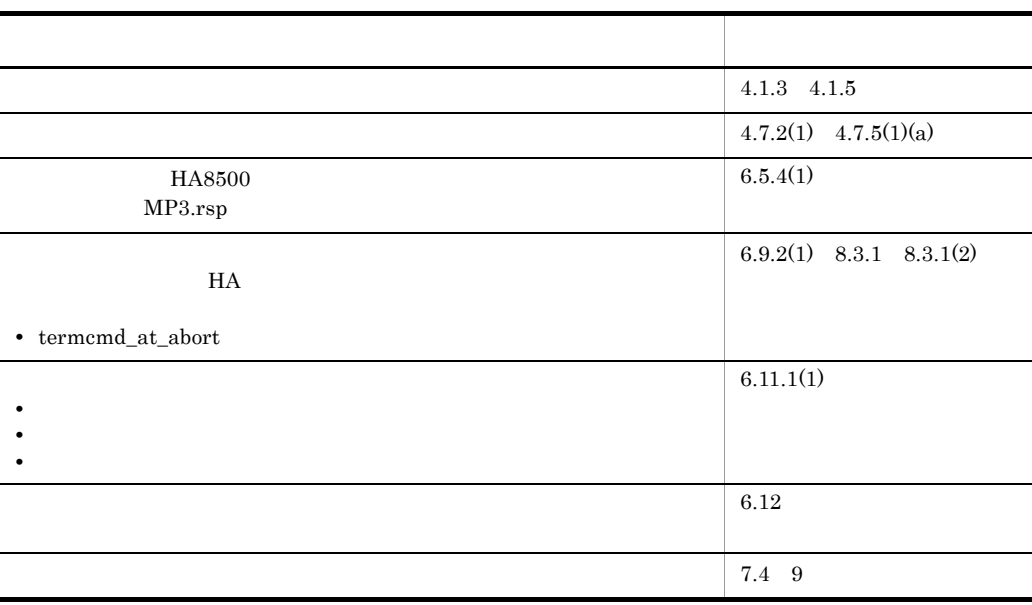

#### (3000-9-131-40) HA 01-20

(3000-9-131-30) HA 01-13

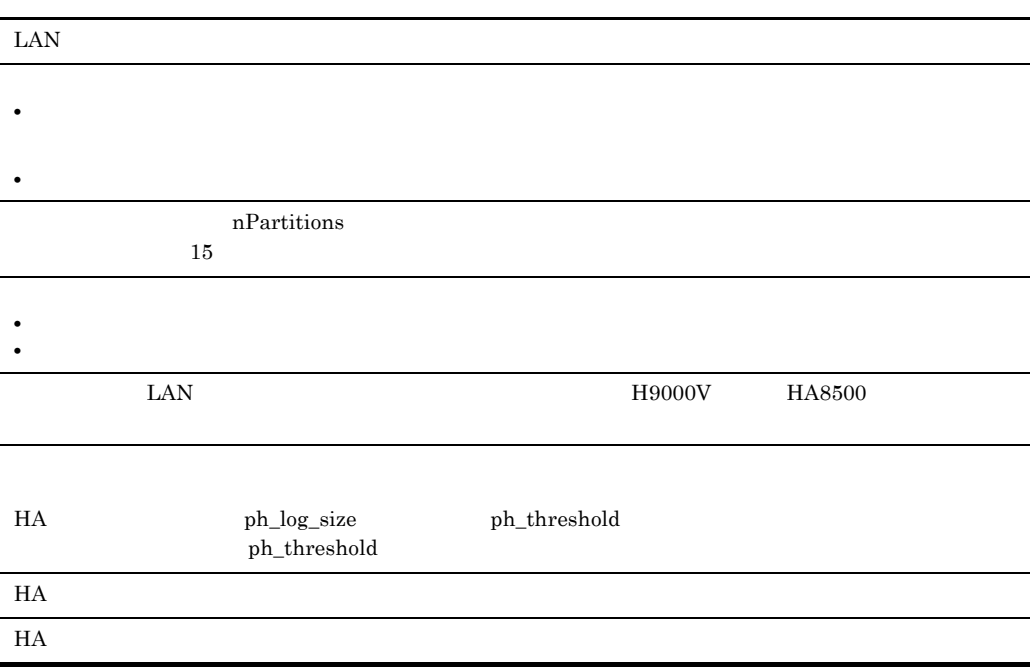

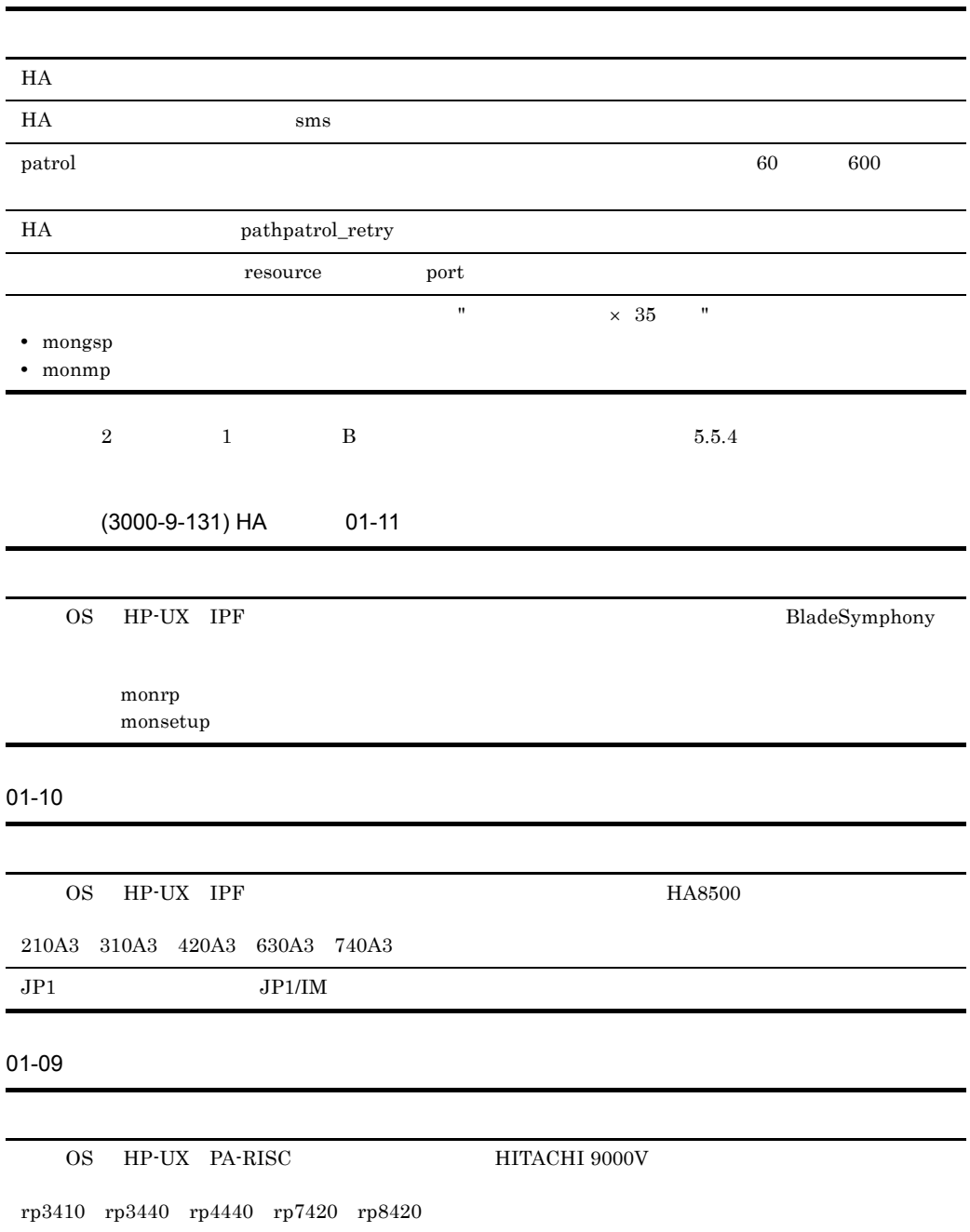

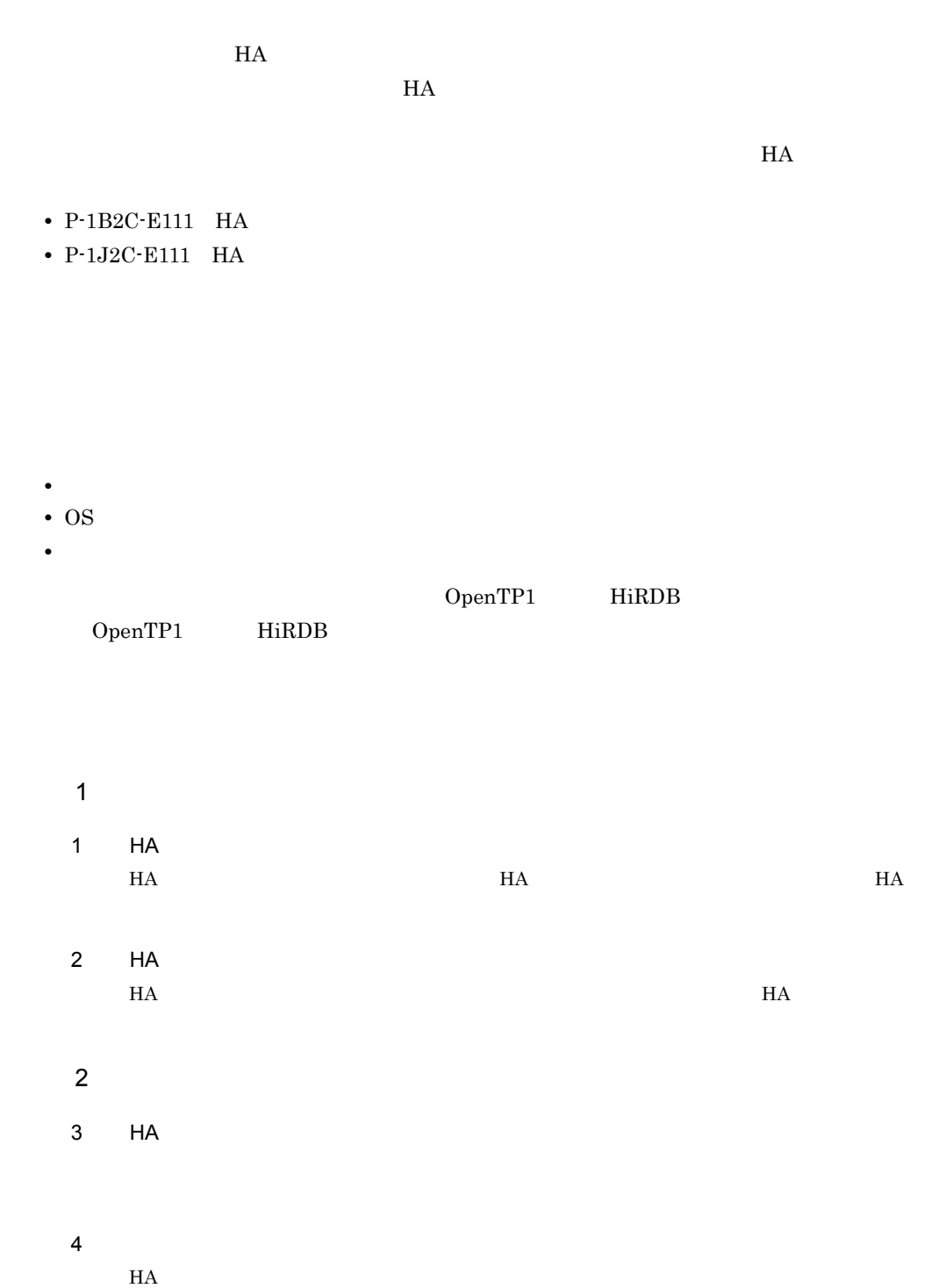

I

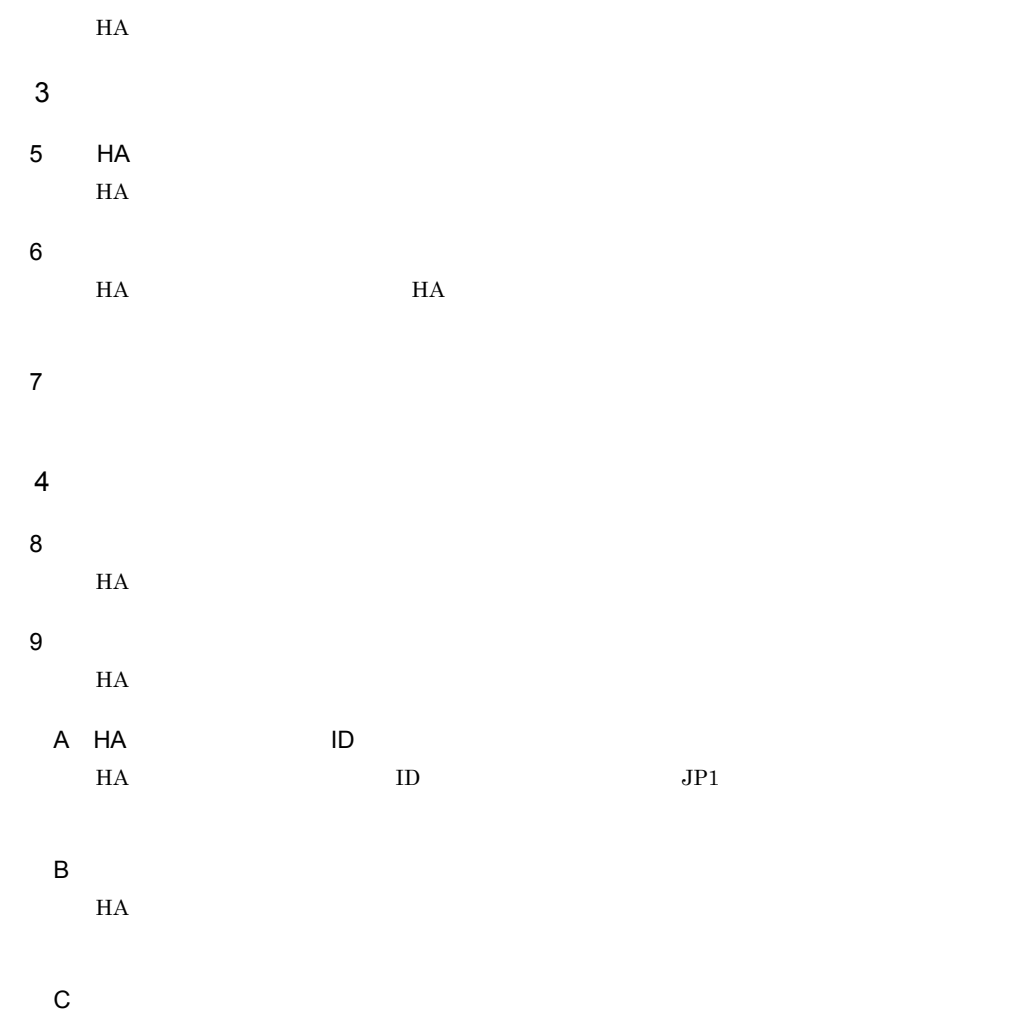

 $HA$ 

HA モニタのマニュアル以外で,このマニュアルと関連するマニュアルを次に示します。必要に プログラムに OpenTP1 を使用する場合 **•** OpenTP1 Version 5 分散トランザクション処理機能 OpenTP1 解説(3000-3-360 **•** OpenTP1 Version 5 分散トランザクション処理機能 OpenTP1 システム定義(3000-3-362 **•** OpenTP1 Version 5 分散トランザクション処理機能 OpenTP1 運用と操作(3000-3-363 **•** OpenTP1 Version 5 分散トランザクション処理機能 OpenTP1 クライアント使用の手引 3000-3-364 **•** OpenTP1 Version 5 分散トランザクション処理機能 OpenTP1 メッセージ(3000-3-368 **•** OpenTP1 Version 6 分散トランザクション処理機能 OpenTP1 解説(3000-3-941 **•** OpenTP1 Version 6 分散トランザクション処理機能 OpenTP1 システム定義(3000-3-943 **•** OpenTP1 Version 6 分散トランザクション処理機能 OpenTP1 運用と操作(3000-3-944 **•** OpenTP1 Version 6 分散トランザクション処理機能 OpenTP1 メッセージ(3000-3-947 **•** OpenTP1 Version 6 分散トランザクション処理機能 OpenTP1 クライアント使用の手引 TP1/ Client/W TP1/Client/P 編(3000-3-949 **•** OpenTP1 Version 7 分散トランザクション処理機能 OpenTP1 解説(3000-3-D50 **•** OpenTP1 Version 7 分散トランザクション処理機能 OpenTP1 システム定義(3000-3-D52 **•** OpenTP1 Version 7 分散トランザクション処理機能 OpenTP1 運用と操作(3000-3-D53 **•** OpenTP1 Version 7 分散トランザクション処理機能 OpenTP1 メッセージ(3000-3-D56 **•** OpenTP1 Version 7 分散トランザクション処理機能 OpenTP1 クライアント使用の手引 TP1/ Client/W TP1/Client/P 編(3000-3-D58 **•** OpenTP1 Version 7 分散トランザクション処理機能 OpenTP1 クライアント使用の手引 TP1/ Client/J 編(3000-3-D59 プログラムに HiRDB を使用する場合 **•** スケーラブルデータベースサーバ HiRDB Version 6 解説(UNIX(R) 用) 3000-6-231 **•** スケーラブルデータベースサーバ HiRDB Version 6 システム導入・設計ガイド(UNIX(R)

用) 3000-6-232

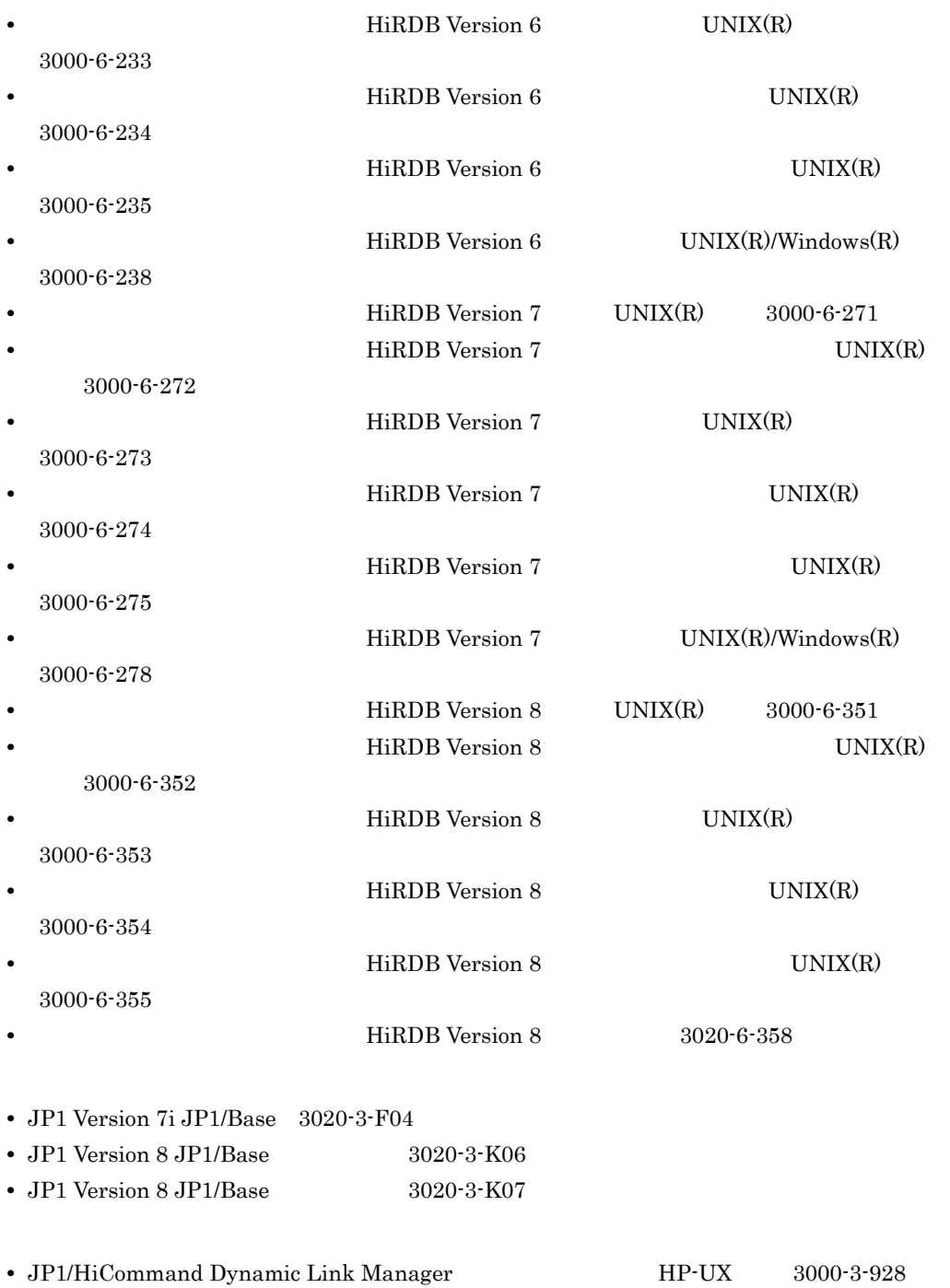

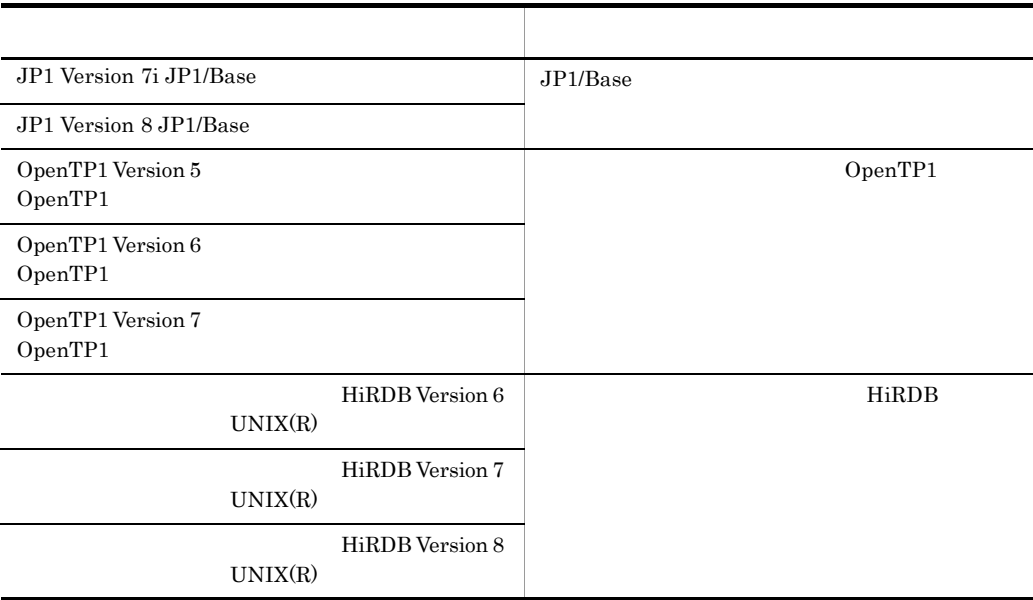

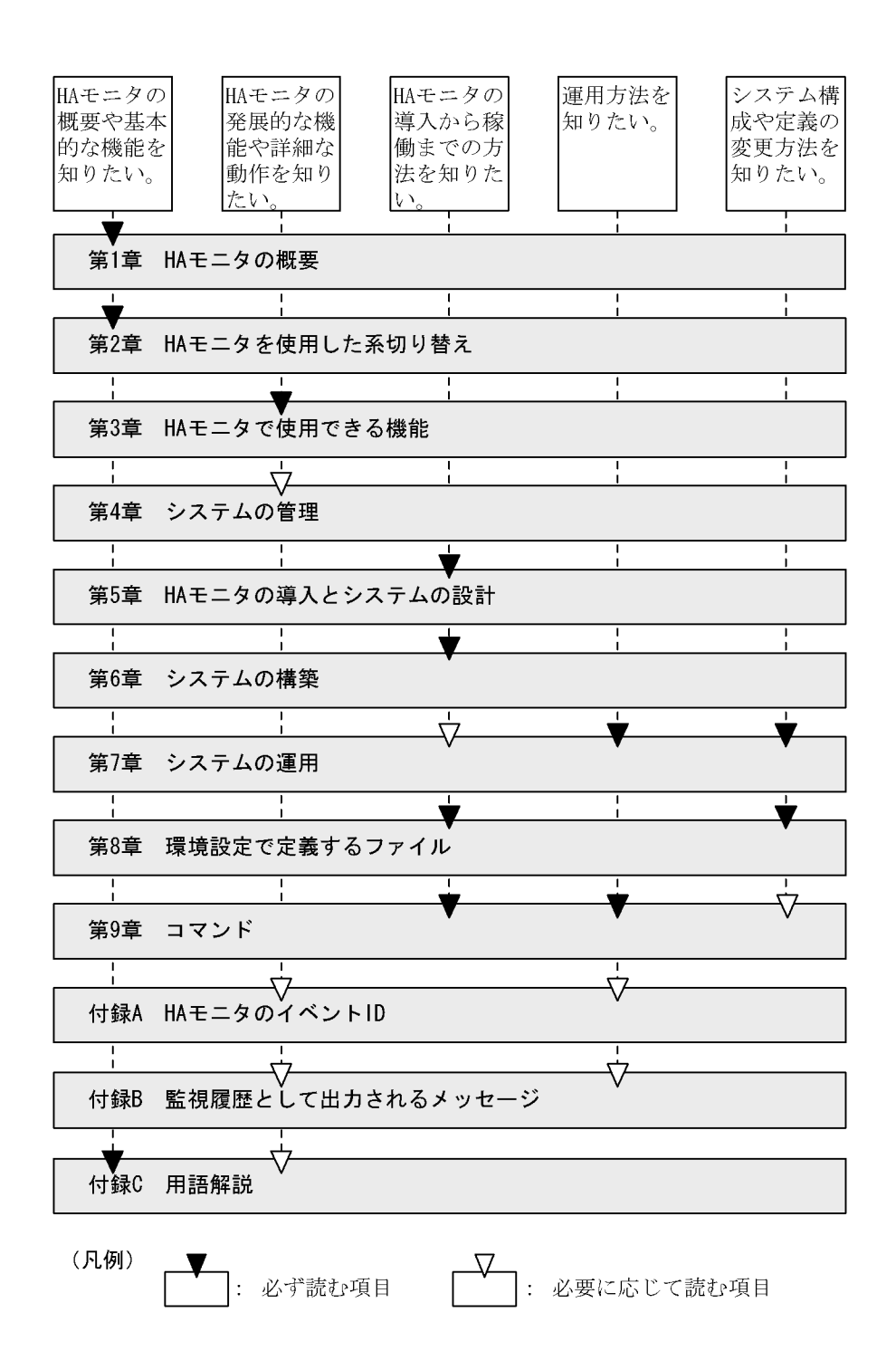

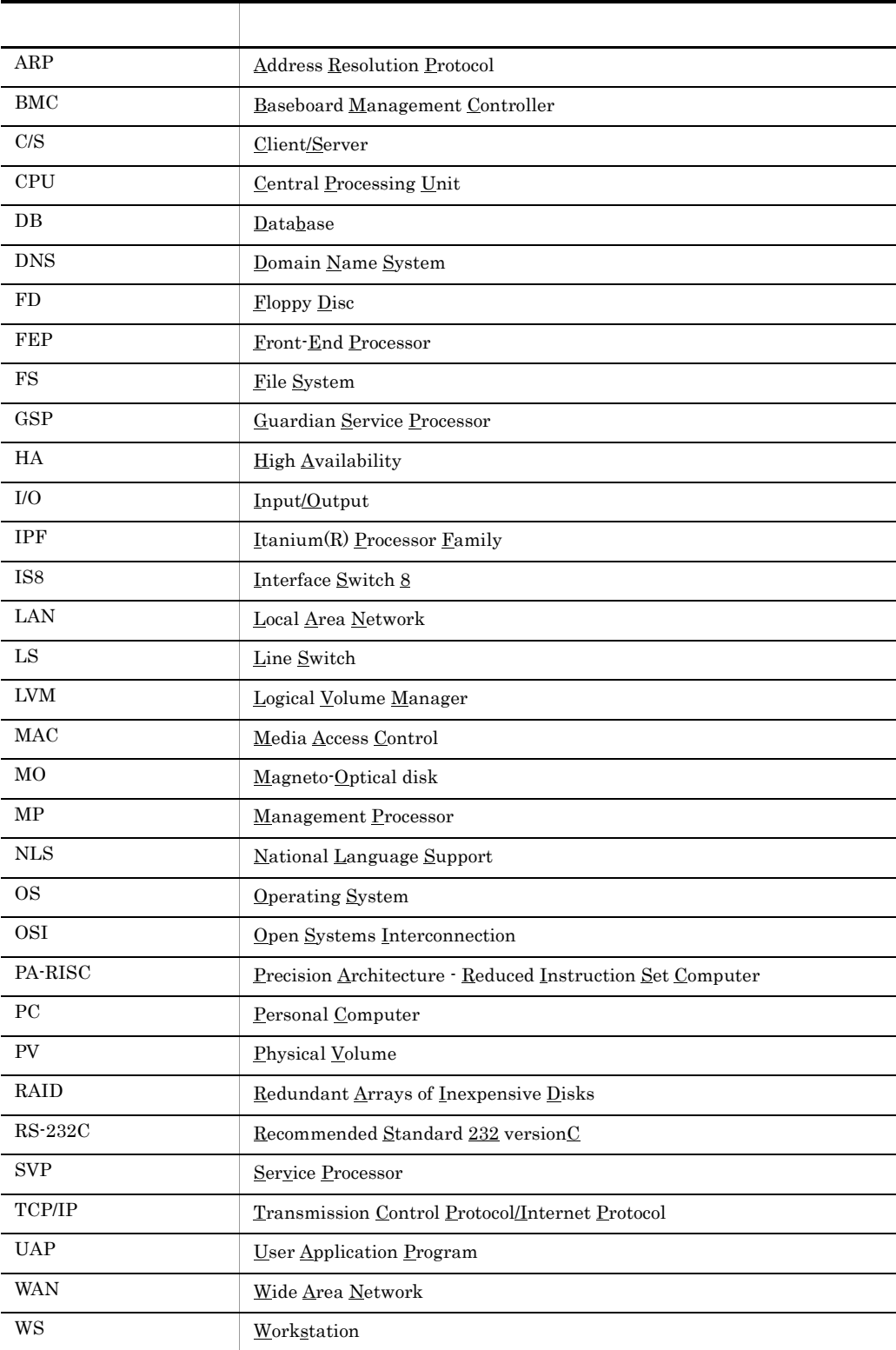

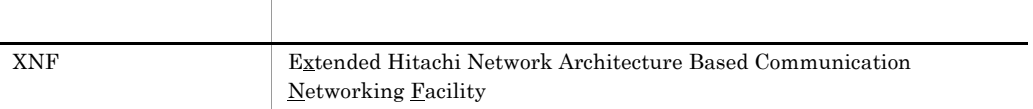

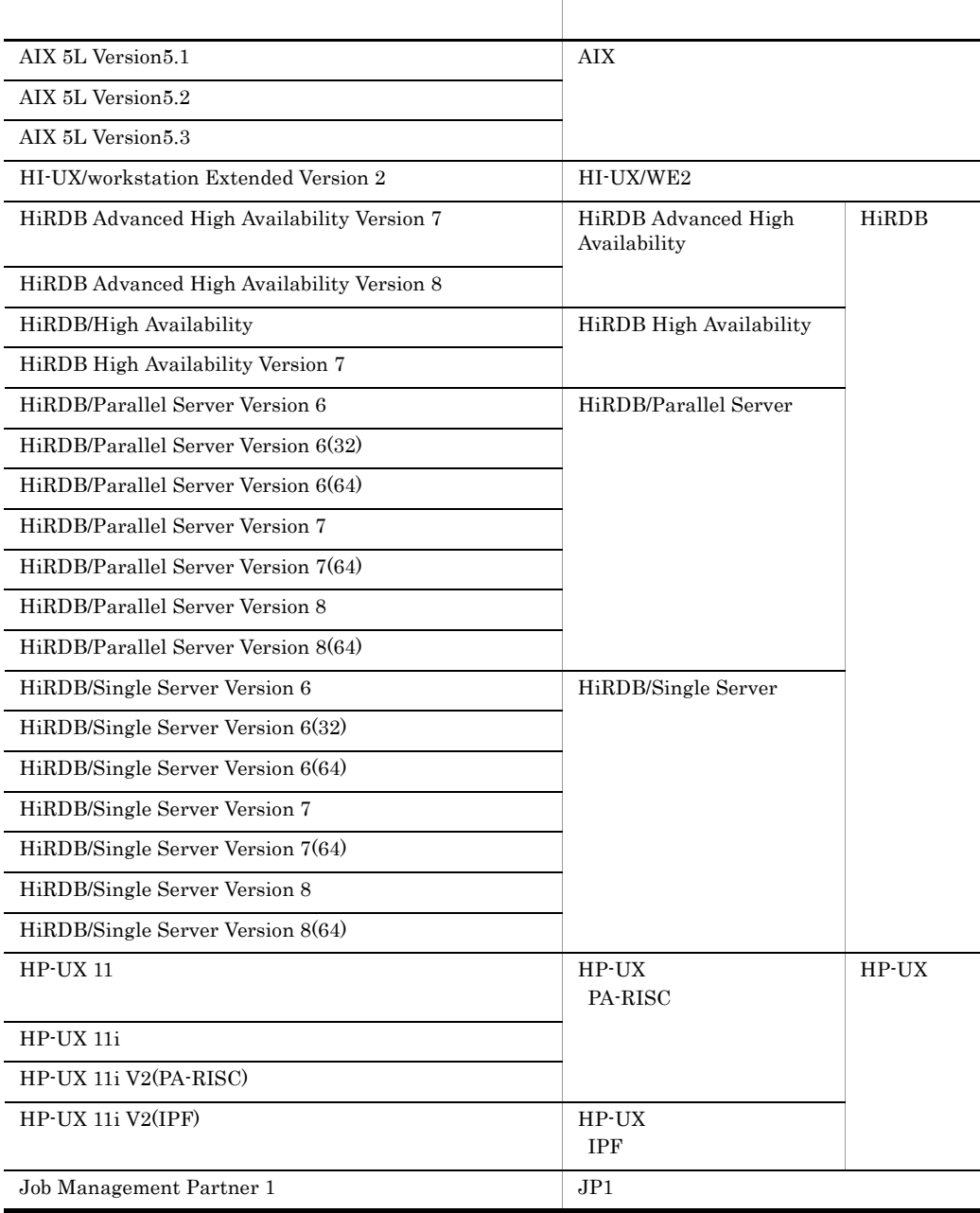

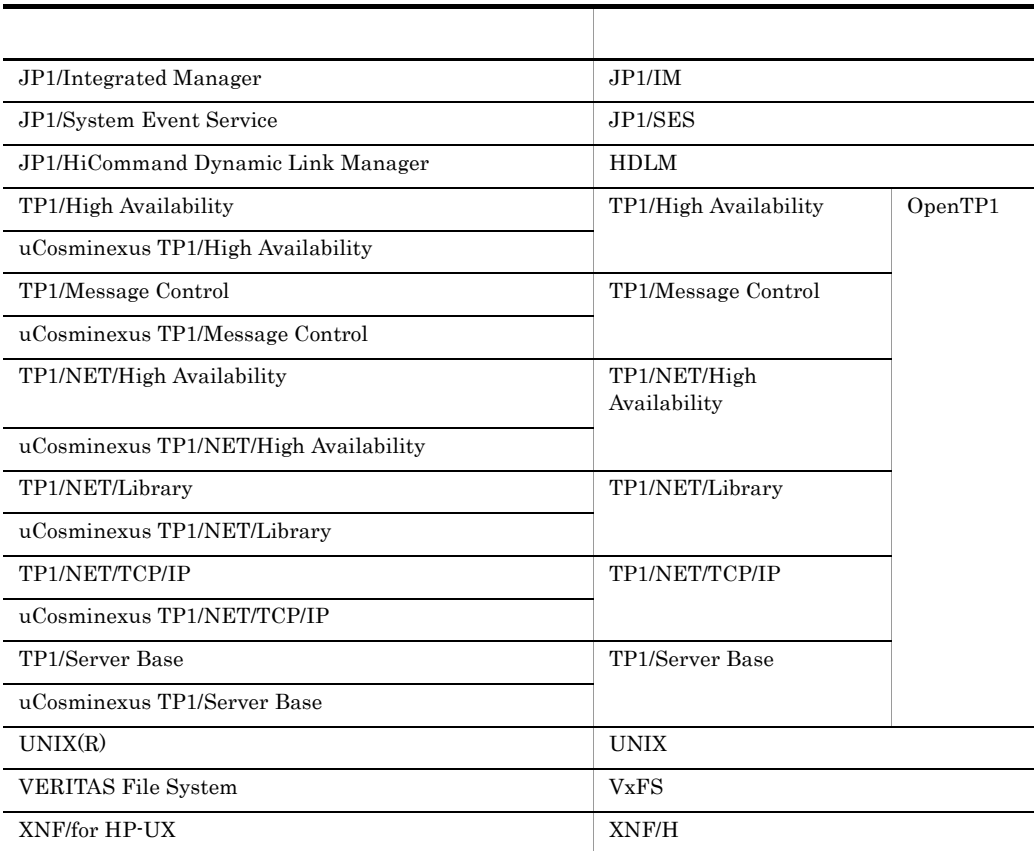

#### $H$ A  $\bar{z}$

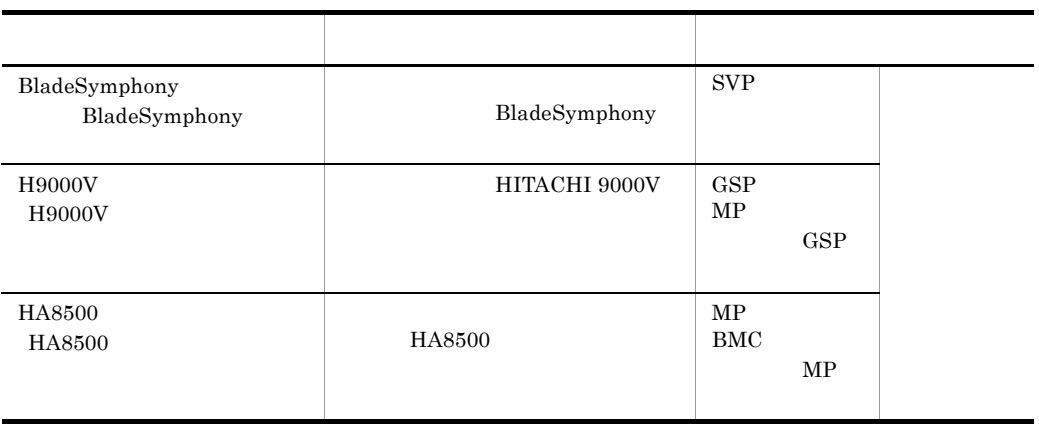

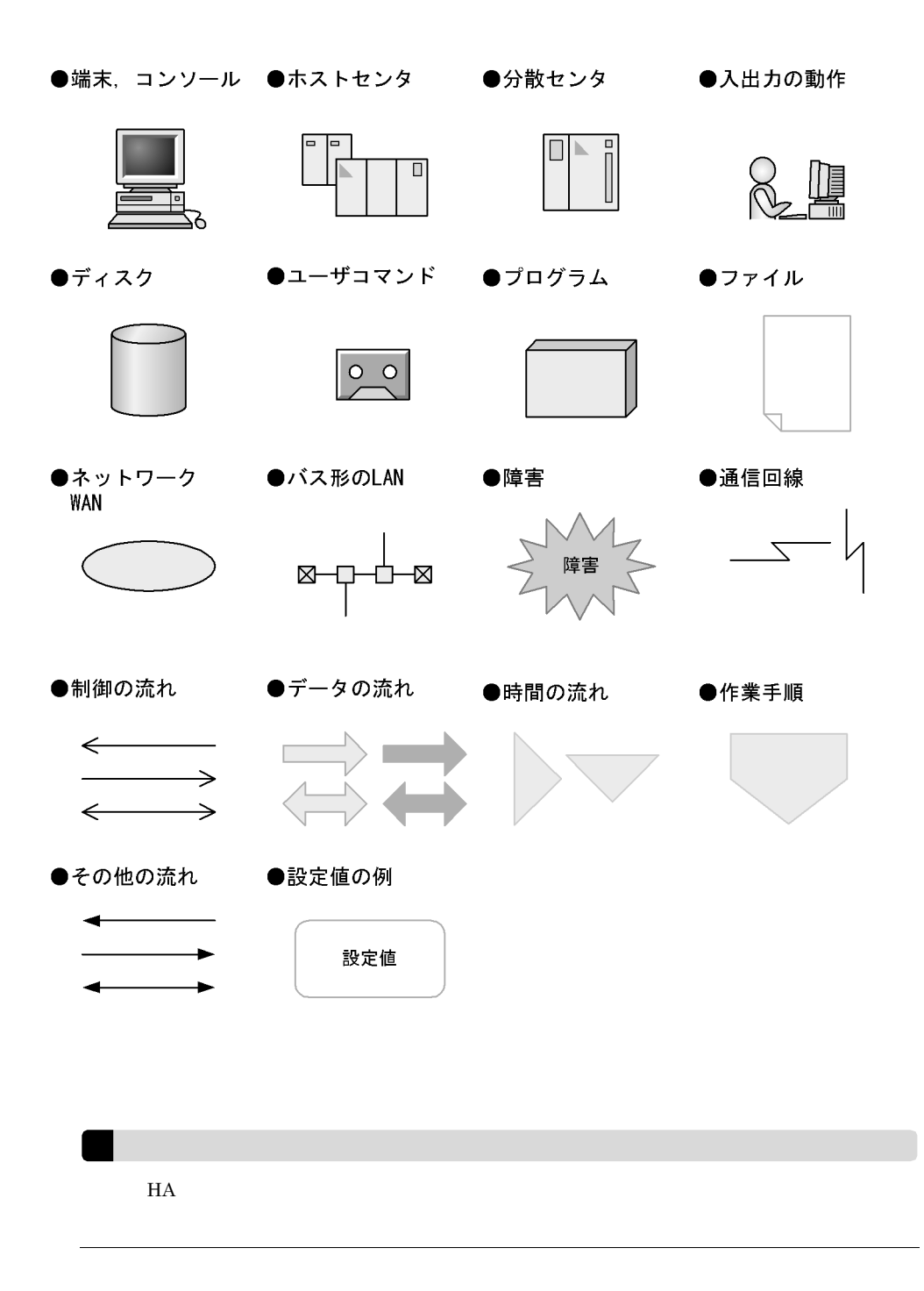

 $KB$ 

 $1KB$  1MB 1GB 1TB

 $1,024$   $1,024^2$   $1,024^3$   $1,024^4$ 

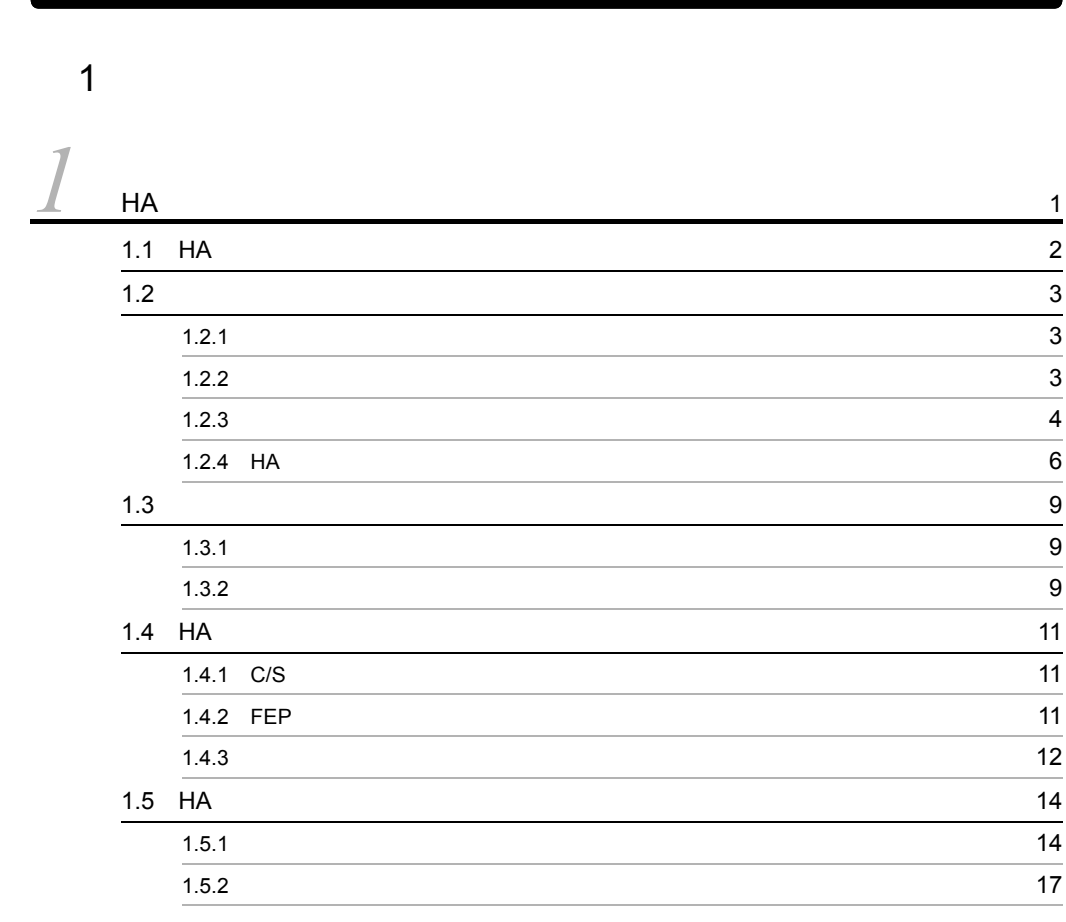

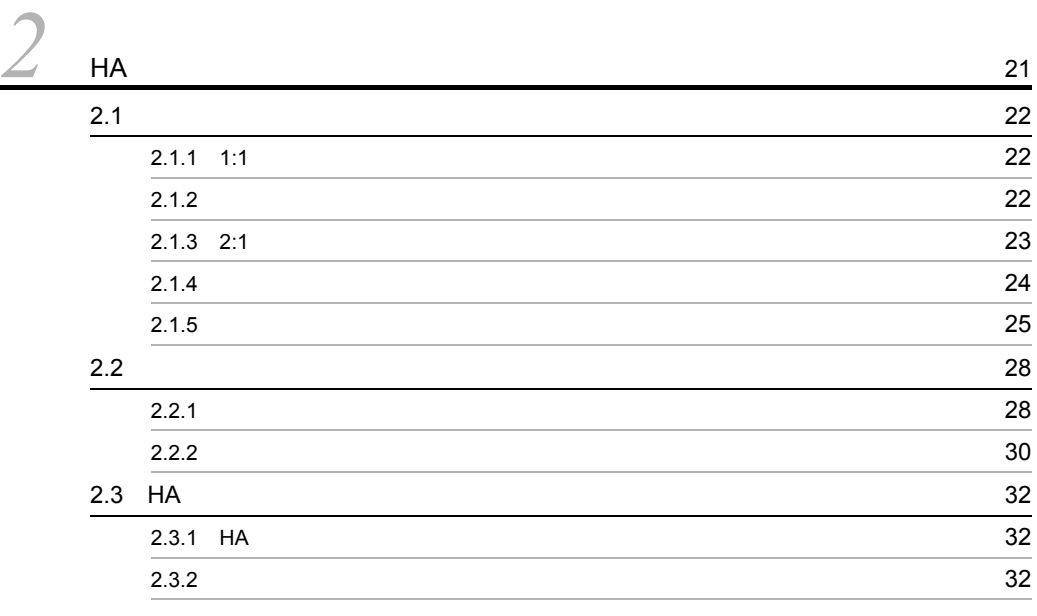

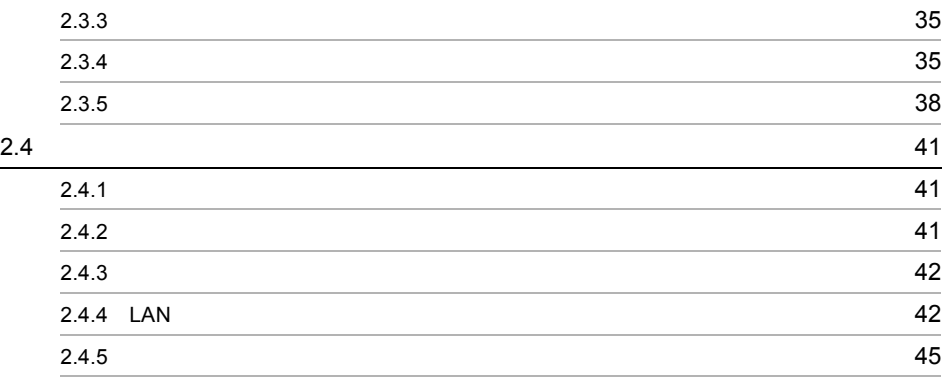

#### $\overline{2}$

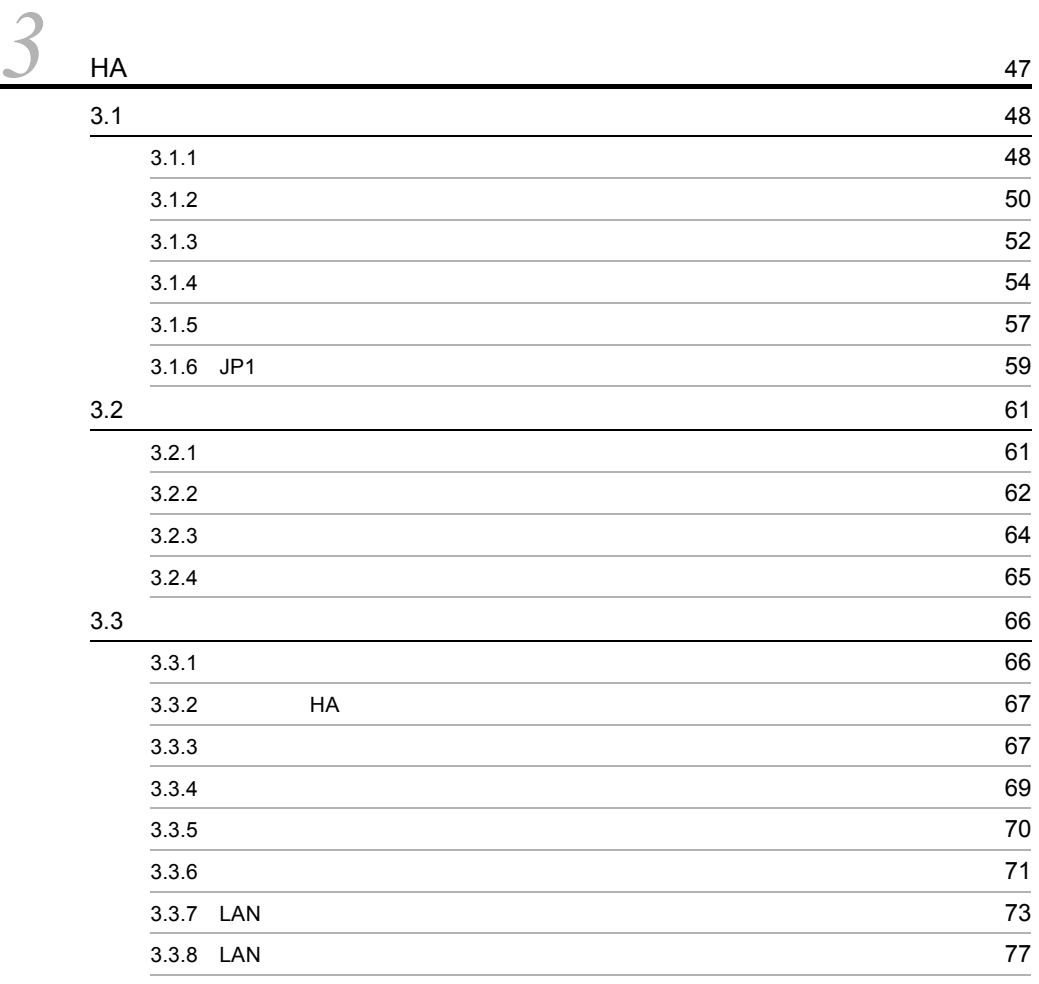

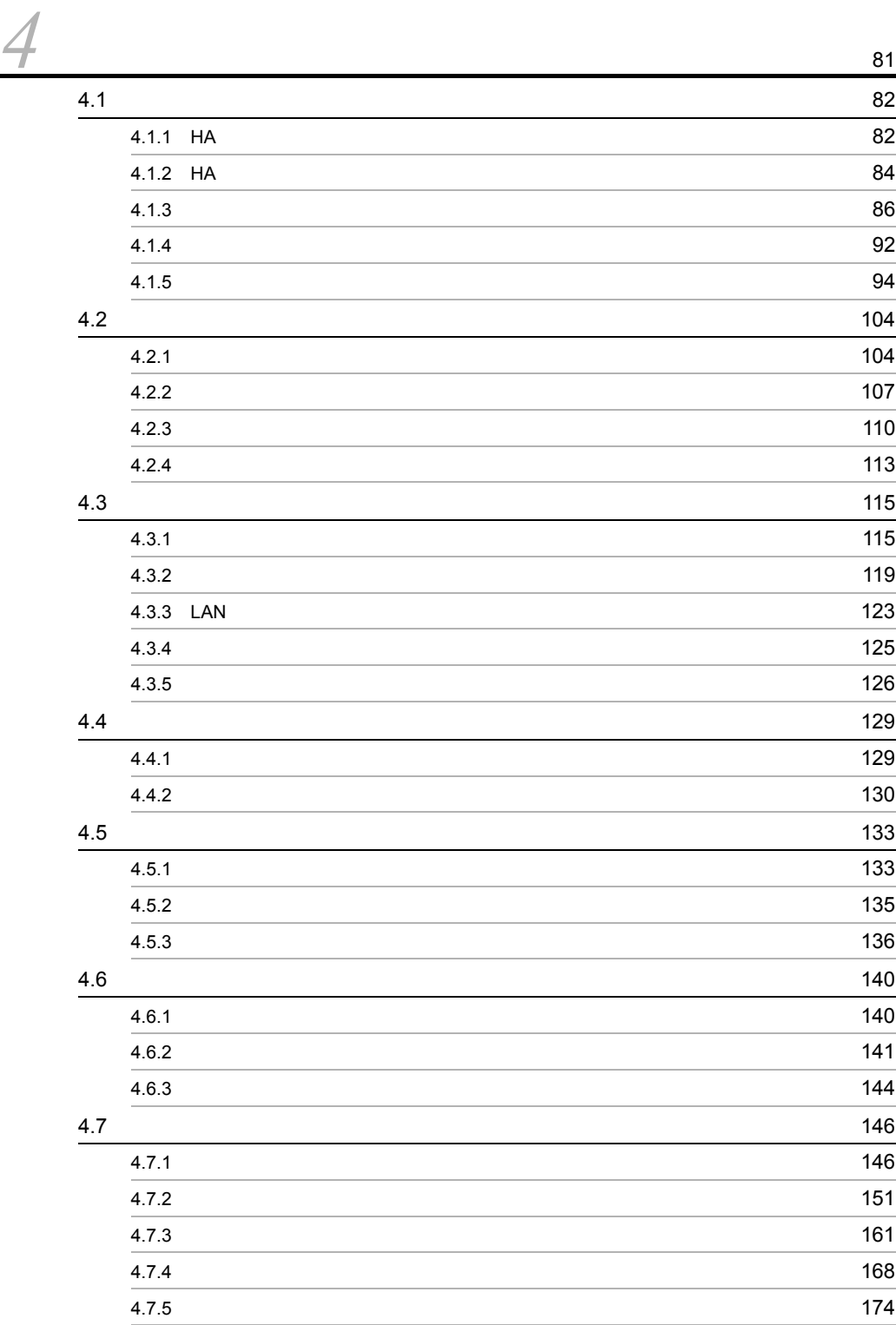

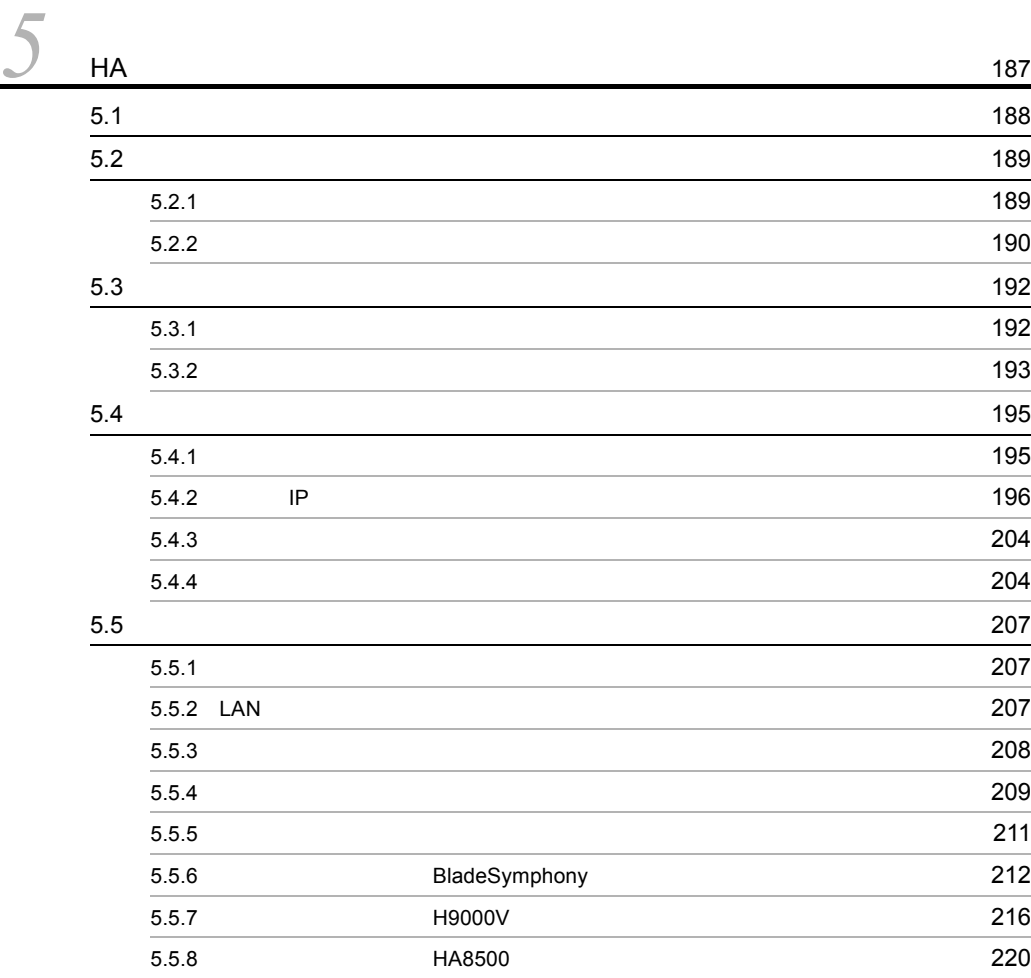

 $3 \sim$ 

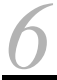

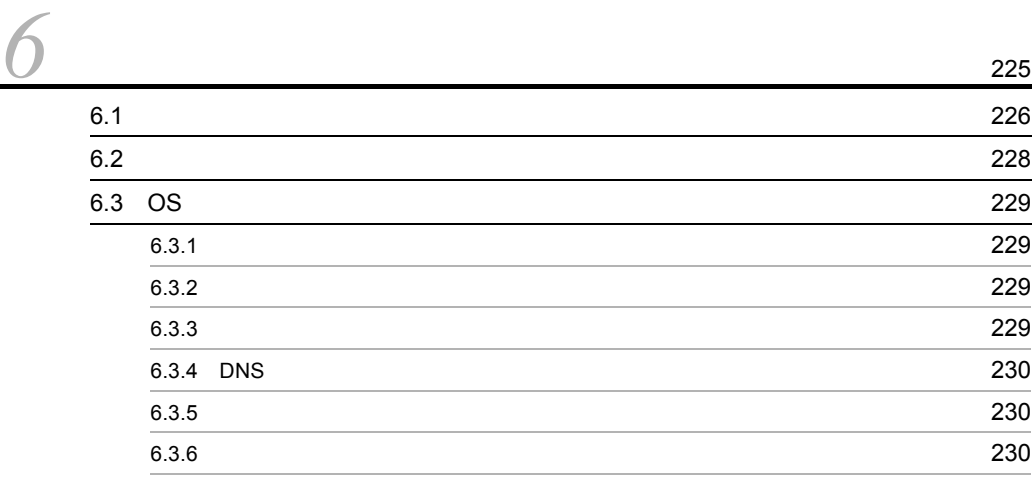

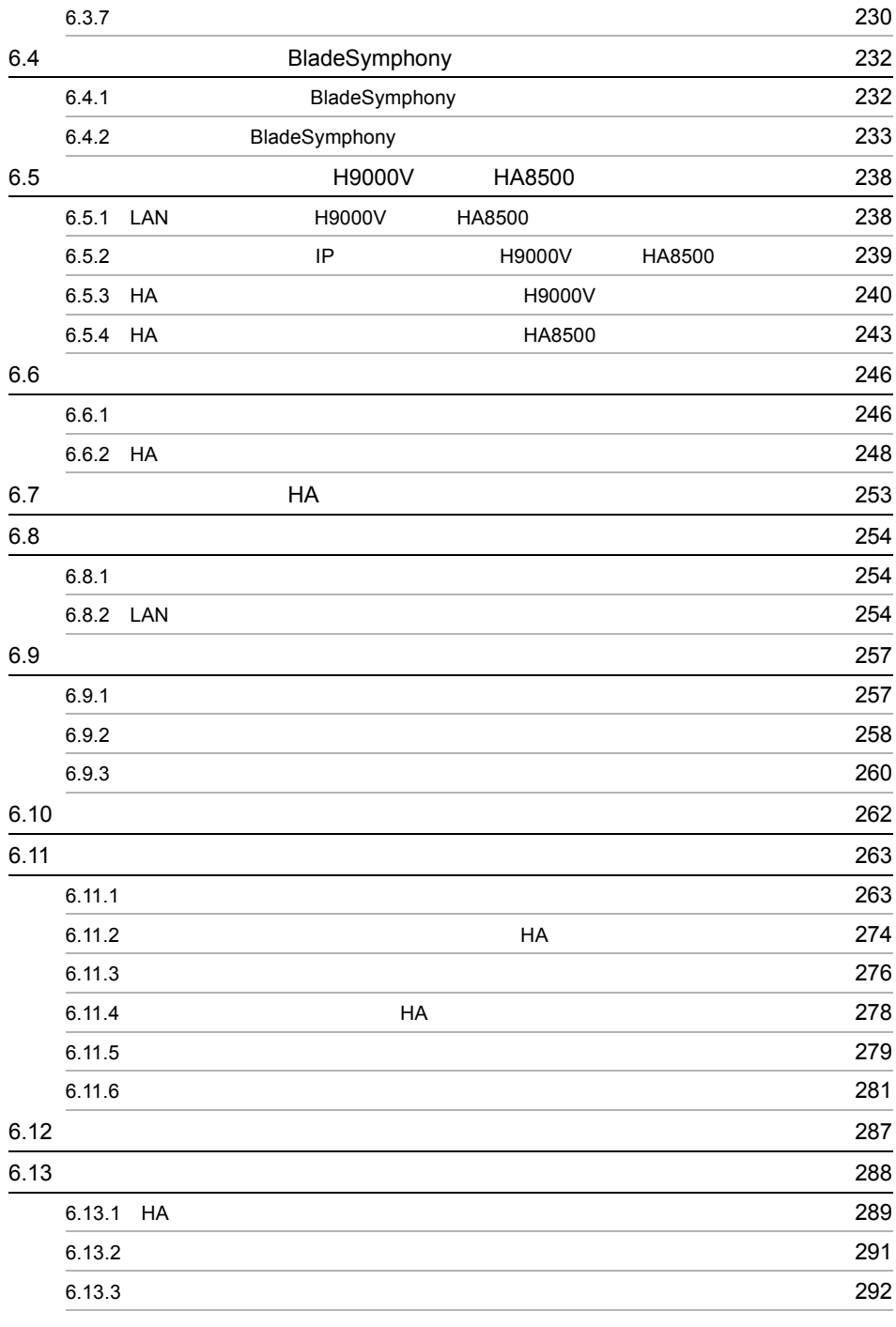

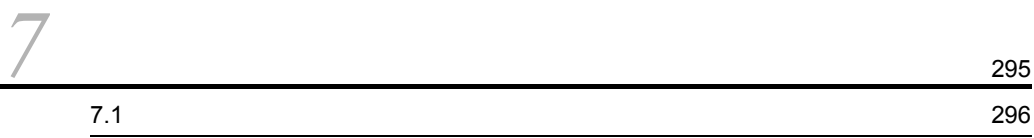

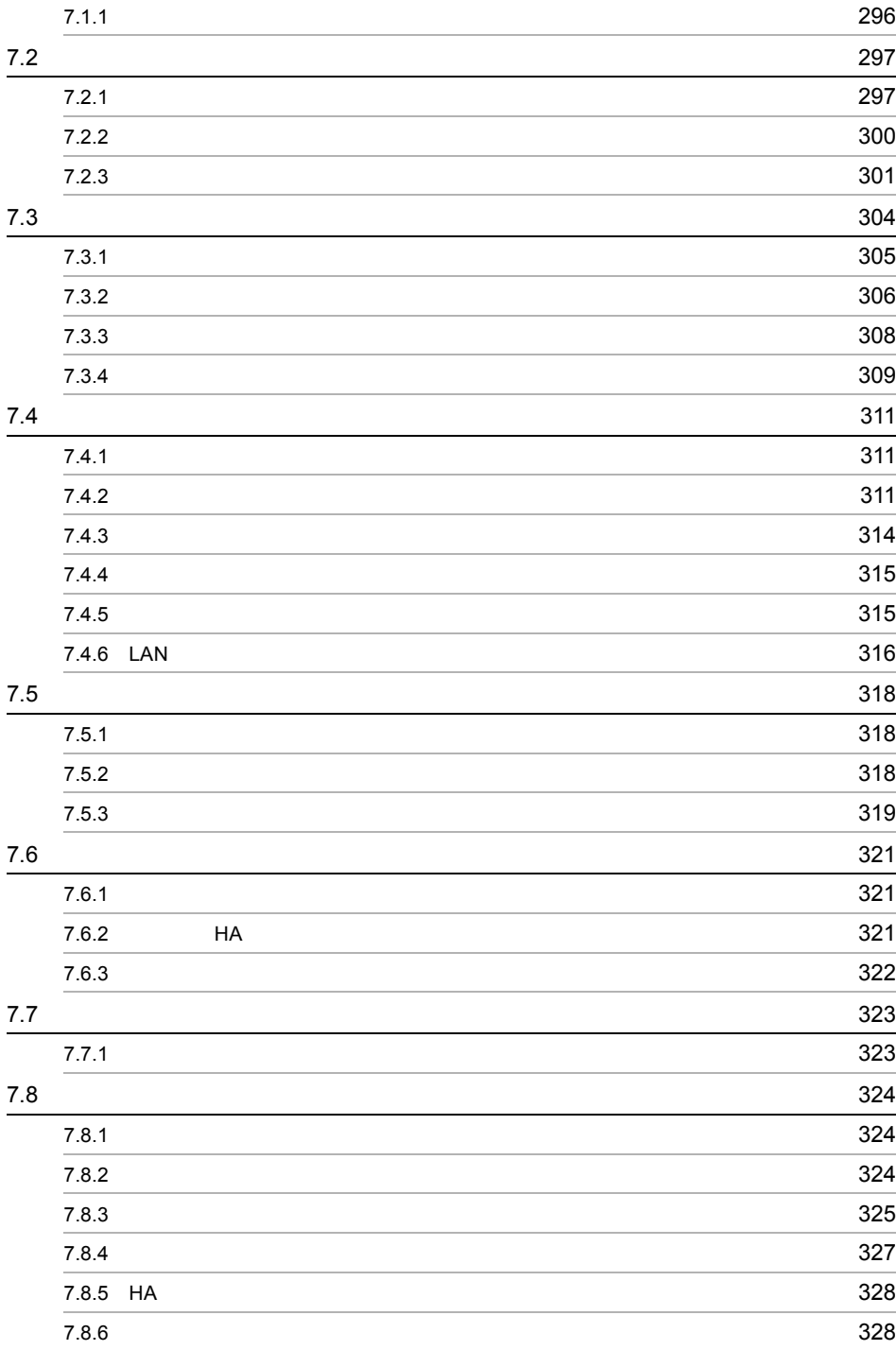

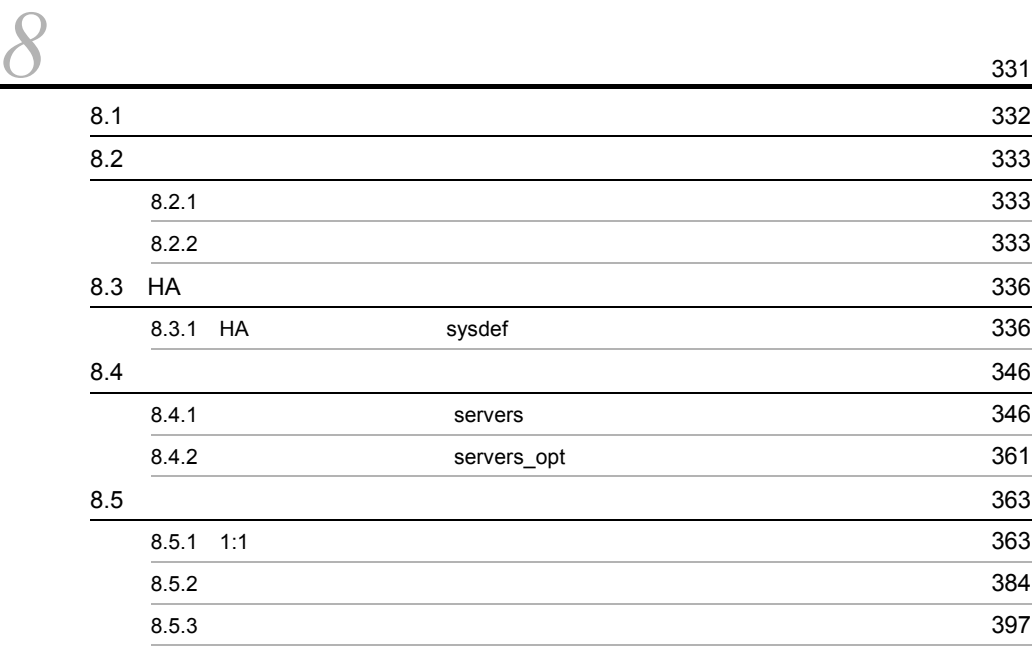

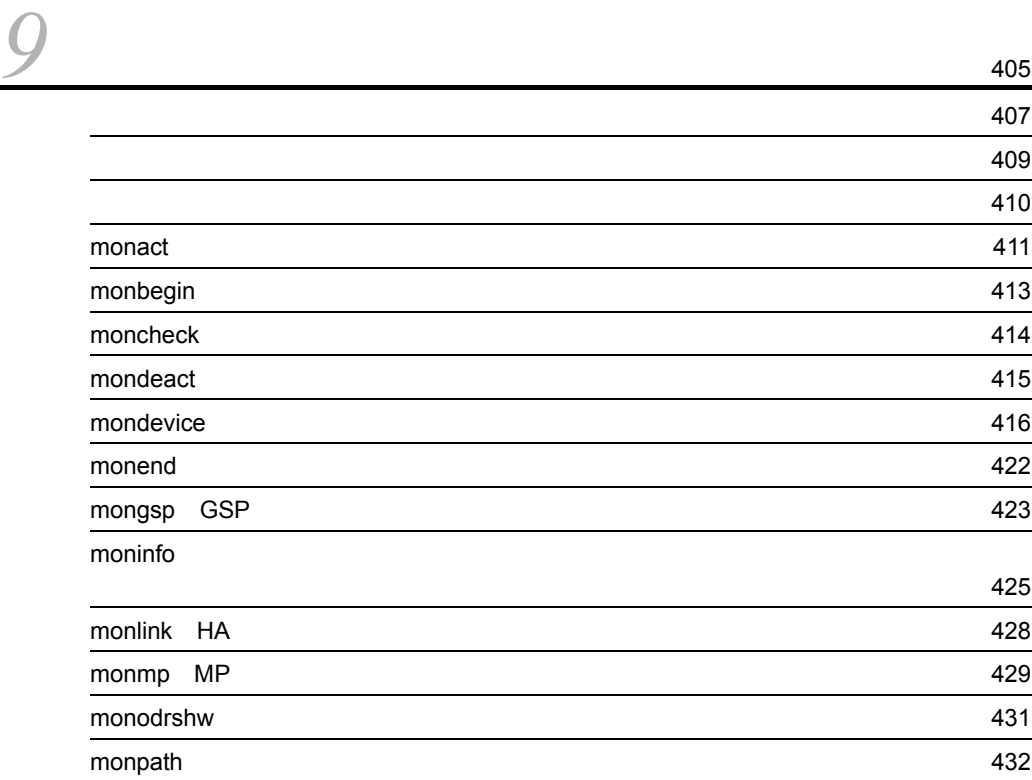

4  $\sim$ 

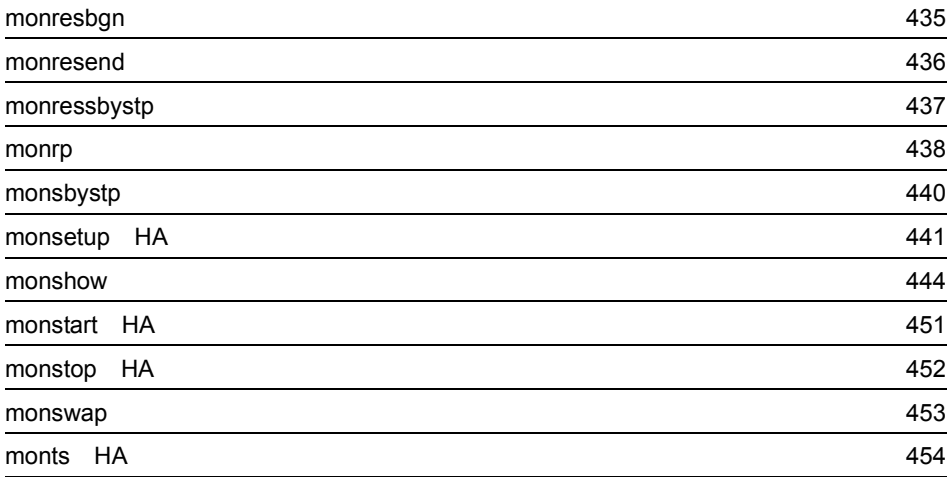

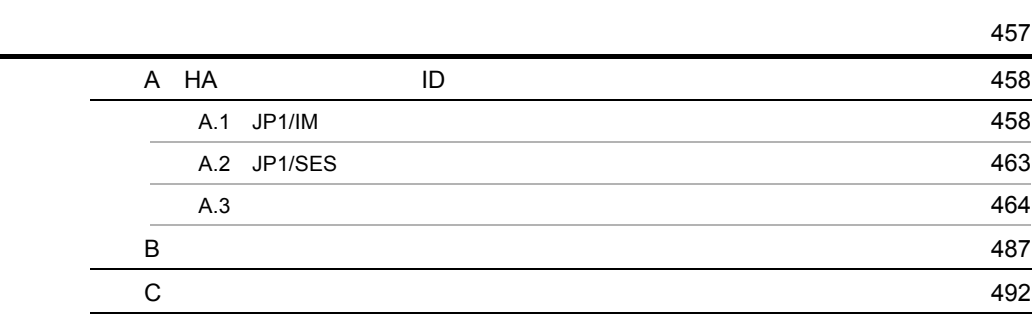

**499年**<br>第2022年<br>1990年

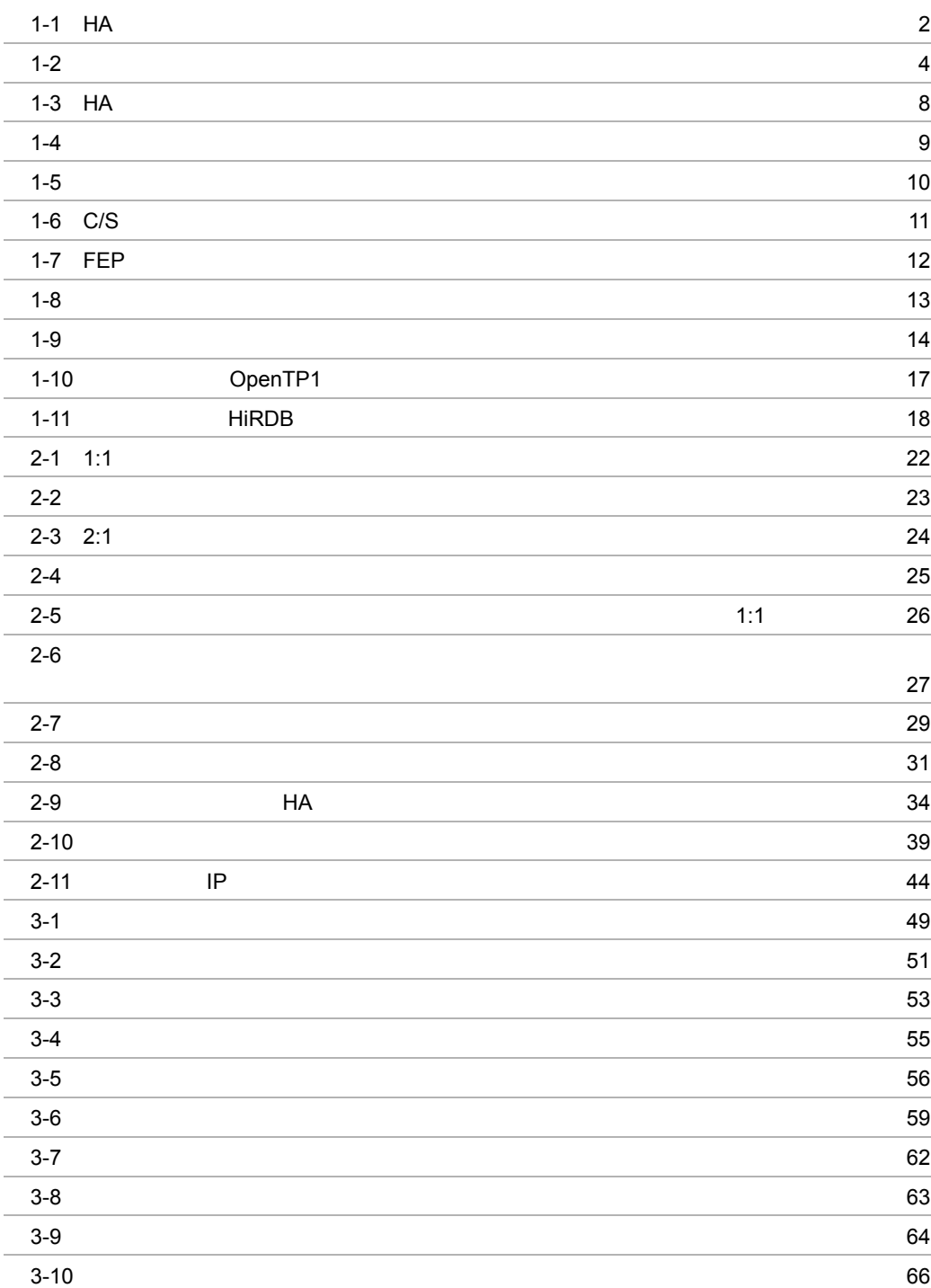

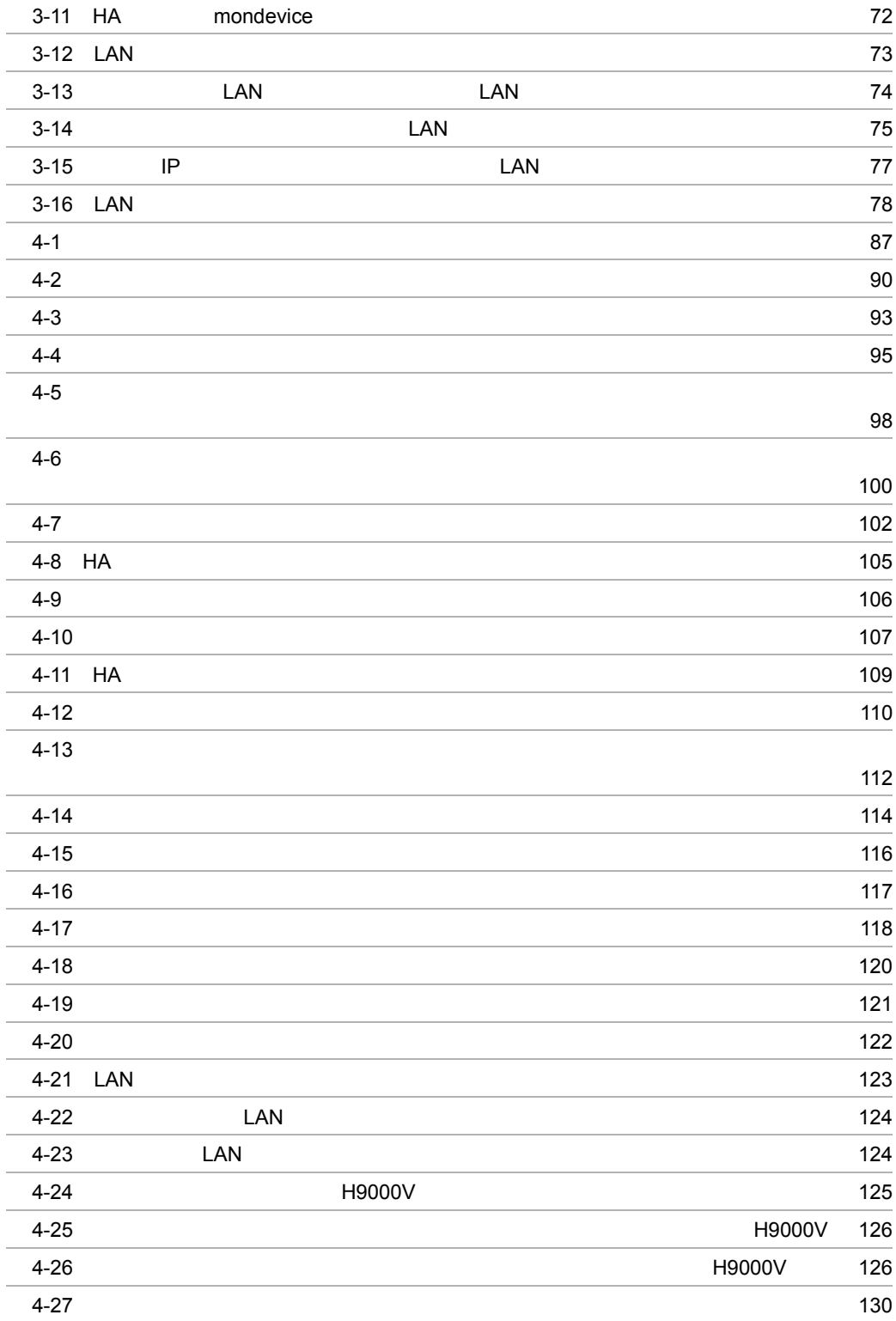

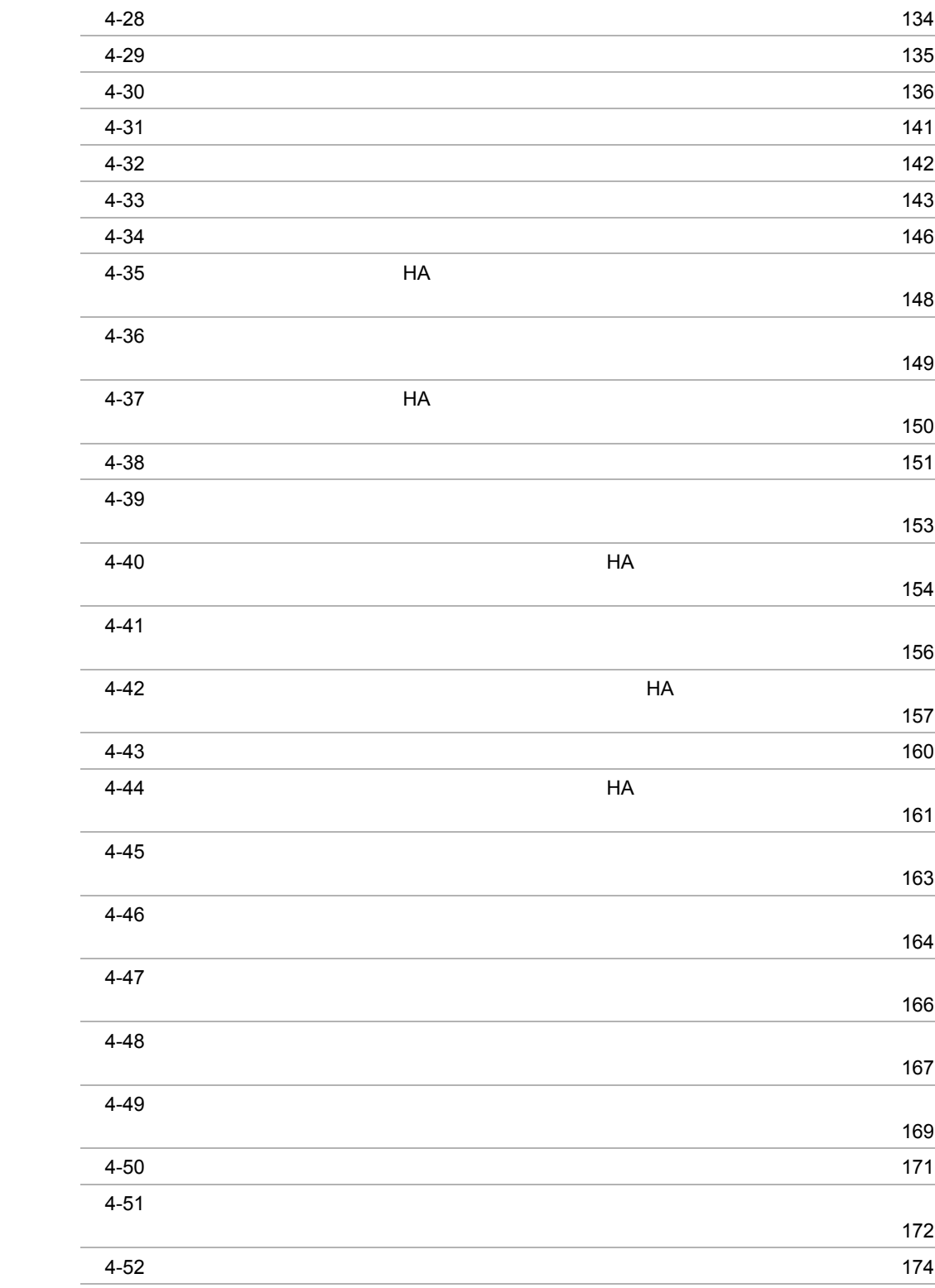

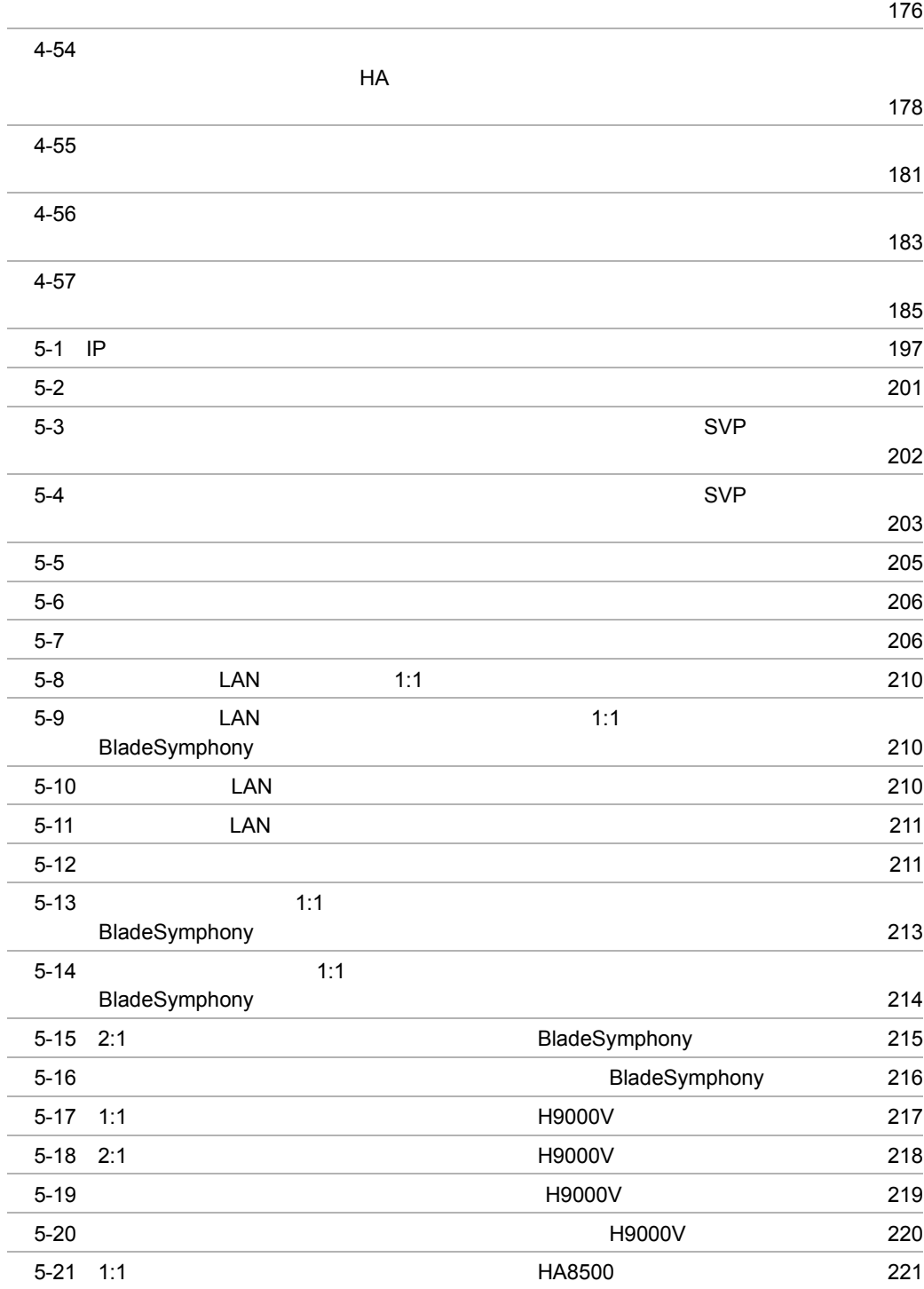

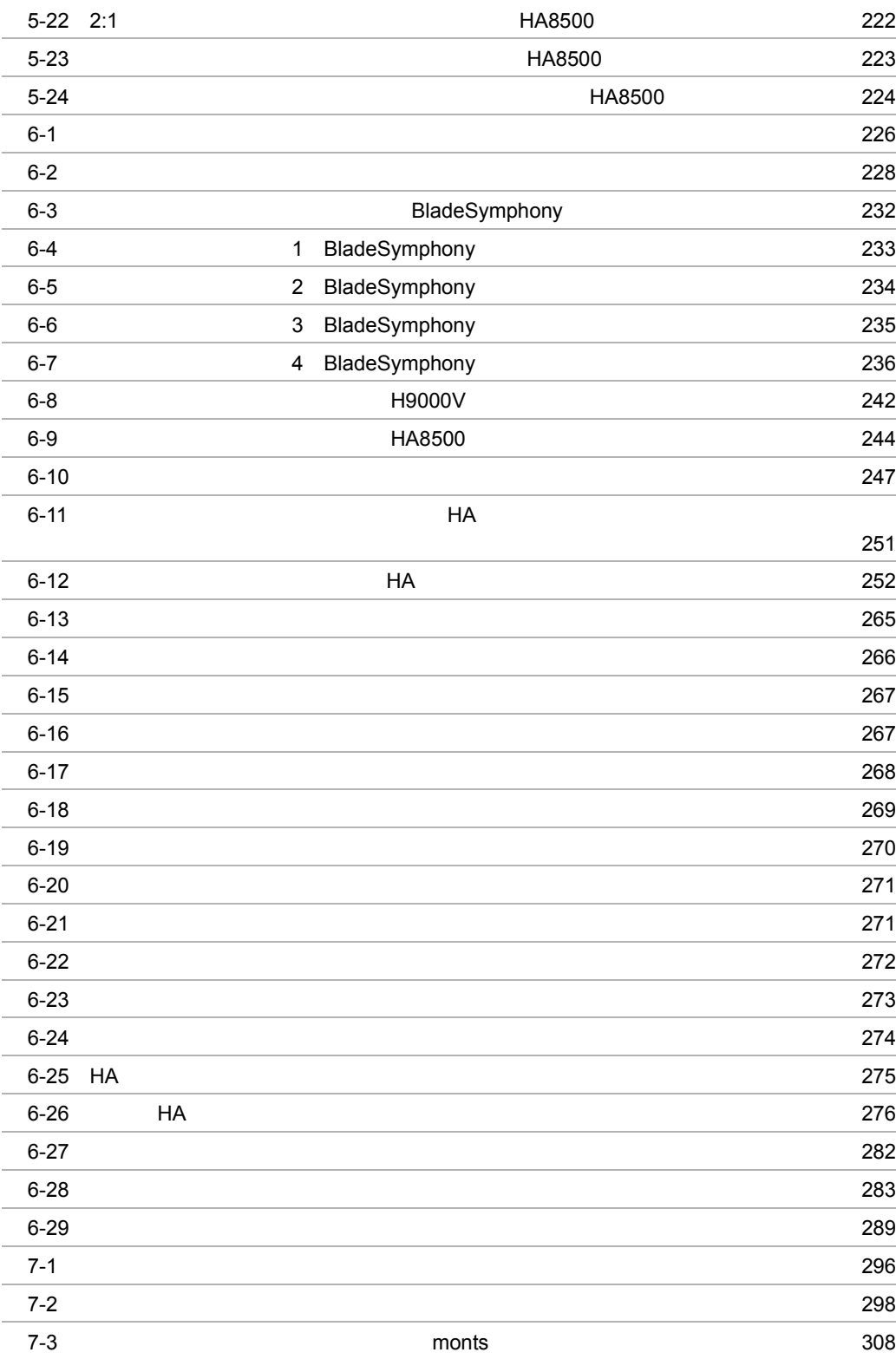

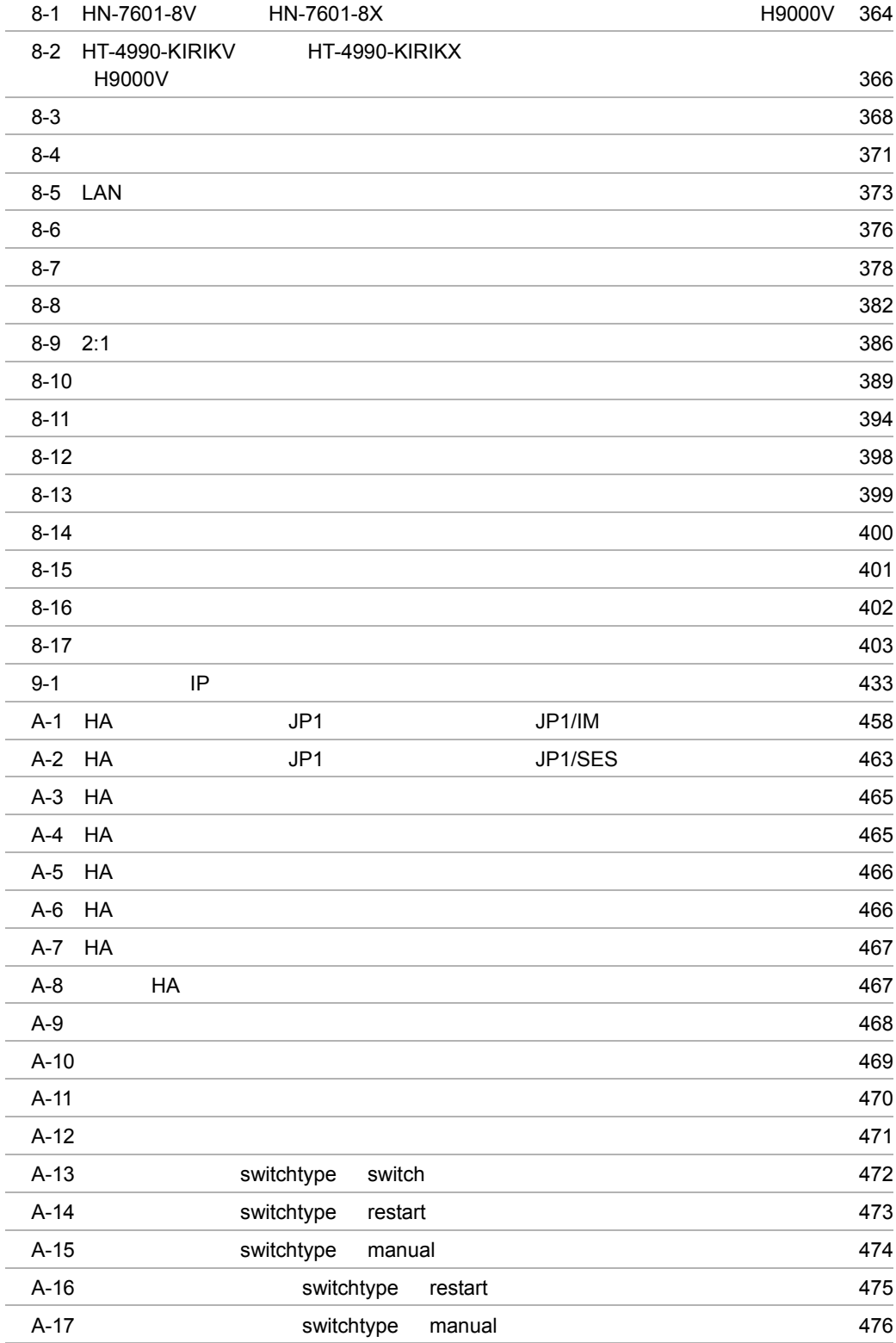

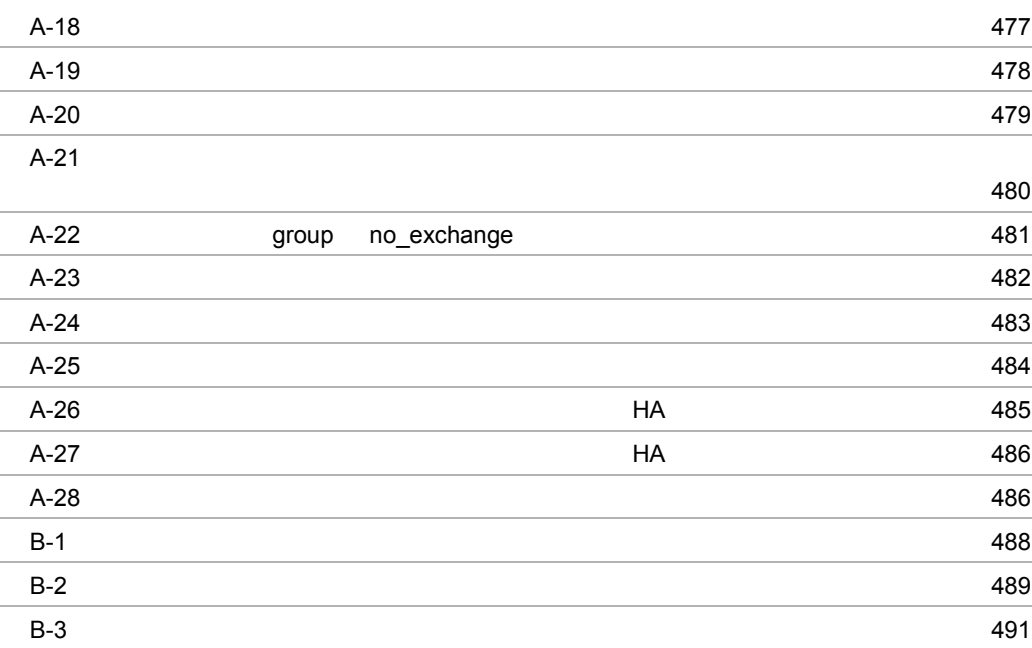

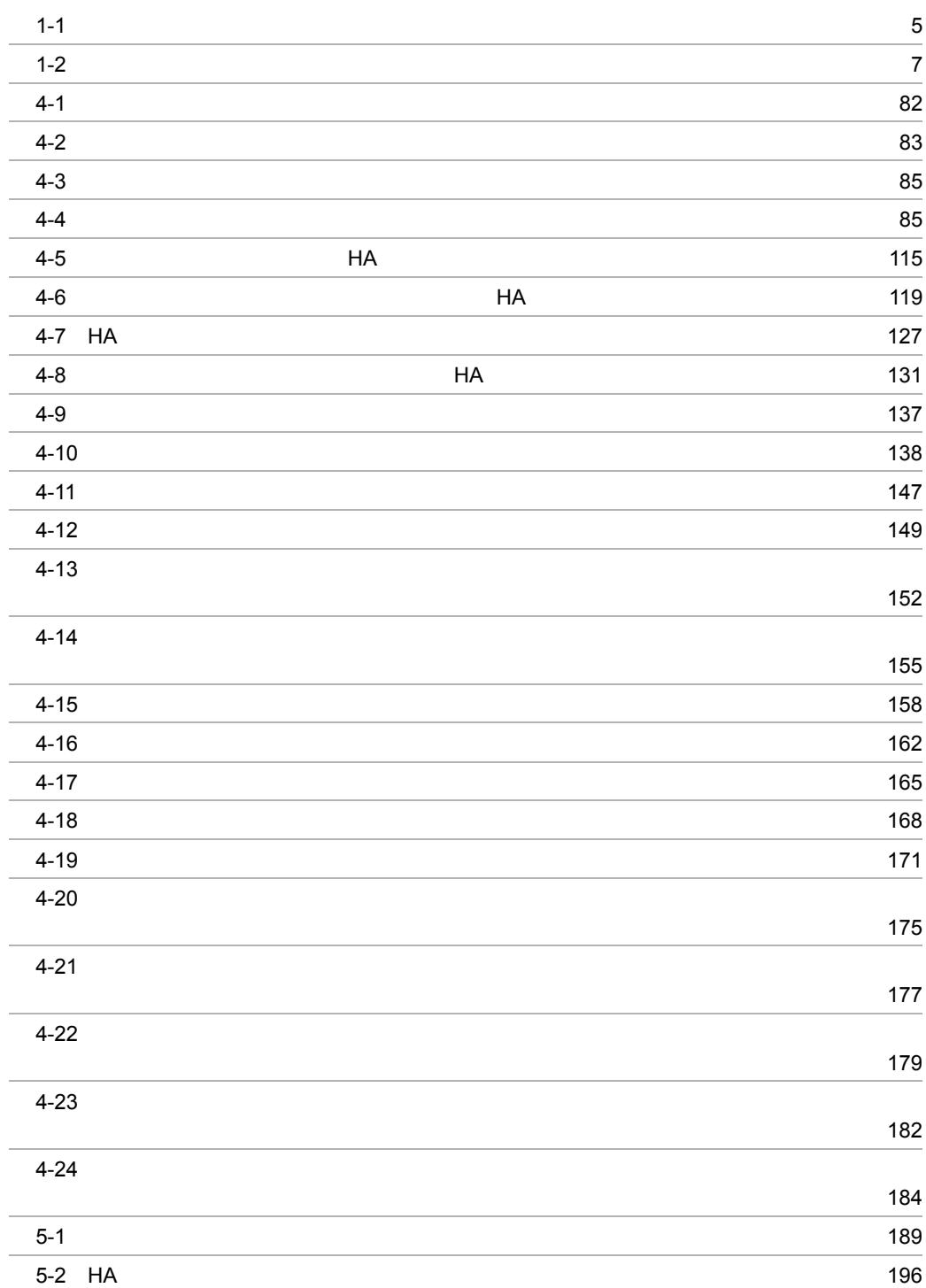

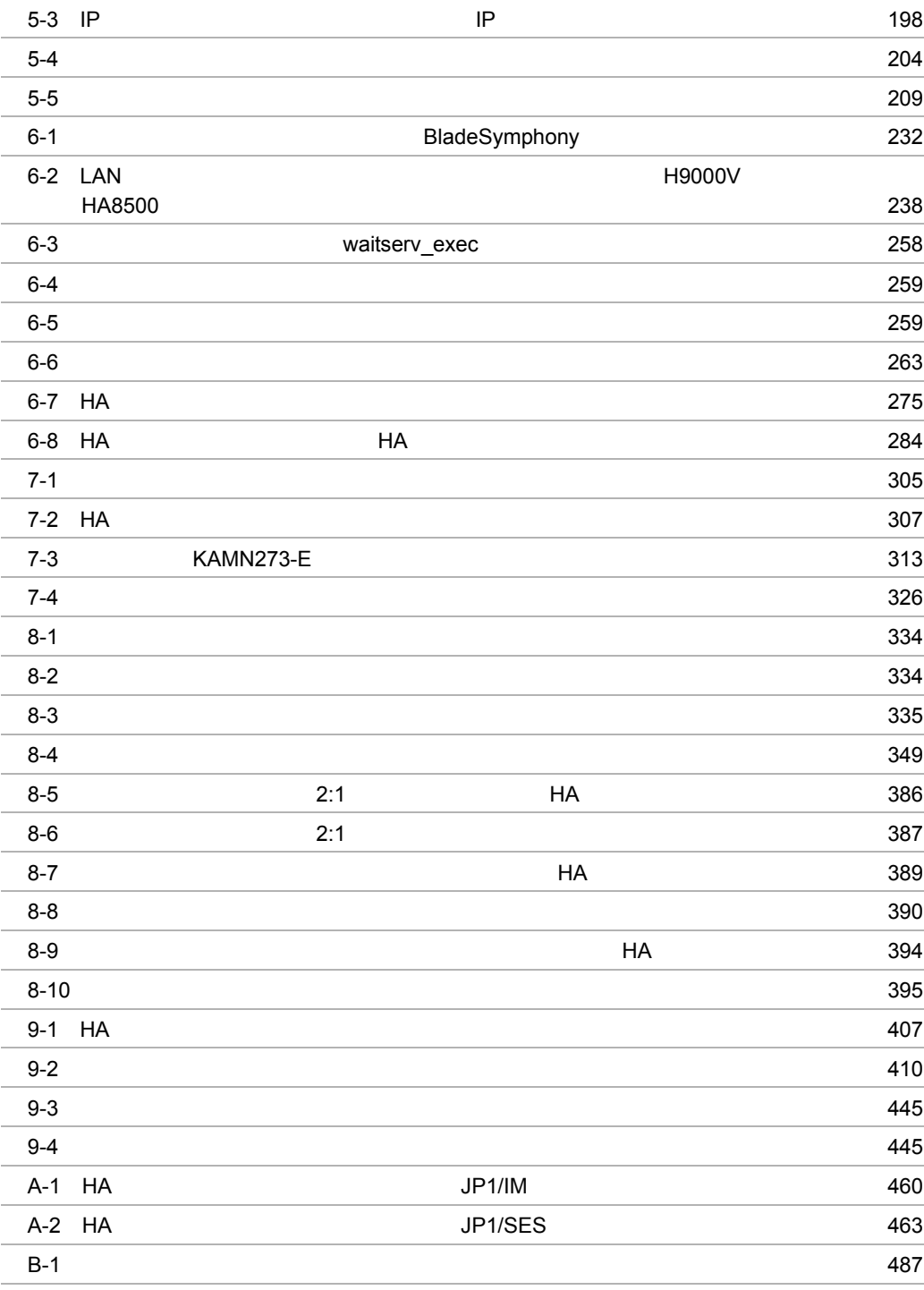

# $\begin{array}{cc}\n1 & \text{HA} \\
\text{HA} \\
\text{HA} \\
\text{HA} \\
\text{HA}\n\end{array}$

 $HA$  $HA$ 

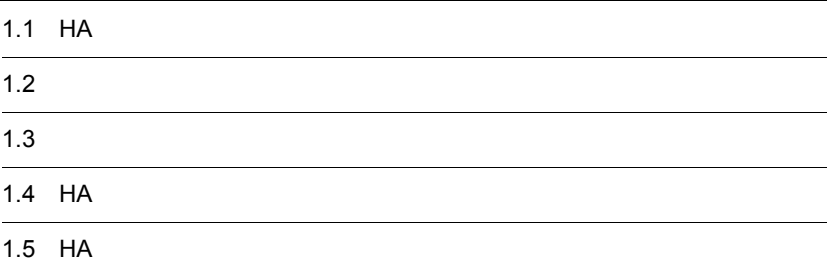

 $\mathbf 1$ 

#### 1.1 HA

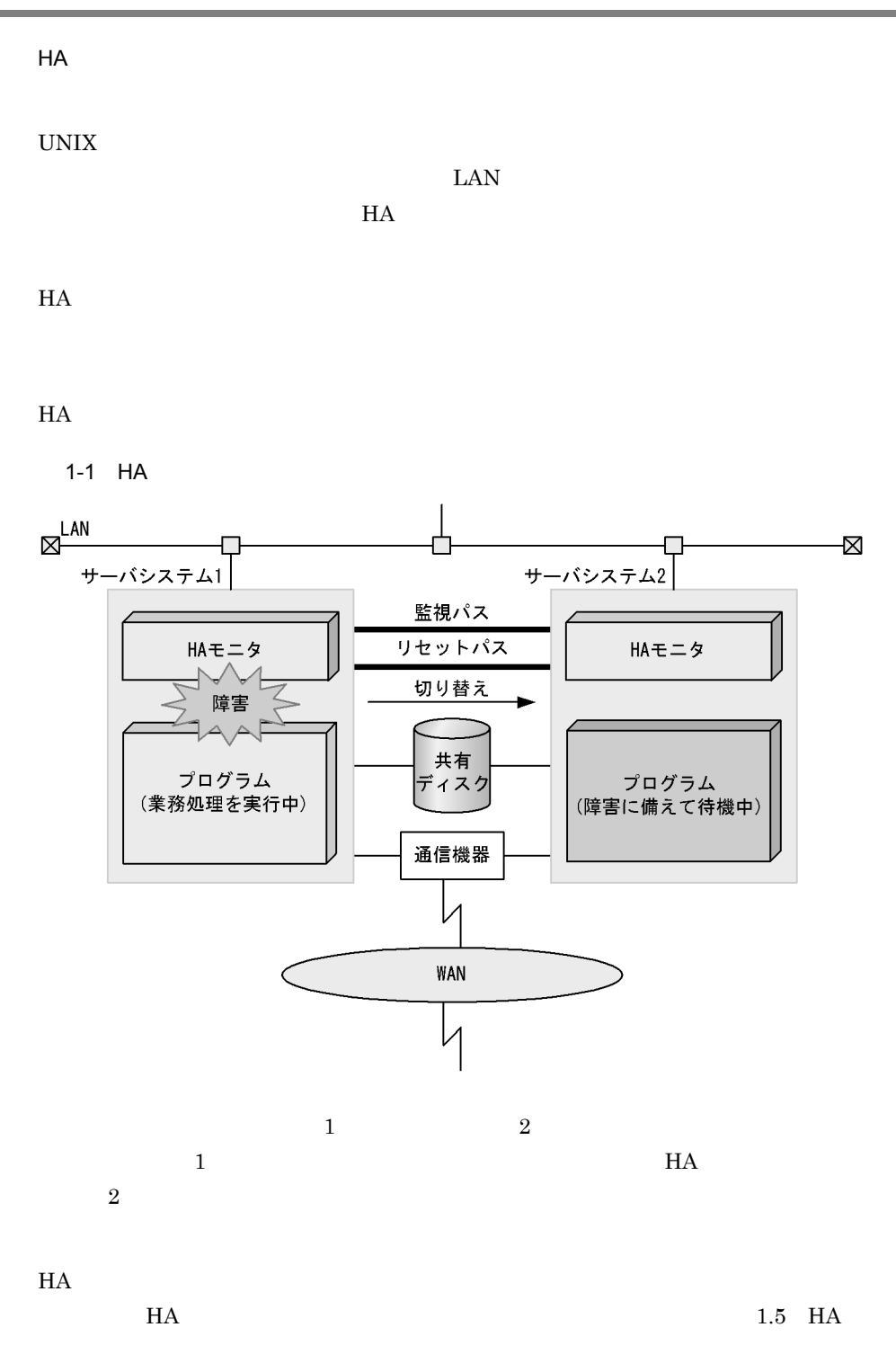
## $1.2$

 $H$ A  $\blacksquare$  $1.2.1$ 1  $\sim$ 2  $\blacksquare$ 

 $1.2.2$ 

 $H A$ 

 $1 - 2$ 

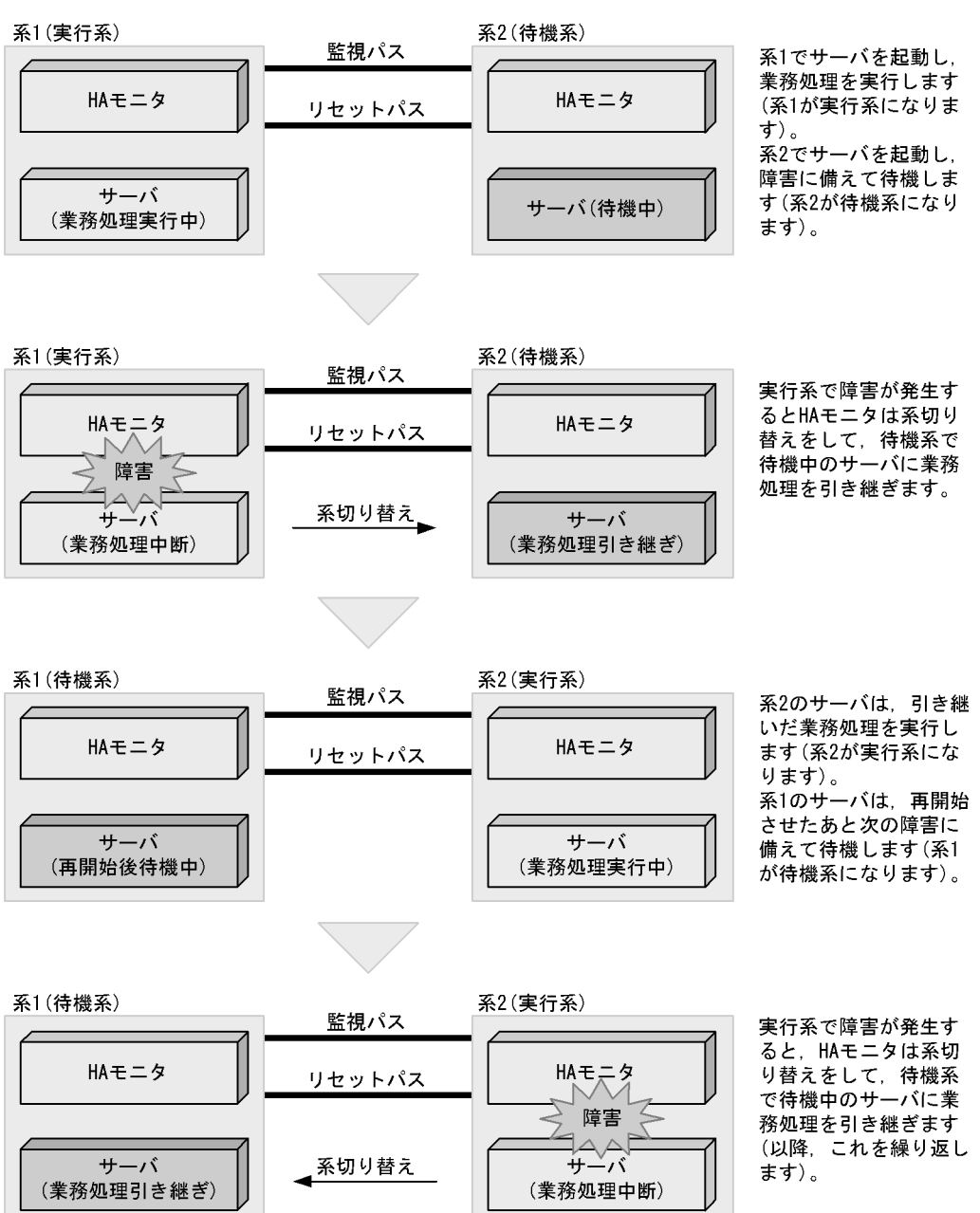

#### $1.2.3$

 $H$ A  $\bar{z}$ 

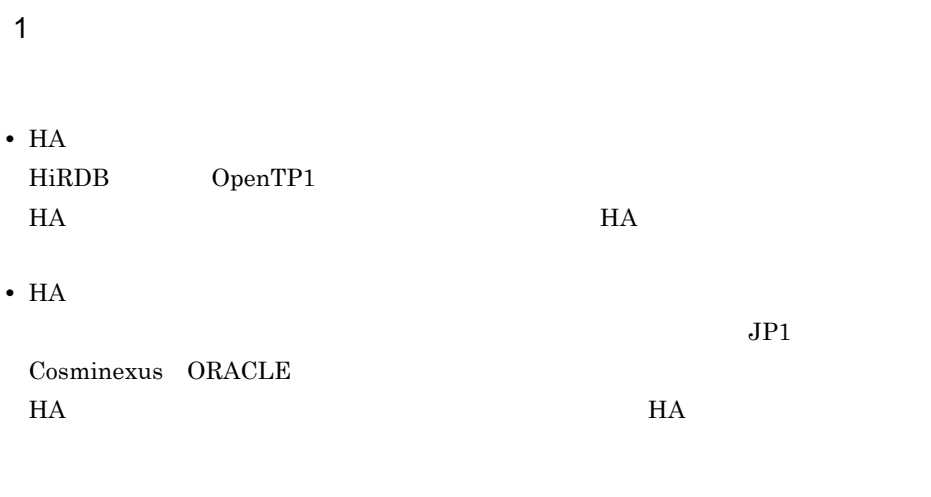

2  $\sim$ 

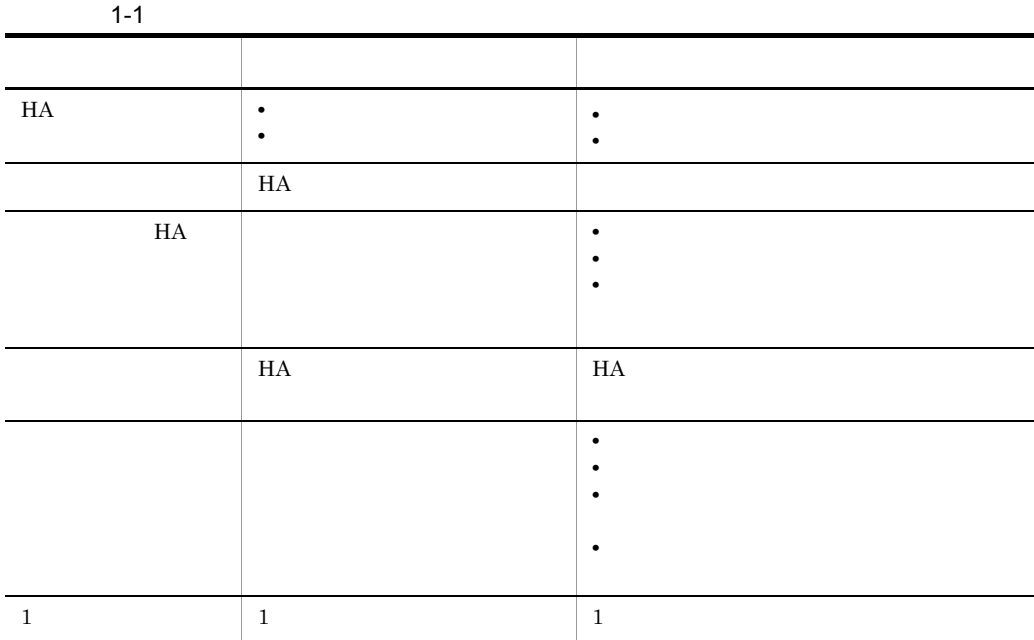

 $H$ A  $\overline{a}$ 

 $H$ A  $\overline{a}$  $H$ A  $\overline{E}$  $H$ A  $\qquad$ モニタモードで運用するサーバのことを,HA モニタとのインタフェースを持たない  $1.2.4$  HA  $HA$  $H$ A  $\bar{z}$  $\overline{1}$  $\overline{a}$ ) de la provincia en la provincia en la provincia en la provincia en la provincia en la provincia en la provi • **•**  $\bullet$  +  $\bullet$  + • **•** リンパースの障害が続行できない状態が続行できない。  $H$ A  $\rm H$   $\rm$  $H$ A  $\overline{H}$ b)サーバ自身が検知できない障害  $H$ A  $H$   $\sim$   $H$ 

サーバモードで運用するサーバのことを,HA モニタとのインタフェースを持つサー

 $\overline{2}$ 

• **•**  $\mathbf{r} = \mathbf{r} \cdot \mathbf{r}$ 

OS <sub>os</sub>  $\alpha$ **•** カーネルの障害 • HA • **• •**  $\mathbf{r} = \mathbf{r} \cdot \mathbf{r}$ • **•**  $\mathbf{r} = \mathbf{r} \cdot \mathbf{r}$  $H$ A  $\qquad$ 

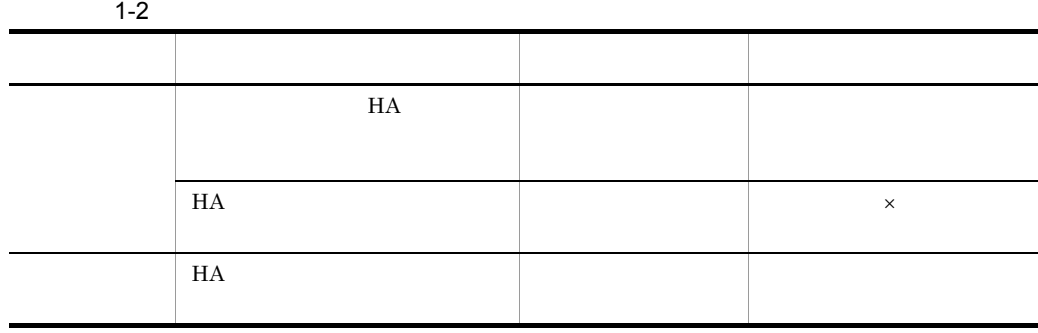

3 サーバの運用方法による,検出できる障害の違い

 $\mathsf{X}$ 

 $H$ A  $\overline{H}$ 

 $3.1.1$ 

4 HA

 $H A$ 

 $HA$ 

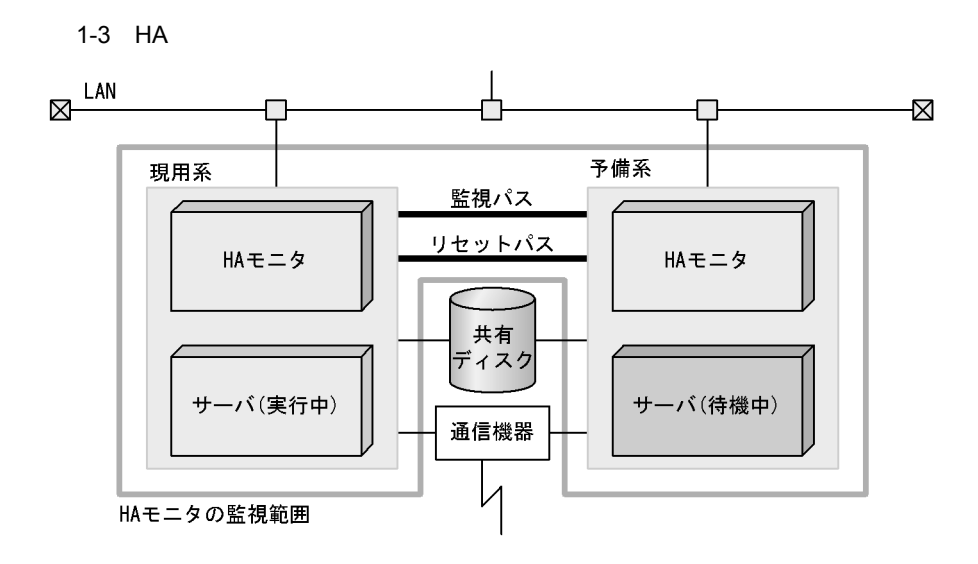

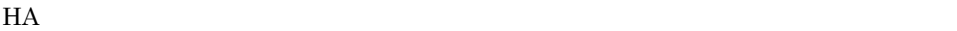

## $1.3$

 $H$ A  $H$ A  $H$ 

 $1.3.1$ 

 $H$ A  $\bar{z}$ 

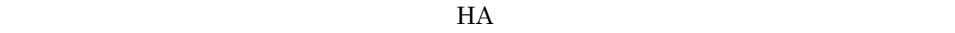

 $1 - 4$ 

#### 待機系

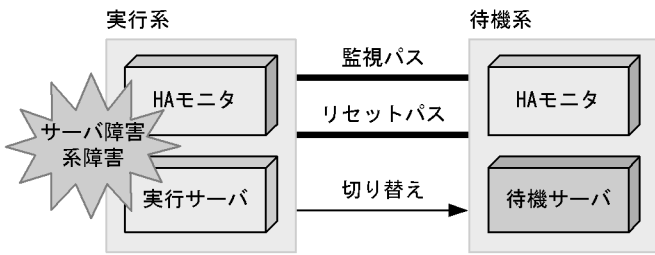

 $1.3.2$ 

monswap

 $H$ A  $\overline{H}$ 

 $1 - 5$ 

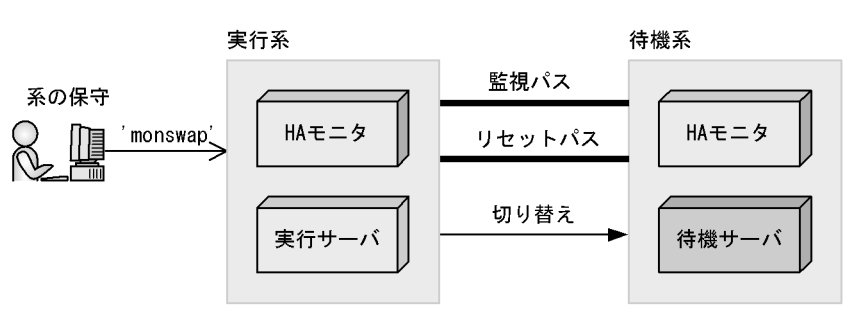

## 1.4 HA

 $H$ A  $\epsilon$ 1.4.1 C/S  $\mathcal T$  $\rm LAN$  $H$ A  $\overline{B}$ C/S  $\sim$ 1-6 C/S クライアントシステム クライアント LAN  $\boxtimes$ Ż. サーバシステム サーバシステム (系1) (系2)

## HAモニタ HAモニタ サーバ サーバ

#### 1.4.2 FEP

 $FEP$ FEP LAN  $FEP$  $\begin{array}{lll} \text{FEP} & \text{HA} & \text{FEP} \end{array}$  ${\rm FEP}$ 

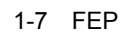

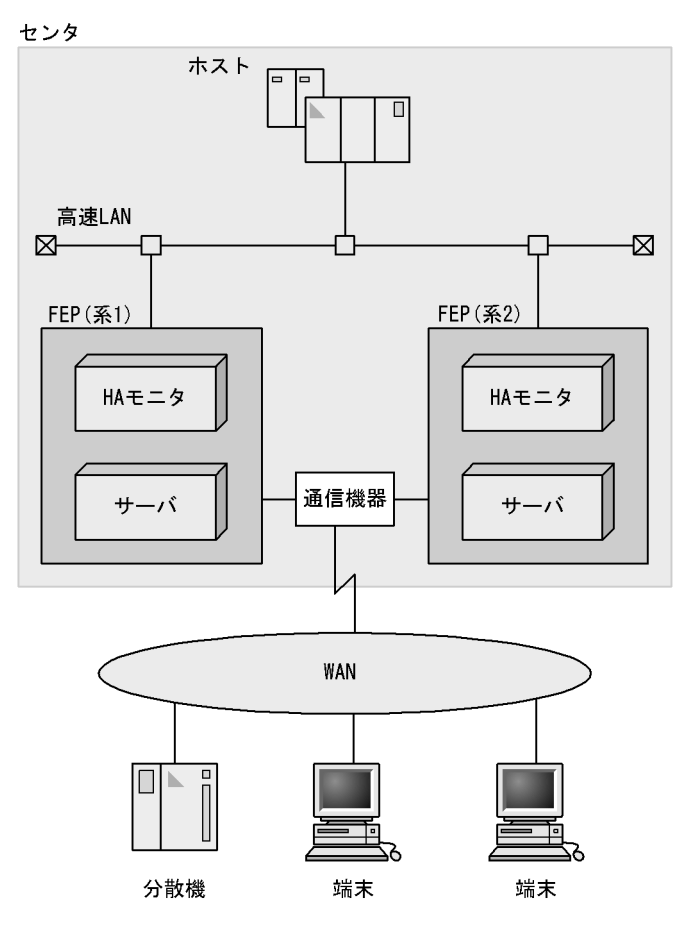

 $1.4.3$ 

 $H$ A  $\overline{B}$ 

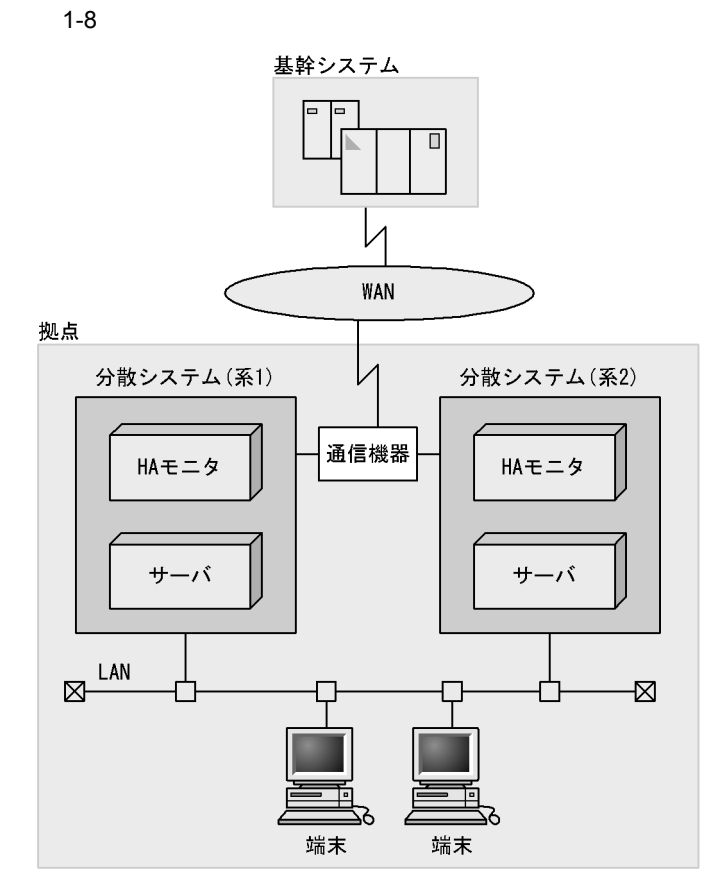

## $1.5$  HA

 $H$ A  $\blacksquare$ 

#### $1.5.1$

 $H A$ 

 $5.5$ 

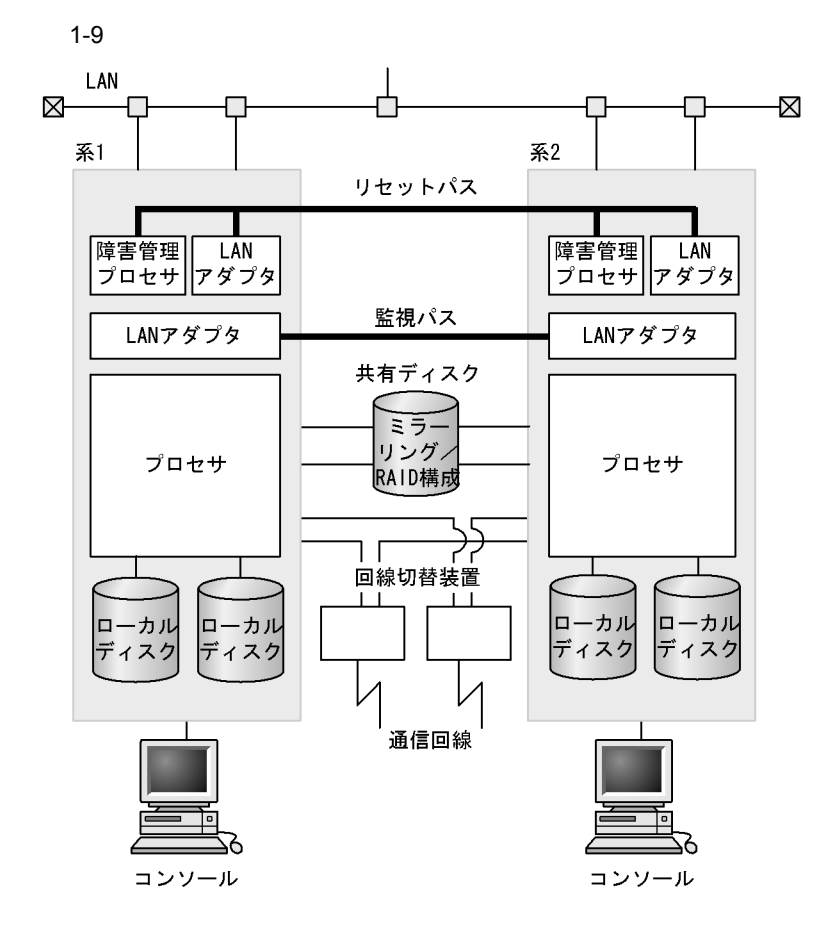

1  $\blacksquare$ 

 $\sim$  1

 $HA$ 

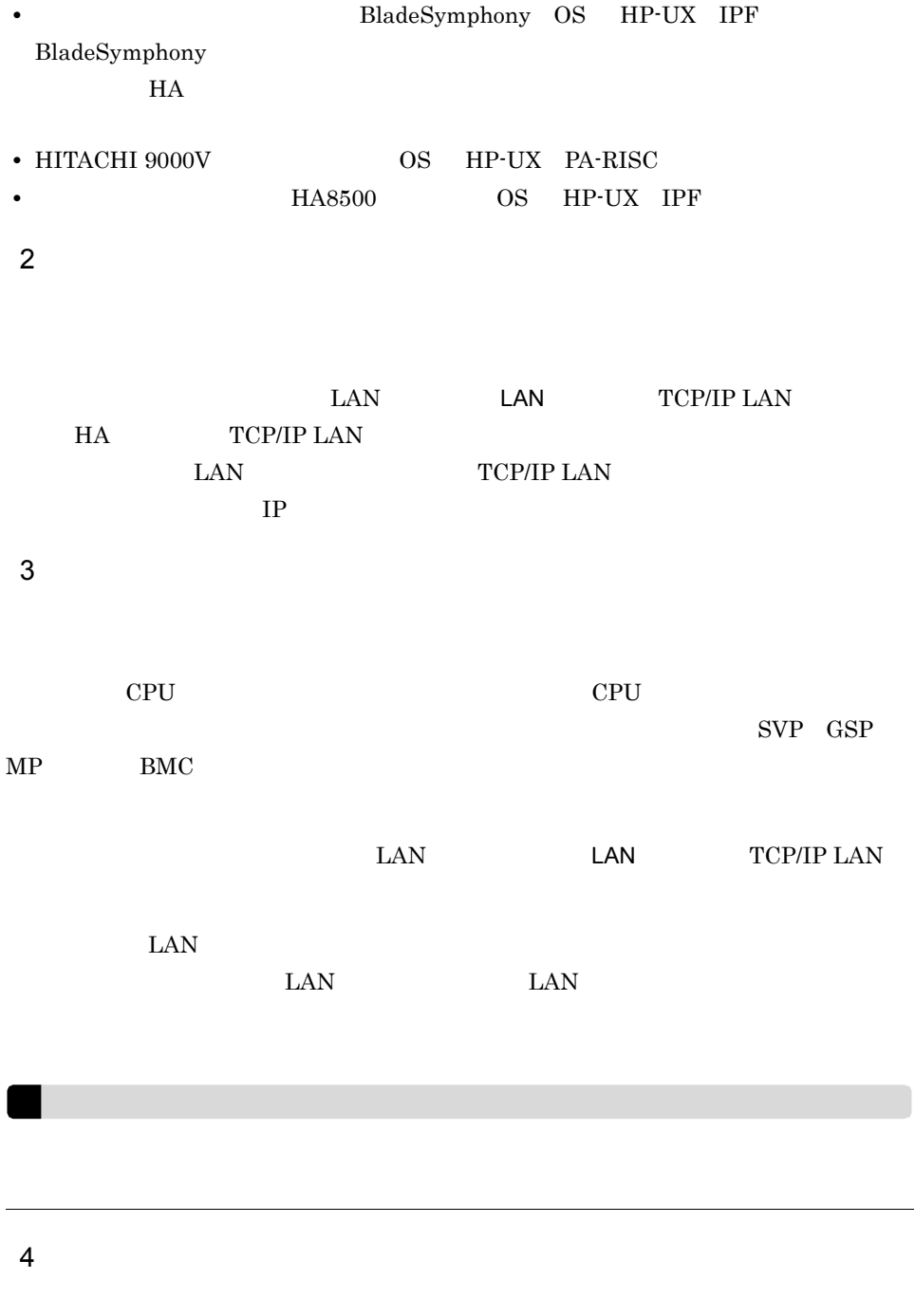

 $\rm LVM$ 

SANRISE

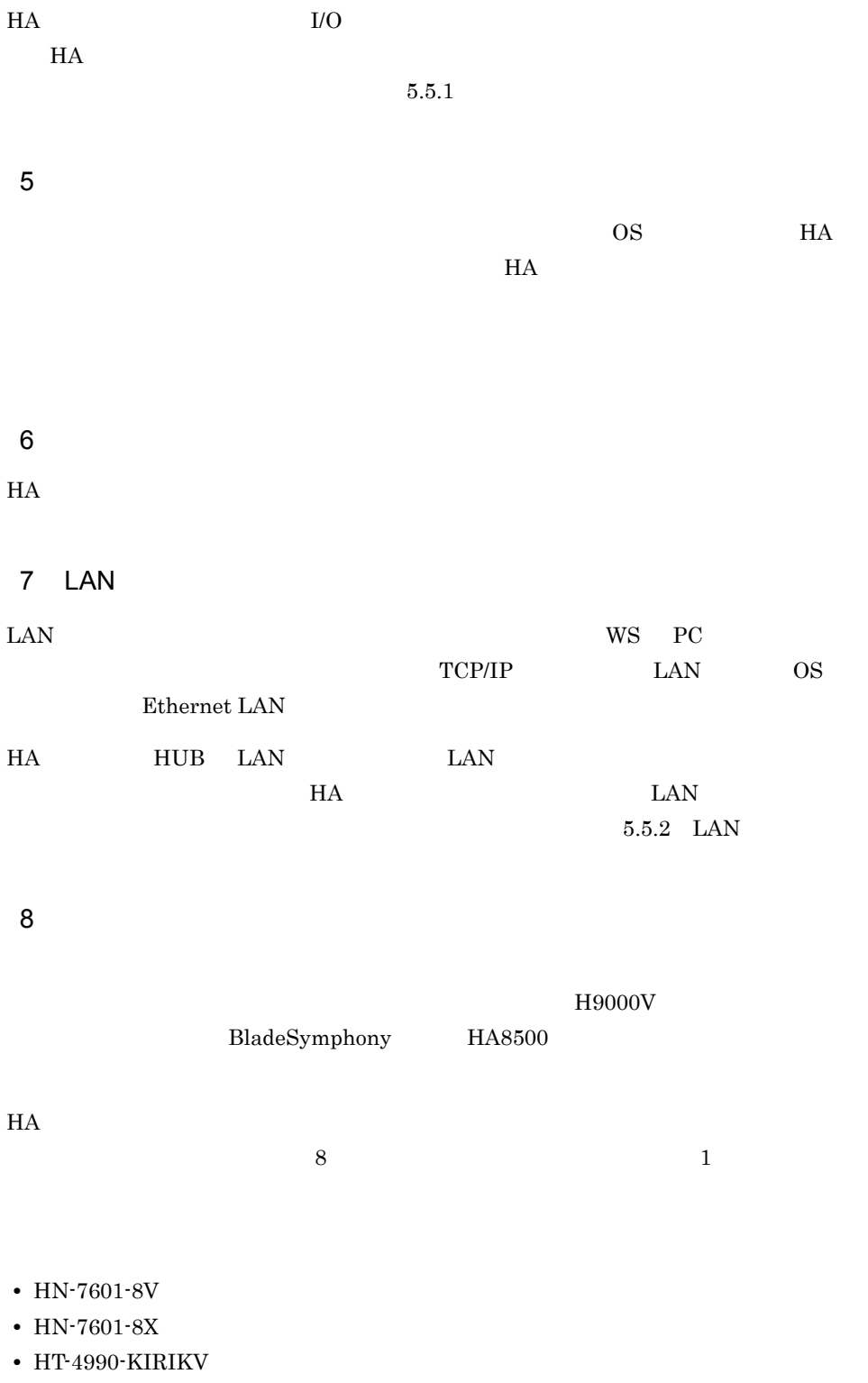

**•** HT-4990-KIRIKX

#### $1.5.2$

 $HA$ 

OpenTP1

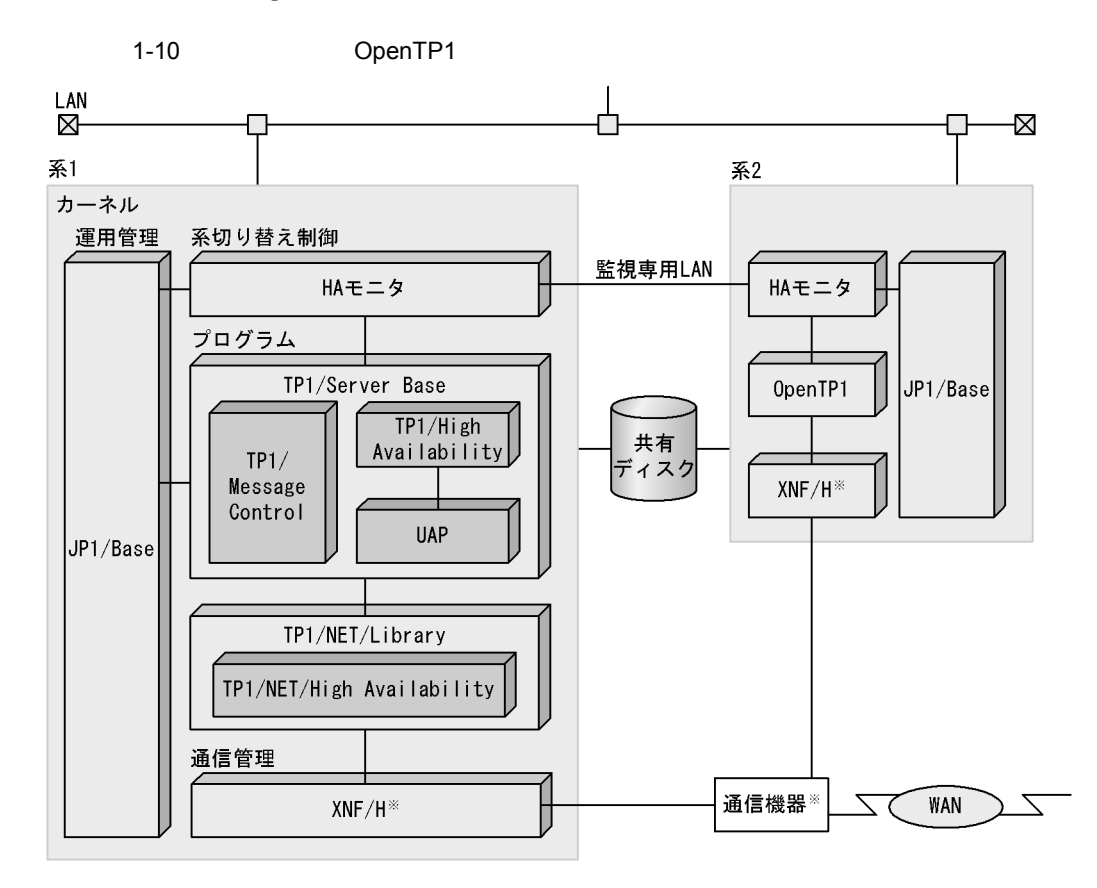

注※ 通信機器およびXNF/Hは、マシンの機種がH9000Vの場合だけ使用できます。

**THE SERVERS SERVERS SERVERS SERVERS** 

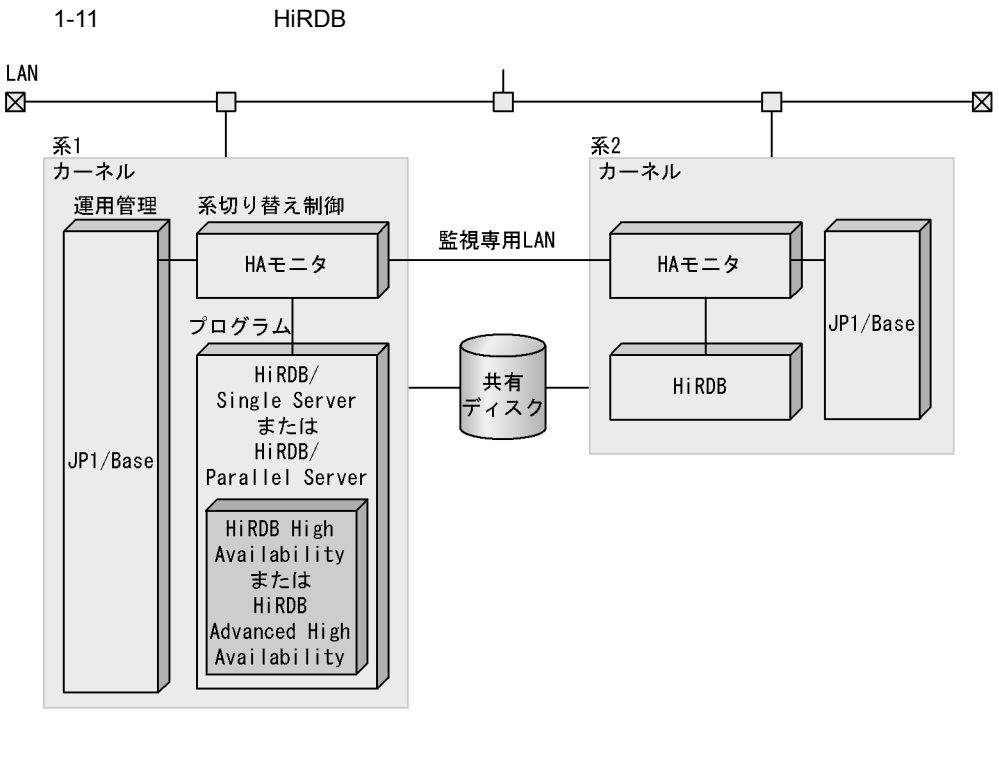

 $H$ A  $\overline{H}$ 

1 カーネル

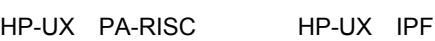

 $2 \left( \frac{1}{2} \right)$ 

HA

 $3 \sim 3$ 

H9000V BladeSymphony

 $HAS500$ 

XNF/H

 $4$ 

JP1/Base

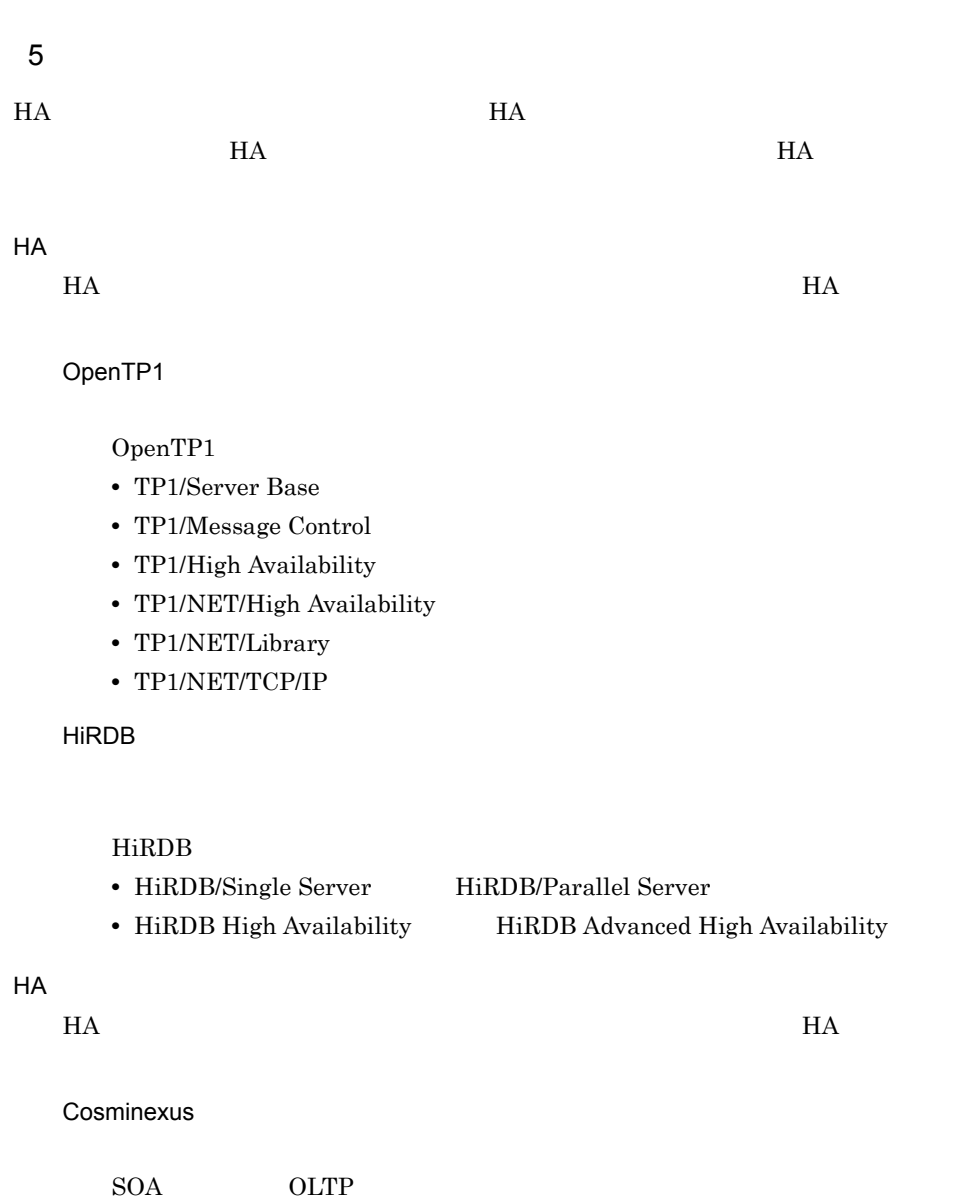

JP1

IT  $\blacksquare$ 

# $2$  на

 $HA$ 

 $HA$ 

 $HA$ 

 $HA$ 

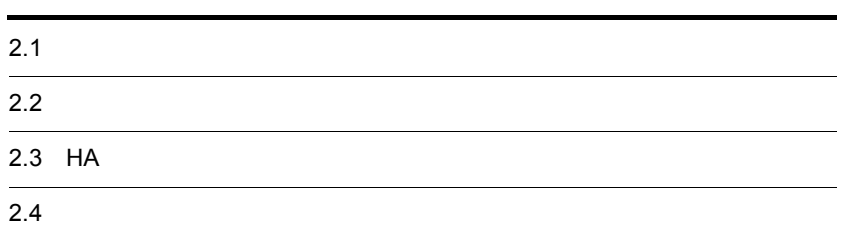

## $2.1$  $H$ A  $\bar{z}$

 $5.2$ 

## $2.1.1$  1:1

 $1:1$ 

 $1:1$ 

 $2-1$  1:1

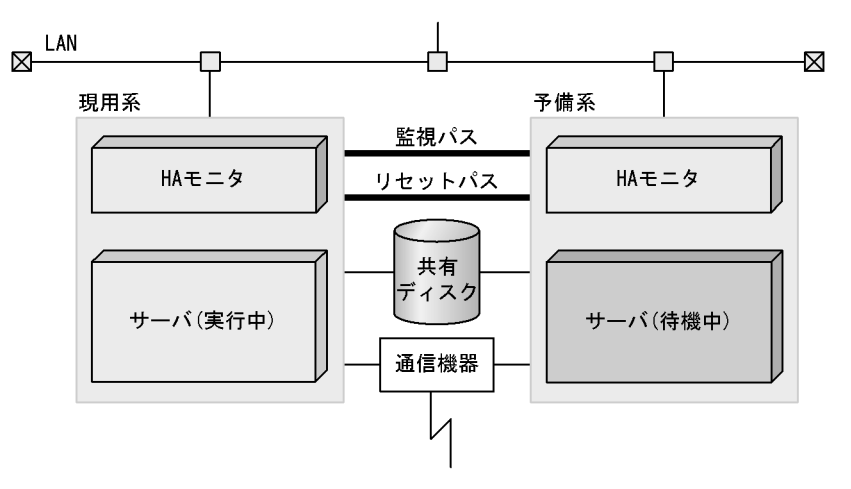

 $2.1.2$ 

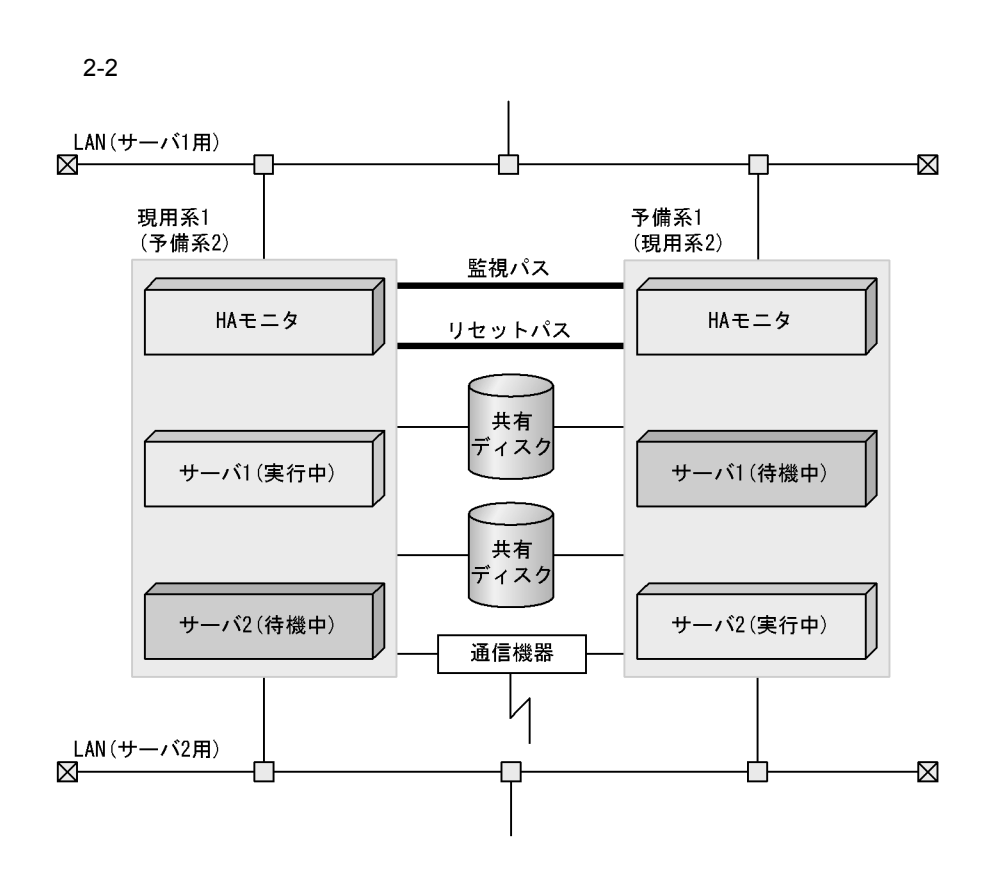

 $2.1.3$   $2:1$ 

 $2:1$ 

 $2-3$   $2:1$ 

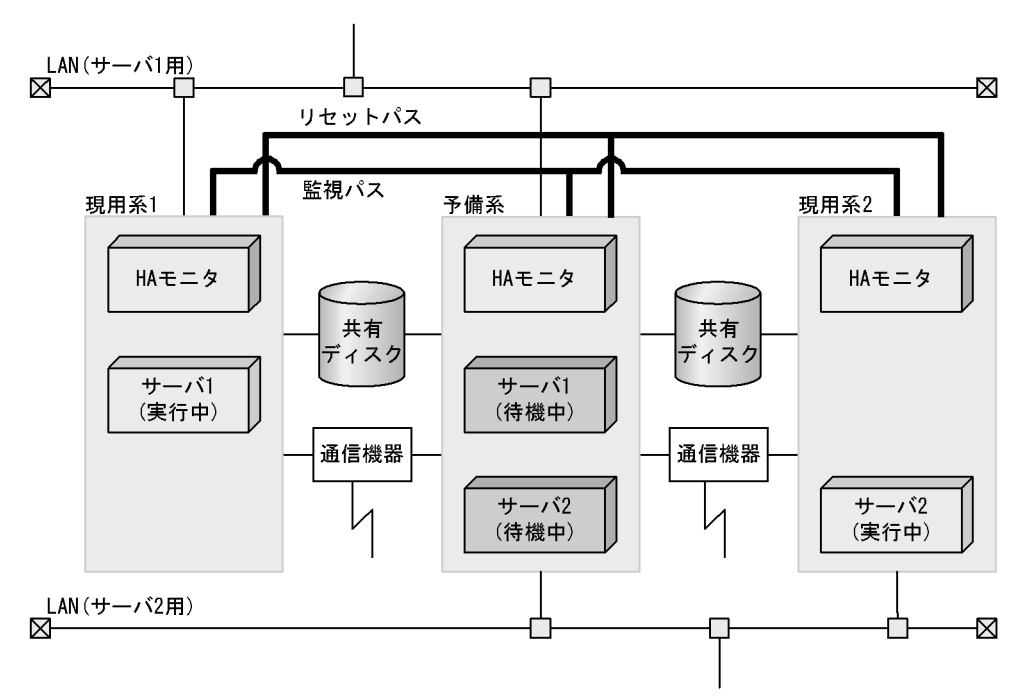

 $2.1.4$ 

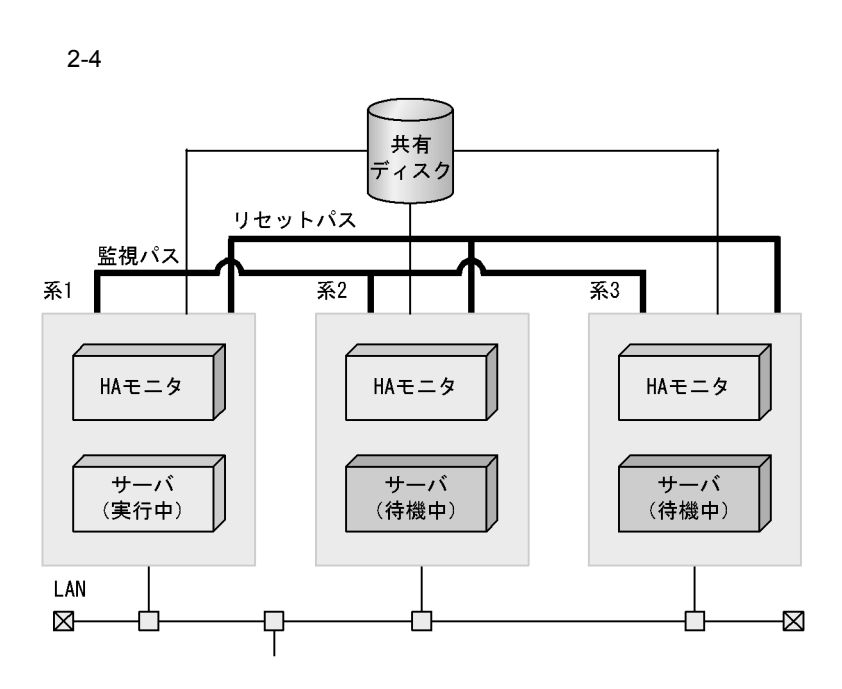

 $4.5$ 

## $2.1.5$

 $1:1$ 

 $32$ 

1  $1:1$ 

 $\overline{\phantom{a}}$ 

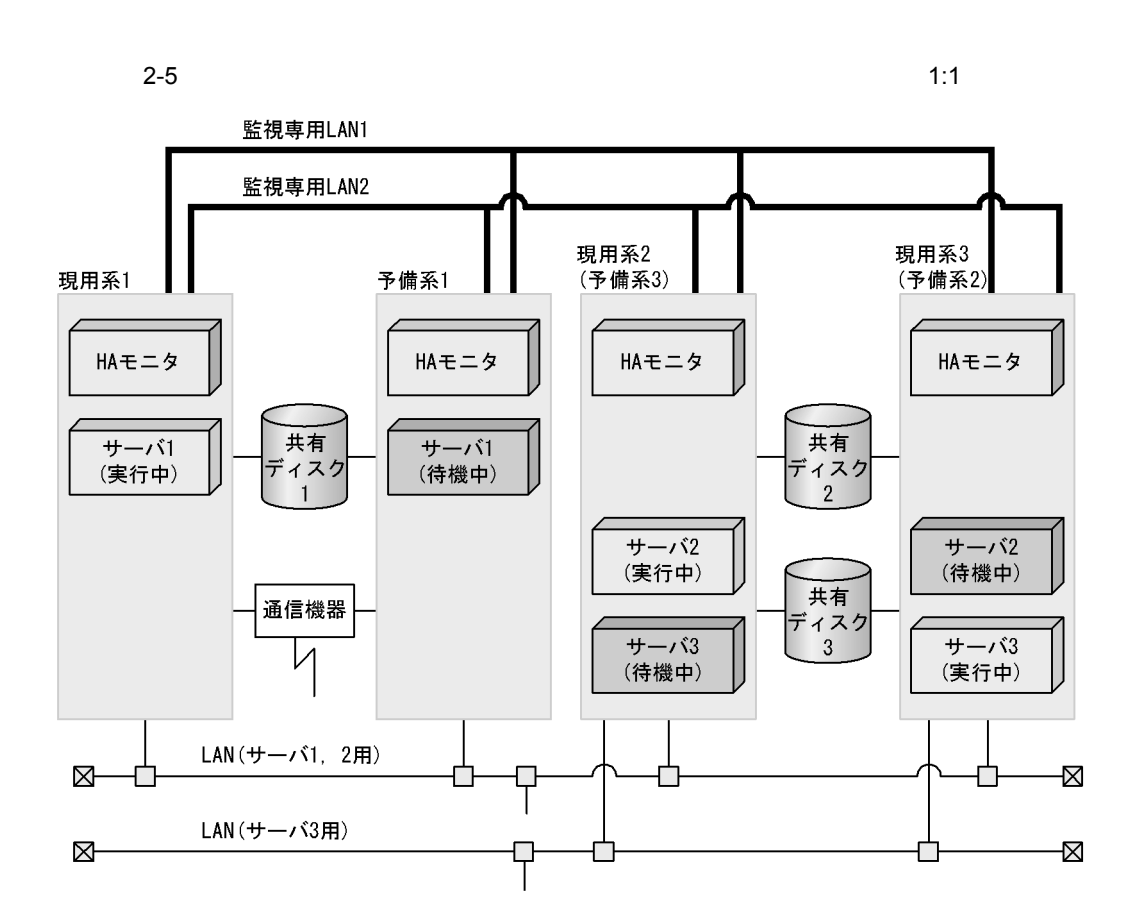

 $2$ 

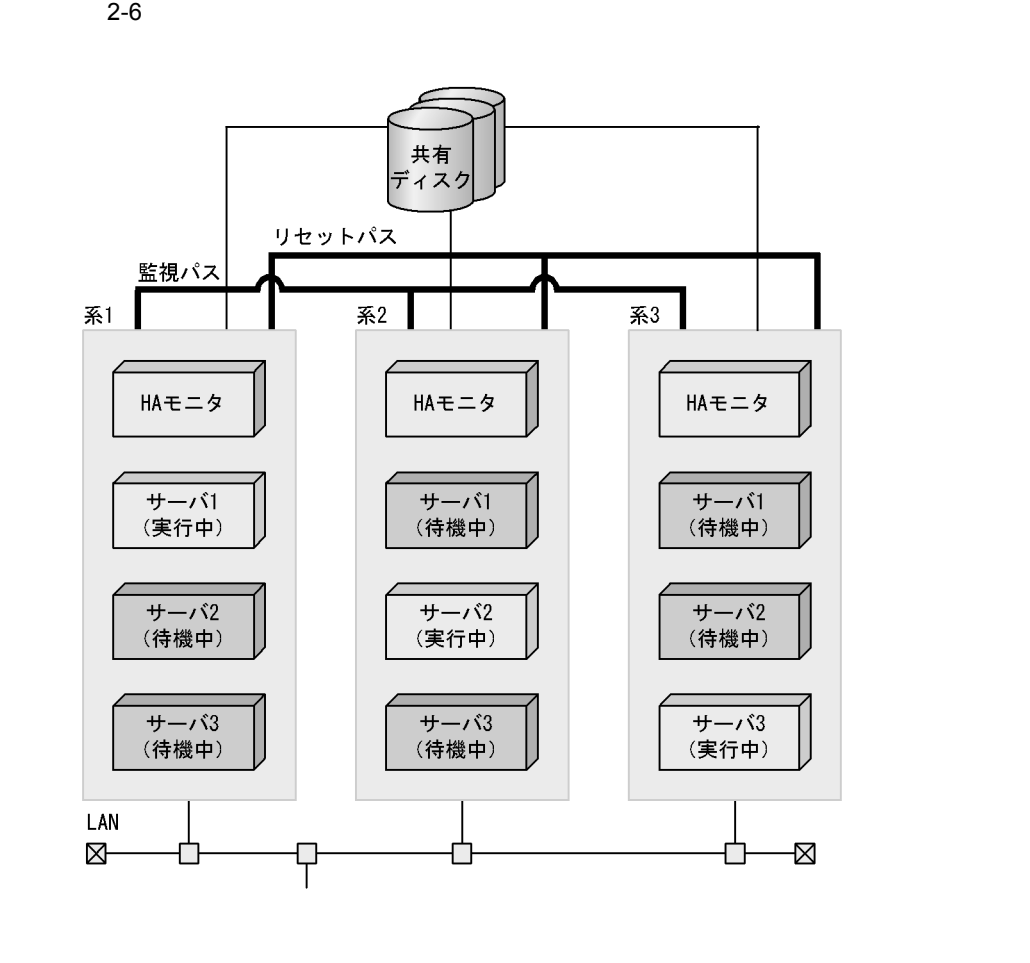

 $4.5$ 

## $2.2$  $H$ A  $\bar{z}$

 $4.7$ 

 $2.2.1$ 

 $H A$ 

 $\rm LAN$ 

 $H$ A  $\qquad$ 

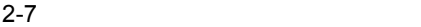

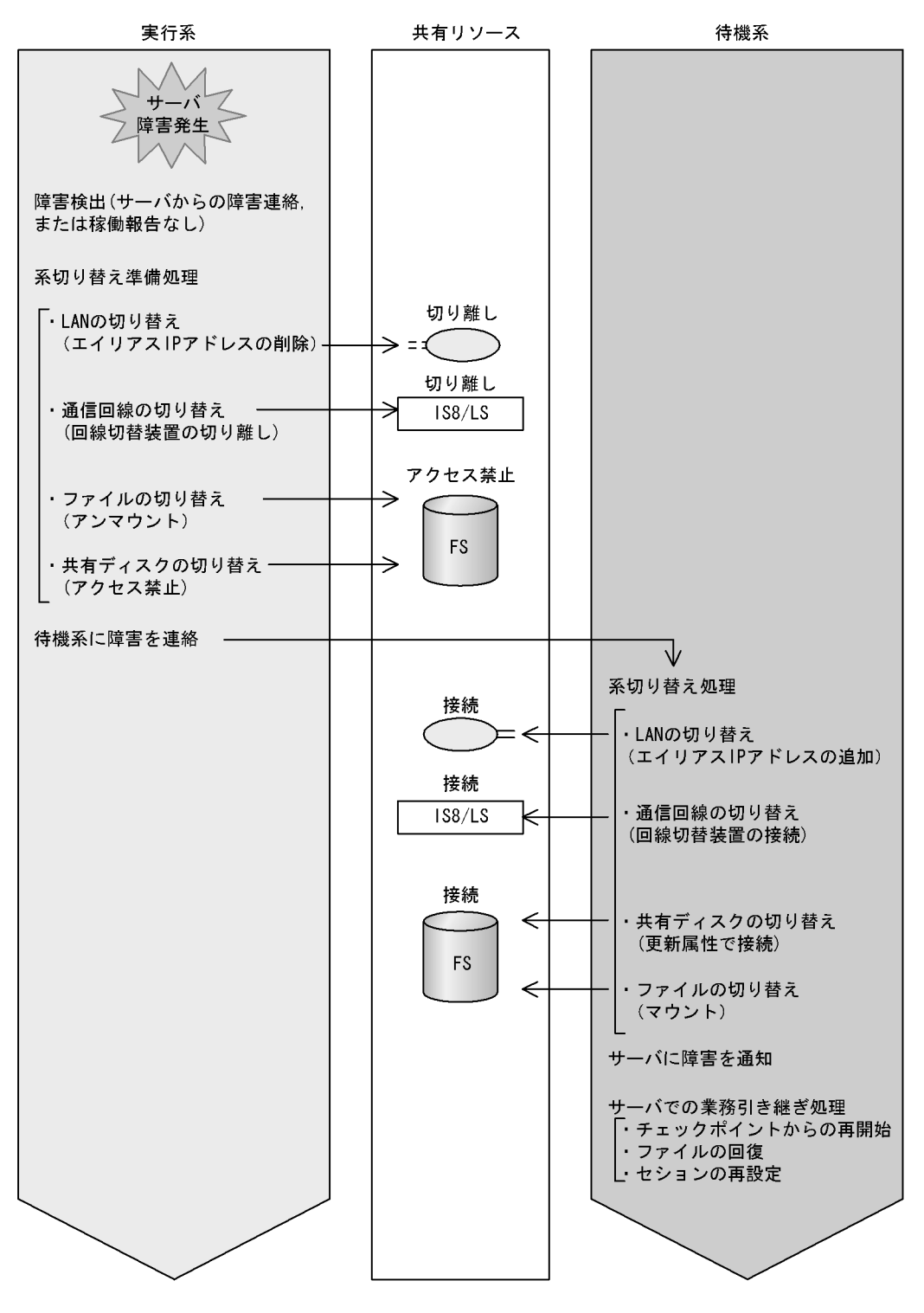

## $2.2.2$

 $H A$ 

 $H A$ 

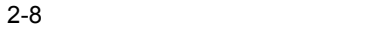

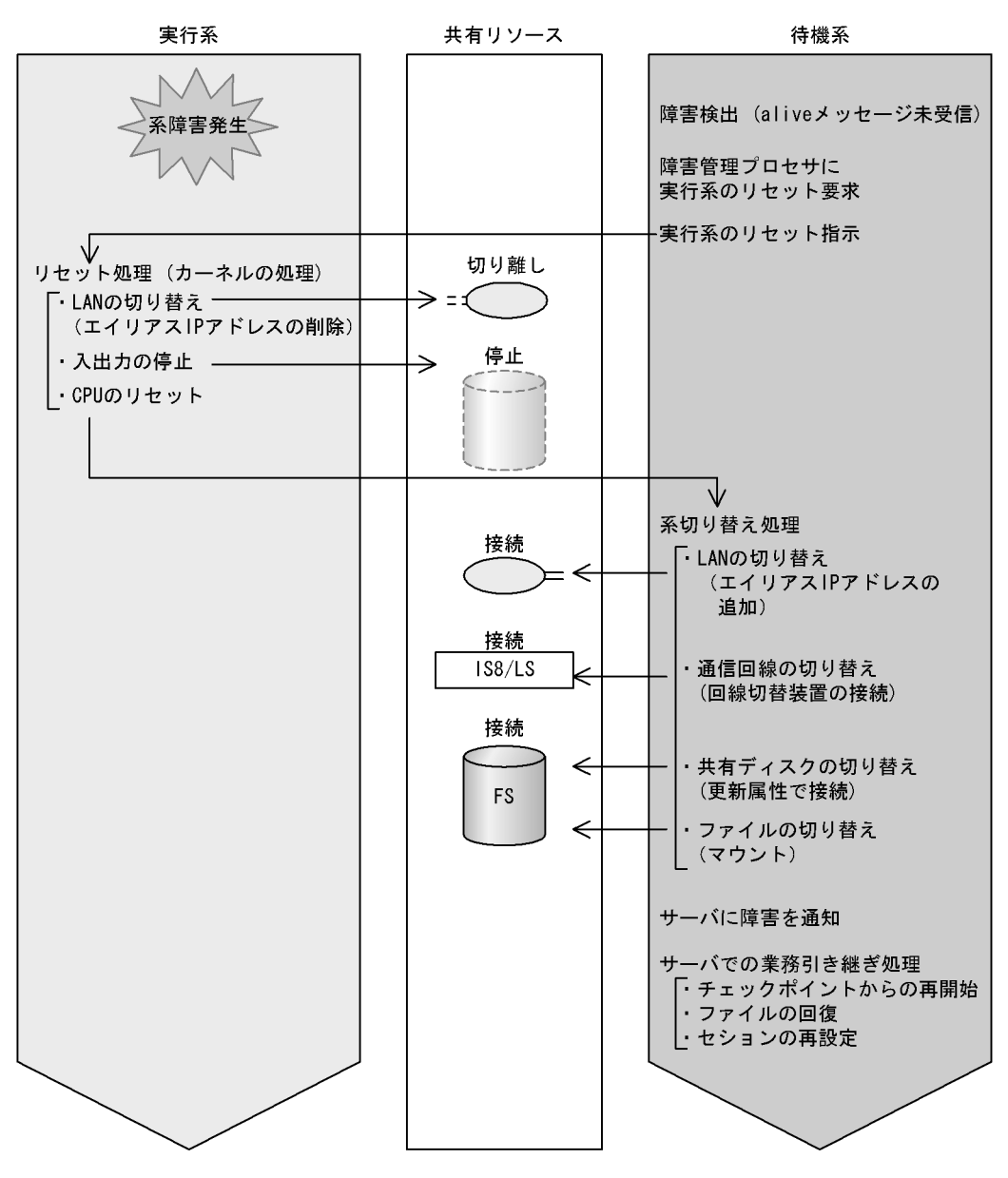

## 2.3 HA

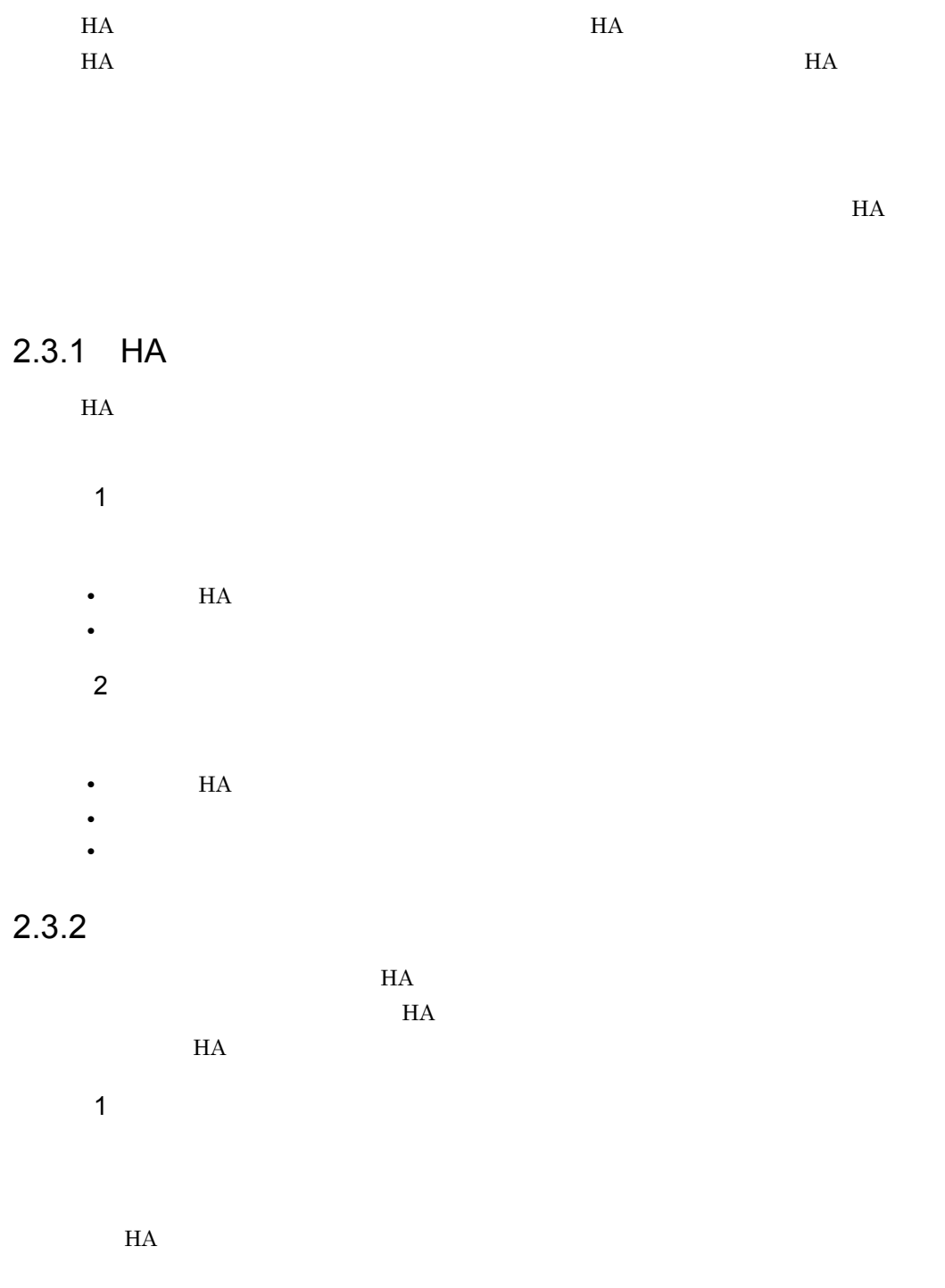

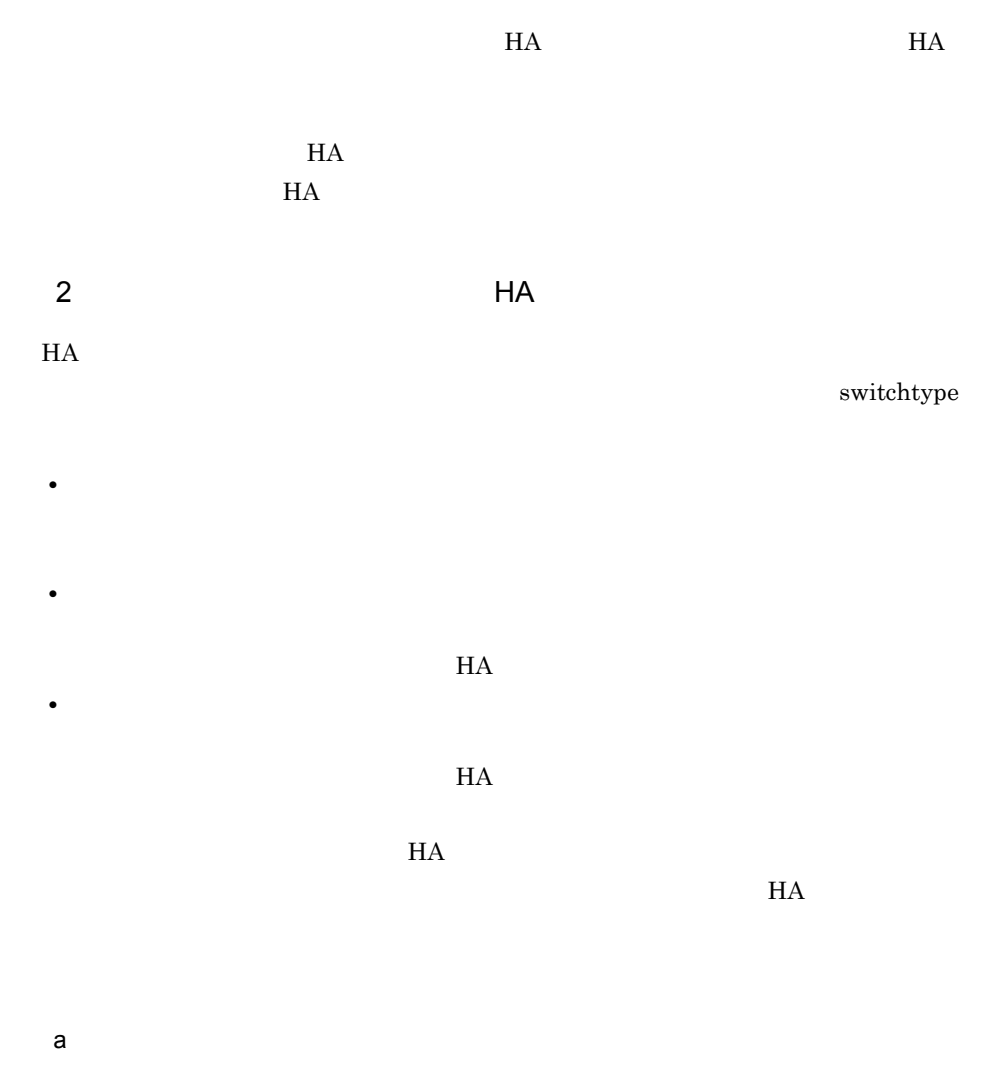

 $H$ A  $\qquad$ 

 $H$ A $\,$ 

 $2-9$   $\hbox{HA}$ 

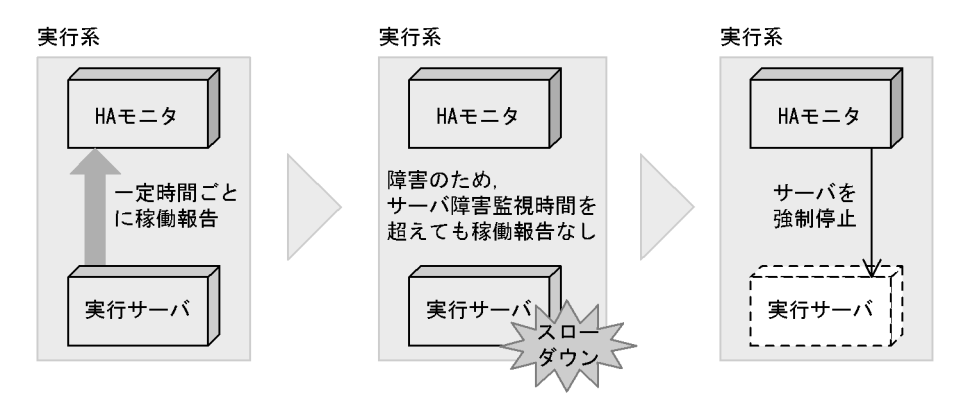

 $b$ 

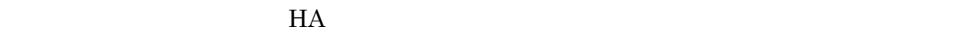

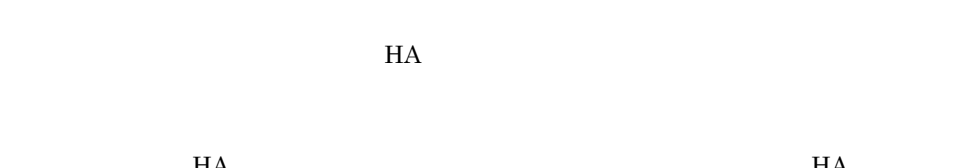

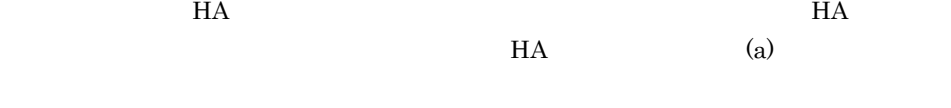

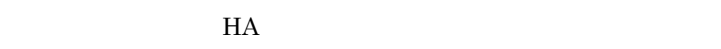

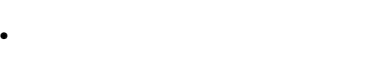

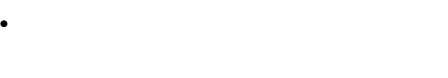

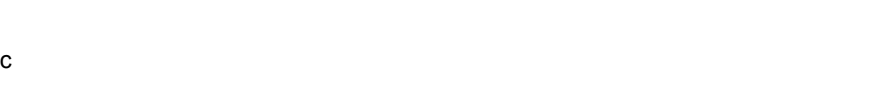

 $\phi$ 

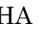

 $H$ A Expediant HA  $\rm_{H\Delta}$ 

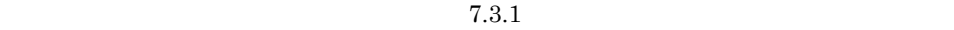

 $2.3.3$ 

 $H$ A  $\rm H$ 

**•** 待機系への系切り替えが必要な場合

**•** 待機系への系切り替えが不要な場合

monswap

 $H$ A  $\qquad$  $3.1.1$ 

 $2.3.4$ 

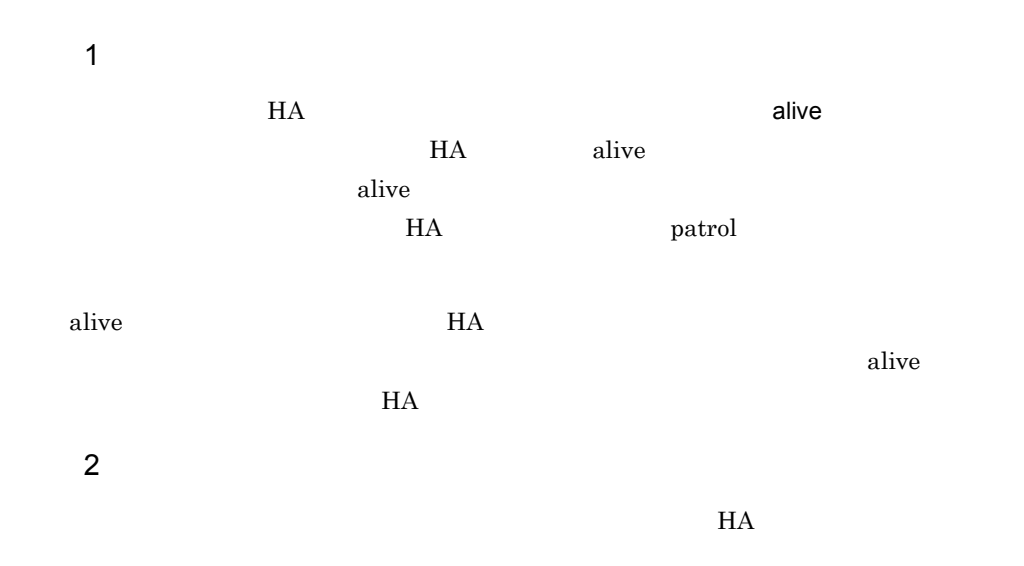

 $2$ 

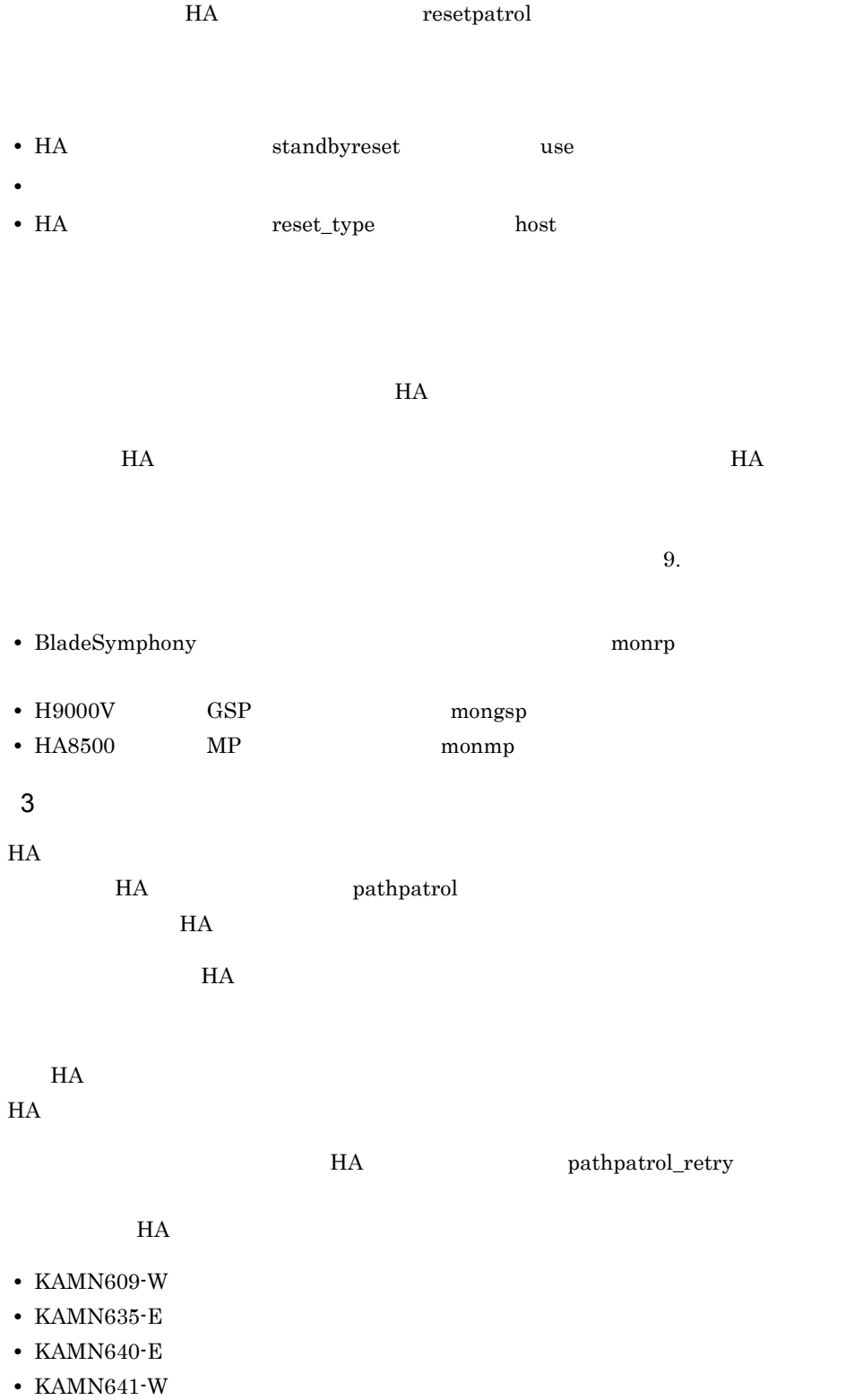

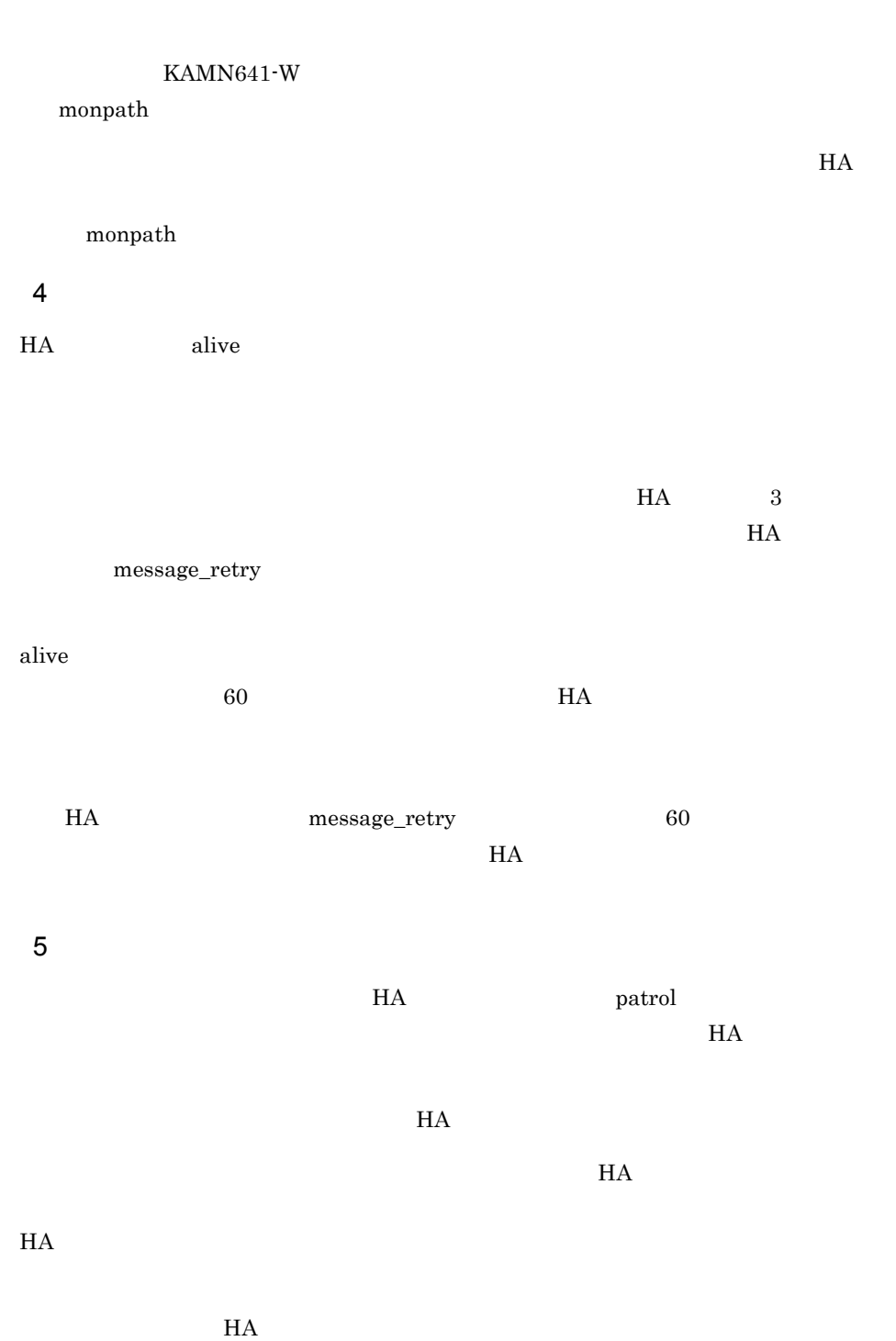

## $2.3.5$

 $HA$  $H$ A  $\bar{z}$ 1  $\blacksquare$  $H$ A  $\qquad$  $\overline{\text{OS}}$  $H$ A  $\overline{\phantom{a}}$ 

 $HA$
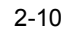

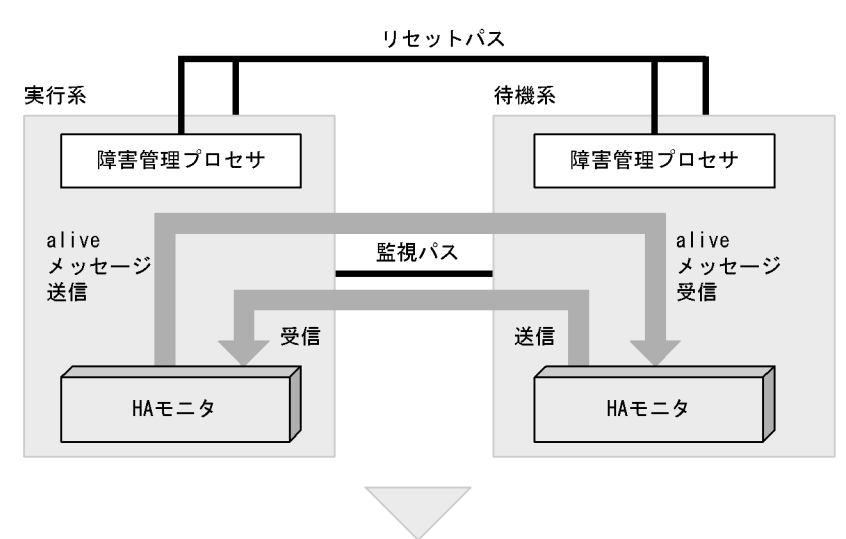

リセットパス

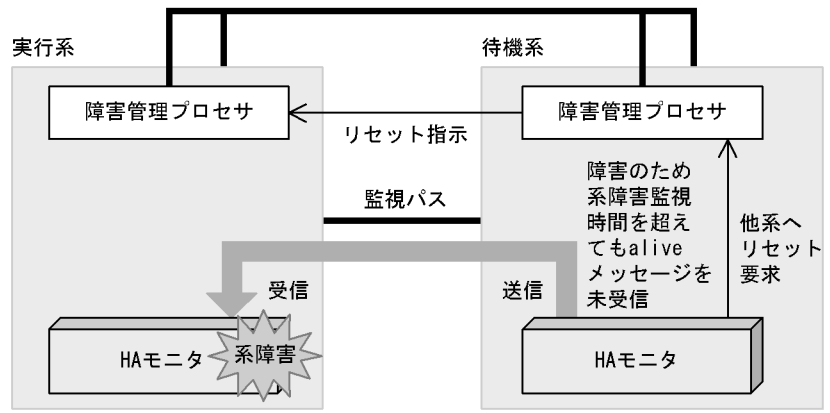

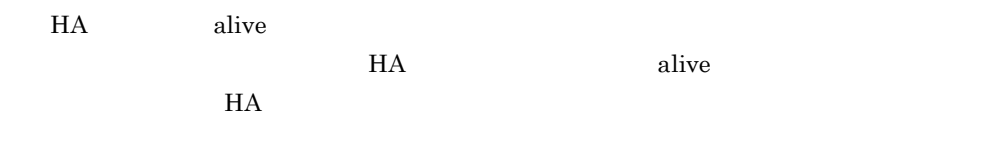

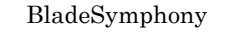

 $H$ A  $\bar{z}$ 

<del>HA eddress</del> スペランドではない TCP/IP IP OSI MAC HA H9000V HA8500

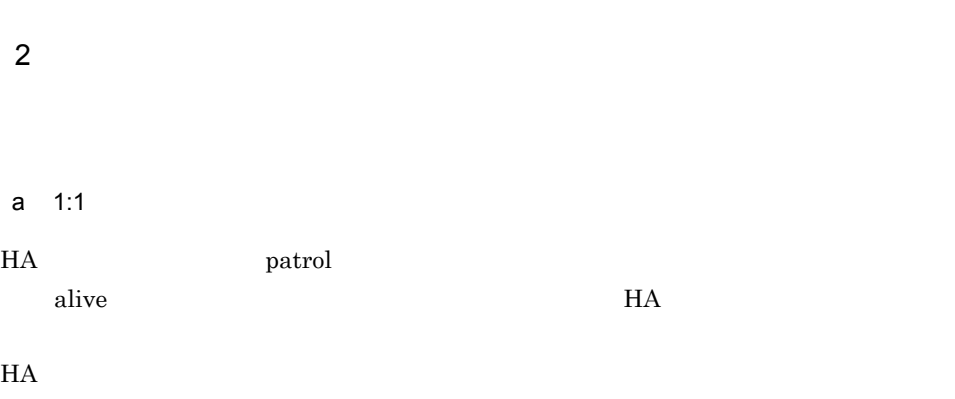

 $IP$  TP THA

 $H$ A $n$ 

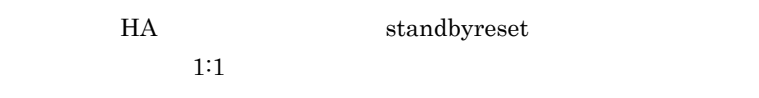

b<sub></sub>

 $4.2.3$ 

## $2.4$

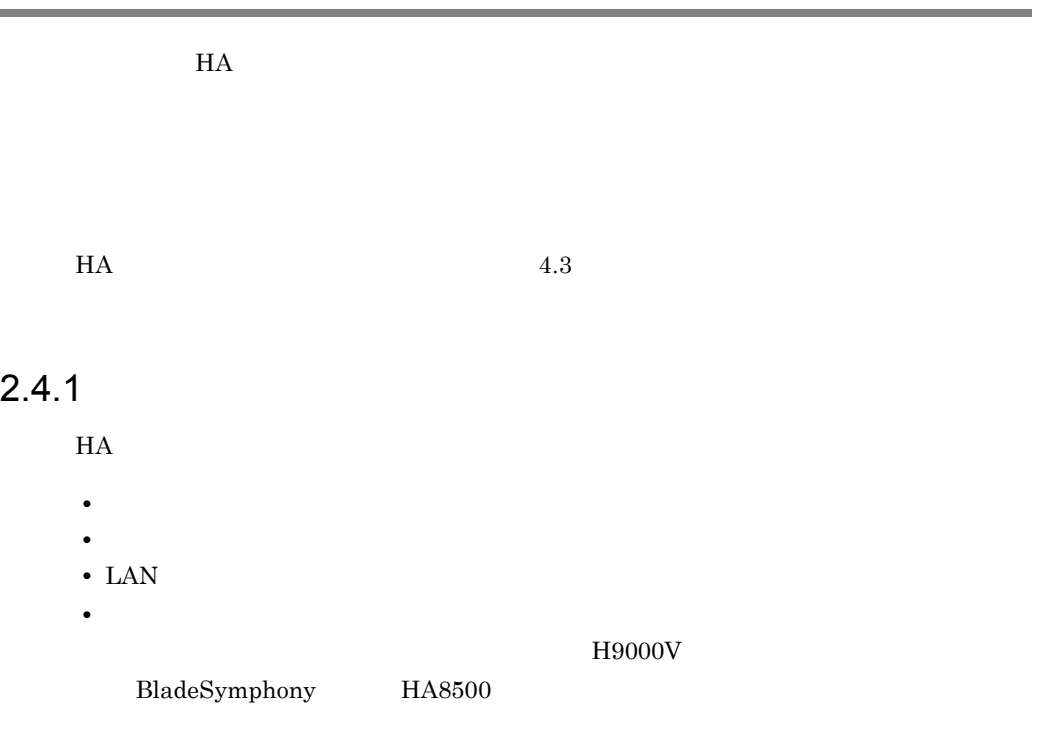

 $H$ A  $\qquad$ 

 $H$ A  $\overline{H}$ 

 $HA$ 

 $H$ A  $\overline{H}$ 

 $2.4.2$ 

 $H A$ 

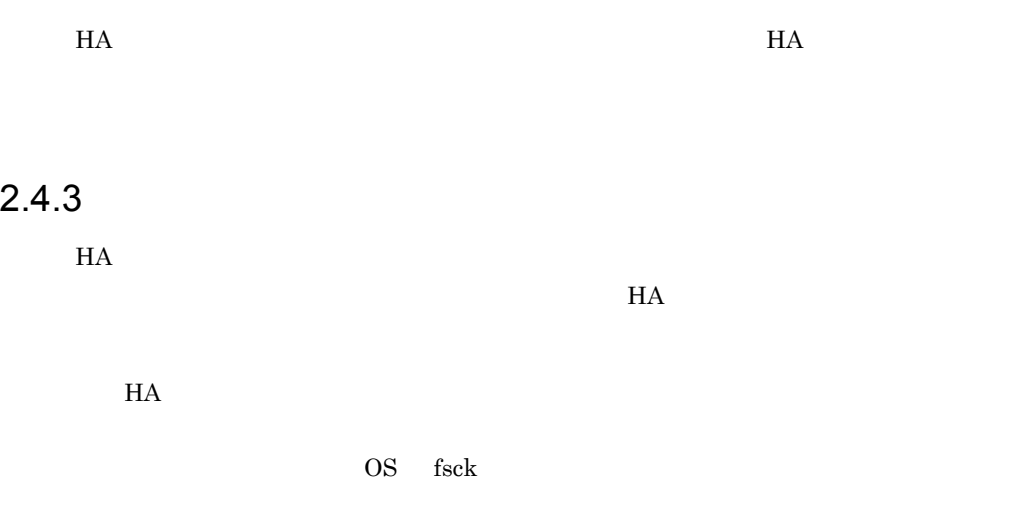

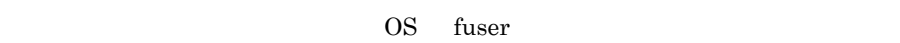

### 2.4.4 LAN

 $HA$  IP  $IP$  IP  $IP$  $IP$  IP  $IP$  $IP$  **IP**  $HA$  $IP$  LAN TP TP TP  $\text{LAN} \quad \text{IP}$ 定する必要があります。この IP アドレスをステーショナリ IP アドレスといいます。  $IP$  $IP$  $IP$  $IP$  IP IP IP IP IP HA  $IP$  IP  $IP$  $IP$  $IP$ 同一の IP アドレスで通信できます。ただし,TCP ベースのアプリケーションの場

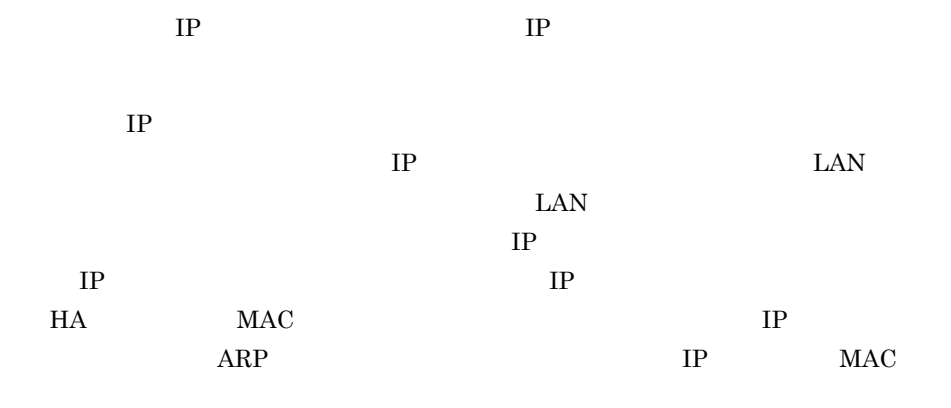

 $IP$ 

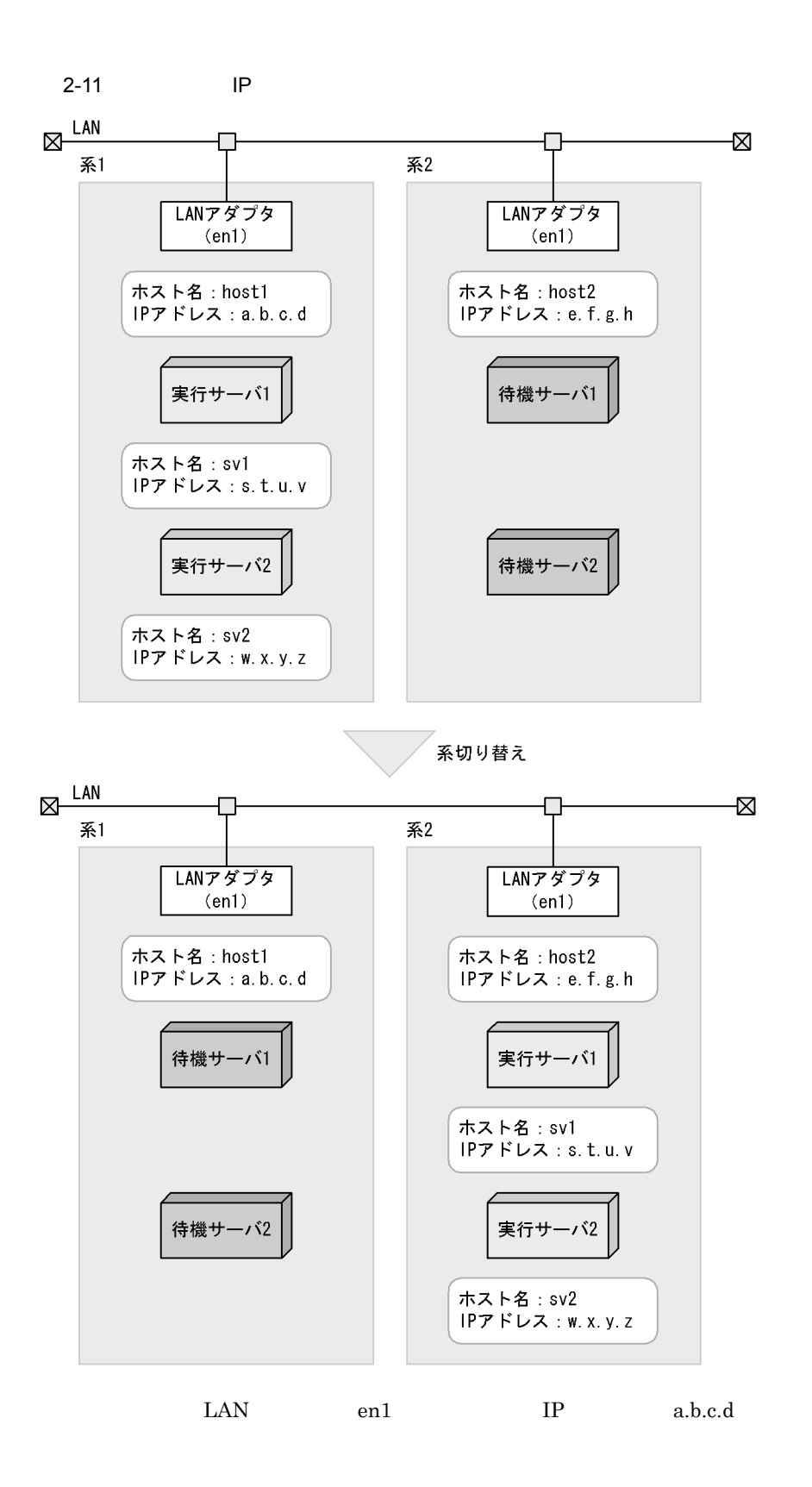

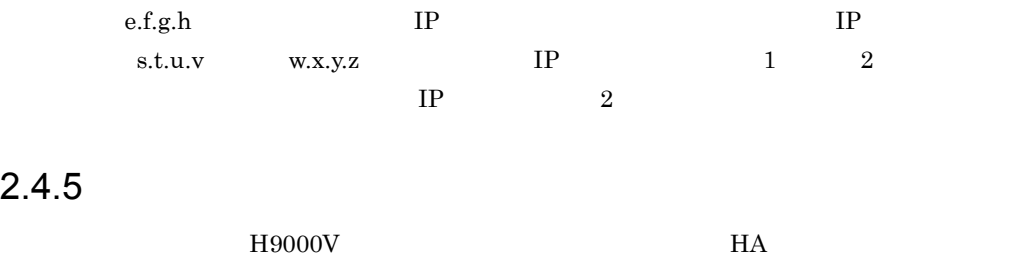

3 HA

## $HA$

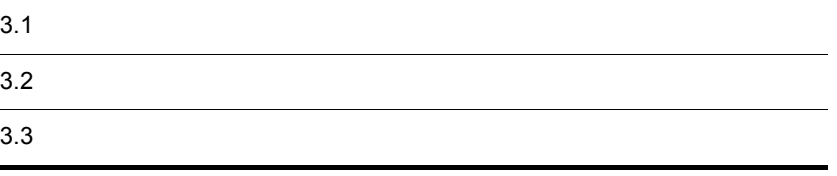

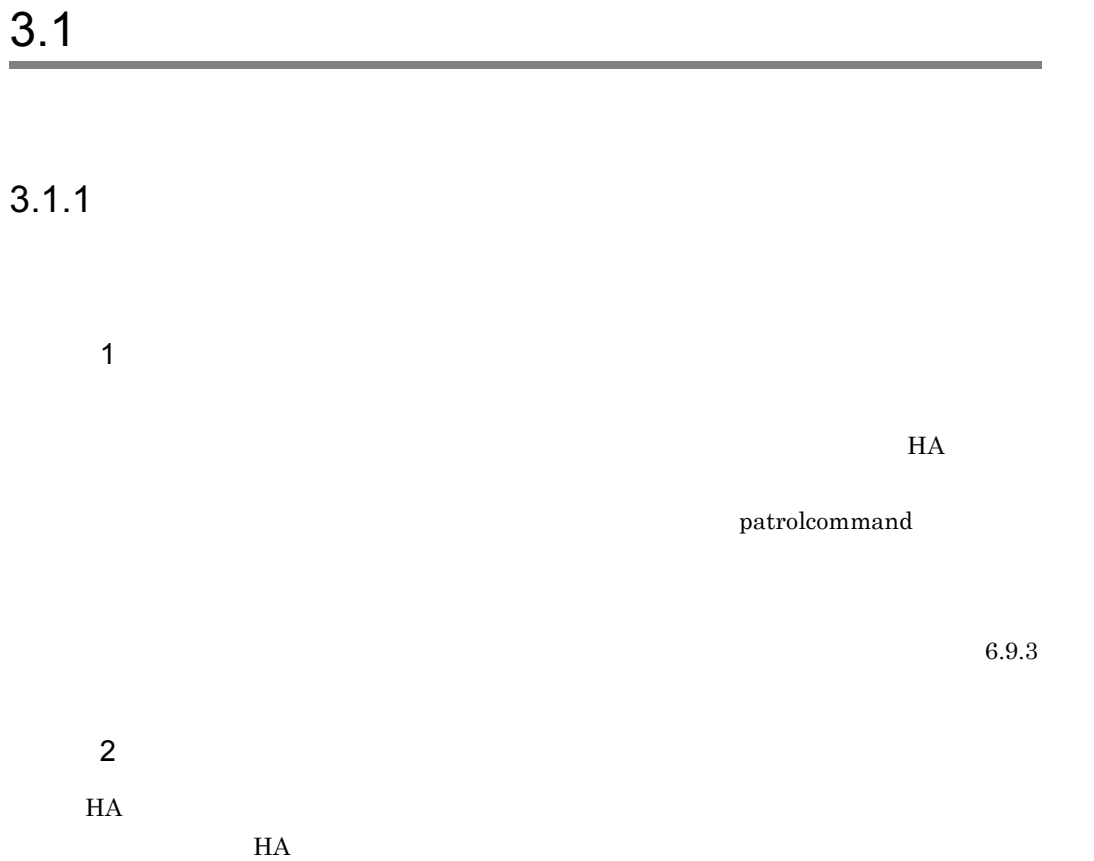

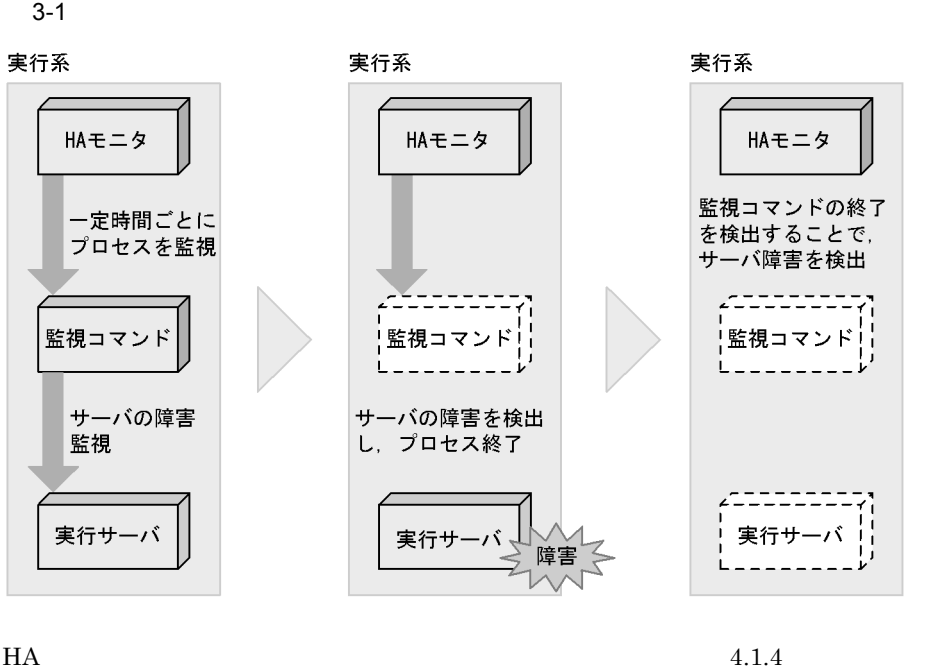

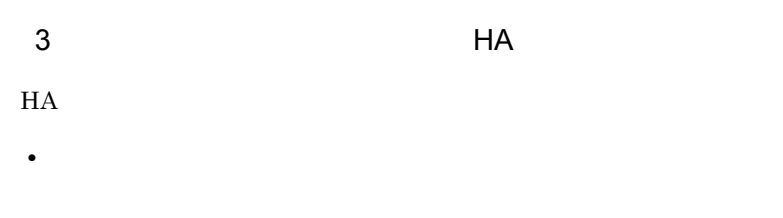

servexec\_retry 0

• **• •**  $\mathbf{a} \in \mathbb{R}$ servexec\_retry 0

retry\_stable

servexec\_retry

 $4.1.4$ 

## $3.1.2$

1  $\blacksquare$ 

monswap -g

 $3 - 2$ 

・自動系切り替え

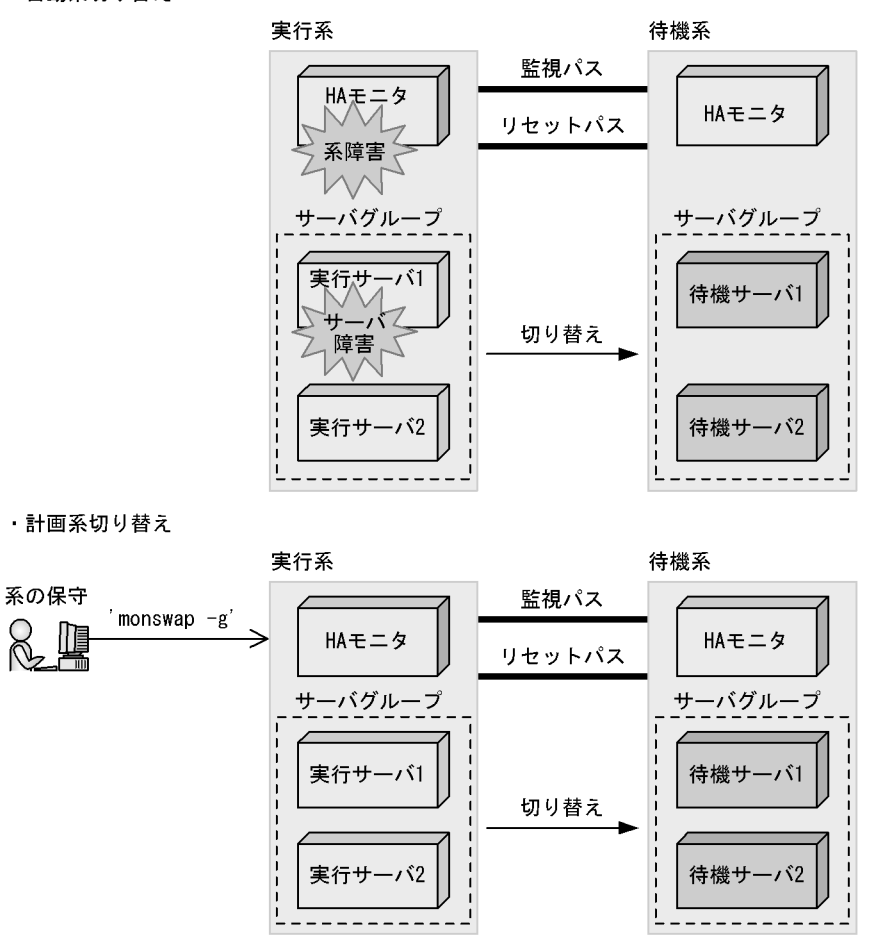

 $H$ A  $\rm H$ 

 $4.4.1$ 

 $3.1.3$ 

 $2 \angle$  $\mathbf{group}$ 

 $\mathbf{group}$ 

 $termcommand$ 

### $\mathop{\mathrm{patrolcomman}}$

 $H$ A  $\bar{z}$ 

- 
- <sub>\*</sub>
- **•** サーバグループにあるすべてのサーバの,系切り替え先のサーバがすべて同じ系にあ
- 
- **•** <u>• サーバグループにある</u>すべてのサーバに関する方法を
- **•** サーバ<sup>で</sup>, ペアが成り立っている(実行サーバに対応)

 $3.1.3$ 

1,  $2$  3,  $4$ 

 $3-3$ 

サーバグループ

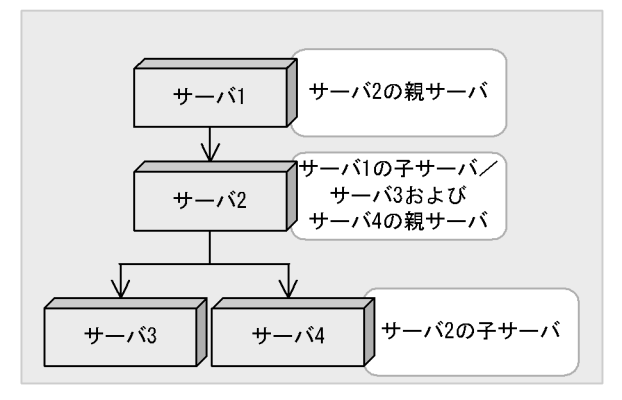

——>:起動順序

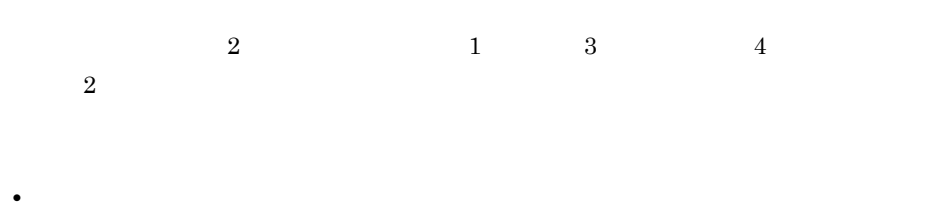

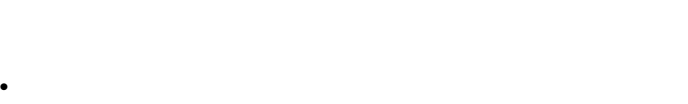

$$
\bullet
$$

$$
\bullet
$$

 $2 \angle$ 

 $4.1.5$ 

 ${\rm group}$  is the group  ${\rm group}$ 

 $\mathbf p$  parent  $\mathbf p$ 

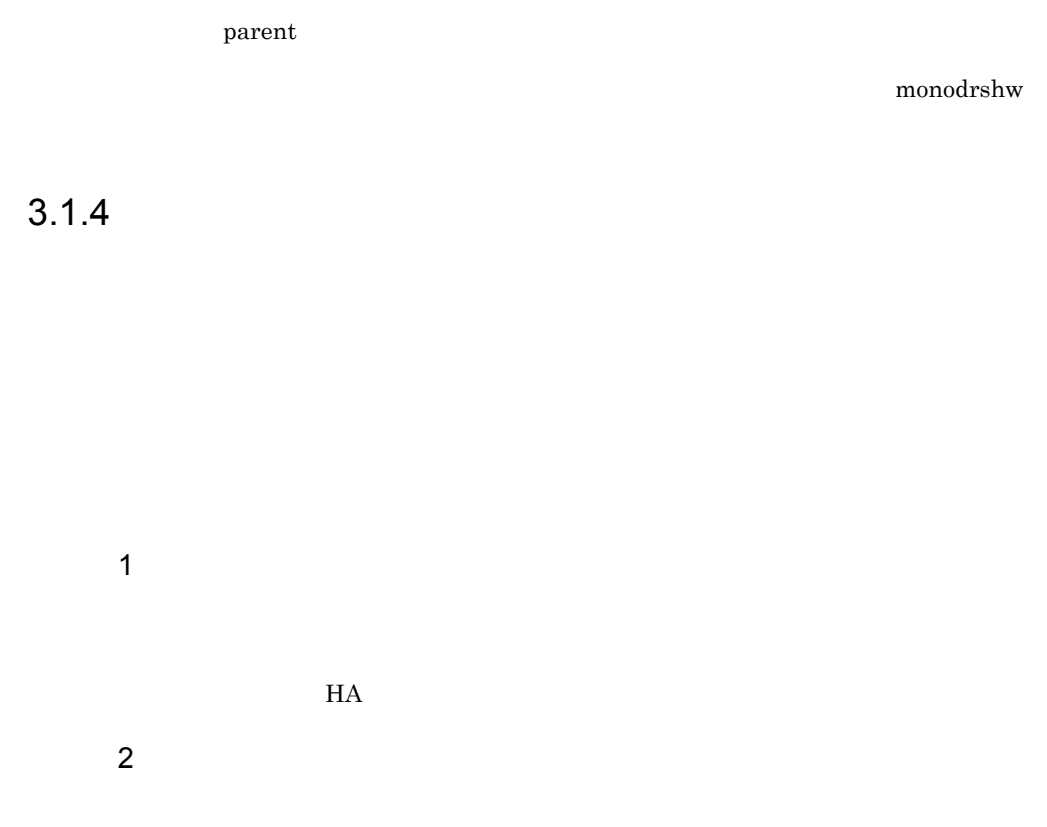

 $H$ A  $\overline{H}$ 

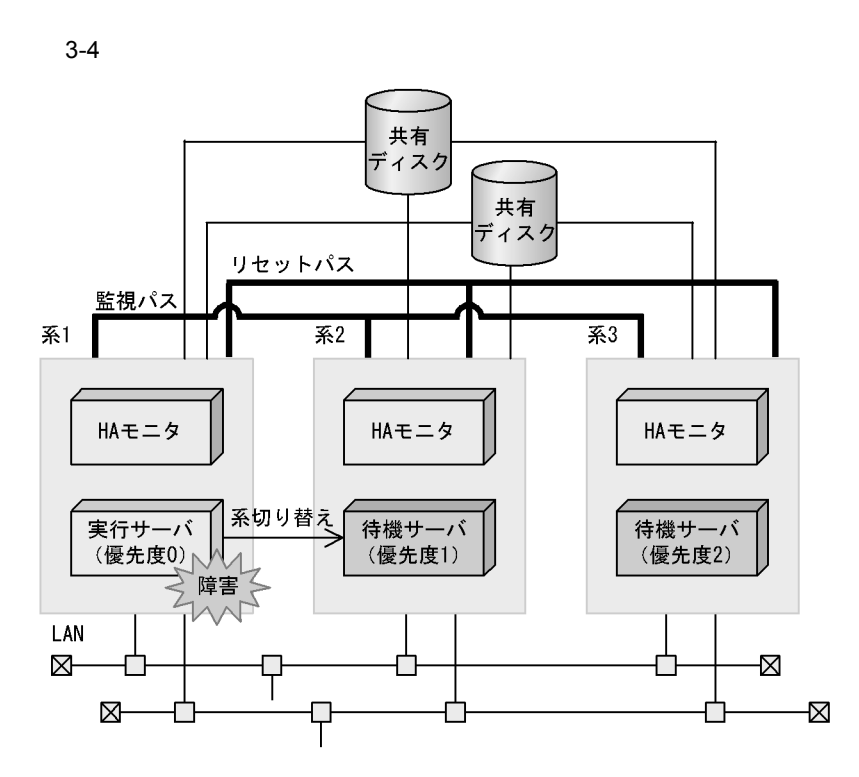

 $3 \nightharpoonup$ 

 $3-5$ 

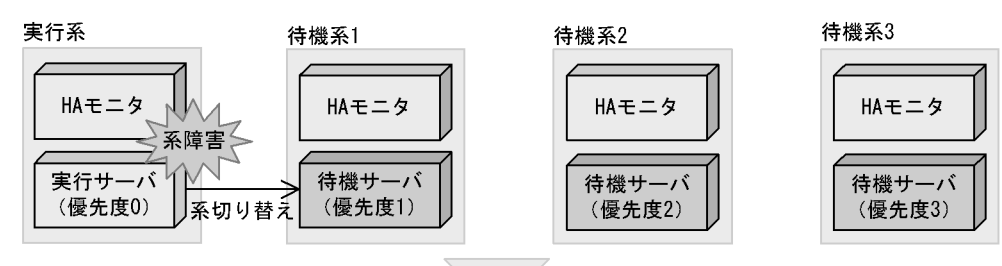

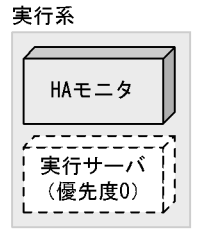

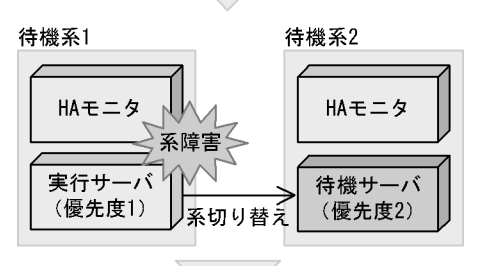

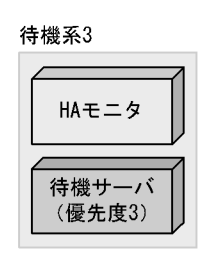

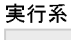

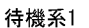

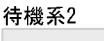

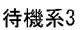

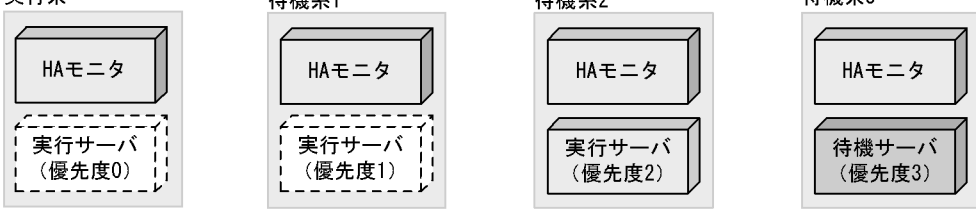

 $H$ A  $\mu$ 

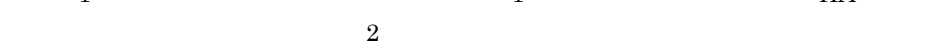

 $4$ 

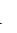

 $1$   $1$   $1$   $1$   $1$ 

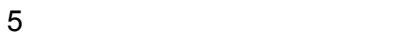

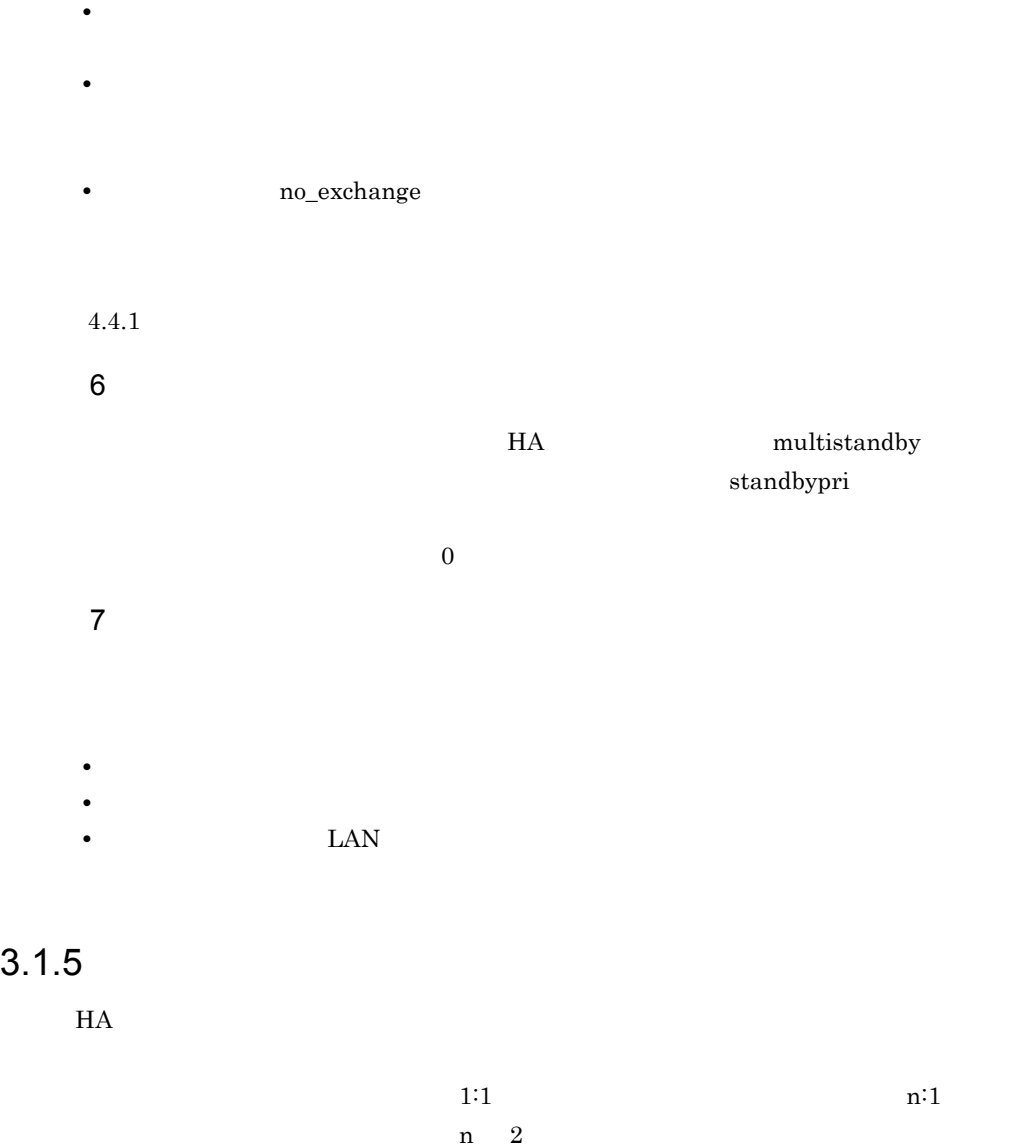

 $2:1$ 

1  $\blacksquare$  $H$ A  $\overline{a}$ 

 $2:1$   $2$ 

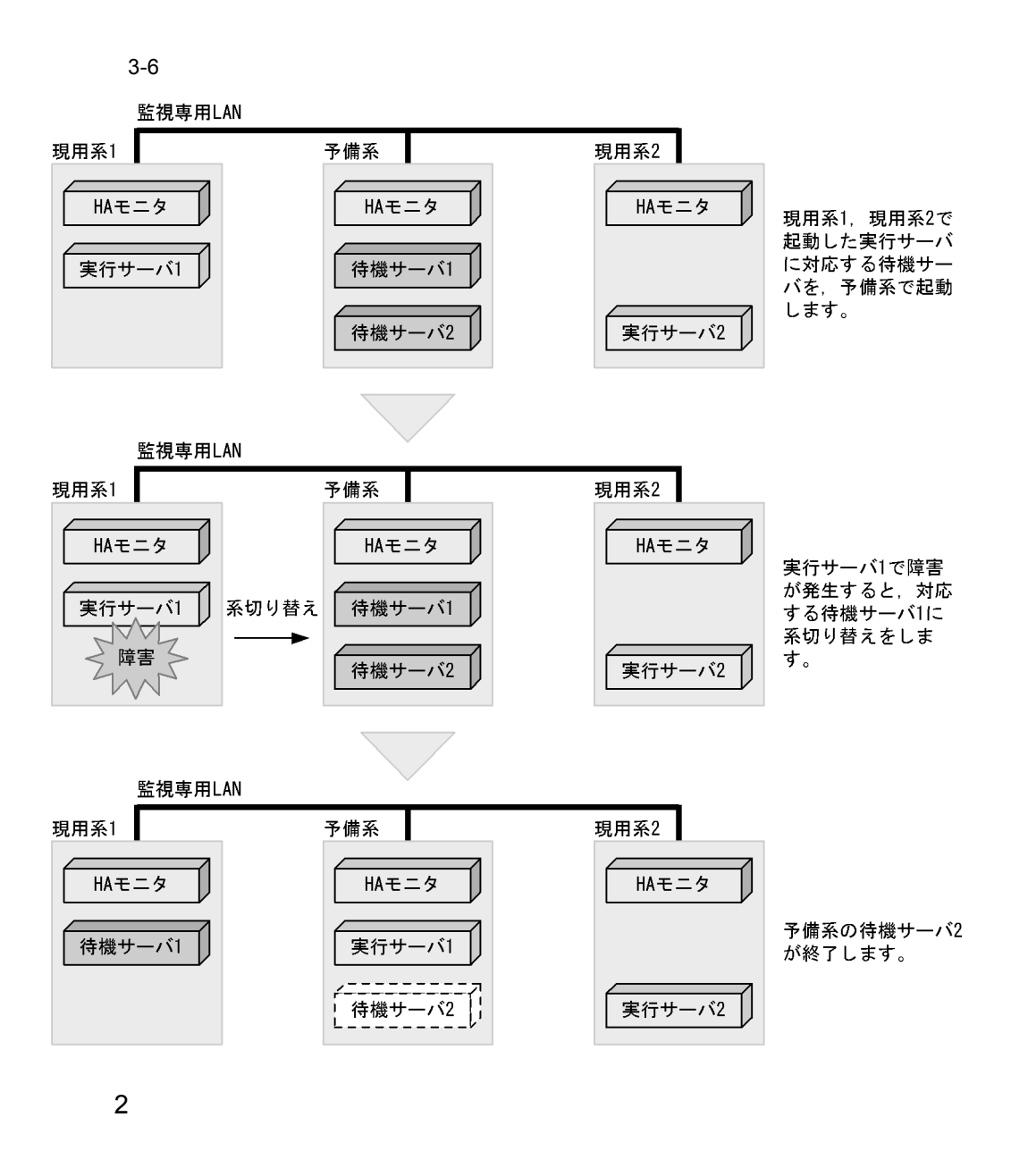

8.4.2 servers\_opt

3.1.6 JP1

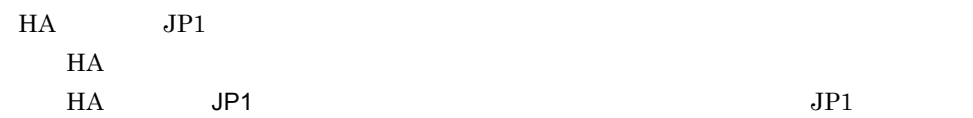

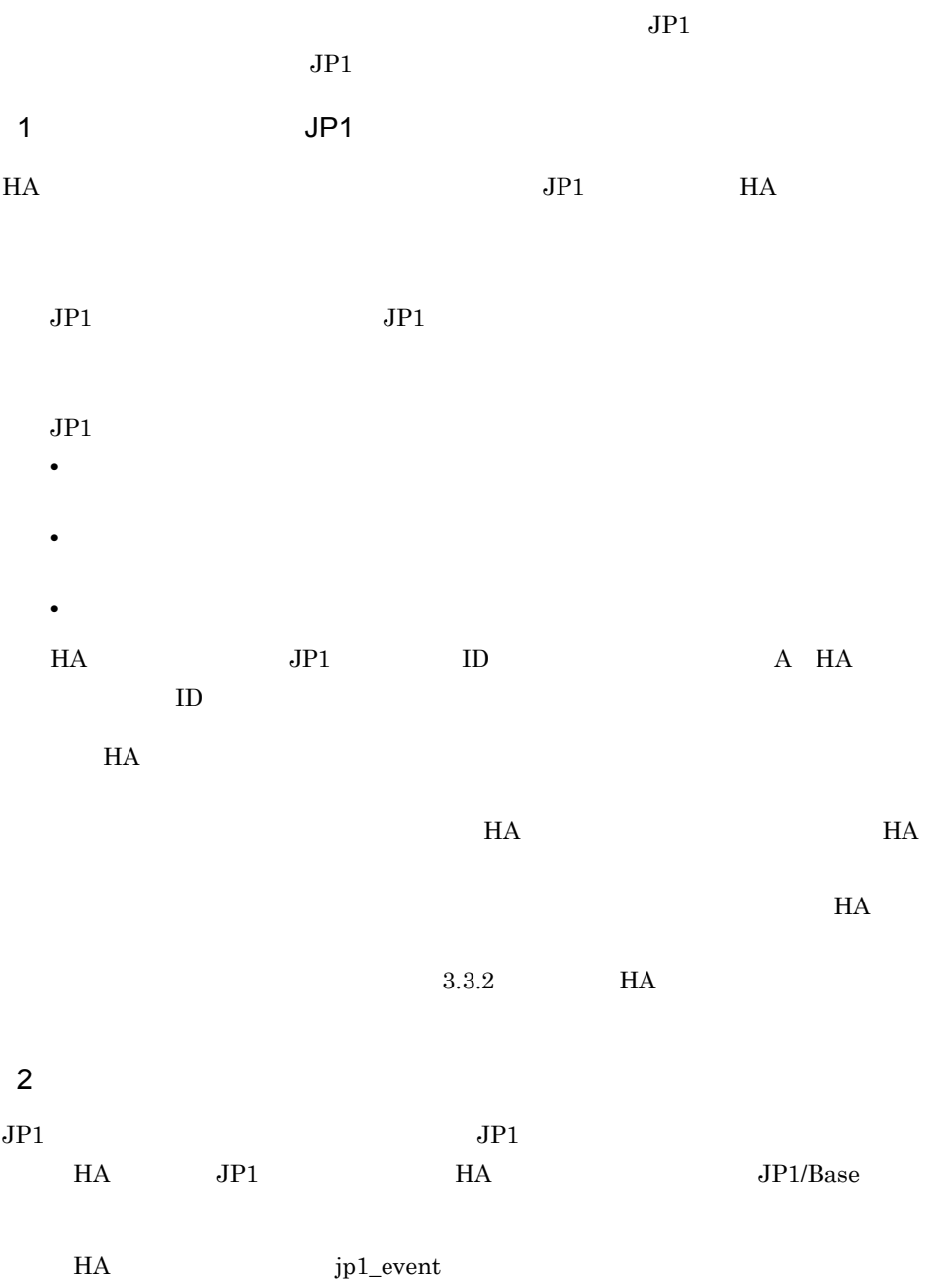

# $3.2$  $H$ A  $\bar{z}$  $3.2.1$  $HA$ 1  $\blacksquare$ **•** 相互系切り替え構成

**•** 1:1 系切り替え構成で,待機系のリセットをする場合

 $2.3.5(2)$ 

#### $3-7$

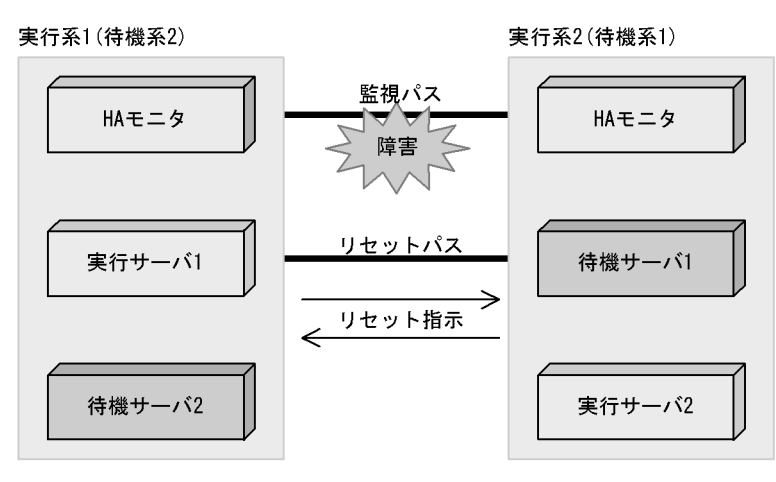

 $2 \angle$ 

| HA | cpudown |  |
|----|---------|--|
| HА |         |  |

 $4.2.2$ 

 $3.2.2$ 

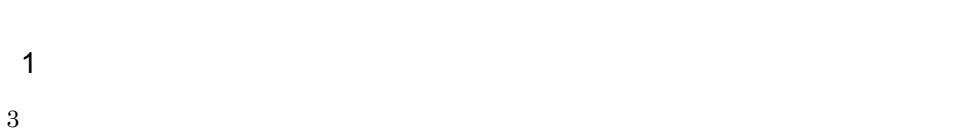

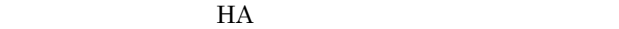

• **• •**  $\mathbf{r} = \mathbf{r} \cdot \mathbf{r} + \mathbf{r} \cdot \mathbf{r} + \mathbf{r} \cdot \mathbf{r} + \mathbf{r} \cdot \mathbf{r} + \mathbf{r} \cdot \mathbf{r} + \mathbf{r} \cdot \mathbf{r} + \mathbf{r} \cdot \mathbf{r} + \mathbf{r} \cdot \mathbf{r} + \mathbf{r} \cdot \mathbf{r} + \mathbf{r} \cdot \mathbf{r} + \mathbf{r} \cdot \mathbf{r} + \mathbf{r} \cdot \mathbf{r} + \mathbf{r} \cdot \mathbf{r} + \mathbf{r} \cdot \$ 

• **•**  $\mathbf{r} = \mathbf{r} \times \mathbf{r}$ 

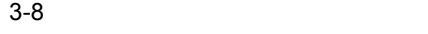

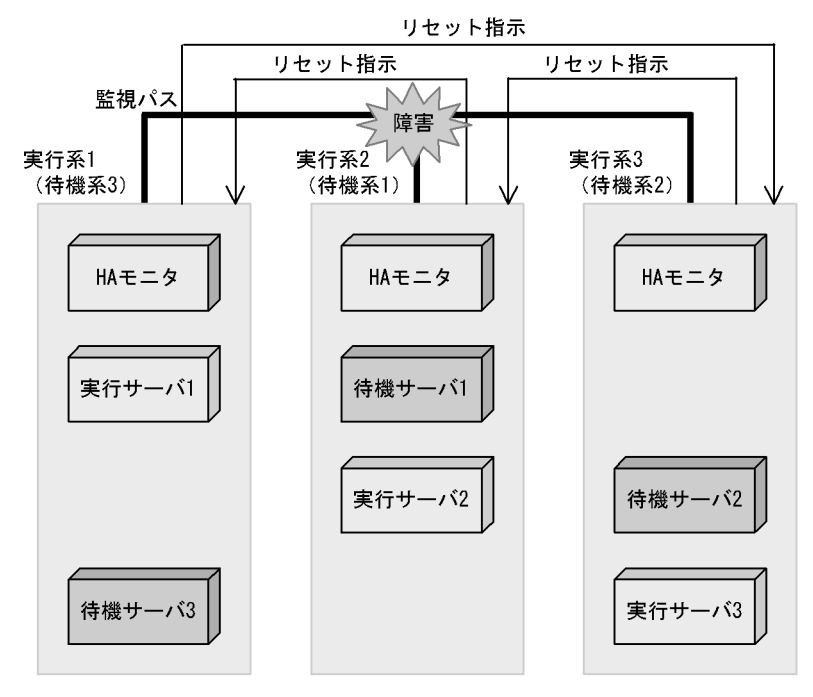

 $HA$ 

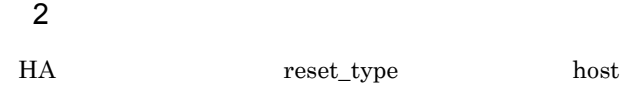

 $3.2.3$ 

1  $\blacksquare$ 

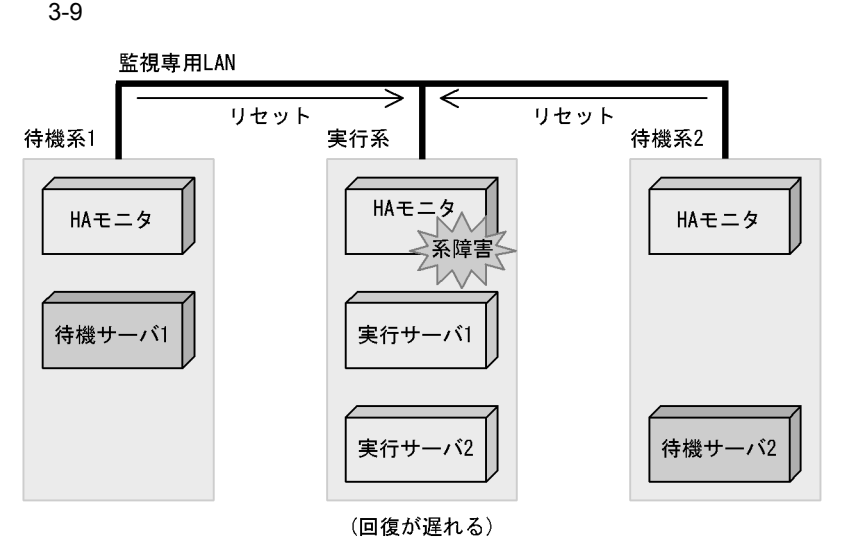

 $2$ 

 $\frac{1}{1}$  2

 $2 \angle$ 

 $H A$ 

 $4.2.1$ 

# $3.2.4$  $H$ A  $\bar{z}$  $H$ A  $\mu$ 1  $\sim$  $H$ A  $\overline{H}$

 $H A$ 

 $H$ A External HA  $\rm HA$ 

 $2 \angle$ 

### pairdown

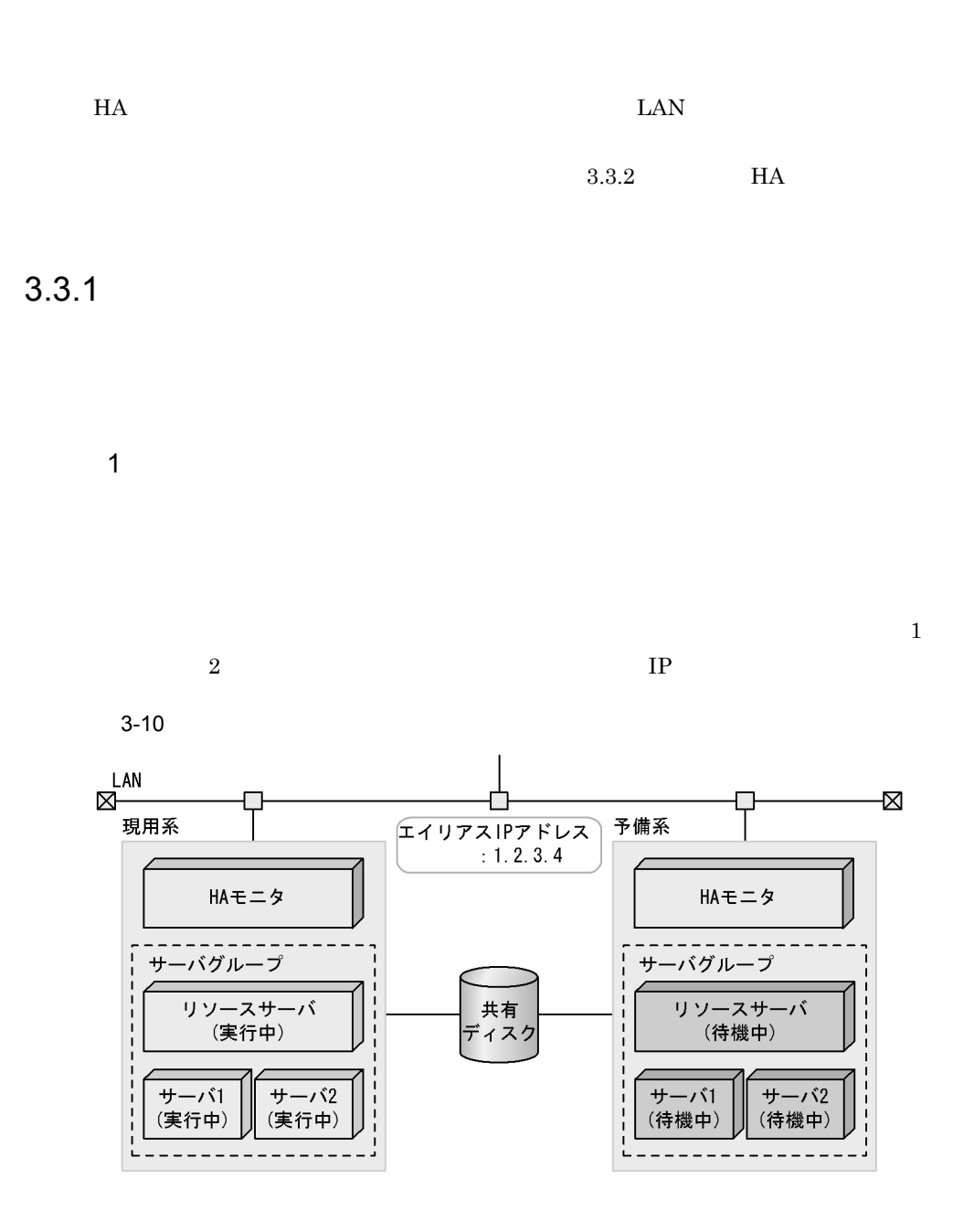

 $2 \angle$ • **•** *•* **resource** *•* • *e* the state of the state  $\frac{1}{\sqrt{2}}$  group  $\frac{1}{\sqrt{2}}$  group  $\frac{1}{\sqrt{2}}$ • **•** *•*  $\blacksquare$  parent  $\blacksquare$ 

 $3.3.2$  HA  $\overline{A}$  $H$ A  $H$ a  $H$   $\sim$  $1$ HA モニタの処理を契機に,HA モニタにユーザ任意の処理を自動で実行させること  $H$ A  $\sim$  $H$ A  $\overline{H}$  $6.11$  $2 \angle$ ユーザコマンドを作成し,HA モニタの環境設定の usrcommand オペランドに,作成し  $6.11$ 

 $3.3.3$ 

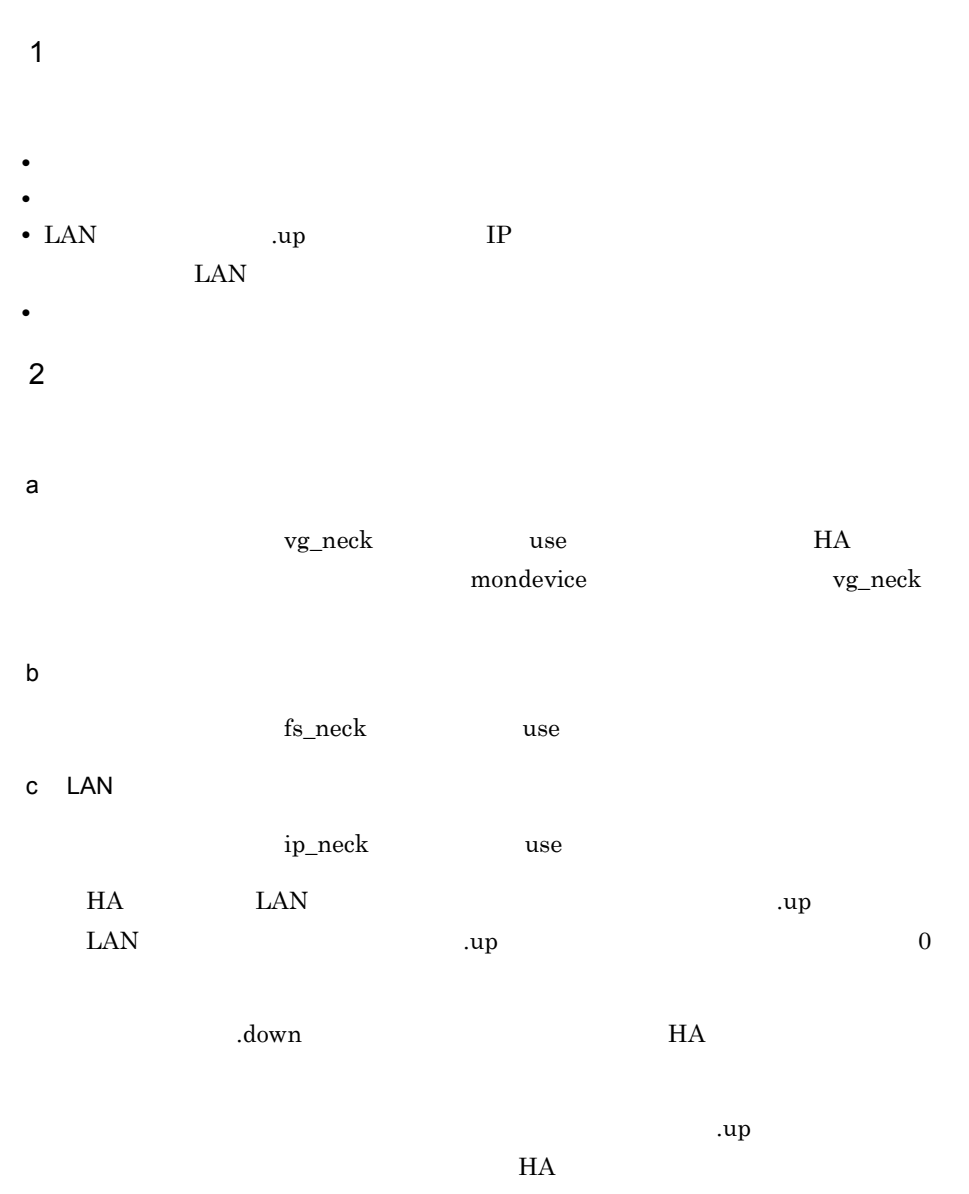

server\_on\_neckIP.up

```
#!/bin/sh
set -x
INTERFACE=lanX:Y
IPADDR=a.b.c.d
NETMASK=e.f.g.h
BROADCAST=i.j.k.l
PATH=$PATH:/usr/sbin:/usr/bin
export PATH
# The alias IP address is added to the LAN interface.
ifconfig $INTERFACE inet $IPADDR netmask $NETMASK broadcast $BROADCAST
# Was the alias IP address registered to the system ?
RCD=`netstat -in | grep $IPADDR`
if [ "$RCD" = "" ]
then
     # When it is not registered, "1" is returned as the termination code.
     exit 1
fi
# When it is registered, "0" is returned as the termination code.
exit 0
```
d
and
to the LAN

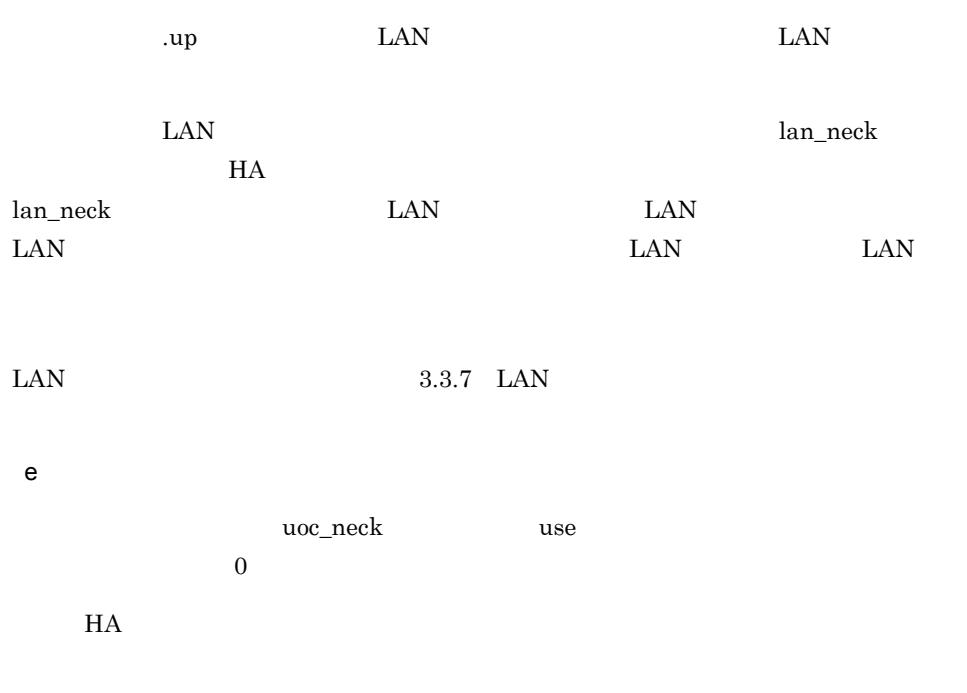

 $6.11$ 

 $3.3.4$ 

1  $\sim$  $2 \leq \frac{1}{2}$ • ワリサーバースの切り離し開始がある。<br>● ワリサーバ便害の切り離し開始 • カライト サーバスの発信用の接続開始がある。<br>•  $3 \sim$  ${\tt dev\_timelimit}$ 

**•** 接続時と同じ順序で共有リソースの切り離しをする **•** 接続時とは逆の順序で共有リソースの切り離しをする

## $3.3.5$

 $4.7.5$ 

1  $\sim$ 

deviceoff\_order  $\,$  HA  $\,$ 

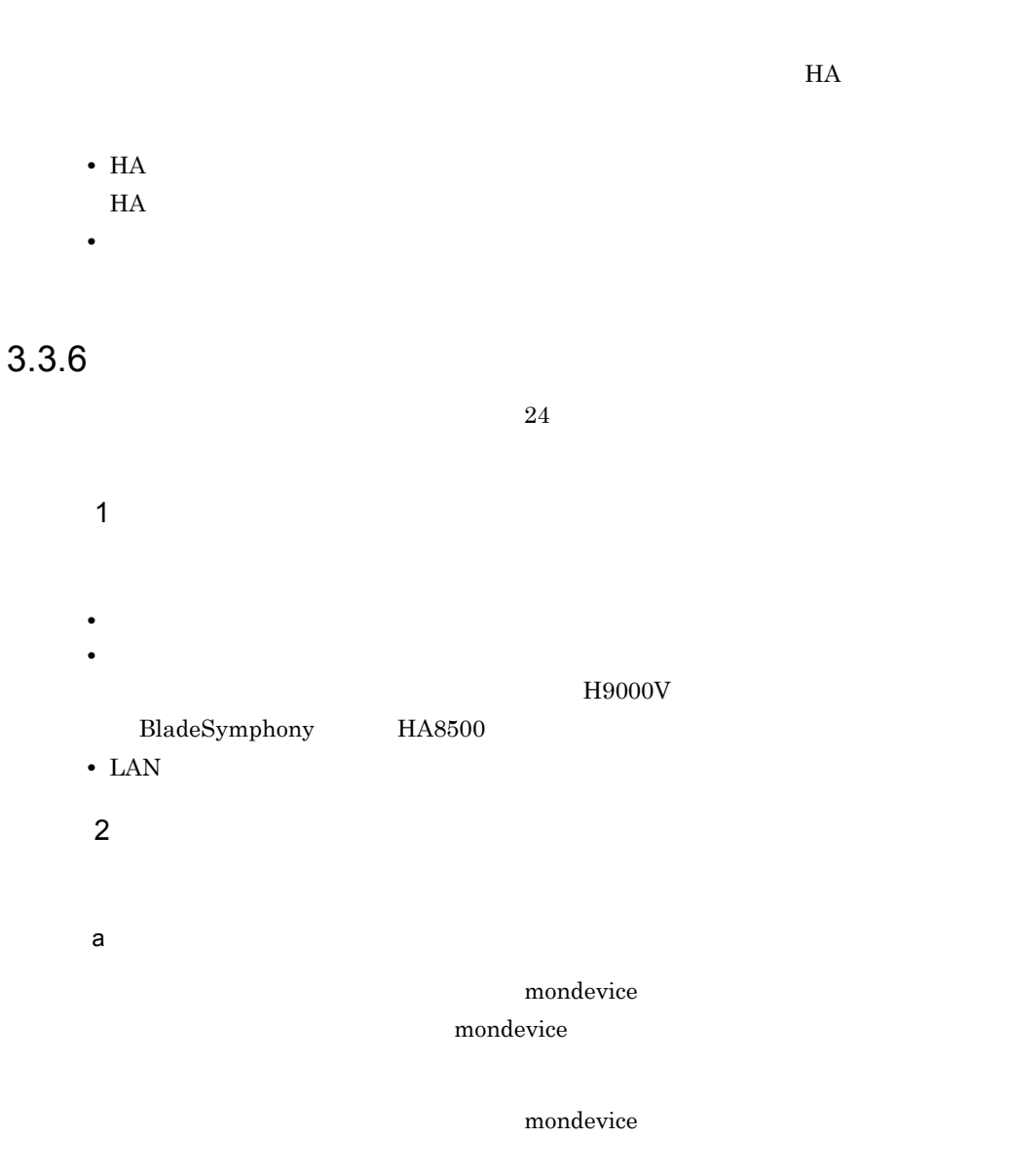

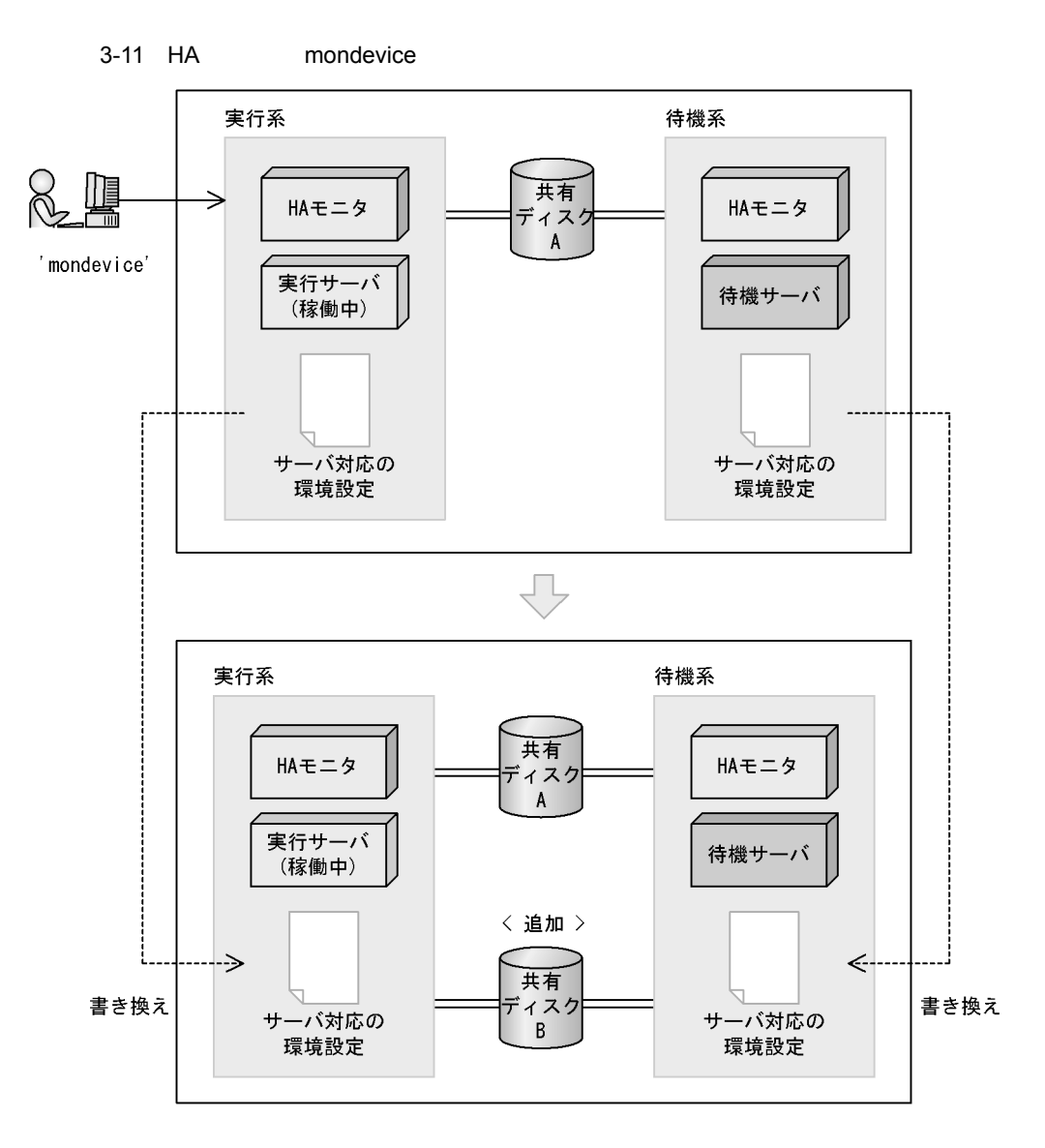

mondevice

 $HA$ 

**•** 共有リソースの状態を制御し,サーバへの接続や切り離しを実行します。

• **•**  $\star$ 

b LAN

 $\text{LAN}$   $\text{LAN}$ 

### 3.3.7 LAN

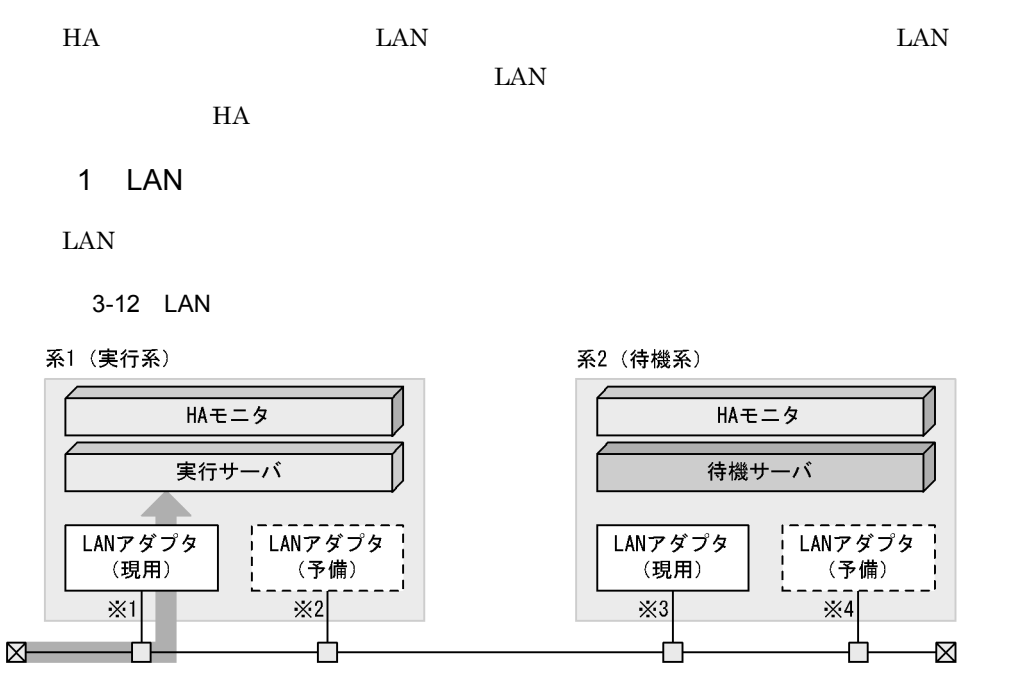

注※1 系1現用LANアダプタは、IPアドレス (a.b.c.d) 、およびサーバのエイリアスIPアドレス ユベ・「www.y.z)が割り当てられた状態です。<br>注※2 系1予備LANアダプタは,非活性状態です。<br>注※2 系1予備LANアダプタは,非活性状態です。<br>注※3 系2現用LANアダプタは,IPアドレス(e.f.g.h)が割り当てられた状態です。<br>注※4 系2予備LANアダプタは,非活性状態です。

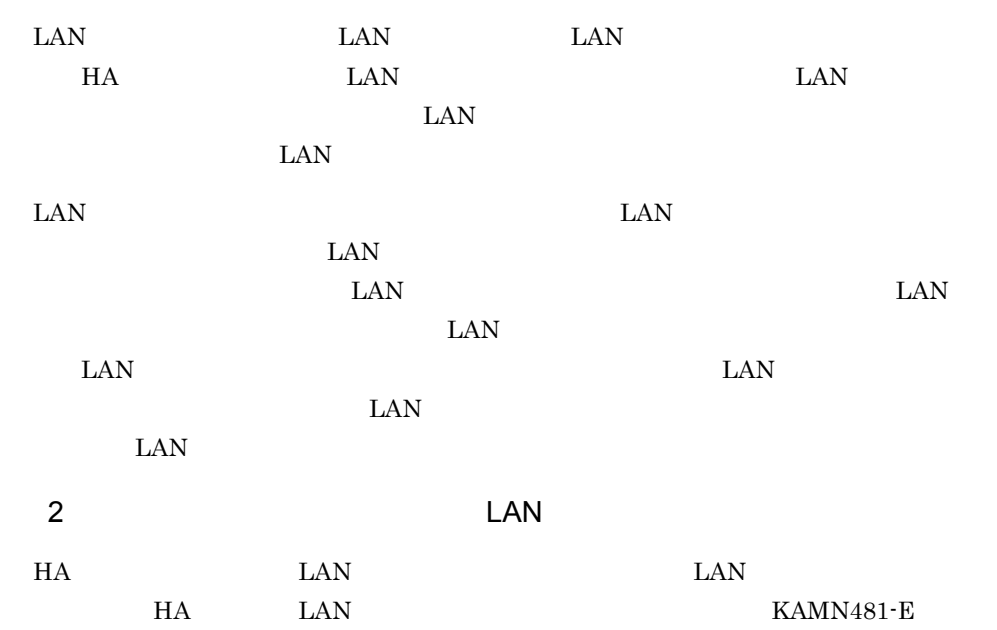

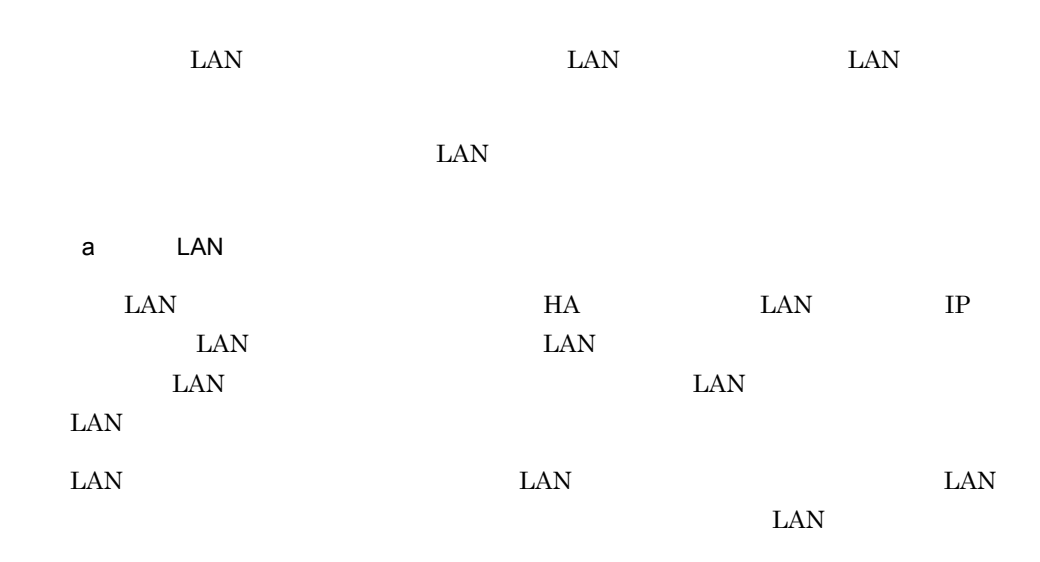

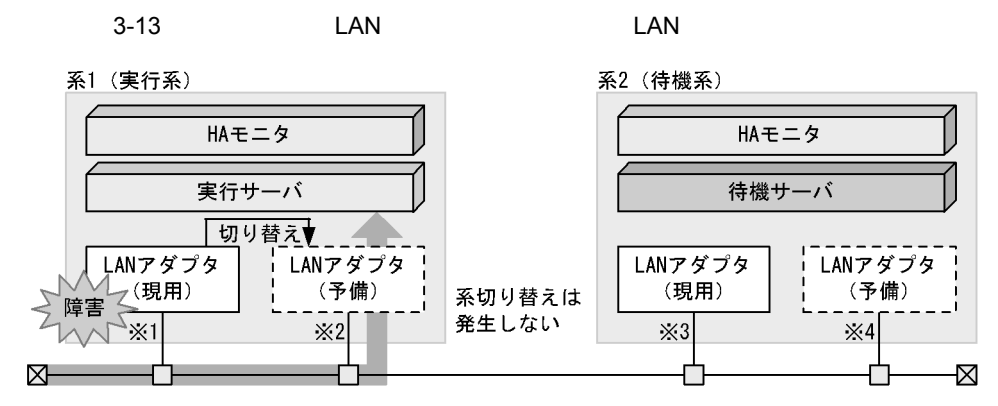

注※1 系1現用LANアダプタは、現用LANアダプタから予備LANアダプタに切り替えられ、 非活性状態になります。<br>注※2 系1予備LANアダプタは,予備LANアダプタから現用LANアダプタに切り替えられ,

IPアドレス (a.b.c.d) およびサーバのエイリアスIPアドレス (w.x.y.z) が割り当てられます。

注※3 系2現用LANアダプタは、IPアドレス (e.f.g.h) が割り当てられた状態です。

注※4 系2予備LANアダプタは、非活性状態です。

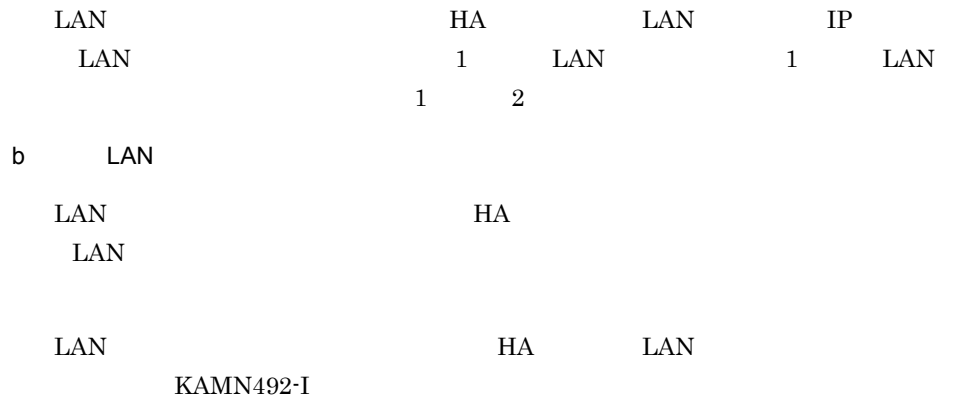

74
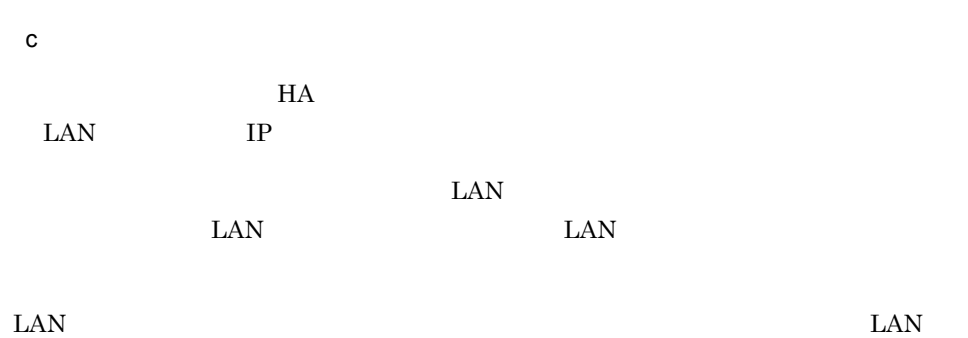

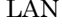

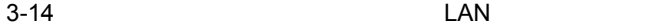

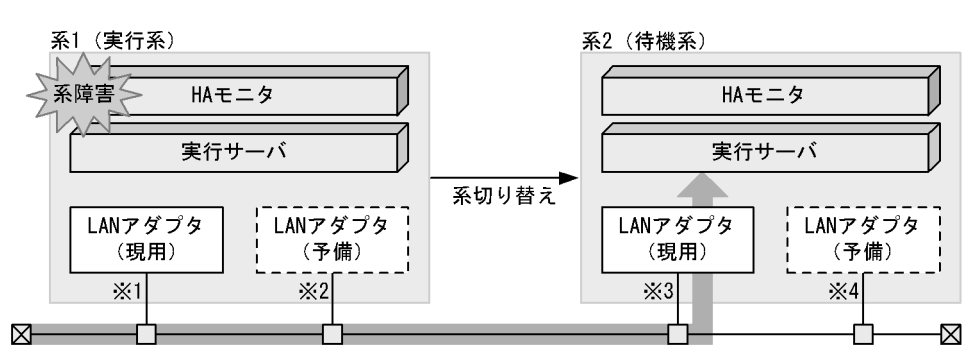

注※1 系1現用LANアダプタは,系障害が発生したため,使用されません。非活性状態です。<br>注※2 系1予備LANアダプタは,系障害が発生したため,使用されません。非活性状態です。<br>注※3 系2現用LANアダプタは,IPアドレス(e.f.g.h)およびサーバのエイリアスIPアドレス

- .<br>(w.x.y.z) が割り当てられた状態です。<br>注※4 系2予備LANアダプタは,非活性状態です。
- 

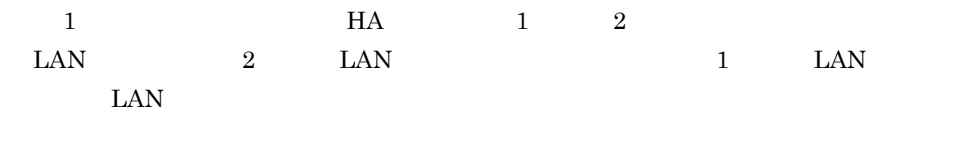

d LAN  $\blacksquare$  $\text{LAN}$  DAN  $\text{LAN}$ HA EAMN488-E LAN

7.4.6 LAN

 $\text{LAN}$ 

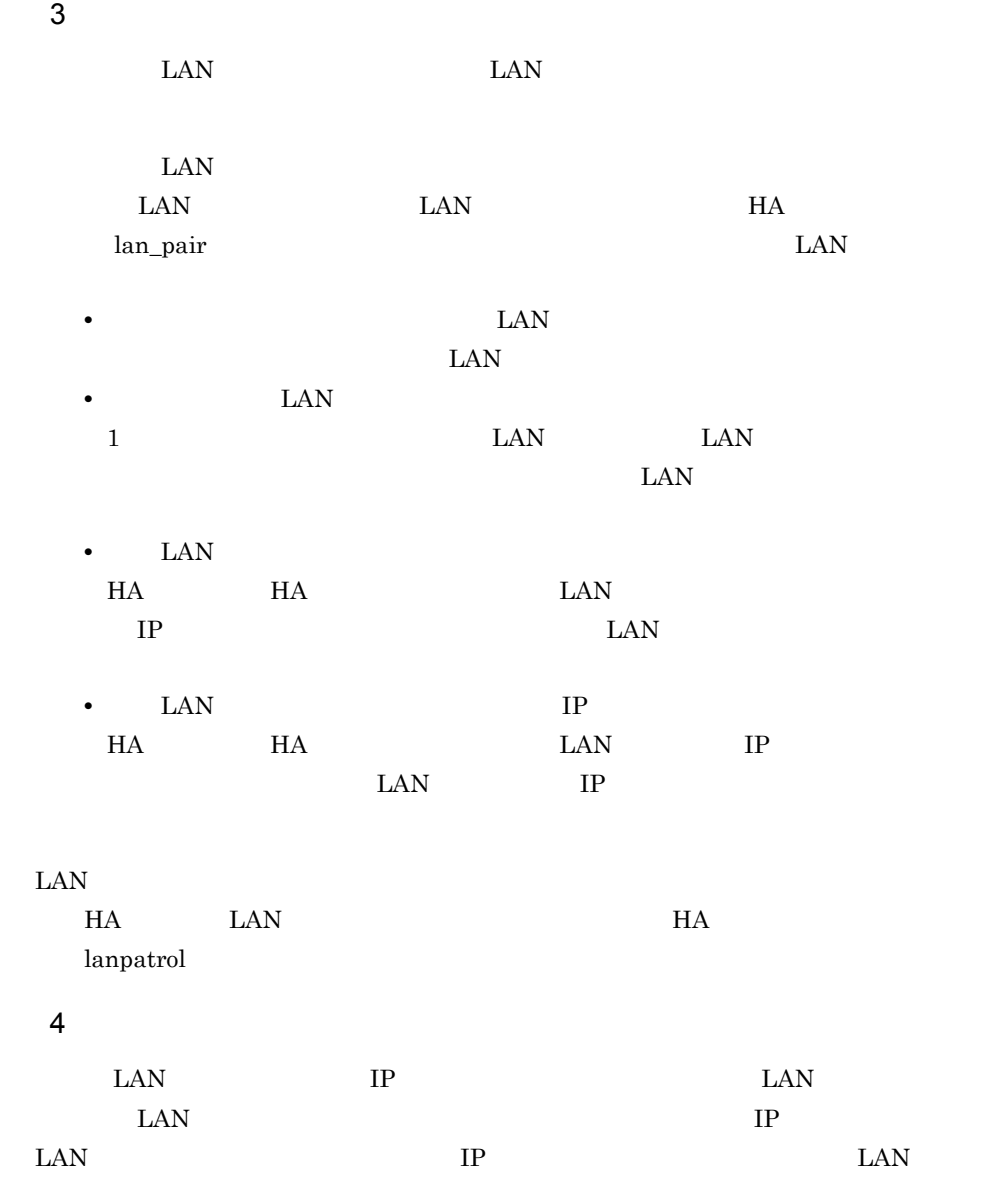

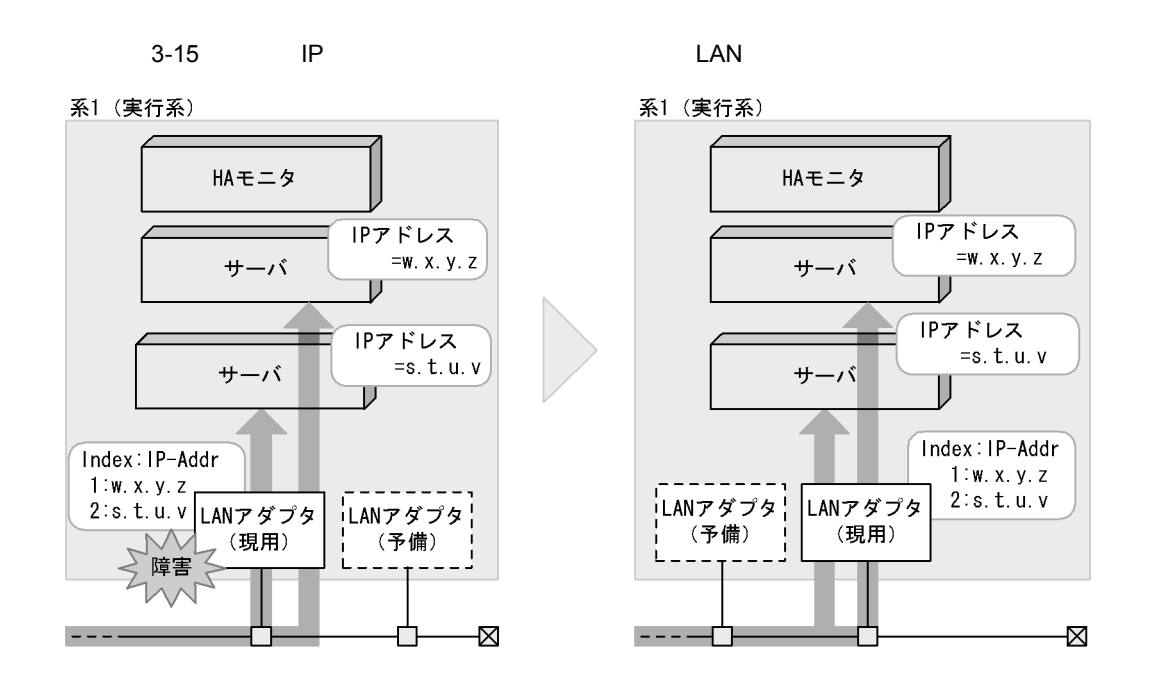

#### 3.3.8 LAN

 $\text{LAN}$   $\text{LAN}$ 

 $\text{LAN}$ 

7.4.6 LAN

 $H$ A  $\overline{H}$  $H$ А  $\mu$ 

1 LAN

 $\text{LAN}$   $\text{LAN}$ 

 $\text{LAN}$ 

 $\text{LAN}$ 

3-16 LAN

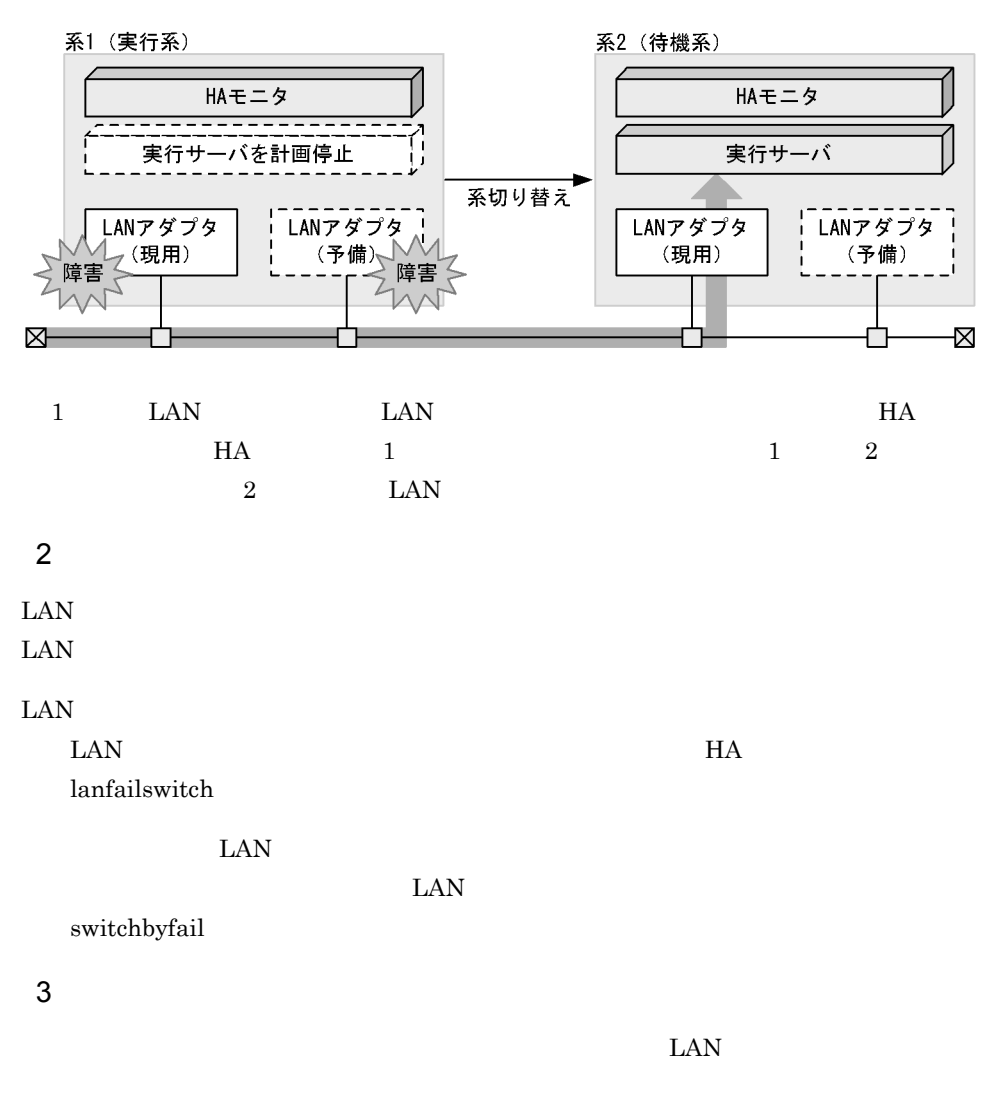

switchbyfail

LAN  $\mathbb{L}\mathbb{A}\mathbb{N}$ 

 $\text{LAN}$ 

3. HA

 $LAN$ 

 $3.1.3$ 

# *4* システムの管理

 $HA$ 

Extended that the HA

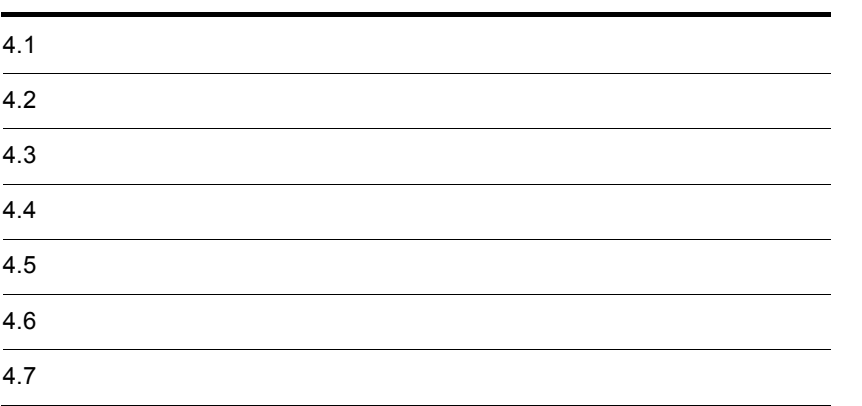

# 4.1  $H$ A  $\bar{z}$  $H$ A  $\overline{H}$ 4.1.1 HA monbegin  $H$ A  $\mu$  $H$ A  $\qquad$ 1  $\blacksquare$  $\mathbf{F}$ , the state through initial  $\mathbf{F}$  $H$ A  $\overline{\phantom{a}}$

 $4-1$ 他系の状態 サーバ対応の環境設定 実行サーバとして定義 待機サーバとして定義  $\mathbb{E}_{\mathbf{z}}[\mathbf{z}]=\mathbf{z}[\mathbf{z}]=\mathbf{z}$ 生活の きょうしょく しゅうしょく end the contract of  $\frac{1}{2}$  and  $\frac{1}{2}$  and  $\frac{1}{2}$  and  $\frac{1}{2}$  and  $\frac{1}{2}$  and  $\frac{1}{2}$  and  $\frac{1}{2}$  and  $\frac{1}{2}$  and  $\frac{1}{2}$  and  $\frac{1}{2}$  and  $\frac{1}{2}$  and  $\frac{1}{2}$  and  $\frac{1}{2}$  and  $\frac{1}{2}$  and  $\frac{1$ 性的な はんしょう はんしょう はんしょう はんしょう  $\frac{1}{2}$  $\sim$  3 2 実行サーバとして起動 実行サーバとして起動 性の しょくしょう しゅうしょく  $H$ A  $\qquad \qquad$  $\frac{4}{3}$  3

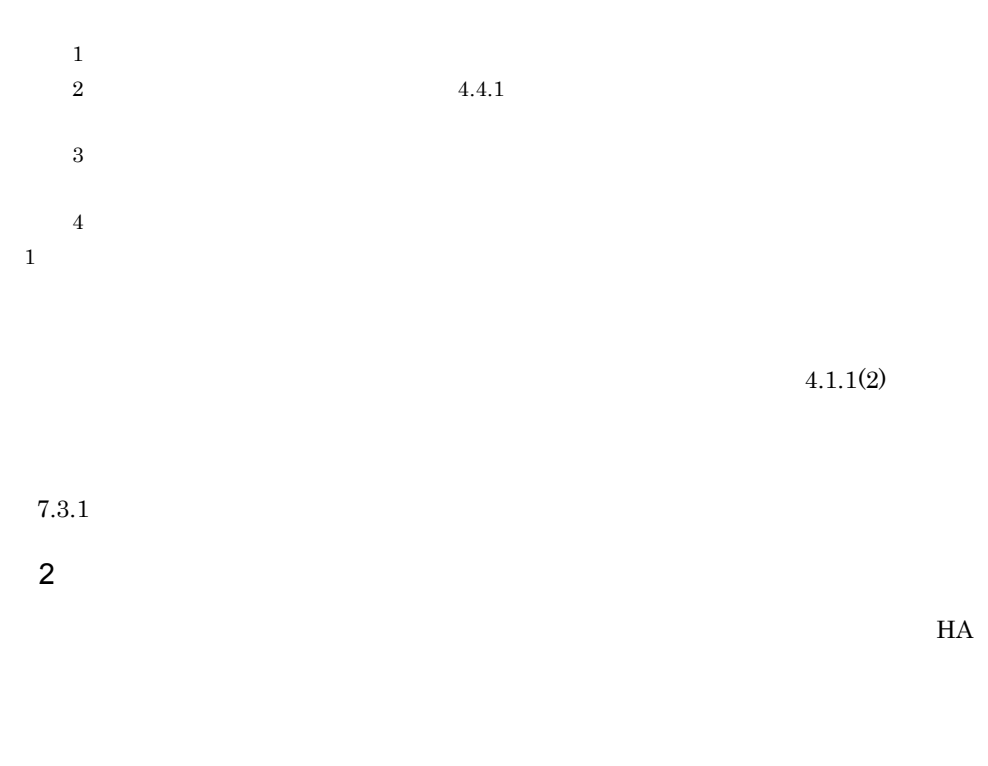

 $H$ A  $\overline{H}$ 

 $H A$ 

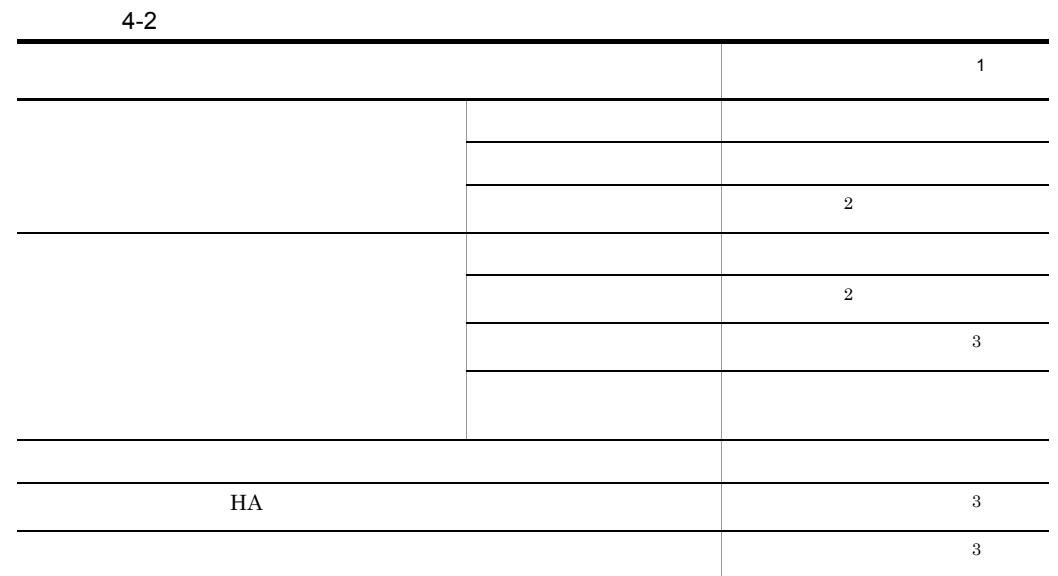

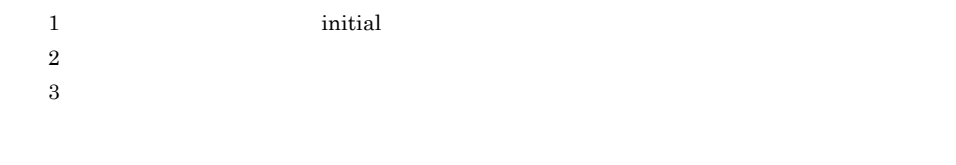

 $7.3.1$ 

## 4.1.2 HA

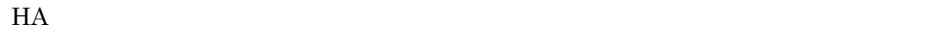

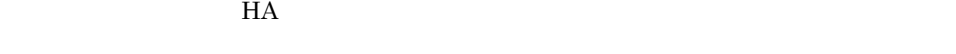

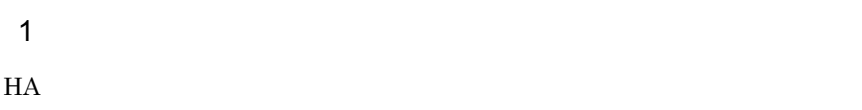

 $H$ A  $\overline{H}$ 

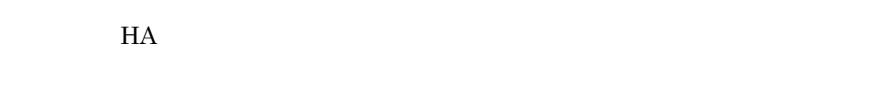

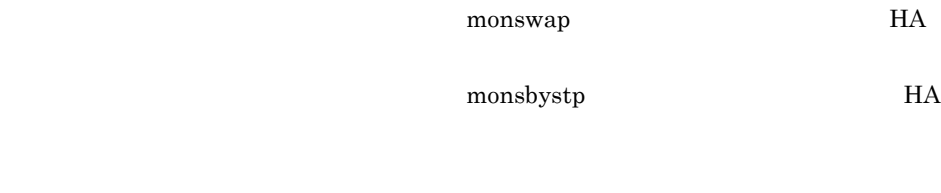

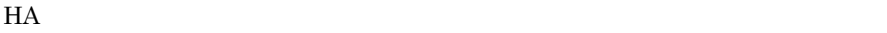

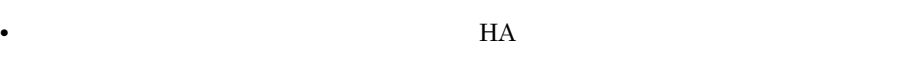

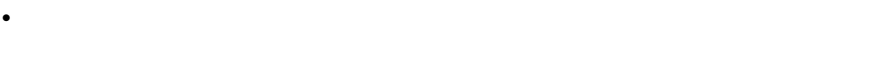

 $HA$ 

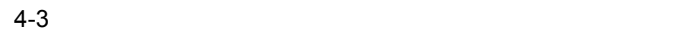

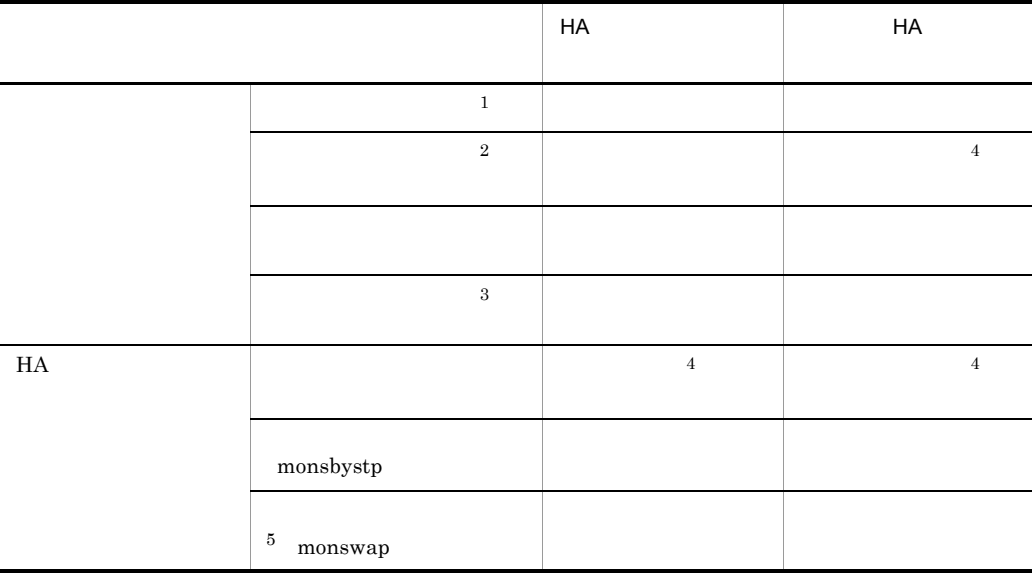

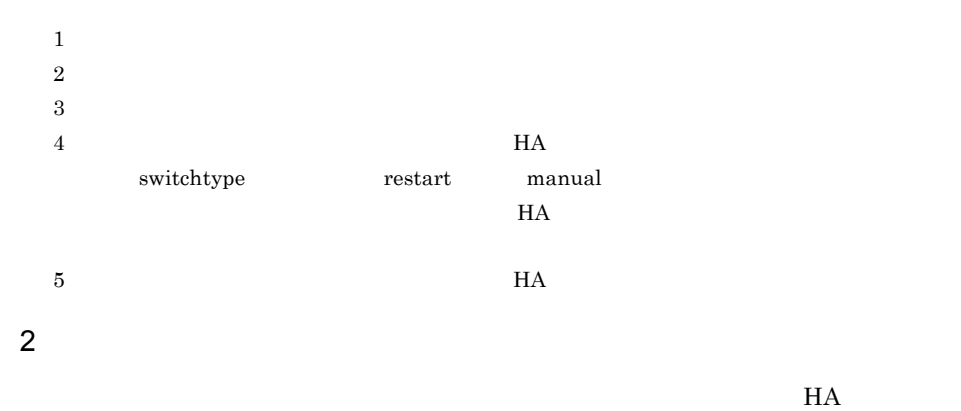

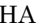

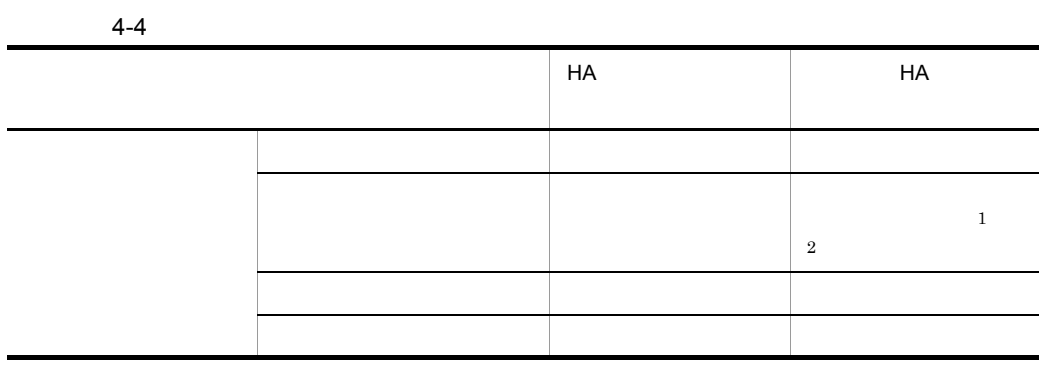

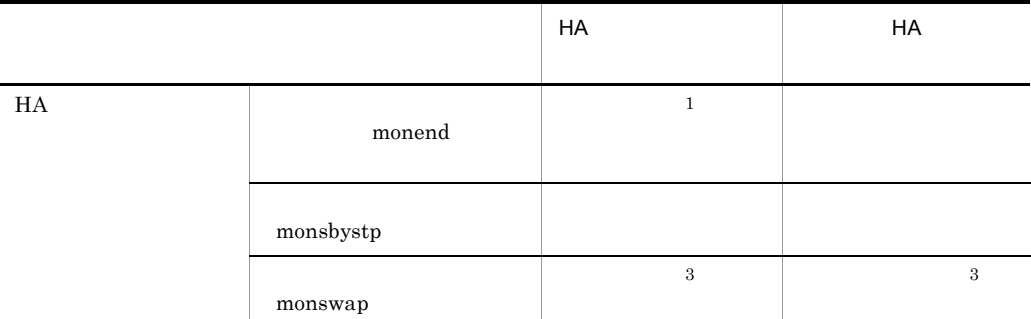

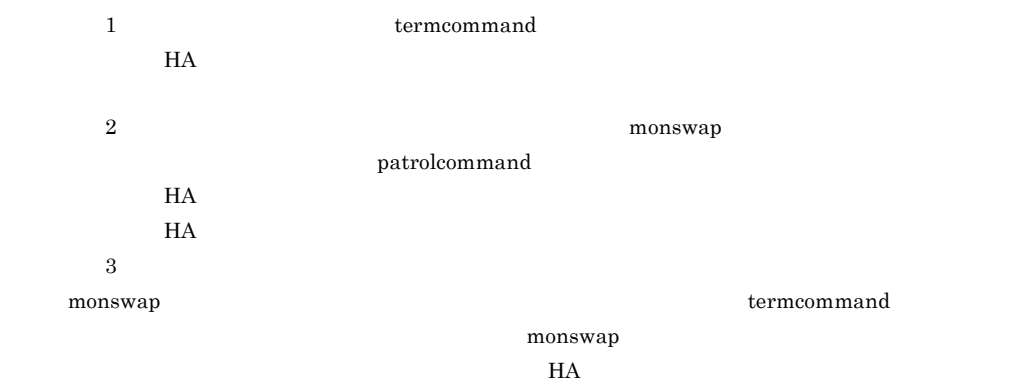

## $4.1.3$

 $H$ A  $\bar{z}$ 

1  $\blacksquare$ 

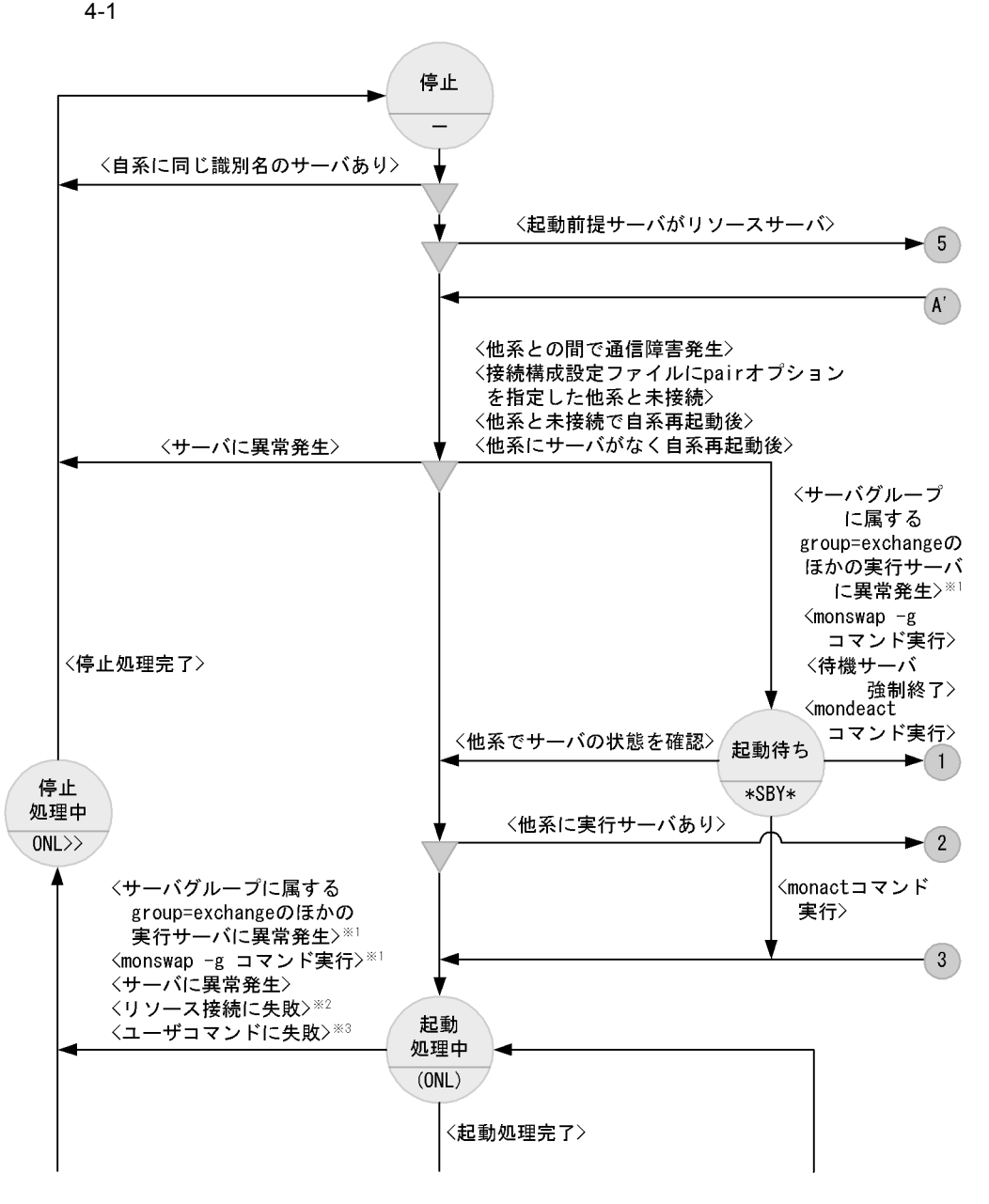

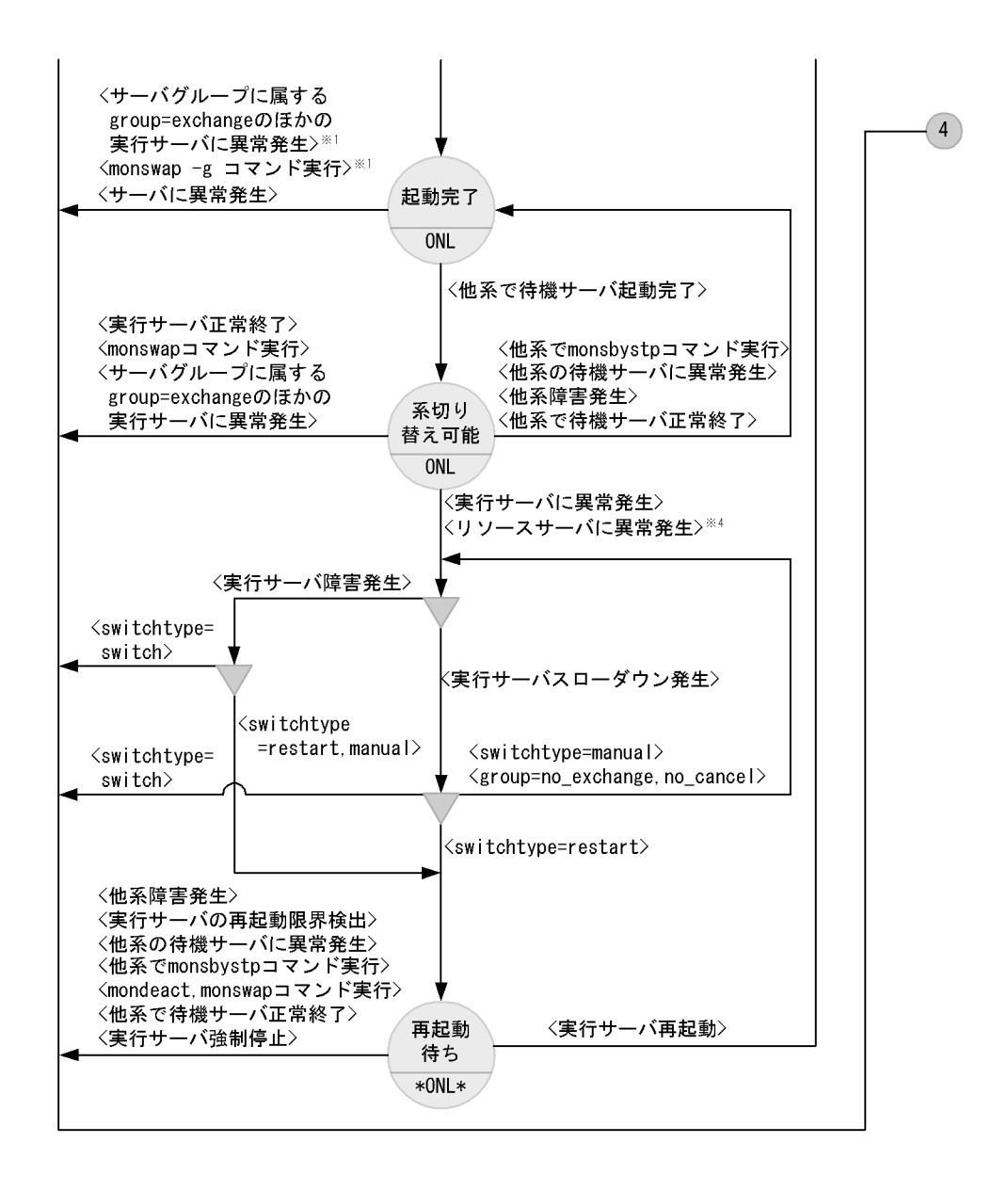

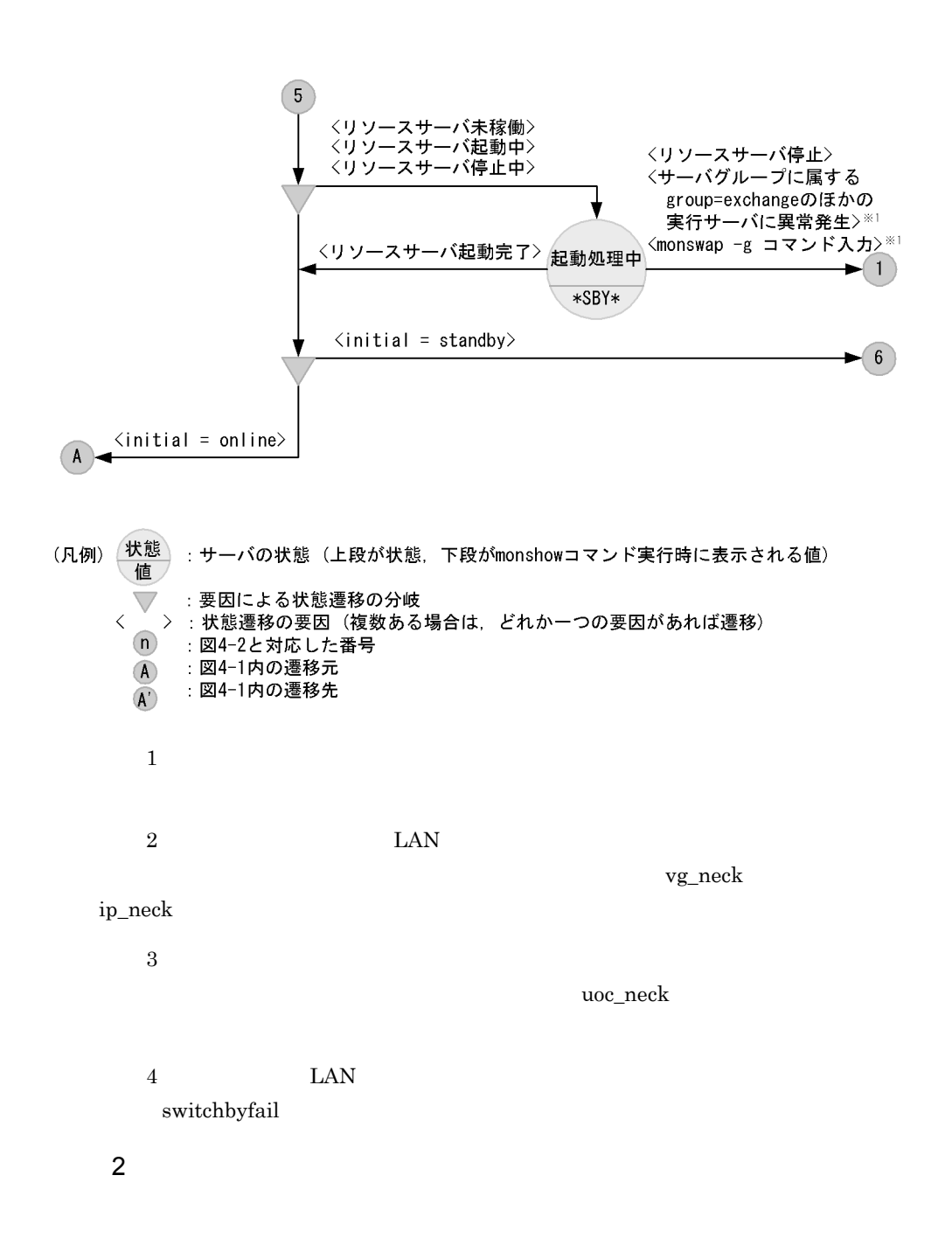

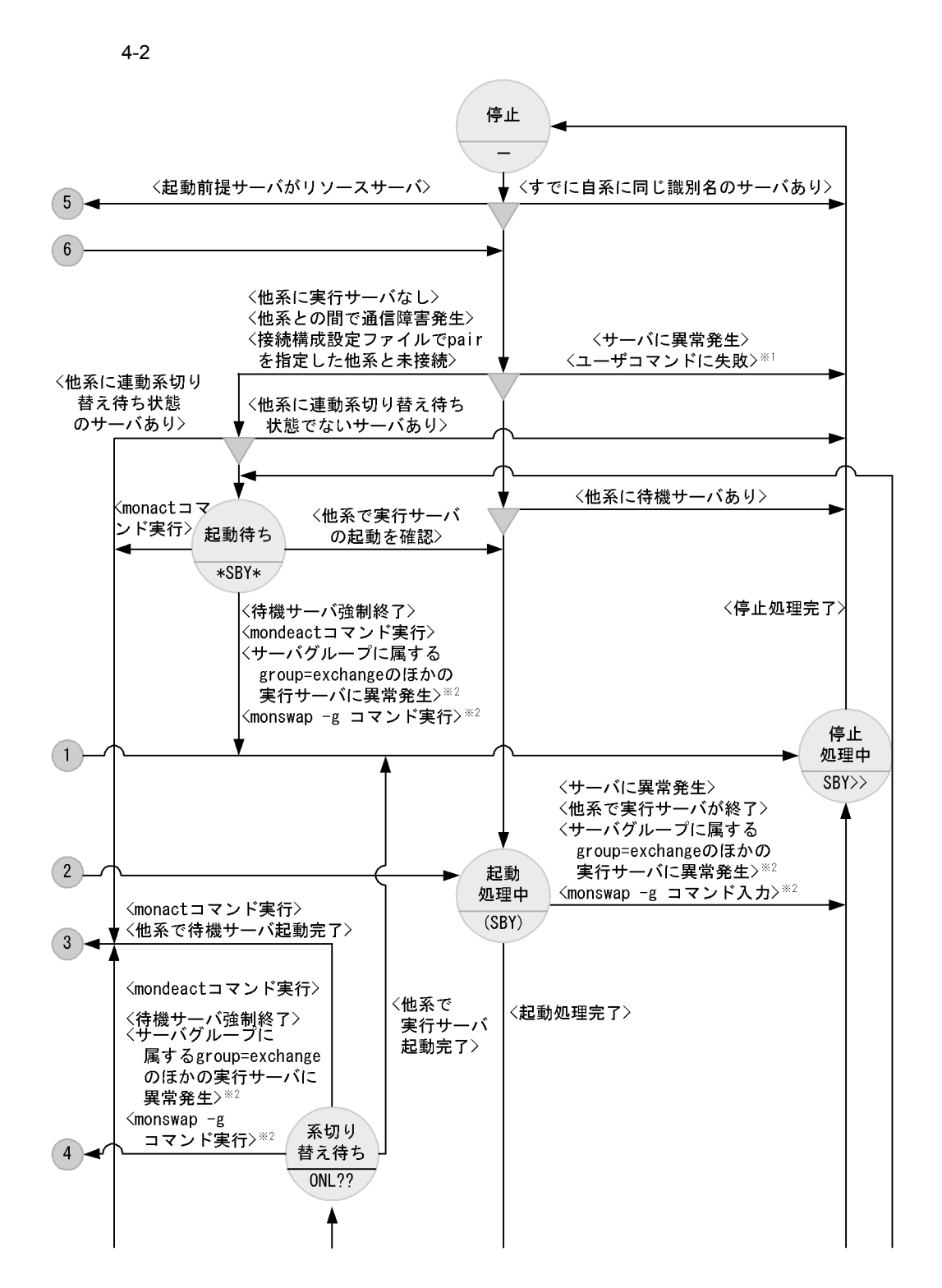

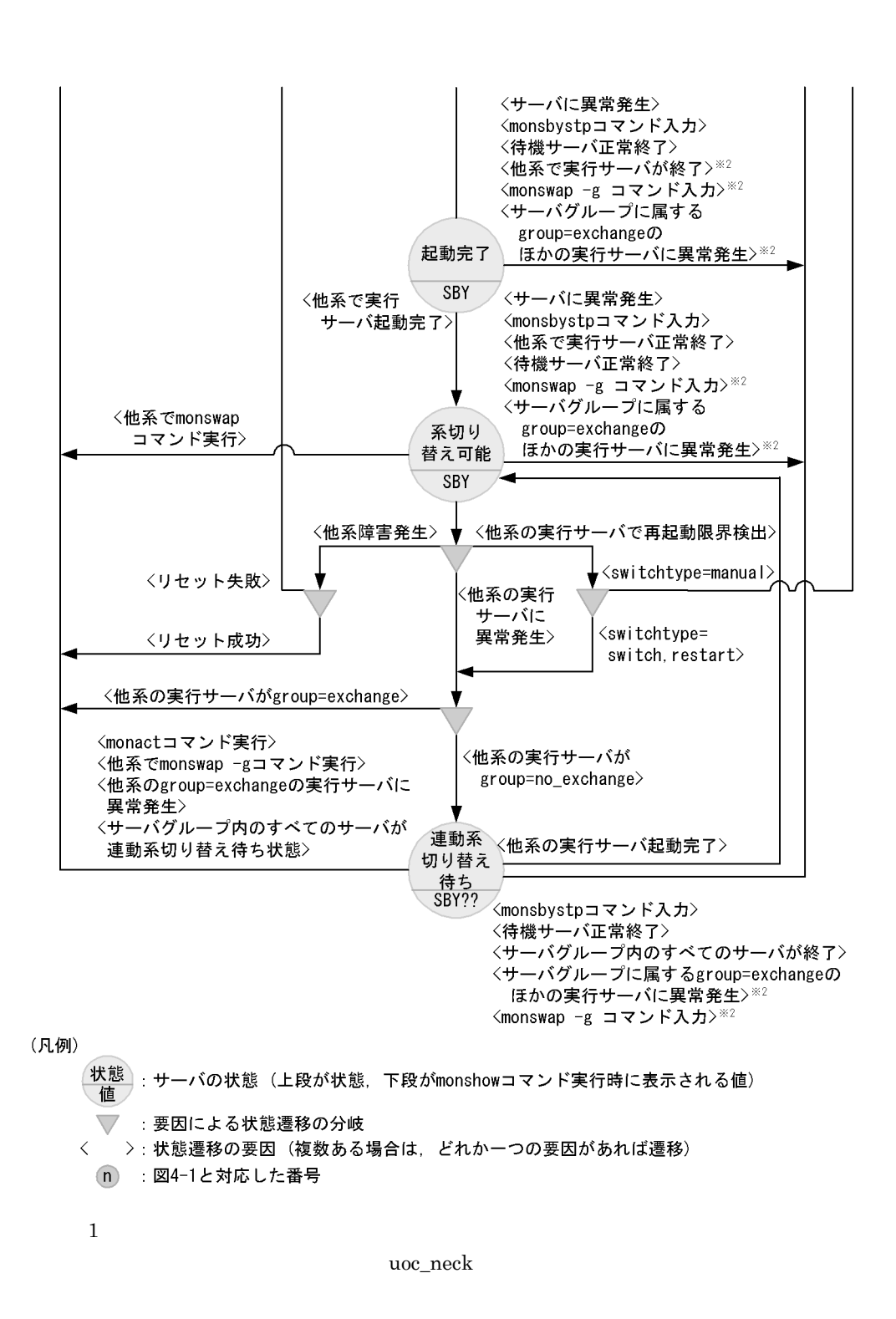

 $2$ 

 $4.1.4$ 

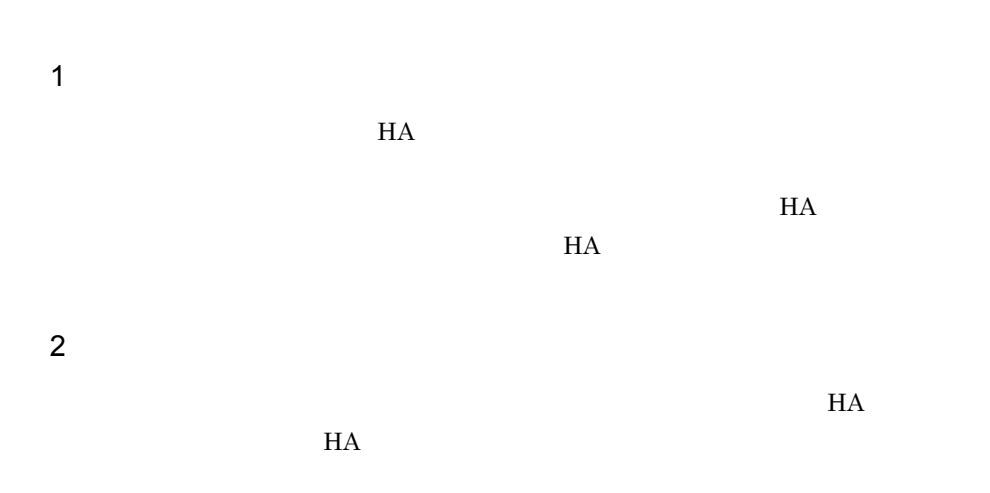

 $HA$ 

 $\overline{3}$ 

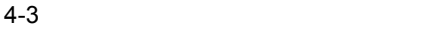

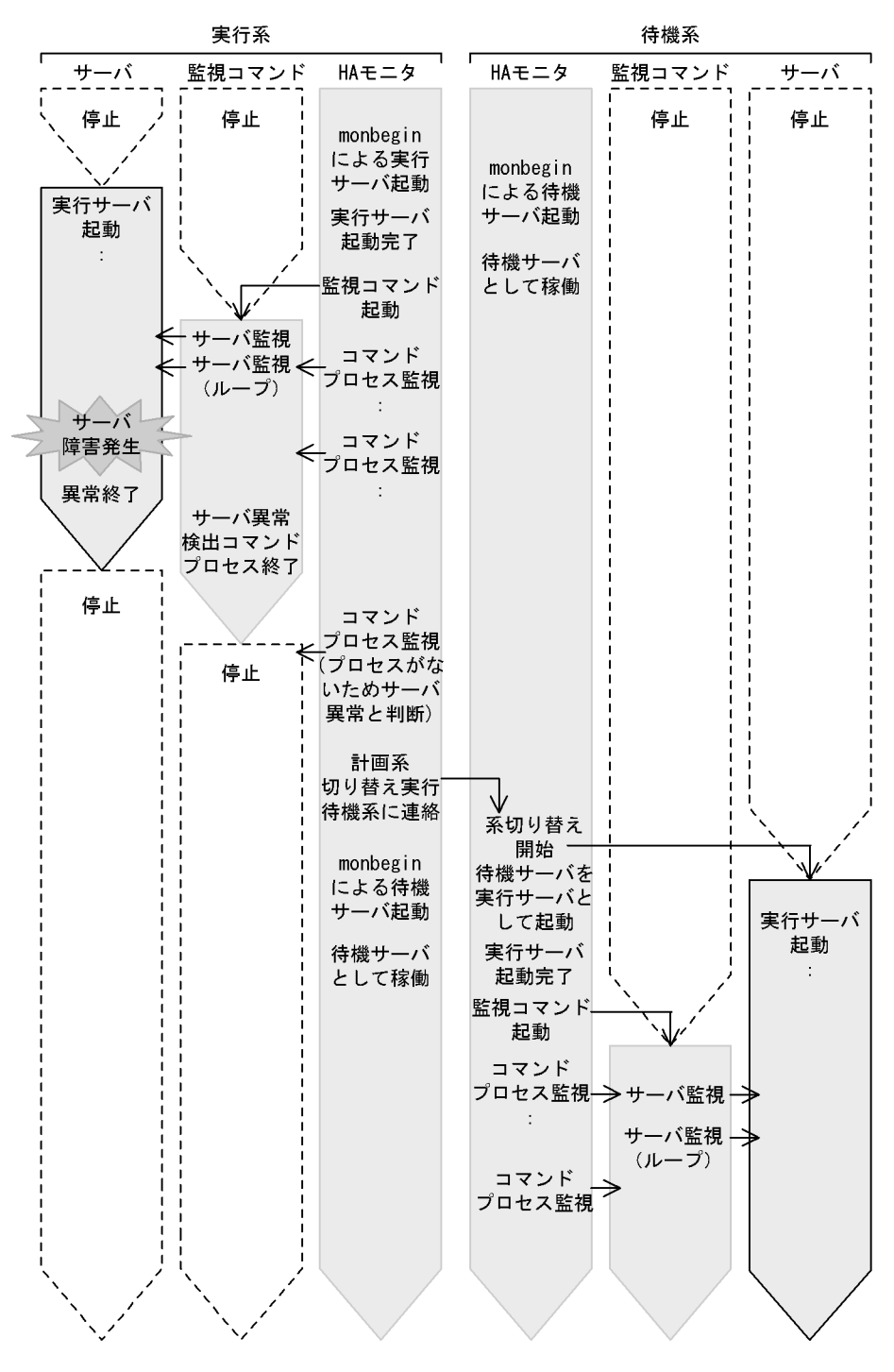

### $4.1.5$

 $1$ 

 $3.1.3(1)$ 

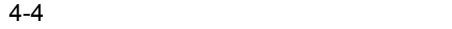

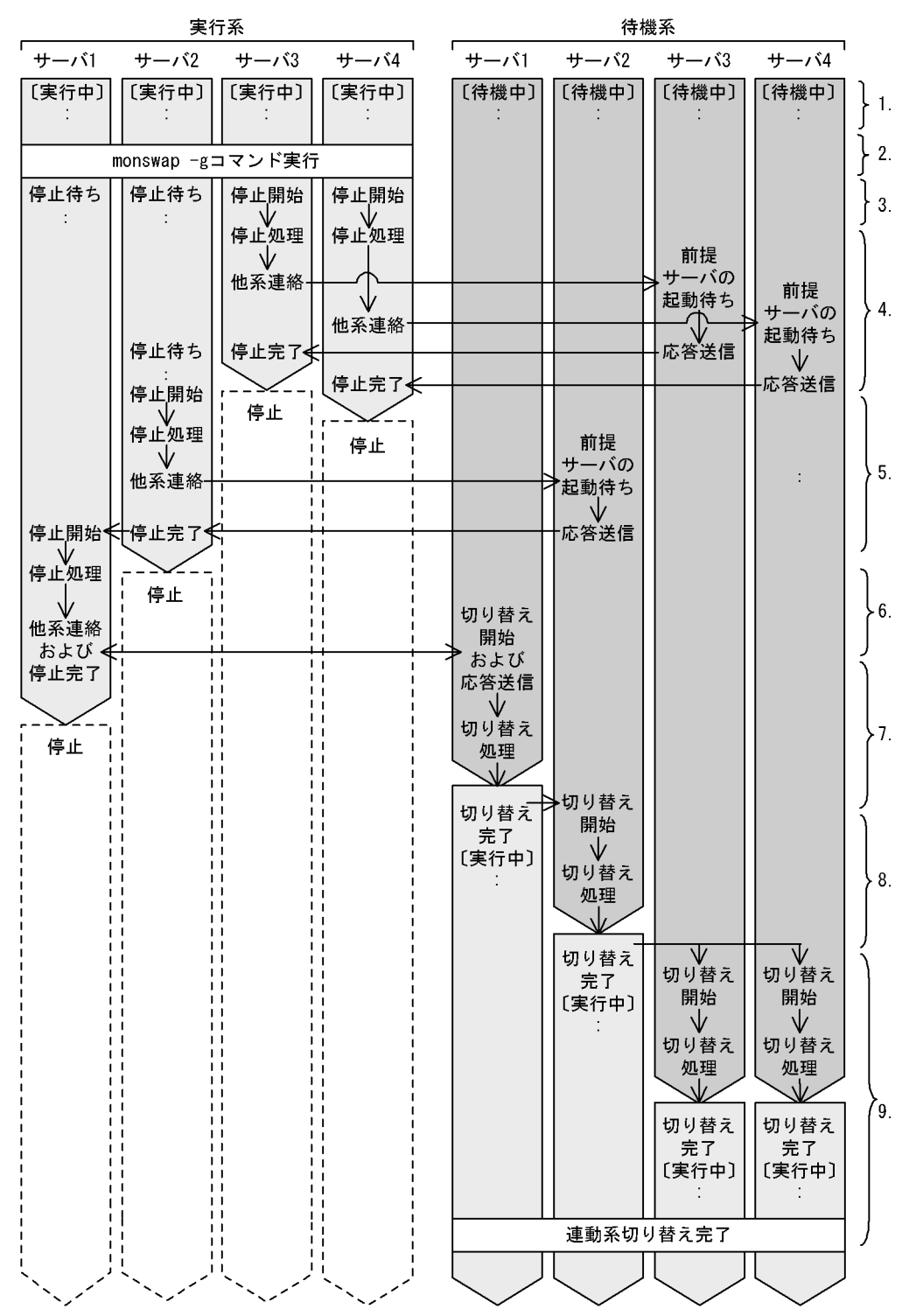

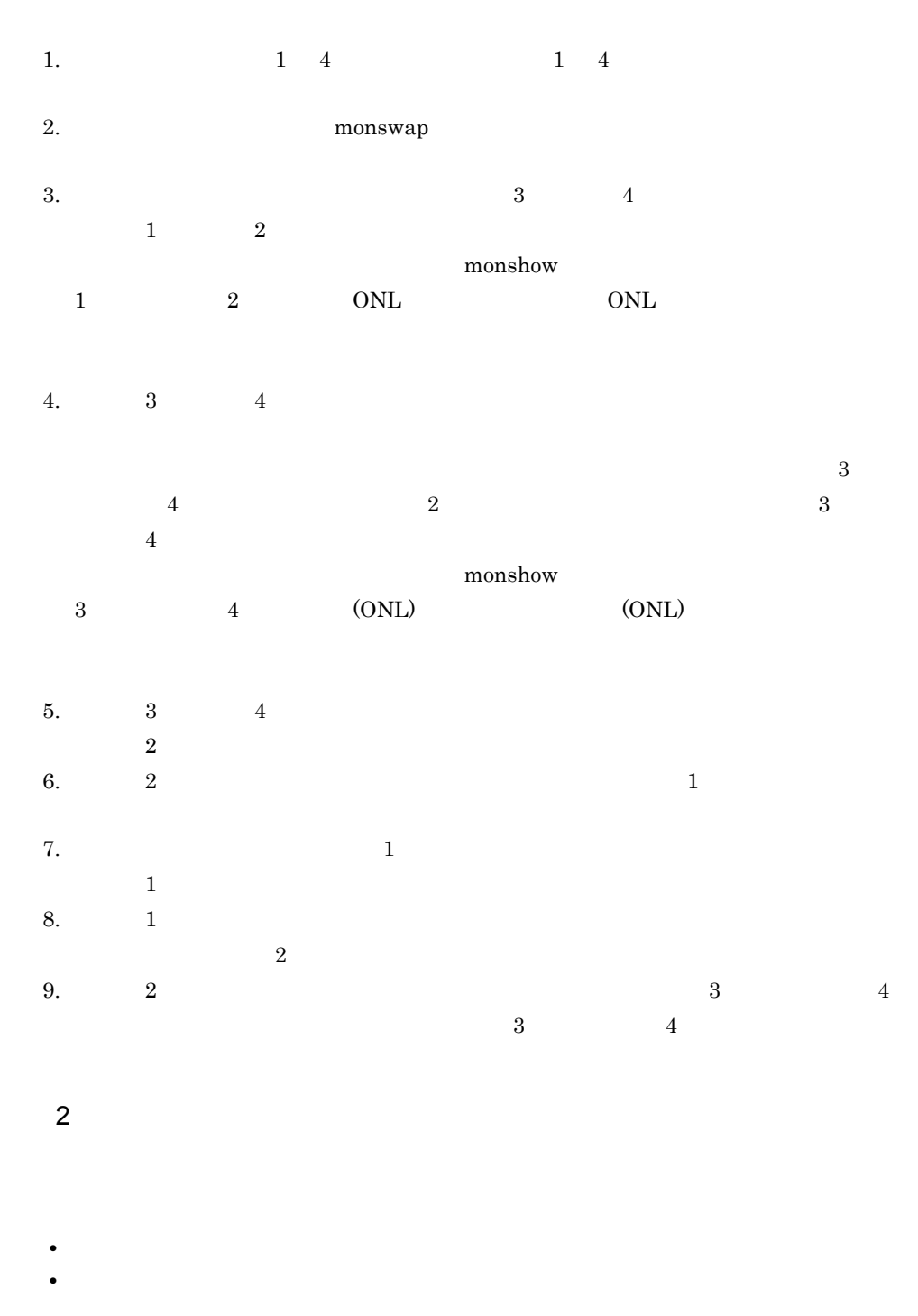

 $3.1.3(1)$ 

 $a$ 

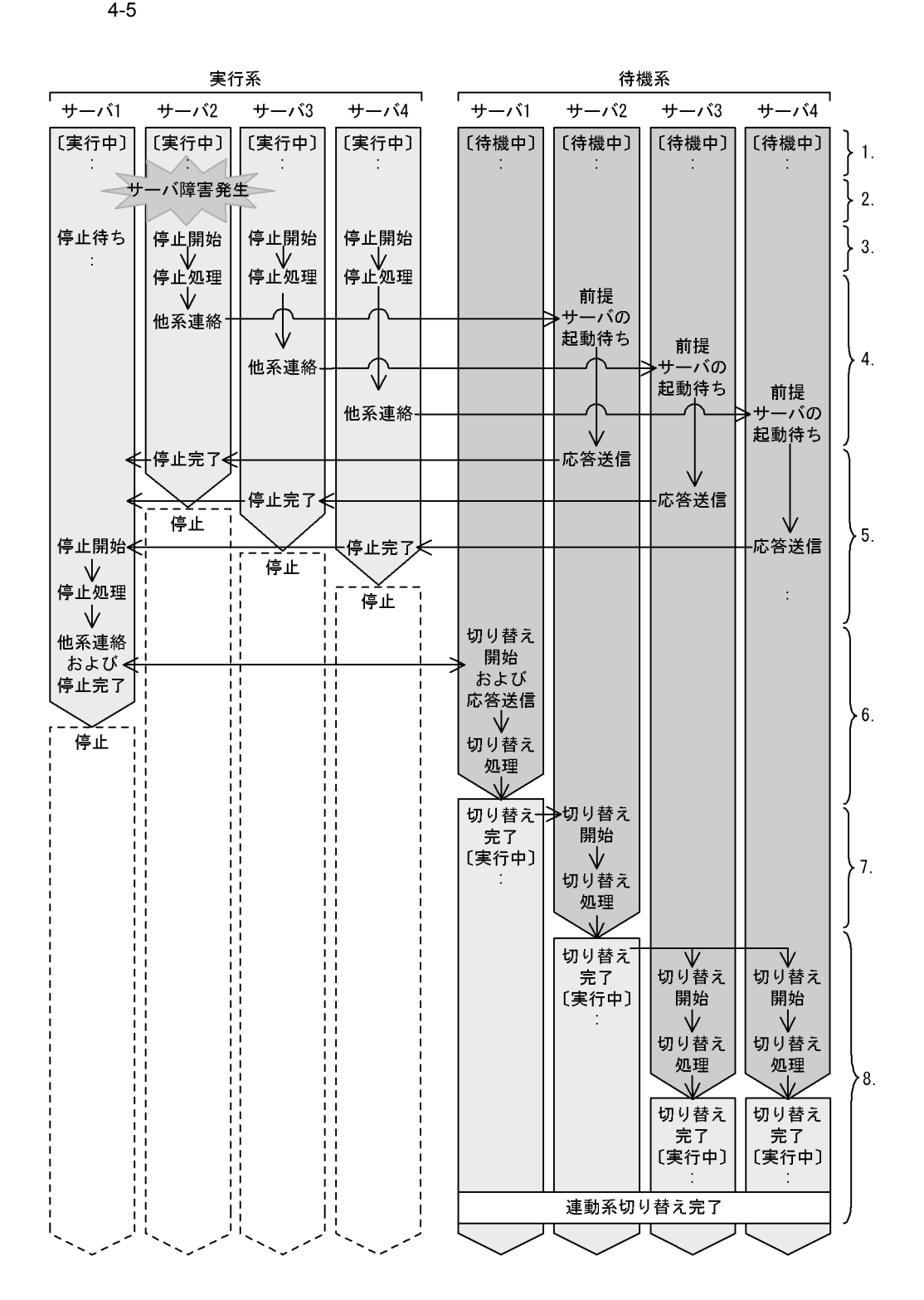

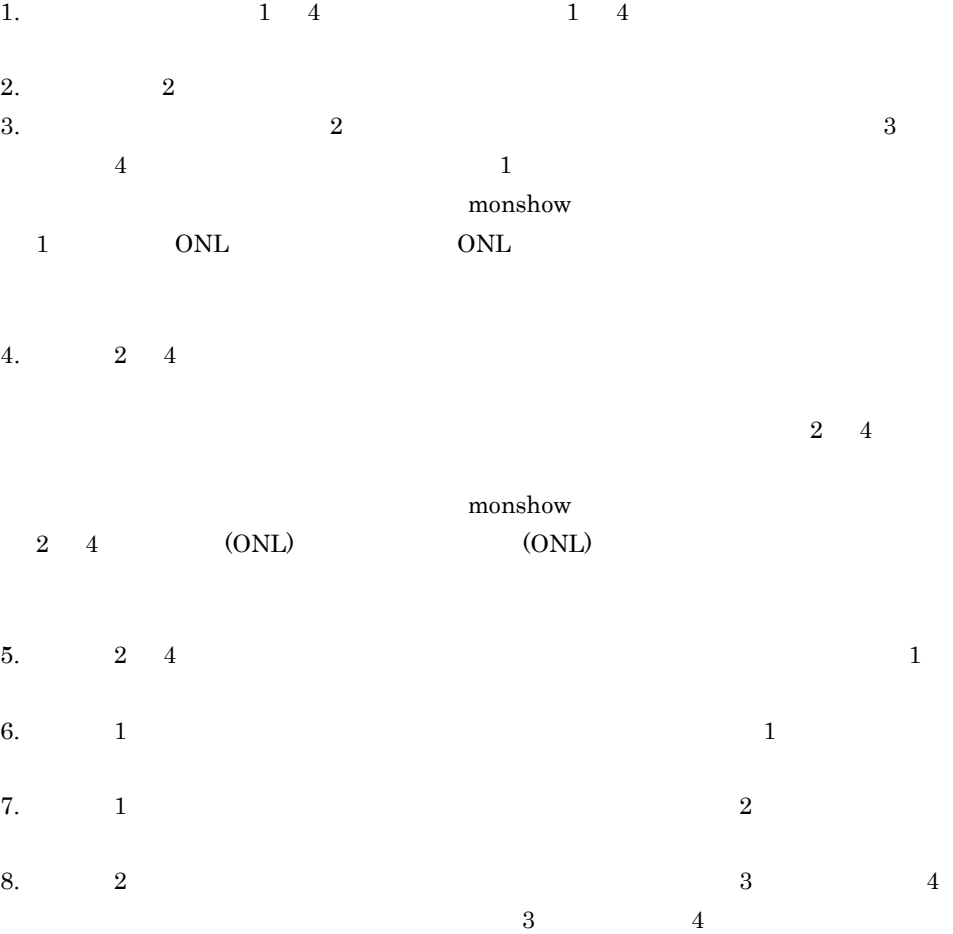

 $b$ 

4. システムの管理

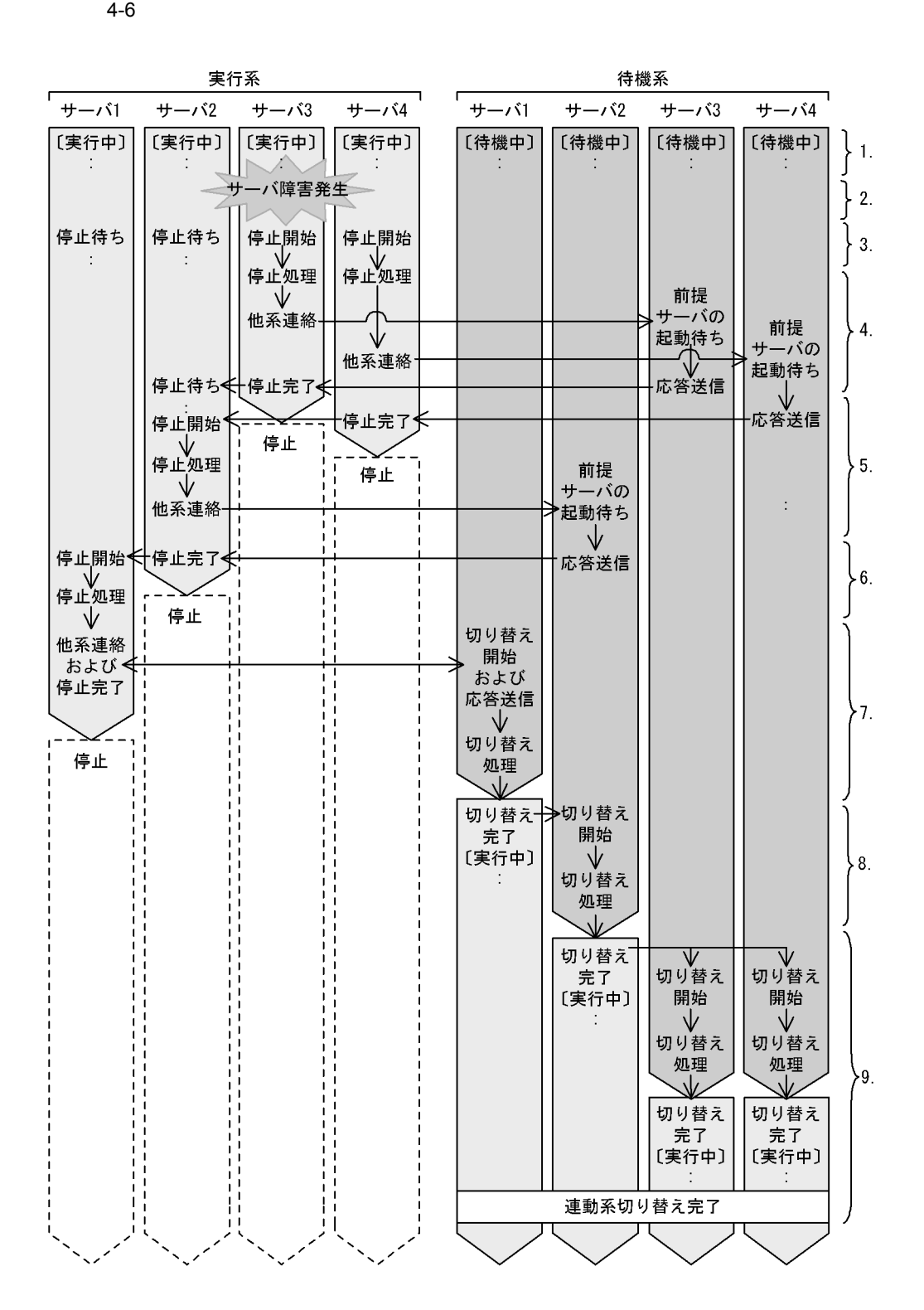

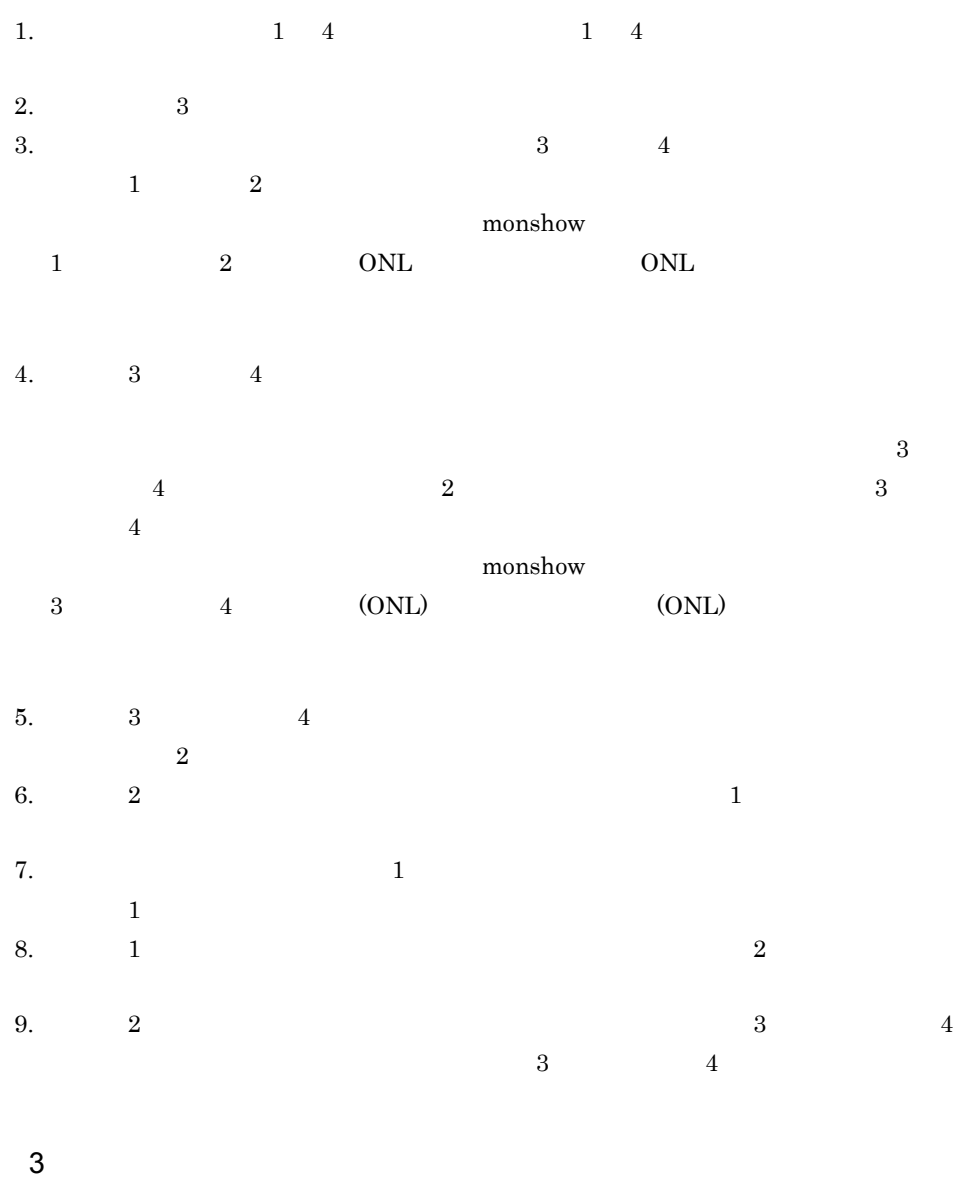

 $3.1.3(1)$ 

 $4-7$ 

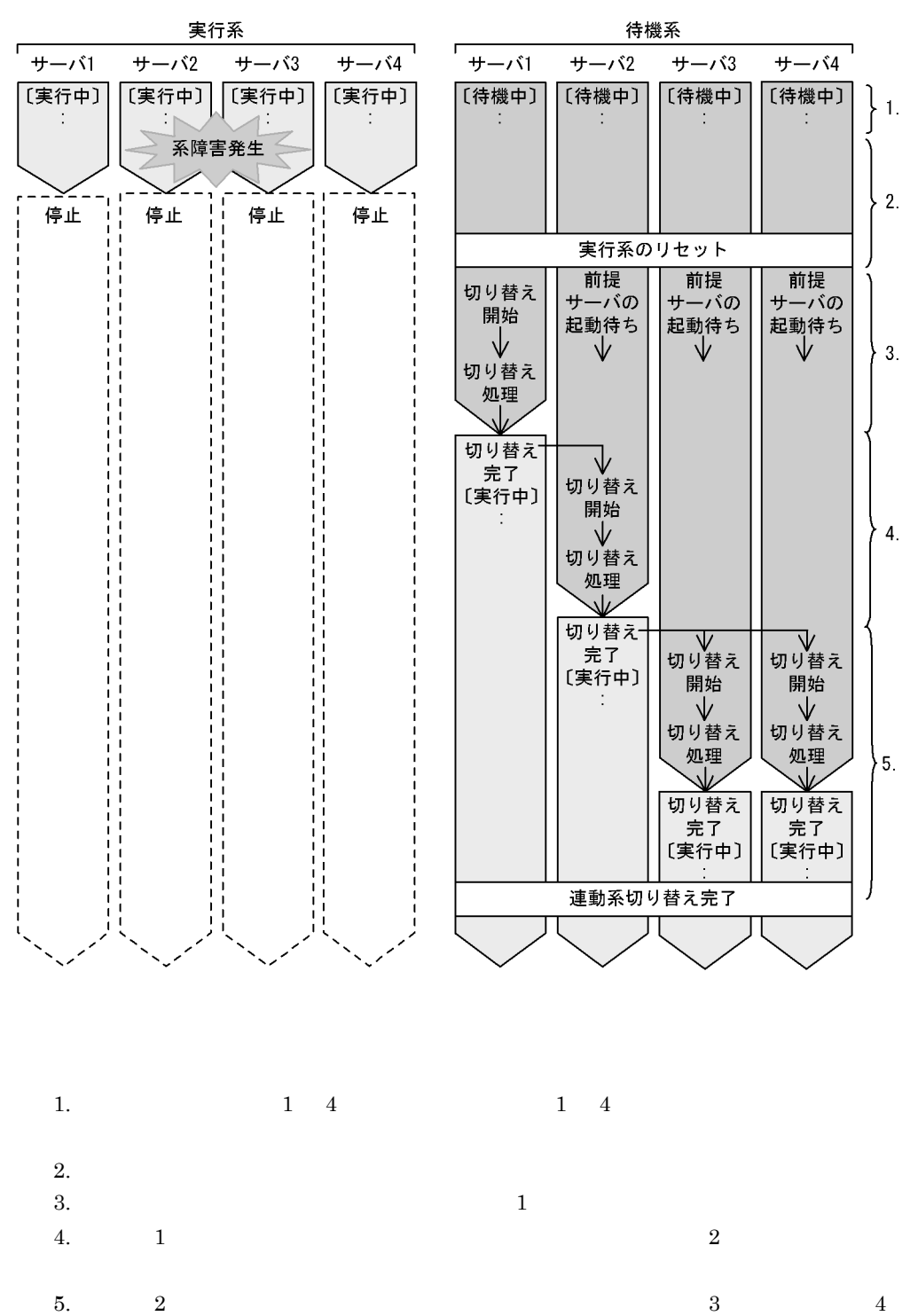

 $4 \,$  $5$ **•** 順序制御機能を使用しているサーバグループで連動系切り替えをする場合,起動途中

• カライト サーバ はんしゃ サーバ はんしゃ サーバ はんしゃ サーバ はんしゃ サーバ はんしゃ

# $4.2$

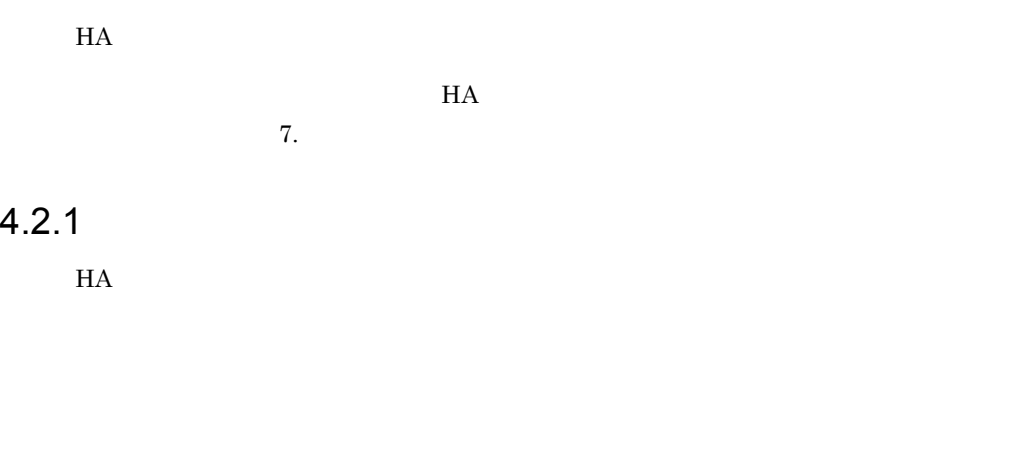

 $3.2.3$ 

1  $\blacksquare$ 

 $H A$ 

#### 4-8 HA

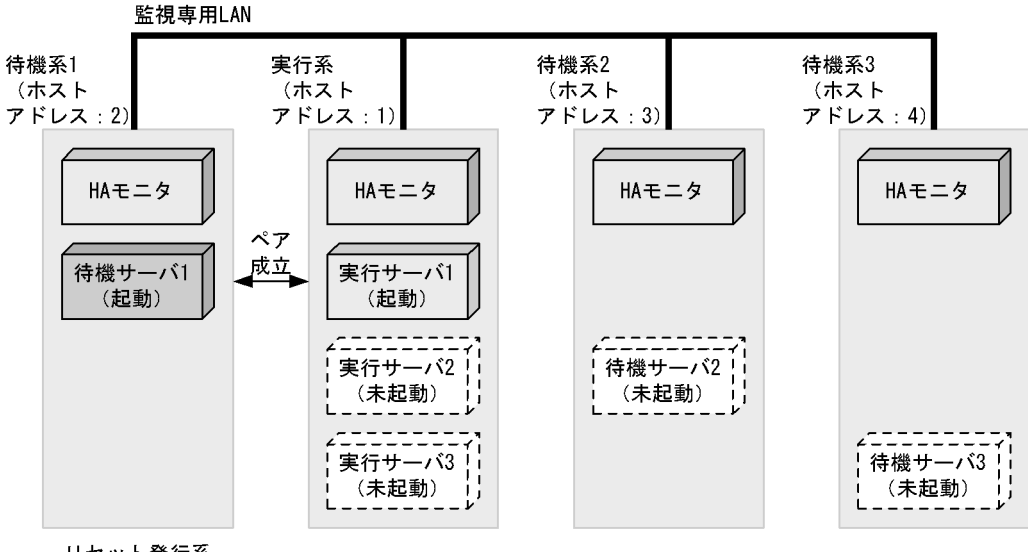

リセット発行系

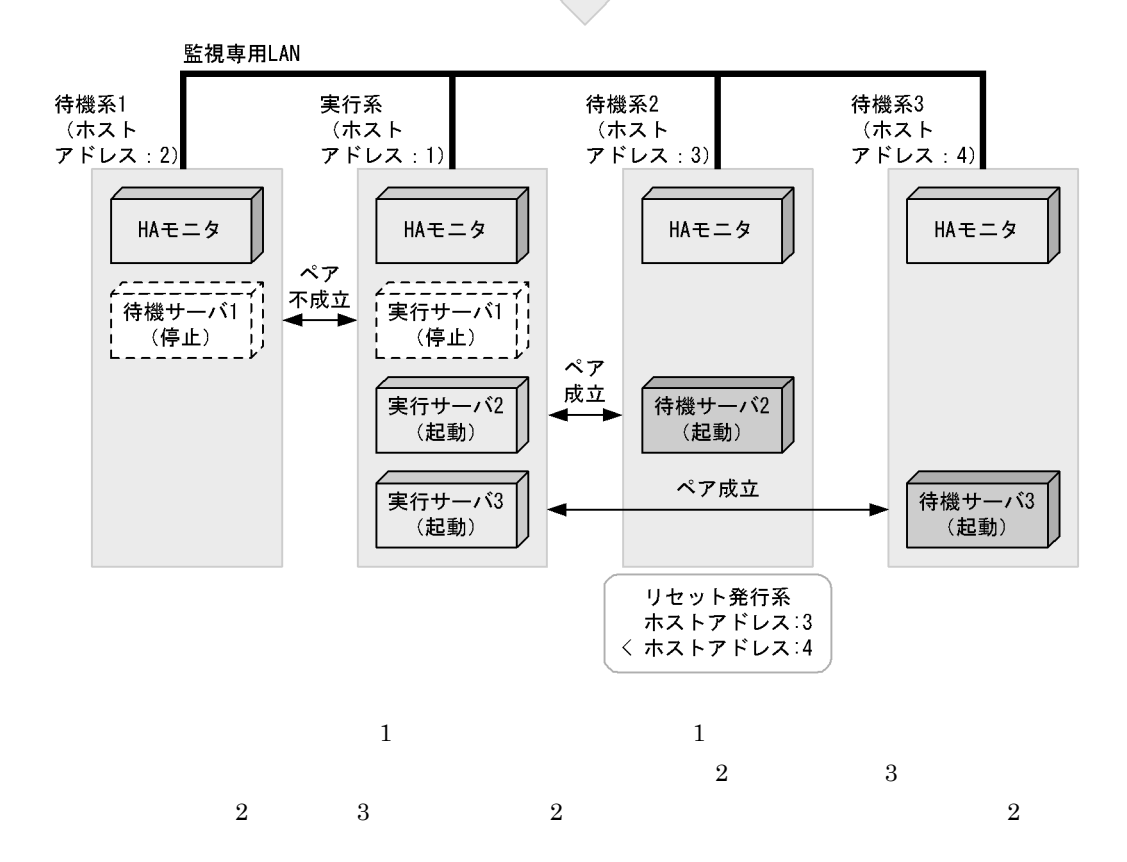

 $2 \left( \frac{1}{2} \right)$ 

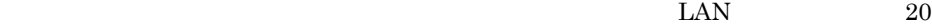

 $4-9$ 

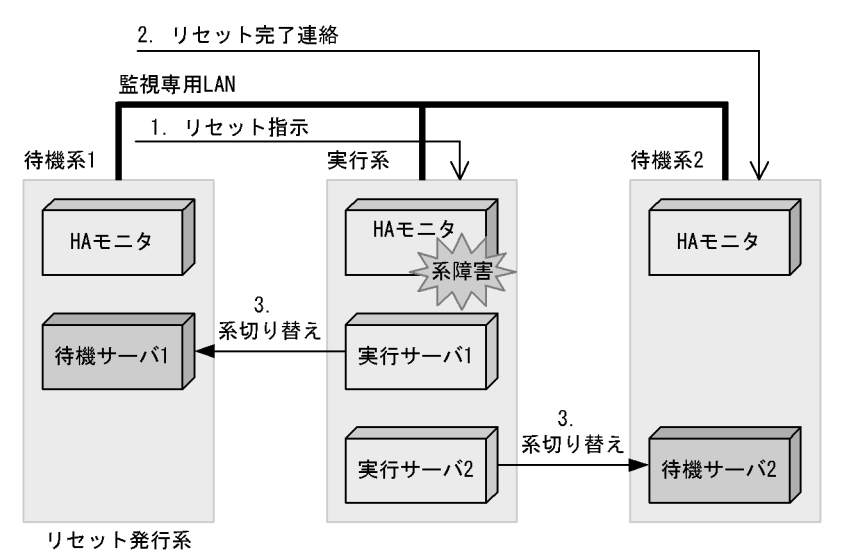

 $1.$ 

2.  $\blacksquare$ 

 $3.$ 

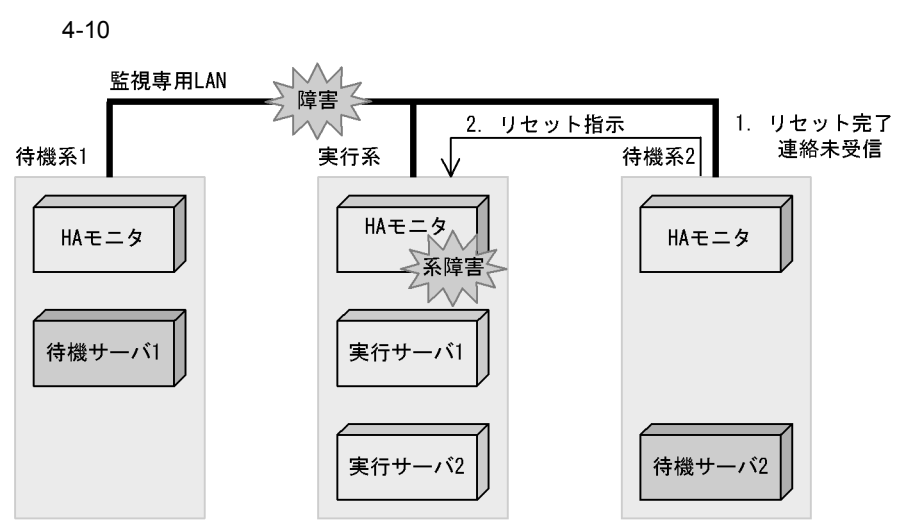

リセット発行系

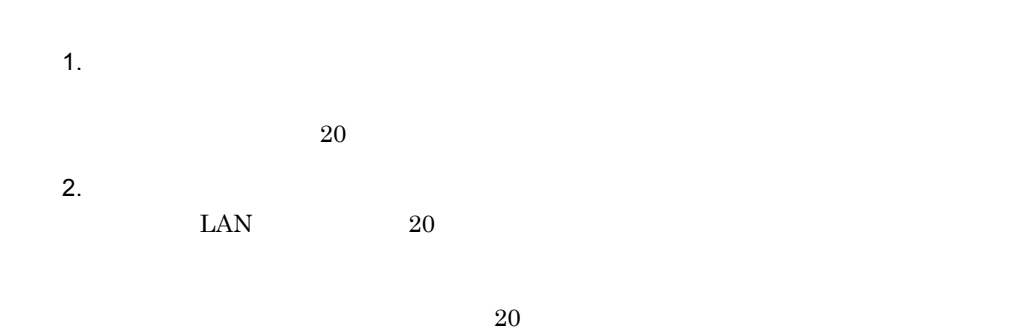

 $4.2.2$ 

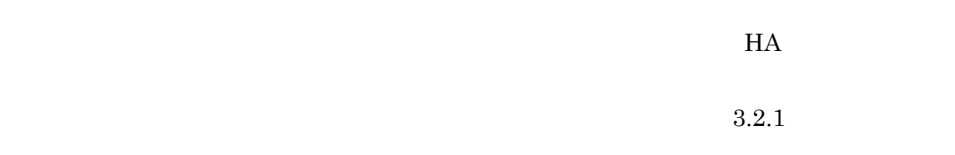

 $H$ A  $\overline{H}$ 

 $HA$ 

4.

 $H A$ 

4-11 HA

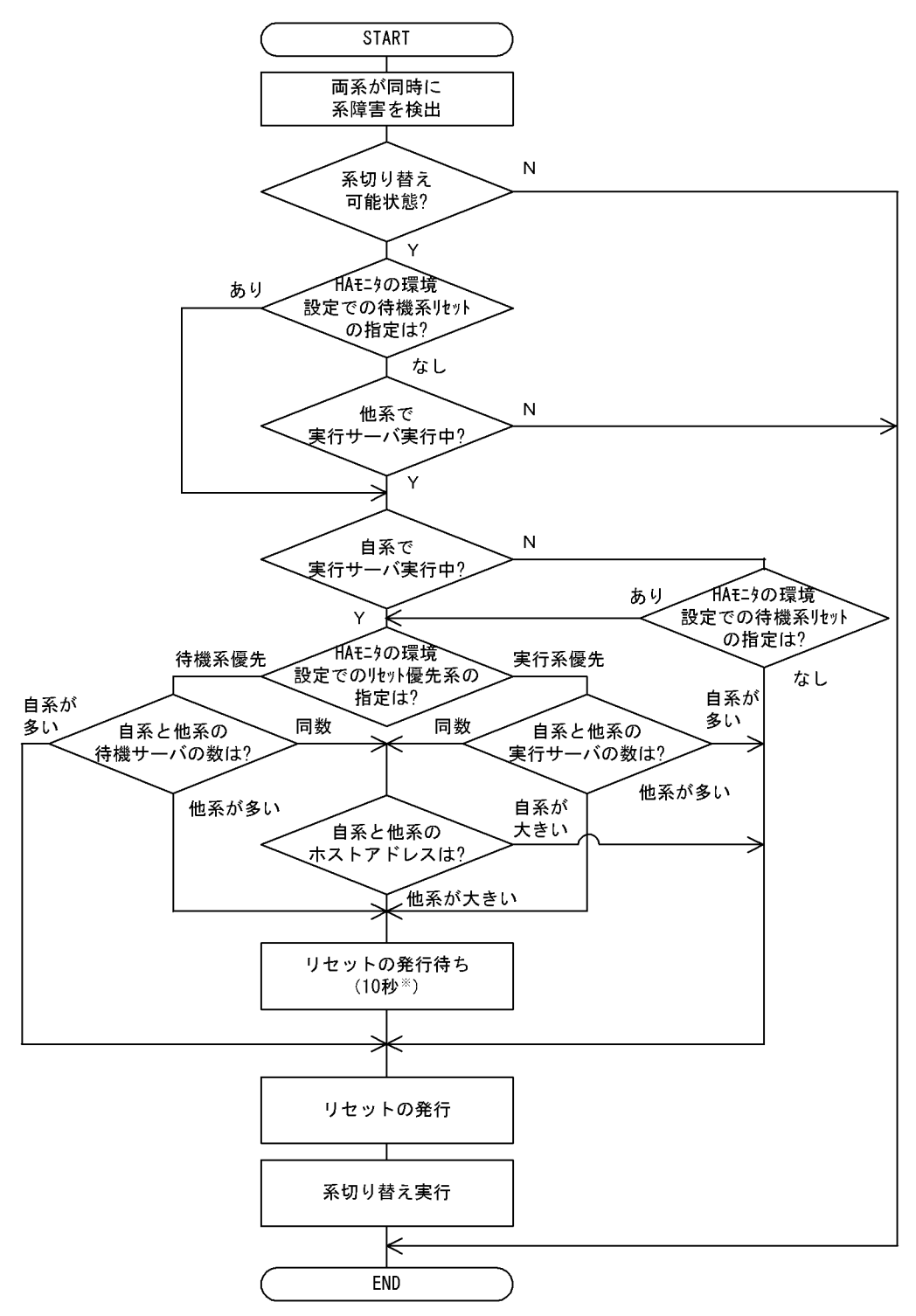

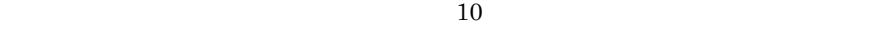

 $4.2.3$ 

1  $\blacksquare$ 

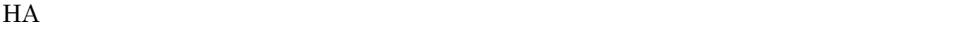

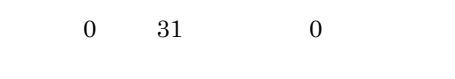

 $1$ 

 $3<sub>3</sub>$ 

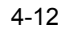

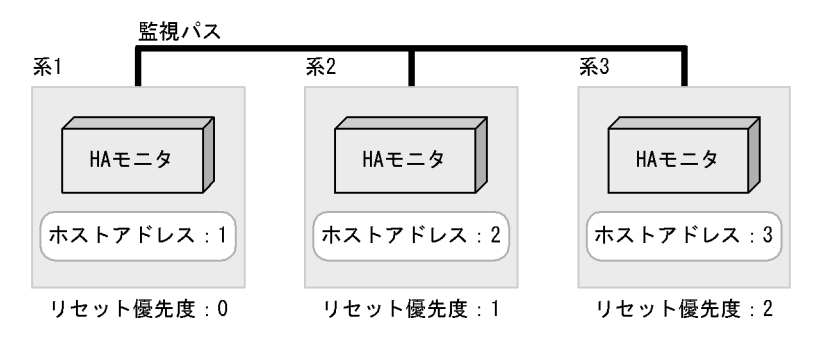

 $\times$  10

 $10$ 

 $2$
4. システムの管理

 $3<sub>3</sub>$ 

 $\overline{2}$  2  $\overline{1}$  $\overline{\phantom{a}}$ 

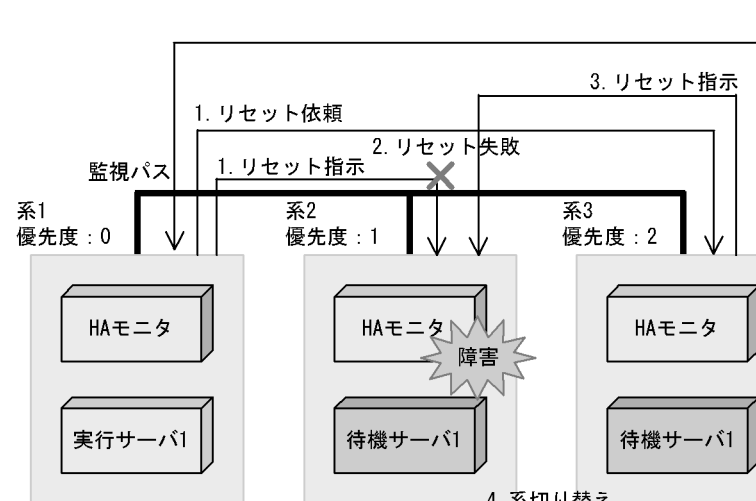

 $4-13$ 

4. リセット

成功通知

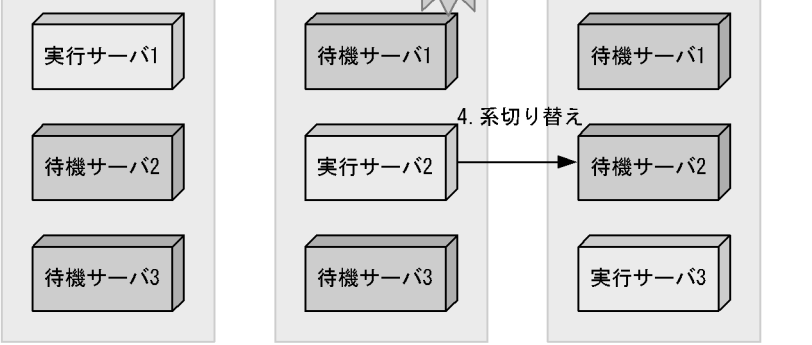

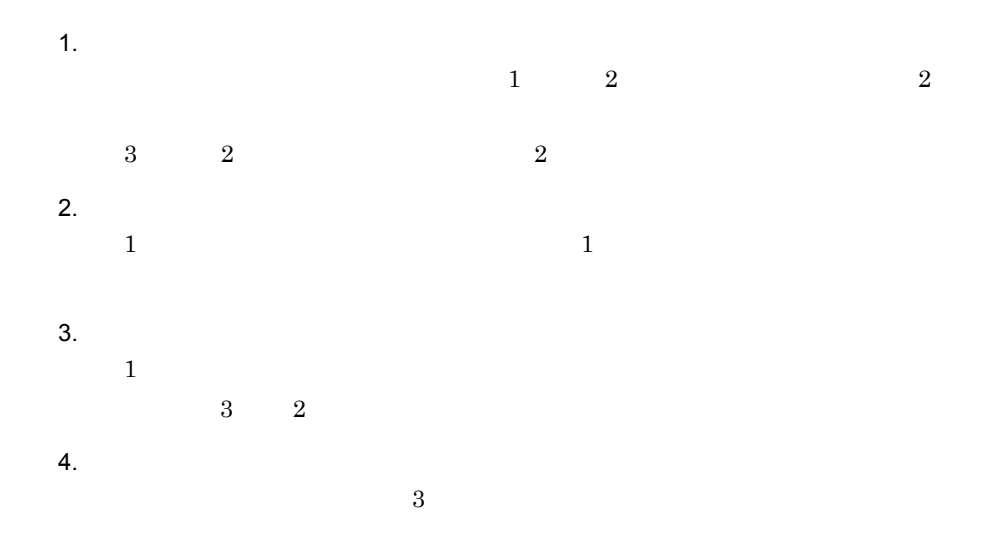

 $4.2.4$ 

 $H$ A  $\overline{\phantom{a}}$ 

 $H$ A  $\overline{H}$ 

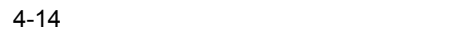

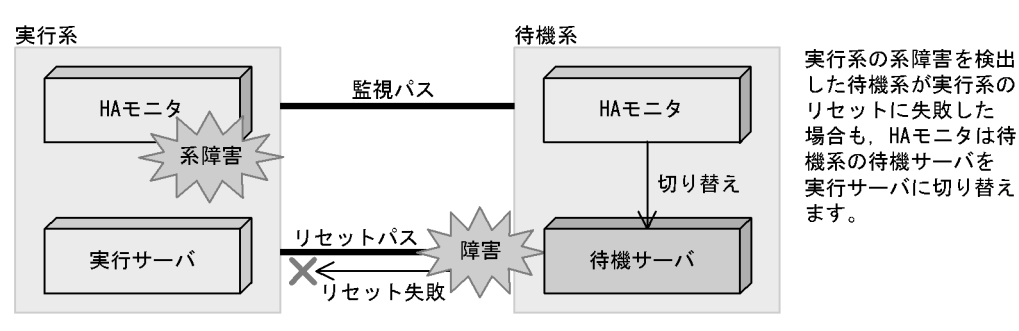

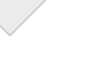

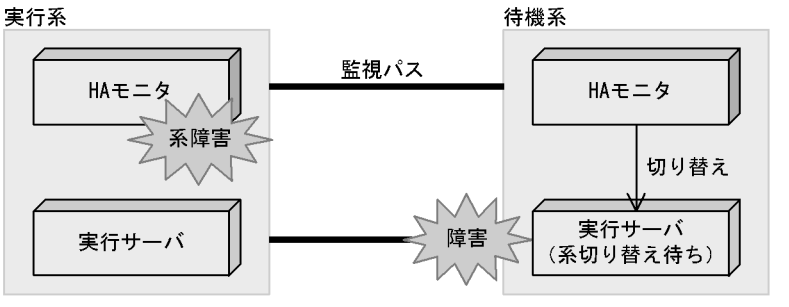

その後, HAモニタは 待機系の実行サーバを 系切り替え待ち状態に して、系切り替え動作 をす。……。」<br>を、一時中断させま す。

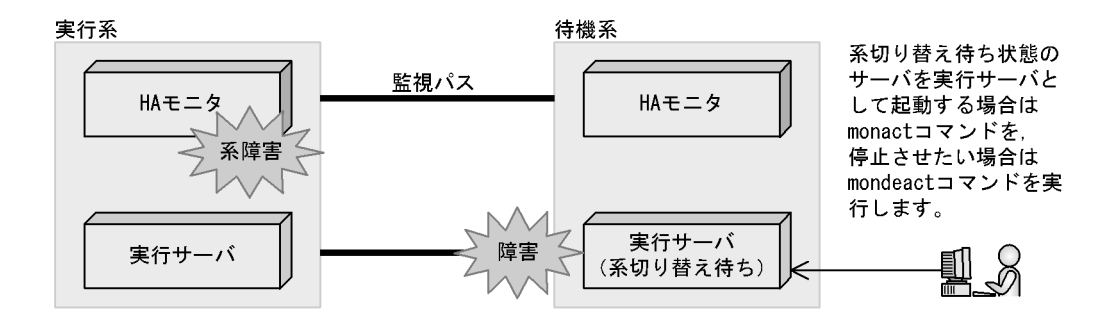

 $7.3.1$ 

### $H$ A  $\qquad$

### $6.11$

 $4.3.1$ 

 $H A$  OS  $H$ A  $\overline{H}$ 

#### $H$ A  $\mathcal{L}$

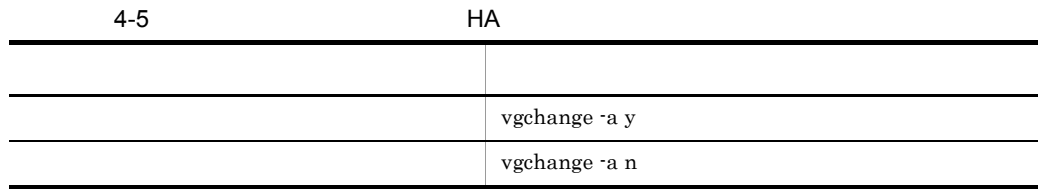

vgchange

vg\_on\_opt

1 接続

 $H$ A  $\bar{z}$ 

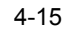

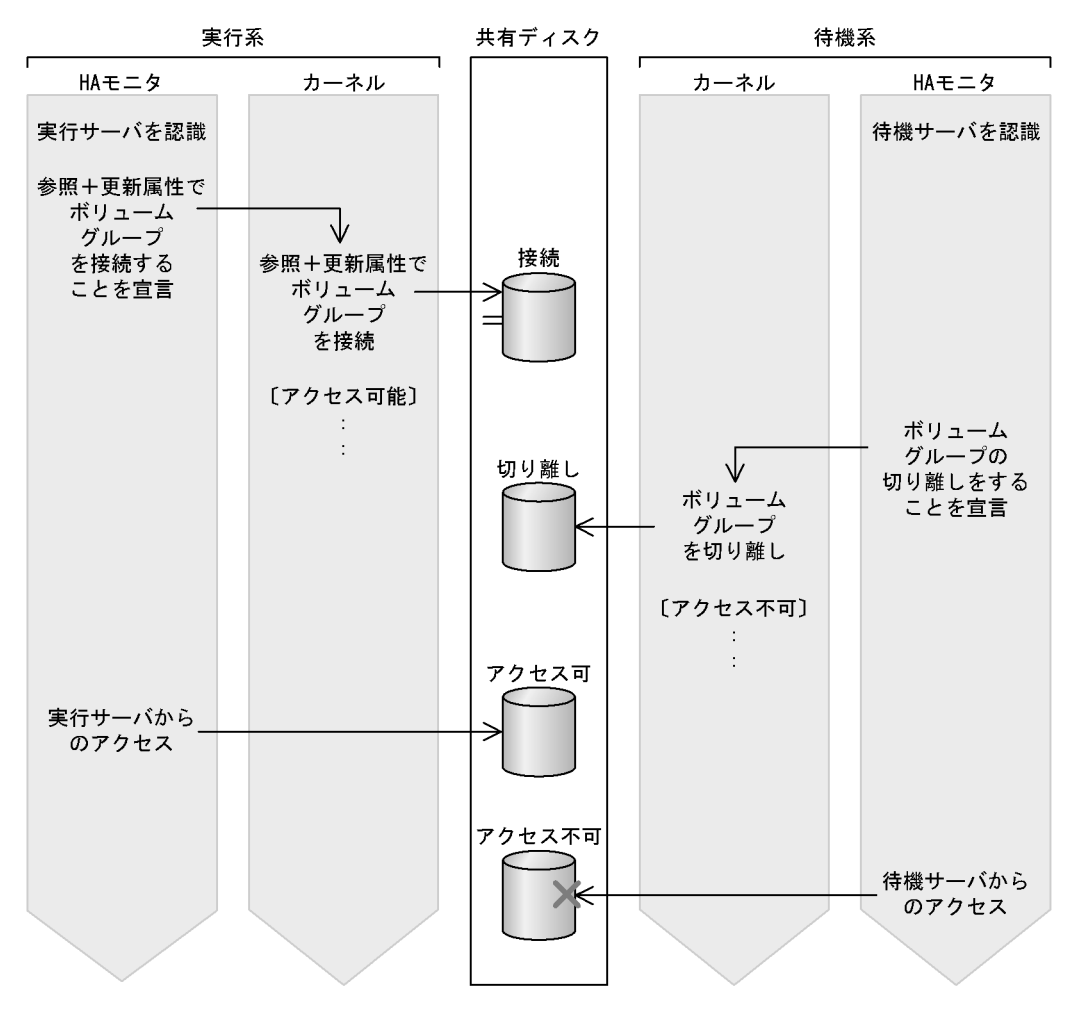

 $2\overline{a}$ 

 $f_{{\rm{user}}}$ 

 $\cos$ 

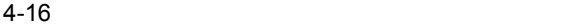

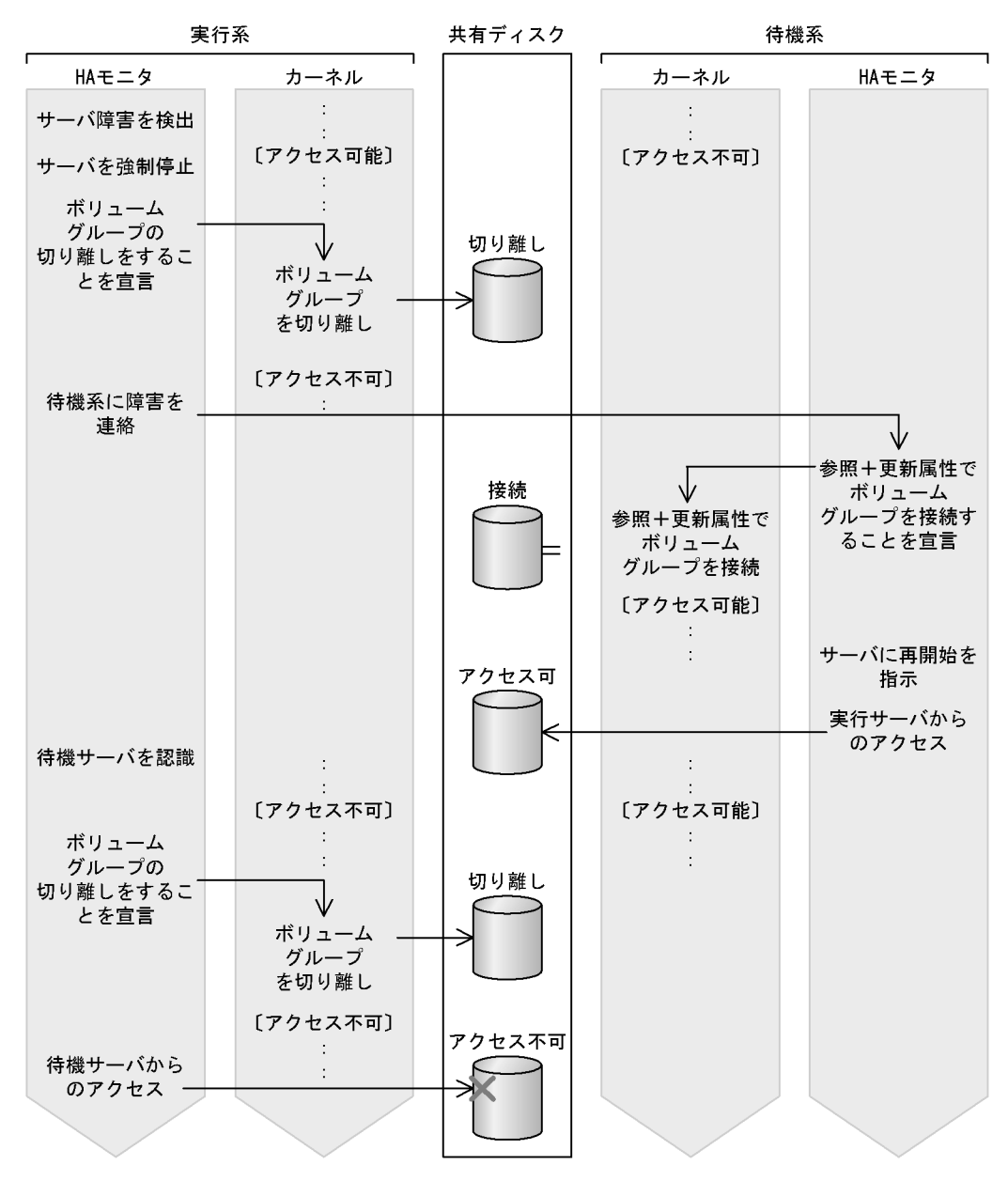

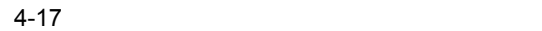

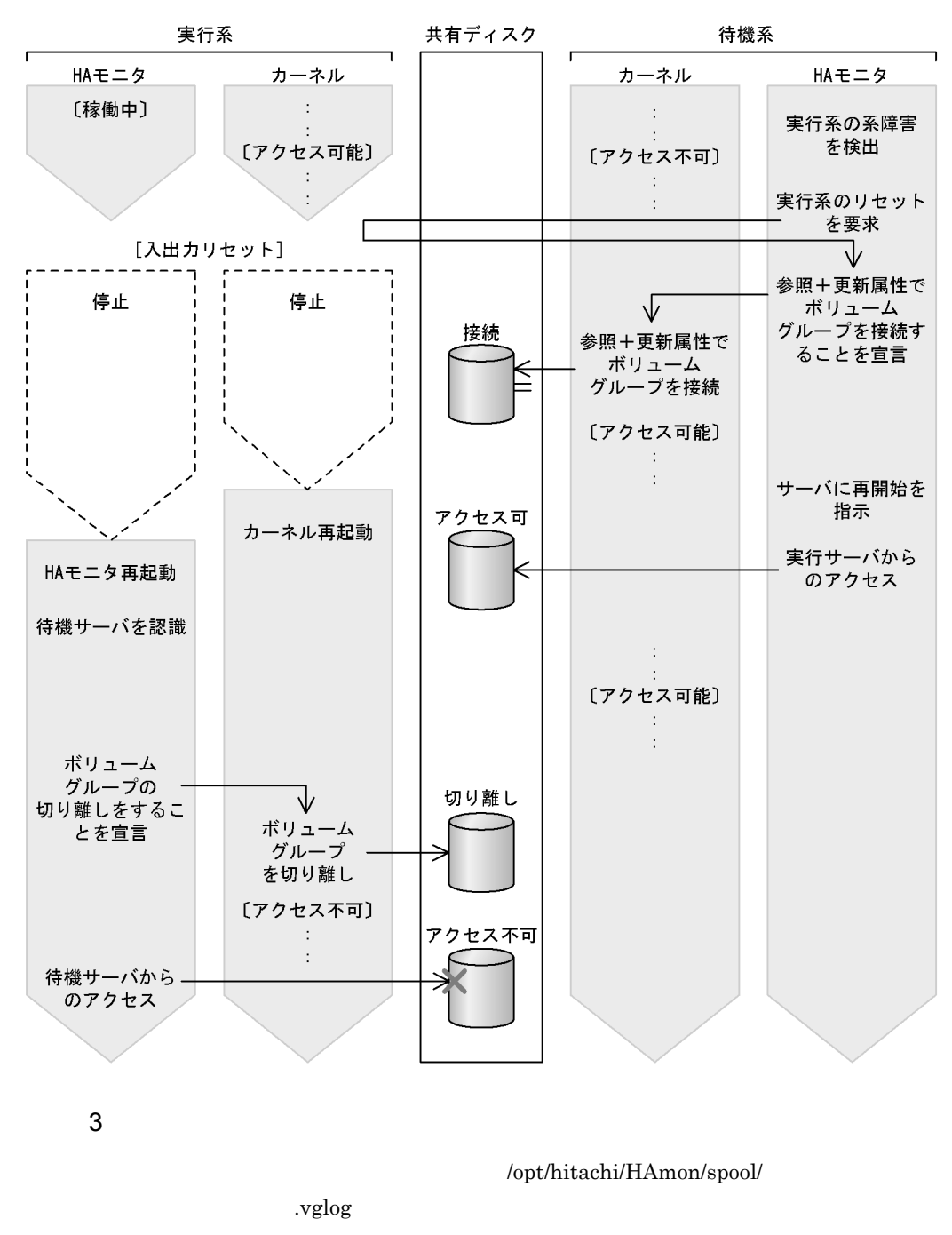

 $65,535$  HA

.vglog\_old

## $4.3.2$

 $H$ A  $\bar{z}$ 

 $H$ A  $\overline{H}$ 

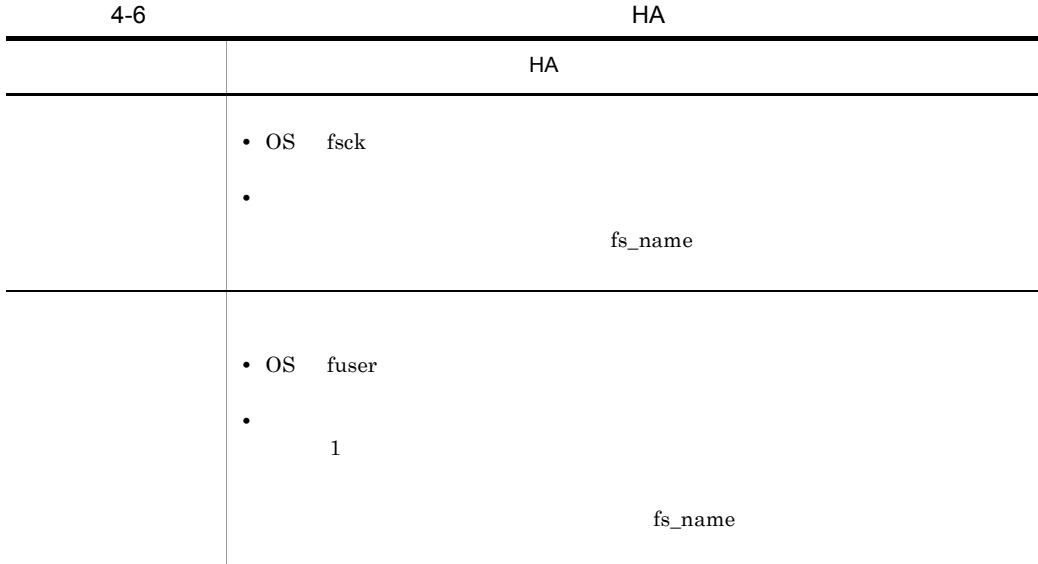

 $fs\_name$ 

1 接続

 $H$ A  $\bar{z}$ 

OS fuser  $\overline{O}$ 

OS fsck

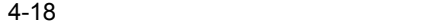

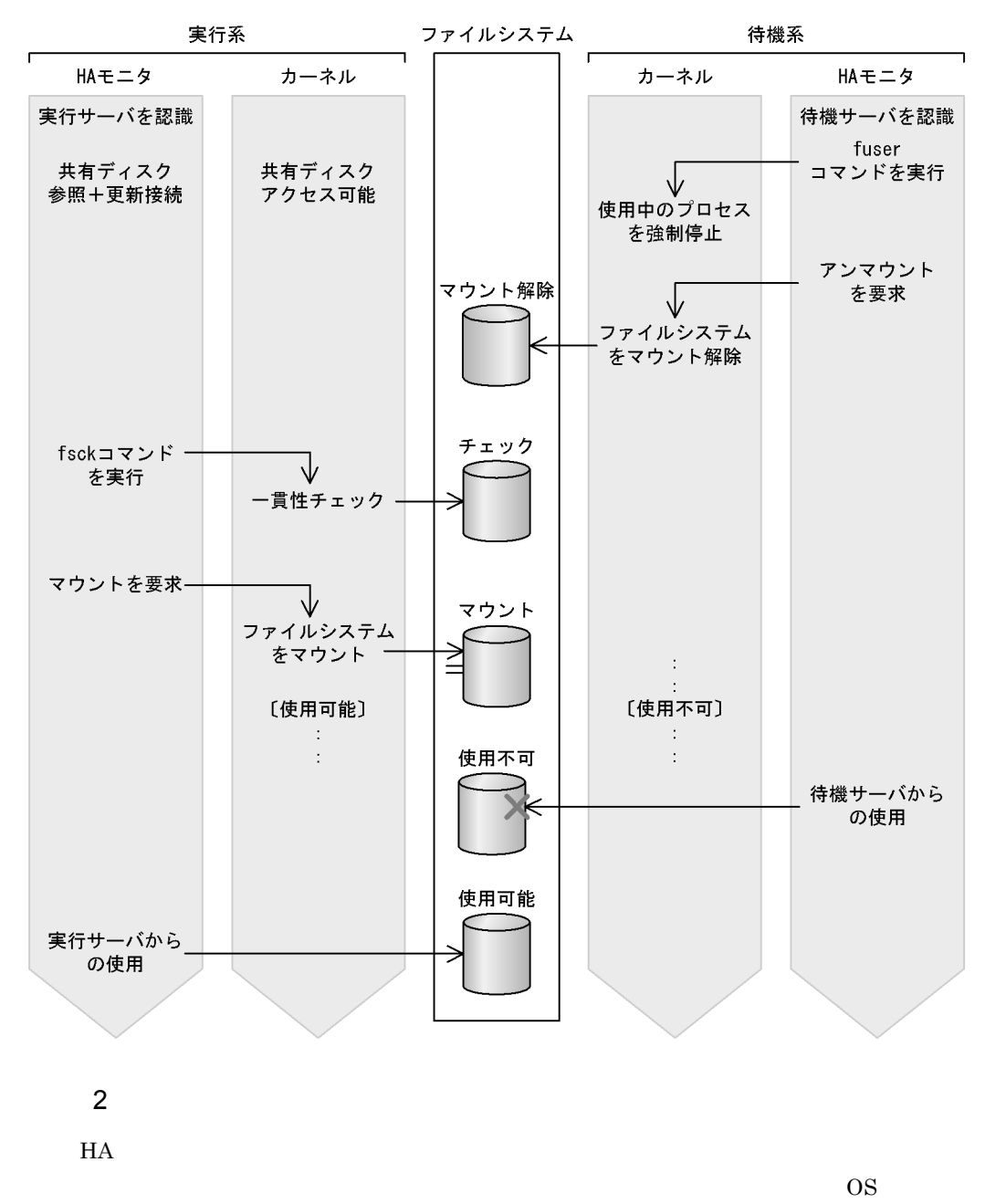

 $f_{{\rm{user}}}$ 

 $4-19$ 

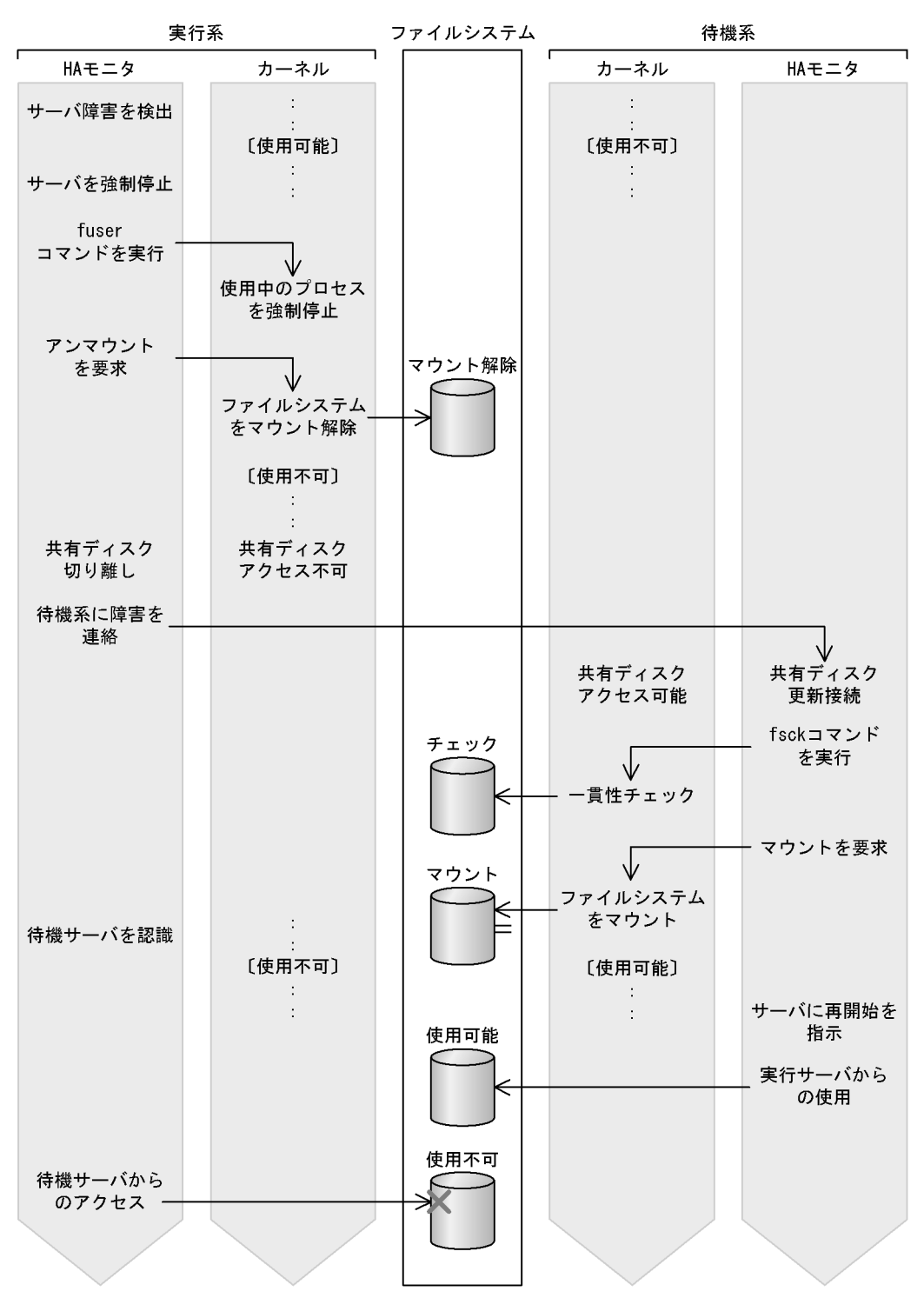

 $4-20$ 

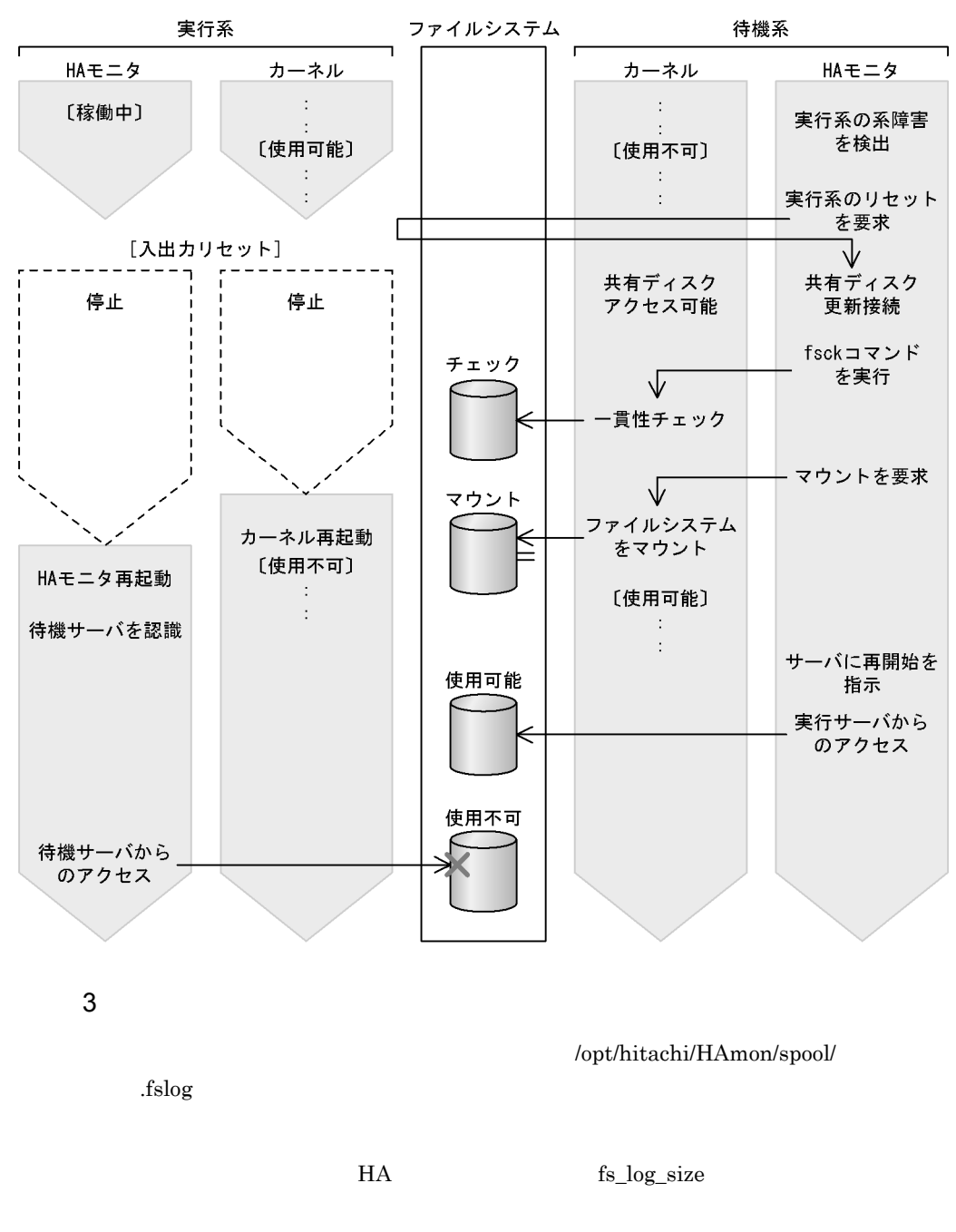

.fslog\_old

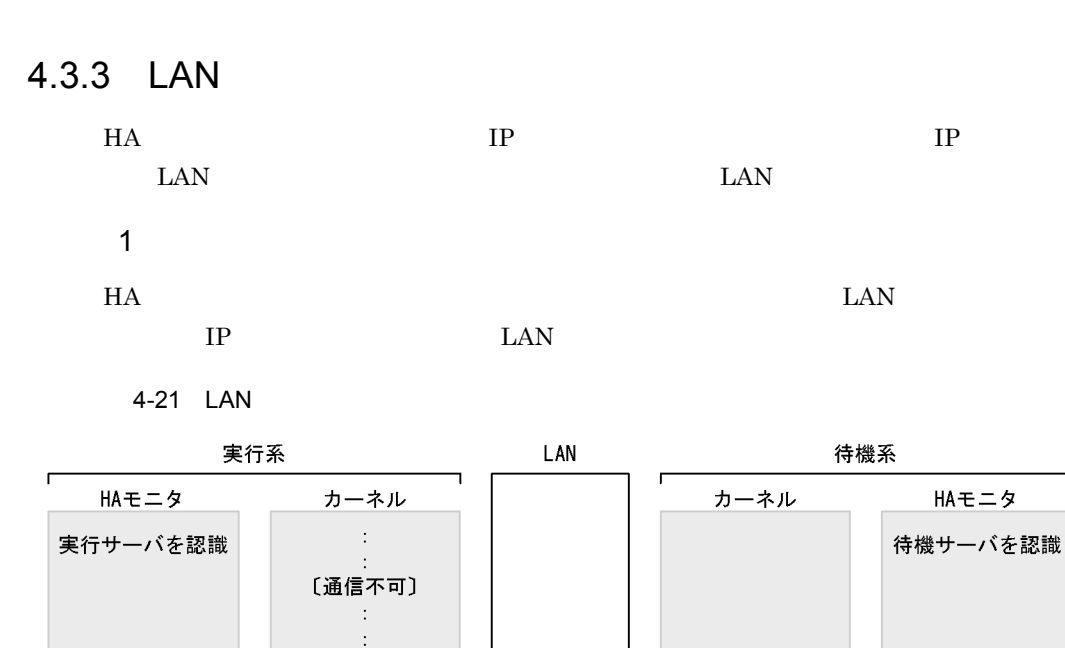

4.

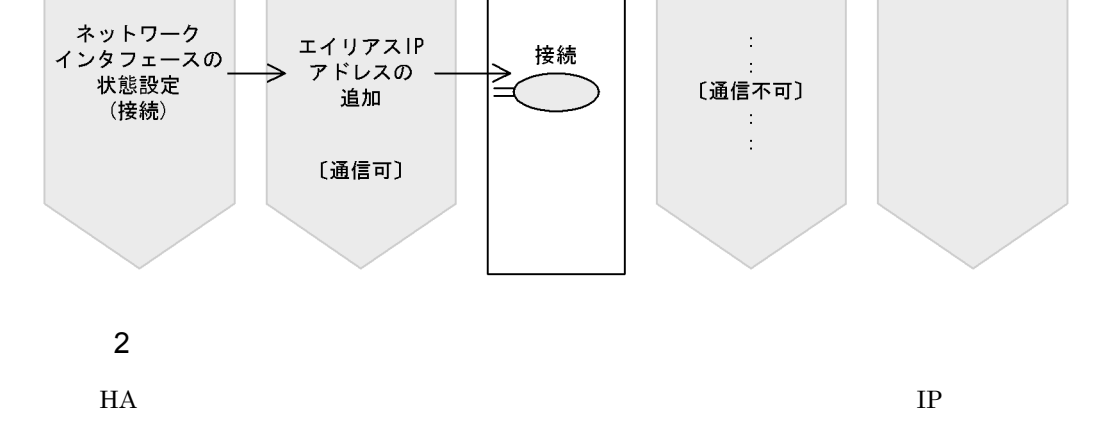

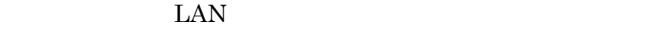

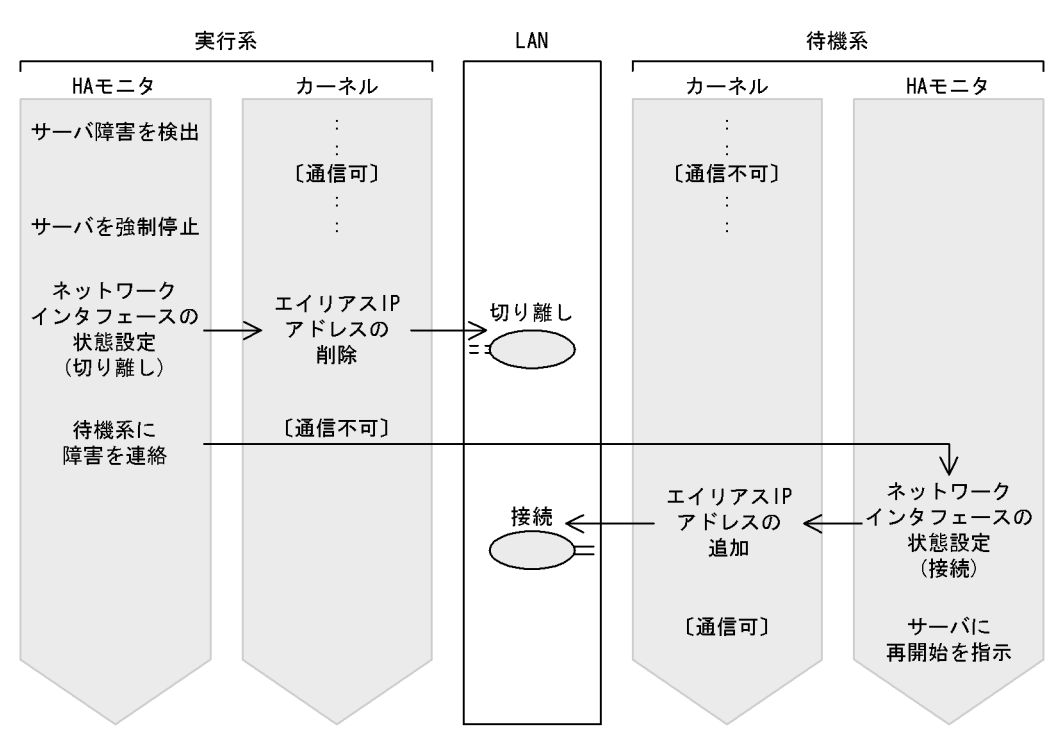

4-22 LAN

LAN <sub>experimental</sub>

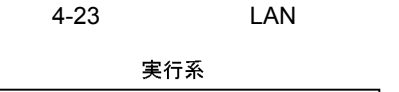

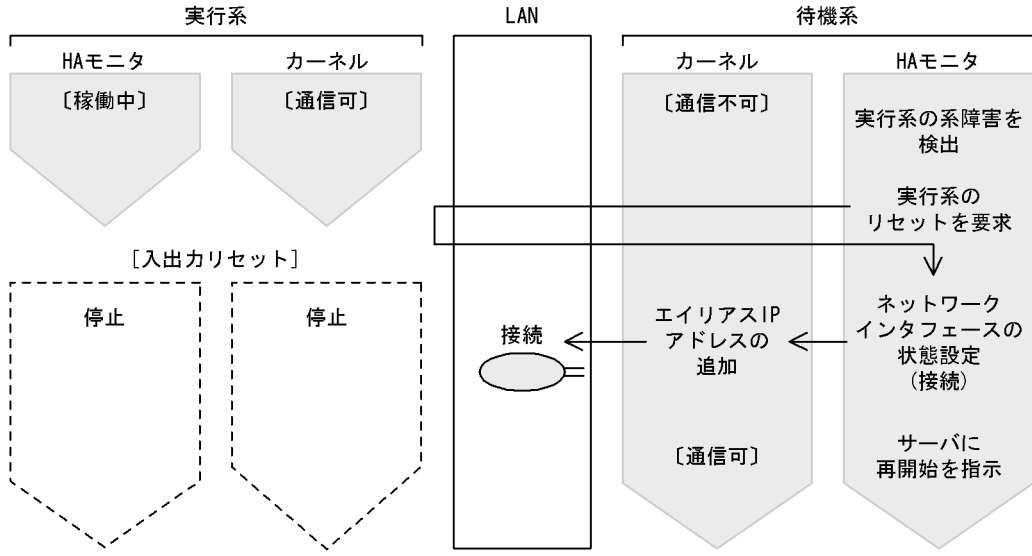

### $4.3.4$

 $H A$ 

BladeSymphony HA8500

1 接続

 $H$ A  $\bar{z}$ 

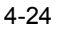

4-24 H9000V

 $H9000V$ 

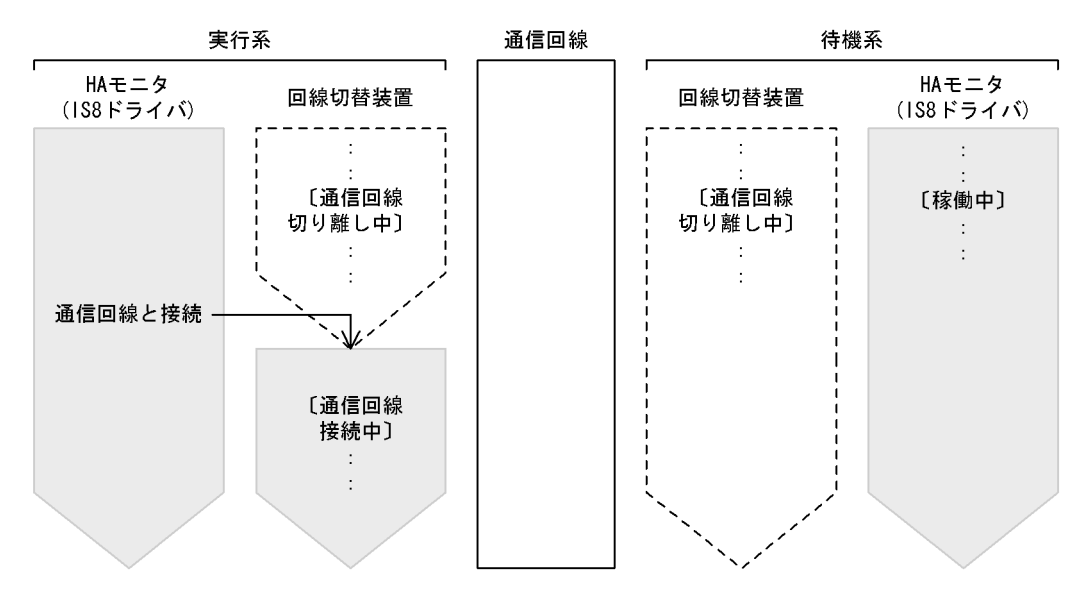

 $\overline{2}$ 

 $H$ A  $\bar{u}$ 

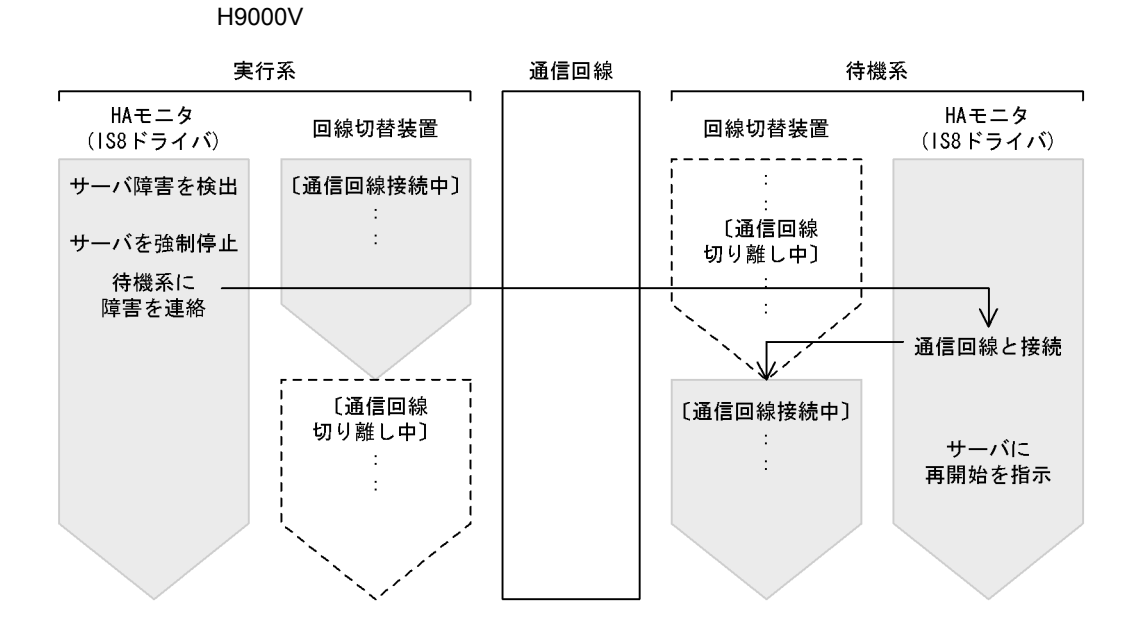

 $4-25$ 

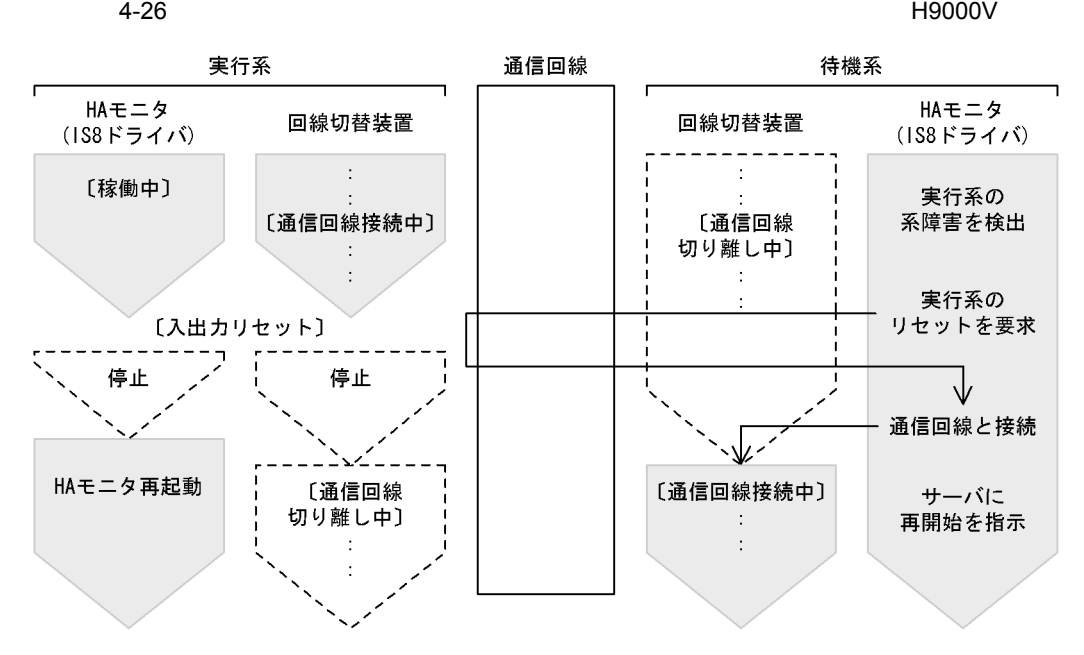

### $4.3.5$

 $H$ A  $H$ 

### 126

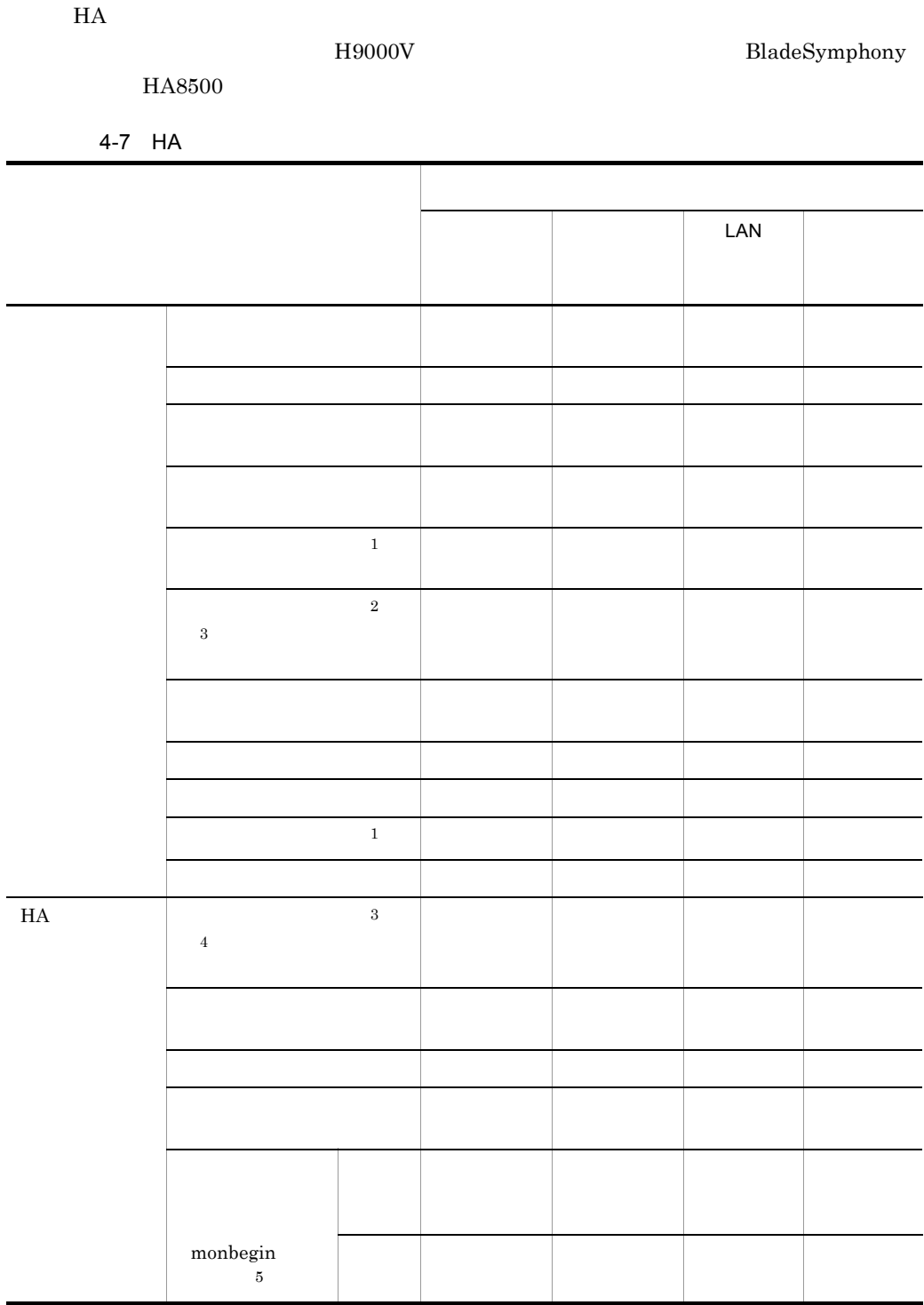

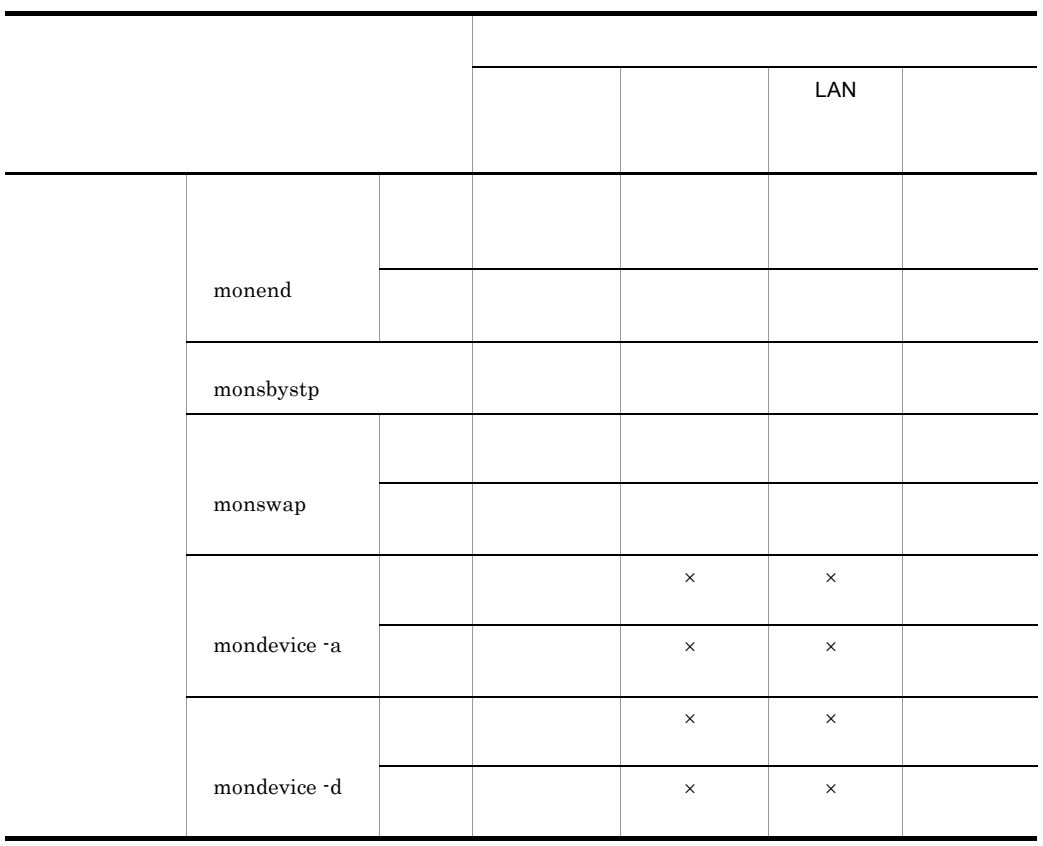

 $1$ 

 $2$ 

 $3$ 

 $4\,$  $5$   $4.4$ 

 $HA$ 

 $4.4.1$ 

 $H$ A  $\bar{H}$ 

 $H$ A  $\overline{\phantom{a}}$  $H$ A  $\bar{H}$ 

 $\mathbf{group}$ exchange  $\textrm{cancel}$ 

no\_cancel

no\_exchange

 $A$  B

 $4-27$ 

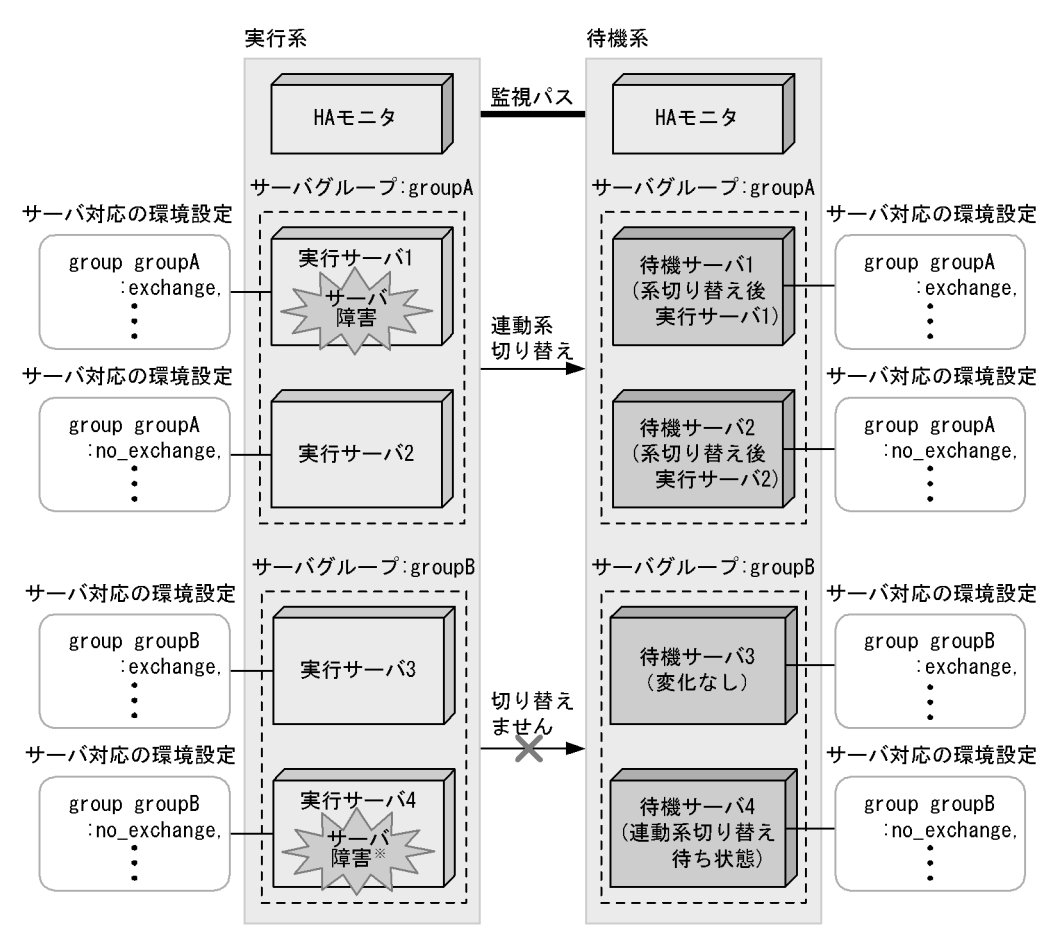

注※ サーバ障害がサーバのスローダウンだった場合は、cancel、no\_cancelの指定に従います。

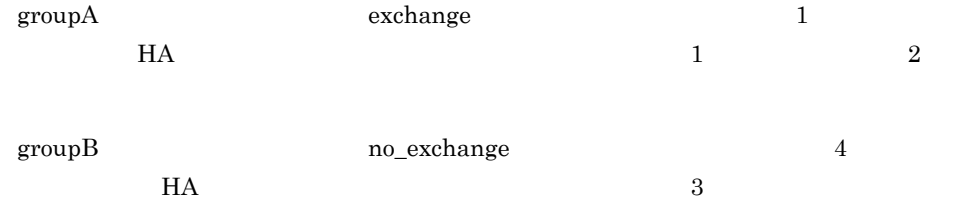

 $4.4.2$ 

exchange

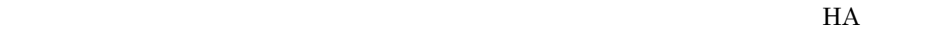

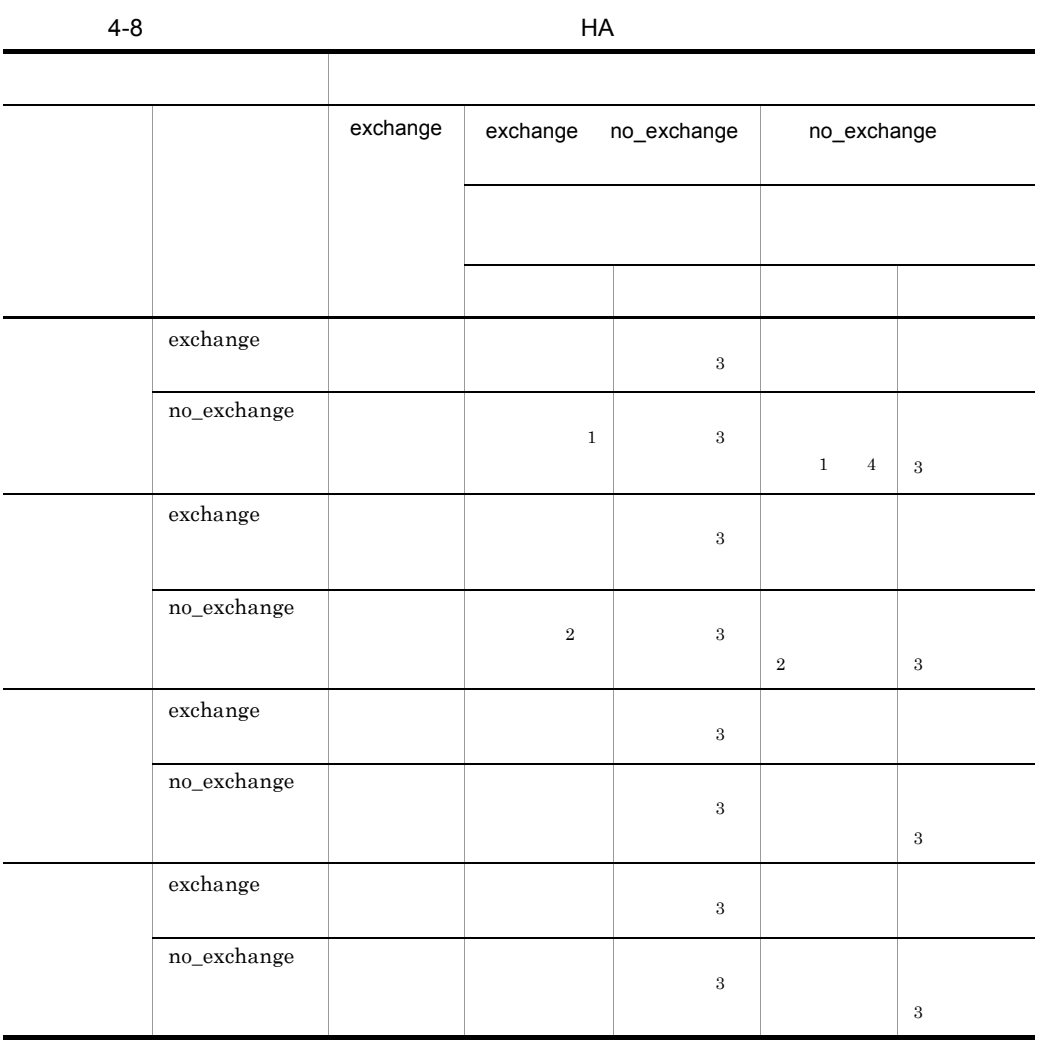

 $1$ 

 $7.3.1$ 

2 cancel

no\_cancel

- $3 \thinspace$
- $4\,$

 $4.5.1$ 

 $HA$ 

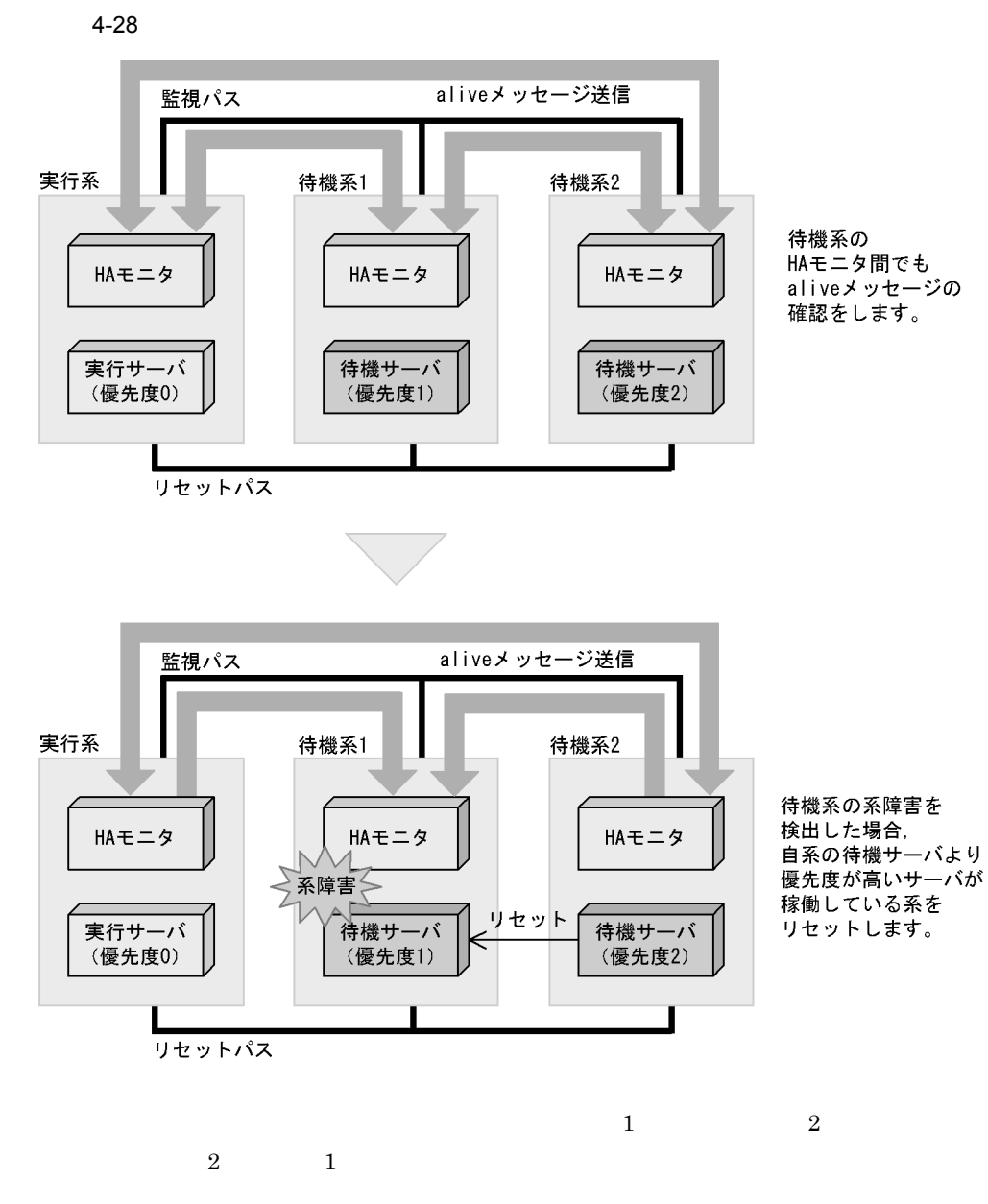

 $2$ 

 $4.2.3$ 

 $4.5.2$ 

1  $\sim$ 

 $H$ A  $\rm H$   $\rm$ 

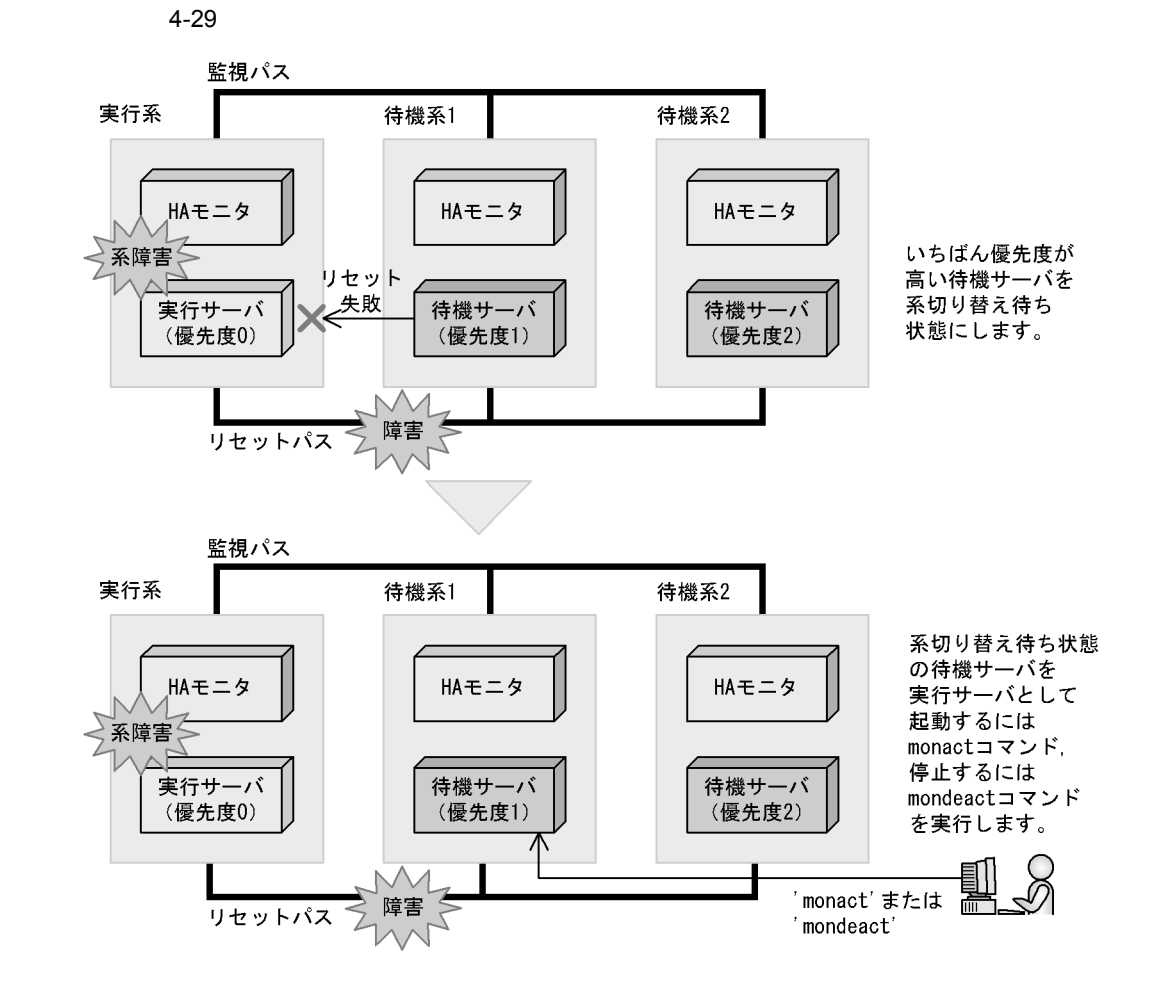

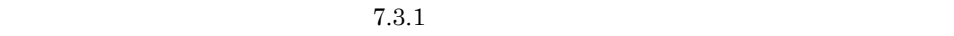

2 the set of  $\mathcal{L}$ 

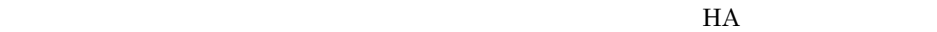

 $H A$ 

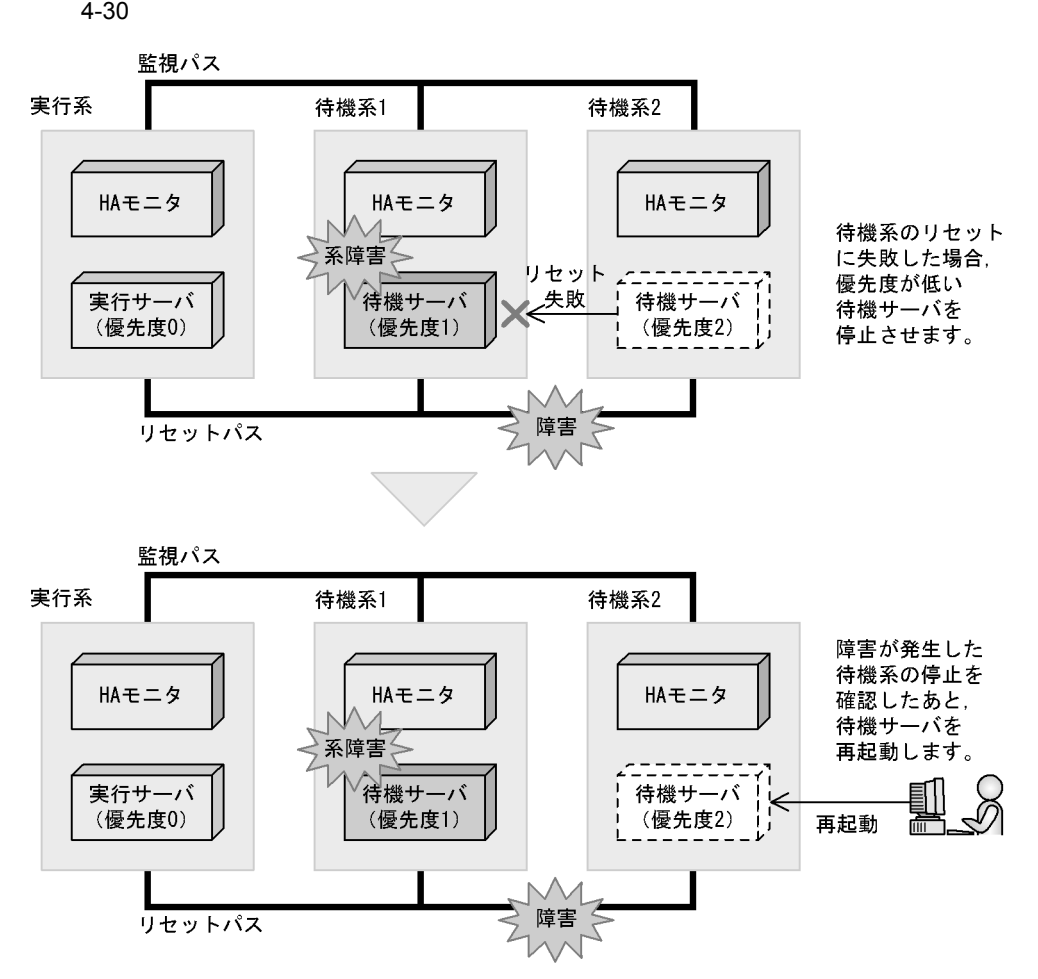

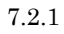

 $4.5.3$ 

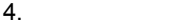

1 HA

a) and the set of the set of the set of the set of the set of the set of the set of the set of the set of the set of the set of the set of the set of the set of the set of the set of the set of the set of the set of the s

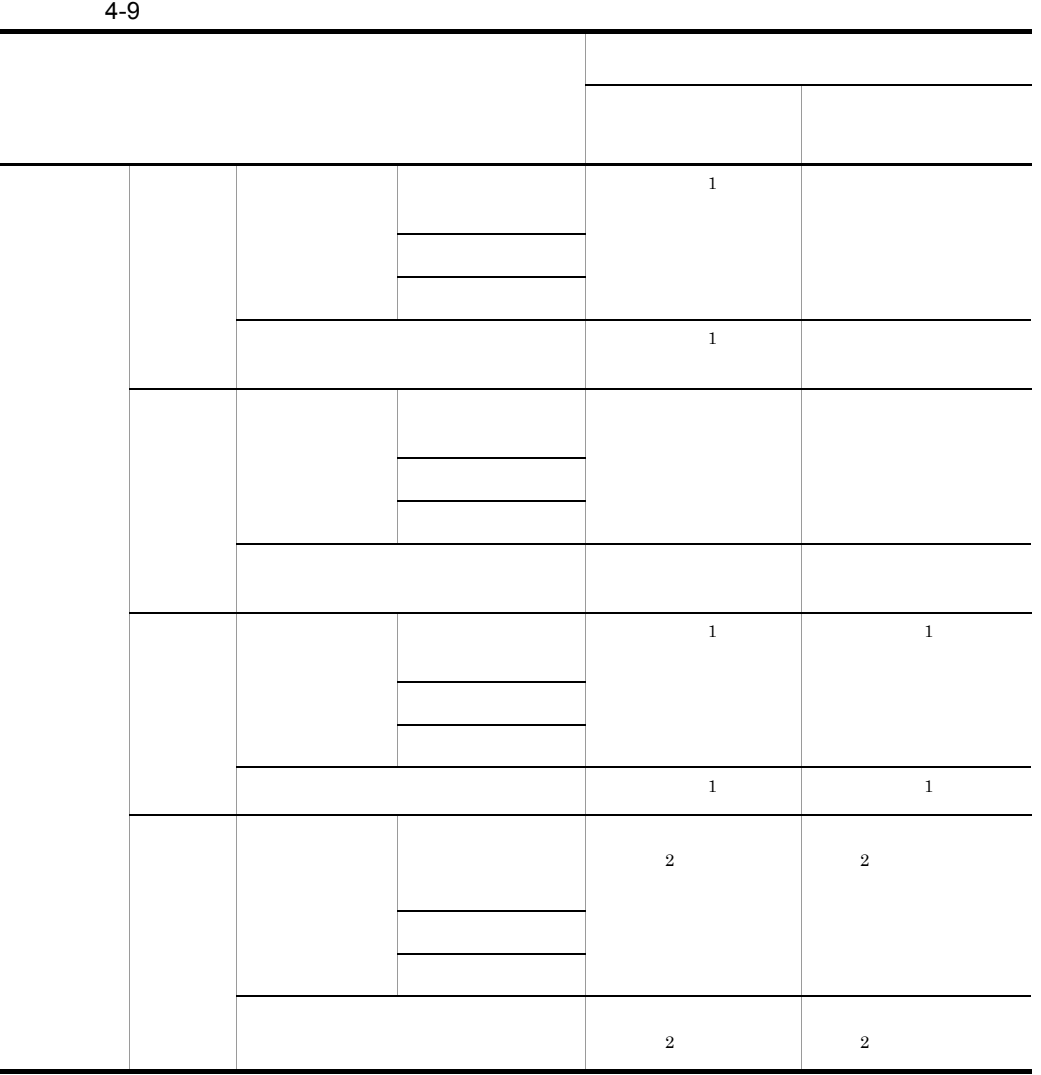

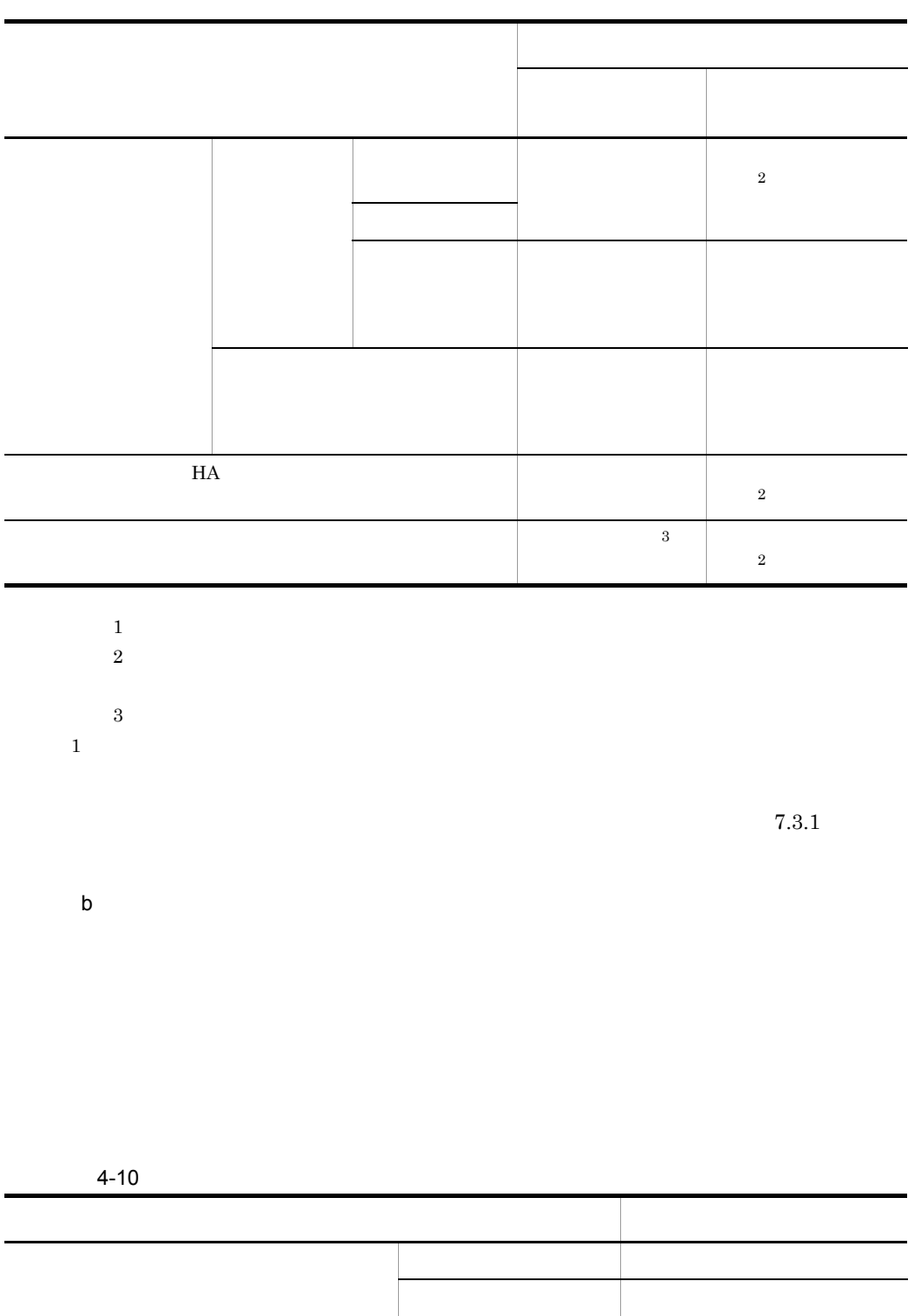

end the contract of the state  $1$ 

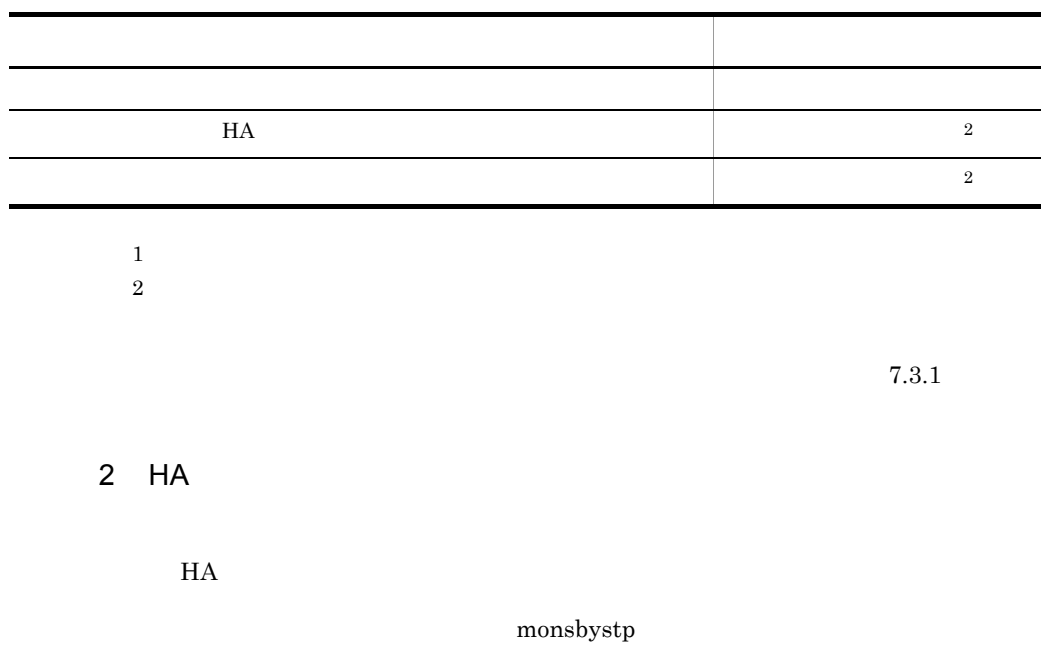

 $H$ A  $\qquad$ 

 $H$ A  $\qquad$ 

 $4.6.1$ 

 $4-31$ 

・自動系切り替え

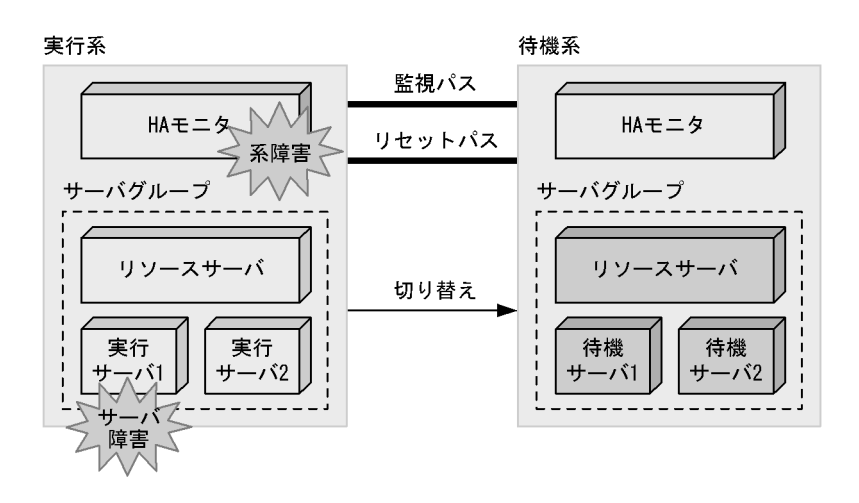

・計画系切り替え

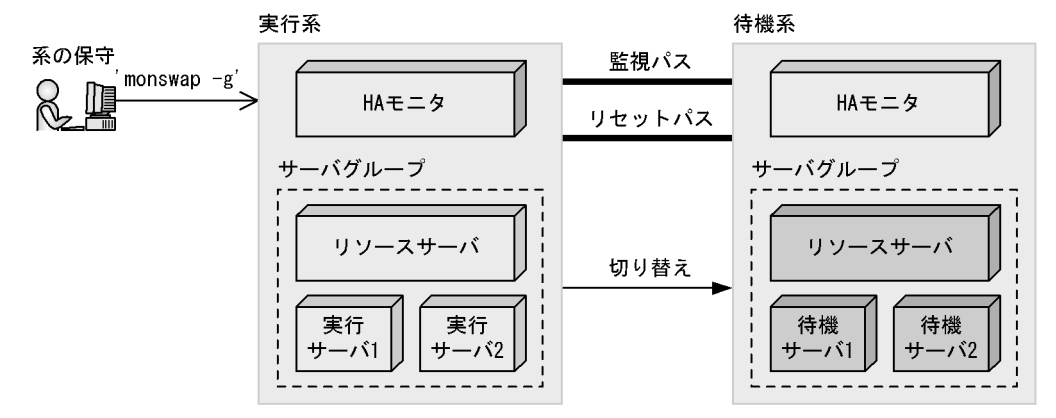

 $4.6.2$ 

 $H$ A  $\mu$ 

 $4.1.1$  HA 1  $\blacksquare$  $H$ A  $\blacksquare$ 

 $1$  2,

#### $4-32$

サーバグループ

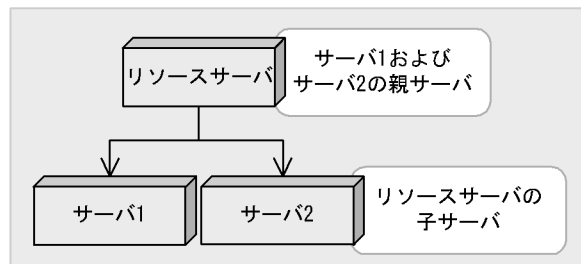

(凡例) ––––––––––) : 起動順序

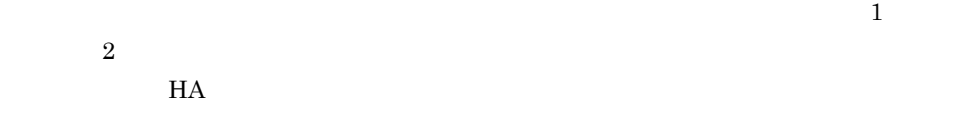

 $2$ 

 $4.6.2(1)$ 

 $HA$  extended the set of  $4.7$ 

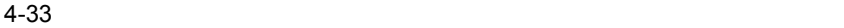

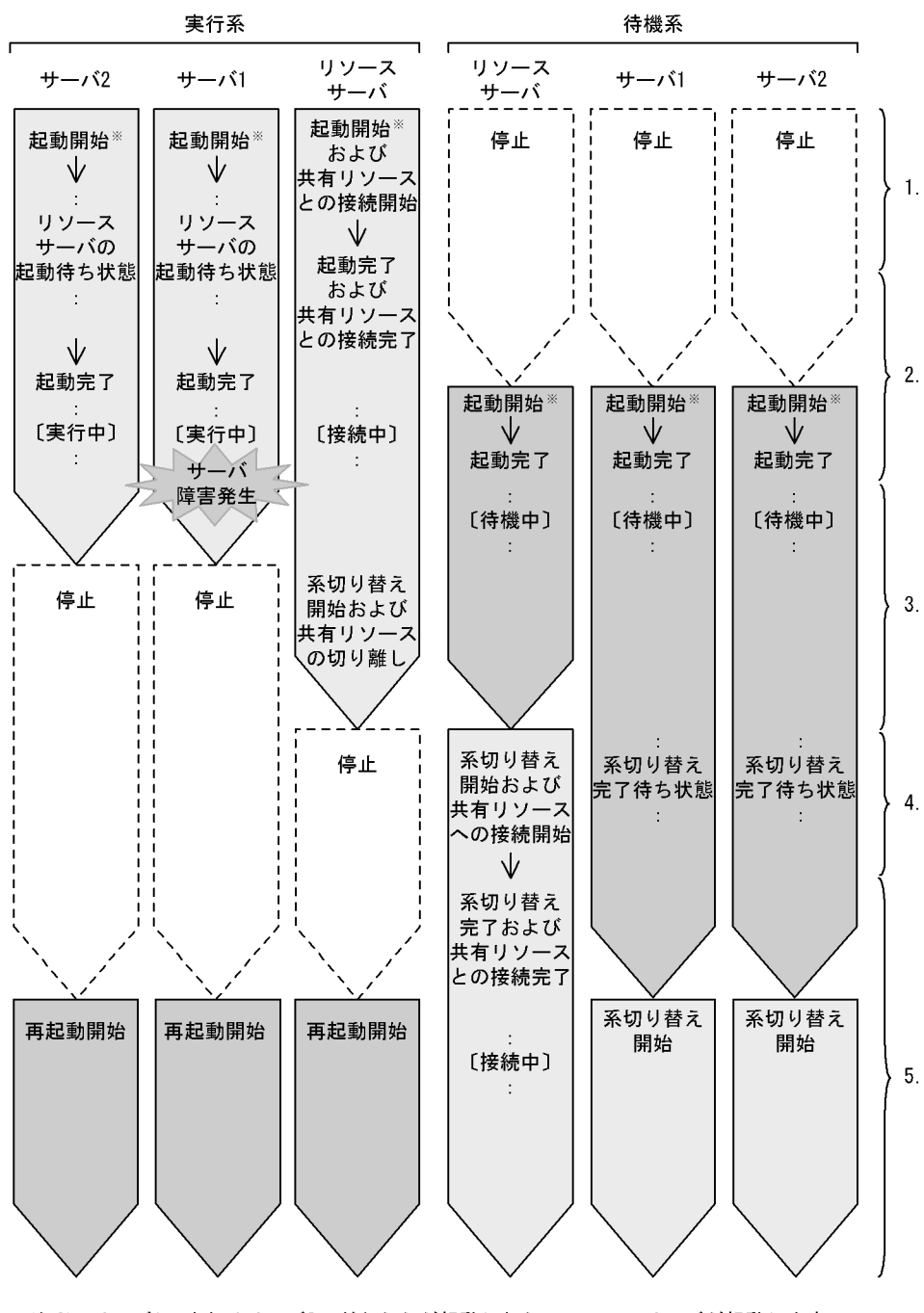

注※ サーバ1, またはサーバ2のどちらかが起動したら、リソースサーバが起動します。 同時には起動しません。

4. システムの管理

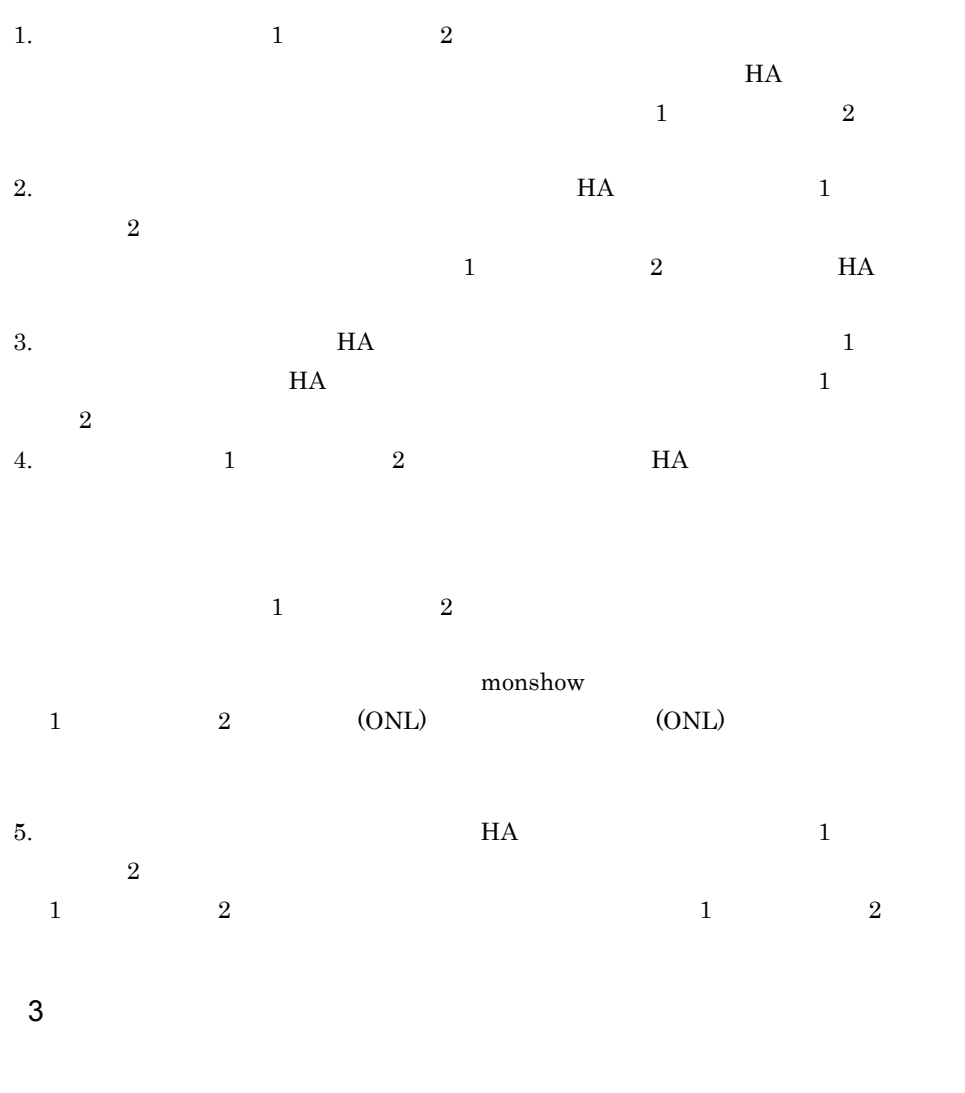

 $4.6.3$ 

 $H$ A  $\qquad$ 

 $H$ A  $\rm H$   $\rm H$   $\rm H$ 

4. システムの管理

 $4.1.1$  HA

# $4.7$  $4.3$  $H A$ この節で説明する処理の流れでは,HA モニタが出力するメッセージ ID,および発行す

 $\rm ID$  iD  $\rm ID$ 

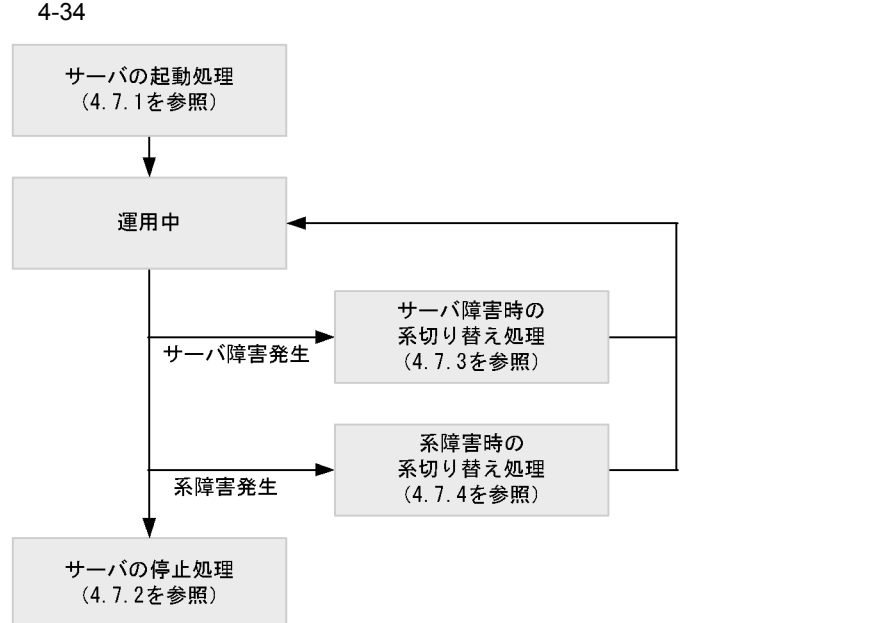

 $4.7.1$ 

 $H$ A  $\mu$ 

 $1$
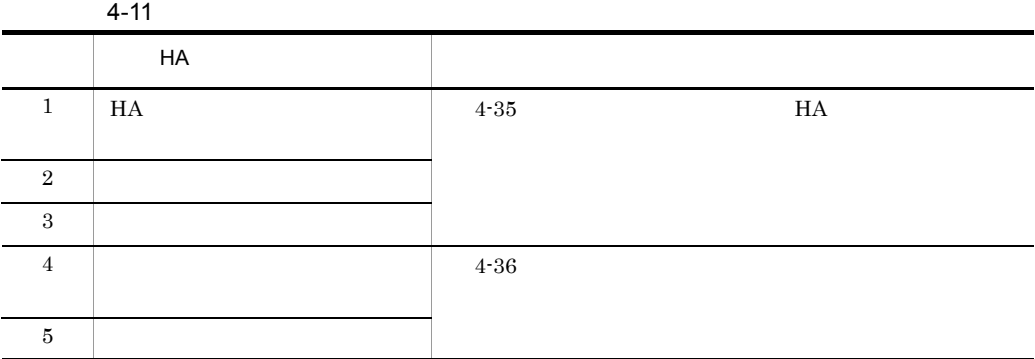

4. システムの管理

 $4-35$   $H$ A  $F$ 

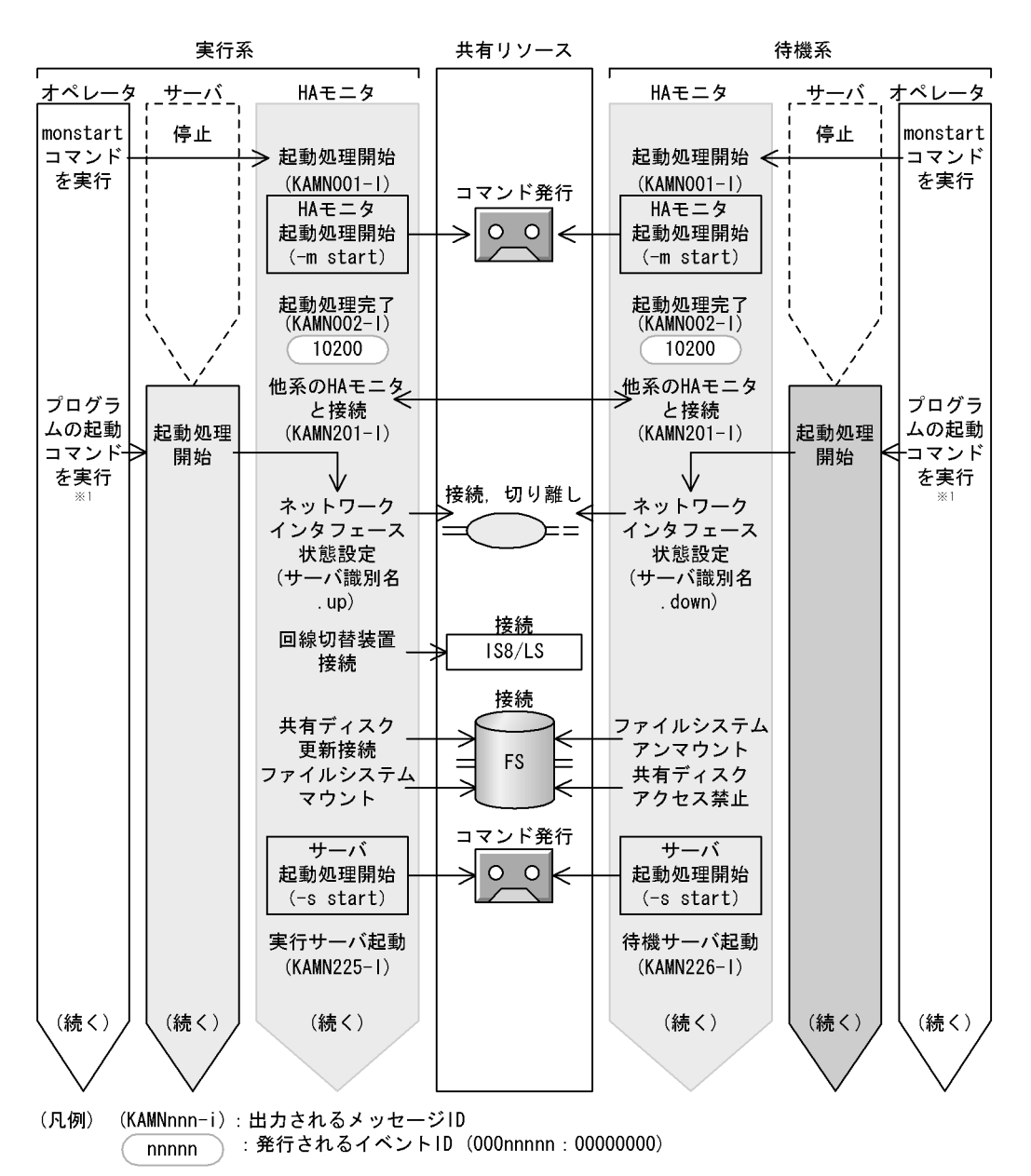

注※1 メッセージKAMN002-1の出力を確認してから実行します。

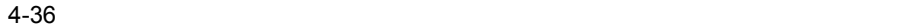

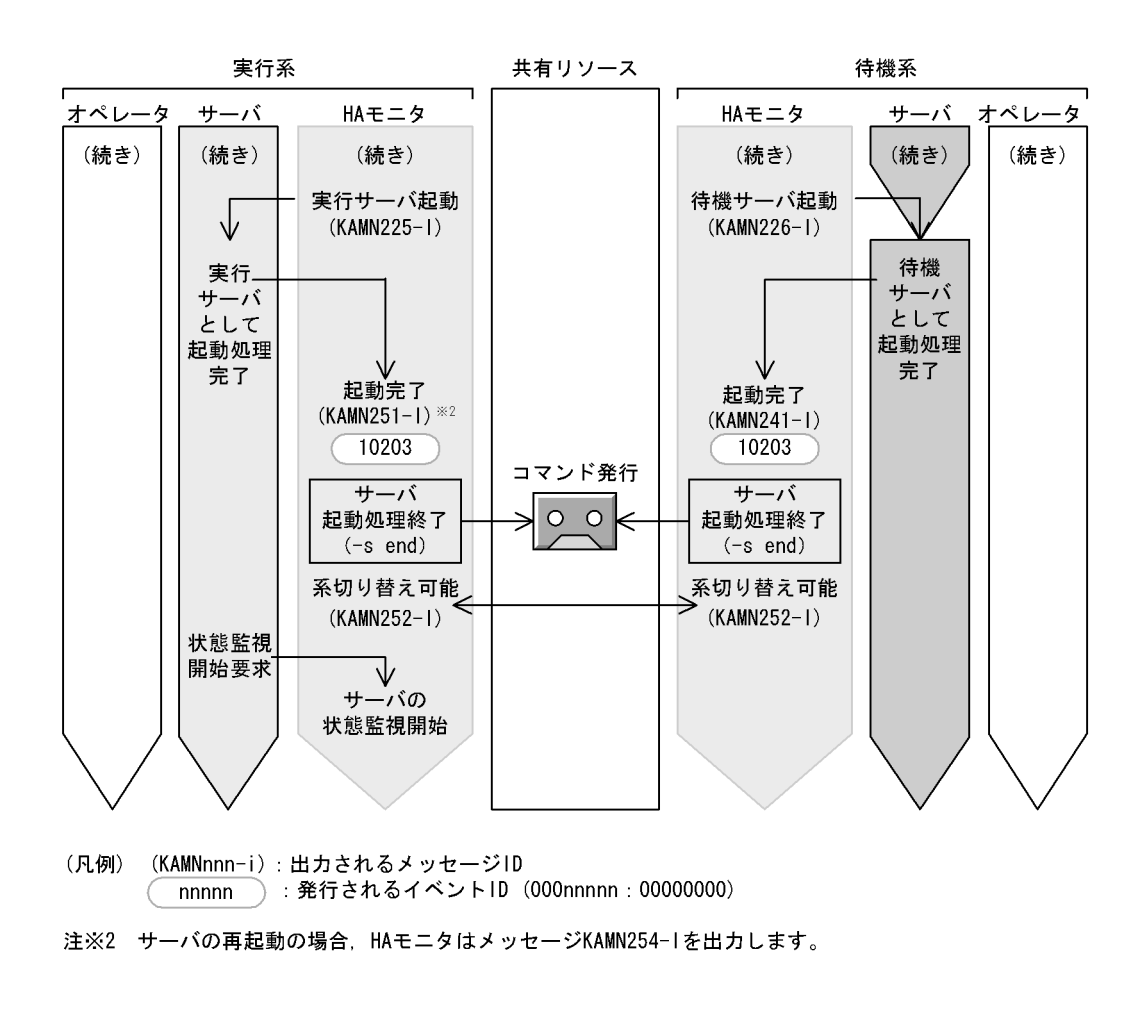

 $2$ 

 $H$ A  $\bar{H}$ 

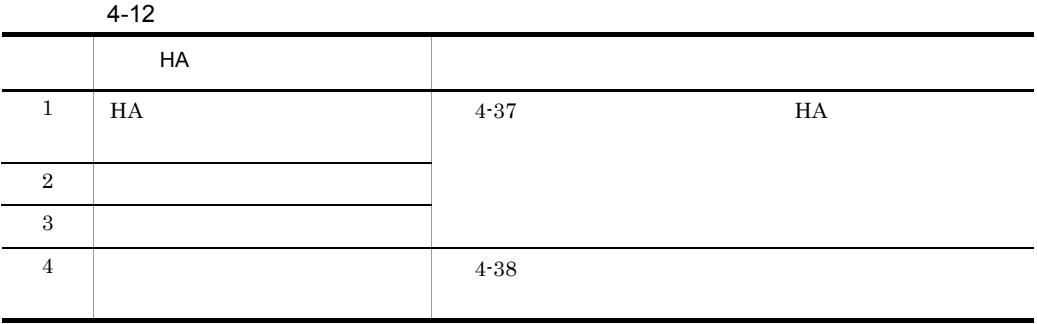

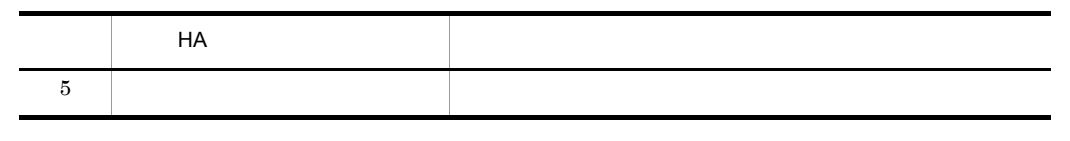

 $H$ A  $\qquad$ 

 $4-37$   $H$ A  $F$ 

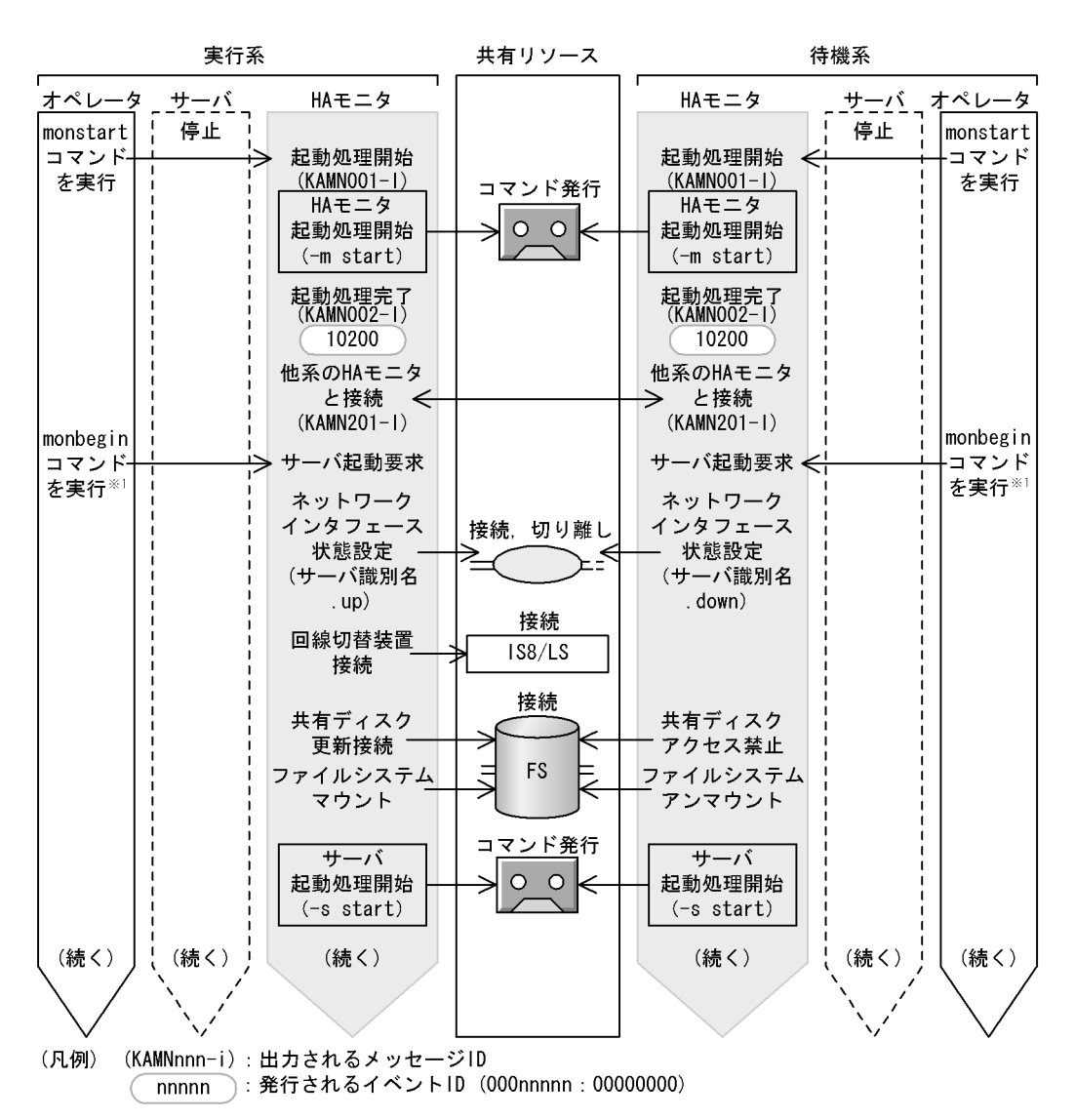

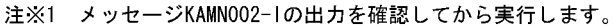

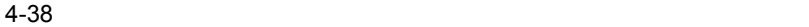

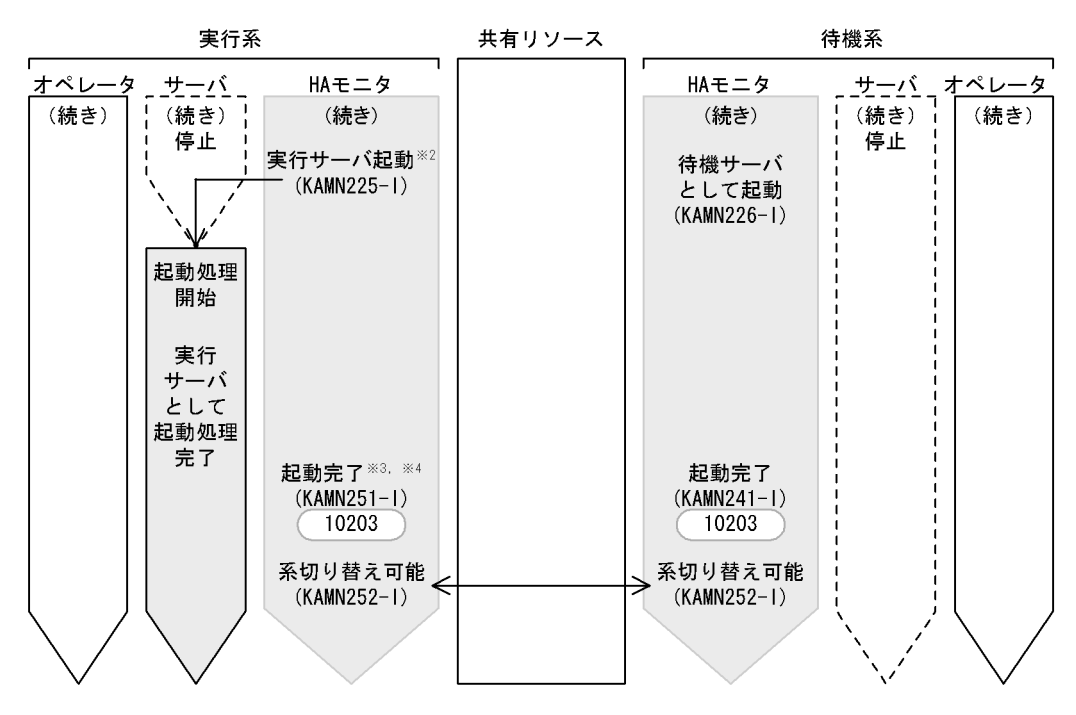

- (凡例) (KAMNnnn-i):出力されるメッセージID nnnnn ): 発行されるイベントID (000nnnnn:00000000)
- 注※2 HAモニタは、サーバ対応の環境設定のnameオペランドで指定されたプログラムを起動します。
- 注※3 あらかじめ、サーバ対応の環境設定のwaitserv\_execオペランドで、プログラムの起動完了と
- メッセージKAMN251-1の出力との同期を取るかどうかを指定できます。 注※4 HAモニタは、サーバ対応の環境設定のpatrolcommandオペランドで指定されたサーバの監視コマ ンドを起動します。

 $4.7.2$ 

 $H$ A  $\qquad$ 

 $H$ A  $\bar{z}$ 

 $4.7.5$ 

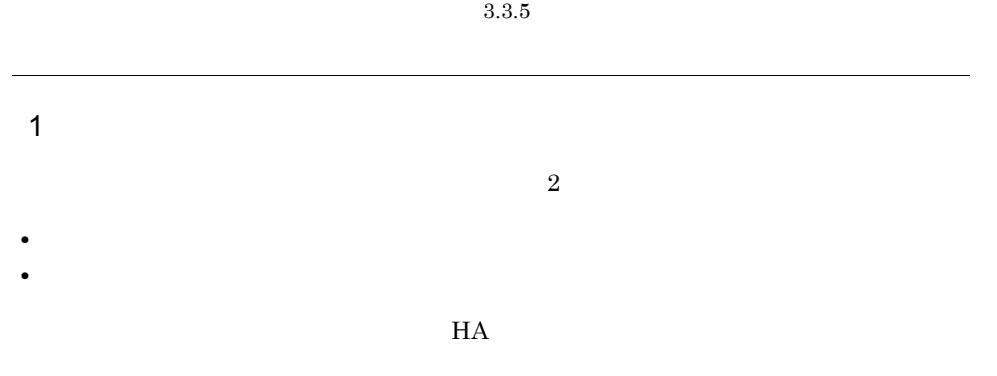

a) $\overline{a}$ 

 $H$ A  $\overline{H}$ 

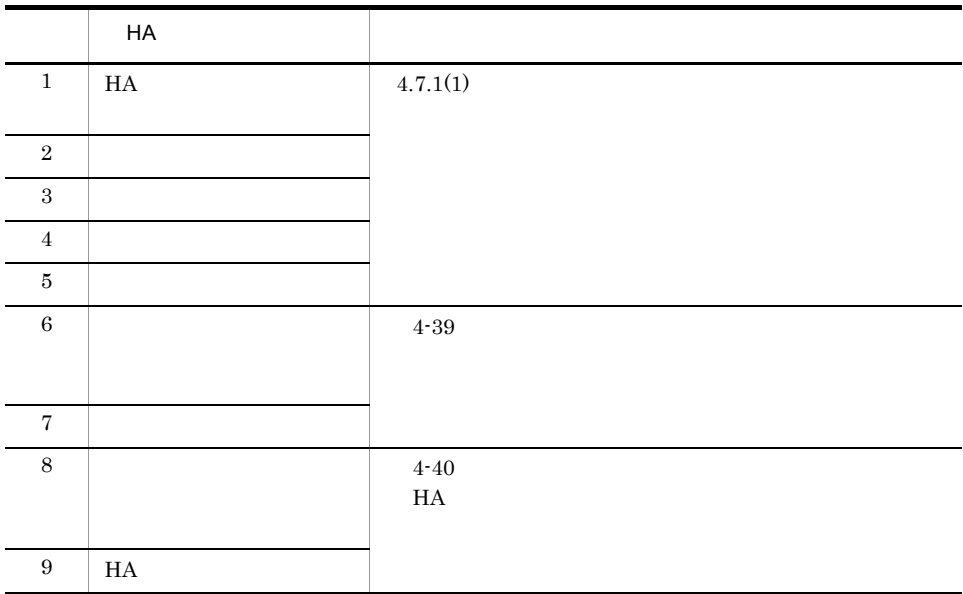

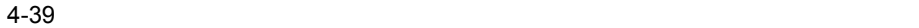

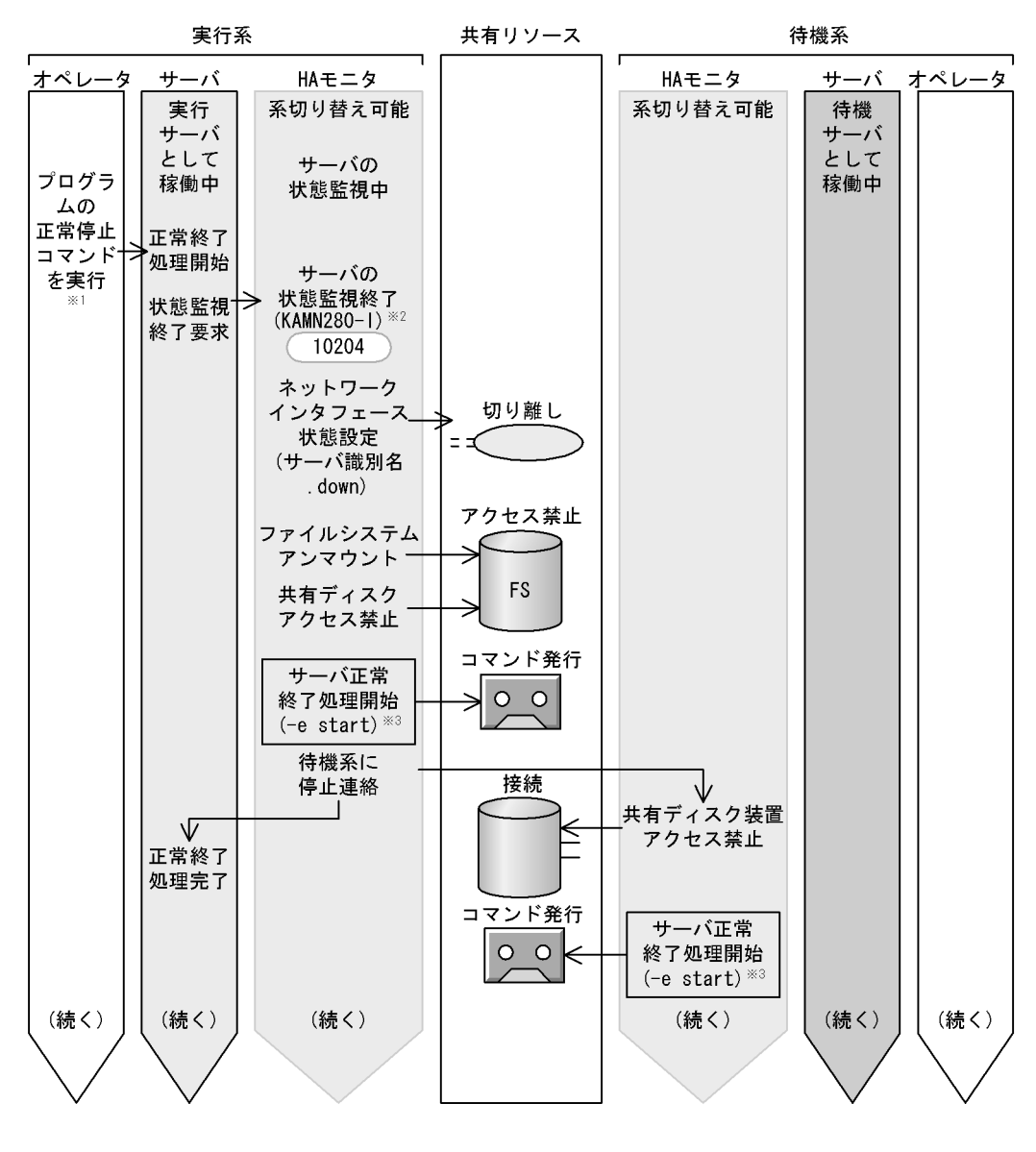

(凡例) (KAMNnnn-i):出力されるメッセージID nnnnn): 発行されるイベントID (000nnnnn: 00000000)

- 注※2 計画停止の場合, HAモニタはメッセージKAMN290-1を出力します。
- 注※3 計画停止の場合、HAモニタはユーザコマンドに(-p start)を渡します。

注※1 計画停止の場合、オペレータは、プログラムの計画停止コマンドを実行します。

 $4-40$   $H$ 

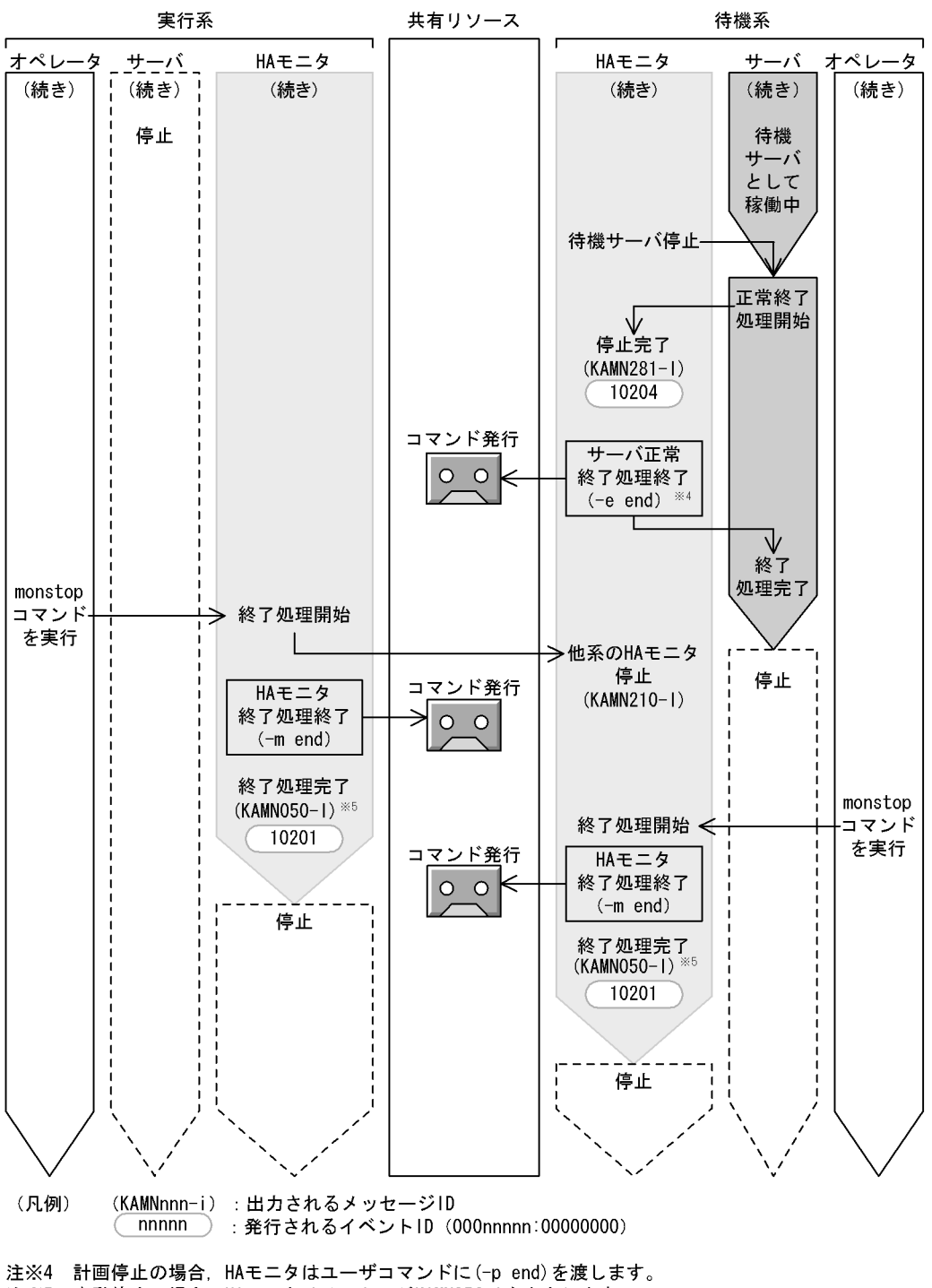

注※5 自動停止の場合, HAモニタはメッセージKAMN056-1を出力します。

b)

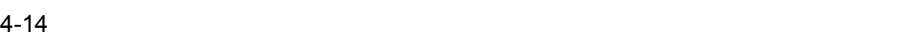

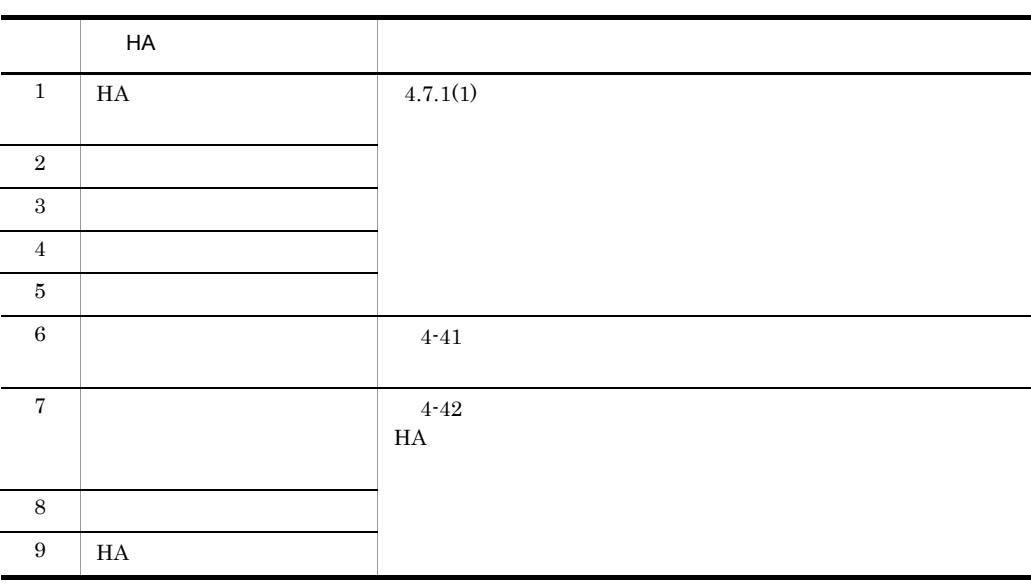

 $H$ A  $\overline{H}$ 

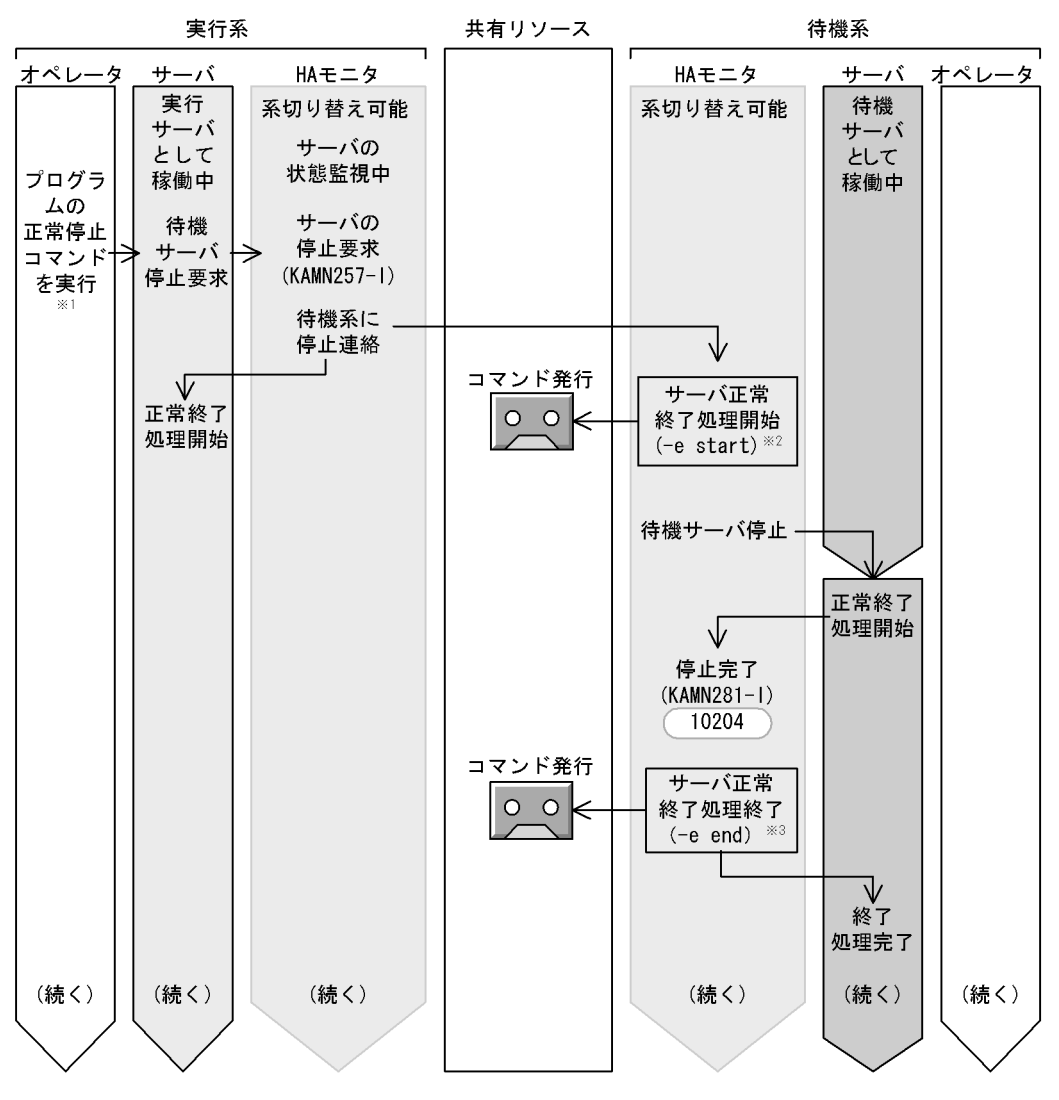

(凡例) (KAMNnnn-i):出力されるメッセージID

: 発行されるイベントID (000nnnnn : 00000000) nnnnn

- 注※1 計画停止の場合、オペレータは、プログラムの計画停止コマンドを実行します。
- 注※2 計画停止の場合, HAモニタはユーザコマンドに(-p start)を渡します。
- 注※3 計画停止の場合, HAモニタはユーザコマンドに(-p end)を渡します。

4. システムの管理

 $4-42$   $H_A$ 

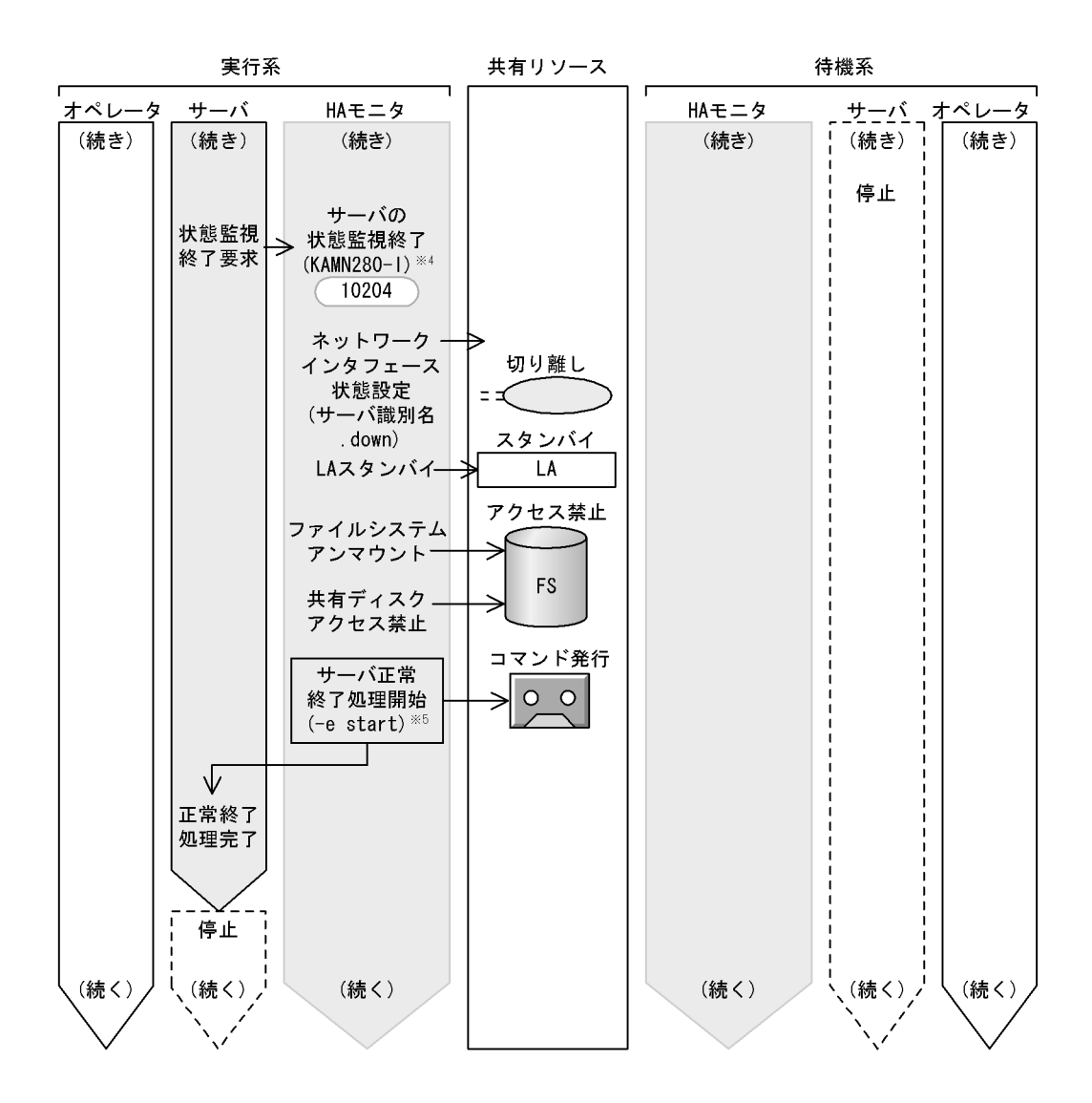

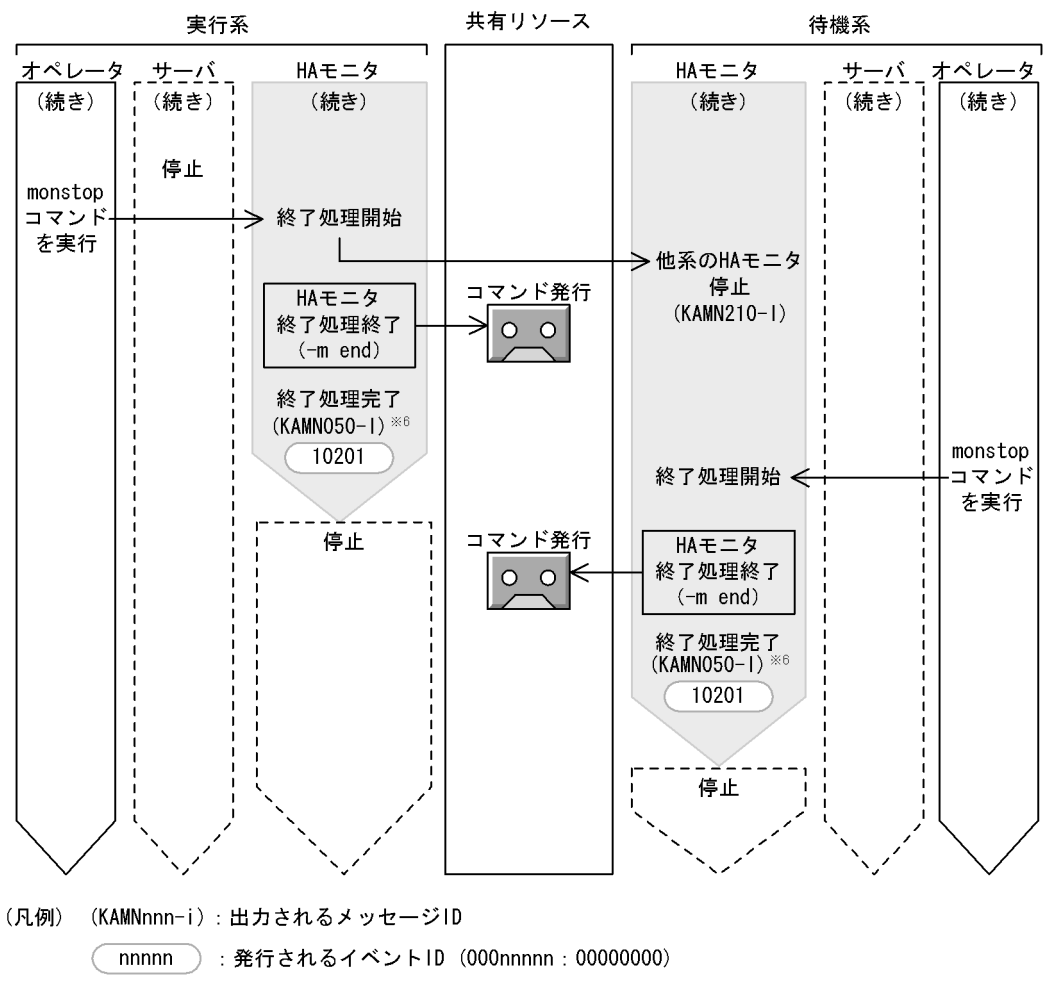

注※4 計画停止の場合、HAモニタはメッセージKAMN290-1を出力します。

- 注※5 計画停止の場合、HAモニタはユーザコマンドに(-p start)を渡します。
- 注※6 自動停止の場合、HAモニタはメッセージKAMN056-1を出力します。

 $2$ 

 $H$ A  $\bar{H}$ 

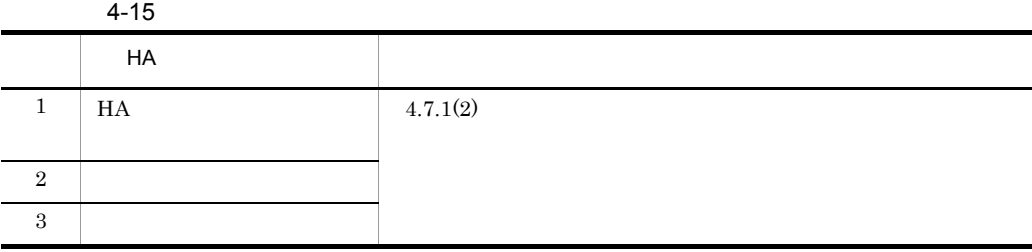

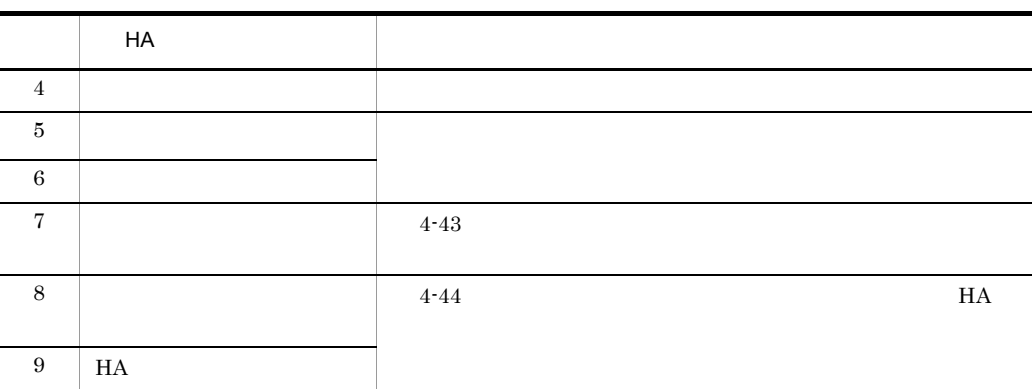

 $H$ A  $\qquad$ 

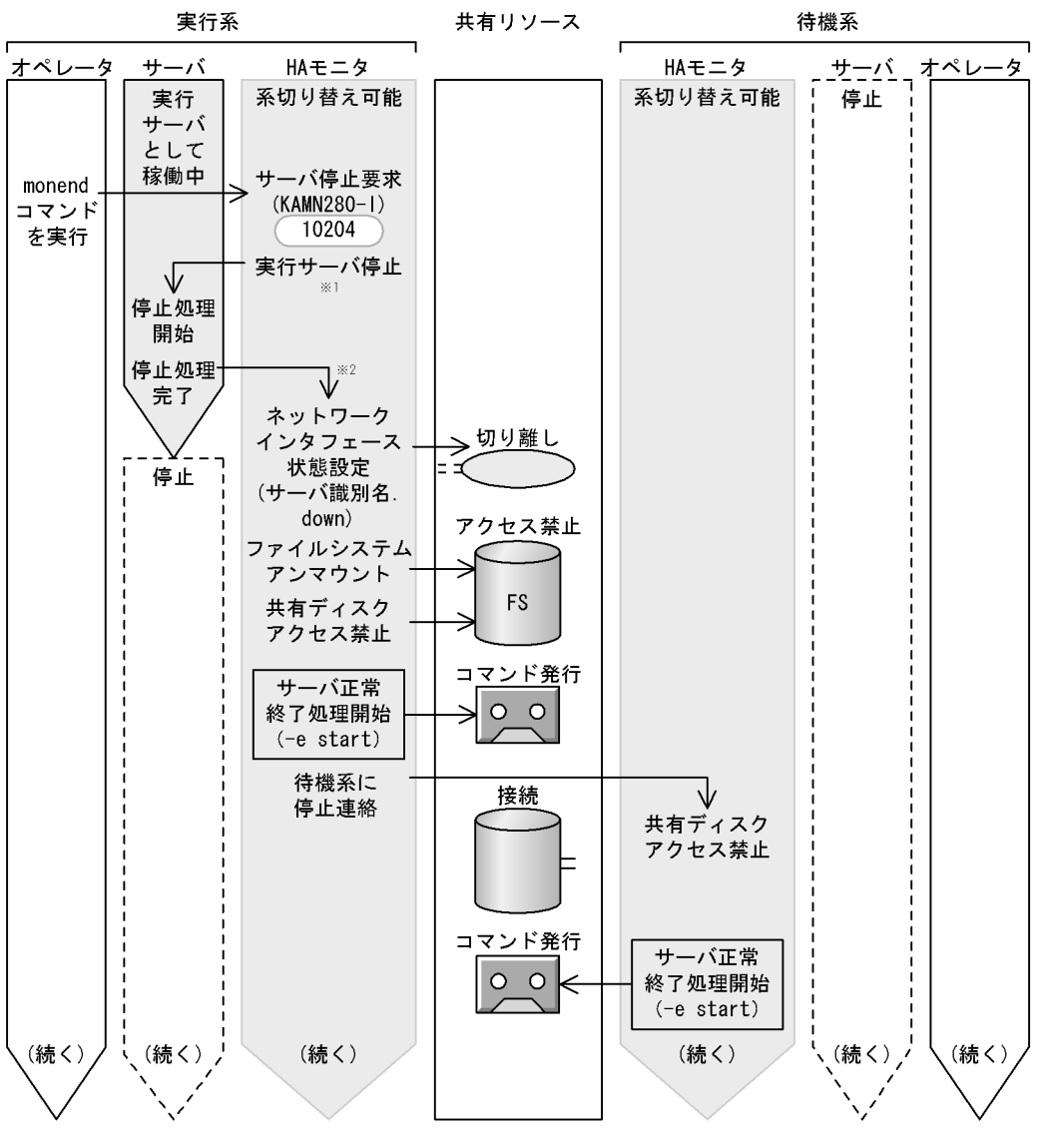

- (凡例) (KAMNnnn-i):出力されるメッセージID : 発行されるイベントID (000nnnnn:00000000) nnnnn
- 注※1 HAモニタは、サーバ対応の環境設定のpatrolcommandオペランドに指定されたサーバの 監視コマンドを停止したあと,サーバ対応の環境設定のtermcommandオペランドに指定された サーバの停止コマンドを起動します。
- 注※2 HAモニタは、サーバ対応の環境設定のtermcommandオペランドで指定されたサーバの停止 コマンドの完了を待ちます。

161

 $4-44$ 

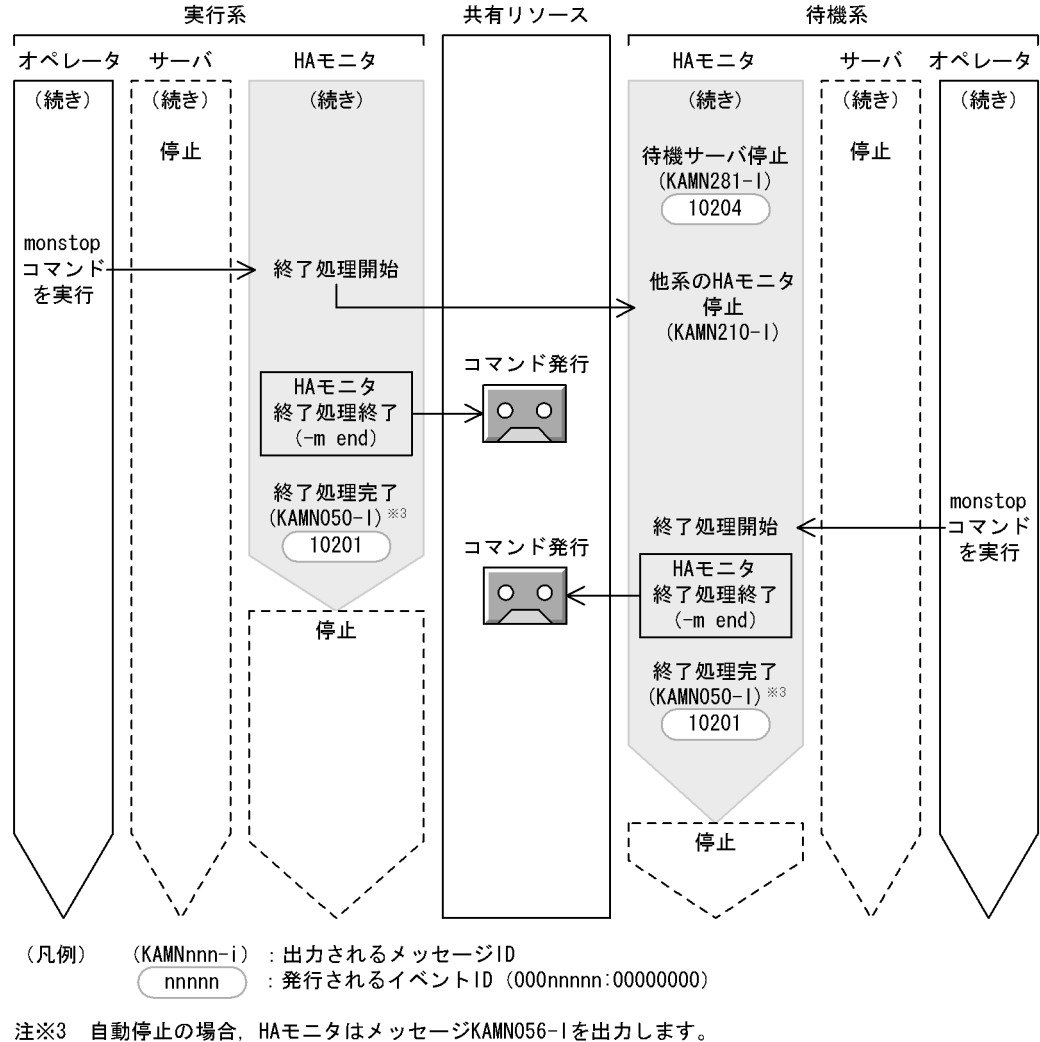

 $4.7.3$ 

 $H$ A  $\overline{H}$ 

 $H$ A  $\bar{z}$ 

4. システムの管理

 $3.3.5$ 

 $H$ A  $\overline{H}$ 

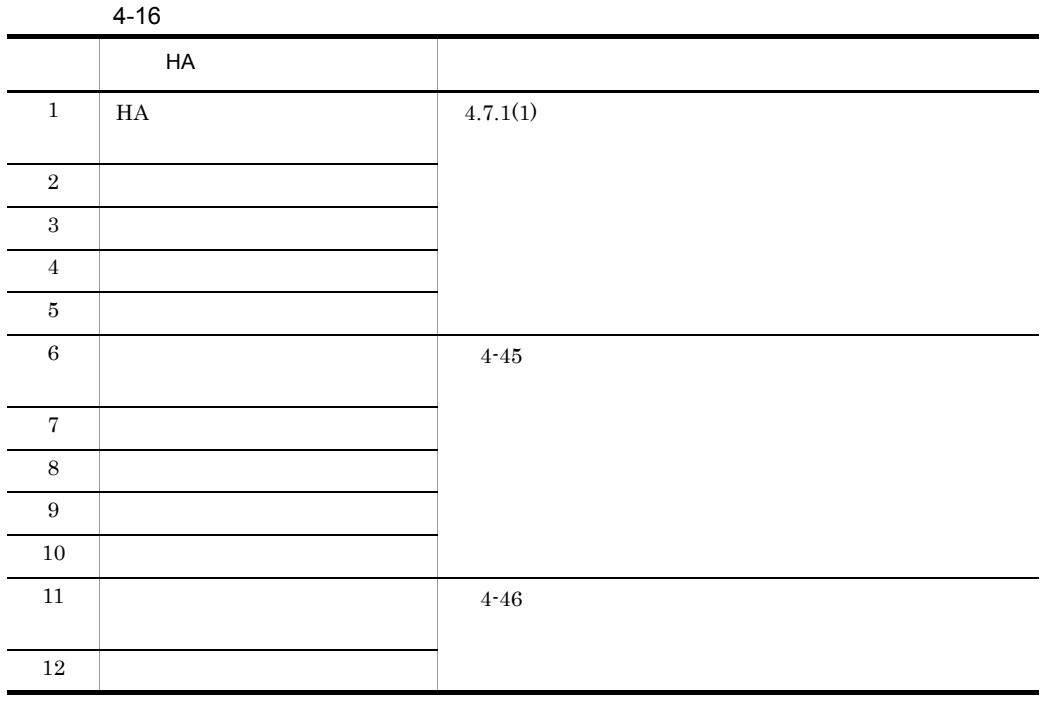

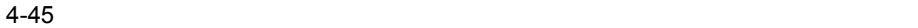

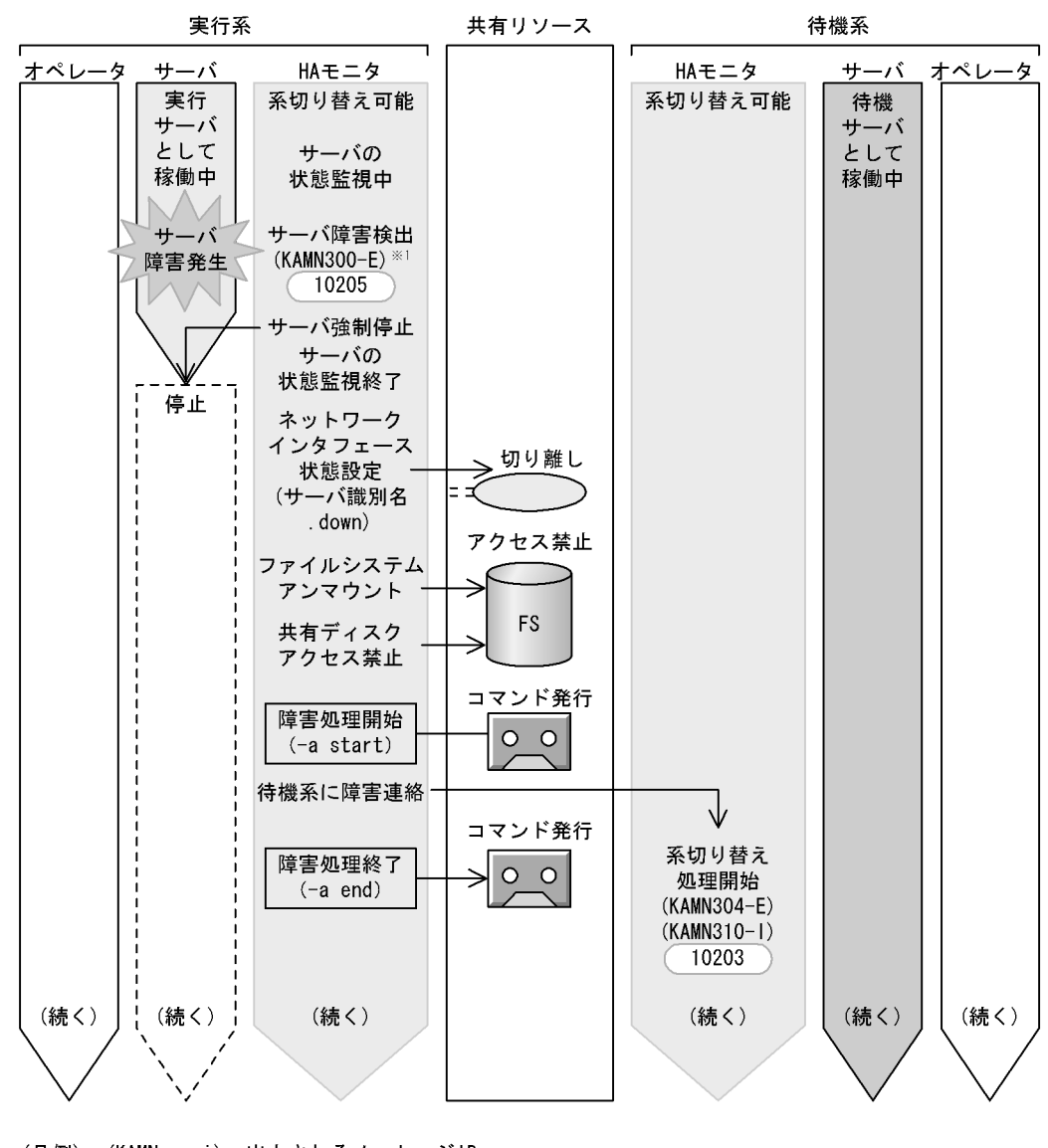

(凡例) (KAMNnnn-i):出力されるメッセージID ) : 発行されるイベントID (000nnnnn : 00000000) nnnnn

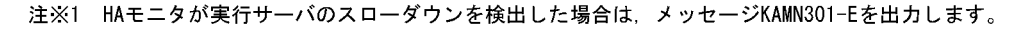

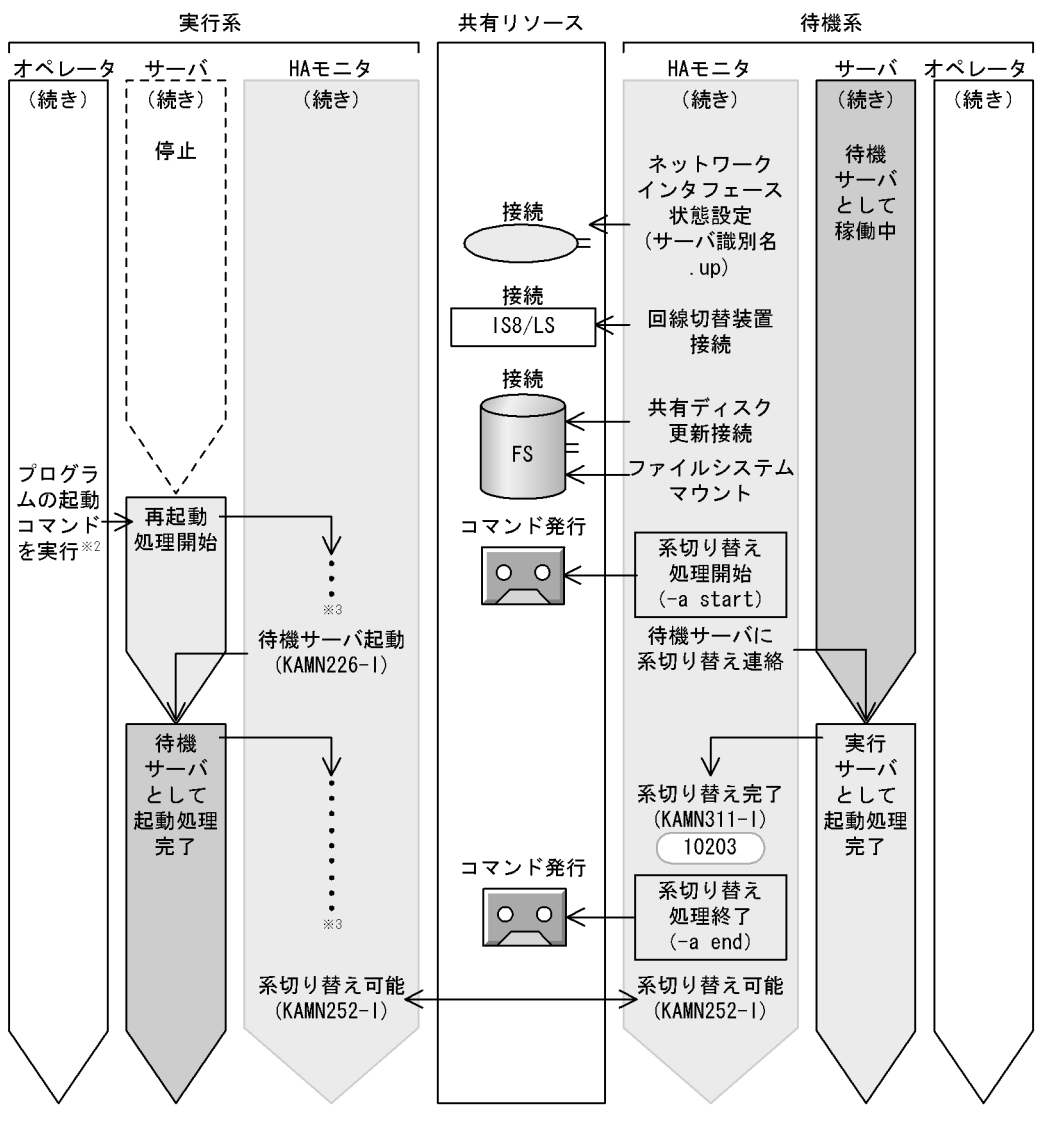

- (凡例) (KAMNnnn-i): 出力されるメッセージID nnnnn ): 発行されるイベントID (000nnnnn: 00000000)
- 注※2 サーバ障害の対策完了後に実行します。
- 注※3 処理の流れは,待機サーバの起動時と同じです。

 $2$ 

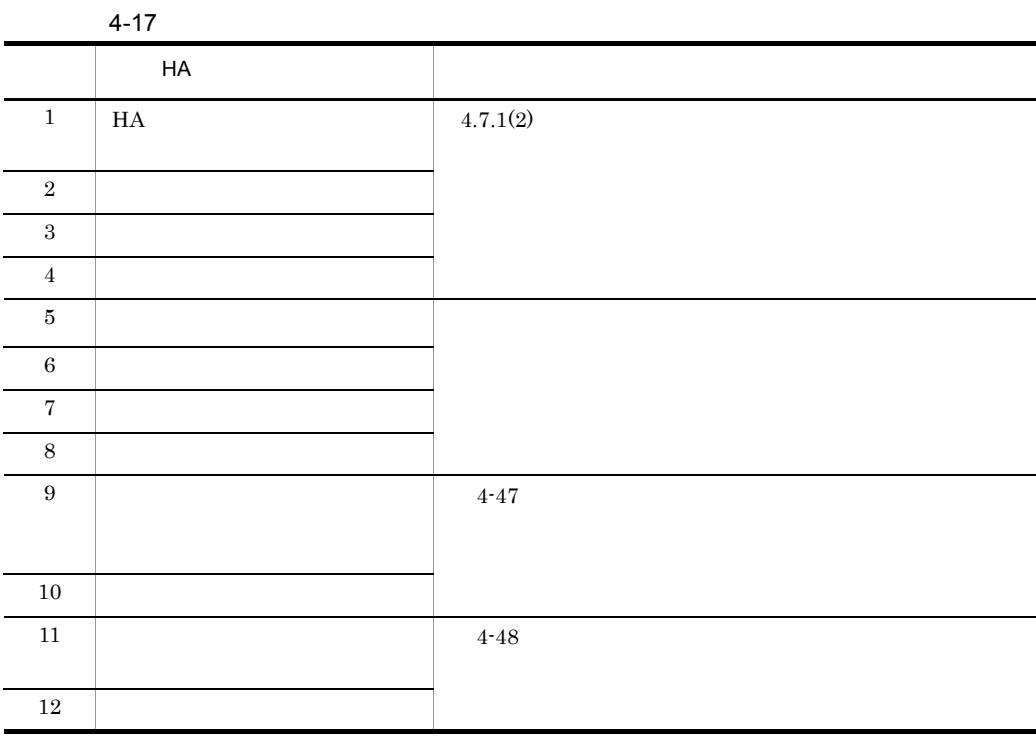

 $H$ A  $5$   $8$ 

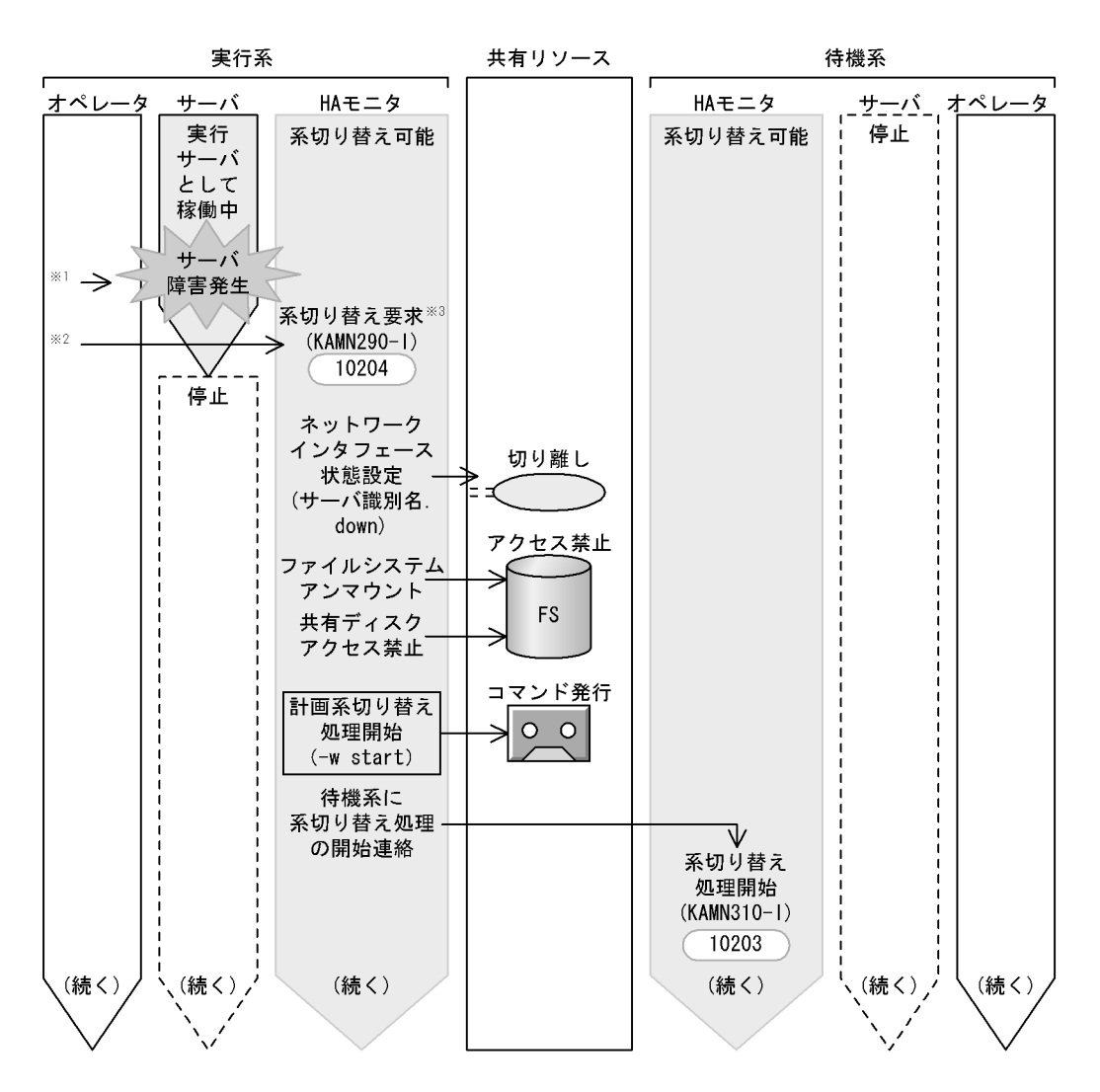

- (凡例) (KAMNnnn-i):出力されるメッセージID ): 発行されるイベントID(000nnnnn : 00000000) nnnnn
- プログラムが検知できない障害が発生した場合、オペレータは、プログラムの停止コマンドで 注※1 障害が発生したプログラムを停止します。
- 注※2 あらかじめ、サーバ対応の環境設定のtermcommandオペランドで指定されたサーバの監視コマンド を作成して,HAモニタに障害を通知するか,またはオペレータがサーバ障害の対策完了後, monswapコマンドを手動で実行します。
- 注※3 HAモニタは、サーバ対応の環境設定のtermcommandオペランドで指定されたサーバの 停止コマンドを起動します。コマンドの完了を待って、以降の処理を実行します。

 $4-48$ 

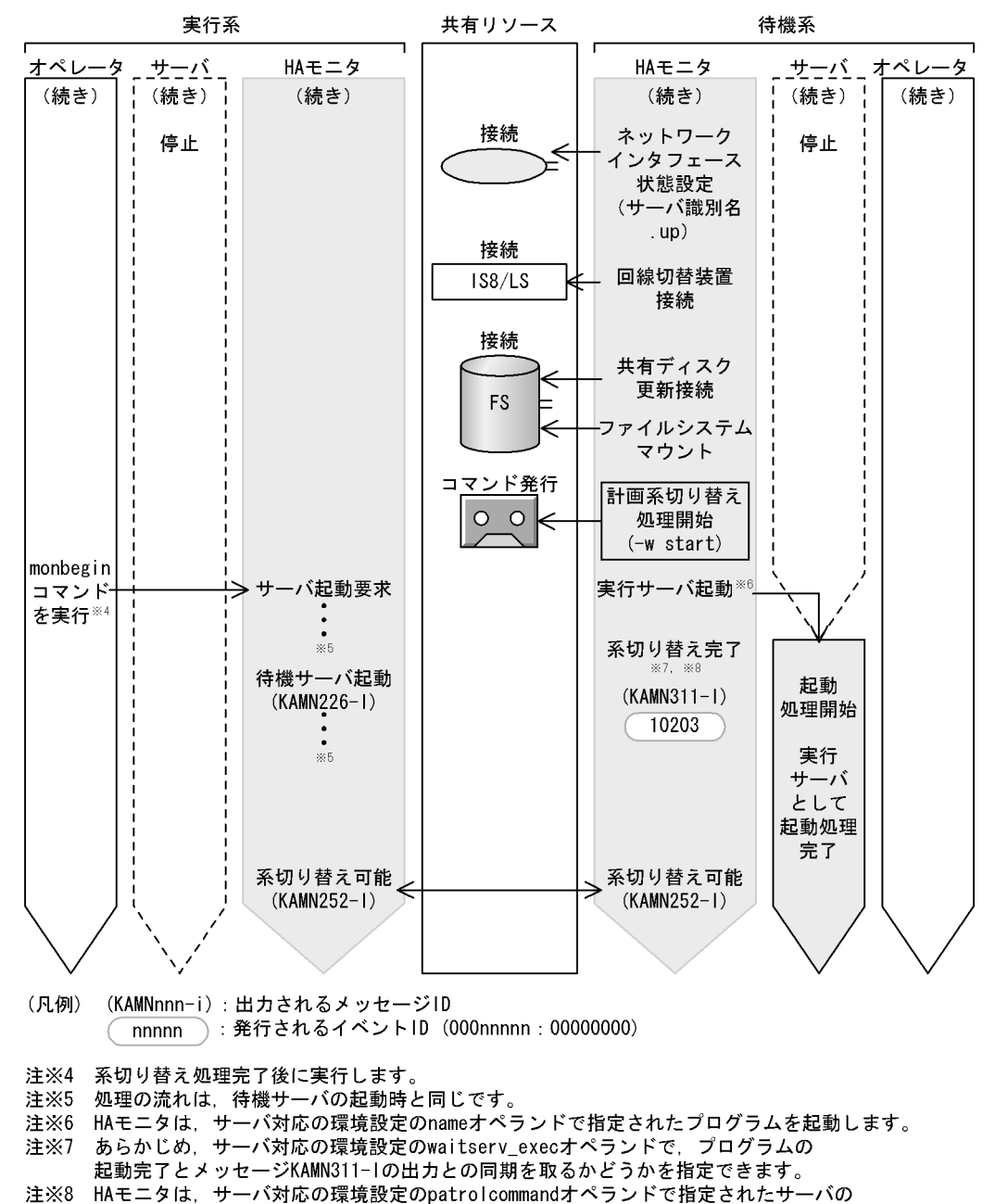

監視コマンドを起動します。

## $4.7.4$

 $H$ A  $\qquad$ 

 $H$ A  $\qquad$ 

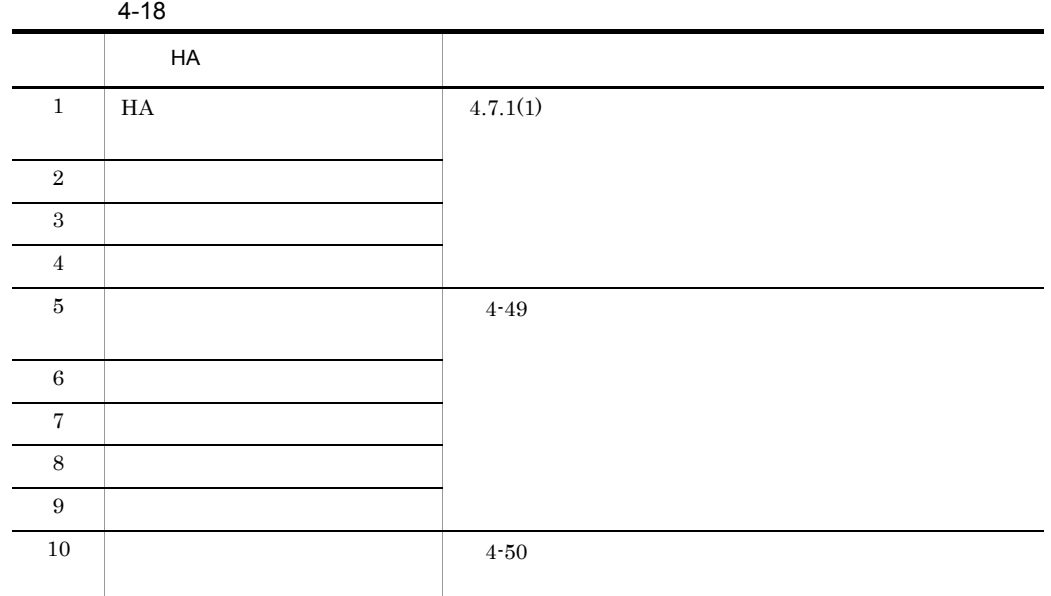

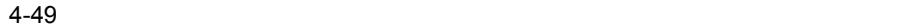

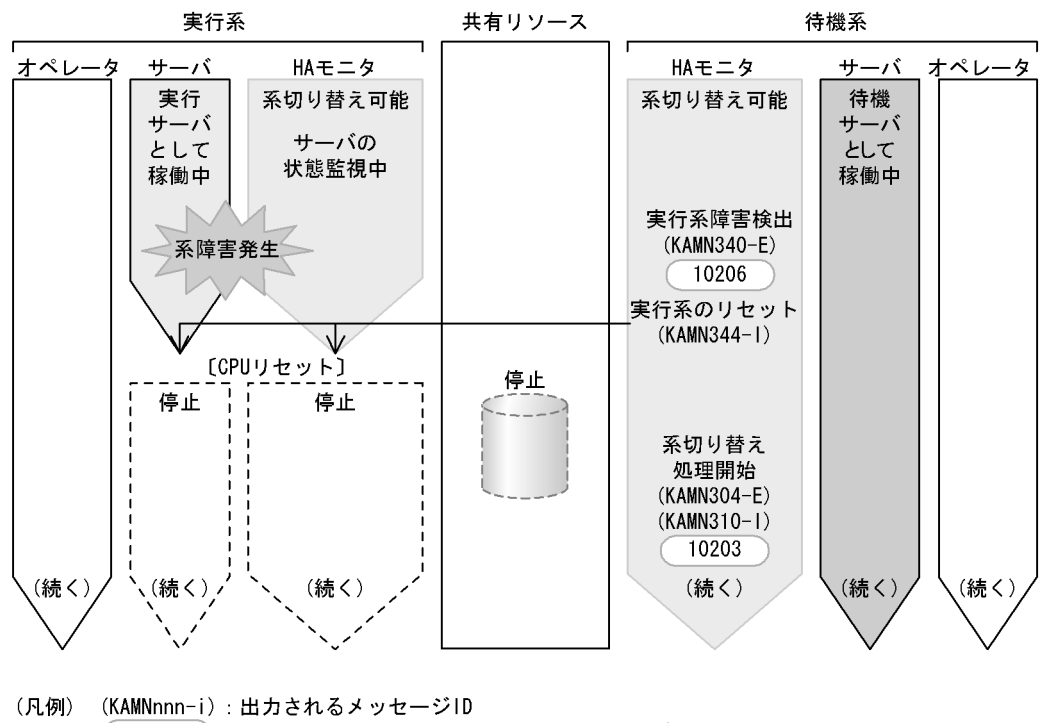

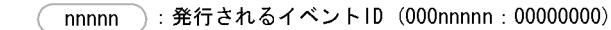

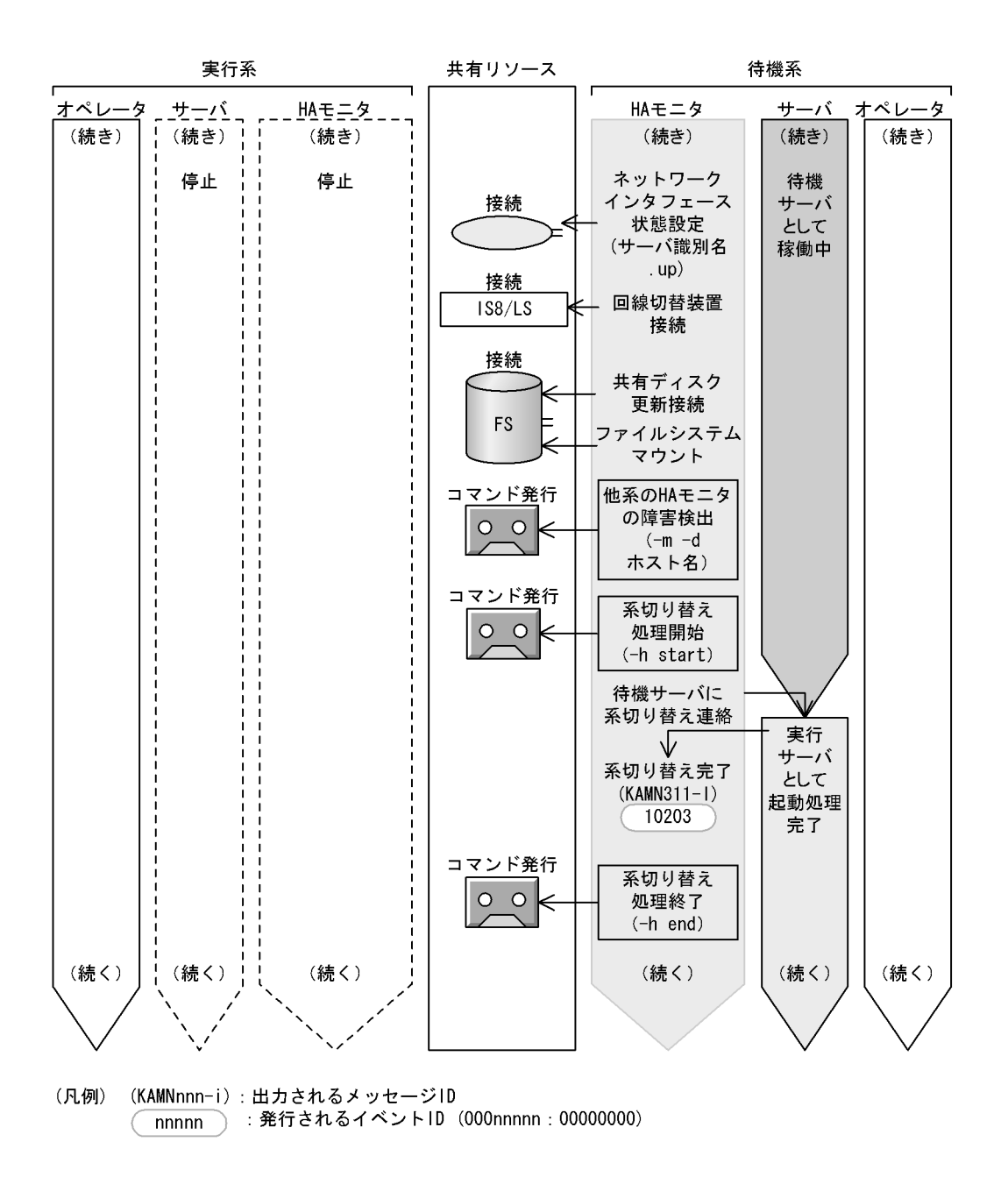

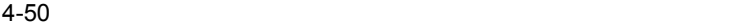

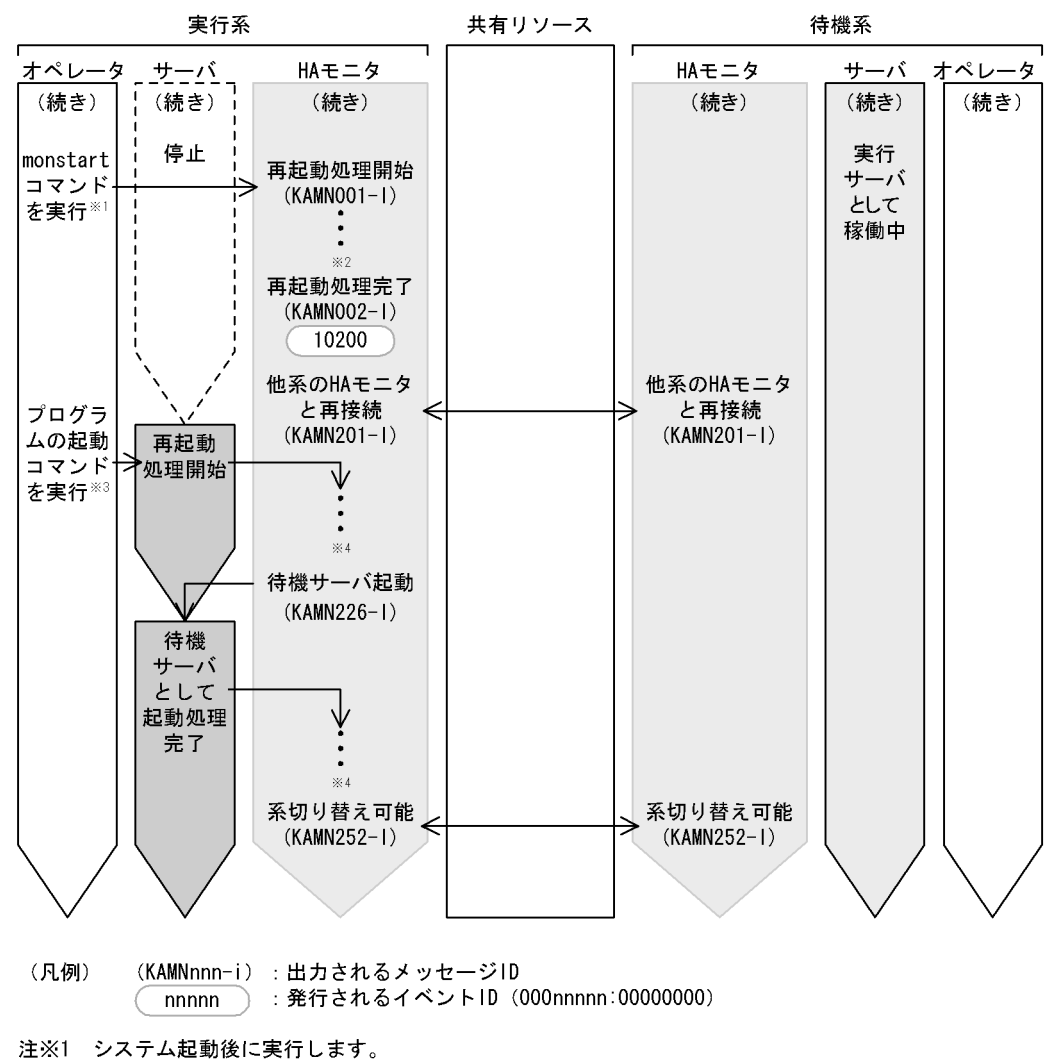

- 注※2 処理の流れは、HAモニタの起動時と同じです。
- 注※3 メッセージKAMN002-1の出力を確認してから実行します。
- 注※4 処理の流れは、待機サーバの起動時と同じです。
- 

 $2$ 

 $H$ A  $\qquad$ 

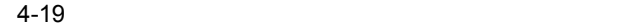

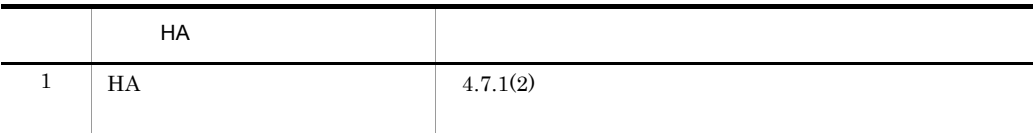

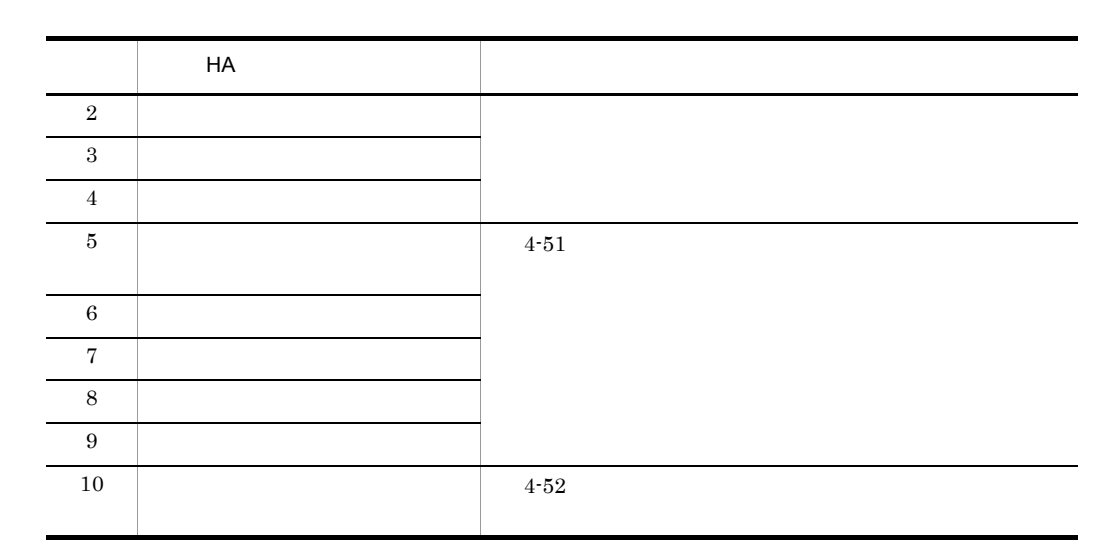

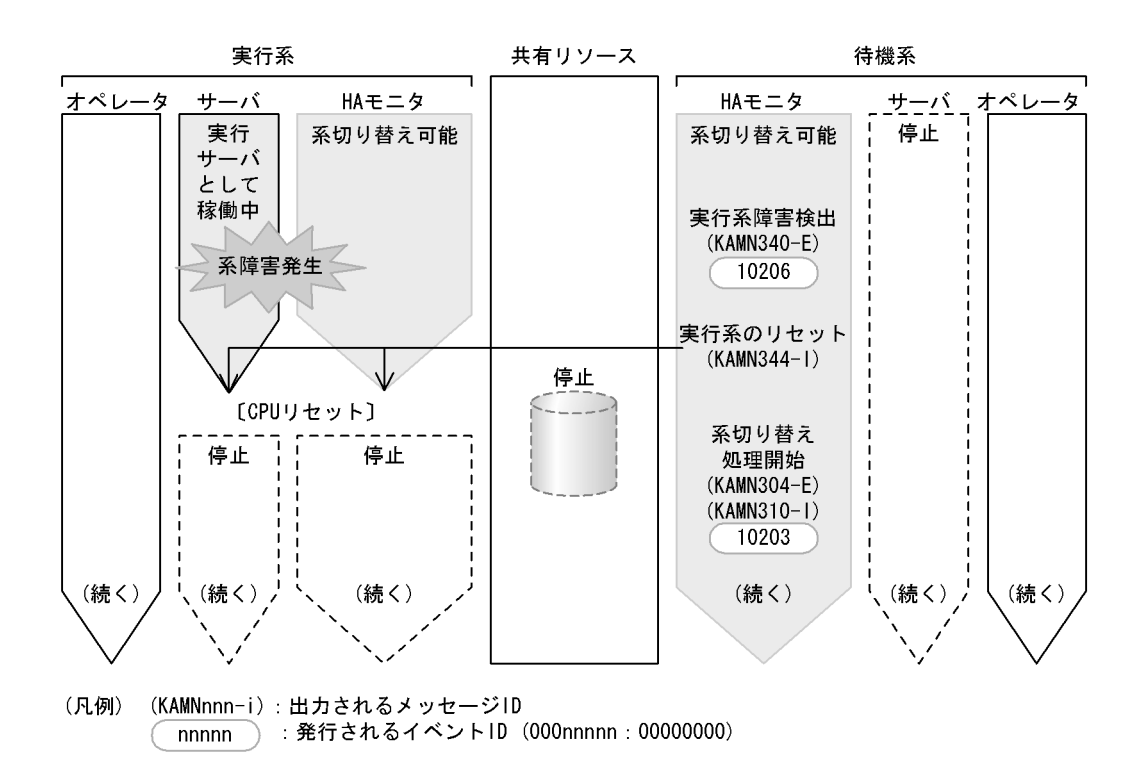

4.

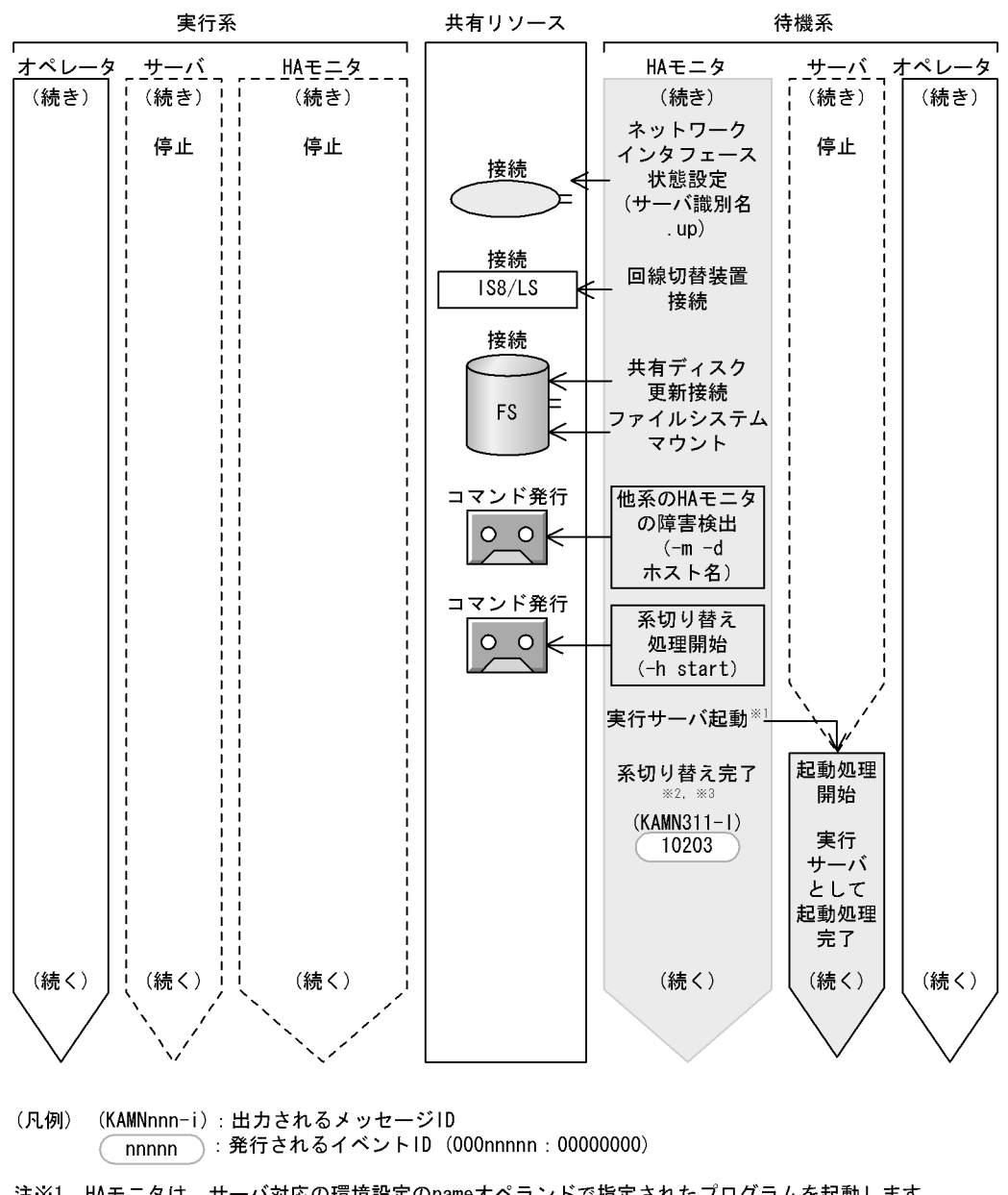

- HAモニタは,サーバ対応の環境設定のnameオペランドで指定されたプログラムを起動します。<br>あらかじめ,サーバ対応の環境設定のwaitserv\_execオペランドで,プログラムの 注※1
- 注※2 起動完了とメッセージKAMN311-1の出力との同期を取るかどうかを指定できます。
- HAモニタは,サーバ対応の環境設定のpatrolcommandオペランドで指定されたサーバの 注※3 監視コマンドを起動します。

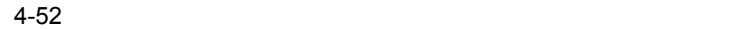

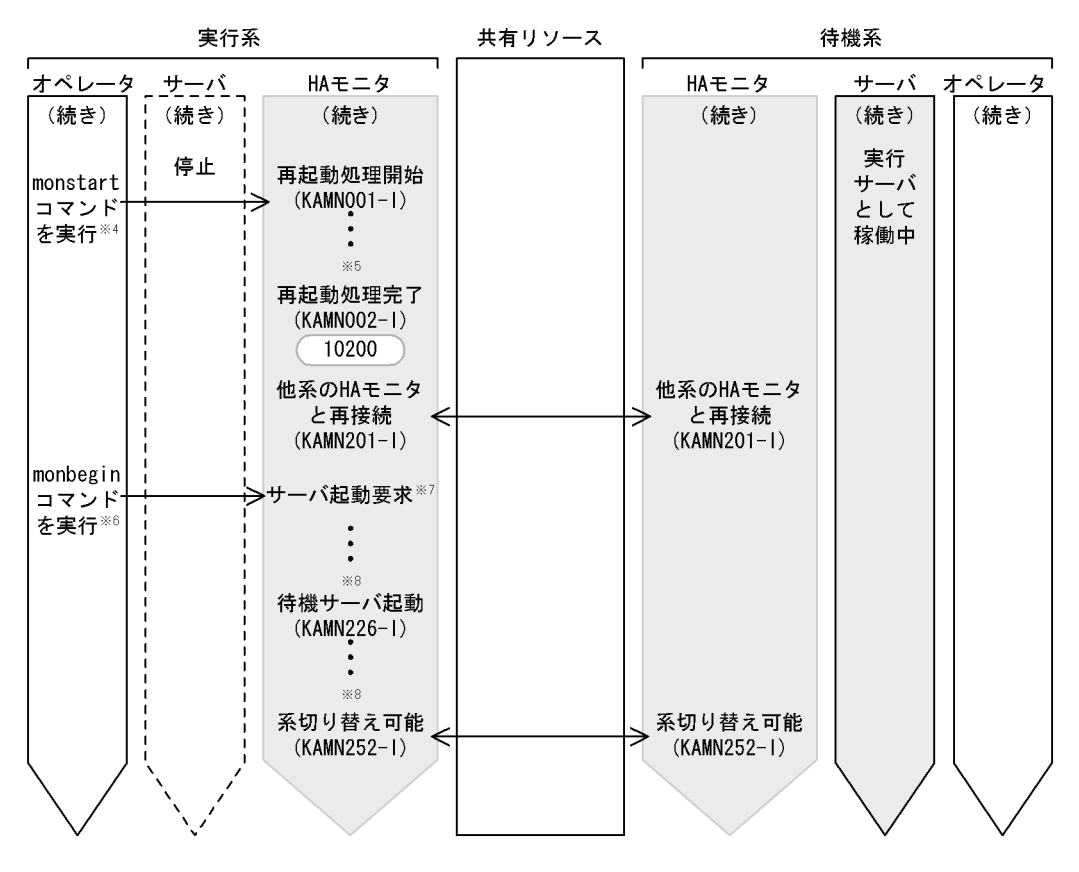

- (凡例) (KAMNnnn-i):出力されるメッセージID nnnnn 〉:発行されるイベントID(000nnnnn:00000000)
- 注※4 システム起動後に実行します。
- 注※5 処理の流れは、HAモニタの起動時と同じです。
- 注※6 メッセージKAMNOO2-1の出力を確認してから実行します。
- 注※7 待機サーバは、HAモニタが他系のHAモニタと接続したあとに自動的に再起動します。 また、あらかじめ、HAモニタの環境設定のmonbegin\_restartオペランドで、自動的に再起動 しないように設定することもできます。その場合は、オペレータがメッセージKAMN002-1の出力 を確認してから、monbeginコマンドを実行して起動します。
- 注※8 処理の流れは、待機サーバの起動時と同じです。

## $4.7.5$

 $H$ A  $\qquad$ 

 $\rm LAN$ 

 $\rm LAN$ 

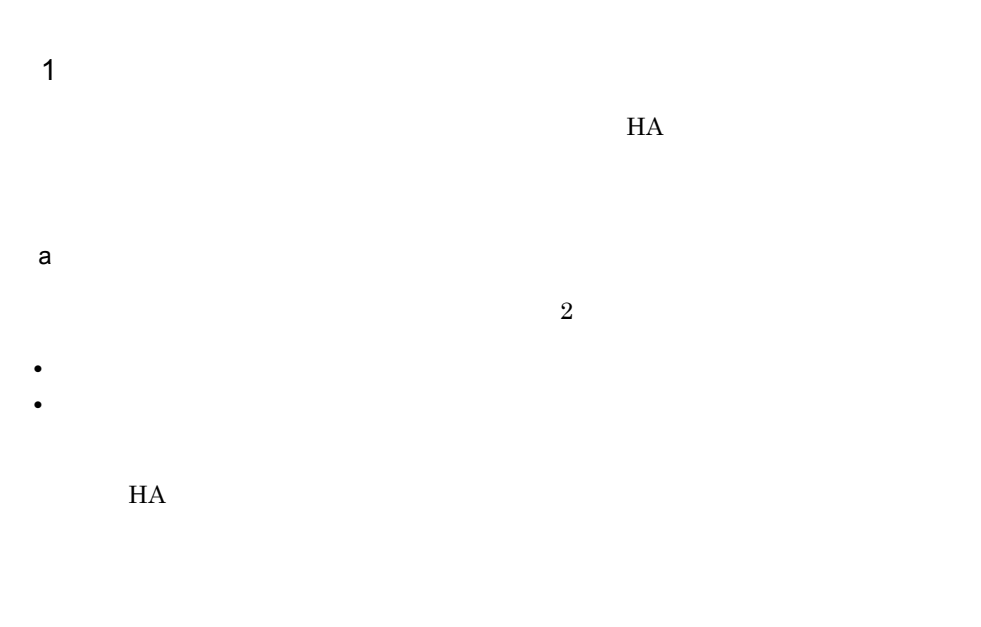

 $H$ A  $\overline{H}$ 

 $4.7.2$ 

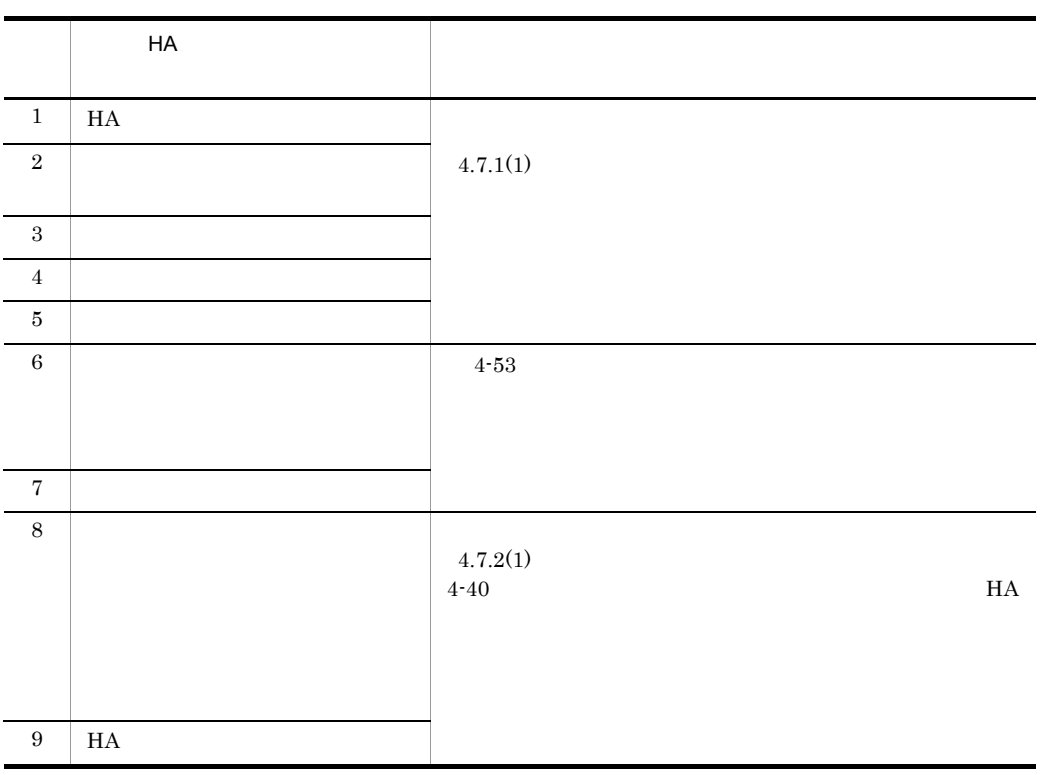

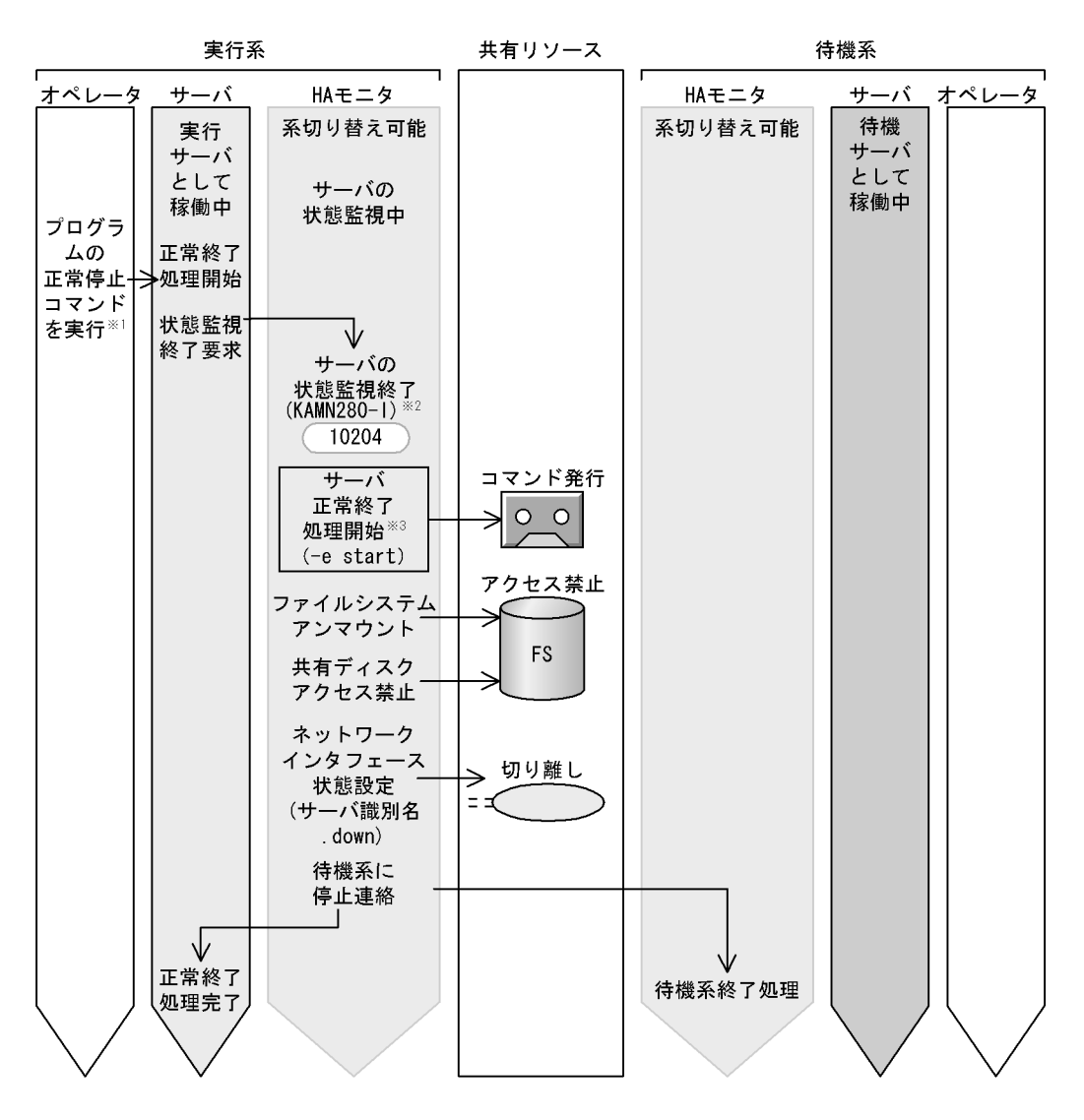

- (凡例) (KAMNnnn-i):出力されるメッセージID ) : 発行されるイベントID(000nnnnn : 00000000) nnnnn
- 計画停止をする場合,オペレータはプログラムの計画停止コマンドを実行します。<br>計画停止の場合,HAモニタは,メッセージKAMN290-1を出力します。 注※1
- 注※2
- 計画停止の場合、HAモニタは、ユーザコマンドに(-p start)を渡します。 注※3

 $H$ A  $\overline{H}$ 

4.

 $4.7.2$ 

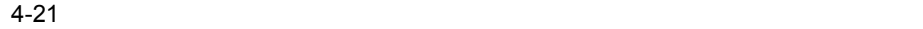

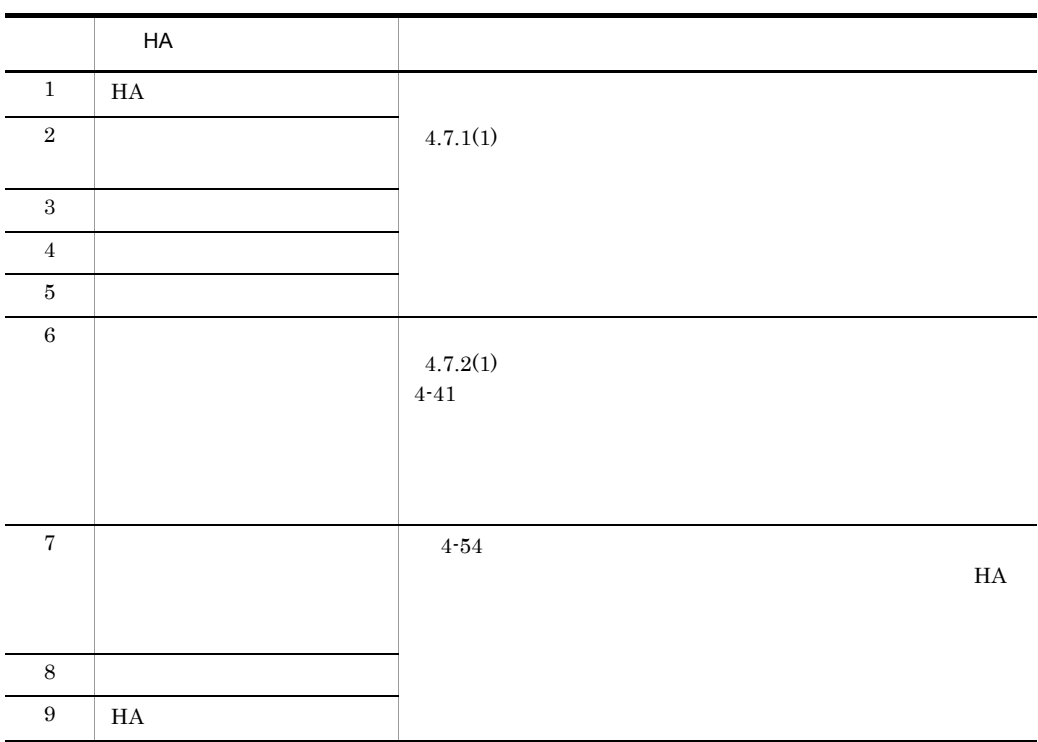

4.

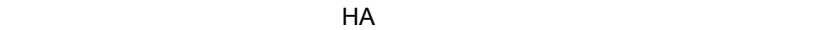

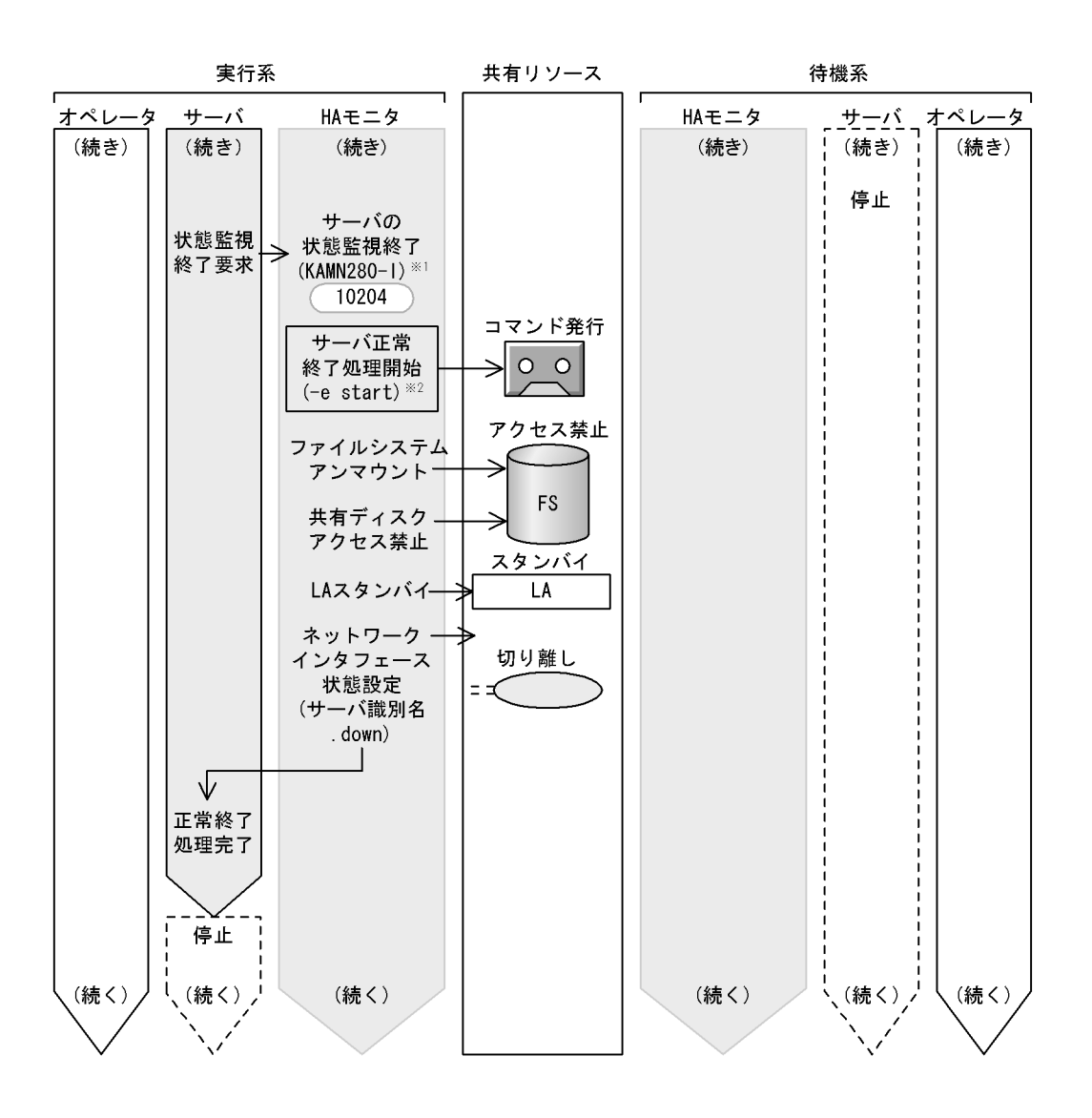

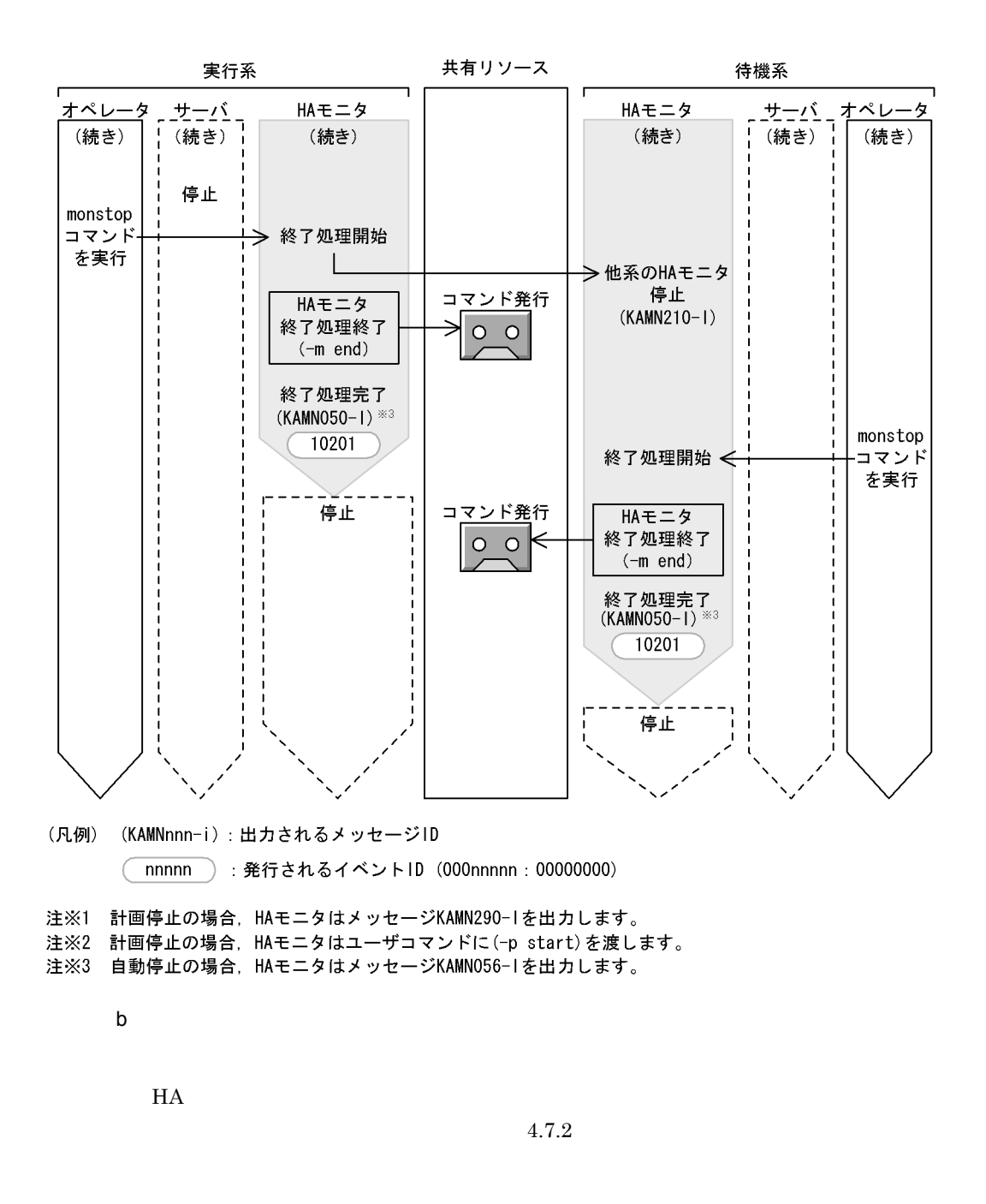

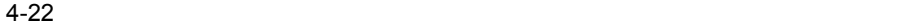

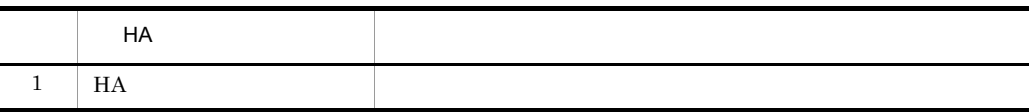

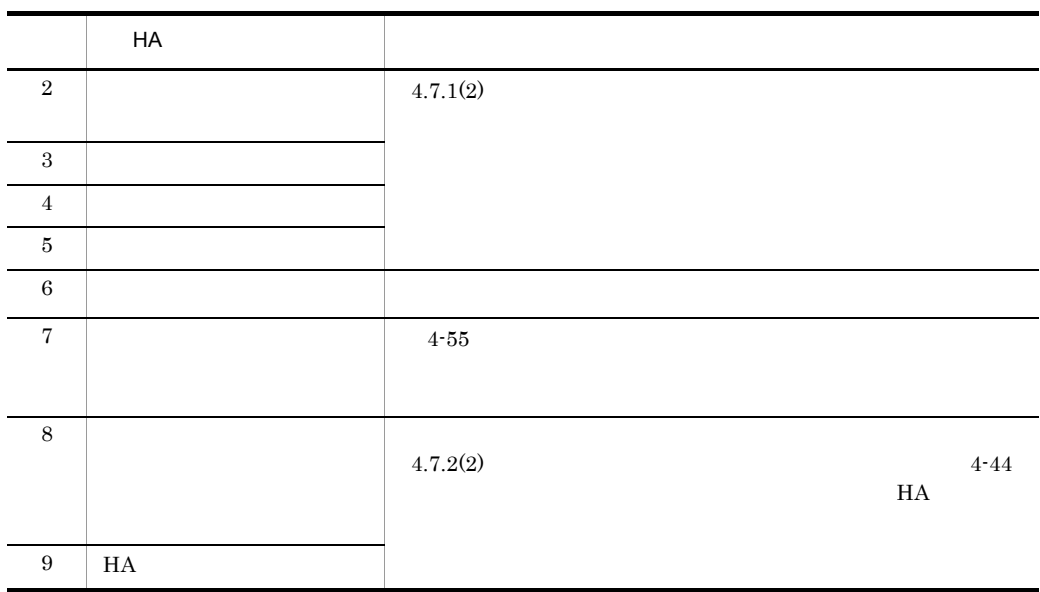

 $H$ A  $\qquad$ 

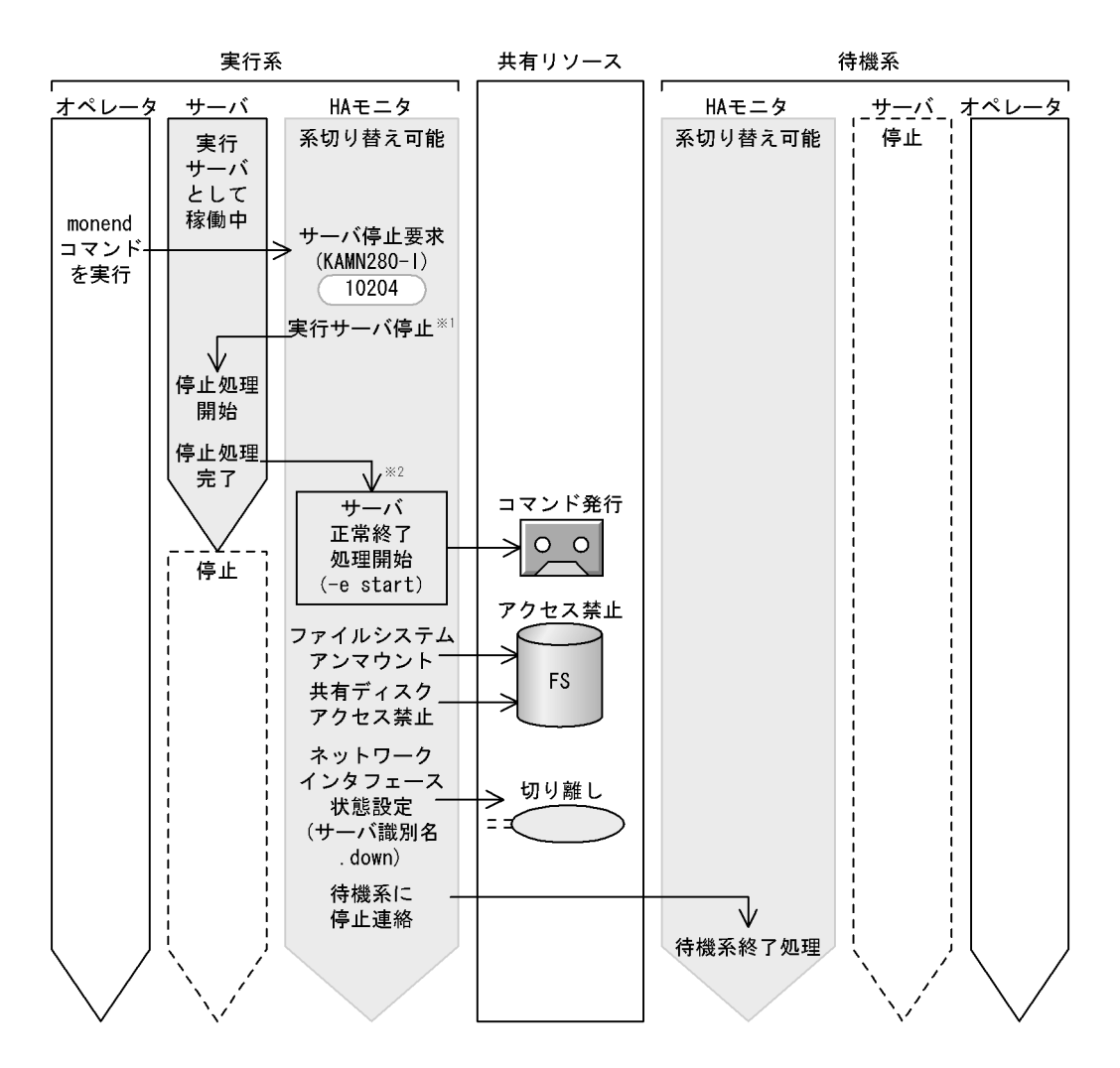

- (凡例) (KAMNnnn-i):出力されるメッセージID nnnnn):発行されるイベントID (000nnnnn: 00000000)
- 注※1 HAモニタは、サーバ対応の環境設定のpatrolcommandオペランドで指定されたサーバの 監視コマンドを停止したあと、サーバ対応の環境設定のtermcommandオペランドで指定された サーバの停止コマンドを起動します。
- 注※2 HAモニタは、サーバ対応の環境設定のtermcommandオペランドで指定されたサーバの 停止コマンドの完了を待ちます。

 $H$ A  $\overline{\phantom{a}}$ 

 $a$ 

 $H$ A  $\overline{z}$ 

 $4.7.3$ 

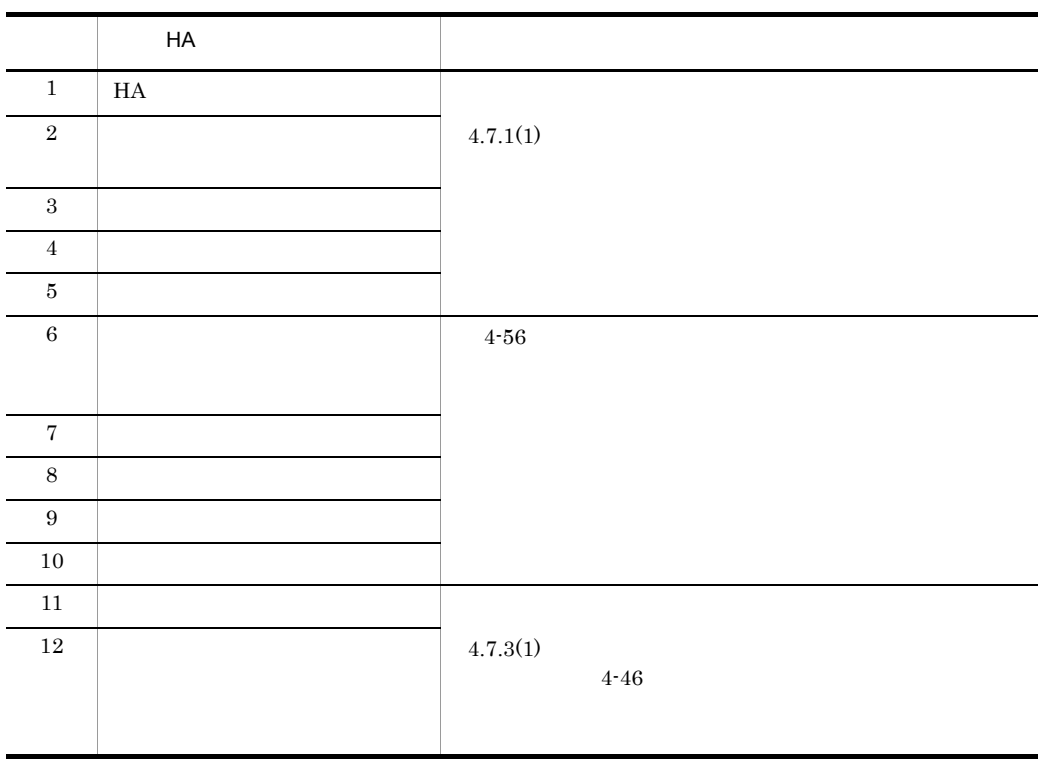
$4-56$ 

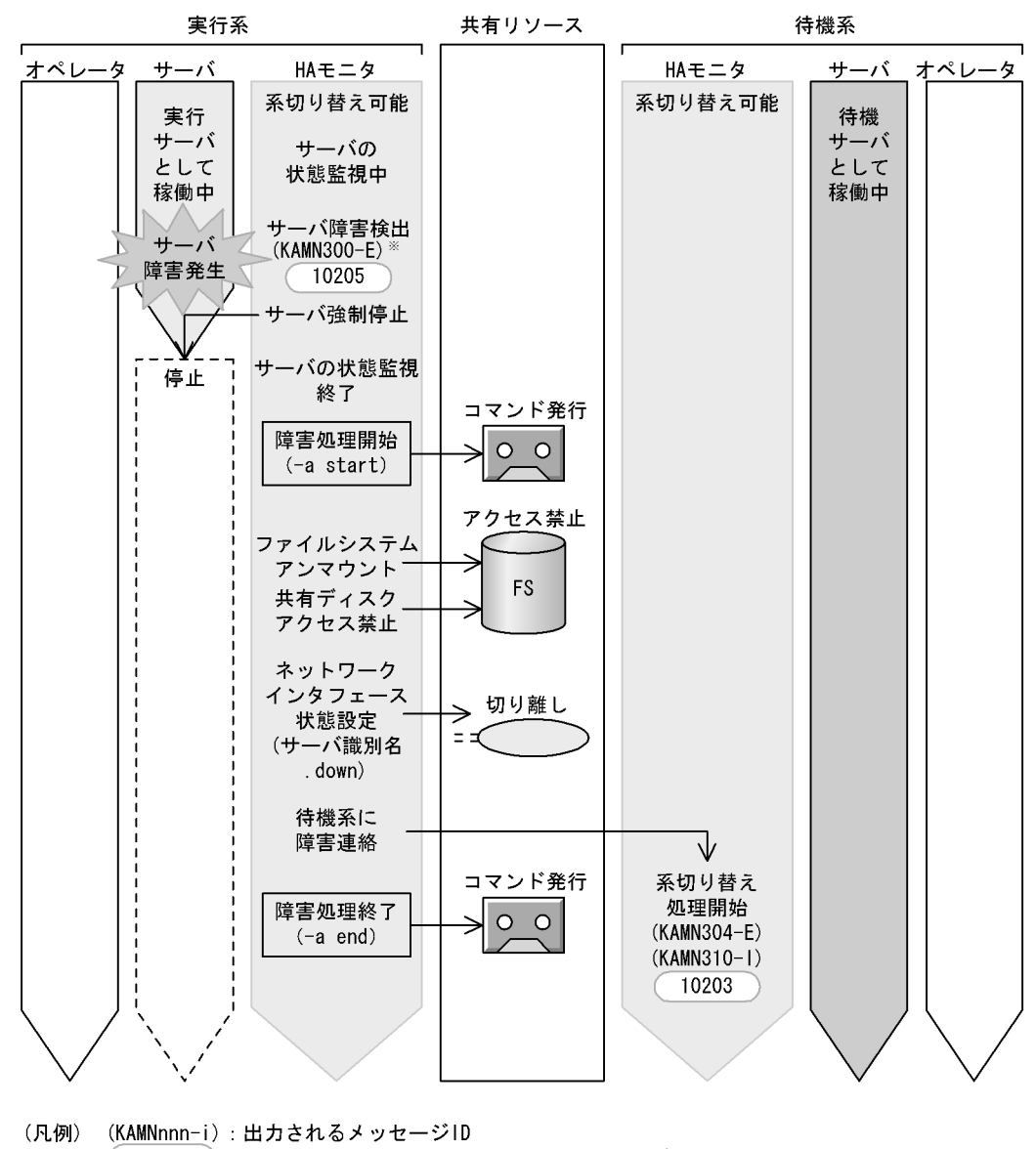

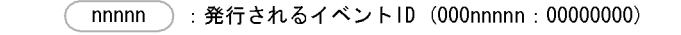

注※ HAモニタが実行サーバのスローダウンを検出した場合は、メッセージKAMN301-Eを出力します。

b)サーバ障害時の系切り替え(モニタモード)

 $4.7.3$ 

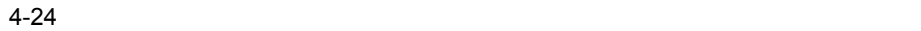

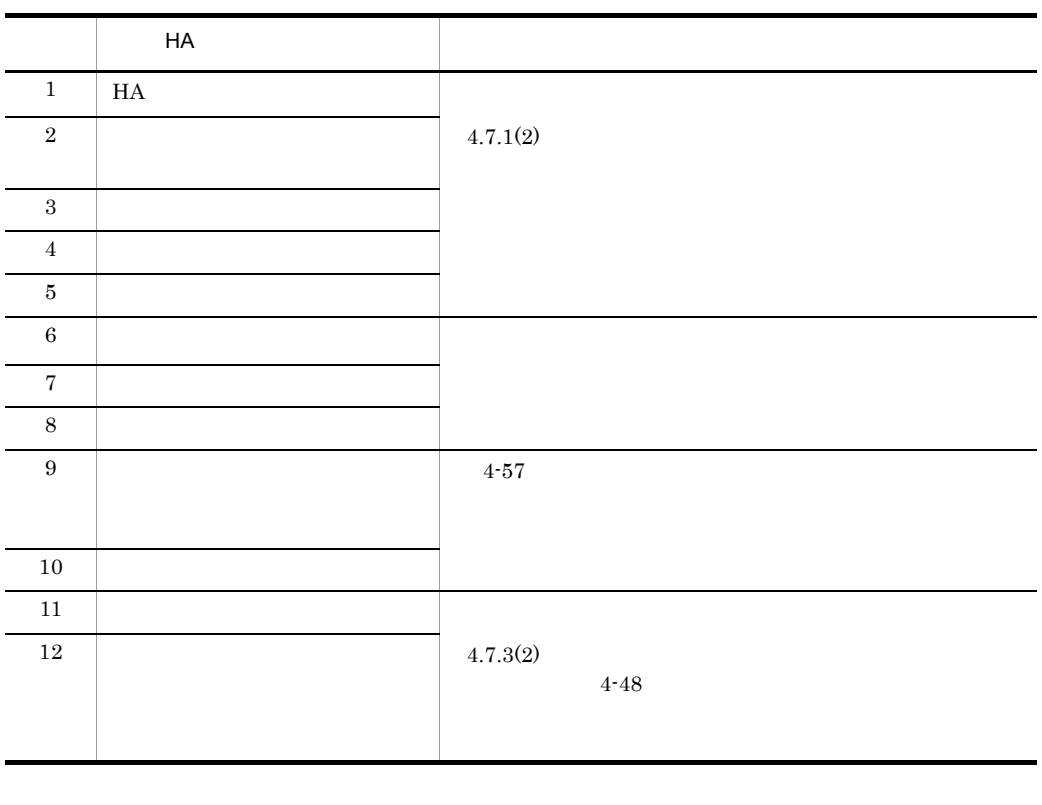

 $H$ A 6 8

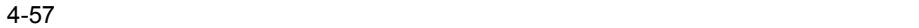

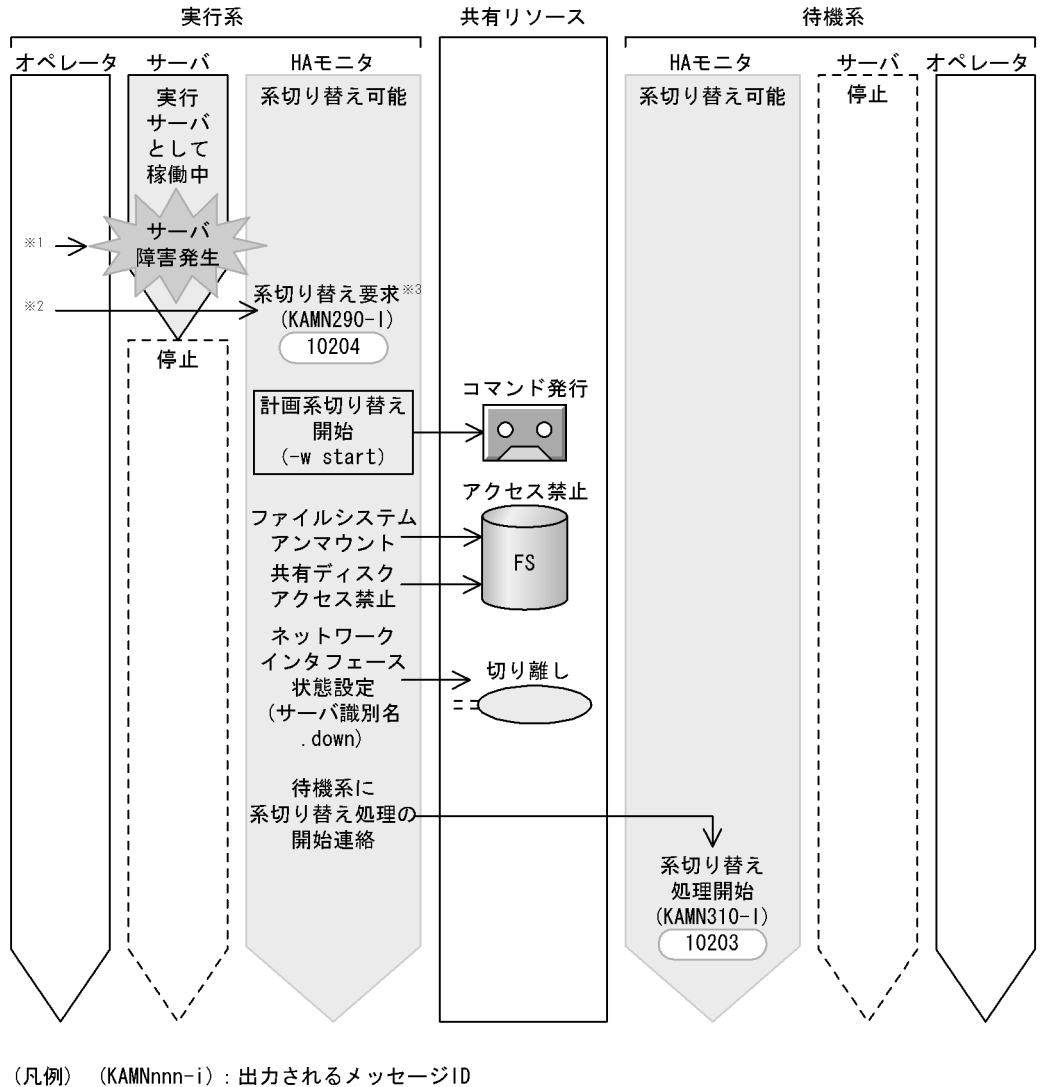

- nnnnn): 発行されるイベントID (000nnnnn: 00000000)
- 注※1 プログラムが検知できない障害が発生した場合、オペレータはプログラムの停止コマンドで 障害が発生したプログラムを停止します。
- 注※2 あらかじめサーバの監視コマンドを作成してHAモニタに障害を通知するか、またはオペレータが サーバ障害の対策完了後、monswapコマンドを手動で実行します。
- 注※3 HAモニタは、サーバ対応の環境設定のtermcommandオペランドで指定されたサーバの 停止コマンドを起動します。コマンドの完了を待って、以降の処理を実行します。

# $5$  НА

 $HA$ 

entry and the HA  $\rm_{H A}$ 

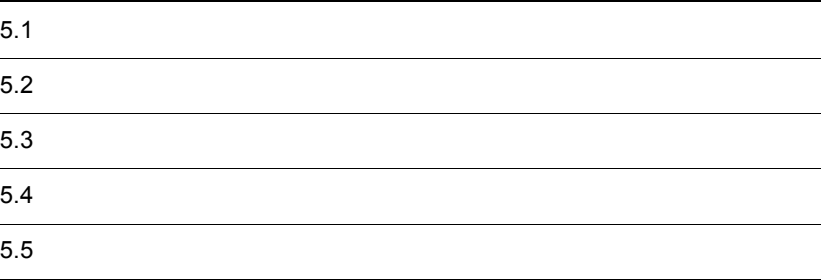

## $5.1$  $H$ A  $\bar{z}$

- **• •**  $\mathbf{r} = \mathbf{r} \times \mathbf{r}$
- **•**  $\mathbf{r} = \mathbf{r} \cdot \mathbf{r} + \mathbf{r} \cdot \mathbf{r} + \mathbf{r} \cdot \mathbf{r} + \mathbf{r} \cdot \mathbf{r} + \mathbf{r} \cdot \mathbf{r} + \mathbf{r} \cdot \mathbf{r} + \mathbf{r} \cdot \mathbf{r} + \mathbf{r} \cdot \mathbf{r} + \mathbf{r} \cdot \mathbf{r} + \mathbf{r} \cdot \mathbf{r} + \mathbf{r} \cdot \mathbf{r} + \mathbf{r} \cdot \mathbf{r} + \mathbf{r} \cdot \mathbf{r} + \mathbf{r} \cdot \mathbf{r$ • **•**  $\mathbb{P}^{\mathbb{P}^{\mathbb{P$
- $H$ A  $\overline{H}$ • **•** The state of the state of the state of the state of the state of the state of the state of the state of the state of the state of the state of the state of the state of the state of the state of the state of the stat
- $H A$
- 1.  $\blacksquare$  $5.2$
- **•** 系切り替え構成 **•** マシンの数
- $2.$  $5.3$
- **•** 系切り替えをする単位(サーバ) • **•**  $\mathbf{F}_{\mathbf{C}}$
- **•** サーバの配置 **•** サーバの数
- $3.$  $5.4$
- **•**  $\bullet$  **+**  $\bullet$  +  $\bullet$  +  $\bullet$ • **• •**  $\mathbf{v} = \mathbf{v}$ • **•**  $\mathbf{v} = \mathbf{v} \cdot \mathbf{v}$
- $4.$

 $5.5$ 

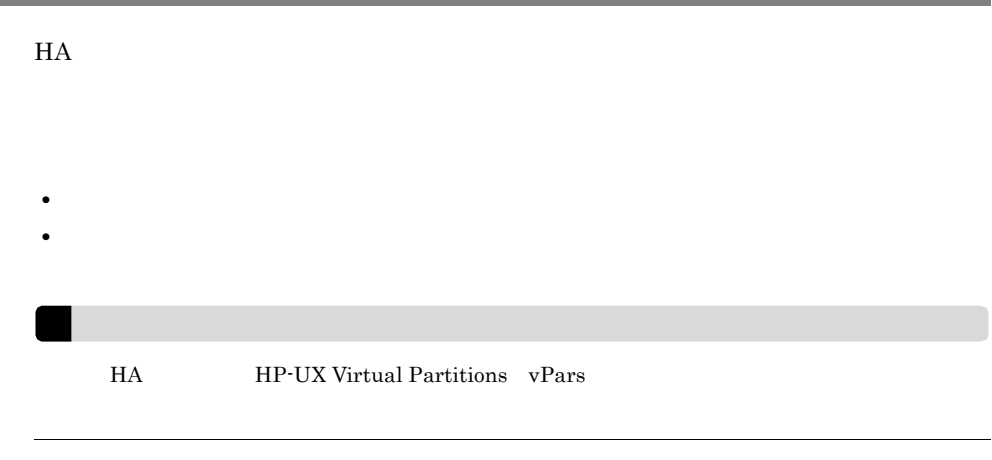

 $5.2.1$ 

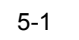

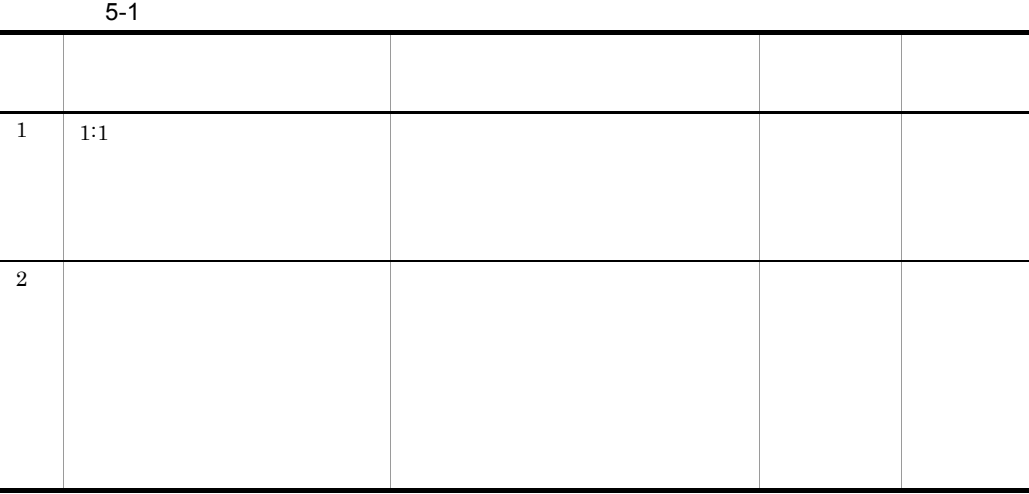

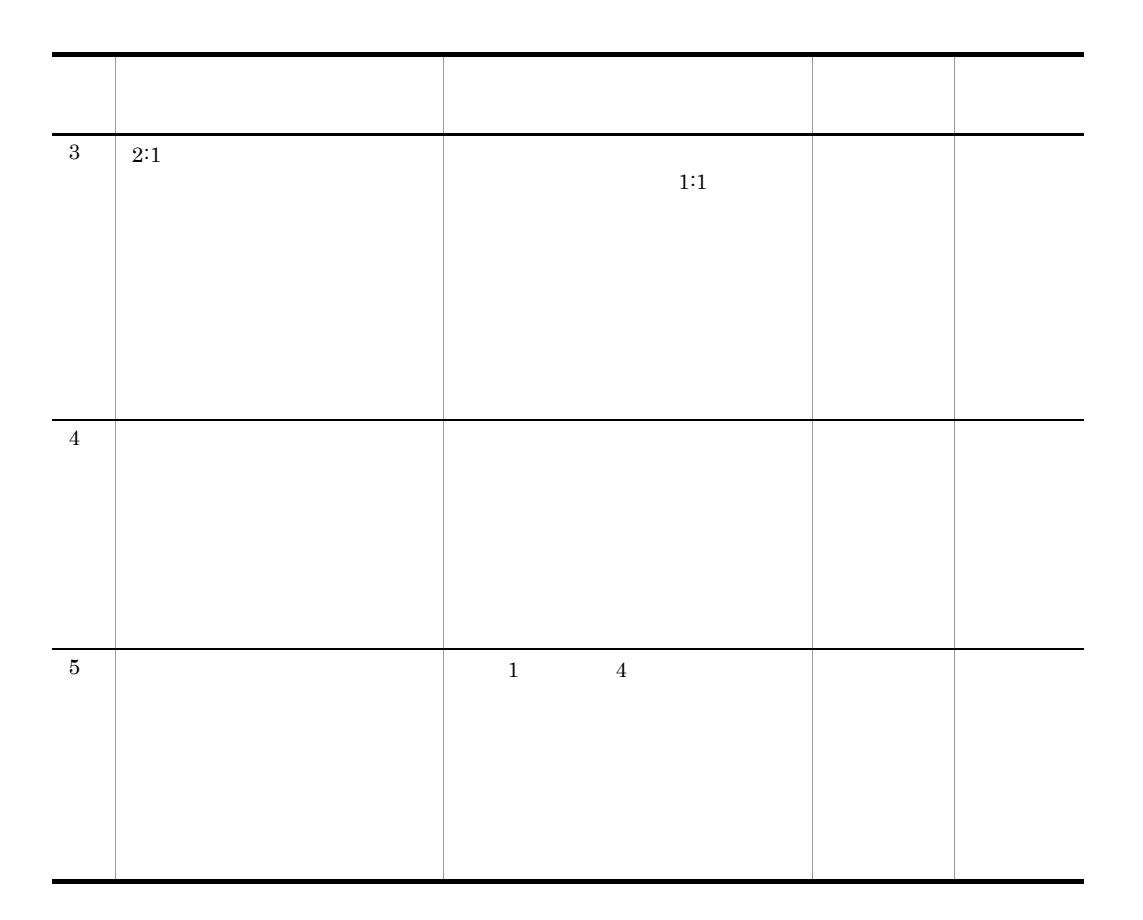

 $2.1$ 

• **•**  $\mathbb{R}^n$  ( )  $\mathbb{R}^n$  ( )  $\mathbb{R}^n$  ( )  $\mathbb{R}^n$  ( )  $\mathbb{R}^n$  ( )  $\mathbb{R}^n$  ( )  $\mathbb{R}^n$  ()  $\mathbb{R}^n$  ()  $\mathbb{R}^n$  ()  $\mathbb{R}^n$  ()  $\mathbb{R}^n$  ()  $\mathbb{R}^n$  ()  $\mathbb{R}^n$  ()  $\mathbb{R}^n$  ()  $\mathbb{R}^n$  ()

• **• •**  $\mathbb{R}^{n \times n}$ • **•**  $\bullet$ 

 $5.2.2$ 

 $1$ 

 $H$ A  $\overline{H}$ 

BladeSymphony

 $LPAR$ 

### $5.3$

#### $5.3.1$

 $H$ A  $\bar{z}$ 

**•** サーバの配置 **•** サーバの数

• **•**  $\mathbf{r} = \mathbf{r} \cdot \mathbf{r} + \mathbf{r} \cdot \mathbf{r} + \mathbf{r} \cdot \mathbf{r} + \mathbf{r} \cdot \mathbf{r} + \mathbf{r} \cdot \mathbf{r} + \mathbf{r} \cdot \mathbf{r} + \mathbf{r} \cdot \mathbf{r} + \mathbf{r} \cdot \mathbf{r} + \mathbf{r} \cdot \mathbf{r} + \mathbf{r} \cdot \mathbf{r} + \mathbf{r} \cdot \mathbf{r} + \mathbf{r} \cdot \mathbf{r} + \mathbf{r} \cdot \mathbf{r} + \mathbf{r} \cdot \mathbf{r$ 

1  $\blacksquare$ 

• **•**  $\bullet$ 

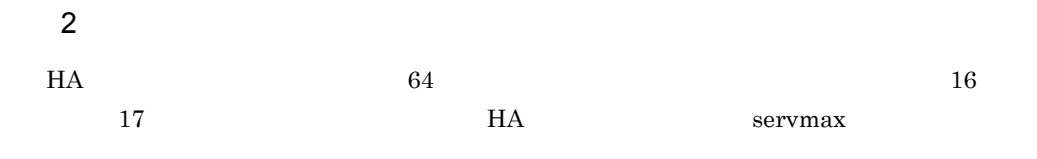

 $3$ 

 $3.1.2$ 

 $1$ 

 $5.3.2$ 

 $2$ 

 $3.1.3$ 

 $3<sub>3</sub>$ 

 $2:1$ 

n:1  $n:1$  n:2  $3.1.5$ 

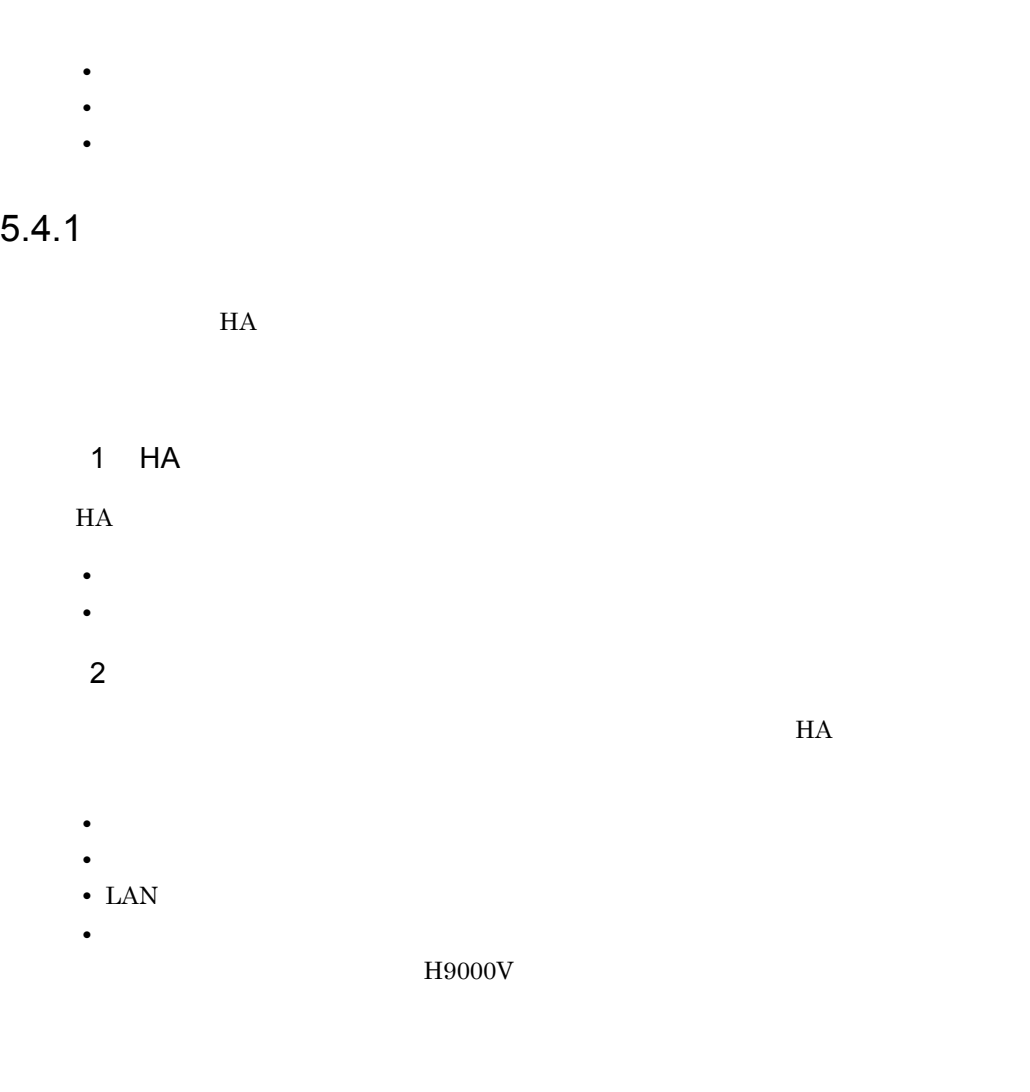

 $3 \overline{\phantom{a}}$  $H$ A  $\blacksquare$ 

性能のようになっています。また、この表現は、また、この表現は、また、この表現は、また、この表現は、また、この表現は、また、この表現は、また、この表現は、また、この表現は、また、この表現は、また、また、

 $\overline{\text{OS}}$ 

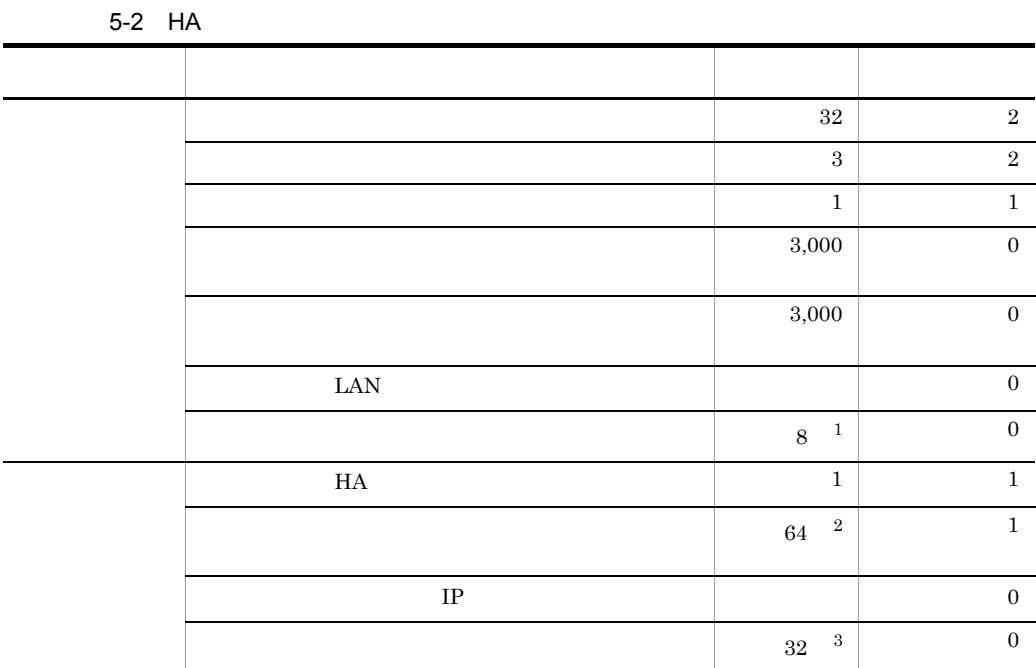

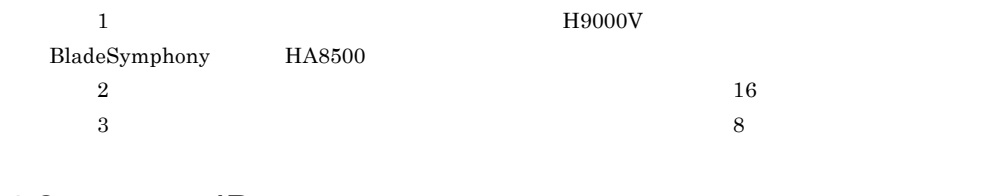

5.4.2 IP

アドレスを割り当てる対象および IP アドレスの数について説明します。IP アドレスを

 $IP$  IP  $IP$ 

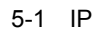

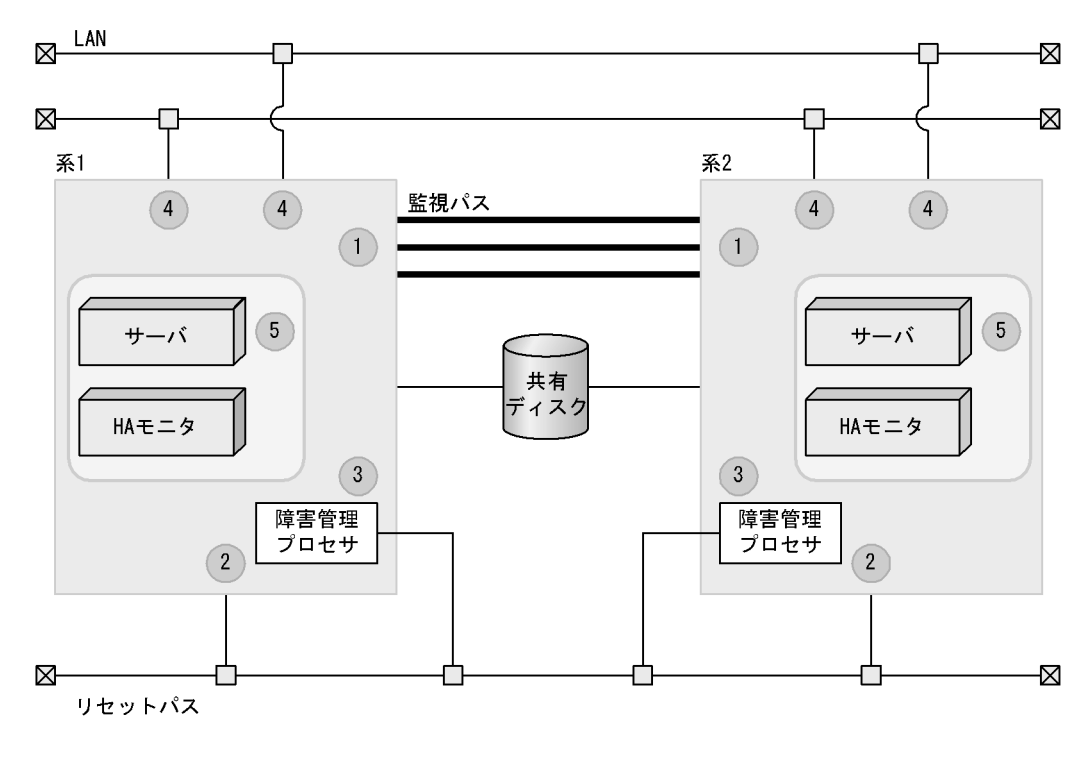

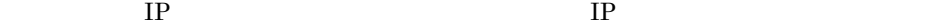

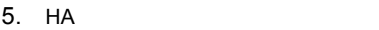

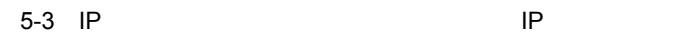

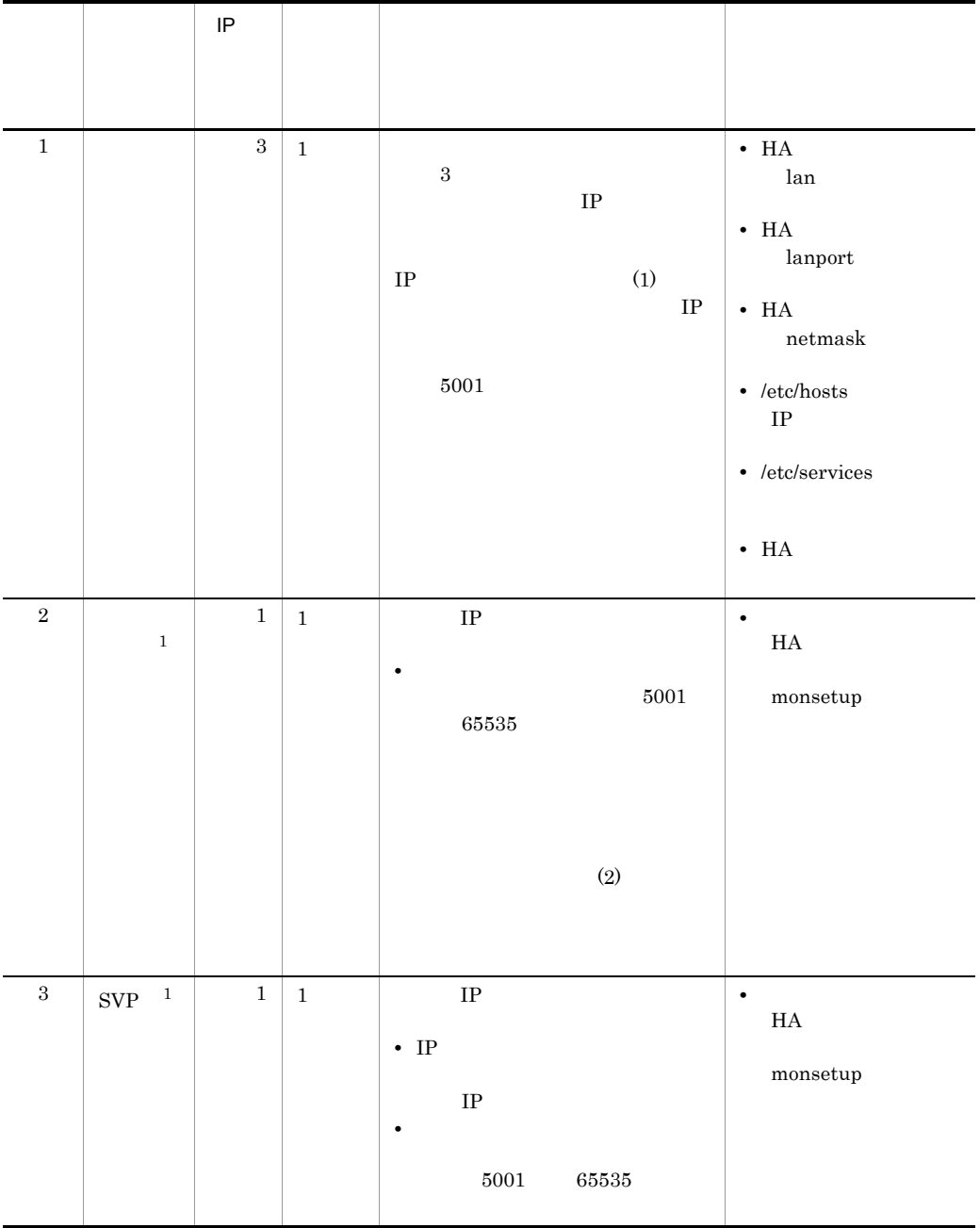

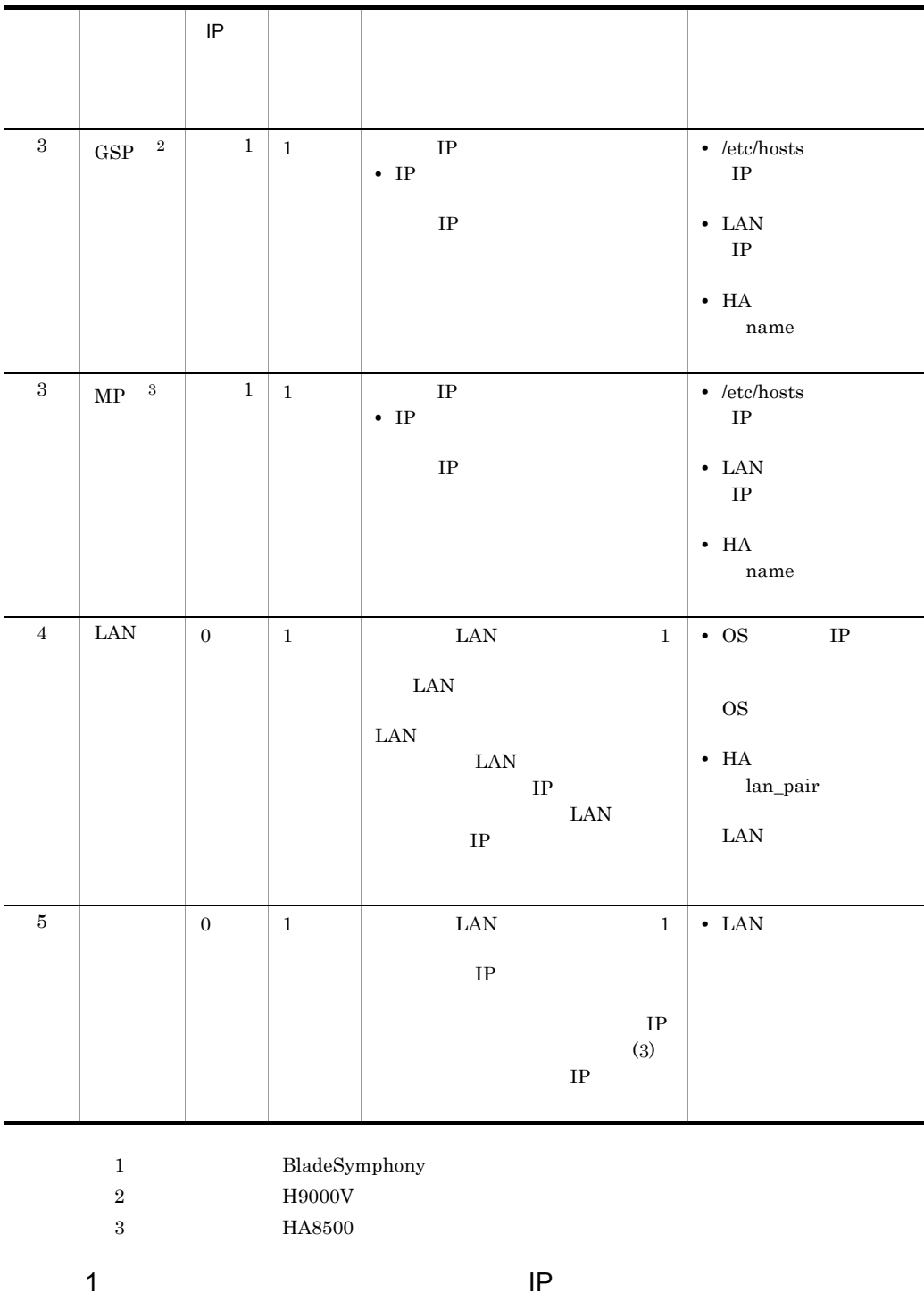

• LAN

 $1.$ 

 $IP$  IP  $IP$ 

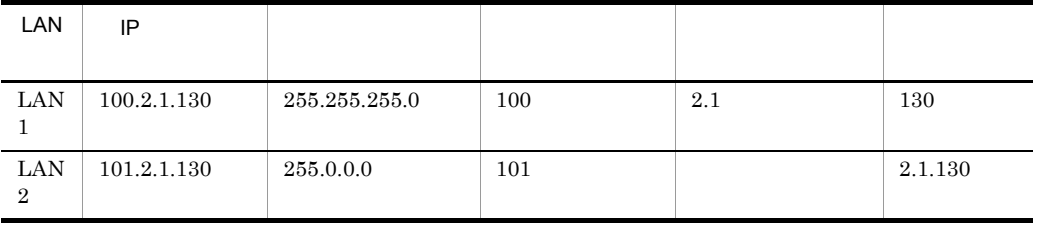

**•** ネットワークアドレスは,監視パス間で異なるものを使用する。

 $2.$ 

 $IP$ 

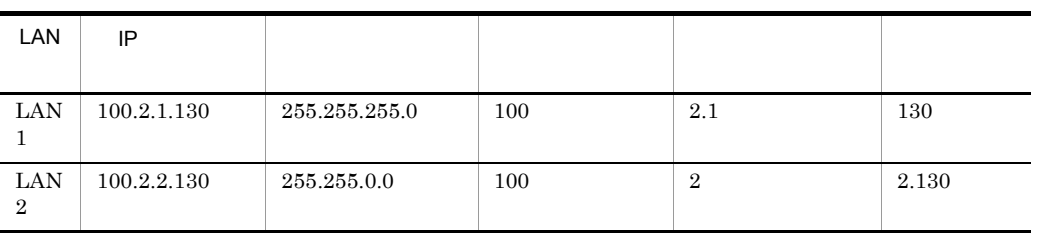

 $IP$ 

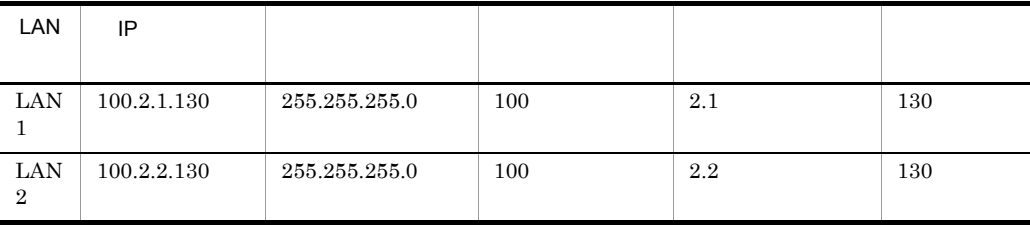

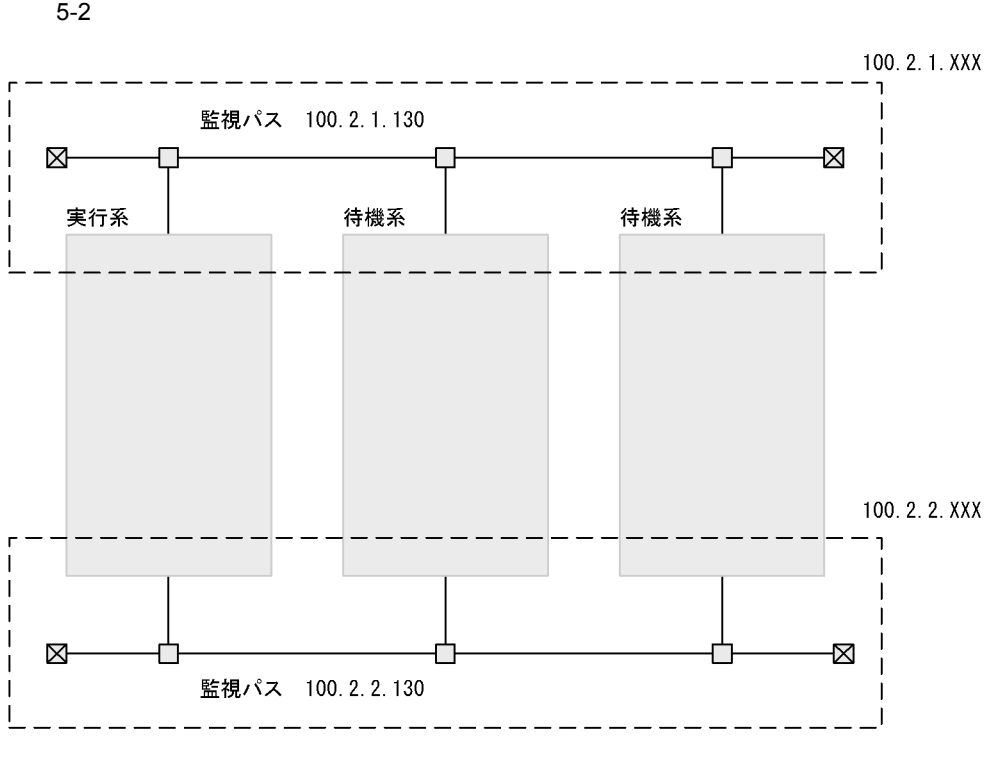

 $2$ 

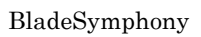

 $H$ A  $\overline{\phantom{a}}$  $H A$ 

 $H$ A  $\bar{z}$ 

 $SVP$ 

a SVP

 $SVP$ 

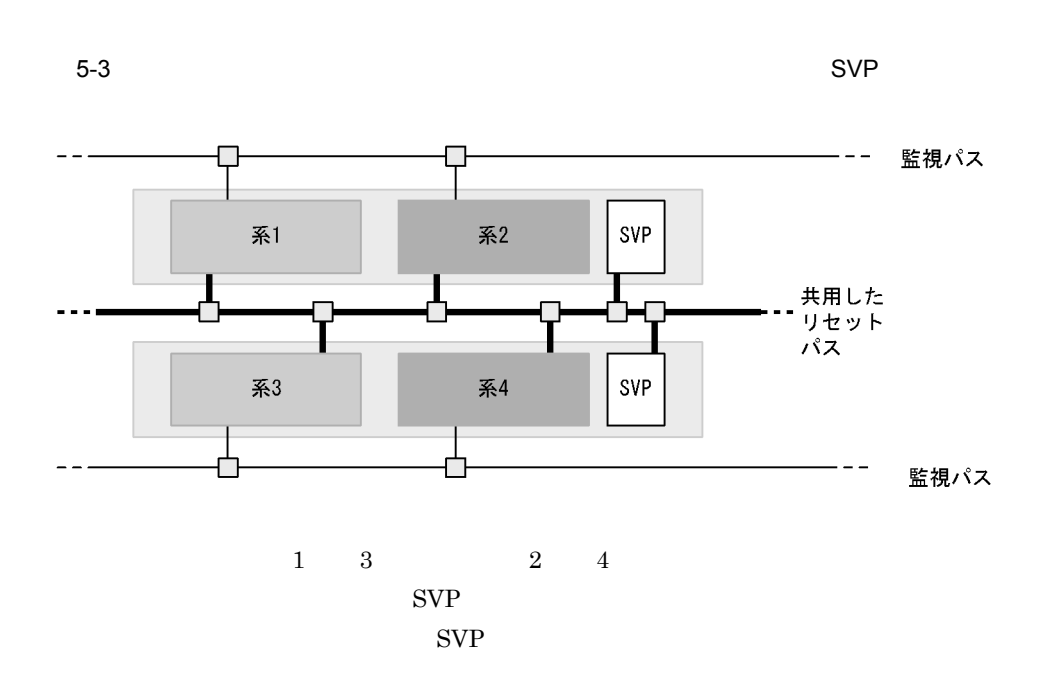

**•** 自系のホストアドレスは,全系で異なる値を設定してください。別シャーシにある系

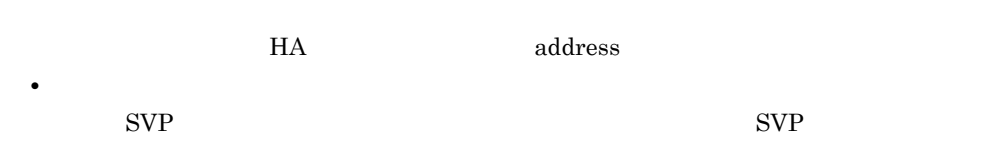

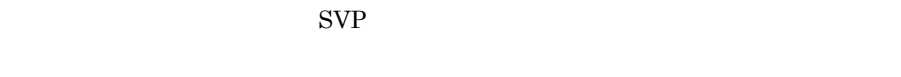

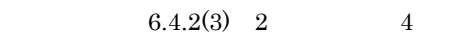

b SVP

 $SVP$ 

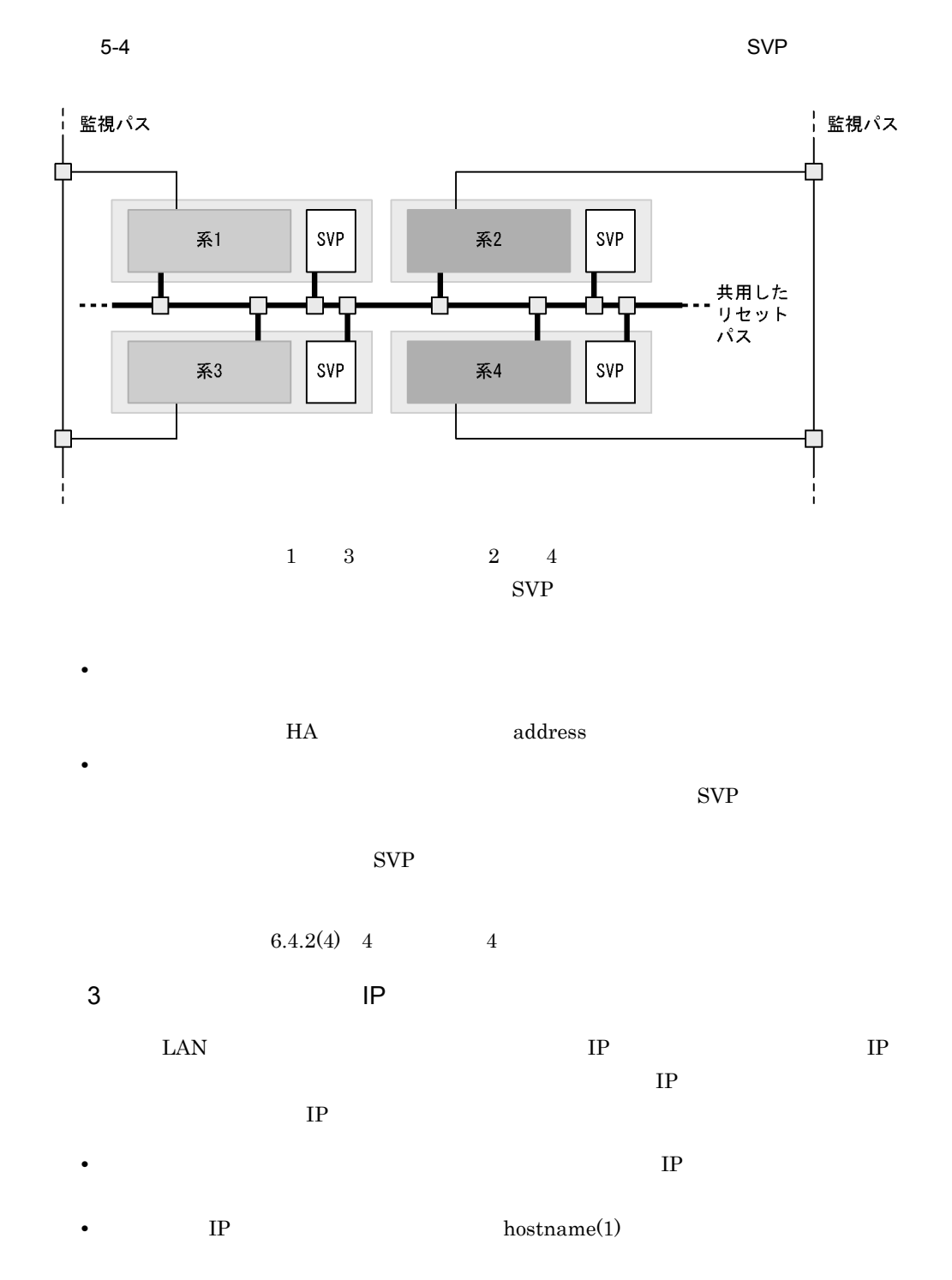

 $IP$ 

203

#### $5.4.3$

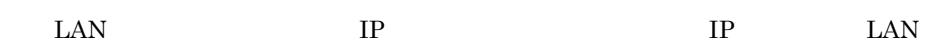

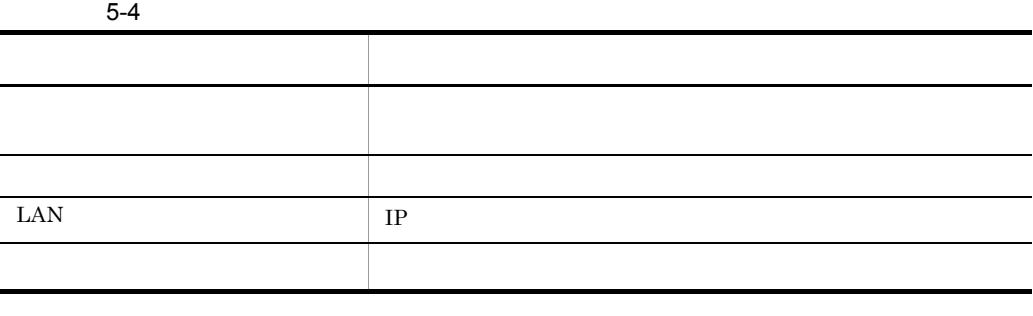

 $8$  HA

 $5.4.4$ 

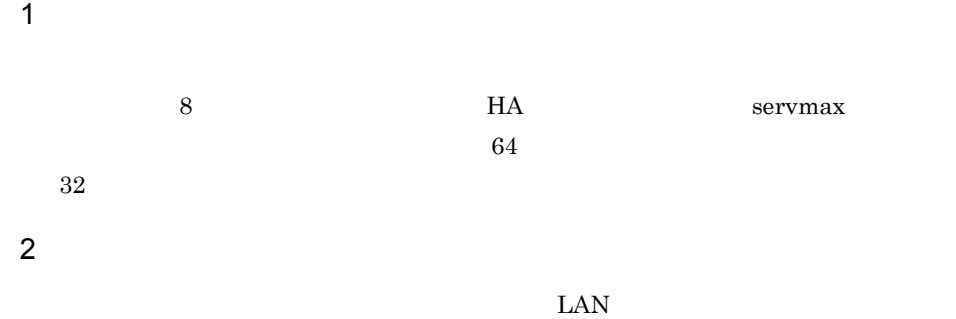

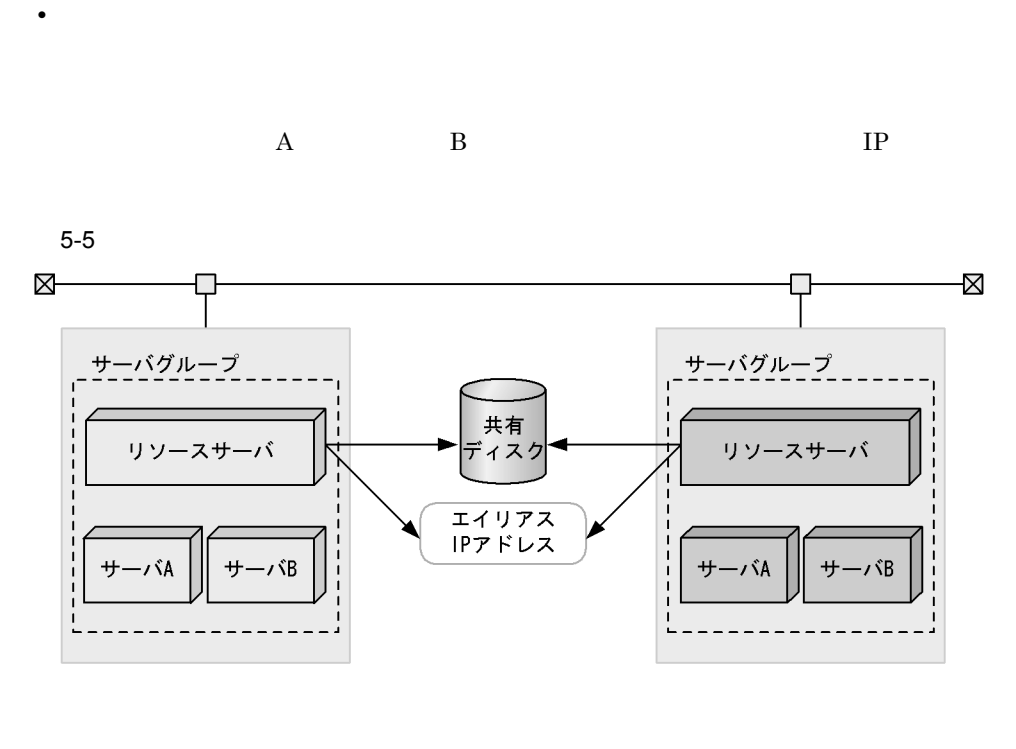

 $A$  B

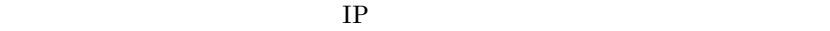

• <del>1999年 • インスカーバン インスカーバン インスカーバン スカーバン スカーバン スカーバン スカーバン スカーバン スカーバン スカーバン スカーバン スカーバン スカーバン スカーバン スカーバン スカーバン</del>

a<sup>l</sup>

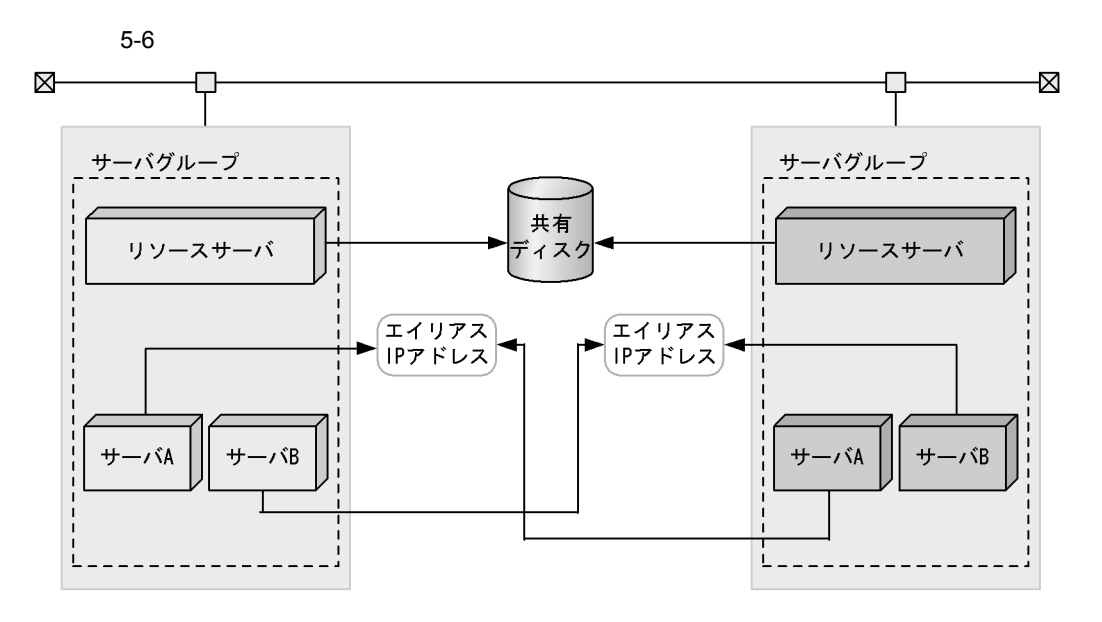

b<sub>)</sub>

 $\bf C$ 

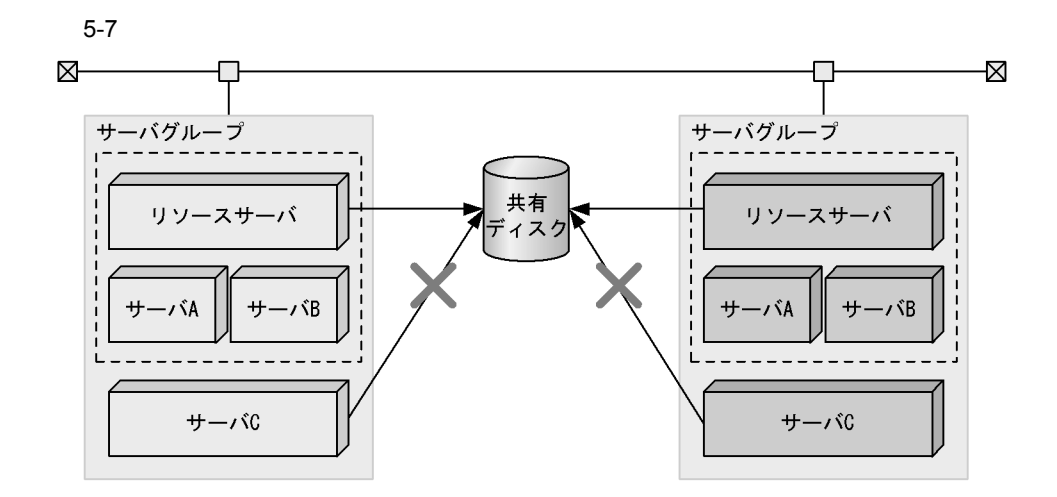

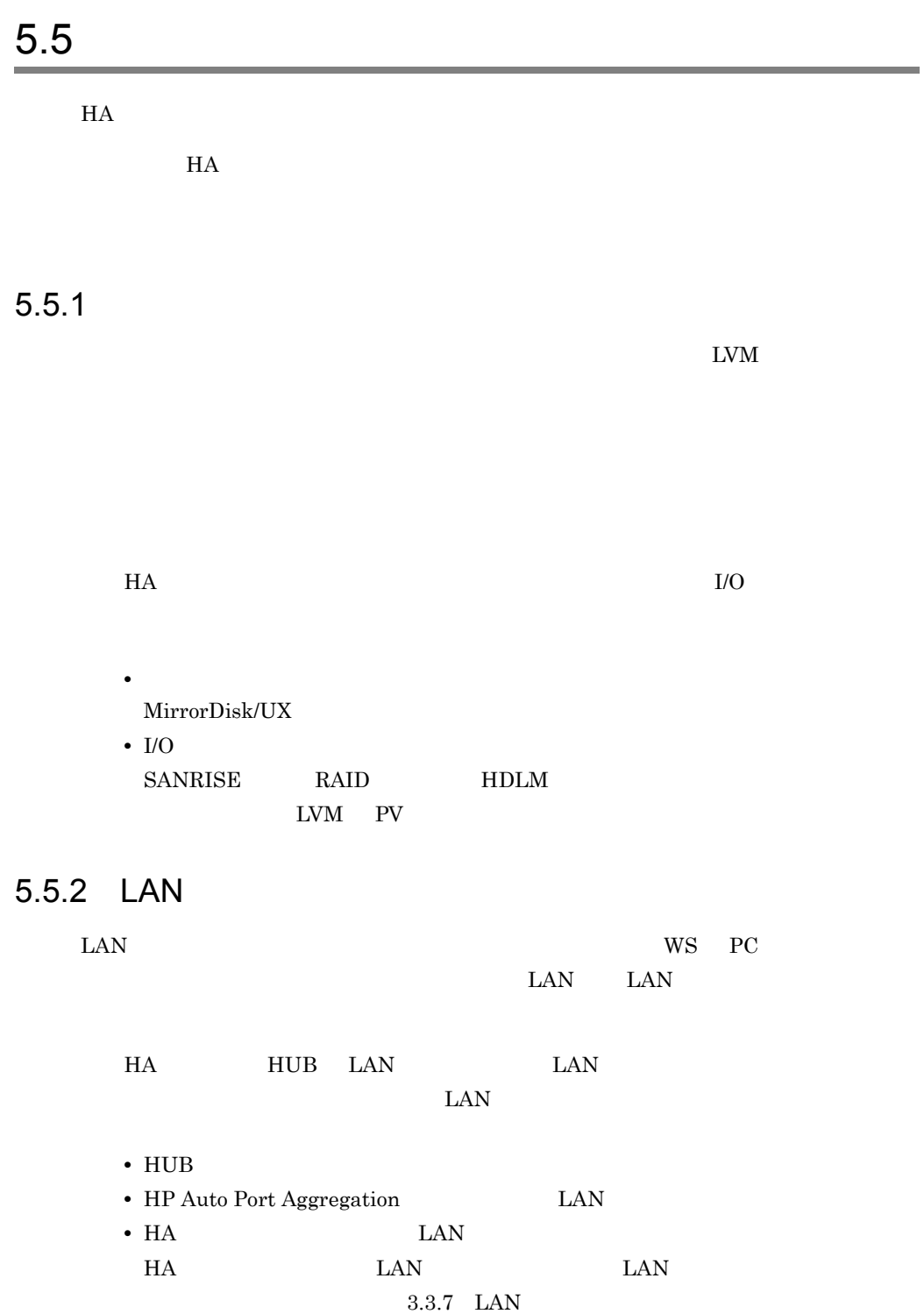

 $\rm IP$ 

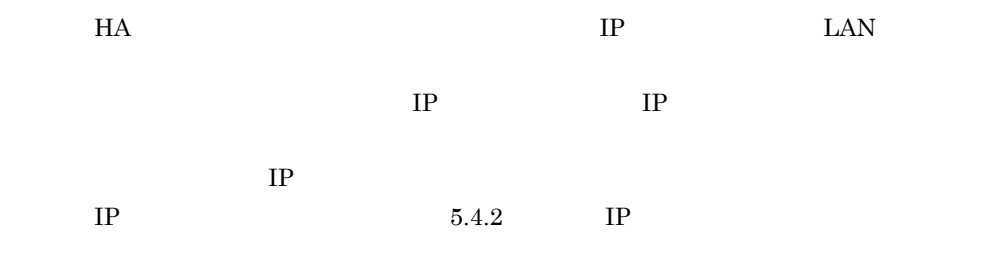

#### $5.5.3$

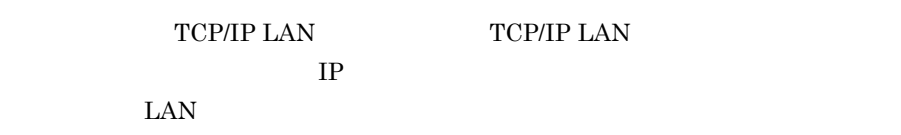

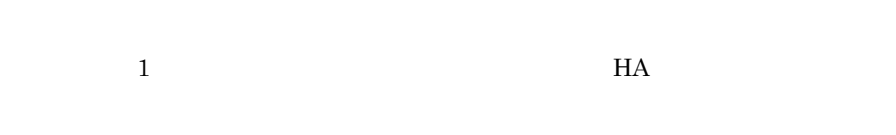

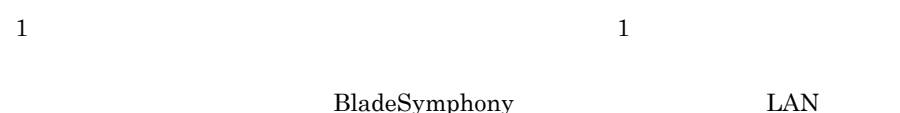

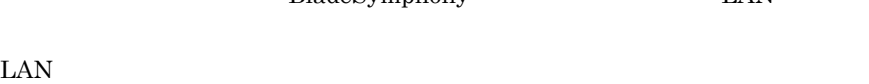

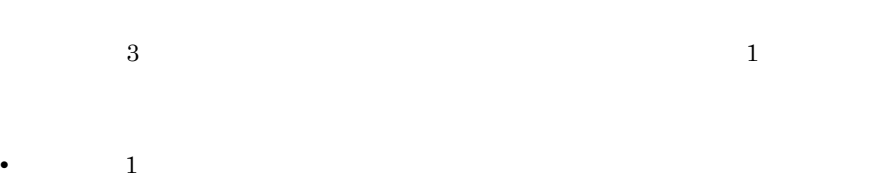

 $\mathbf 1$  and the state  $\mathbf 1$  and the state  $\mathbf 1$ 

HA lan  $\lambda$ 

•<br>• <sub>\*</sub>

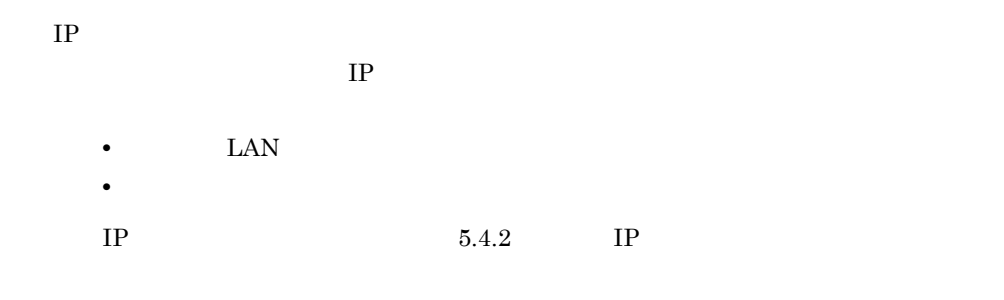

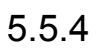

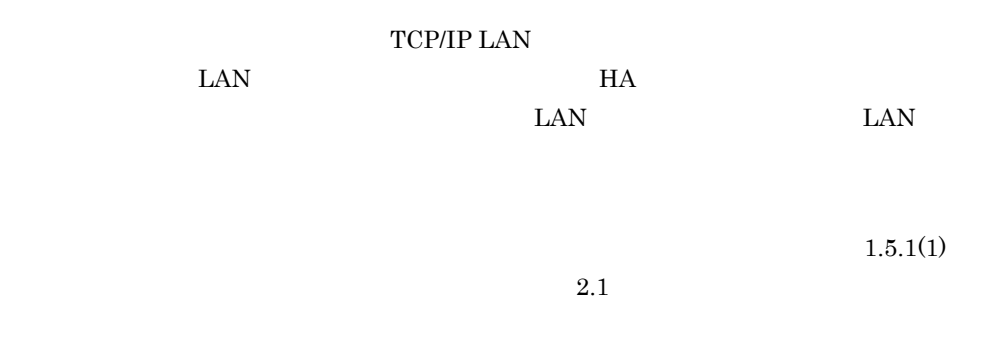

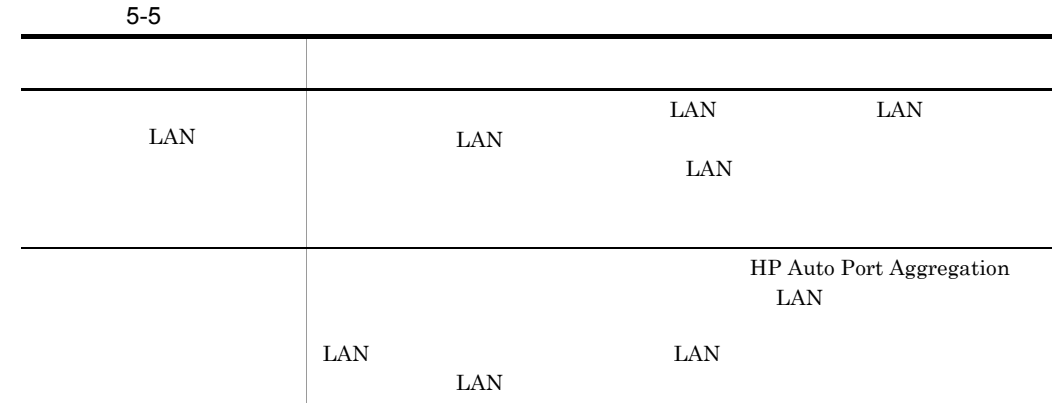

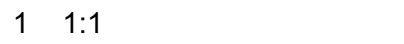

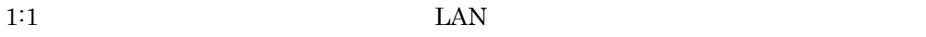

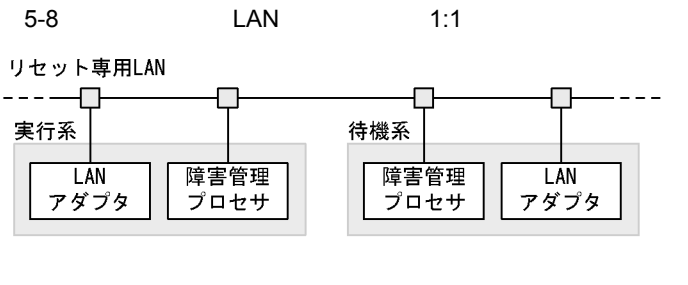

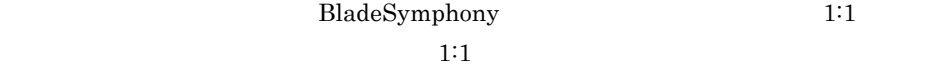

 $\rm LAN$ 

 $5-9$  LAN  $1:1$ BladeSymphony

リセット専用LAN

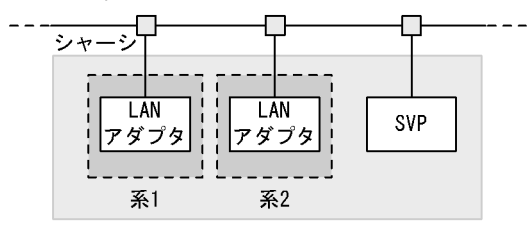

2 a  $\blacksquare$ 

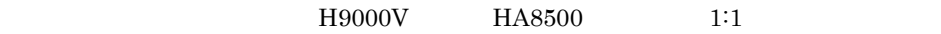

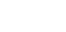

TCP/IP LAN セット専用 LAN の接続構成を,次の図に示します。

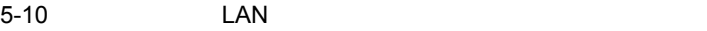

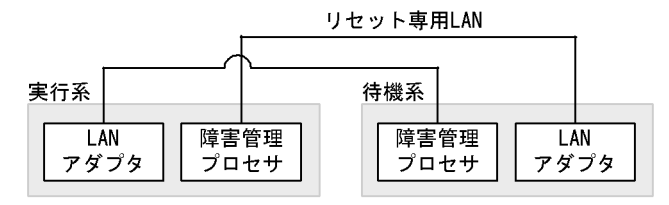

 $3$ 

 $\text{LAN}$ 

 $\text{LAN}$ 

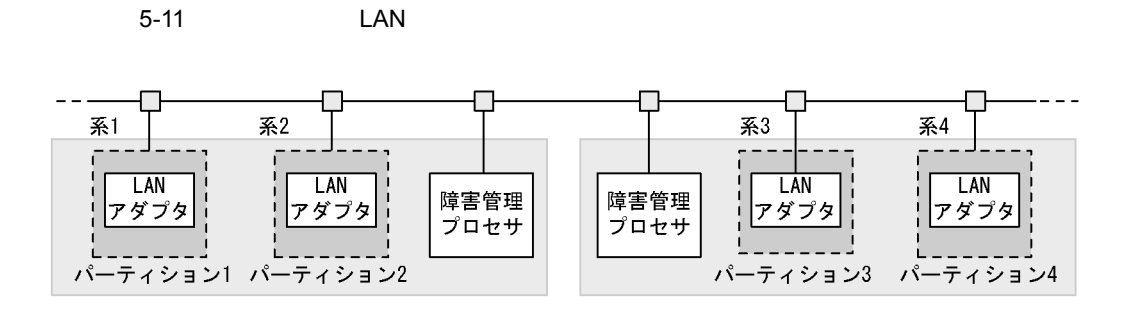

 $5.5.5$ 

マシンの機種が H9000V の場合,回線切替装置単位に通信回線の切り替えができます。 BladeSymphony HA8500

1  $\blacksquare$ 

RS-232C

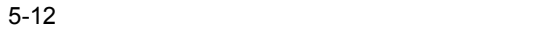

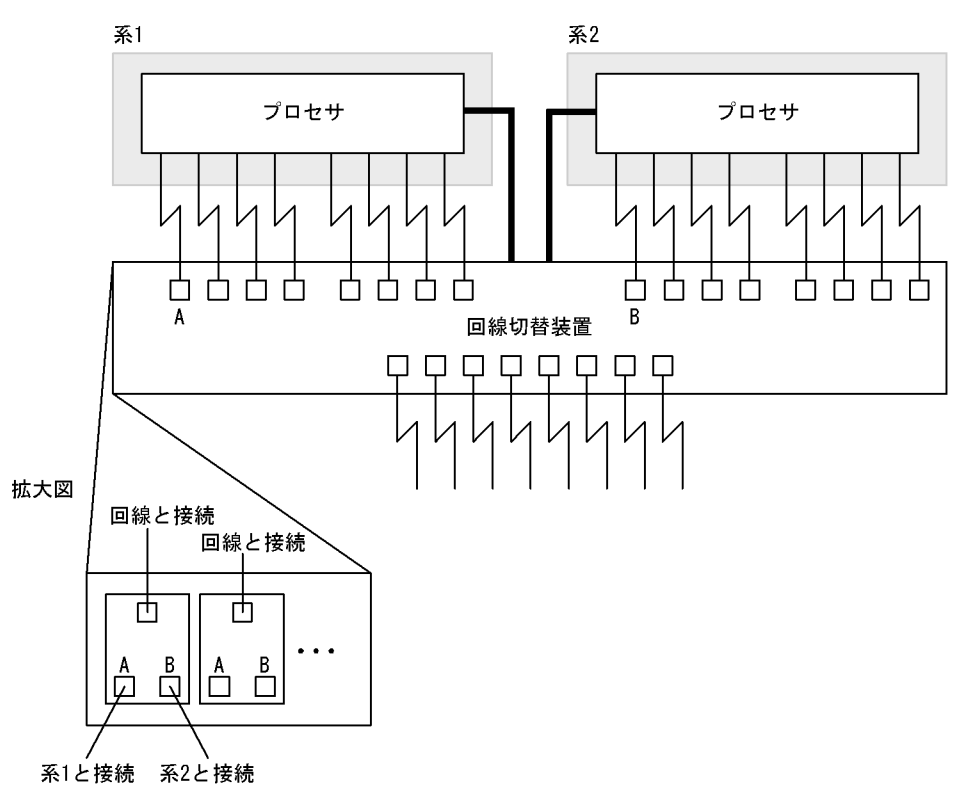

 $2 \left( \frac{1}{2} \right)$ **•** 一つの回線切替装置に対し複数の回線を接続する場合,各系からはそれぞれ同一の入  $5.5.5(1)$  A  $\,$  B  $\,$  1  $\,$  A  $\,$  2  $\mathbf B$  Eq. ( ) and  $\mathbf B$ **•** 複数の異なるサーバで系切り替え構成にする場合,各サーバが使用する回線は異なる  $3 \qquad \qquad \qquad \qquad$ a)回線切替装置が HN-7601-8V または HN-7601-8X の場合  $\text{HN-7601-8V} \qquad \quad \text{HN-7601-8X}$  $RS-232C$ **•** RS-232C RC0 ポートを接続した系からは,回線の入力ポート A に回線を接続して • RS-232C RC1 B b HT-4990-KIRIKV HT-4990-KIRIKX HT-4990-KIRIKV HT-4990-KIRIKX • CH 0 • ADD 000 998  $2$  $ADD$  hls  $h$ 5.5.6 BladeSymphony BladeSymphony

BladeSymphony

 $1:1$   $1:1$ 

 $1 \quad 1:1$ 

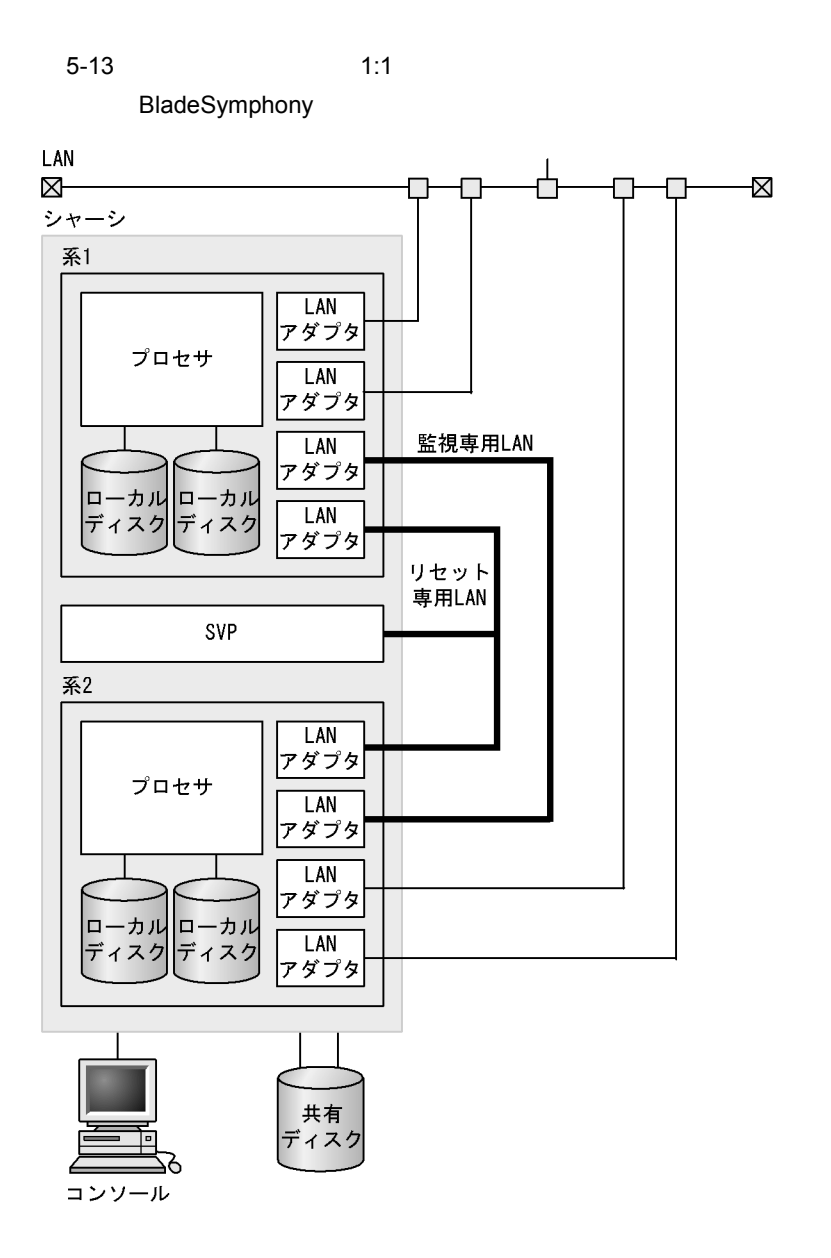

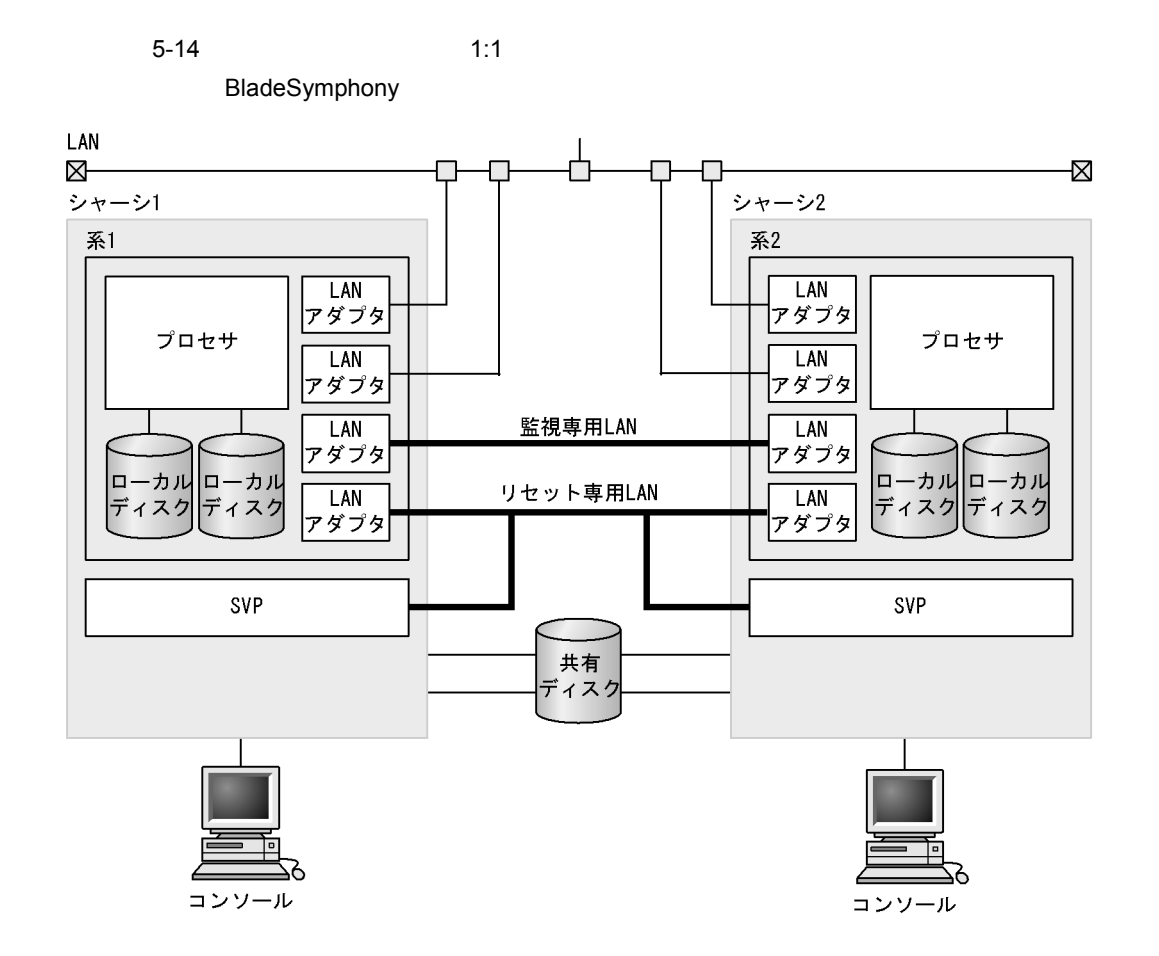

 $2 \quad 2:1$ 

 $2:1$ 

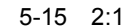

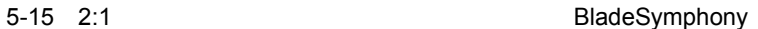

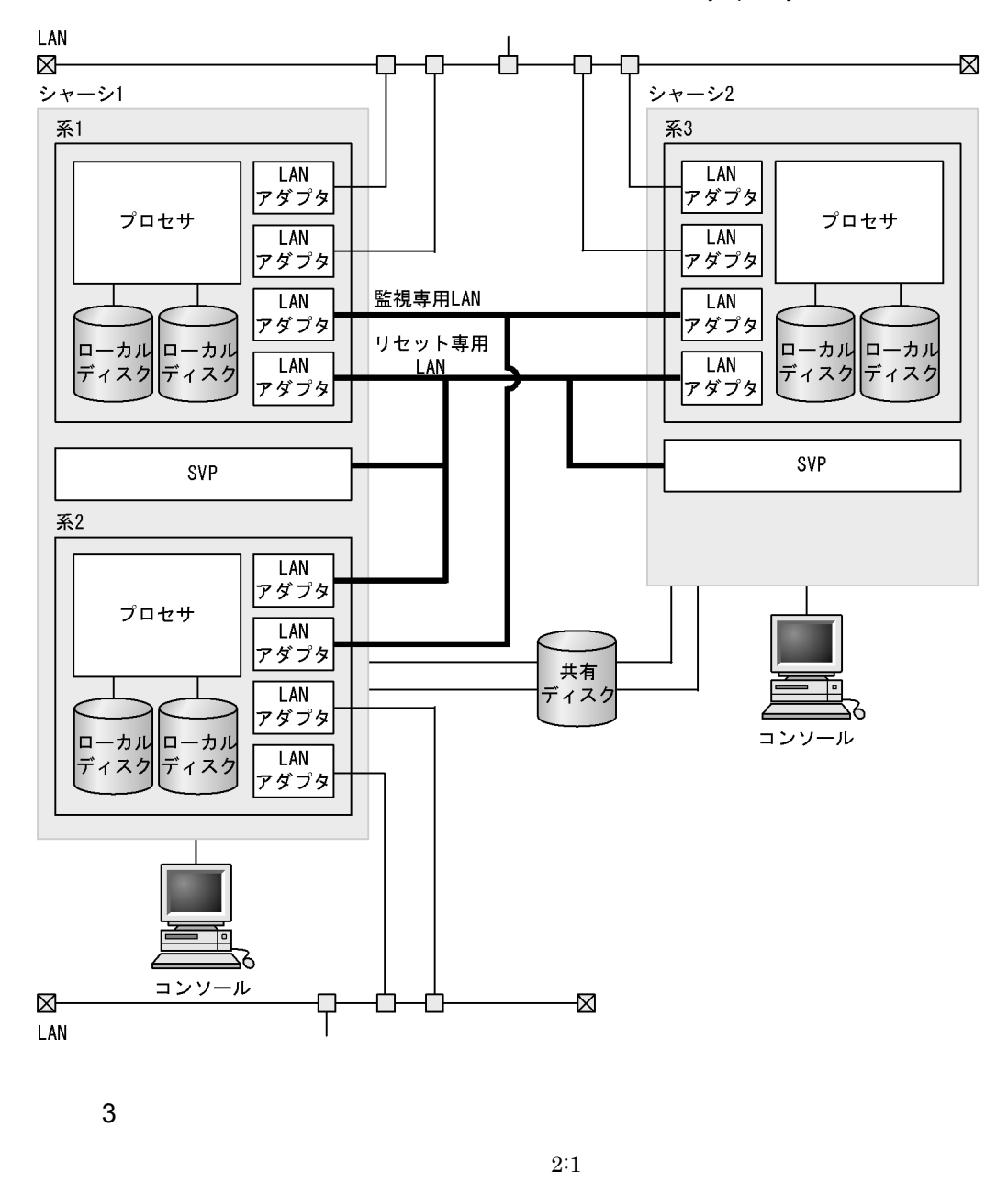

 $2:1$   $5.5.6(2)$   $2:1$ 

 $4\overline{ }$ 

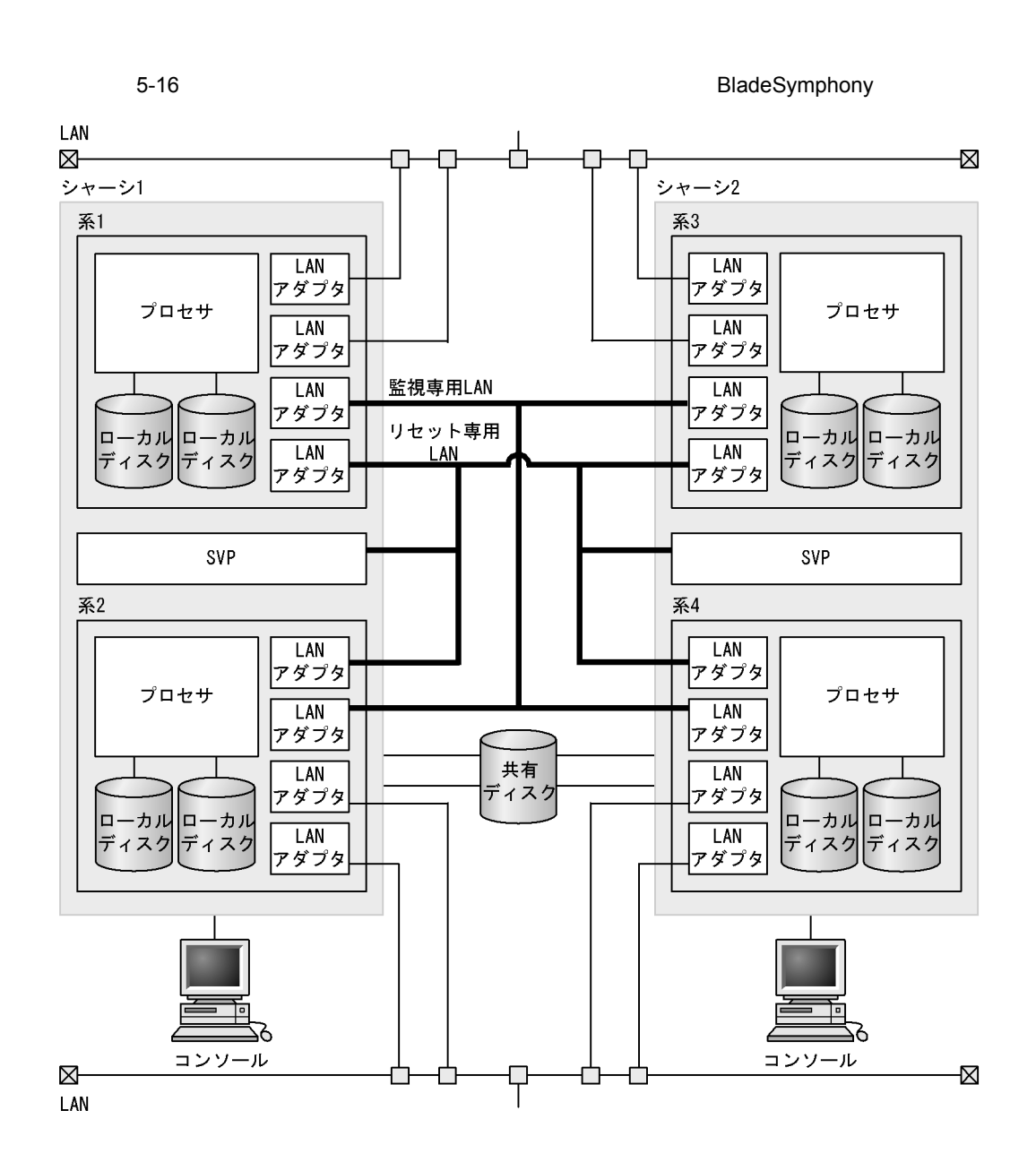

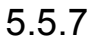

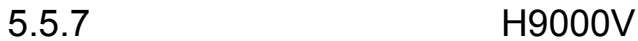

H9000V and the H9000V control to the MS of the MS of the MS of the MS of the MS of the MS of the MS of the MS of the MS of the MS of the MS of the MS of the MS of the MS of the MS of the MS of the MS of the MS of the MS of

 $1 \quad 1:1$ 

 $1:1$ 

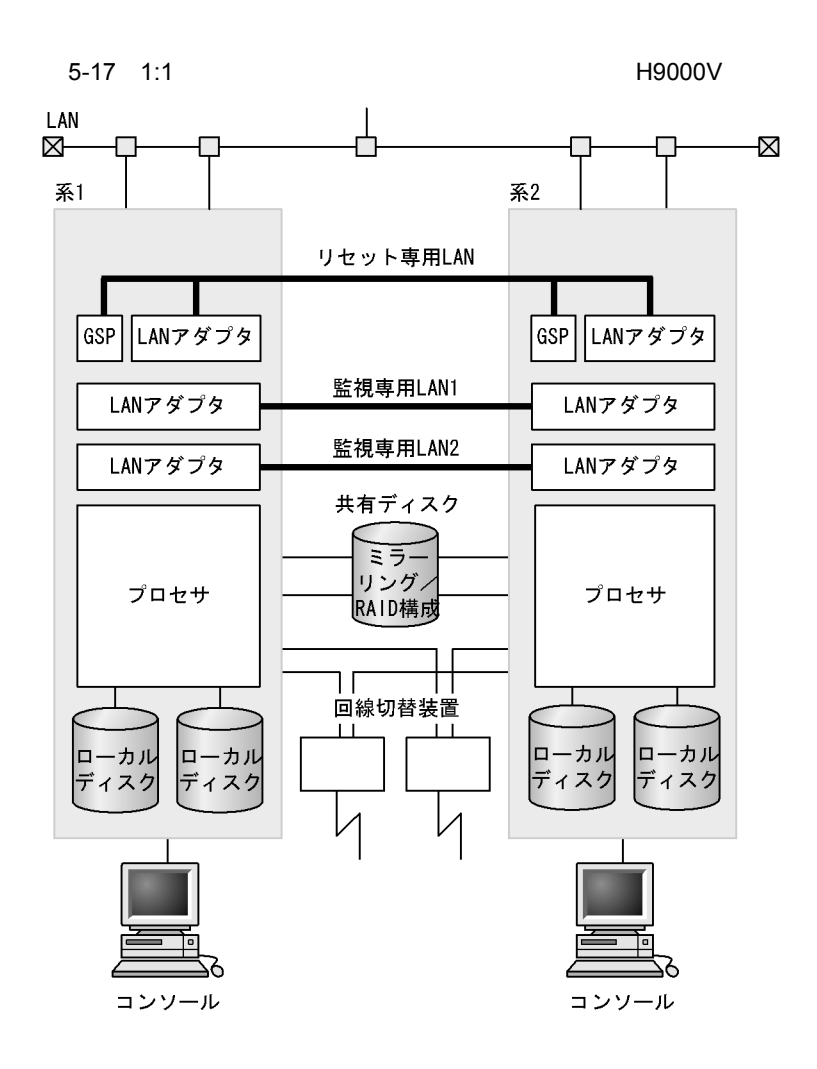

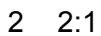

 $2:1$ 

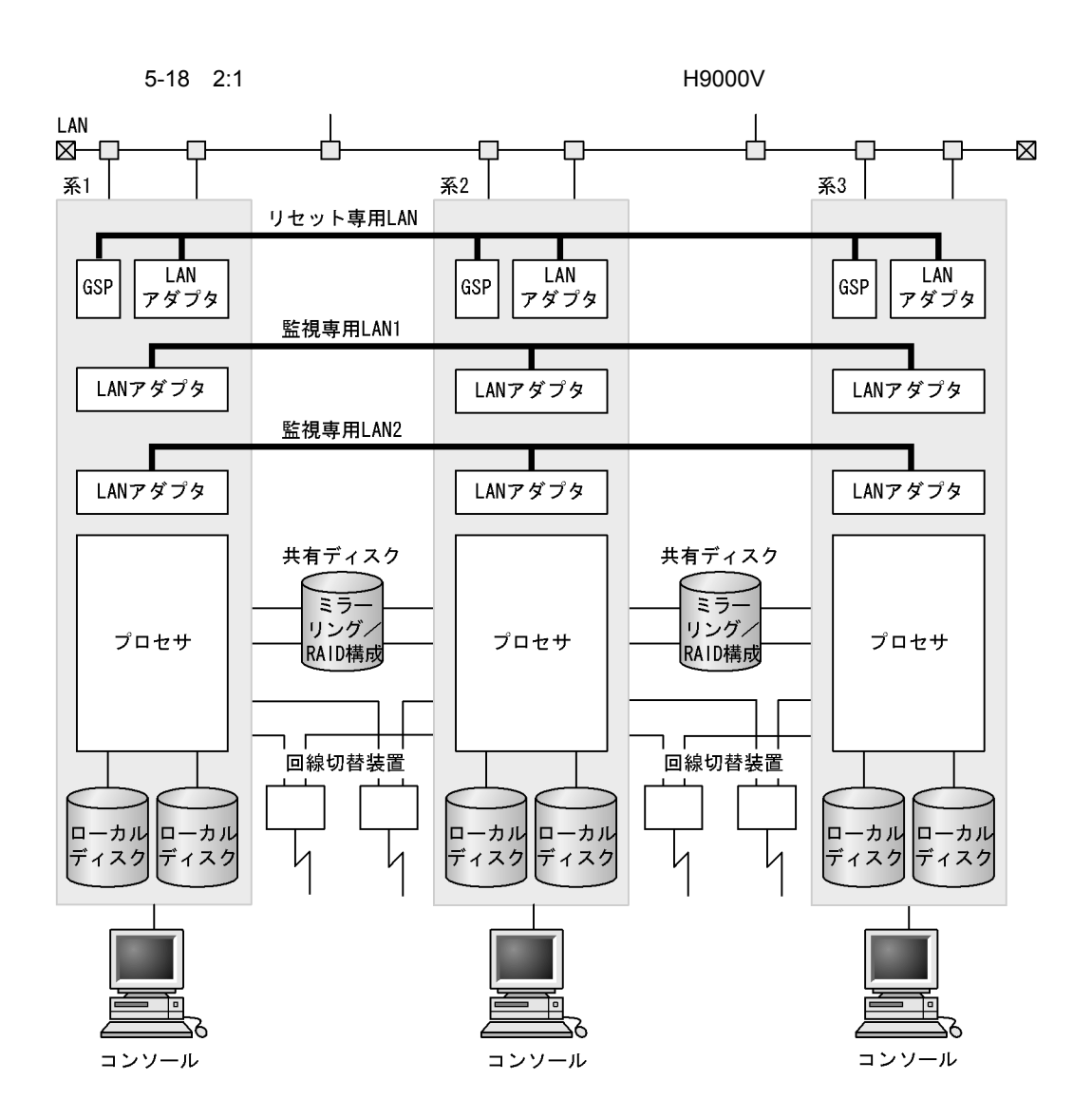

 $3 \overline{\phantom{a}}$
5. HA

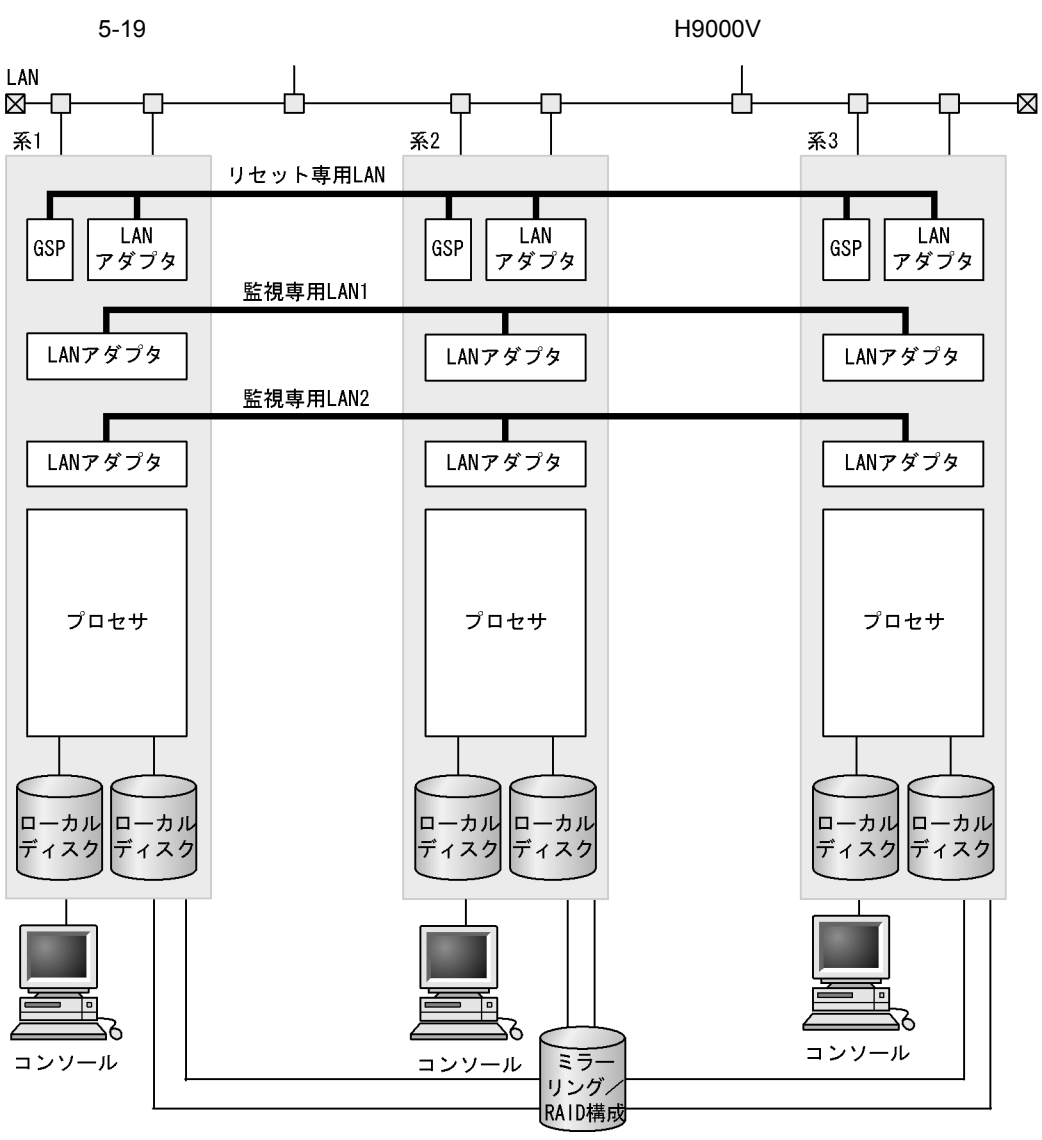

共有ディスク

 $4\overline{ }$ 

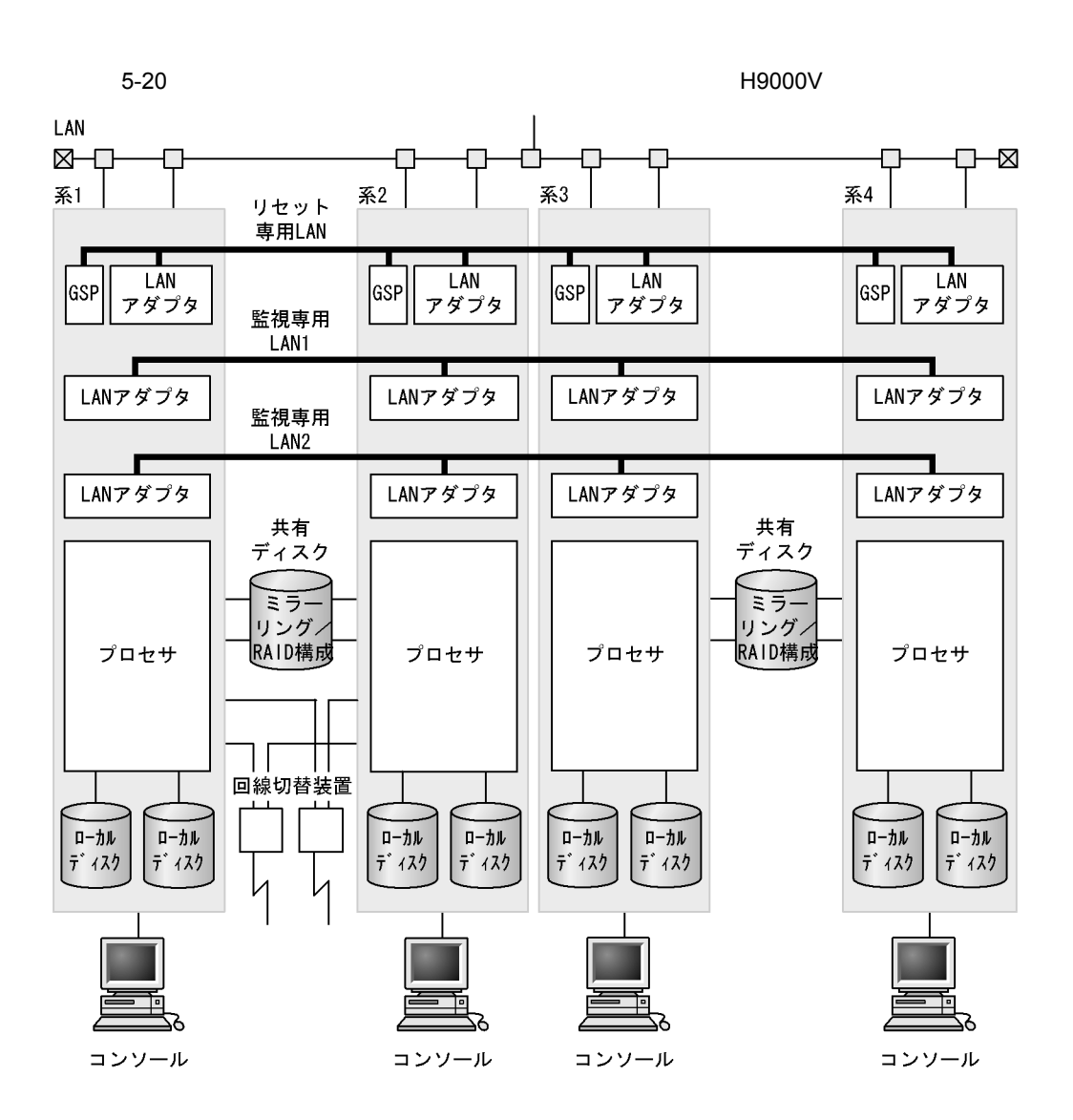

5.5.8 HA8500

 $HAS500$ 

 $1 \quad 1:1$ 

 $1:1$ 

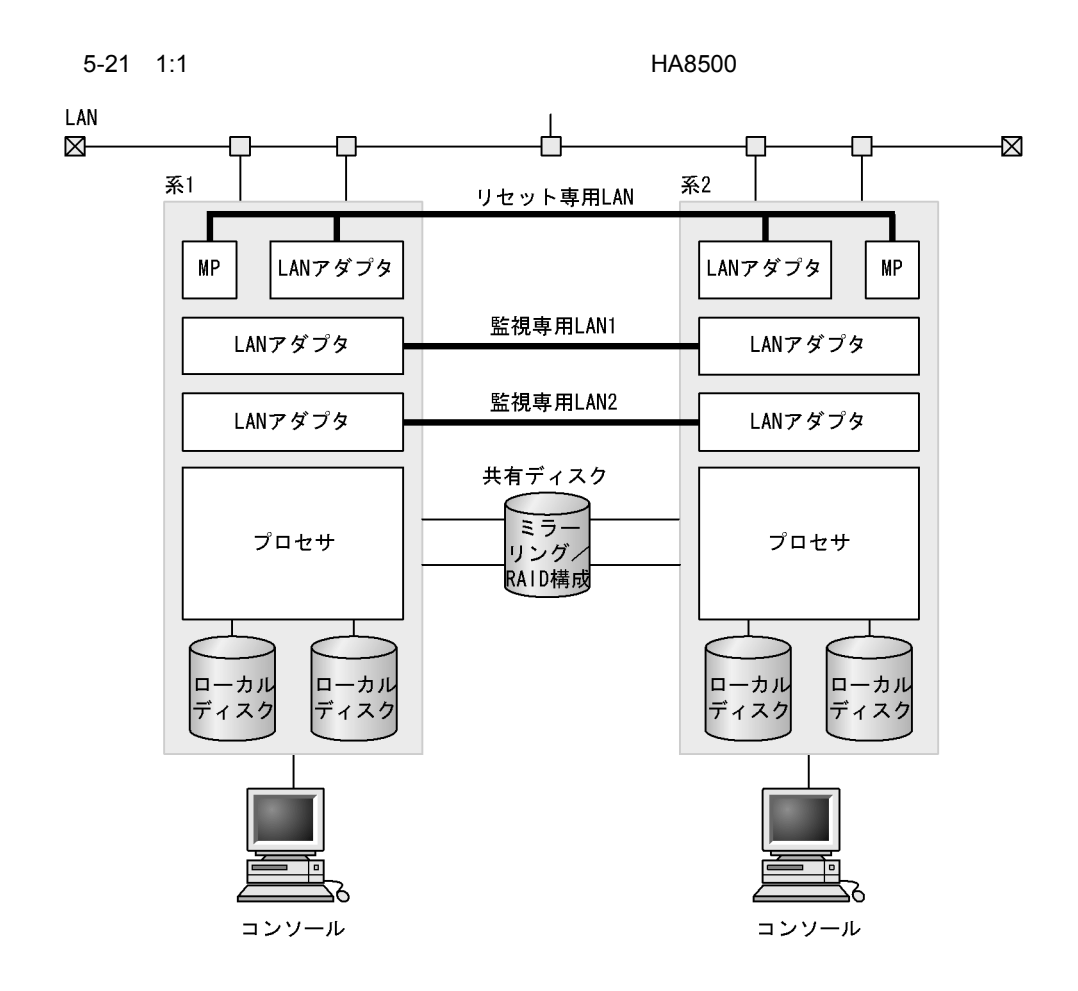

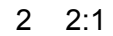

 $2:1$ 

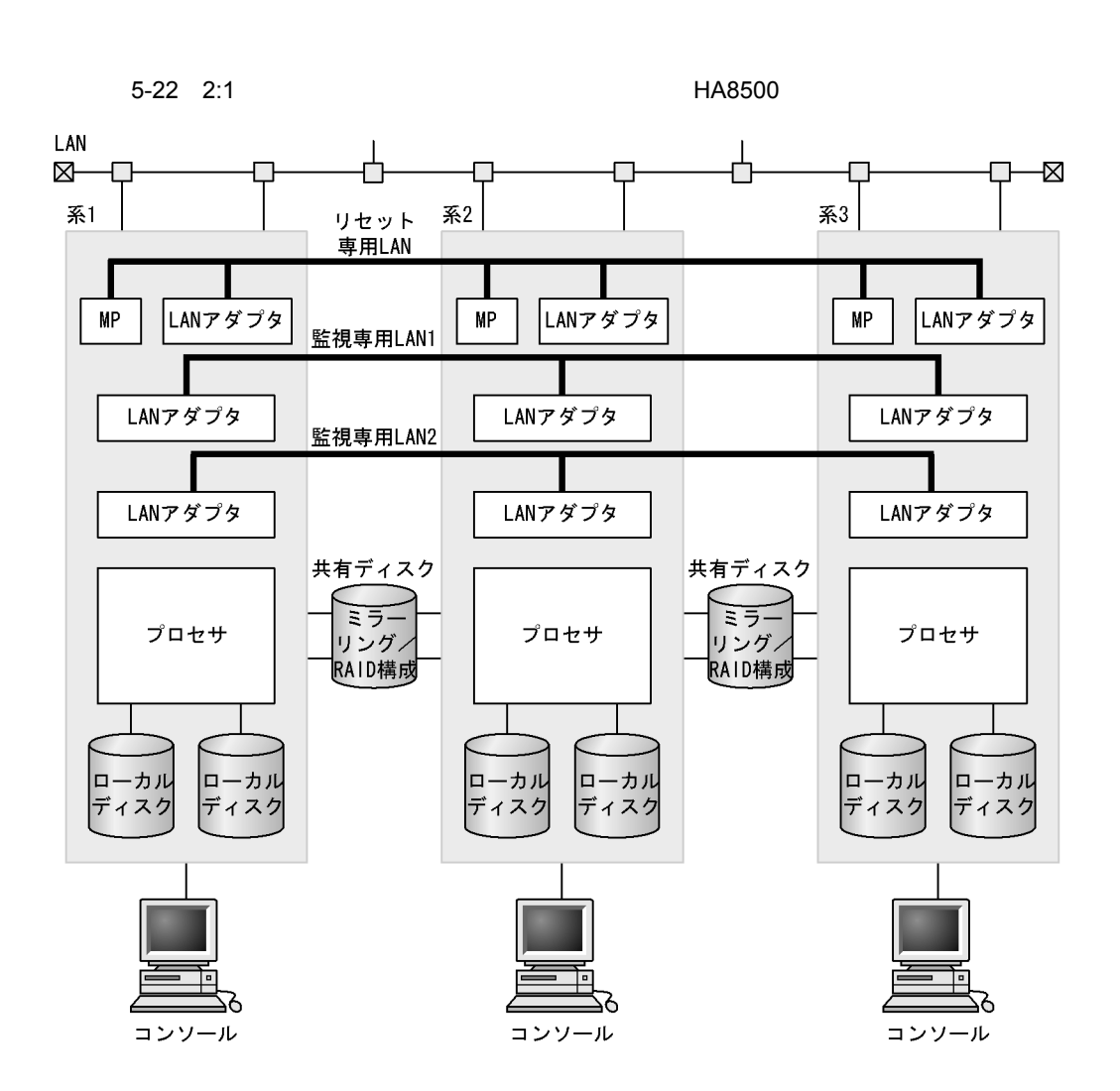

 $3 \overline{\phantom{a}}$ 

5. HA

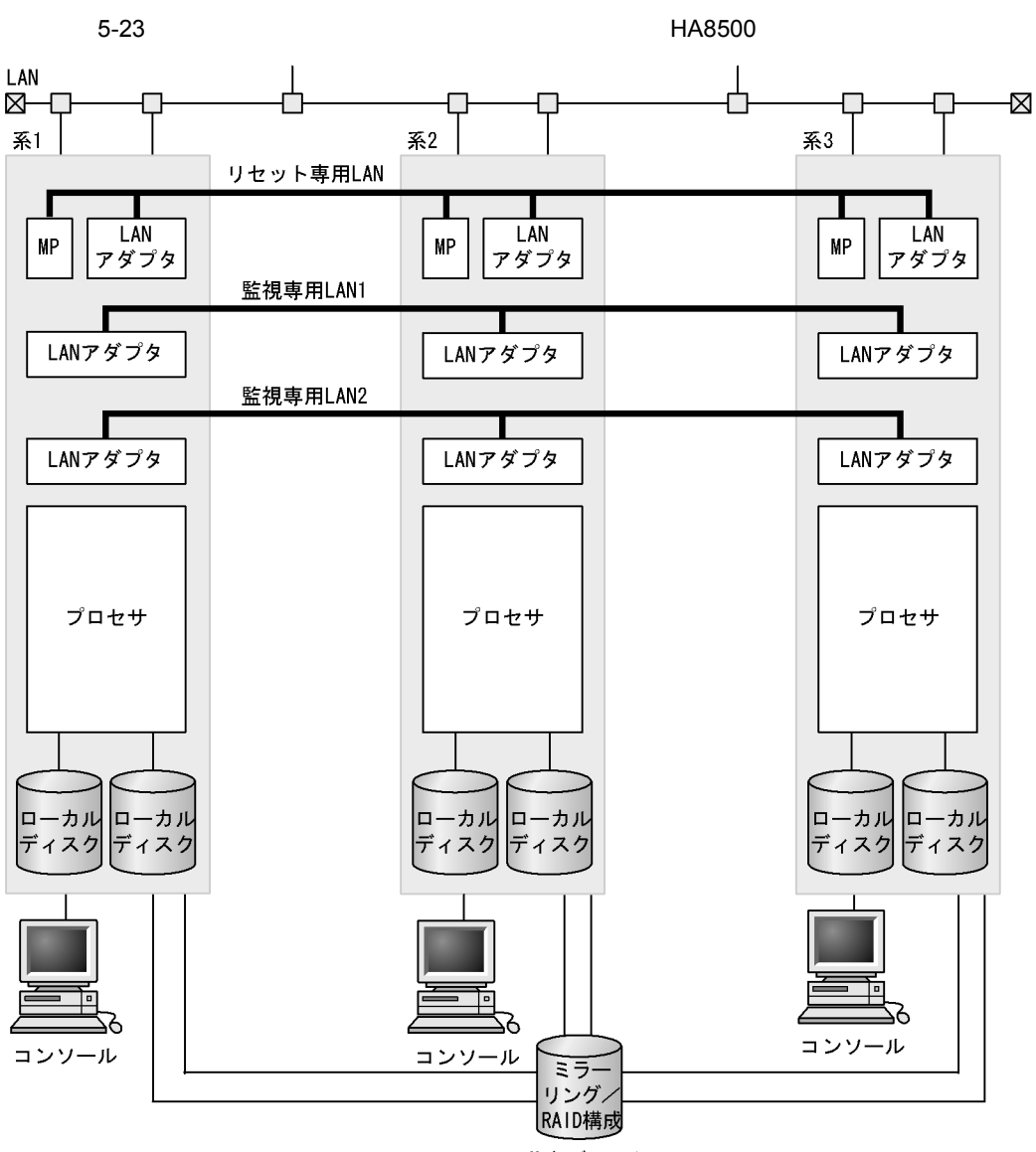

共有ディスク

 $4\overline{ }$ 

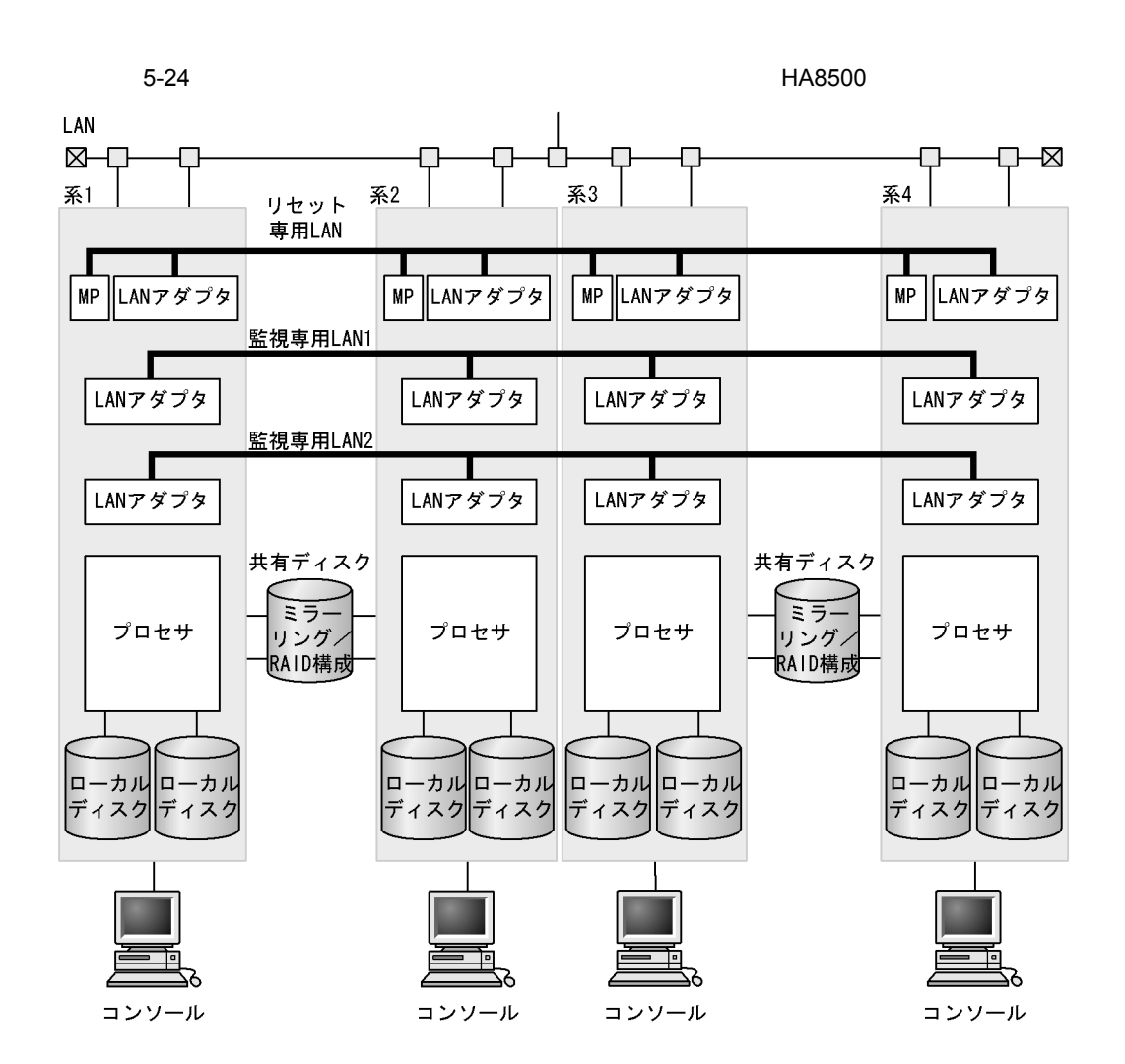

# *6* システムの構築

 $HA$   $H A$ 

 $H$ A  $\overline{H}$ 

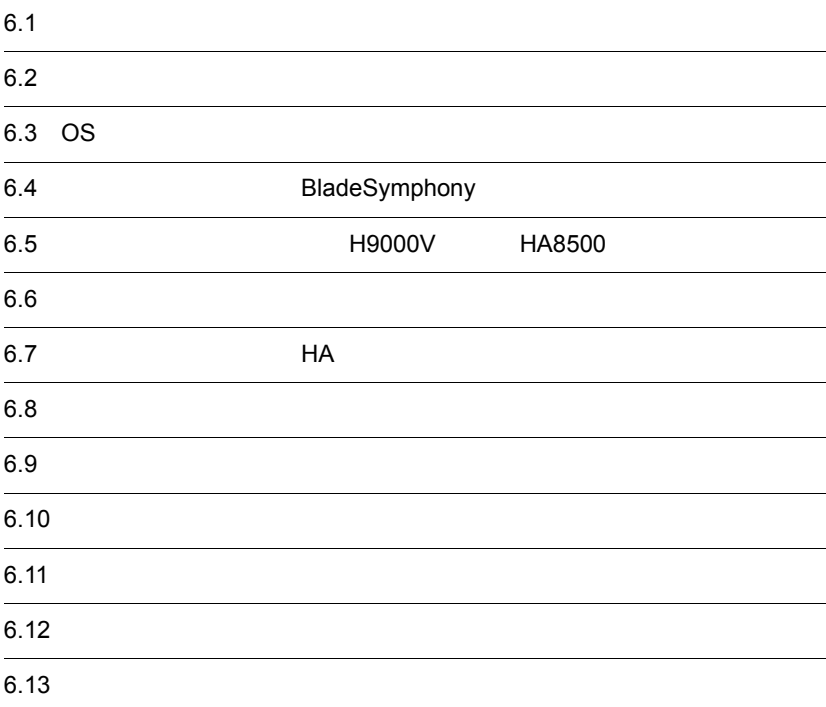

## $6.1$

 $H$ A  $\overline{z}$ 

 $H$ A  $\sim$ 

 $6-1$ 

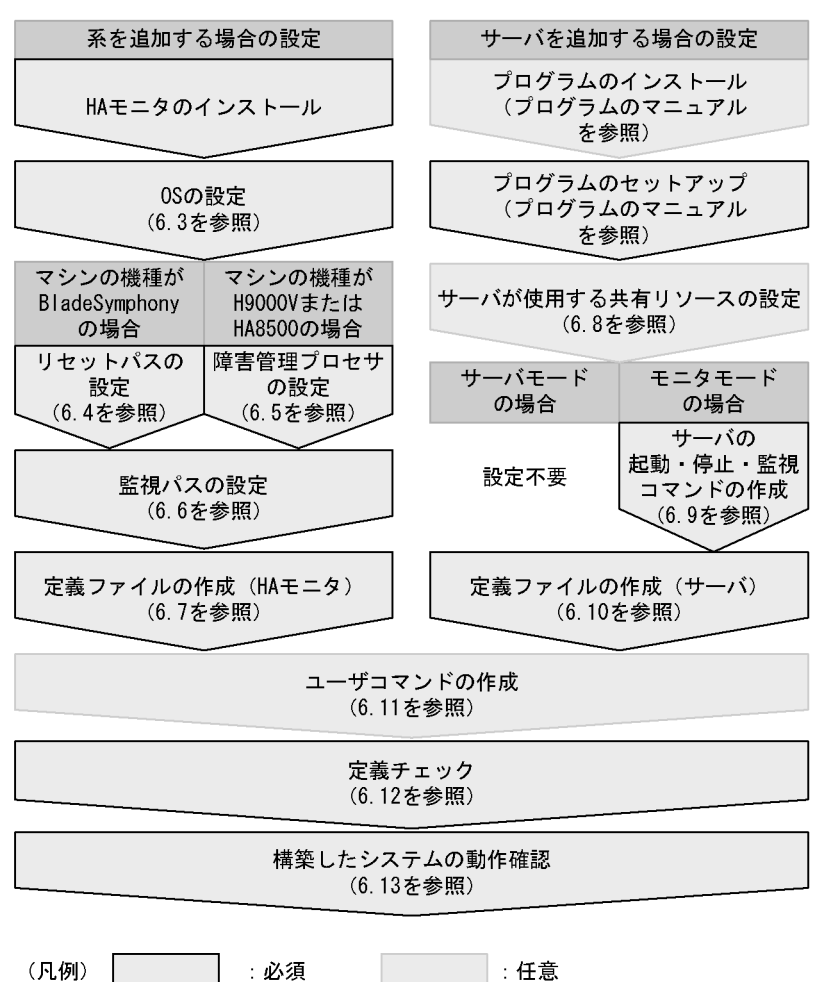

• HA **HA** 

**•** 系を新規に追加する場合

226

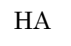

• **•**  $\bullet$  +  $\bullet$  + 構築済みの系切り替え構成にサーバを追加する場合,図中に示す " サーバを追加する  $\mathbf{e}$ "  $\mathbf{e}$ "  $\mathbf{u} = \mathbf{u} - \mathbf{u}$ 

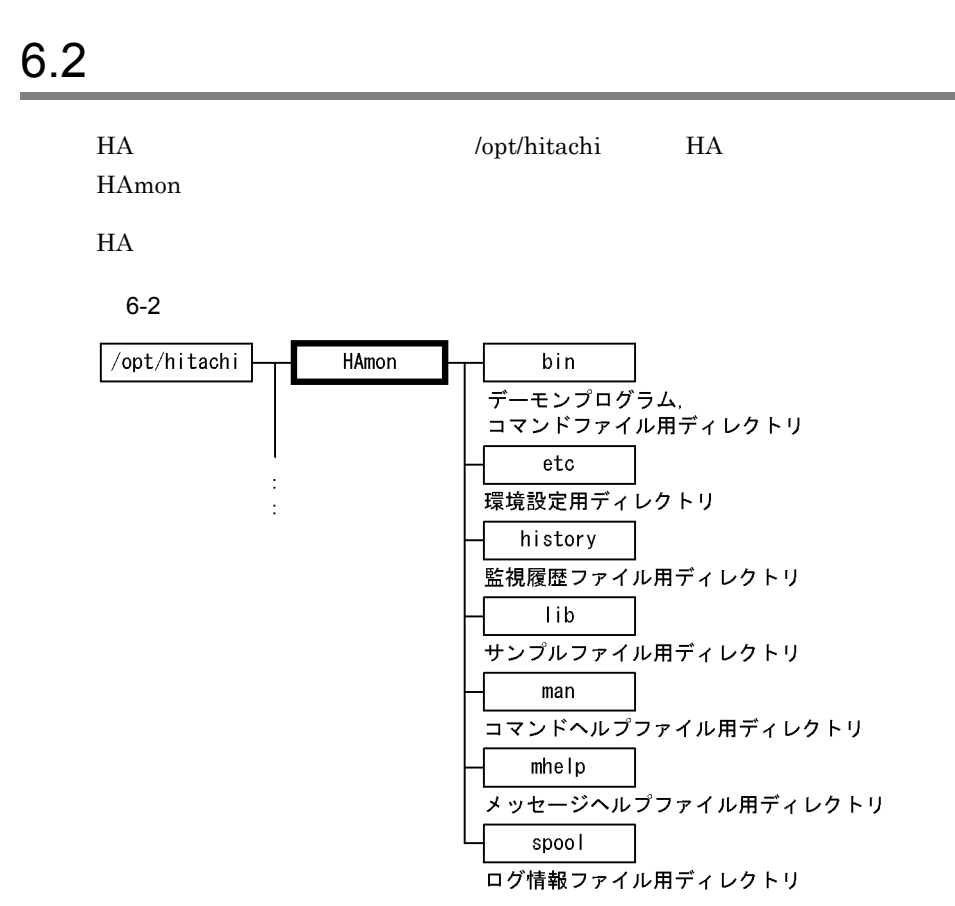

 $H$ A  $\bar{z}$ 

6. システムの構築

## 6.3 OS

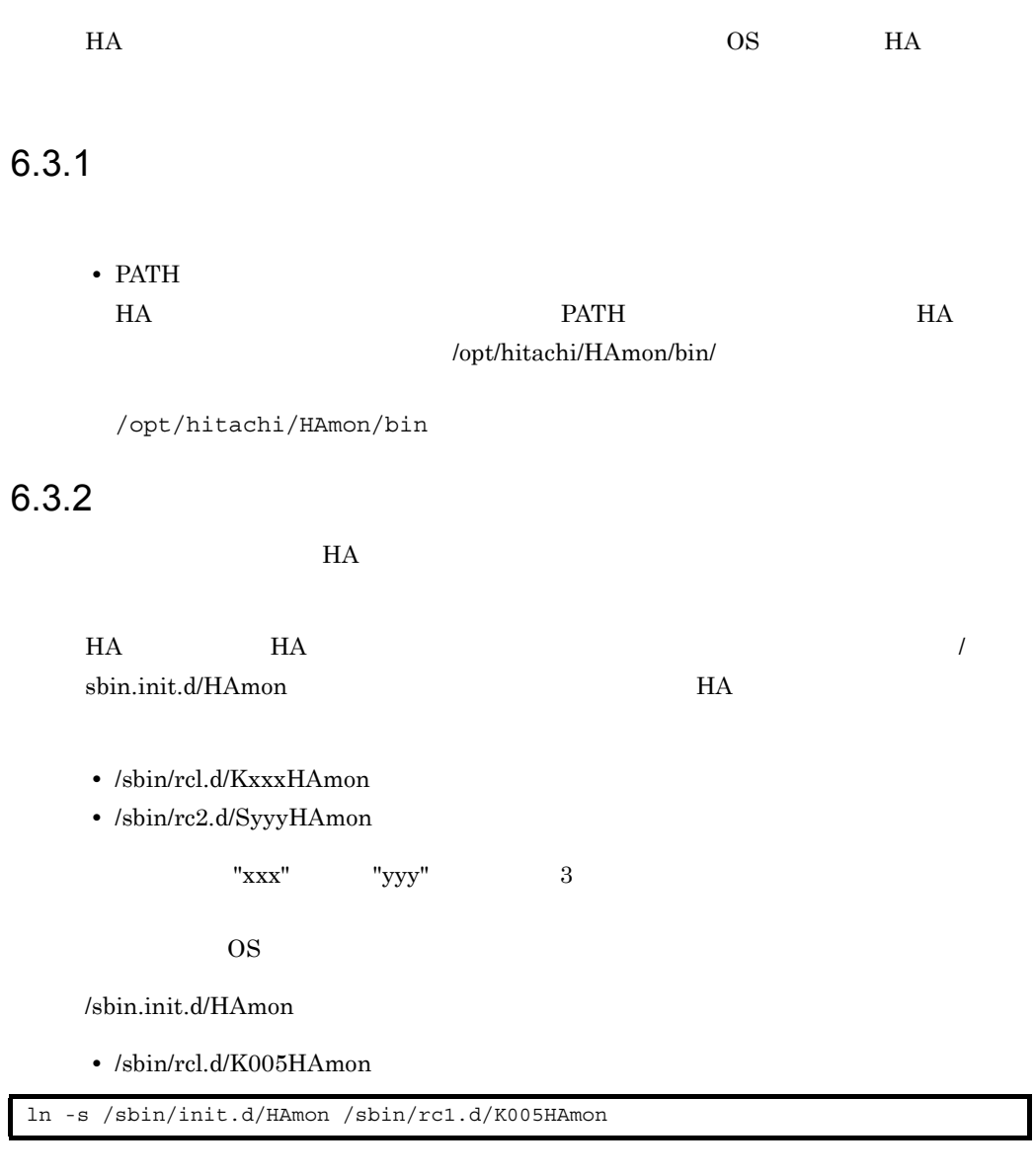

• /sbin/rc2.d/S990HAmon

ln -s /sbin/init.d/HAmon /sbin/rc2.d/S990HAmon

 $6.3.3$ 

 $H$ A  $\overline{\phantom{a}}$ 

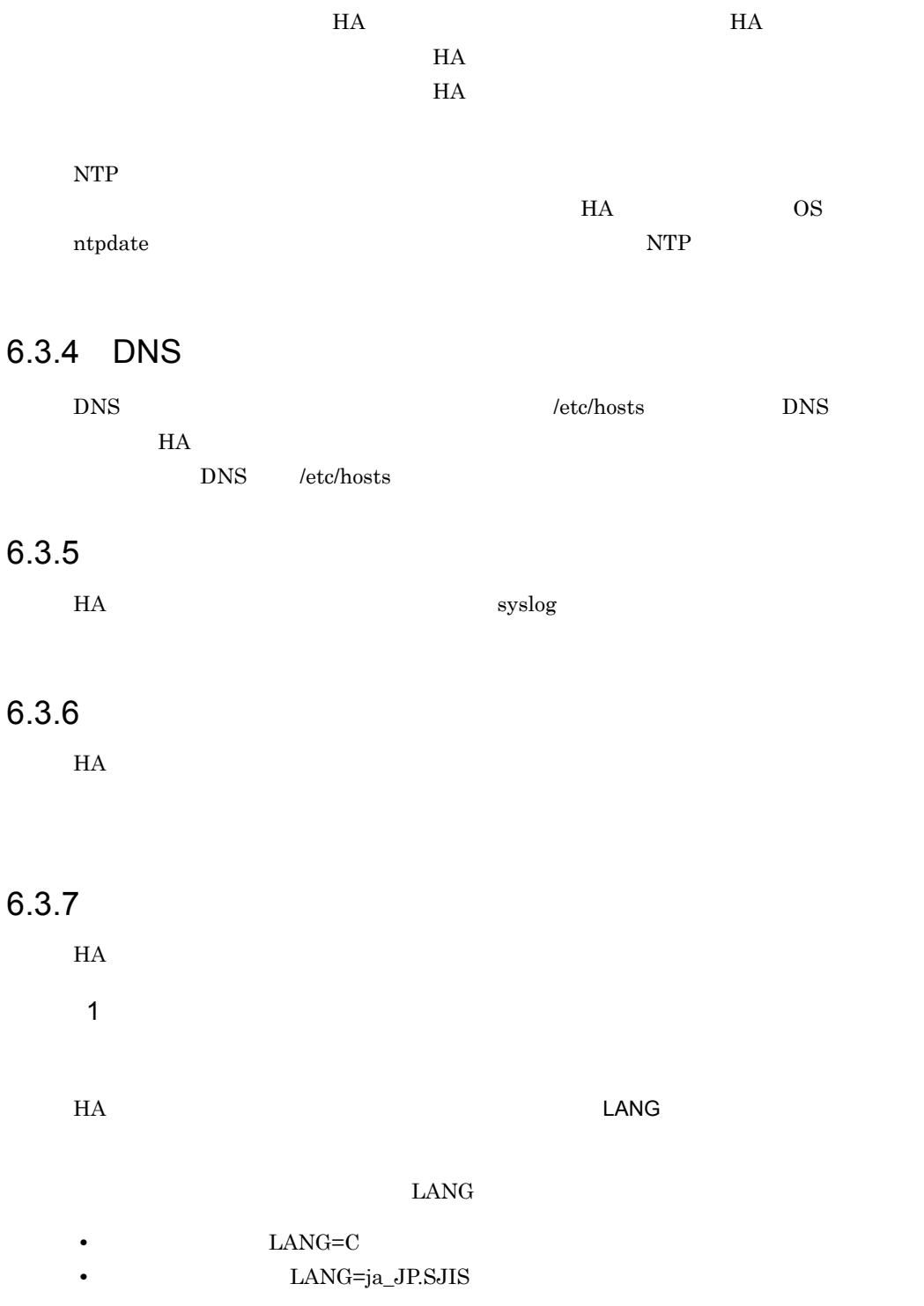

 $syslog$   $\rm{LANG}$ 

syslog

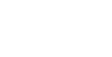

6. システムの構築

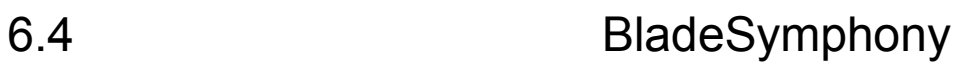

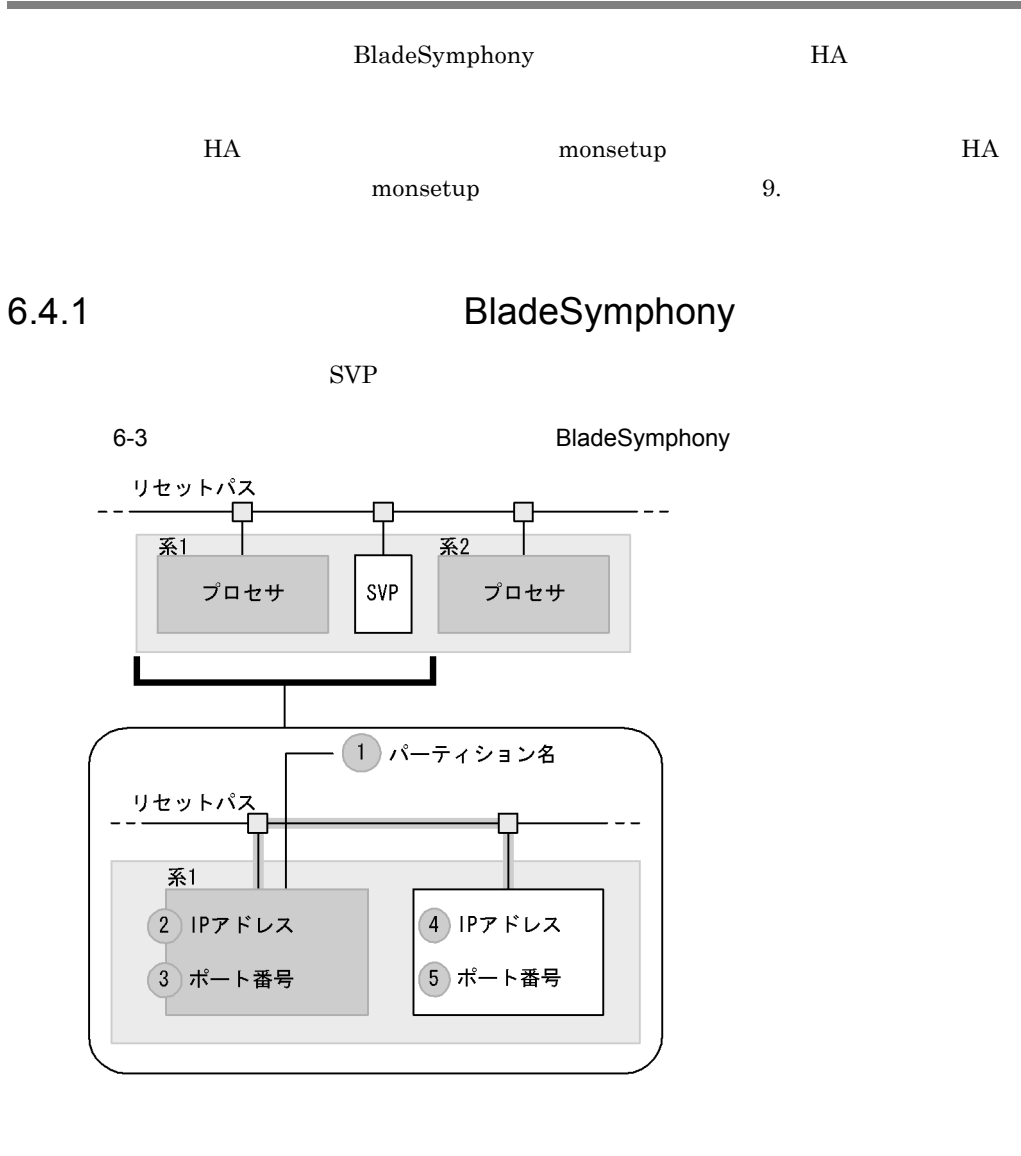

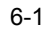

BladeSymphony

|  | HA | <b>SVP</b> | HA |
|--|----|------------|----|

232

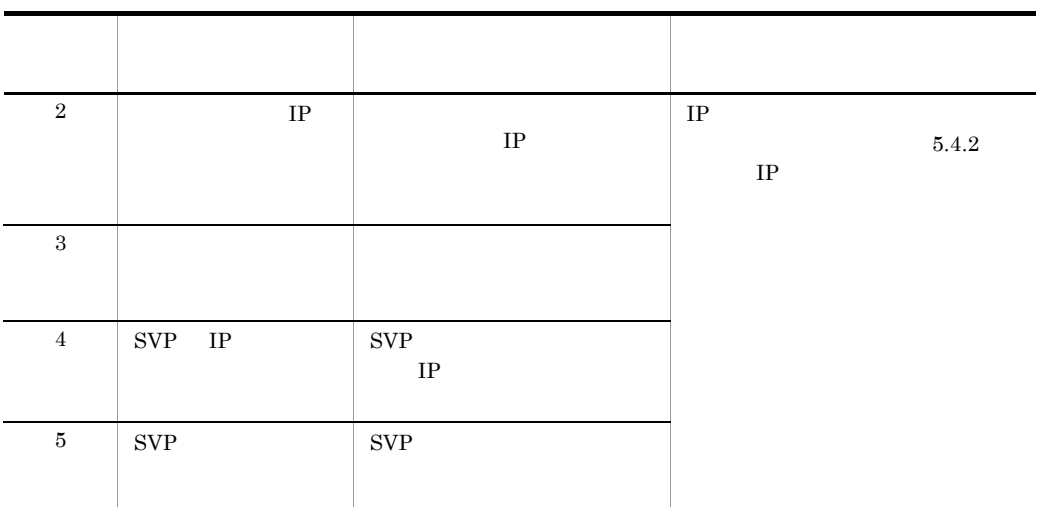

## 6.4.2 BladeSymphony

BladeSymphony  $6-1$  $1 \t2 \t2$  $1 \t 2$  monsetup

6-4 1 BladeSymphony 「IPアドレス : x. x. x. a」<br>ポート番号 : ppppp 「IPアドレス : x. x. x. c<br>|ポート番号 : qqqqq (IPアドレス : x. x. x. d<br>(ポート番号 : qqqqq (IPアドレス : x. x. x. b<br>(ポート番号 : ppppp 系1のリセットパス 系2のリセットパス ٦ 系1 系2 SVP SVP MS0001 **MS0002** 

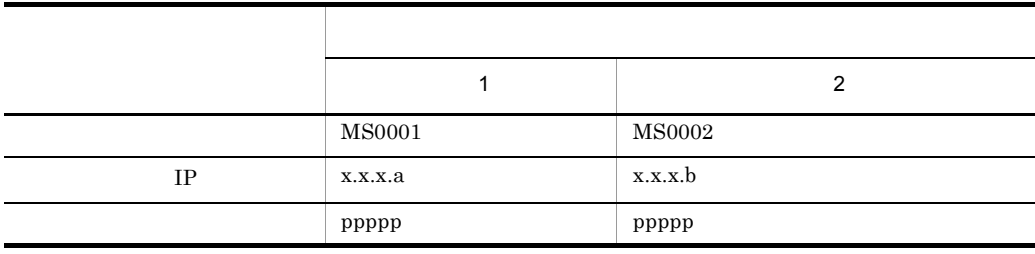

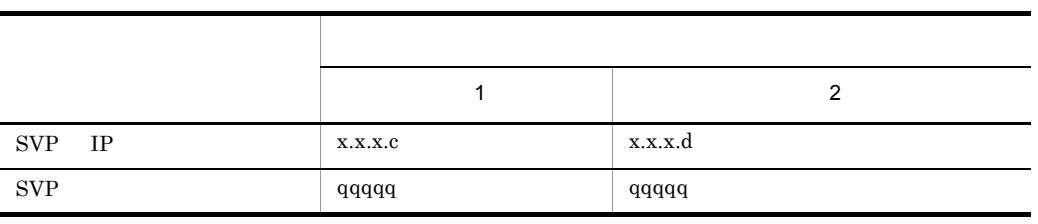

2 1 2

 $1 \t 2$  monsetup

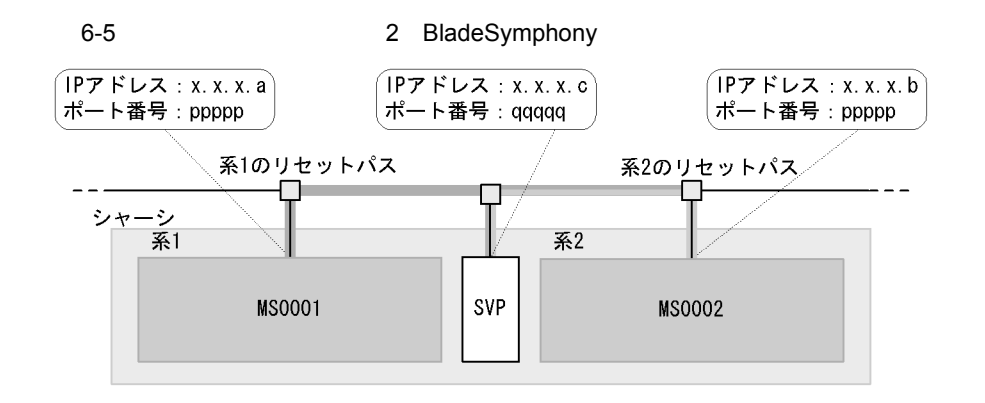

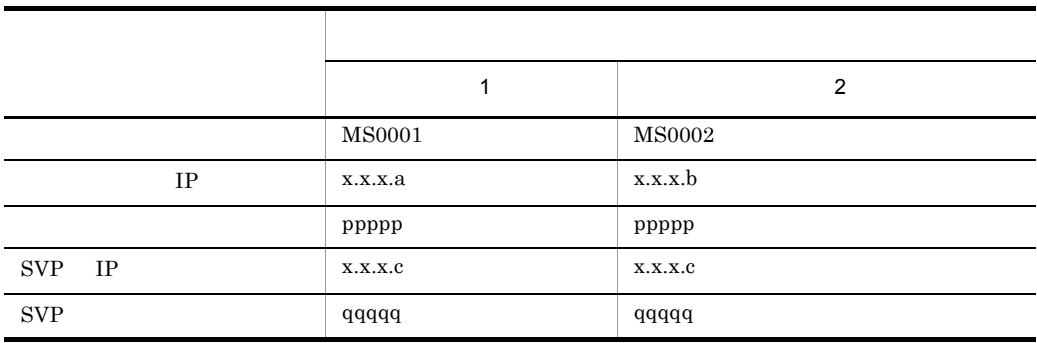

 $3 \quad 2 \quad 4$ 

• **•**  $1:1$ 

• **•**  $\bullet$  2 and 2 and 2 and 2 and 2 and 2 and 2 and 2 and 2 and 2 and 2 and 2 and 2 and 2 and 2 and 2 and 2 and 2 and 2 and 2 and 2 and 2 and 2 and 2 and 2 and 2 and 2 and 2 and 2 and 2 and 2 and 2 and 2 and 2 and 2 and 2 **•** 二組の系切り替え構成が SVP を共用している。

234

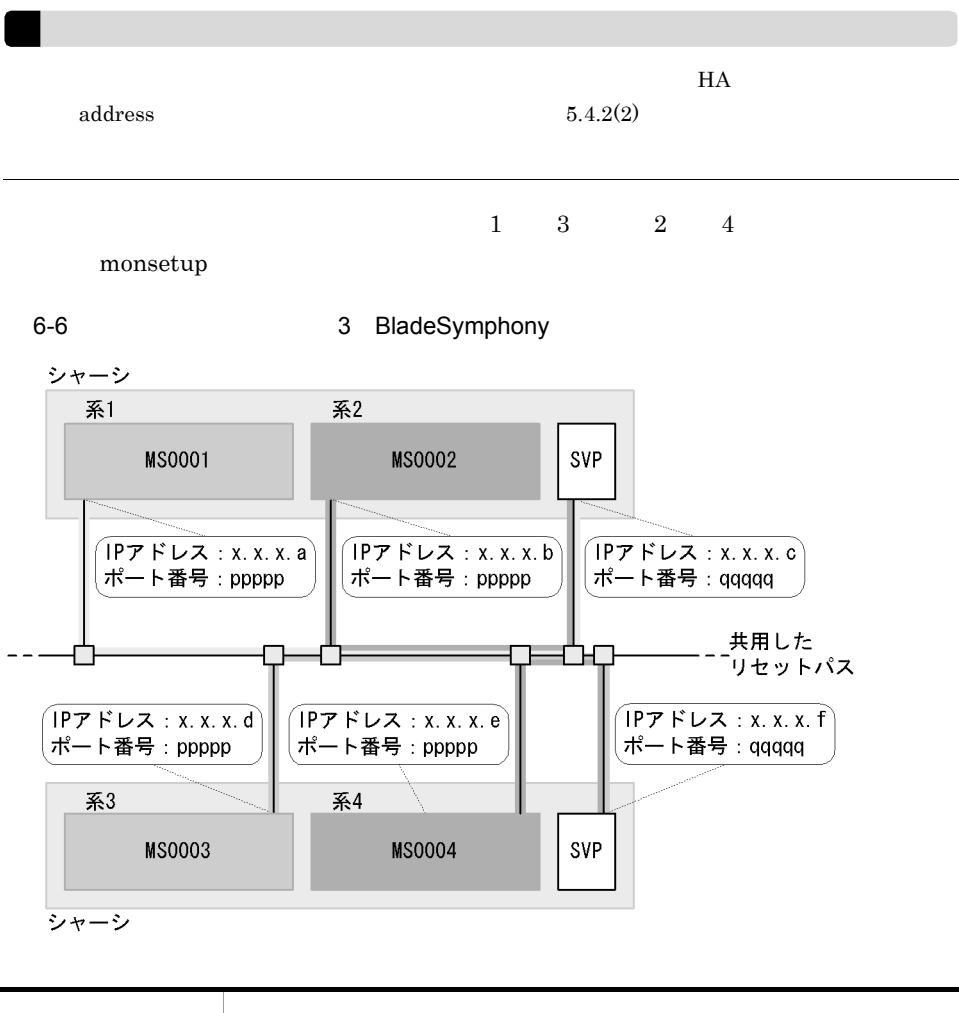

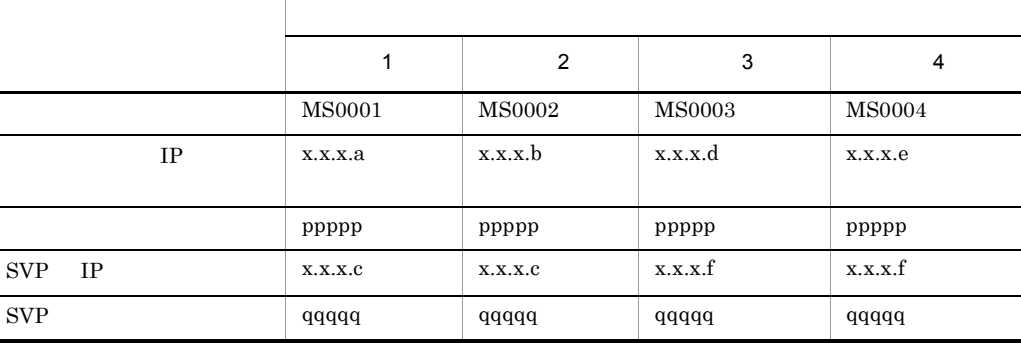

この系切り替え構成の場合に,HA モニタの環境設定の address オペランドに設定する

6. システムの構築

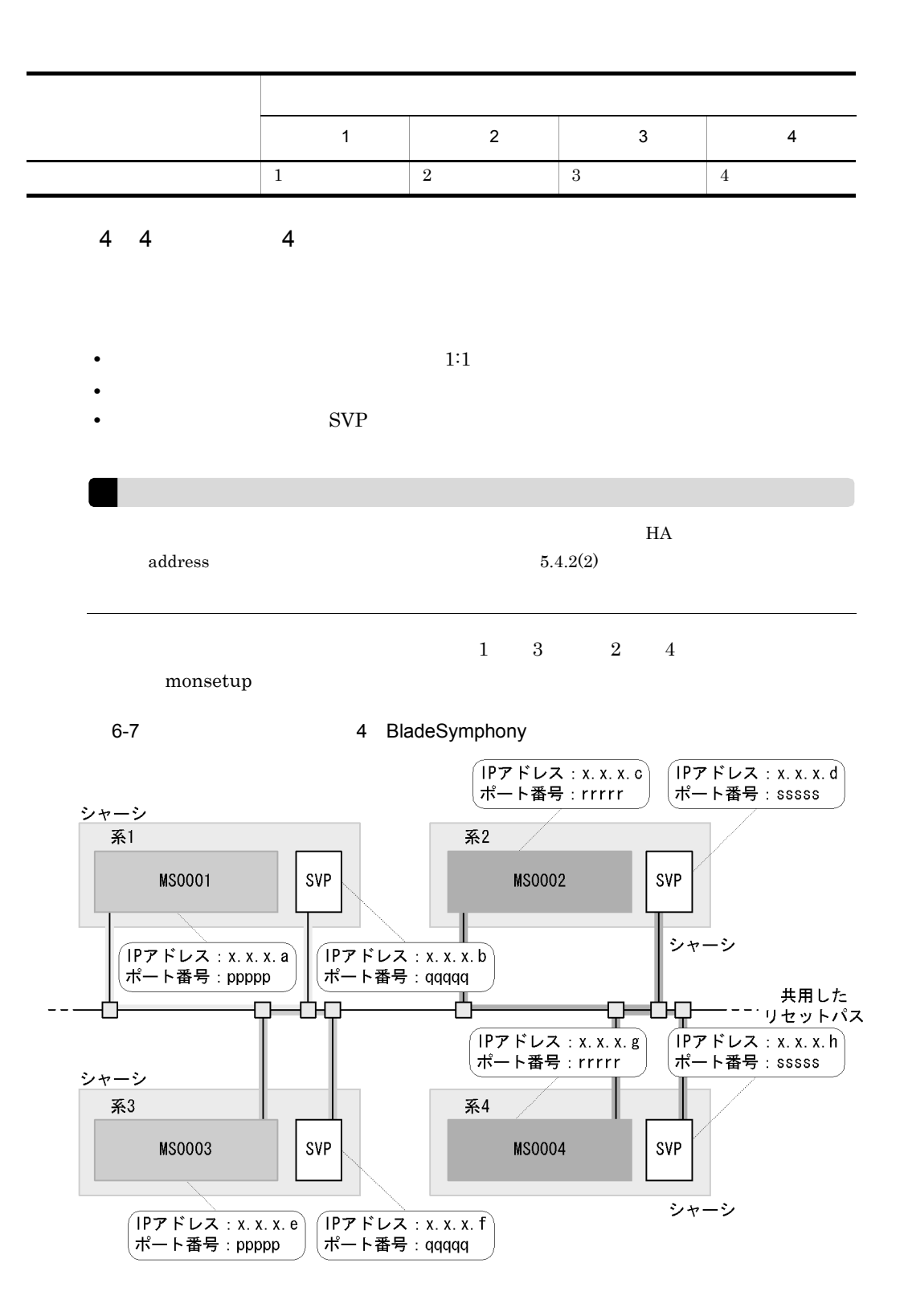

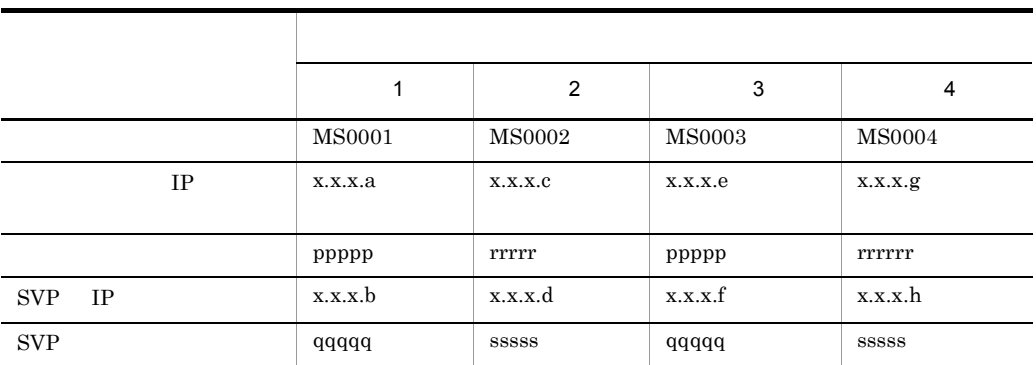

この系切り替え構成の場合に,HA モニタの環境設定の address オペランドに設定する

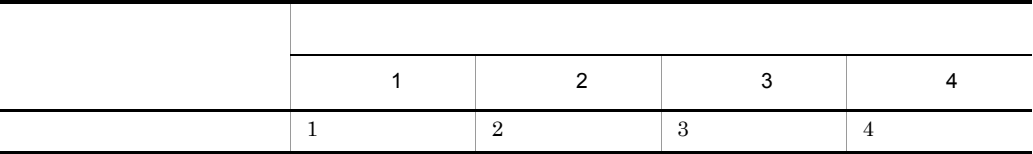

# 6.5 H9000V HA8500

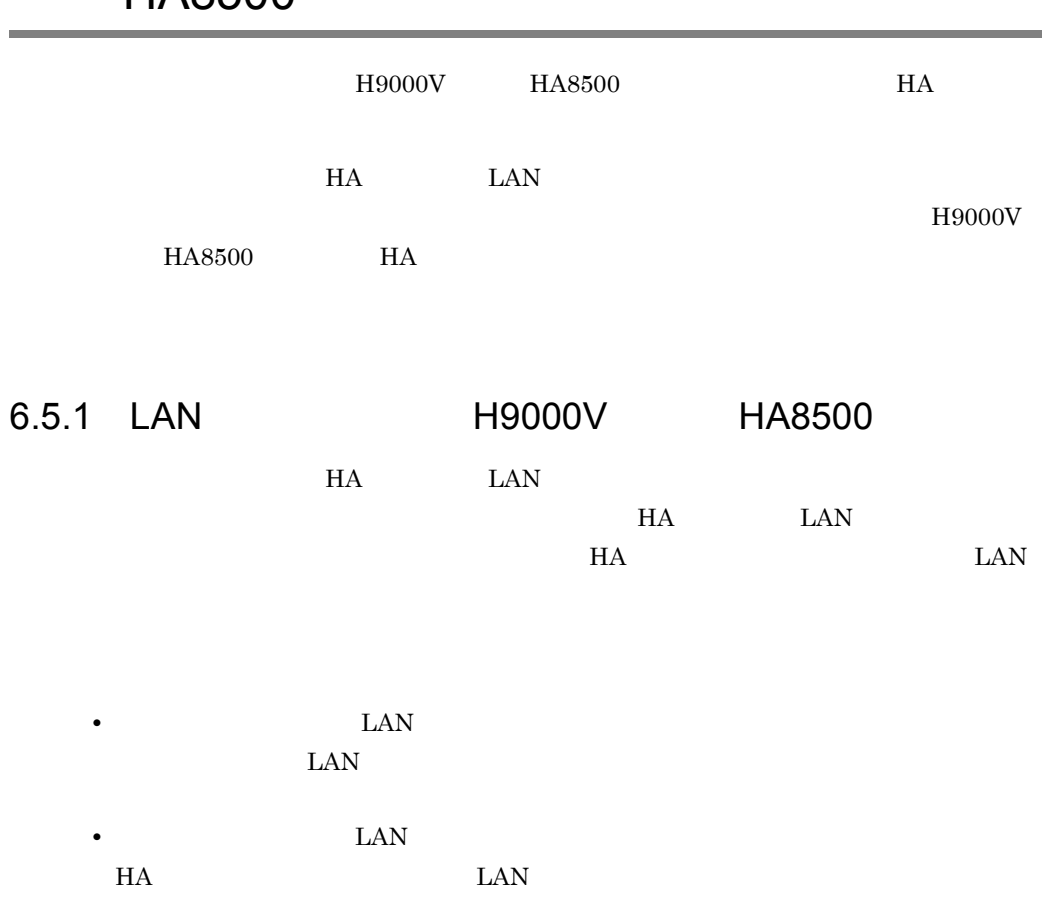

6-2 LAN ポートを使用するための障害管理プロセサの設定情報(H9000V または HA8500 項目 設定値 備考  $IP$  LAN  $LAN$  $\label{eq:IP} \text{IP}$  $HA$ name  $\textrm{LAN}$  $LAN$   $LAN$   $LAN$ - ホスト名 - ホスト名 - ホスト名 - ホスト名 - ホスト名 - ホスト名 ログイン名 デフォルト値 (推奨) 変更する場合は,リセット手順ファイ

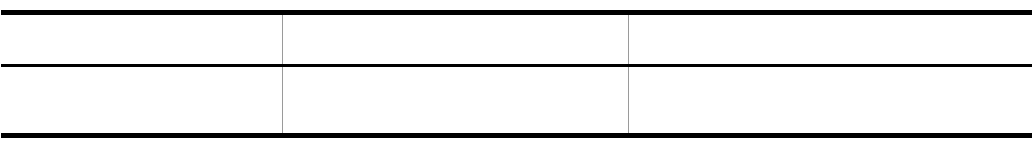

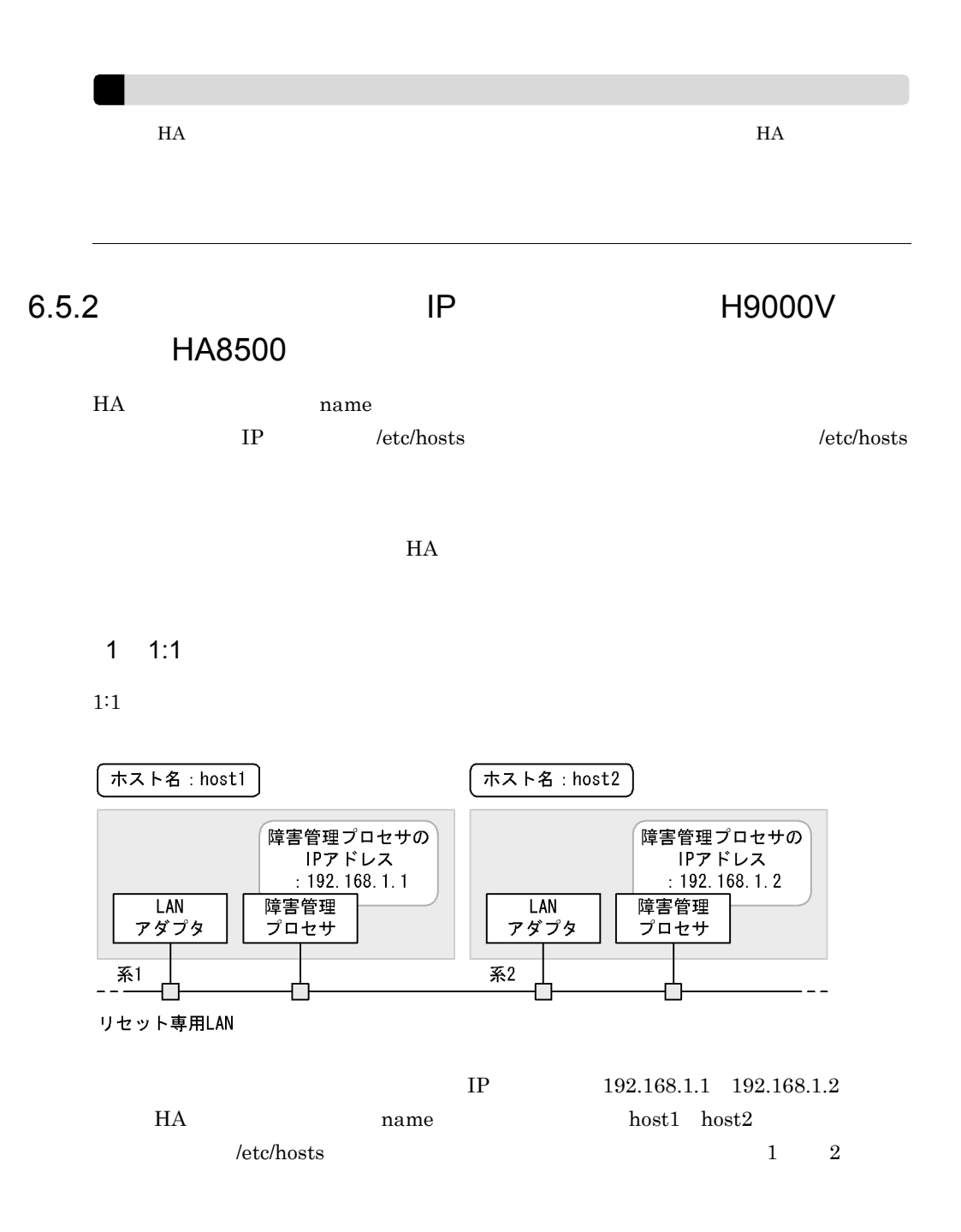

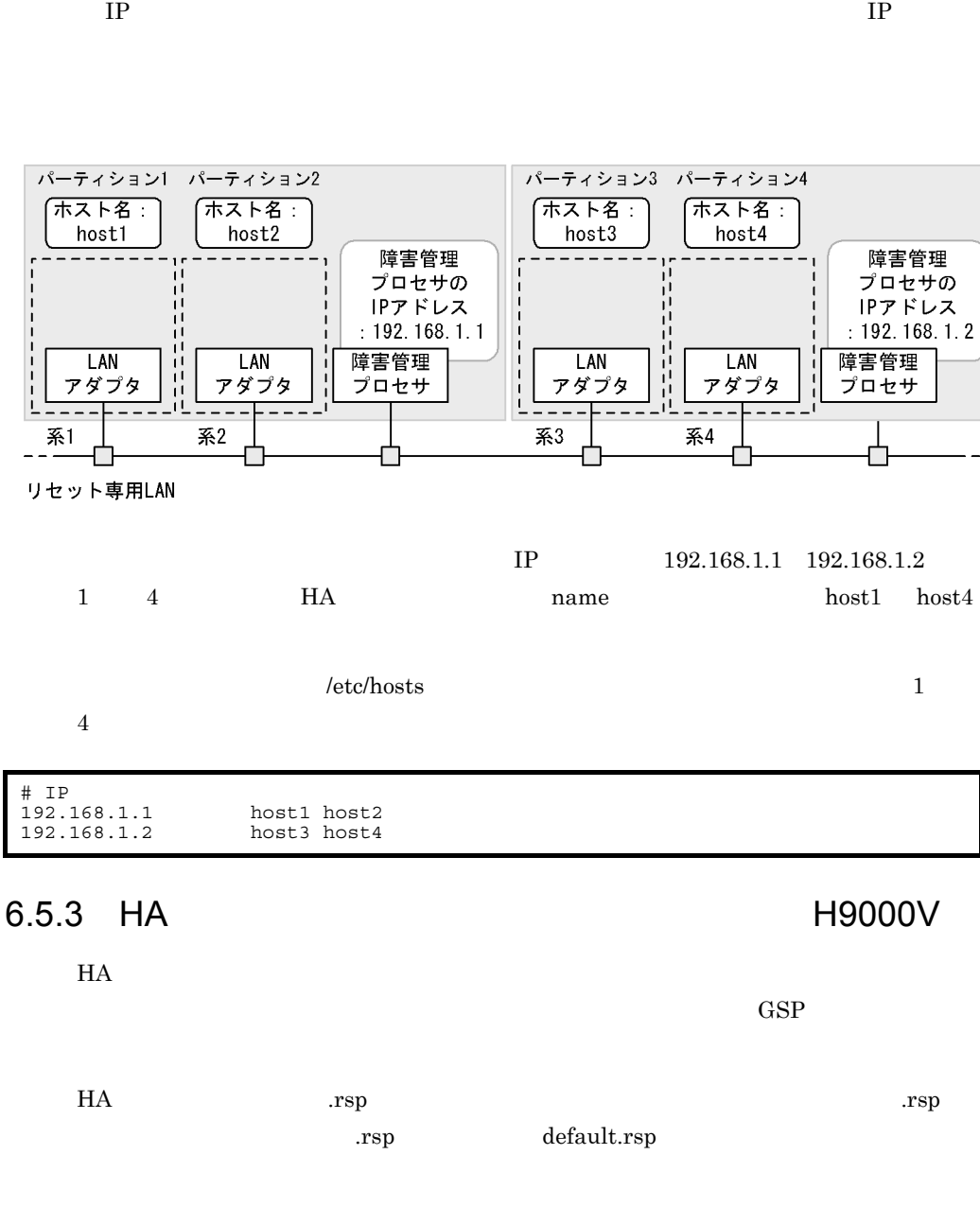

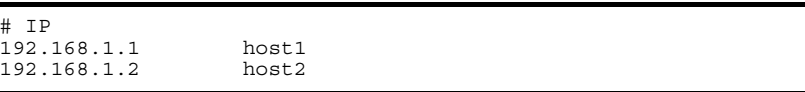

 $2$ 

6.

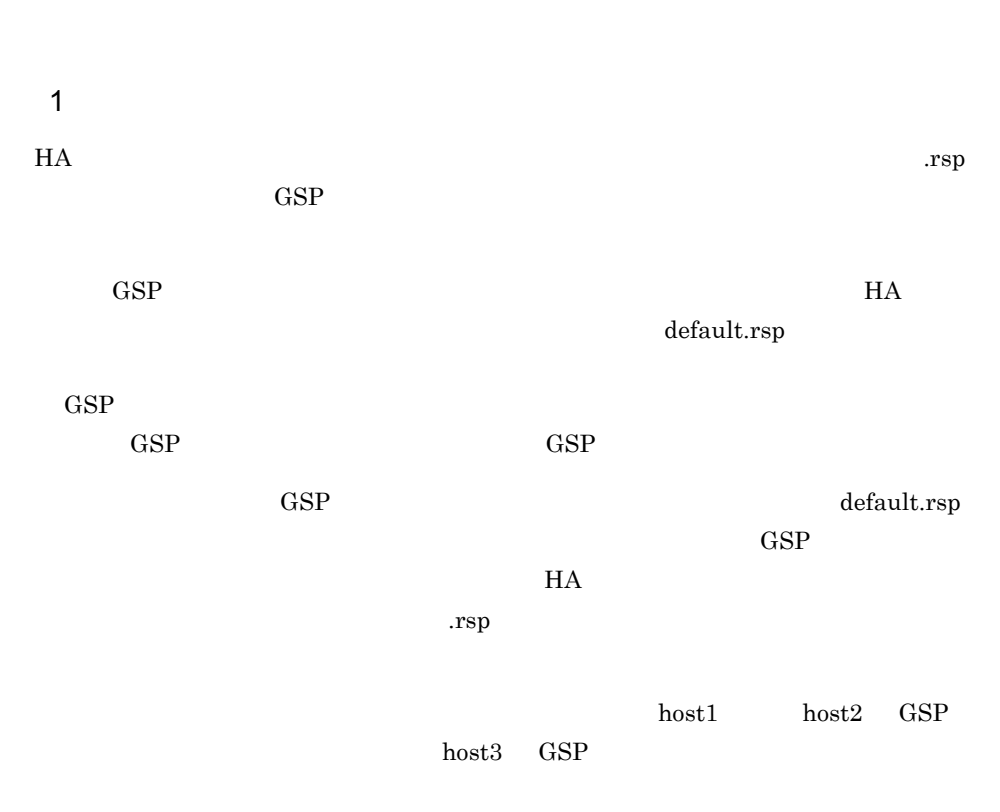

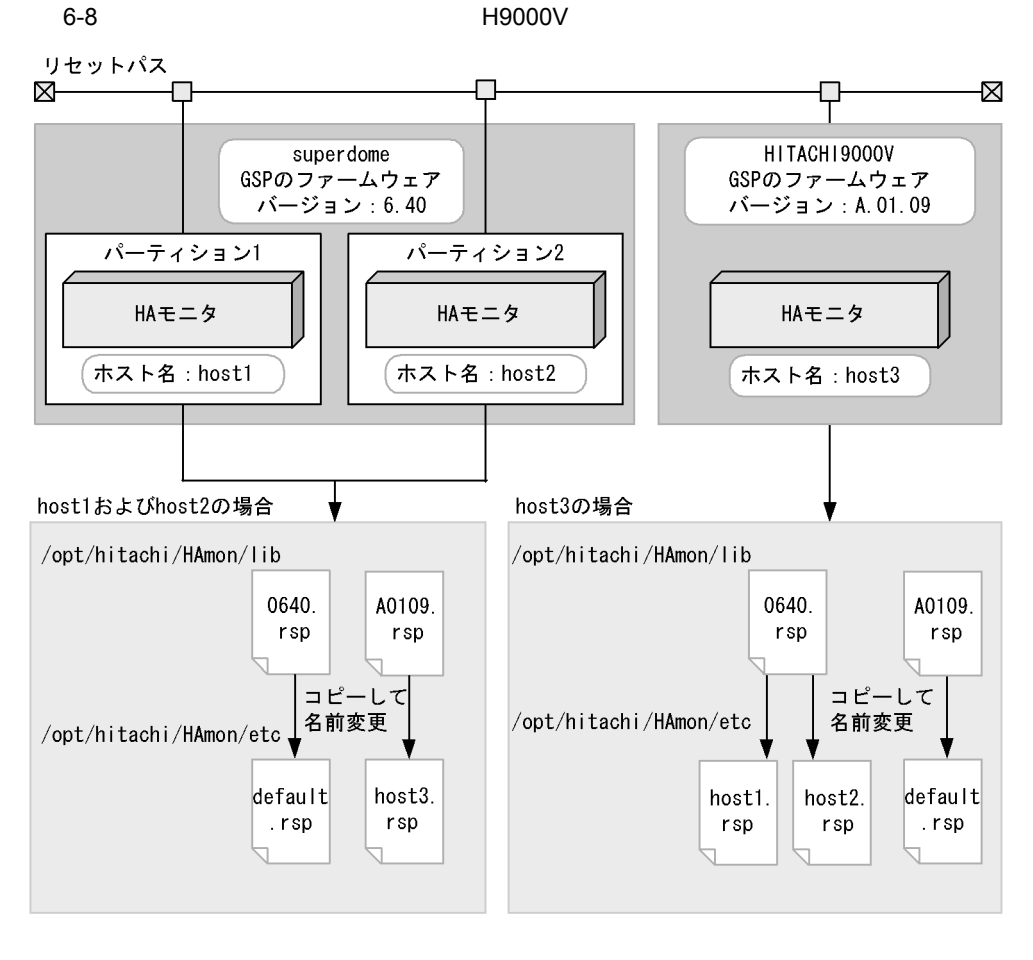

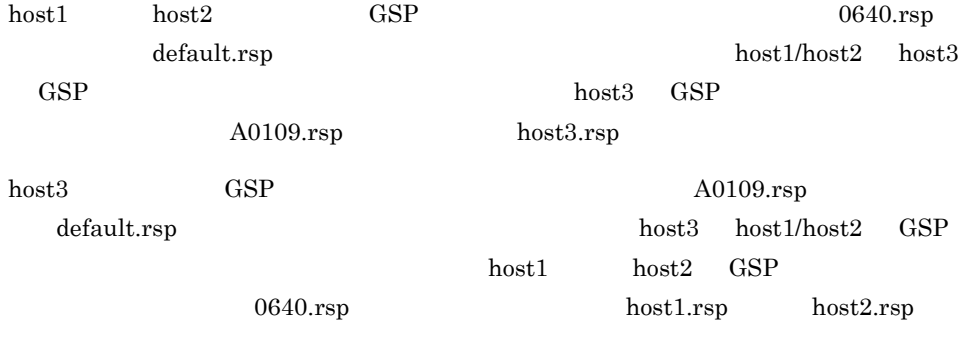

#### 2 HA

 $HA$ 

 $\text{GSP}$ 

HA GSP  $\Gamma$ 

 $\text{GSP}$ とパスワードを設定してください。GSP のアクセスレベルについては,ハードウェアの

 $H$ A  $\overline{H}$ 

 $"\'{**x**n"$ 

# The reception of login prompt R:login S:ログイン名¥n # The reception of password prompt R:password<br>S: ¥n  $s:$ 

### 6.5.4 HA **EXECUTE EXECUTE EXECUTE EXECUTE EXECUTE EXECUTE EXECUTE EXECUTE EXECUTE EXECUTE EXECUTE EXECUTE EXECU**

 $H$ A  $\mu$ 

# HA モニタは,ホスト名 .rsp というリセット手順ファイルがある場合はホスト名 .rsp .rsp default.rsp 1  $\blacksquare$ HA  $MP1.$ rsp  $MP2.$ rsp  $MP3.$ rsp BMC.rsp  $H$ A  $\overline{H}$ default.rsp

default.rsp

 $H$ А в том то не продавать достаточно то не продавать достаточно то не продавать достаточно то не продавать достаточно только и то не продавать достаточно только только не продавать достаточно только только только только

 $\text{host1}$  host2

 $host3$ 

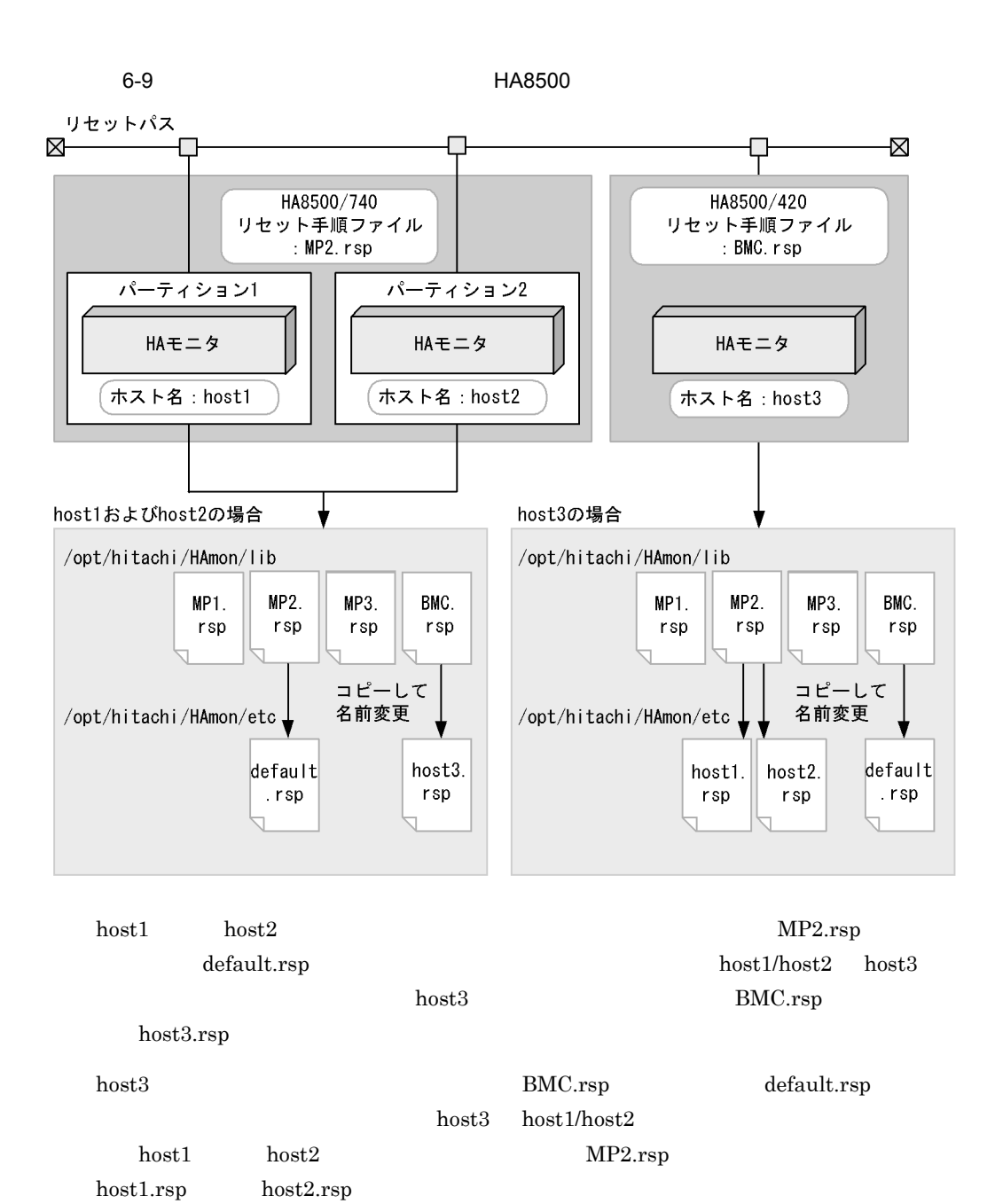

2 HA

 $\mathbf{MP}$ 

MP BMC.rsp

HA モニタでは,MP に対してシステム管理者権限のアクセスレベルが必要です。リセッ

 $MP$ 

 $MP$ 

 $" \mathbf{\tilde{x}} \mathbf{n}"$ 

# The reception of login prompt R:login S: \[\] # The reception of password prompt R:password<br>S: ¥n  $s$ :

 $MP$  ">"

# The definition of the BMC prompt strings PROMPT:MP > # The reception of BMC command prompt R:MP
S:VFP¥n # The reception of BMC command prompt  $R:MP \longrightarrow$ S0:\$QUIT S1:TC¥n

## 6.6

#### $H$ A  $\bar{z}$

## $6.6.1$

TCP/IP LAN

- /etc/hosts
- /etc/services

*l*etc/services OS

#### $1$   $\ldots$   $\ldots$

#### IP  $\blacksquare$

monpath -i  $IP$ 

#### $2 \overline{a}$

 $5001$ 

#### $3 \overline{\phantom{a}}$

- / $etc/hosts$
- /etc/services
- HA sysdef

## $H$ A  $\overline{H}$ /etc/hosts

/etc/hosts TCP/IP LAN

## $IP$

 $\emph{letc/hosts}$  IP

#### /etc/services TCP/IP LAN

 $\mathbf{u}\mathbf{d}\mathbf{p}$ 

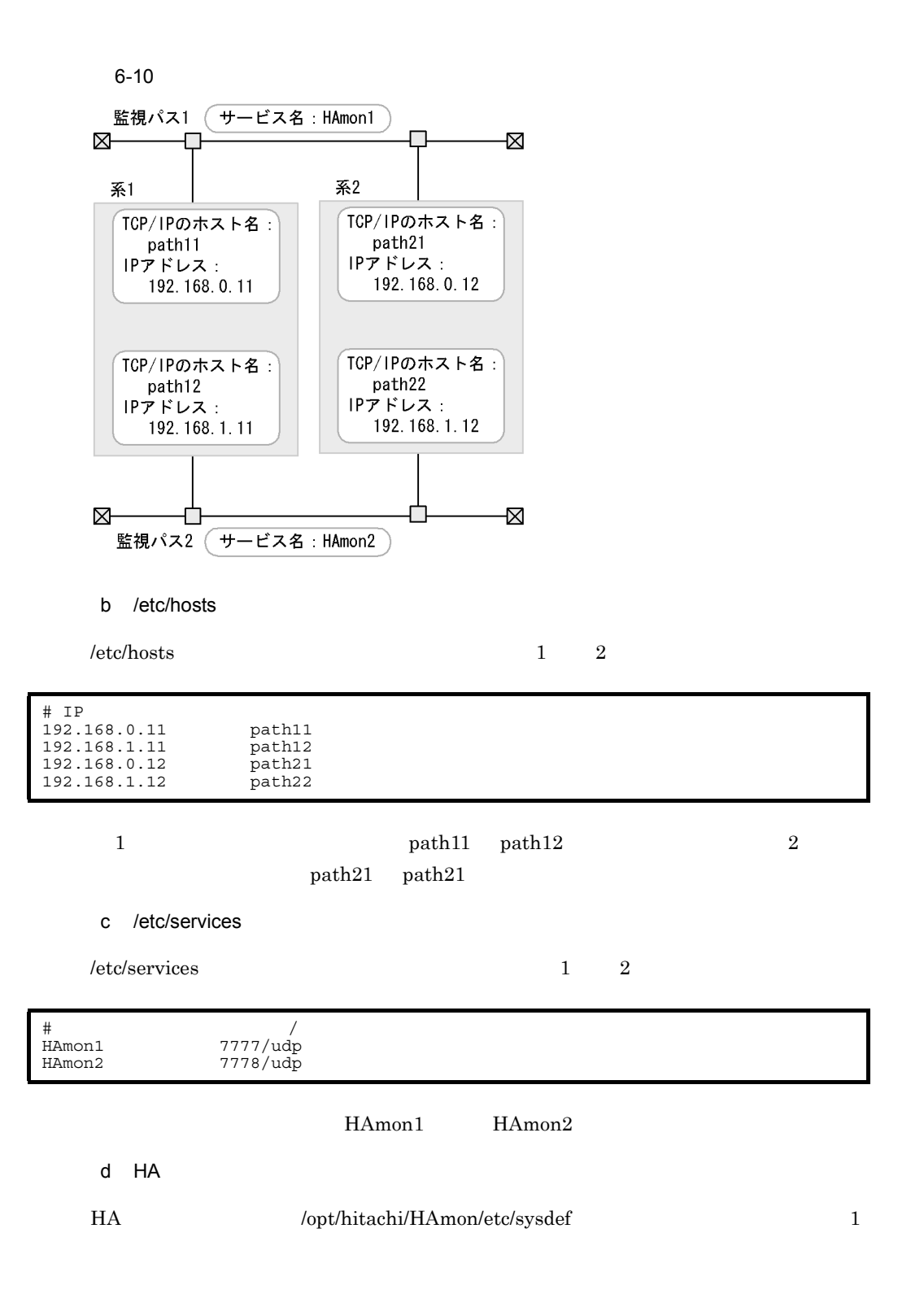

 $a \sim \frac{1}{\sqrt{2}}$ 

 $\overline{a}$ 

 $\mathbf 1$ 

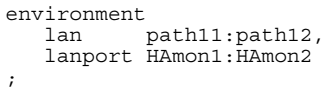

#### $\overline{2}$

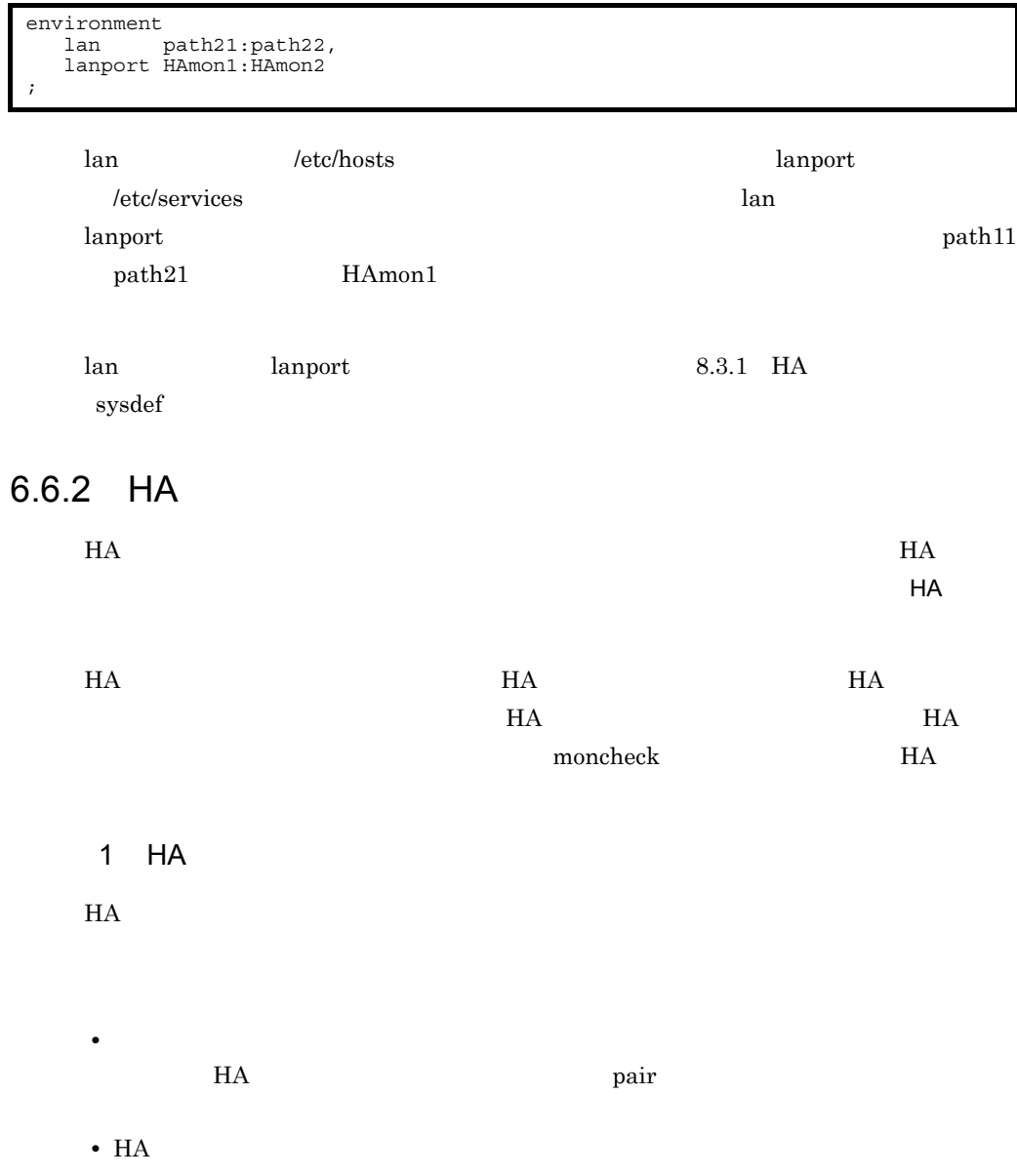

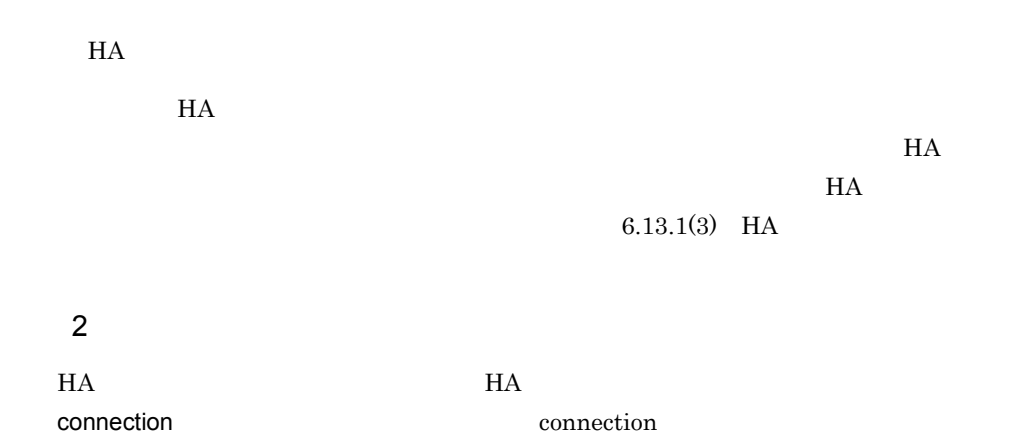

 $H$ A  $\sim$ 

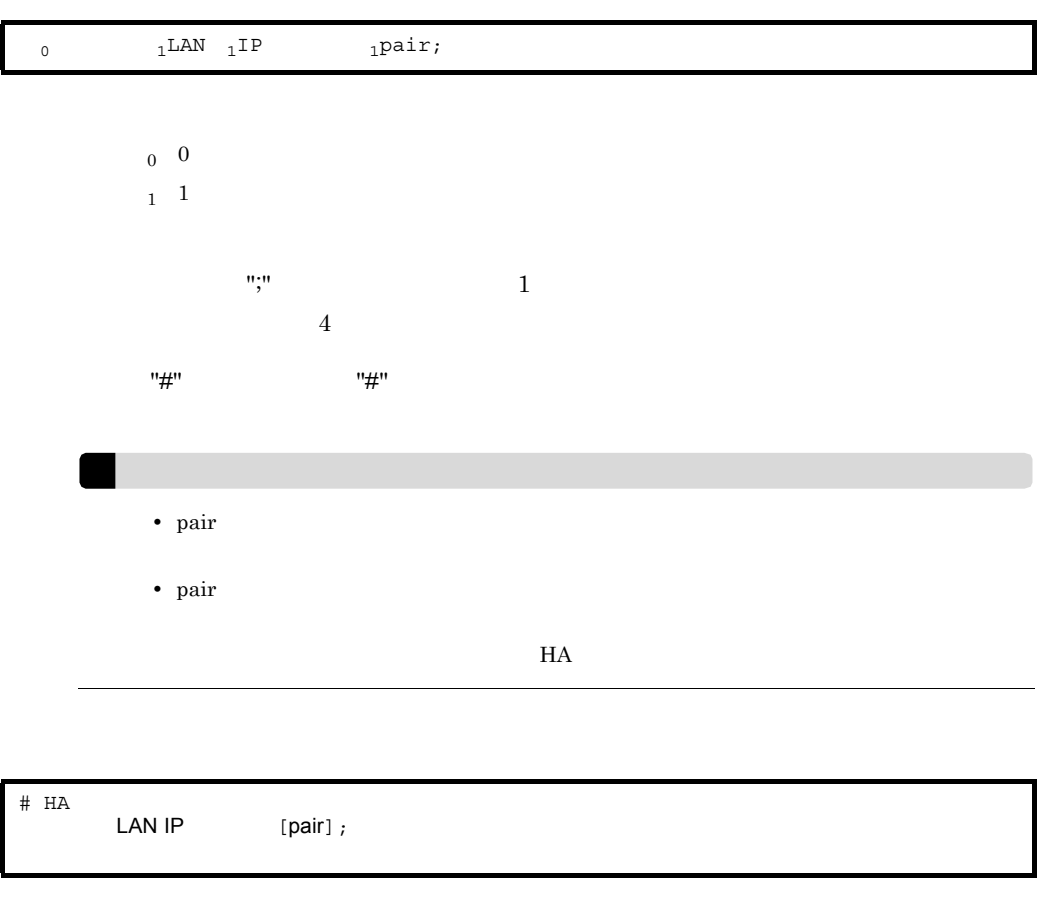

ending the state of the name  $HA$  and  $n$  and  $n$  $/etc/hosts$ 

6.

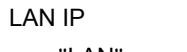

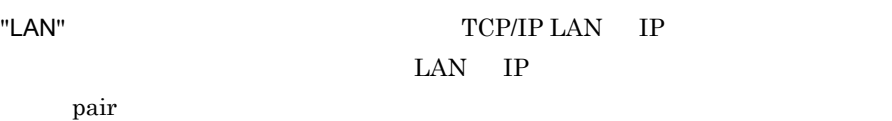

#### pair

 $H$ A  $\sim$ 

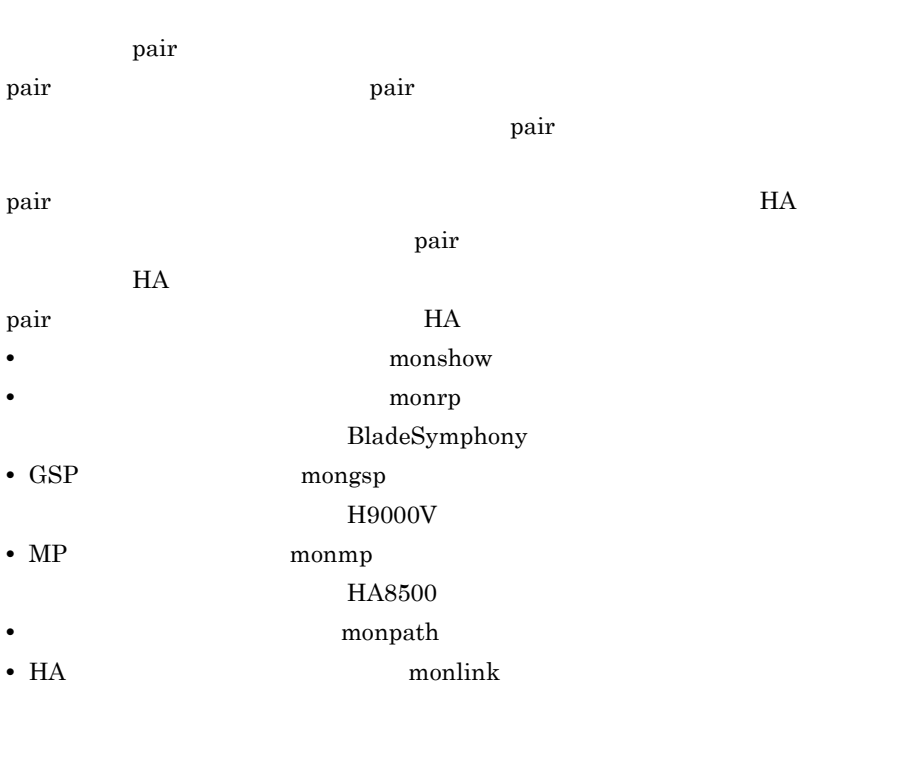

## $\overline{3}$

 $HA$ 

 $\overline{a}$ 

 $H$ A  $\overline{H}$ 

 $6-11$  the contract of the contract of the HA  $\epsilon$ 

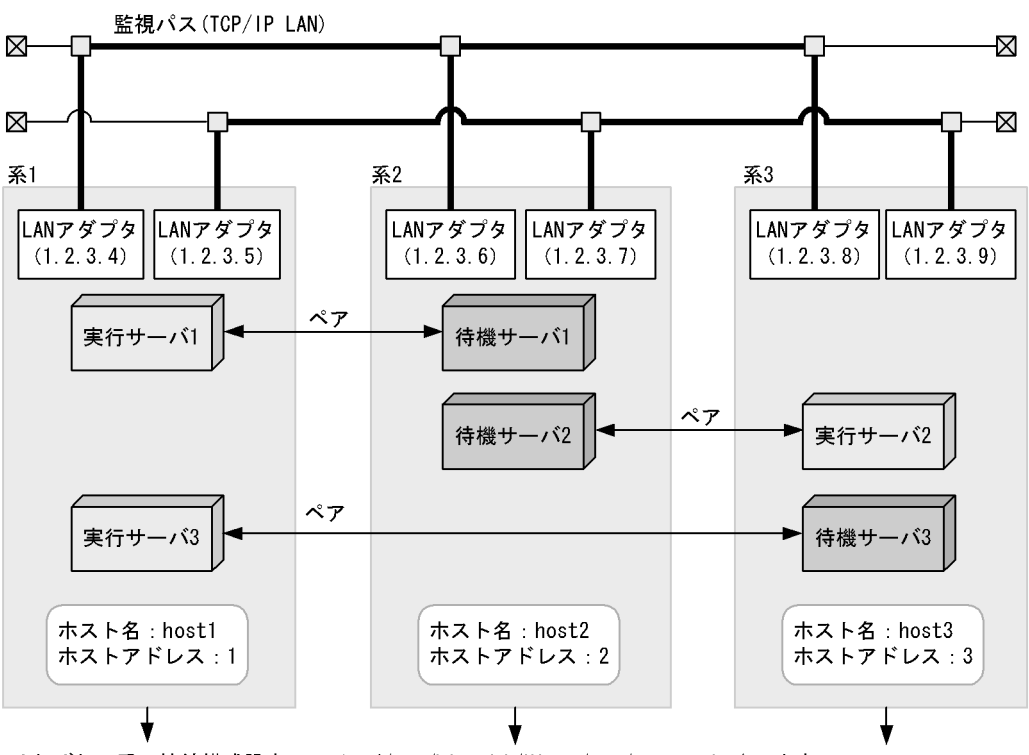

それぞれの系の接続構成設定ファイル(/opt/hitachi/HAmon/etc/connection)の内容

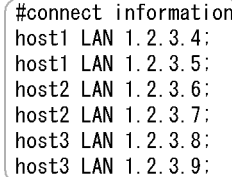

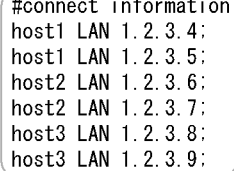

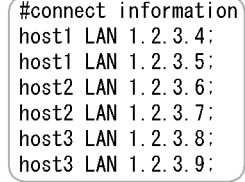

(凡例) n. n. n. n : IPアドレス

注 監視パスを複線化している系は、すべての監視パスをファイルに設定します。

 $b$ 

 $H A$ 

 $\rm{pair}$ 

6. システムの構築

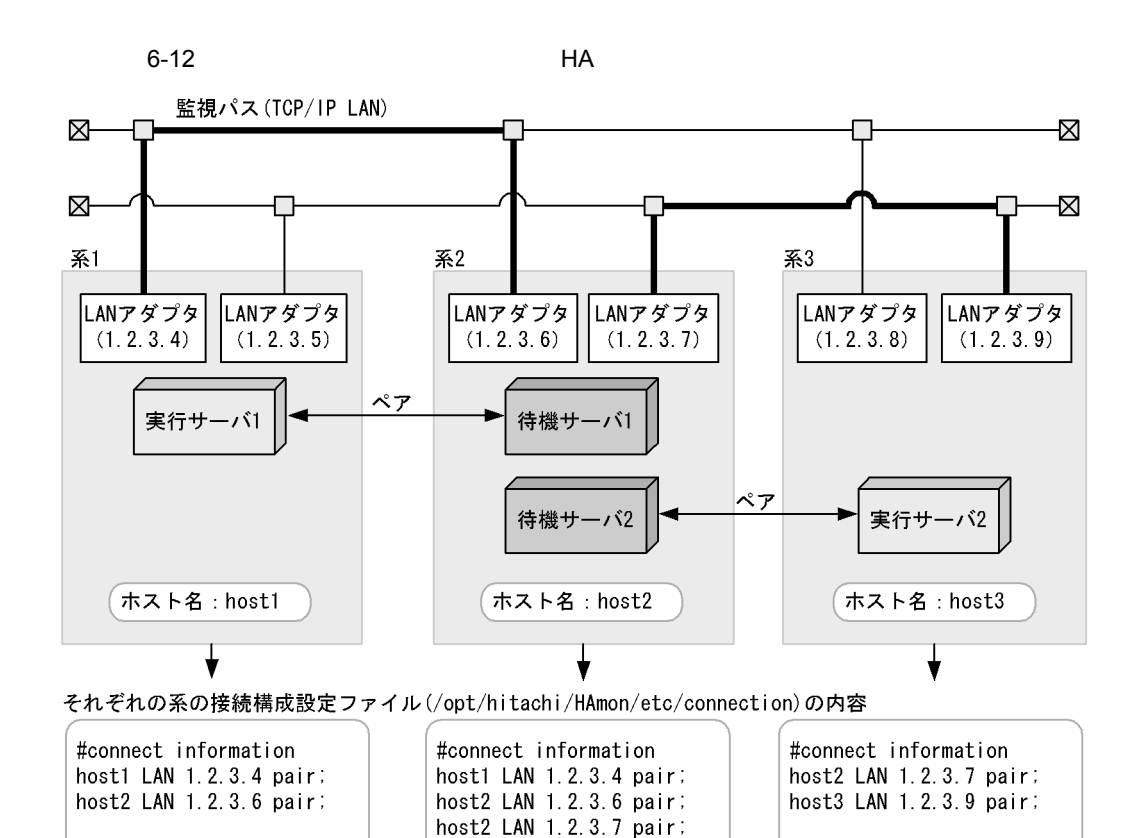

(凡例) n.n.n.n : IPアドレス

: 同一ネットワーク上に稼働するすべてのHAモニタと接続する場合は、指定不要です。 pair 特定のHAモニタとだけ接続する場合に指定します。

host3 LAN 1.2.3.9 pair;

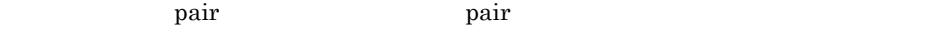

the state of  $1-3$ 

 $H A$ 

 $8.3\quad\rm HA$ 

## $6.8$

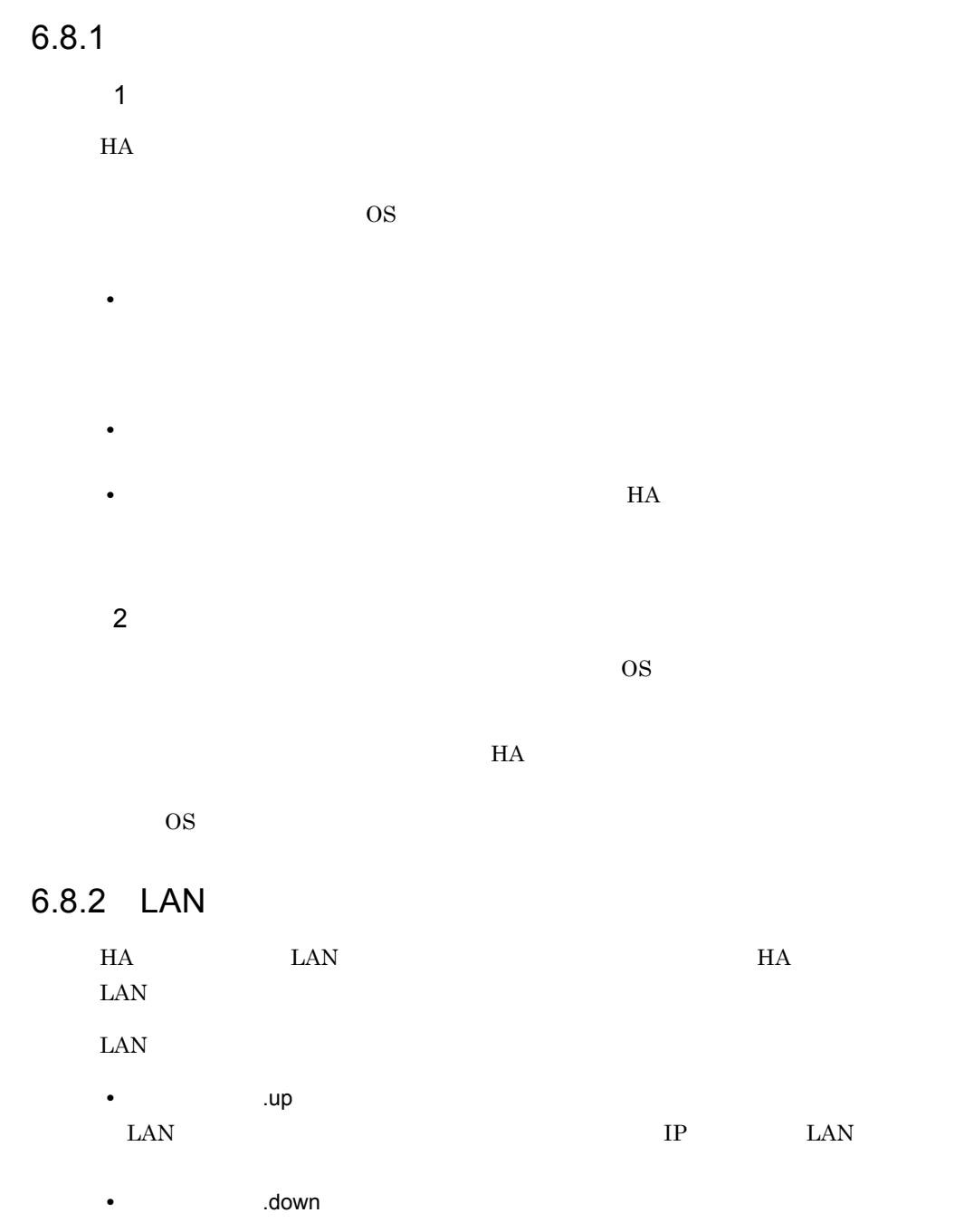
LAN DR DR DAN SPEED IN THE LAN  $H$ A  $\overline{H}$  $\alpha$  alias  $\alpha$ HA **HA EXAMPLE HA** Server.up server.down LAN  $H$ A  $\overline{z}$  $\text{LAN}$ HA LAN  $\text{LAN}$  IP  $\text{LAN}$ OS ifconfig LAN  $IP$  OS  $OS$ LAN LAN LAN LAN LAN  $IP$  LAN 1 Jup .up  $\rm LAN$ ス名 IP インデックス番号,およびエイリアス IP アドレスを設定します。必要に応じて  $\sup$ xxx  $y$  IP n.n.n.n<br>IP nn.nn.nn.nn nnn.nnn.nnn.nnn  $IP$ IP  $IP$ /usr/sbin/ifconfig xxx:y inet n.n.n.n netmask nn.nn.nn.nn broadcast nnn.nnn.nnn.nnn

2 down .down

down **LAN** 

6. システムの構築

 $IP$ 

.down

/usr/sbin/ifconfig xxx:y inet 0

 $\boldsymbol{\mathrm{XXX}}$ y IP

# $\bf C$  $6.9.1$  $H A$ 1  $\blacksquare$  $H A$ • **•** monbegin  $\blacksquare$ • **•**  $\bullet$  $2$  $n$  name actcommand

waitserv\_exec

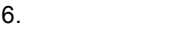

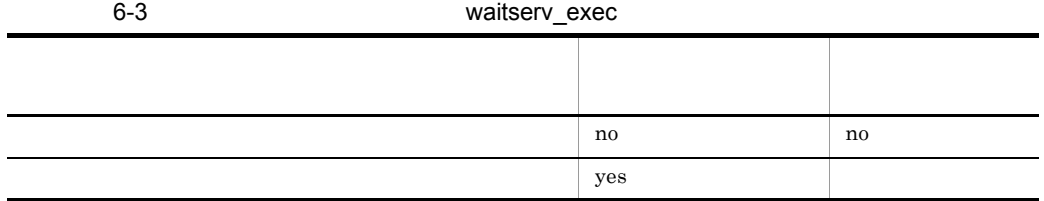

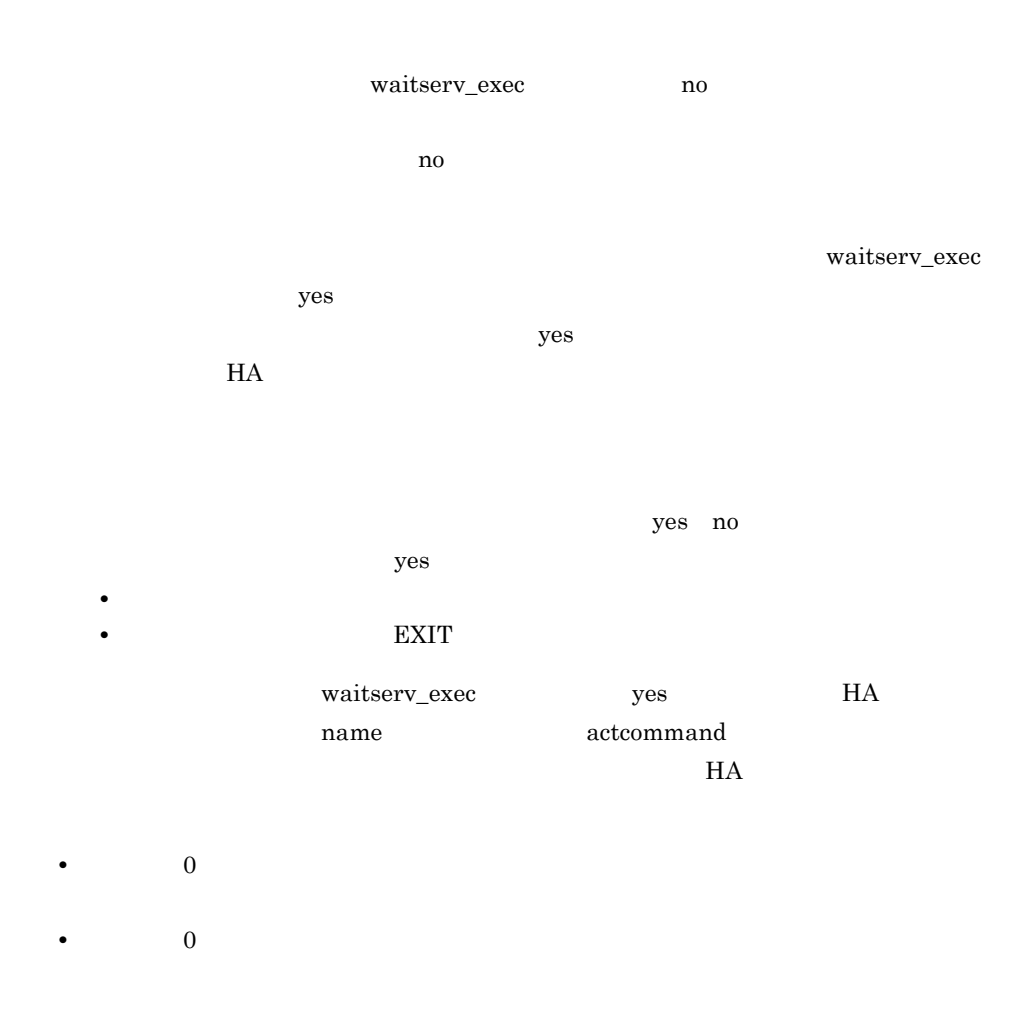

waitserv\_exec no HA

 $6.9.2$ 

6.

 $1$ 

#### $H A$

- **•** 計画系切り替えコマンド(monswap コマンド)を実行して,実行サーバを計画停止
- **•** The extending term  $\mathbf{m}$  on the extending term  $\mathbf{m}$  and  $\mathbf{m}$
- 
- **•** サーバ障害時にサーバを再起動する設定の場合で,障害検出後,実行サーバを再起動
- **•**  $\bullet$
- **•**  $\bullet$

 $H$ A  $\mu$ 

 $"$ -e"  $"$ -w"  $"$   $"$ -c"

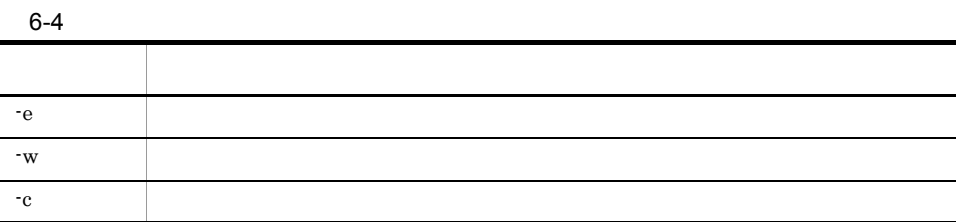

 $6-5$ 

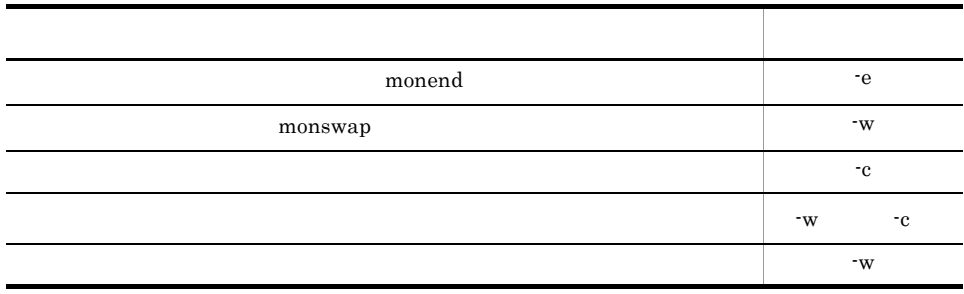

termcmd\_at\_abort use HA "-w"  $"$ -c"  $termcmd\_at\_abort$   $8.3.1$  ${\rm HA} \hspace{20pt} {\rm sysdef} \hspace{20pt}$ 

ä

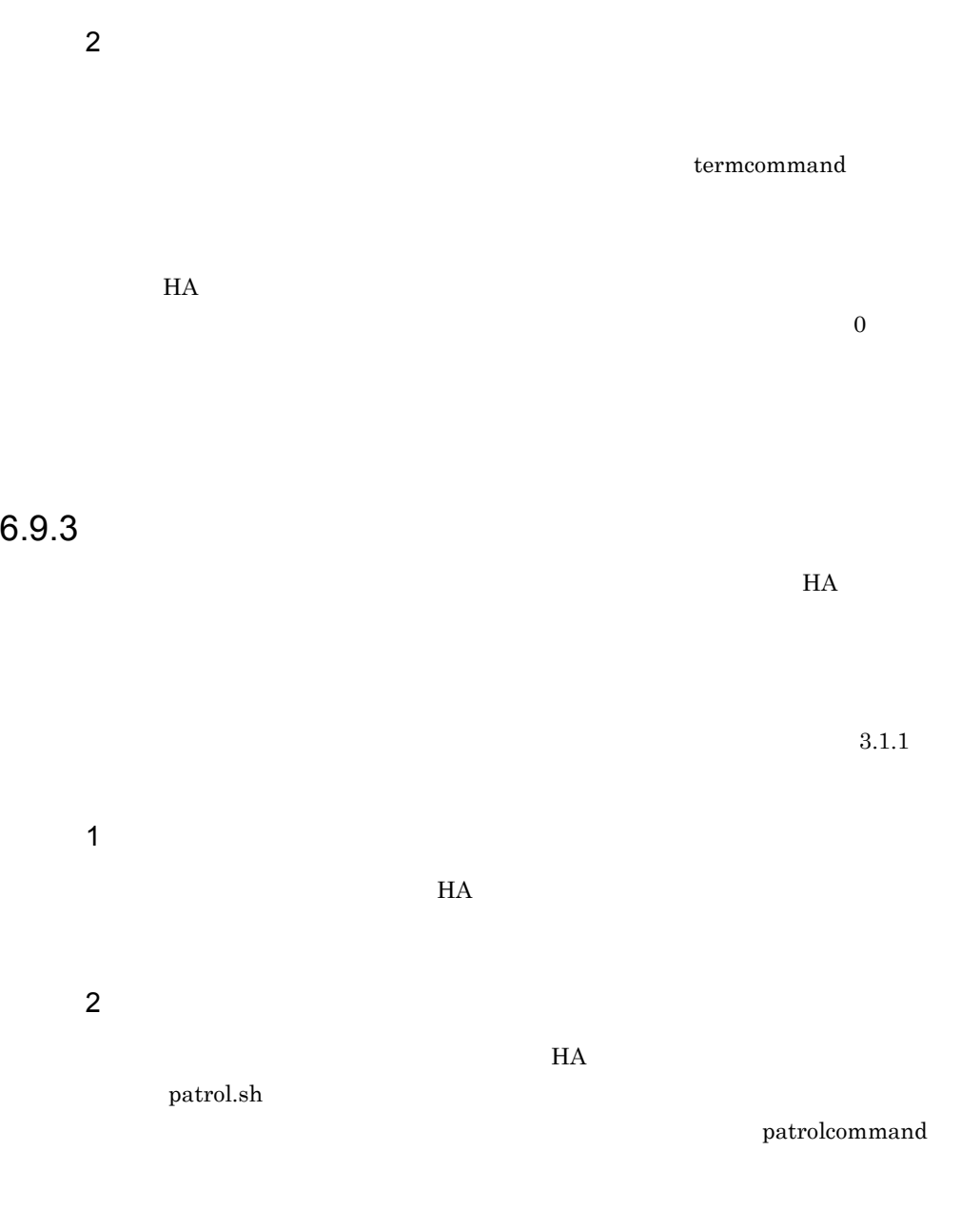

 $\mathop{\text{exit}}$ 

**•** プログラムが異常終了した場合は,サーバの監視コマンドはループを抜け,自身を

 $2.$ monswap 1. Example the term of the term of the end of the end of the end of the end of the end of the end of the end of the end of the end of the end of the end of the end of the end of the end of the end of the end of the end of 2. Entertainment under the monbegin  $\mathbb{R}^2$ • HA SIGTERM

#### **SIGTERM**

 $B$ 

```
#!/bin/sh
# The object program to monitor
PROGRAM=/home/xxxx/yyyy
# The definition of command
PS=/bin/ps
GREP=/bin/grep
# Main loop
while true
do
 # Is the object program to monitor operating ?
 EXIST=`$PS -efl | $GREP $PROGRAM | $GREP -v grep`
     # When the object program to monitor is not operating,
 # the variable EXIST is empty.
 if [ "$EXIST" = "" ]
     then
         # This patrol command terminates, because the object program
        # to monitor is not operating.
         exit
     fi
     # The monitoring is continued, because the object program
     # to monitor is operating.
     sleep 5
done
```
 $\overline{\text{OS}}$  ps

 $8.4$ 

 $\sim$  2

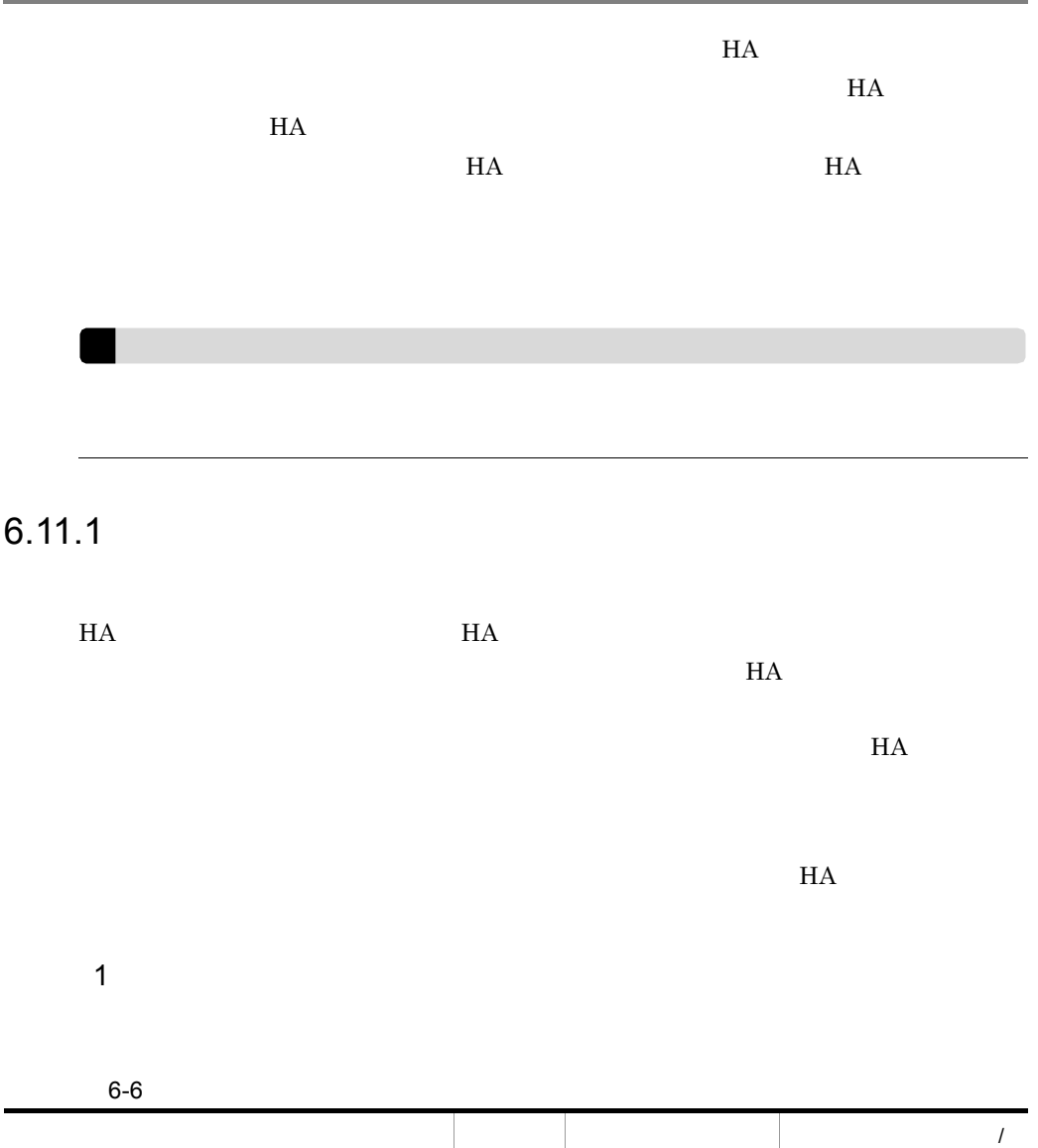

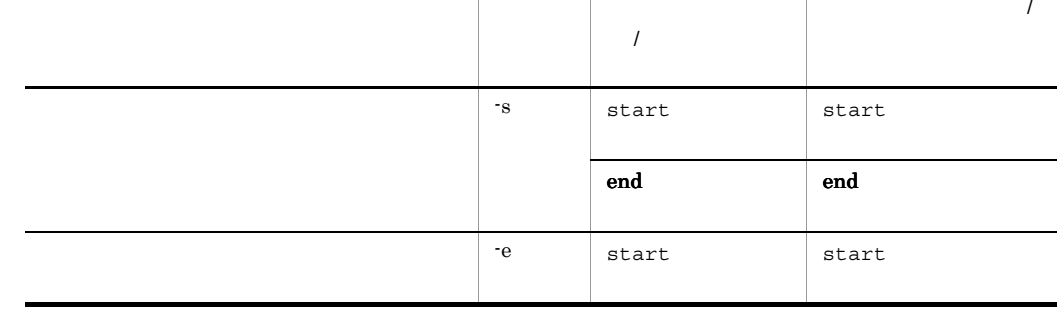

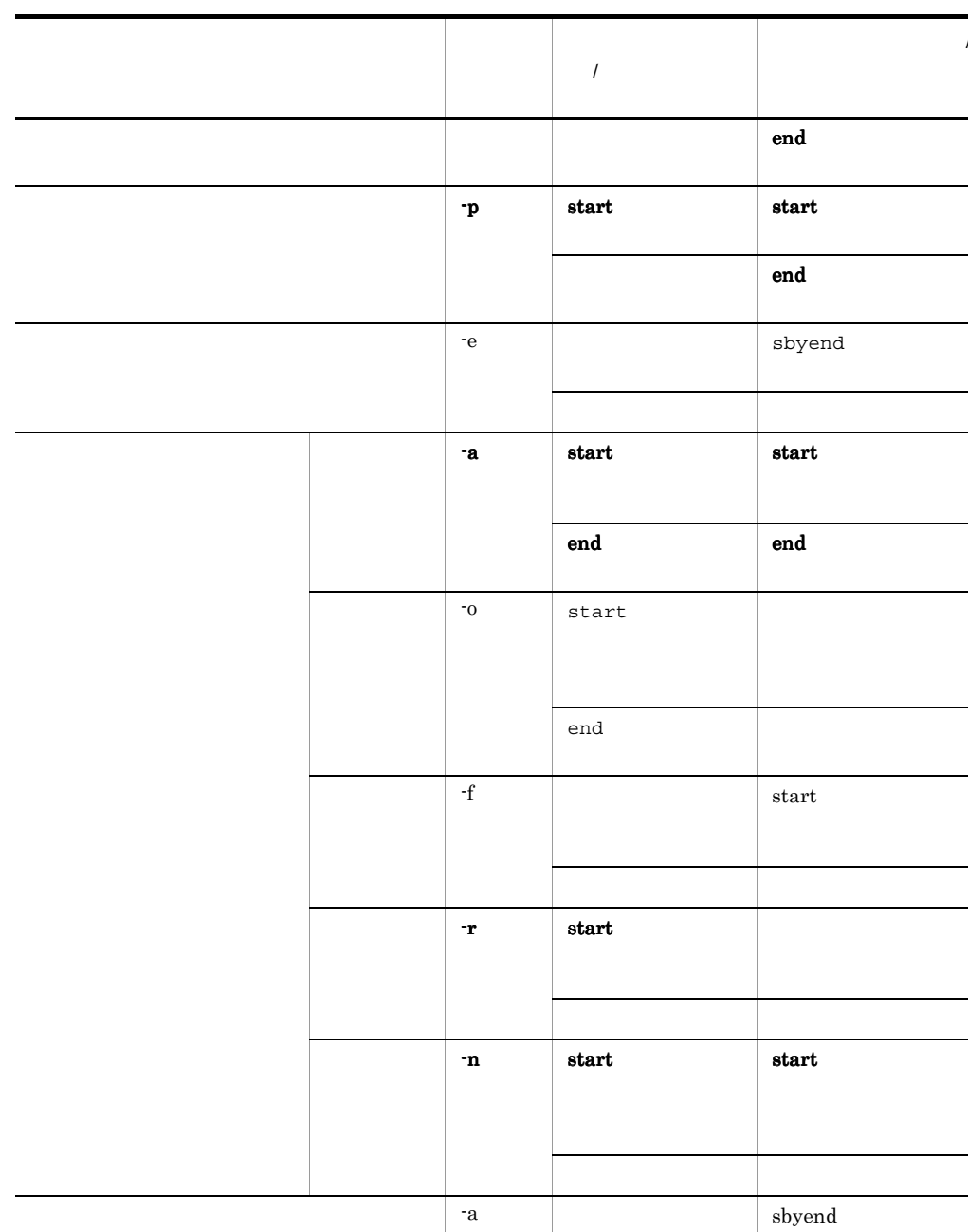

 $-h$  start

- -

 $\boldsymbol{\mathsf{end}}$ 

 $\frac{1}{2}$ 

÷,

 $\sim$  $\overline{\phantom{0}}$ 

٠

L, ٠

 $\sim$   $\sim$ 

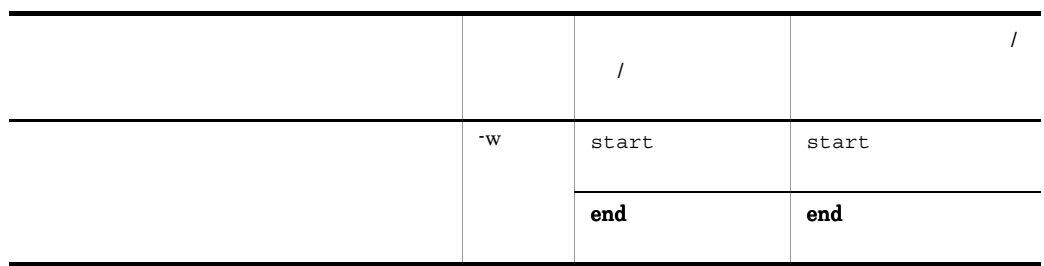

 $2$ 

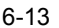

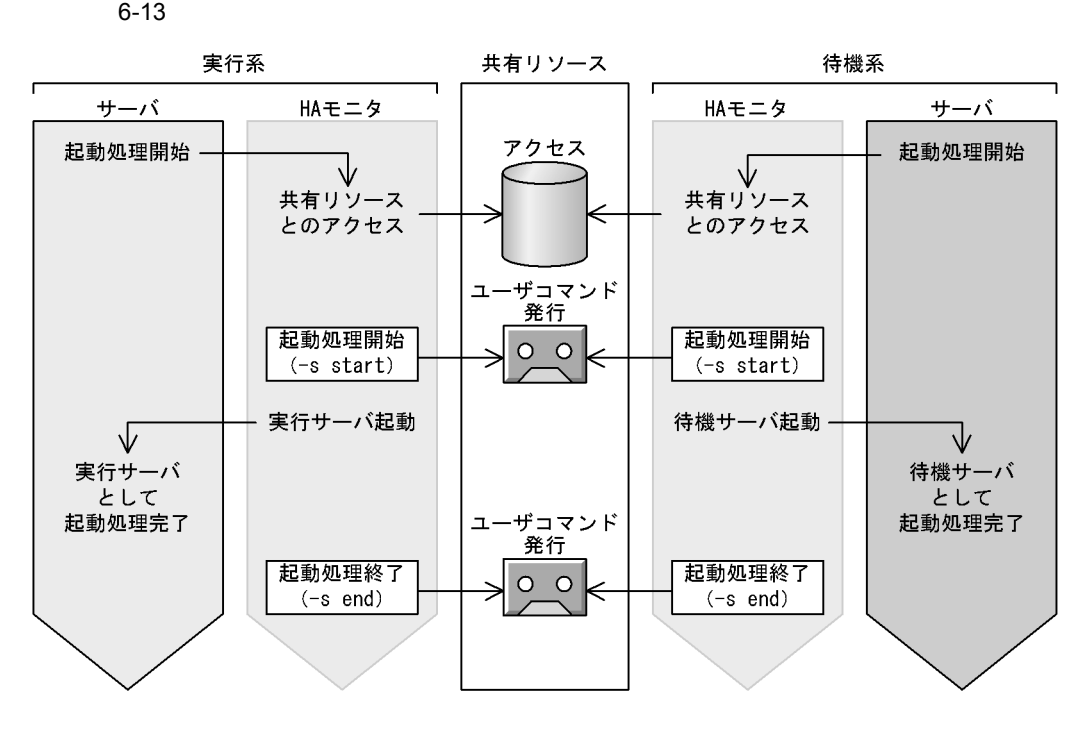

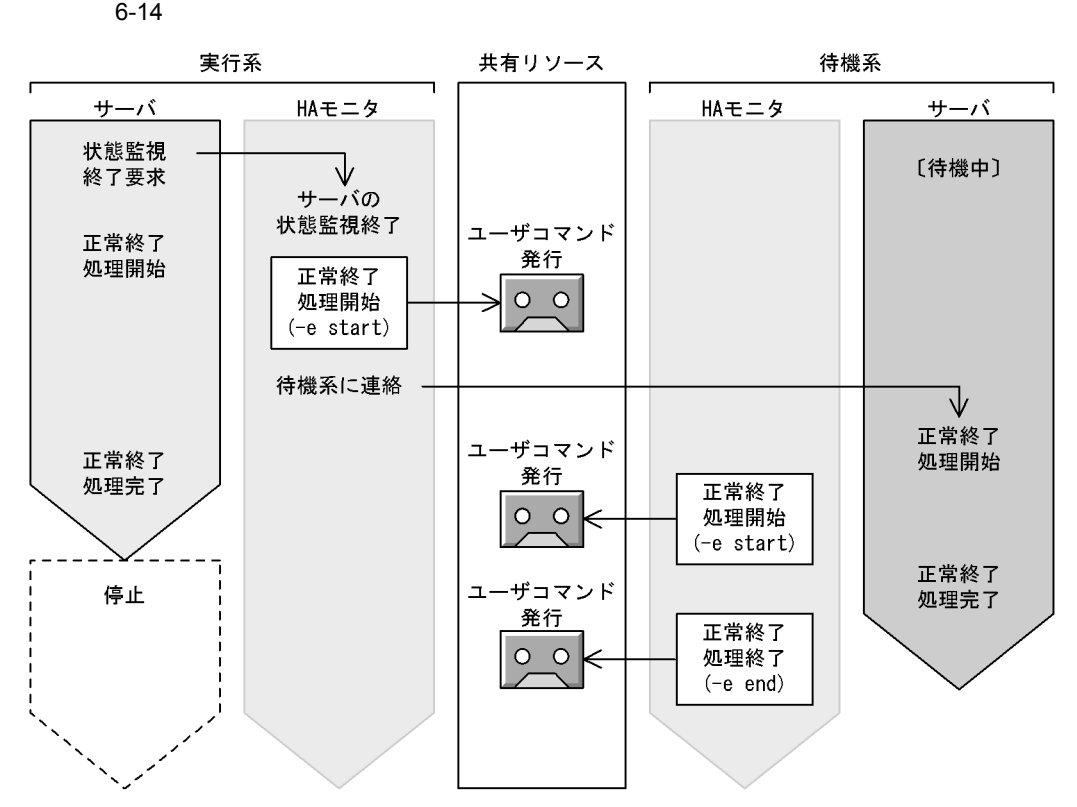

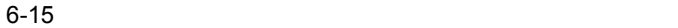

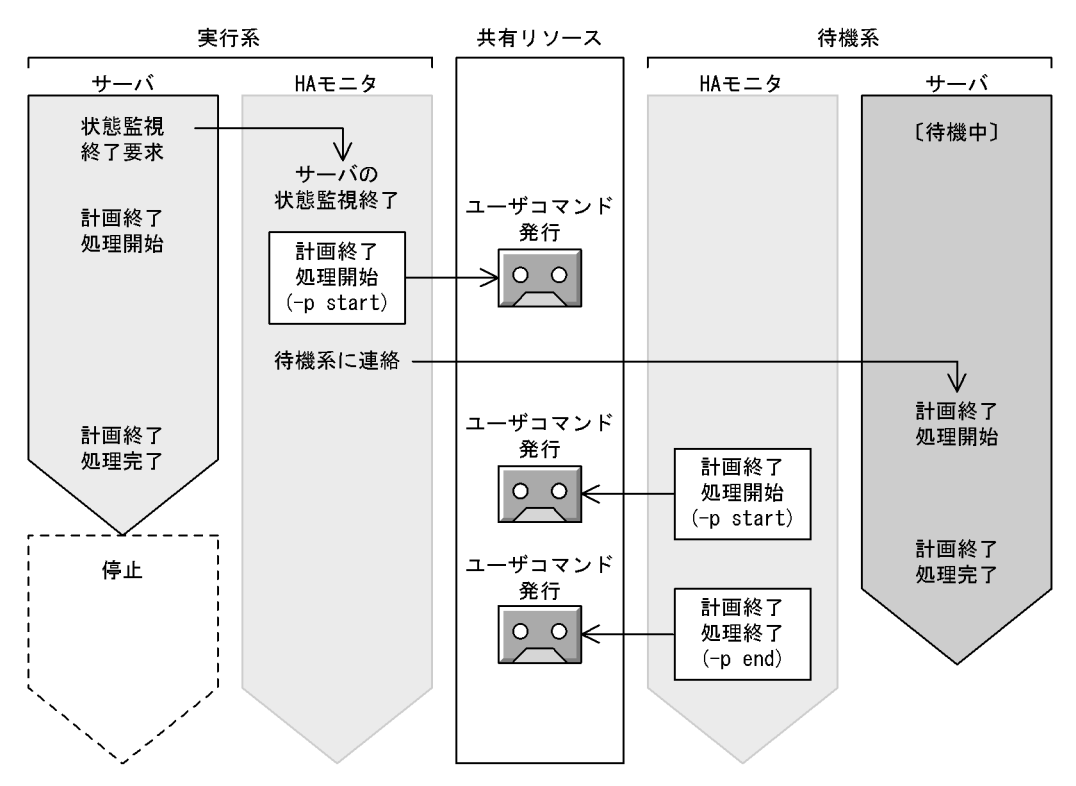

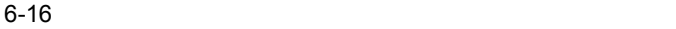

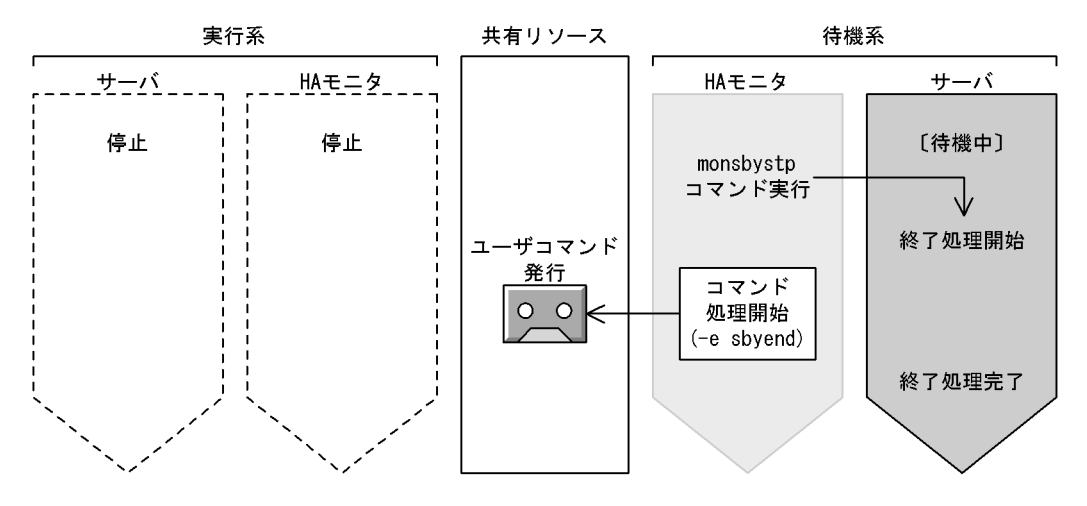

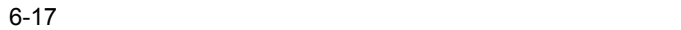

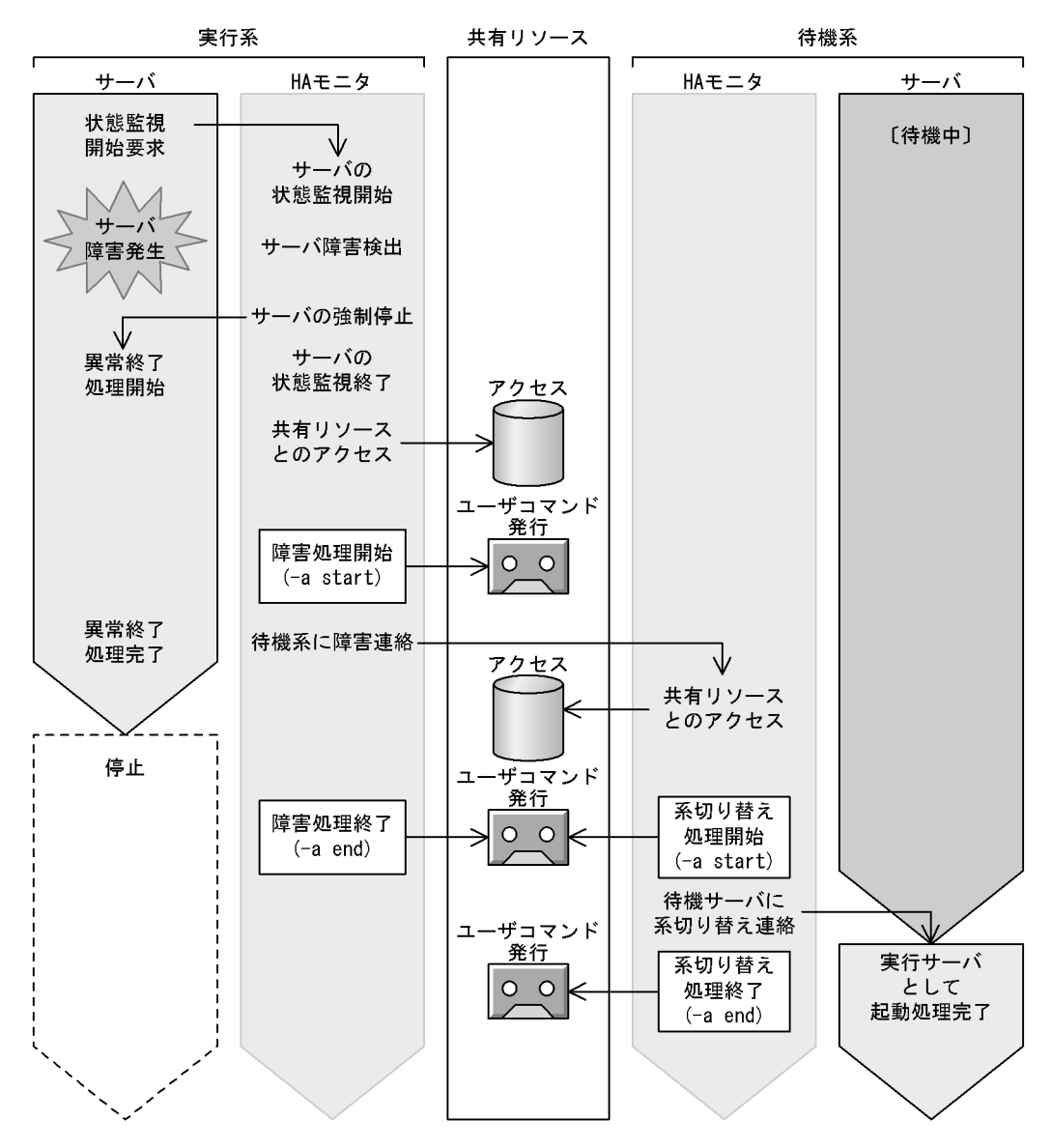

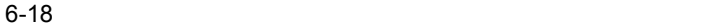

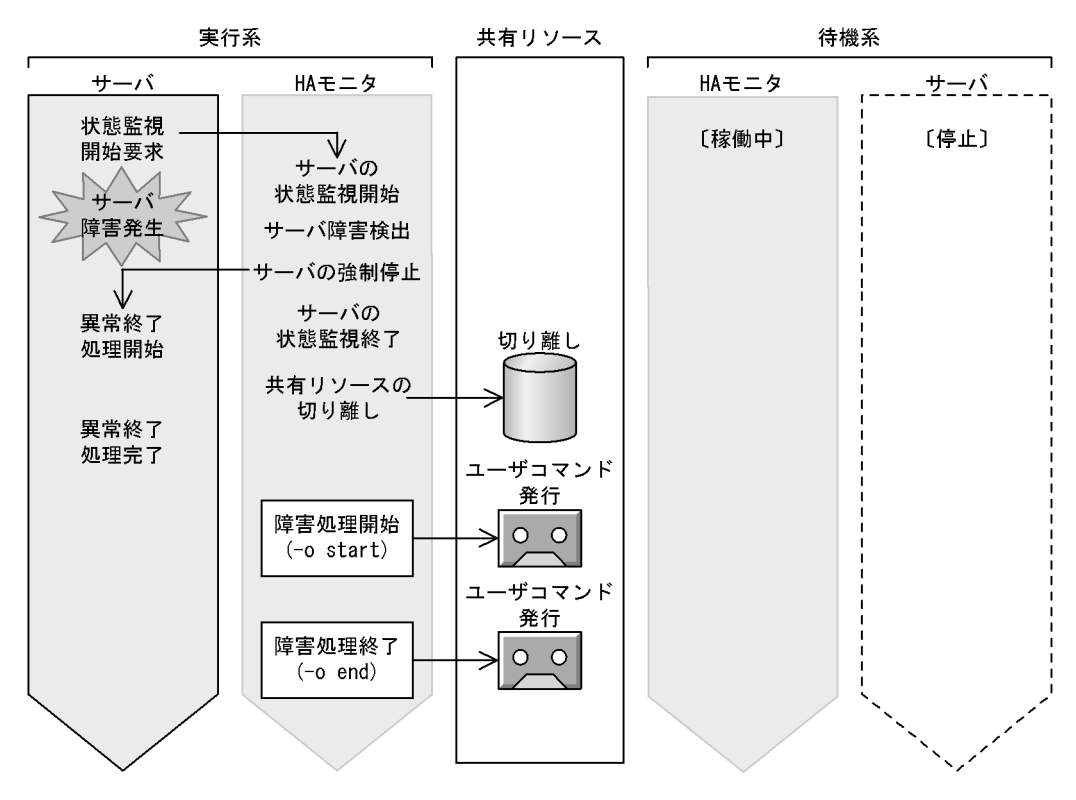

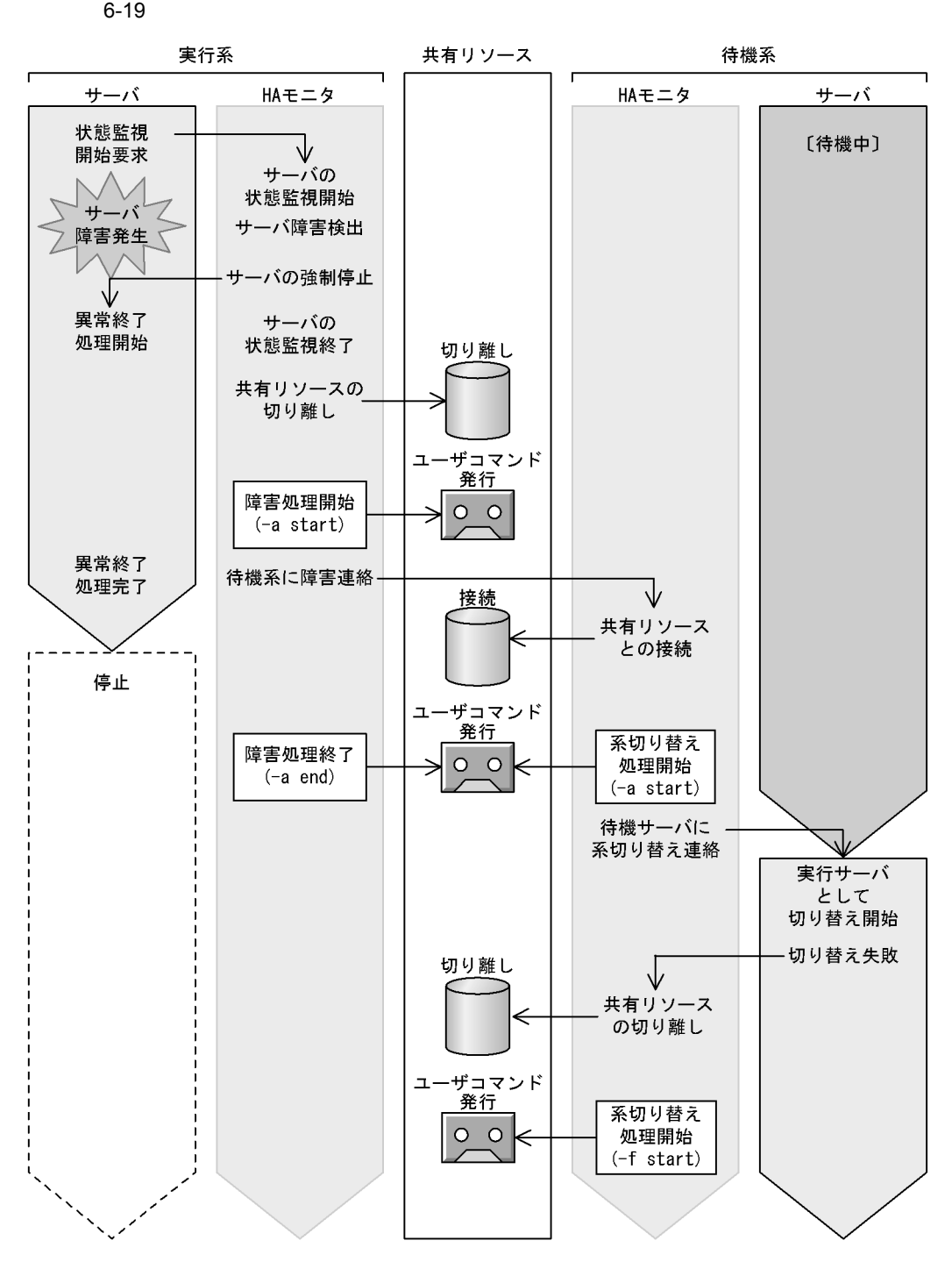

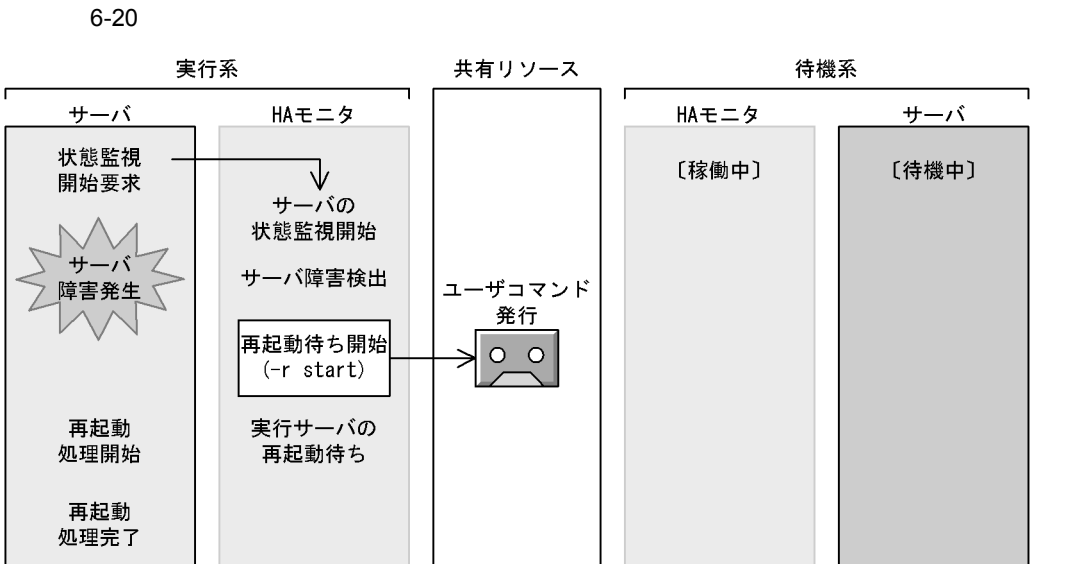

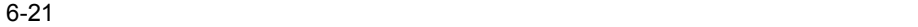

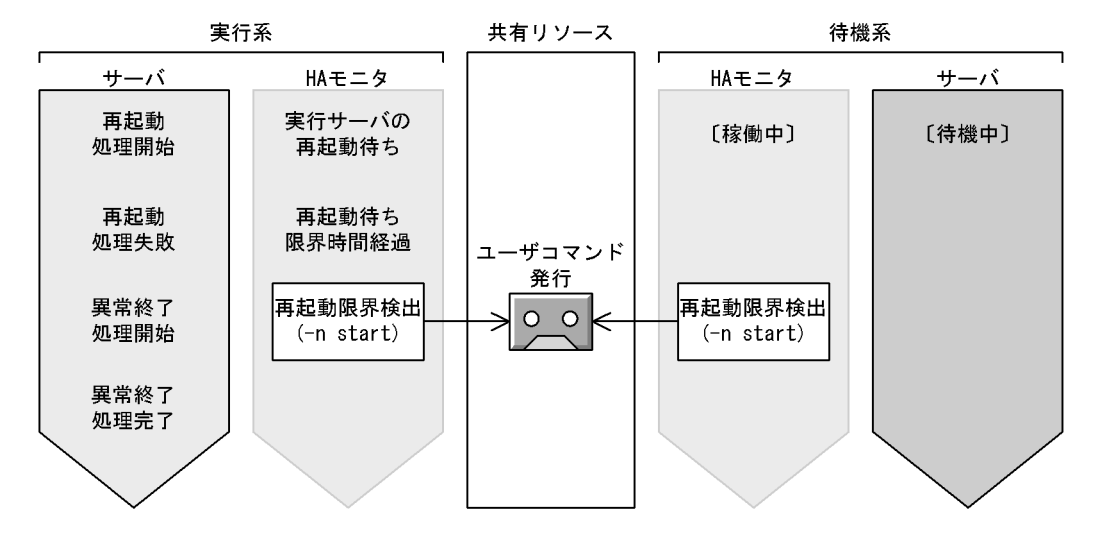

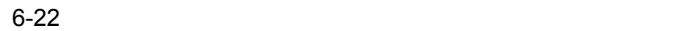

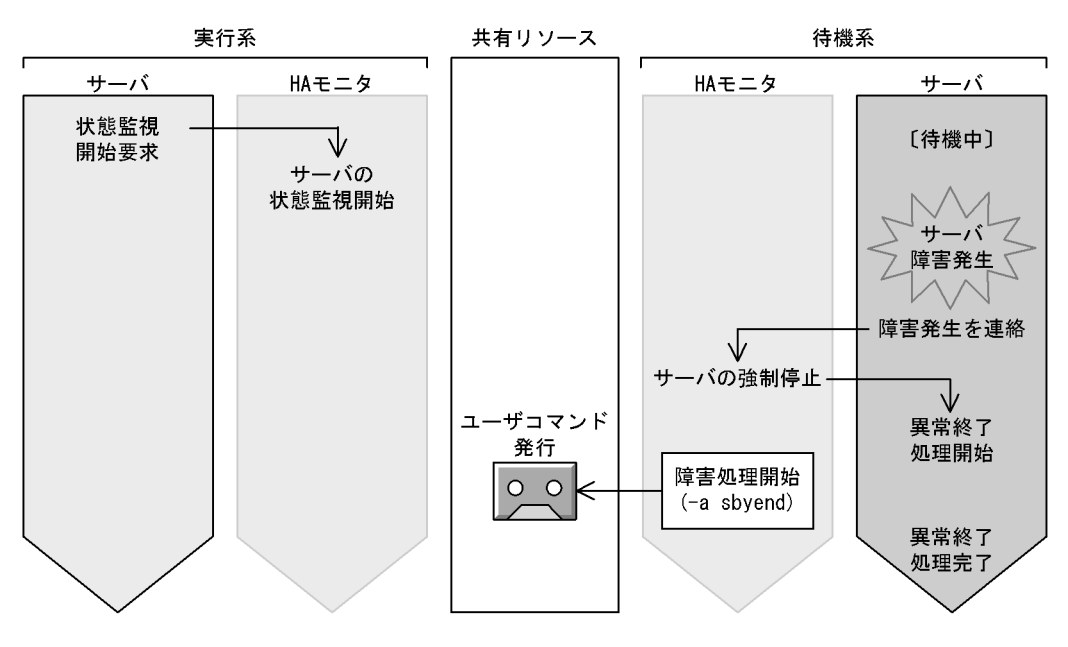

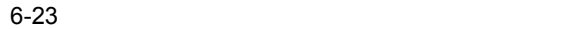

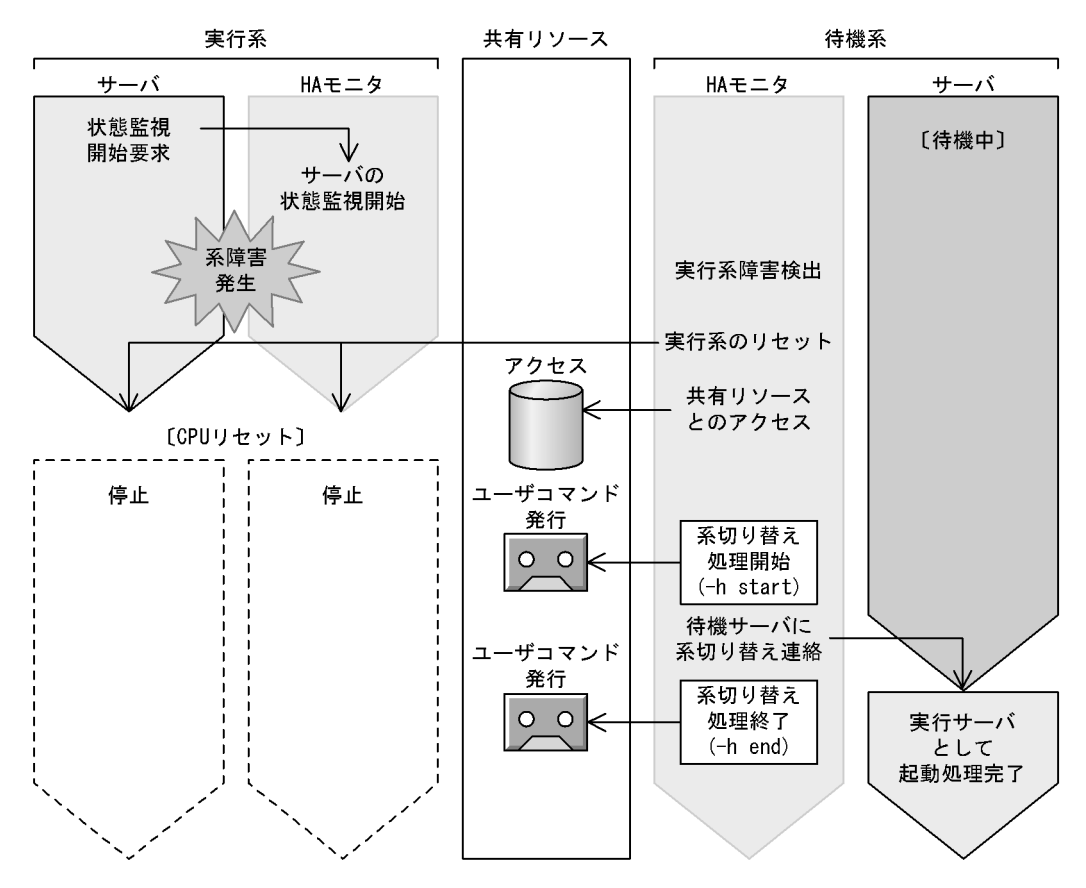

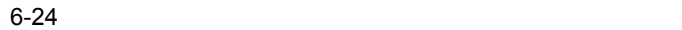

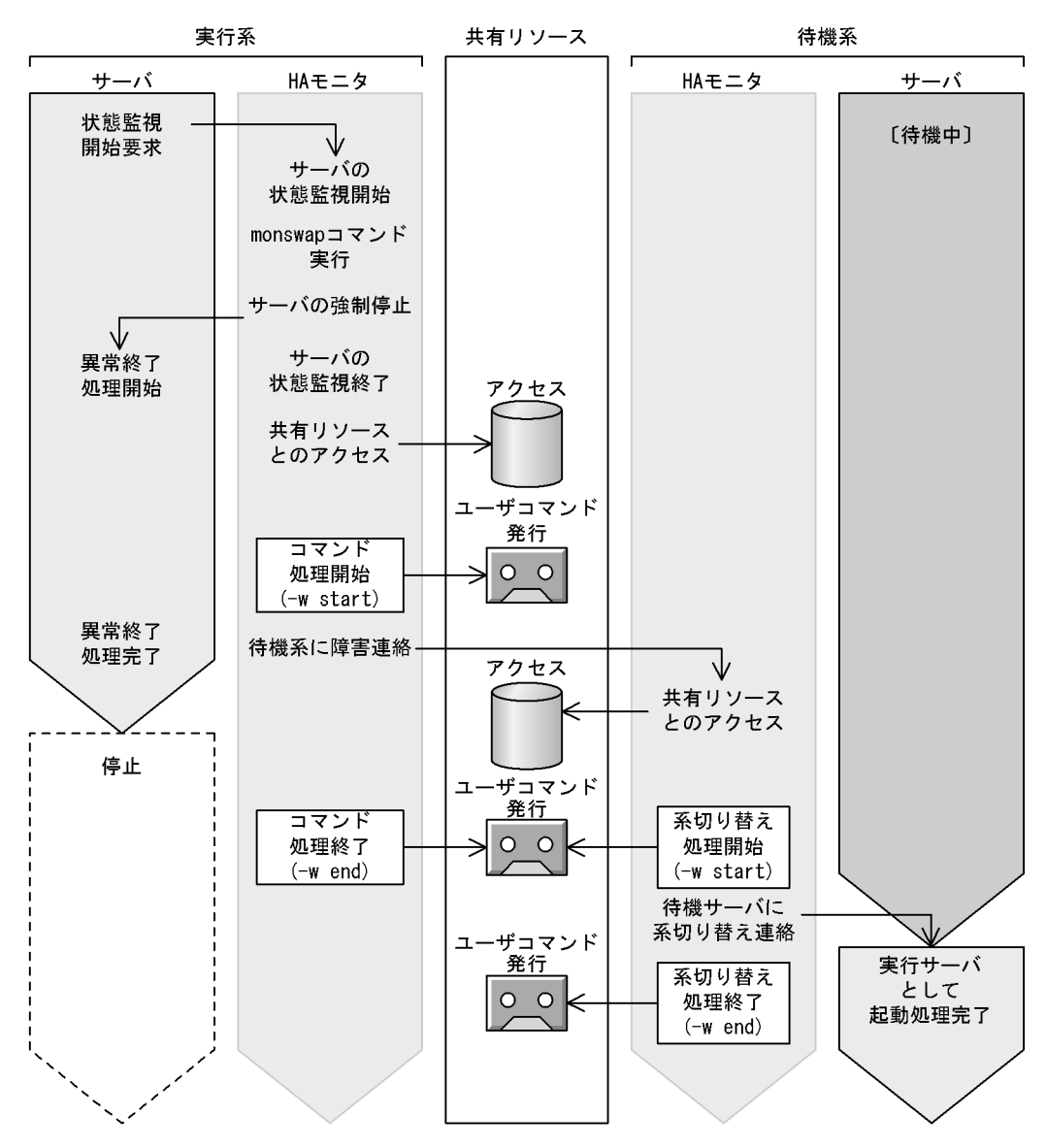

 $6.11.2$  HA

HA モニタは,サーバの状態変化や HA モニタの状態変化に合わせてユーザコマンドを

 $H$ A

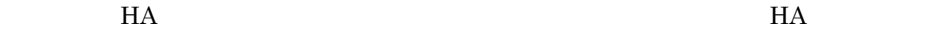

6. システムの構築

1 HA

 $H$ A  $\sim$ 

6-7 HA

| HA | HA |       |          |
|----|----|-------|----------|
| HA | -m | start |          |
| HA |    | end   |          |
| HA |    |       | -d<br>HA |

2 HA EXAMPLE HA

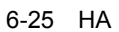

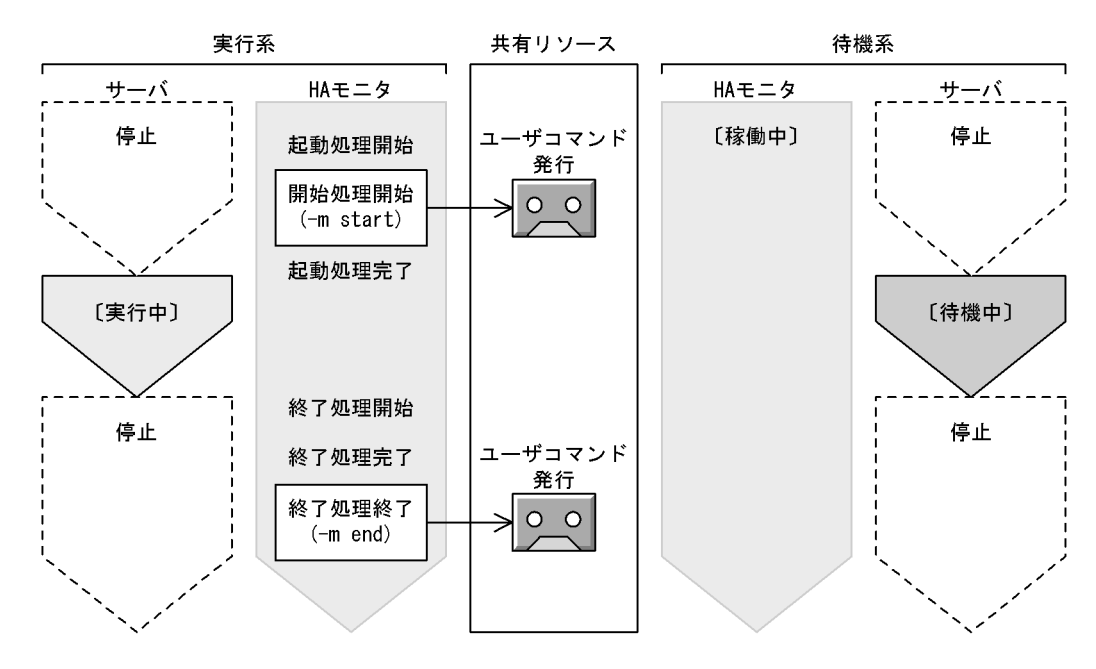

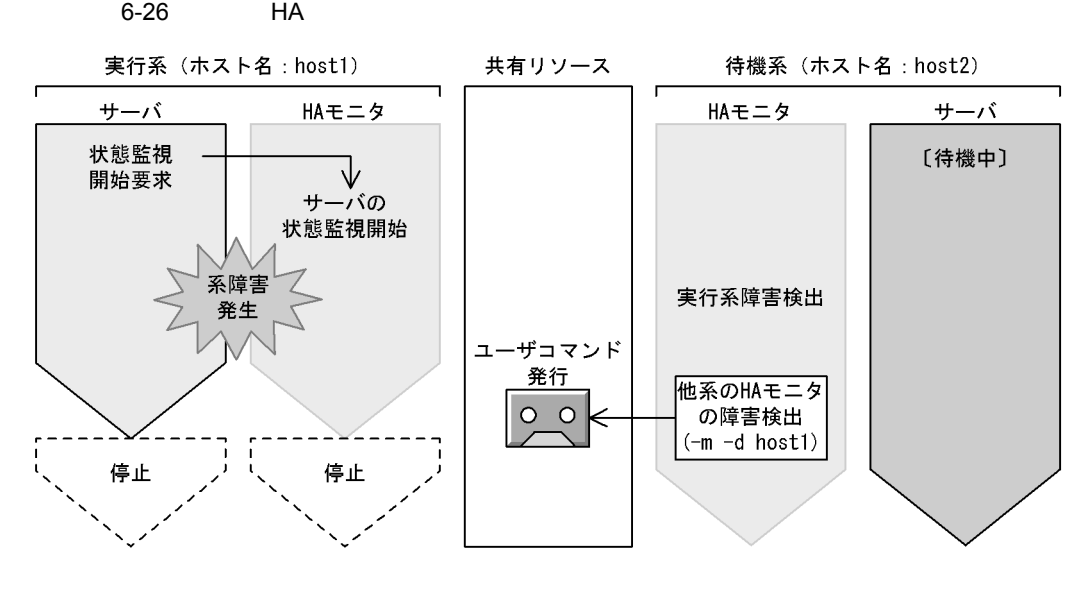

 $HA$   $-m-d$ 

6.11.3  $\blacksquare$ 

 $H$ A  $\qquad$  $1$  HA  $\leq$ 

 $H$ A  $\qquad$ 

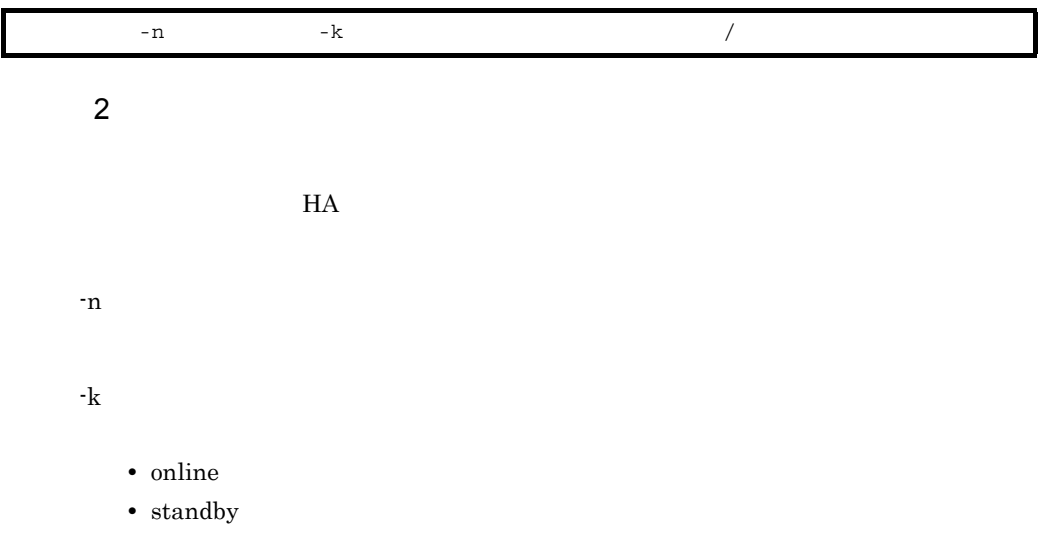

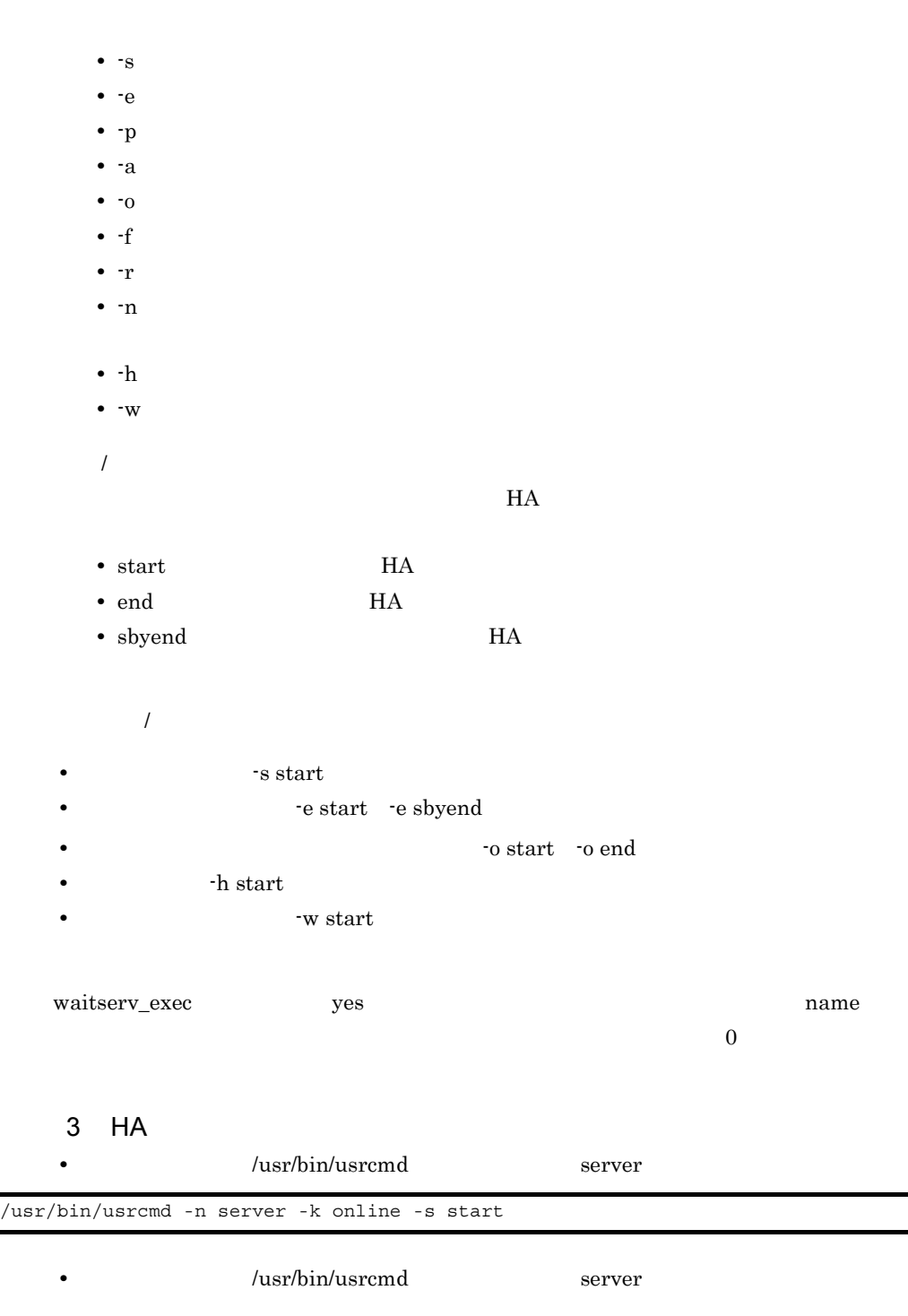

/usr/bin/usrcmd -n server -k online -a start

 $\overline{\phantom{a}}$ 

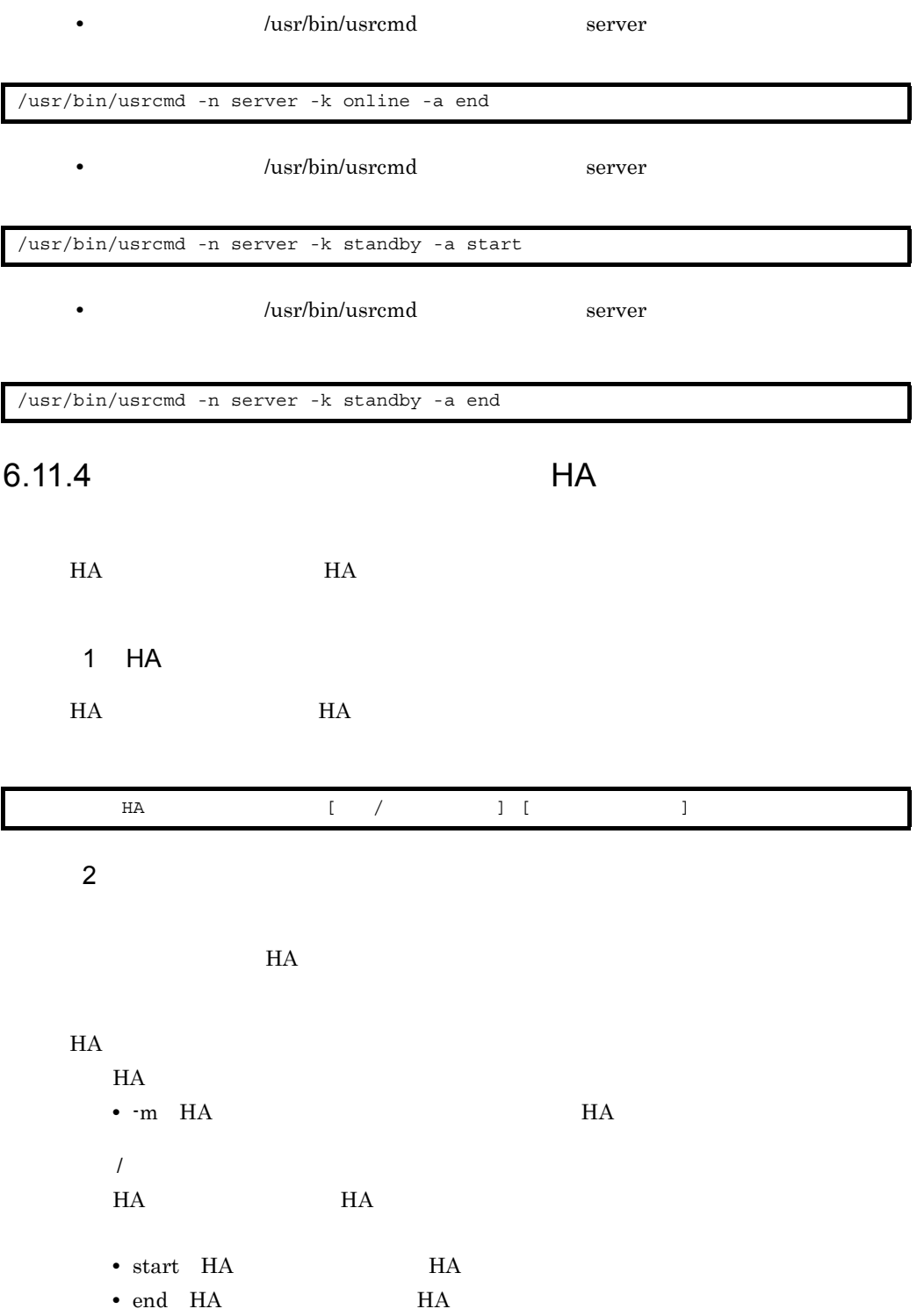

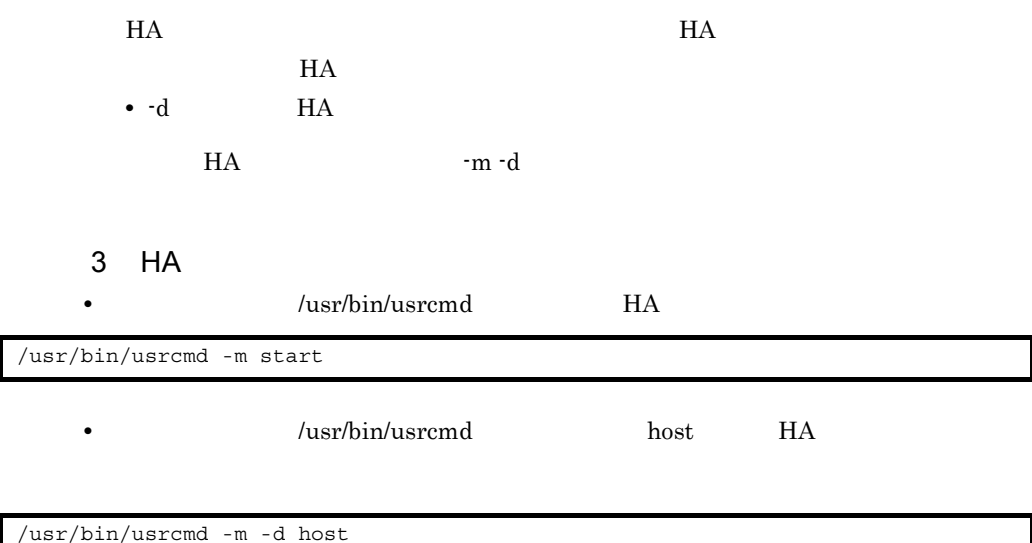

6. システムの構築

### $6.11.5$

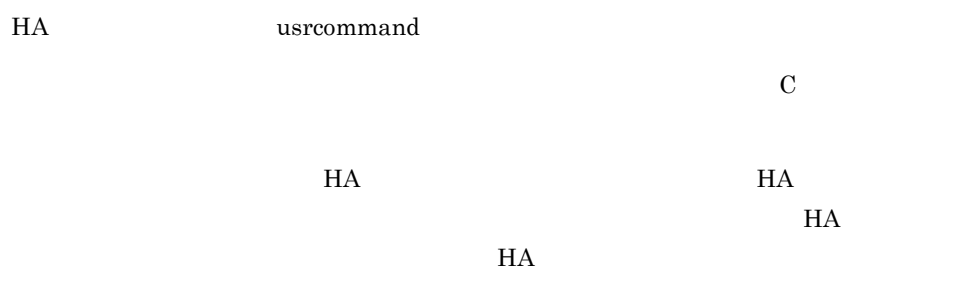

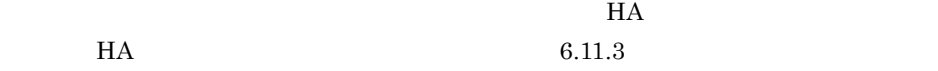

• **•**  $\frac{1}{2}$ 

• **•** <u>The set of the set of the set of the set of the set of the set of the set of the set of the set of the set of the set of the set of the set of the set of the set of the set of the set of the set of the set of the se</u>

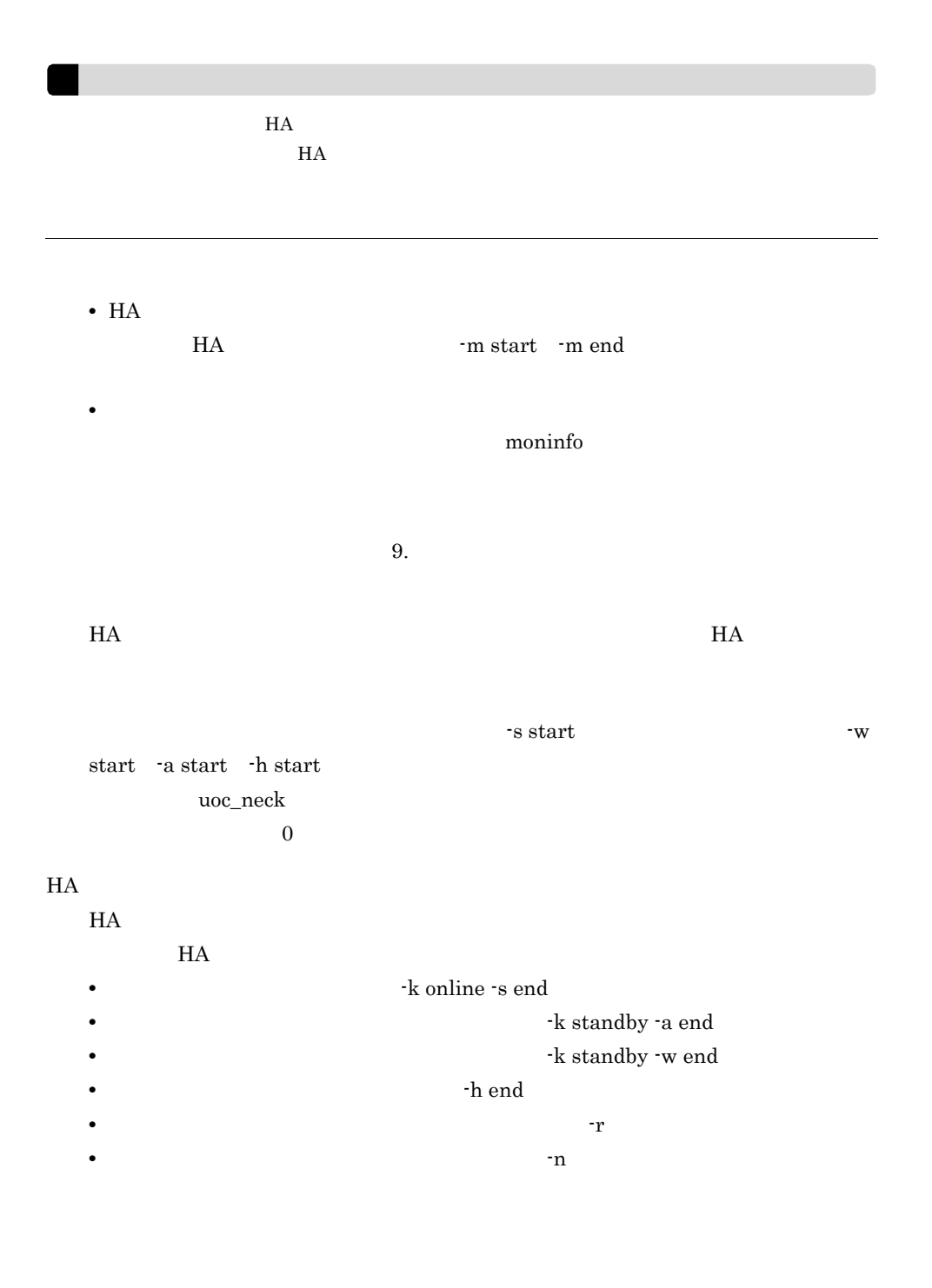

• **•**  $\frac{1}{2}$ 

• **•**  $\mathbf{r} = \mathbf{r} \times \mathbf{r}$ 

280

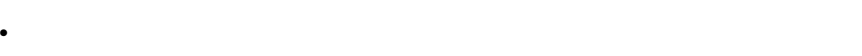

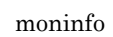

 $6.11.6$ 

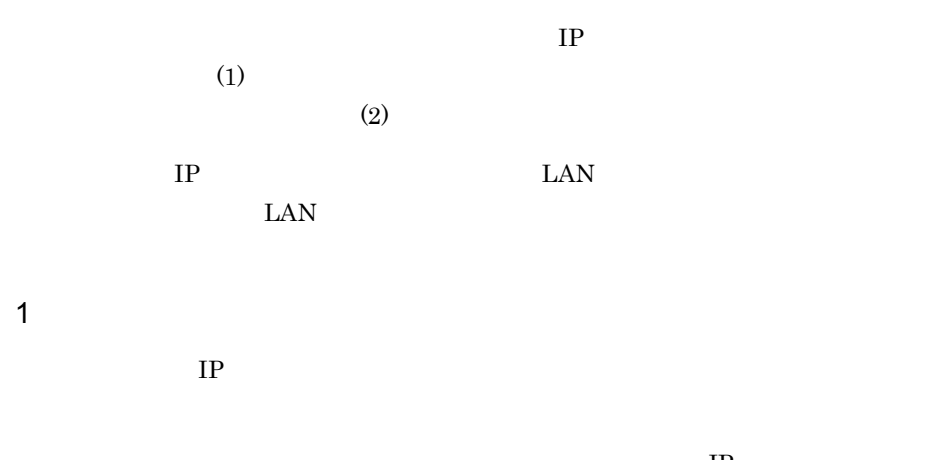

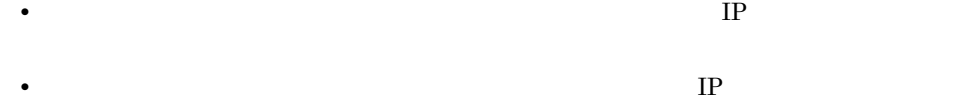

 $IP$ 

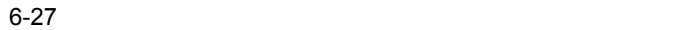

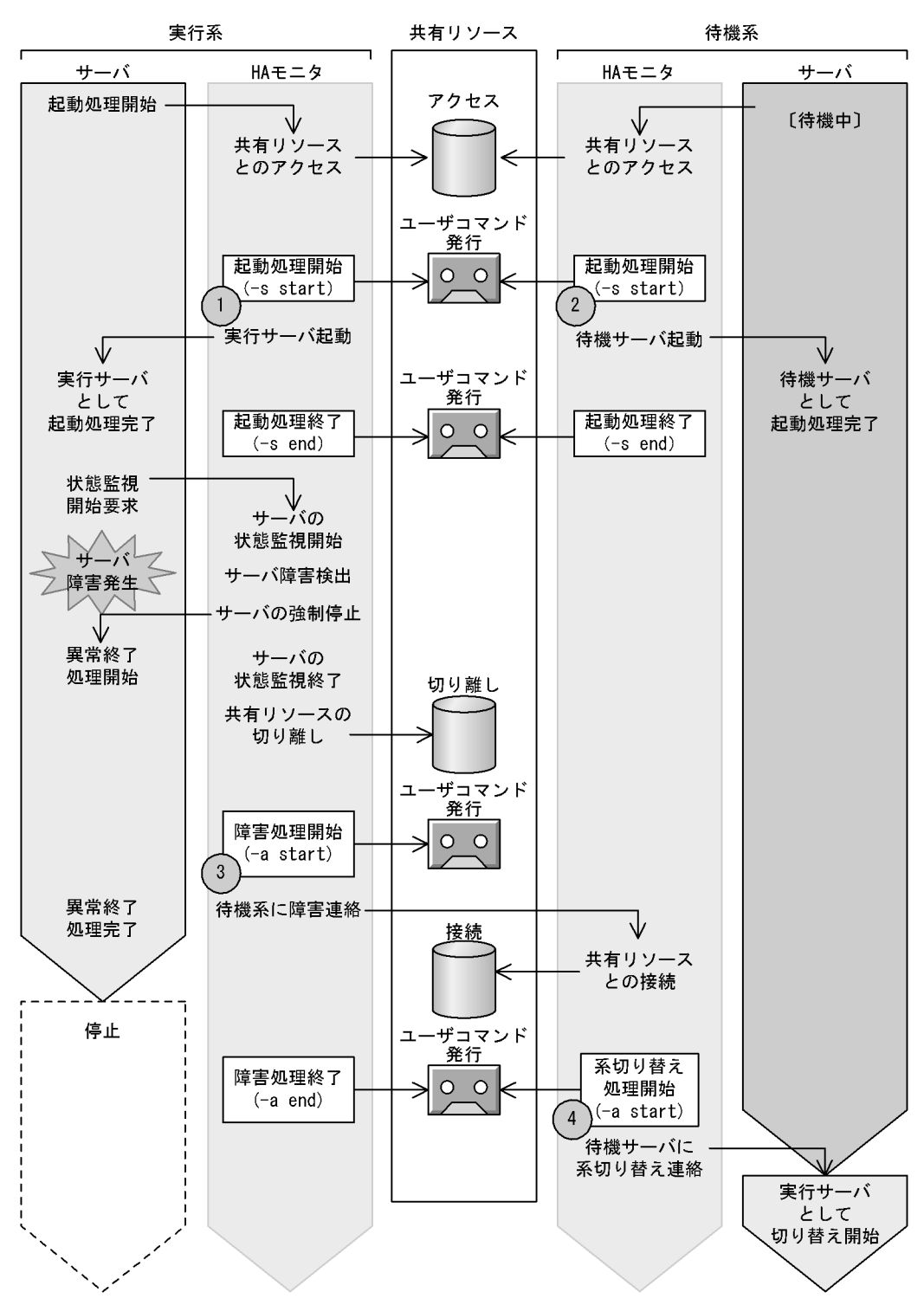

 $6-28$ 

esac

fi

```
KIND_ONLINE="online"
SERV_START="-s"<br>SERV_ABORT="-a"
STATUS_START="start"
                                                         実行サーバでの処理
if [ "$4" = "$KIND_ONLINE" ]
then
           case "$5" in
           \vert\frac{1}{2} ,
           "$SERV_ABORT")<br>["$6" = "$STATUS_START" ] && ipaddr_delete
                                                                       \mathbf{3}ΤF.
            esac
                                                         待機サーバでの処理
else
            case "$5" in
            \sqrt{\text{SSERV\_START}} ) (2)"$SERV ABORT")
                                                                  (4)\begin{bmatrix} 0 & 0 & 0 \\ 0 & 0 & 0 \end{bmatrix} = "$STATUS_START" ] && ipaddr_add
```
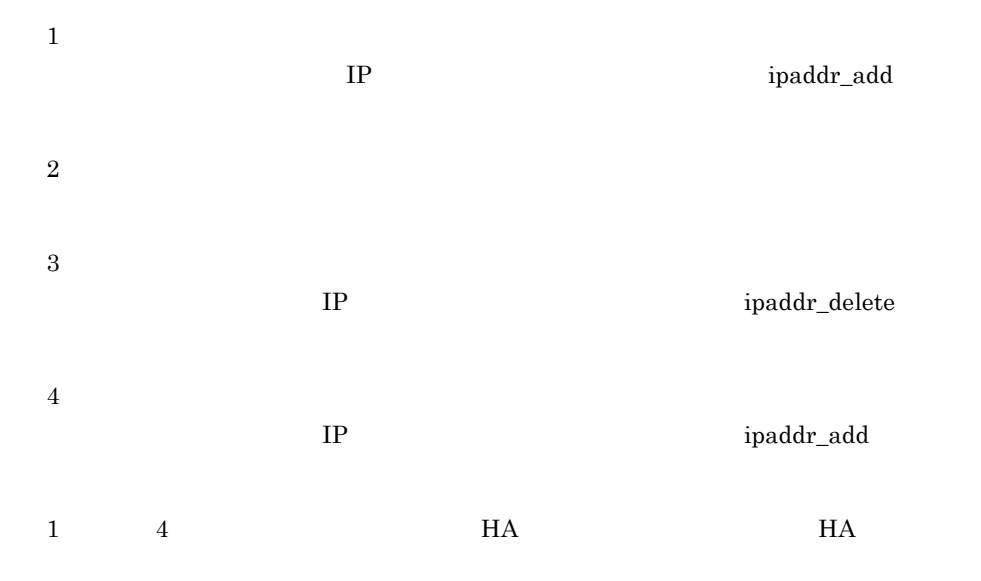

6. システムの構築

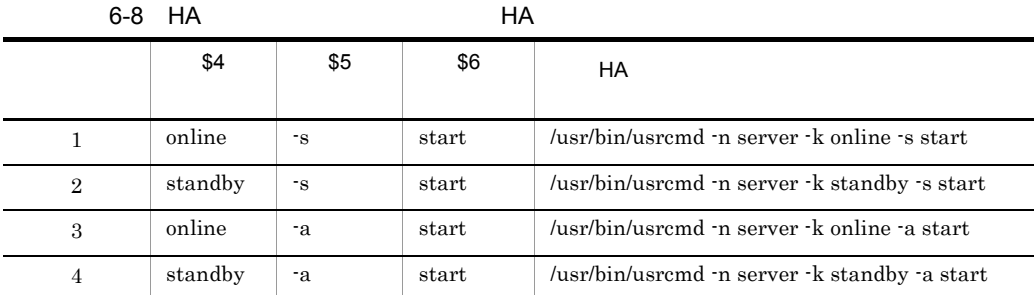

• /usr/bin/usrcmd **•** サーバ識別名:server

2  $\overline{a}$ 

 $H$ A  $\overline{H}$ 

#!/bin/sh

```
# The definition of the 1st server
SERV1="server1"
IPADDR_SERV1="a.b.c.d"
BROADCAST_SERV1="e.f.g.h"
IFNAME_SERV1="lanX:Y1"
# The definition of the 2nd server
SERV2="server2"
IPADDR_SERV2="i.j.k.l"
BROADCAST_SERV2="m.n.o.p"
IFNAME_SERV2="lanX:Y2"
# The alias IP address is added to the LAN interface.
ipaddr_add()
{
       /usr/sbin/ifconfig $WIFNAME inet $WIPADDR netmask 255.255.255.0 broadcast 
$WBROADCAST
         return 0
}
# The alias IP address is deleted from the LAN interface.
ipaddr_delete()
{
         /usr/sbin/ifconfig $WIFNAME inet 0
         return 0
}
```

```
# Main
KIND_ONLINE="online"
KIND_STANDBY="standby"
SERV_START="-s"
 SERV_END="-e"
SERV_PLANEND="-p"
 SERV_ABORT="-a"
 SERV_ABORT_NS="-o"
SERV_FAULT="-f"
SERV_HOSTDOWN="-h"
 SERV_PLANSWAP="-w"
STATUS_START="start"
STATUS_END="end"
STATUS_SBYEND="sbyend"
# This user command terminates, when the state of HAmonitor has changed.
if [ "$1" = "-m" ]
then
                 exit 1
fi
# Processing of the server
for serv in $SERV1 $SERV2
do
                  if [ "$2" = "$serv" ]
                  then
                                   case "$serv" in
                                   "$SERV1" )
                                                   WIPADDR="$IPADDR_SERV1"
                                                   WBROADCAST="$BROADCAST_SERV1"
                                                   WIFNAME="$IFNAME_SERV1"
 \mathcal{L} ; \mathcal{L} ; \mathcal{L} ; \mathcal{L} ; \mathcal{L} ; \mathcal{L} ; \mathcal{L} ; \mathcal{L} ; \mathcal{L} ; \mathcal{L} ; \mathcal{L} ; \mathcal{L} ; \mathcal{L} ; \mathcal{L} ; \mathcal{L} ; \mathcal{L} ; \mathcal{L} ; \mathcal{L} ; \mathcal{L} ; \mathcal{L} ;  "$SERV2" )
                                                   WIPADDR="$IPADDR_SERV2"
                                                  WBROADCAST="$BROADCAST_SERV2"
                                                  WIFNAME="$IFNAME_SERV2"
 \mathcal{L} ; \mathcal{L} ; \mathcal{L} ; \mathcal{L} ; \mathcal{L} ; \mathcal{L} ; \mathcal{L} ; \mathcal{L} ; \mathcal{L} ; \mathcal{L} ; \mathcal{L} ; \mathcal{L} ; \mathcal{L} ; \mathcal{L} ; \mathcal{L} ; \mathcal{L} ; \mathcal{L} ; \mathcal{L} ; \mathcal{L} ; \mathcal{L} ;  esac
                                   if [ "$4" = "$KIND_ONLINE" ]
                                   then
                                                   case "$5" in
                                                    "$SERV_START" )
                                                                   [ "$6" = "$STATUS START" ] && ipaddr add
 \mathbf{z} ; \mathbf{z} ; \mathbf{z} ; \mathbf{z} ; \mathbf{z} ; \mathbf{z} ; \mathbf{z} ; \mathbf{z} ; \mathbf{z} ;
                                                    "$SERV_END" )
                                                                    ipaddr_delete
 \mathbf{z} ; \mathbf{z} ; \mathbf{z} ; \mathbf{z} ; \mathbf{z} ; \mathbf{z} ; \mathbf{z} ; \mathbf{z} ; \mathbf{z} ; \mathbf{z} ; \mathbf{z} ; \mathbf{z} ; \mathbf{z} ; \mathbf{z} ; \mathbf{z} ; \mathbf{z} ; \mathbf{z} ; \mathbf{z} ; \mathbf{z} ; \mathbf{z} ;  "$SERV_PLANEND" )
                                                                    ipaddr_delete
 \mathbf{z} ; \mathbf{z} ; \mathbf{z} ; \mathbf{z} ; \mathbf{z} ; \mathbf{z} ; \mathbf{z} ; \mathbf{z} ; \mathbf{z} ; \mathbf{z} ; \mathbf{z} ; \mathbf{z} ; \mathbf{z} ; \mathbf{z} ; \mathbf{z} ; \mathbf{z} ; \mathbf{z} ; \mathbf{z} ; \mathbf{z} ; \mathbf{z} ;  "$SERV_ABORT" )
                                                                    [ "$6" = "$STATUS_START" ] && ipaddr_delete
 \mathbf{z} ; \mathbf{z} ; \mathbf{z} ; \mathbf{z} ; \mathbf{z} ; \mathbf{z} ; \mathbf{z} ; \mathbf{z} ; \mathbf{z} ;
                                                   ;<br>"$SERV_ABORT_NS" )
                                                                   [ "$\overline{6}" = "$STATUS START" ] && ipaddr delete
 ;<br>"$SERV_PLANSWAP" )
                                                                    [ "$6" = "$STATUS_START" ] && ipaddr_delete
 \mathbf{z} ; \mathbf{z} ; \mathbf{z} ; \mathbf{z} ; \mathbf{z} ; \mathbf{z} ; \mathbf{z} ; \mathbf{z} ; \mathbf{z} ;
                                                   esac
```

```
 else
                                          case "$5" in
                                          "$SERV_START" )
 ;;
                                          "$SERV_END" )
- ;<br>"$SERV_PLANEND" )
 ;;
"$SERV_ABORT" )<br>| same:setyle = "$STATUS_START" ] && ipaddr_add "
\mathbf{z} ; \mathbf{z} ; \mathbf{z} ; \mathbf{z} ; \mathbf{z} ; \mathbf{z} ; \mathbf{z} ; \mathbf{z} ; \mathbf{z} ;
 "$SERV_FAULT" )
 ipaddr_delete
\mathbf{z} ; \mathbf{z} ; \mathbf{z} ; \mathbf{z} ; \mathbf{z} ; \mathbf{z} ; \mathbf{z} ; \mathbf{z} ; \mathbf{z} ; \mathbf{z} ; \mathbf{z} ; \mathbf{z} ; \mathbf{z} ; \mathbf{z} ; \mathbf{z} ; \mathbf{z} ; \mathbf{z} ; \mathbf{z} ; \mathbf{z} ; \mathbf{z} ; "$SERV_HOSTDOWN" )<br>| se = "$STATUS_START" ] && ipaddr_add "$6" = "$STATUS_START" ]
\mathbf{z} ; \mathbf{z} ; \mathbf{z} ; \mathbf{z} ; \mathbf{z} ; \mathbf{z} ; \mathbf{z} ; \mathbf{z} ; \mathbf{z} ;
"$SERV_PLANSWAP" )<br>| se = "$STATUS_START" ] && ipaddr_add "$6" = "$STATUS_START" ]
\mathbf{z} ; \mathbf{z} ; \mathbf{z} ; \mathbf{z} ; \mathbf{z} ; \mathbf{z} ; \mathbf{z} ; \mathbf{z} ; \mathbf{z} ;
                                          esac
                            fi
              fi
done
exit 0
```
# $6.12$

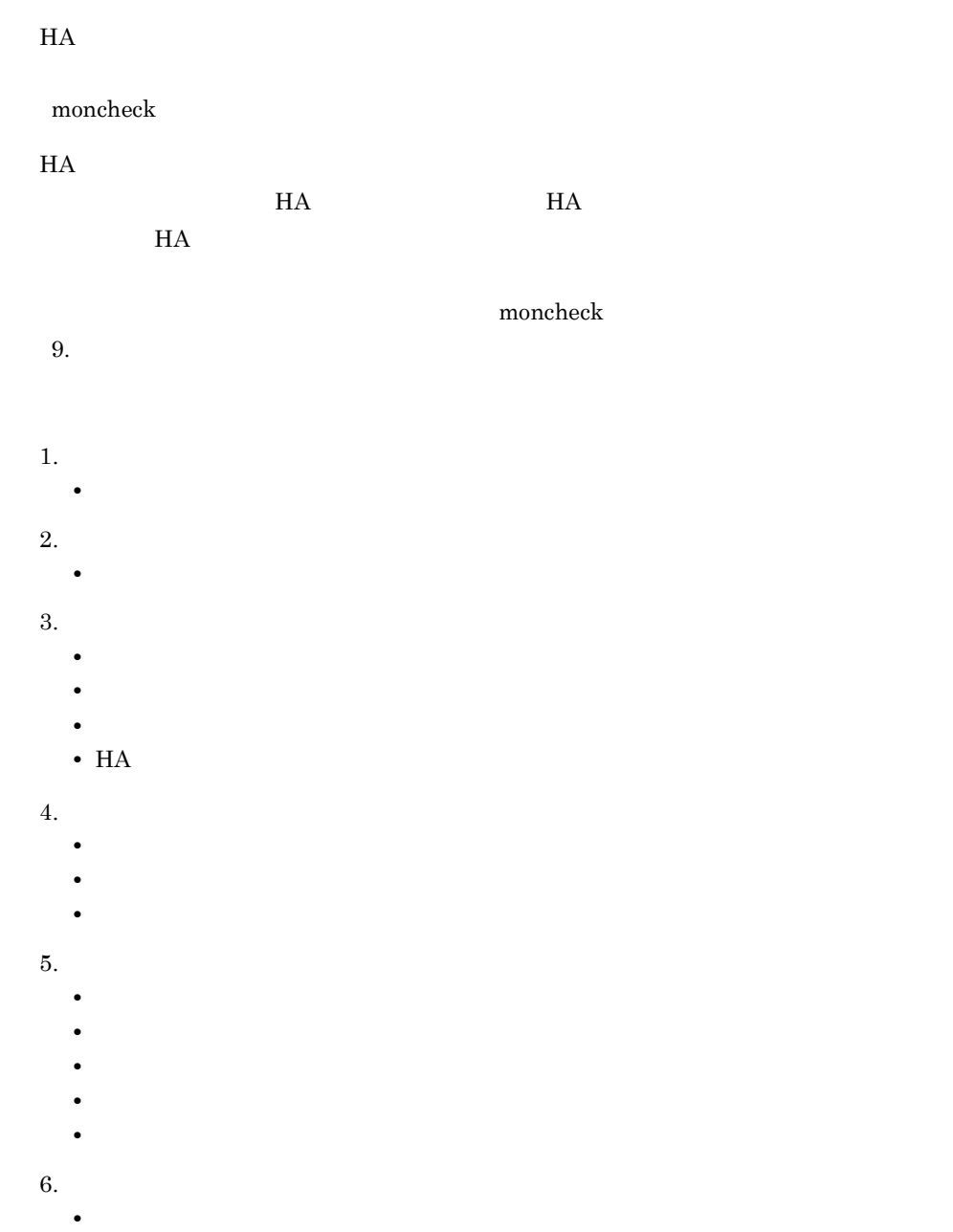

## 6.13

 $H$ A  $\overline{H}$ 

#### • HA

- **•** The state of the state of the state of the state of the state of the state of the state of the state of the state of the state of the state of the state of the state of the state of the state of the state of the stat
- 
- **•**  $\bullet$  *+*  $\bullet$  *+ \bullet* **•** サーバを使用した業務処理ができるか。
- **•**  $\mathcal{A}$

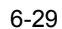

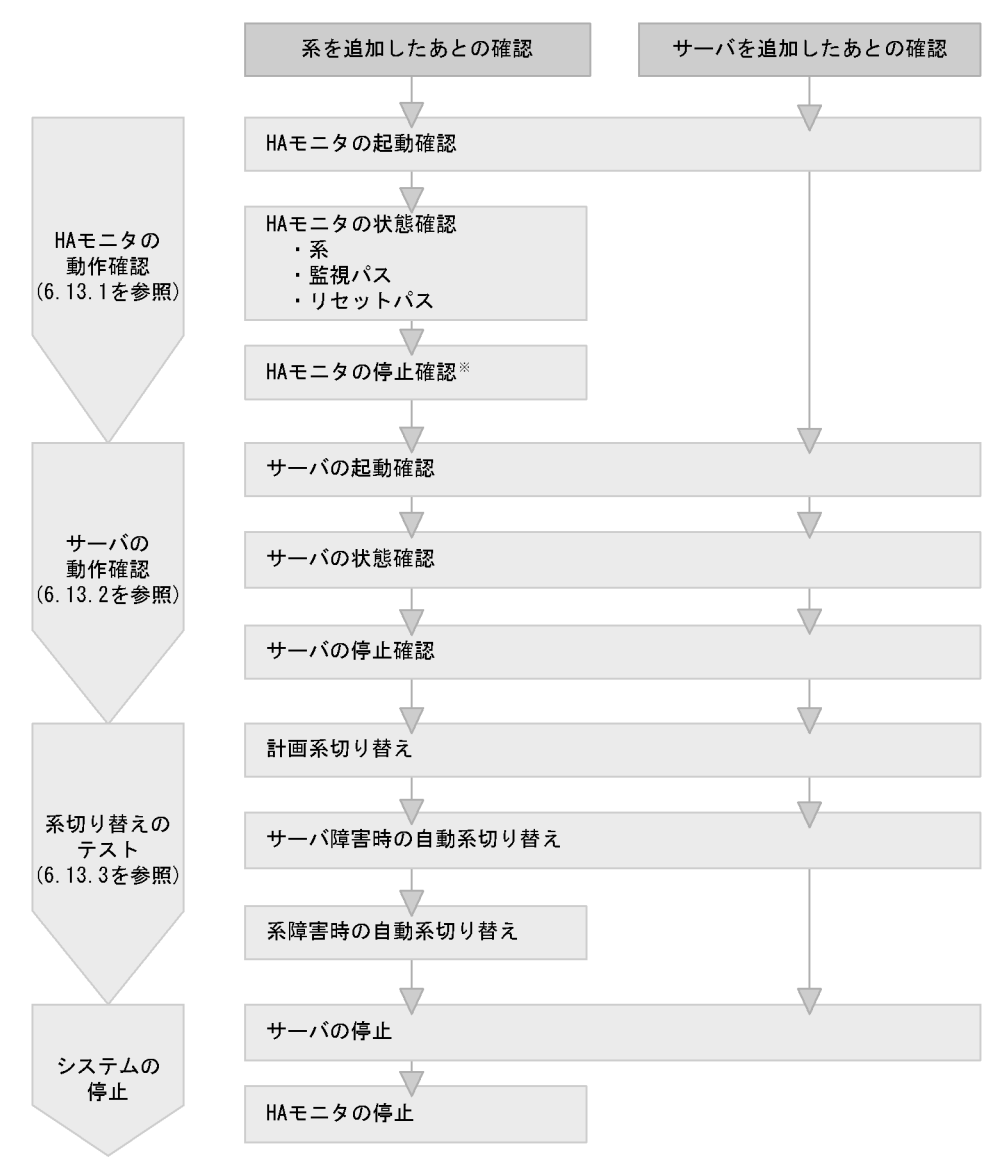

注※ HAモニタの停止時には、HAモニタの接続構成設定ファイルの確認もします。

### $6.13.1$  HA

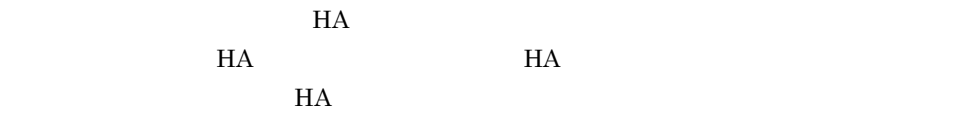

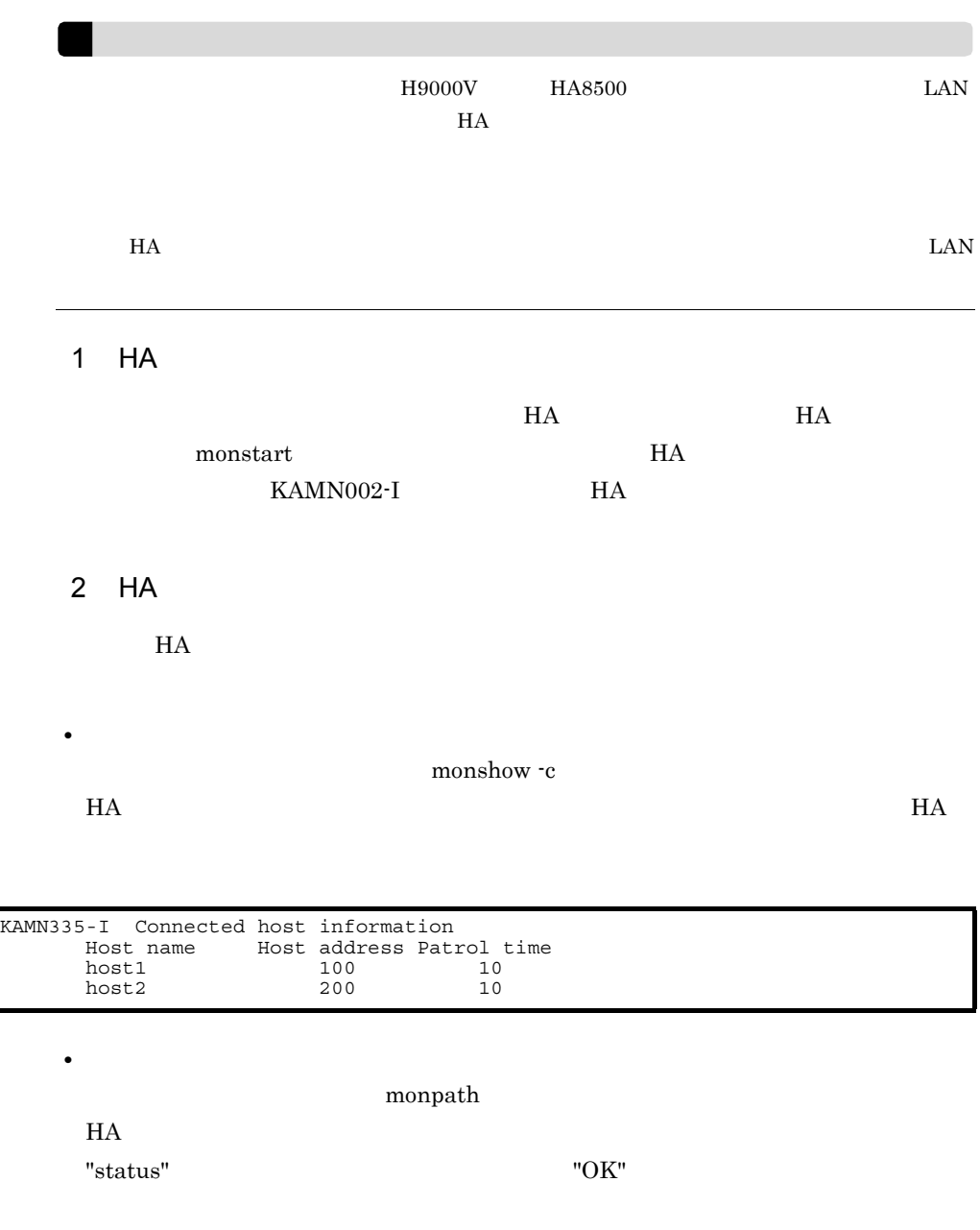

KAMN390-I Path status Display device name host name status path11 host2 OK \* path12 host2 OK

• BladeSymphony **black** and  $\mathbf{S}$ 

**•** リセットパス
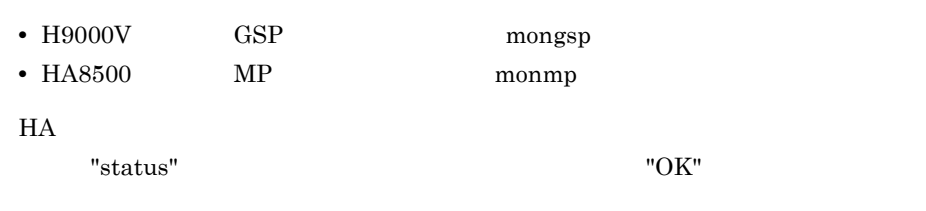

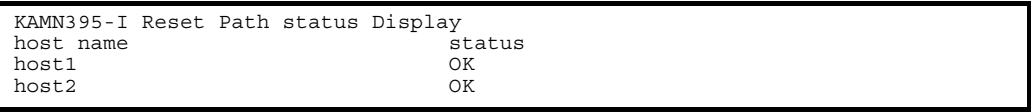

 $3$  HA  $\overline{2}$ 

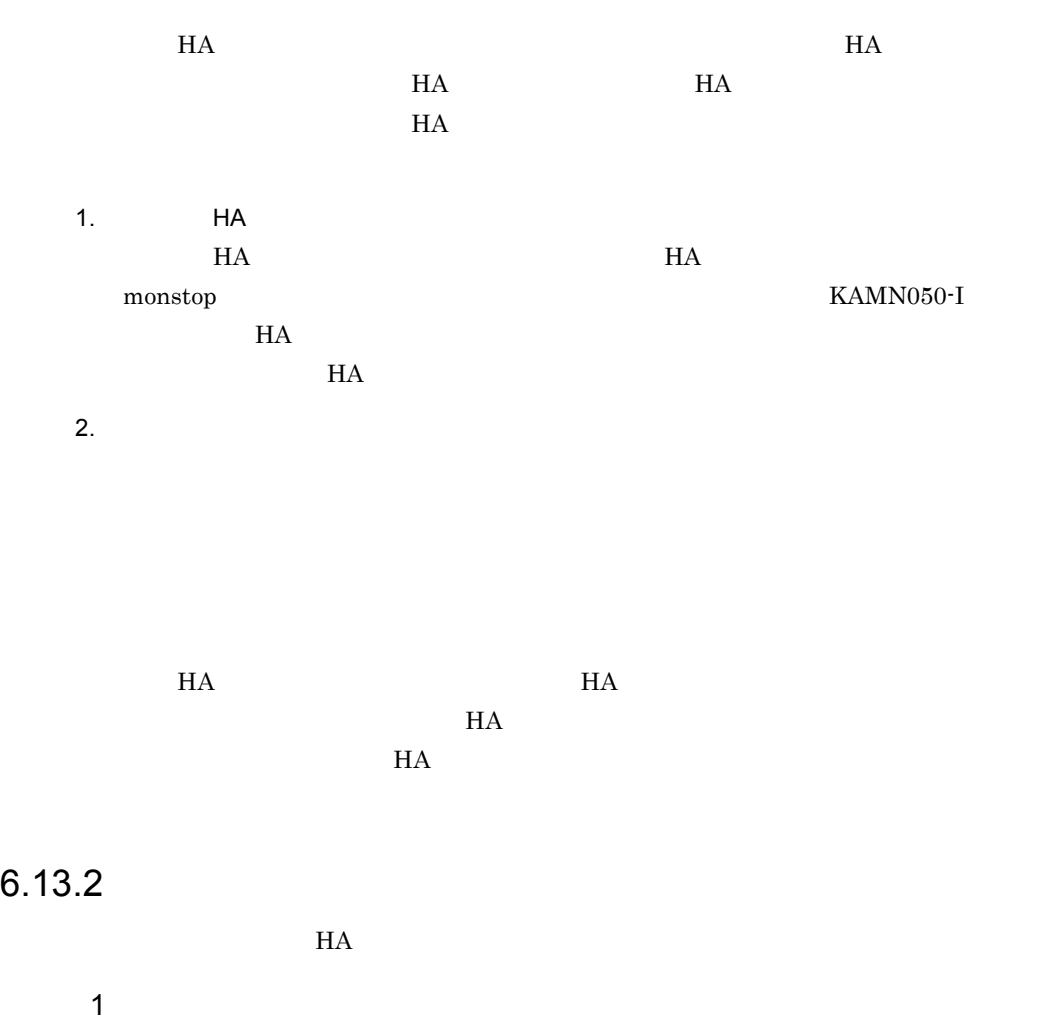

KAMN252-I

monbegin  $HA$   $HA$ 2  $\sim$  $H$ A  $\qquad$ monshow  $H$ A  $\blacksquare$ "ONL" "SBY" "SBY"

 $HA$  EXECUTE HA EXECUTE HA

#/opt/hitachi/HAmon/bin/monshow KAMN213-I Own host name : host1 Own servers Pair servers Alias Status Status Host name server1 ONL SBY host2

3 サーバの停止確認

KAMN280-I

KAMN281-I

 $H A$ 

 $\mathbf{R}$  monend  $\mathbf{R}$ 

6.13.3

 $H$ A  $\bar{z}$ 

#### $HA$

 $1$ 

#### monswap

#### monshow

 $1 \t 2$ 

#### monshow

"ONL"  $\blacksquare$ 

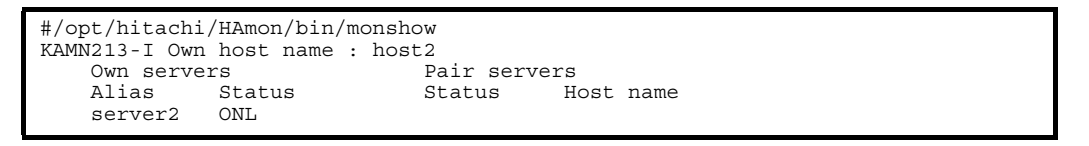

#### $2$

 $H$ A  $\overline{H}$ 

monshow

 $1 \t 2$ monshow TONL"

#### #/opt/hitachi/HAmon/bin/monshow KAMN213-I Own host name : host2 Own servers<br>
Alias Status Status<br>
Hotel Status<br>
Hotel Status Status Status Host name<br>ONL server2

 $3 \times 3$ 

 $H$ A  $\overline{H}$ 

the monshow monshow

 $1 \t 2$ monshow TONL"

#/opt/hitachi/HAmon/bin/monshow KAMN213-I Own host name : host2 Own servers Pair servers Status Status Host name<br>
ONL server2<br>Server2

# *7* システムの運用

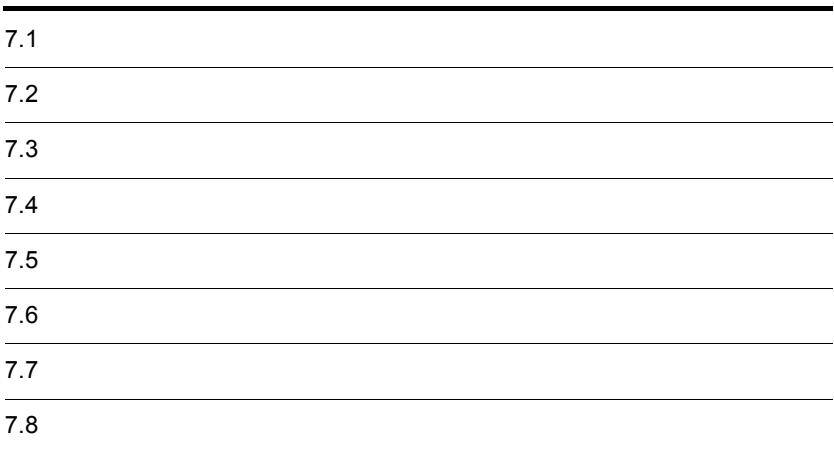

## $7.1$

 $HA$ 

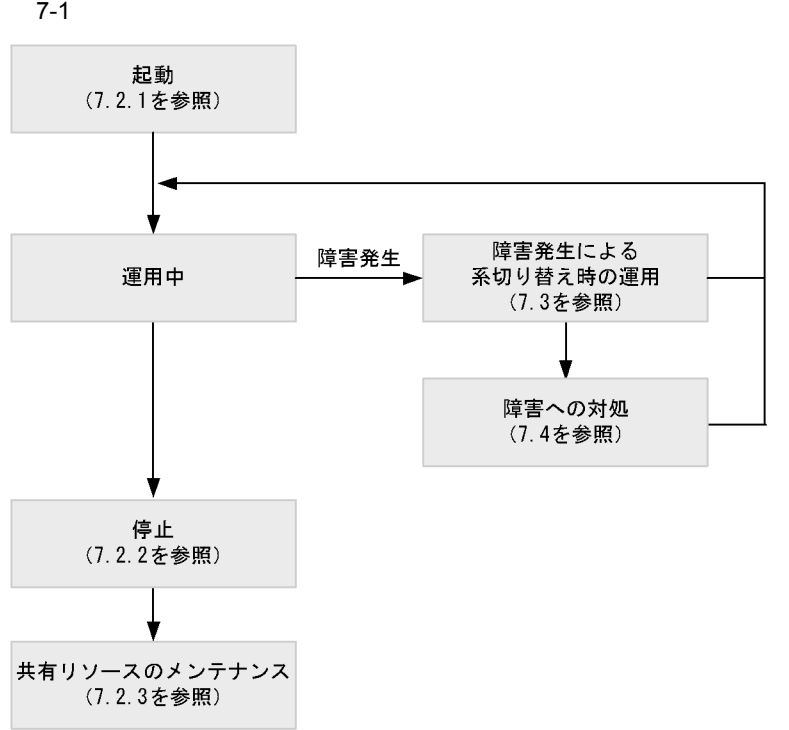

 $7.1.1$ 

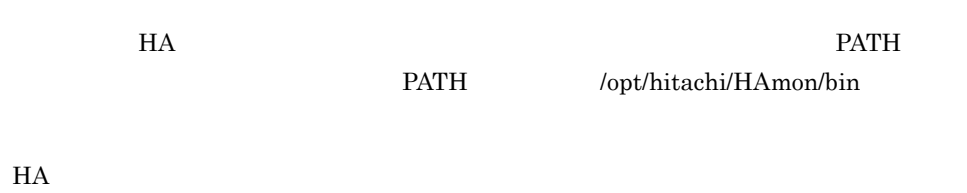

 $9.$ 

## $\frac{7.2}{6}$

 $H$ A  $\overline{z}$ 

 $7.6.1$ 

 $7.2.1$ 

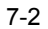

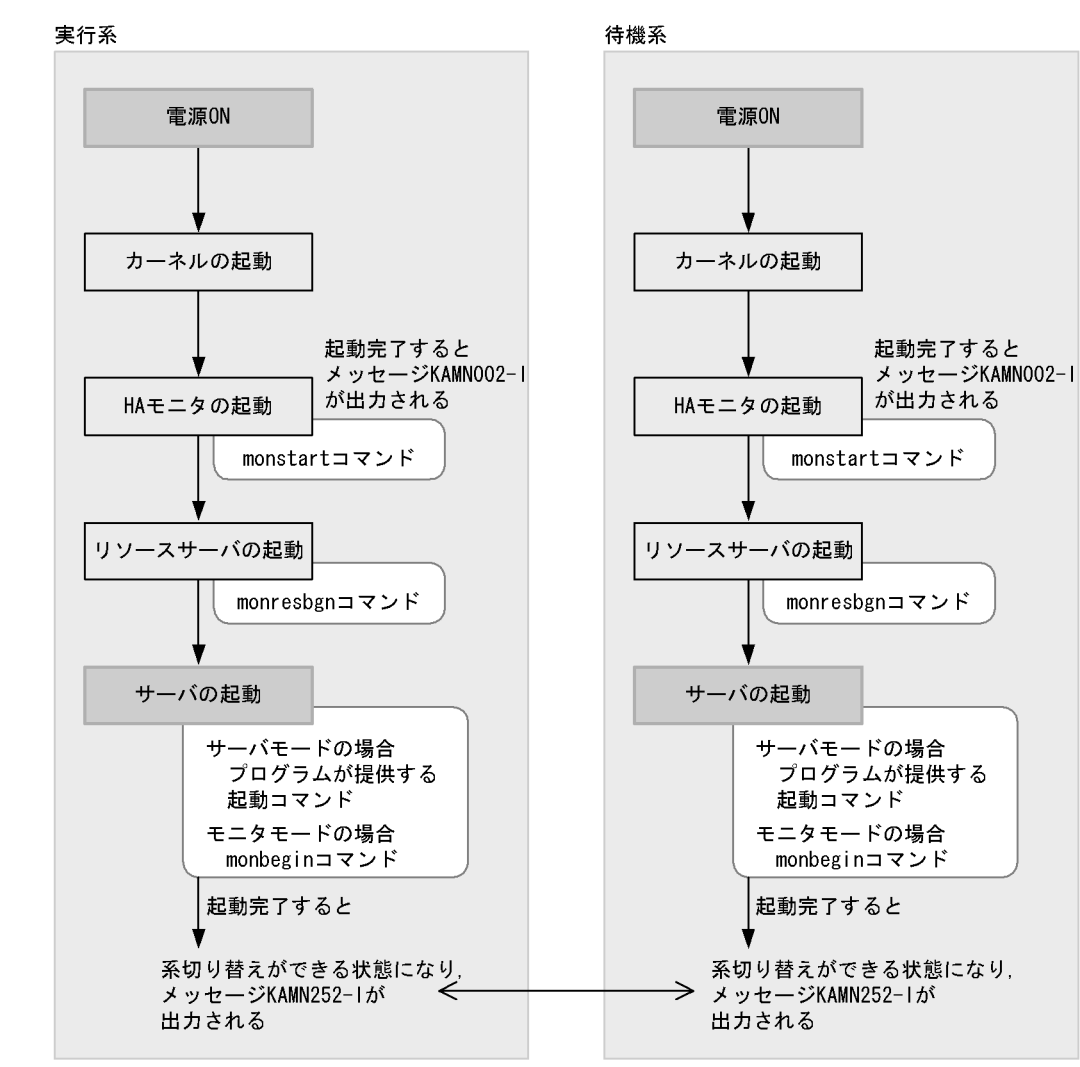

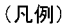

: オペレータの操作が必要な部分 : 通常自動起動される部分 : 手動で起動する方法

 $HA$   $HA$ 

#### KAMN252-I

 $7-2$  HA

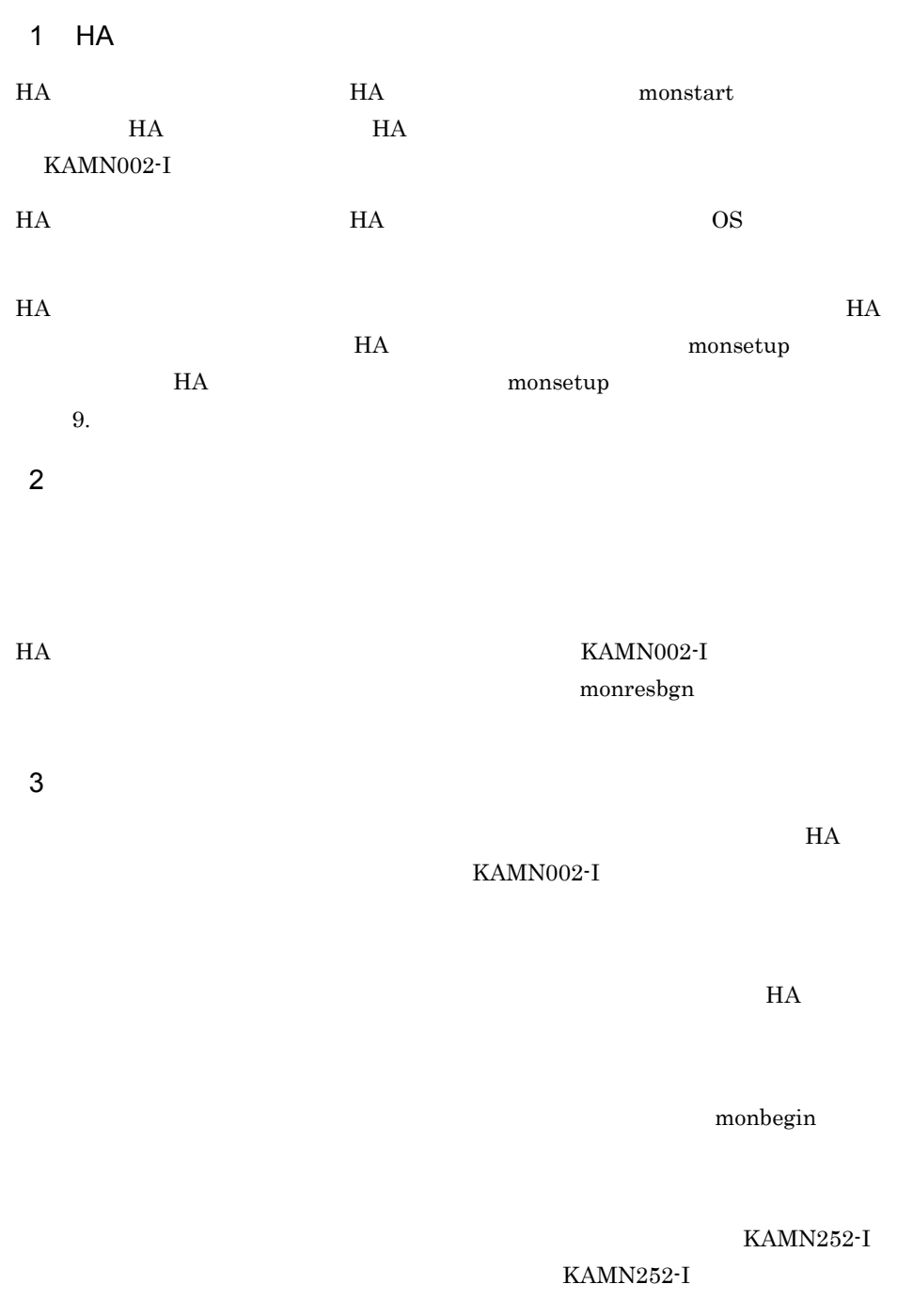

#### KAMN252-I

monend

 ${\tt monsbystp}$ 

KAMN280-I

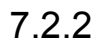

 $H$ A  $\overline{H}$  $H A$ 1  $\blacksquare$ • **•**  $\bullet$  +  $\bullet$  +

 $H$ A  $\bar{H}$ **•** モニタモードの場合

 $H$ A  $\overline{H}$ 

#### KAMN281-I

monshow

1.  $\blacksquare$ 

2. Example of the term of the term of the term of the term of the term of the term of the term of the term of the term of the term of the term of the term of the term of the term of the term of the term of the term of the

2  $\blacksquare$  $H$ A  $\rm H$ 

1.  $\blacksquare$ 

monshow monshow

7. システムの運用

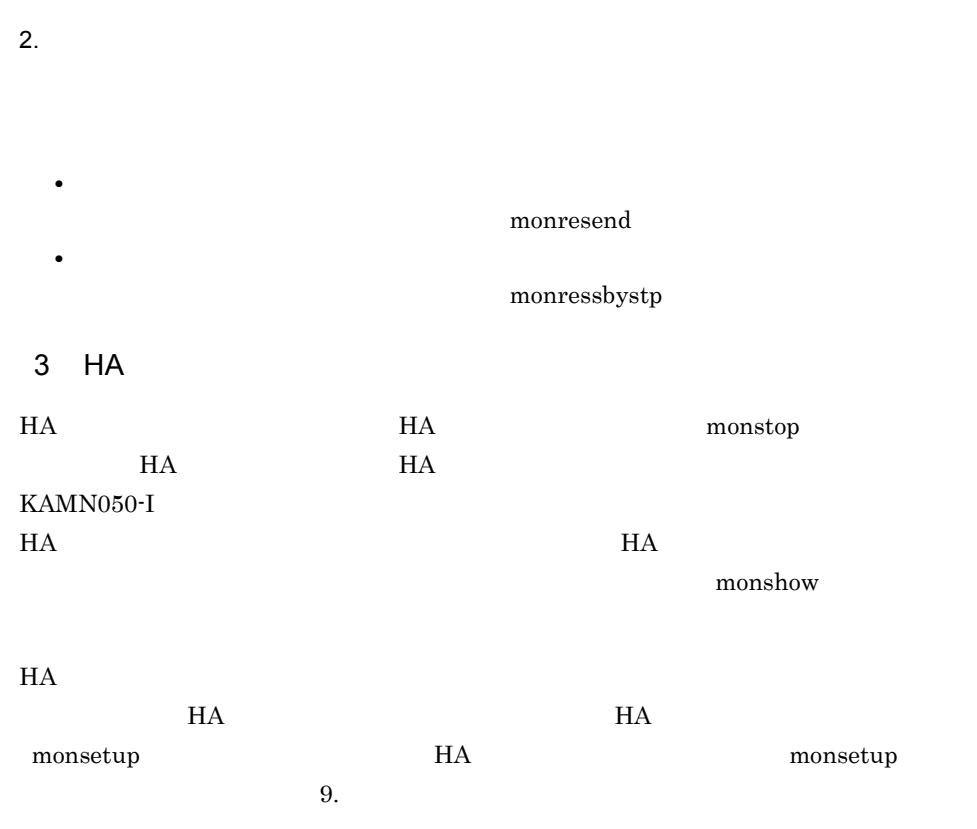

 $7.2.3$ 

 $\overline{\text{os}}$ 

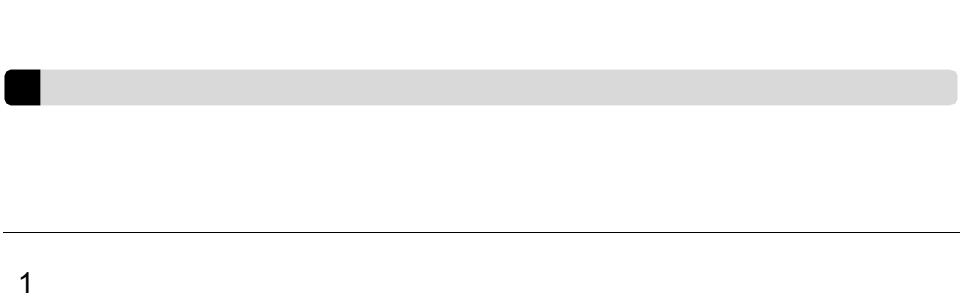

## $HA$   $H$   $H$ • **•**  $\bullet$  $H$ A  $4.3.5$

• **•**  $\bullet$  *• the state of the state of the state of the state of the state of the state of the state of the state of the state of the state of the state of the state of the state of the state of the state of the state of* 

**•** サーバ起動前は,両方の系ともファイルシステムをアンマウントの状態にしてくださ

 $2 \overline{a}$ 

## • **•**  $\bullet$  +  $\bullet$  +  $H$ A

• **• на на том на том технология** на том технология и технология и технология и технология и технология и технология и технология и технология и технология и технология и технология и технология и технология и технология и vgchange

# **•** 参照+更新接続

vgchange -a y  $\,$ **•** 切り離し

vgchange -a n

 $3 \overline{\phantom{a}}$ 

## • HA *•* HA

**•** オペレータがほかの業務でファイルシステムを使用する場合には,両方の系からマウ

 $HA$  (4.3.2)

4 OS

#### HP-UX BI-UX/WE2 AIX  $HI-UX/WE2$  AIX  $HP-UX$

HI-UX/WE2 AIX

HP-UX

HP-UX

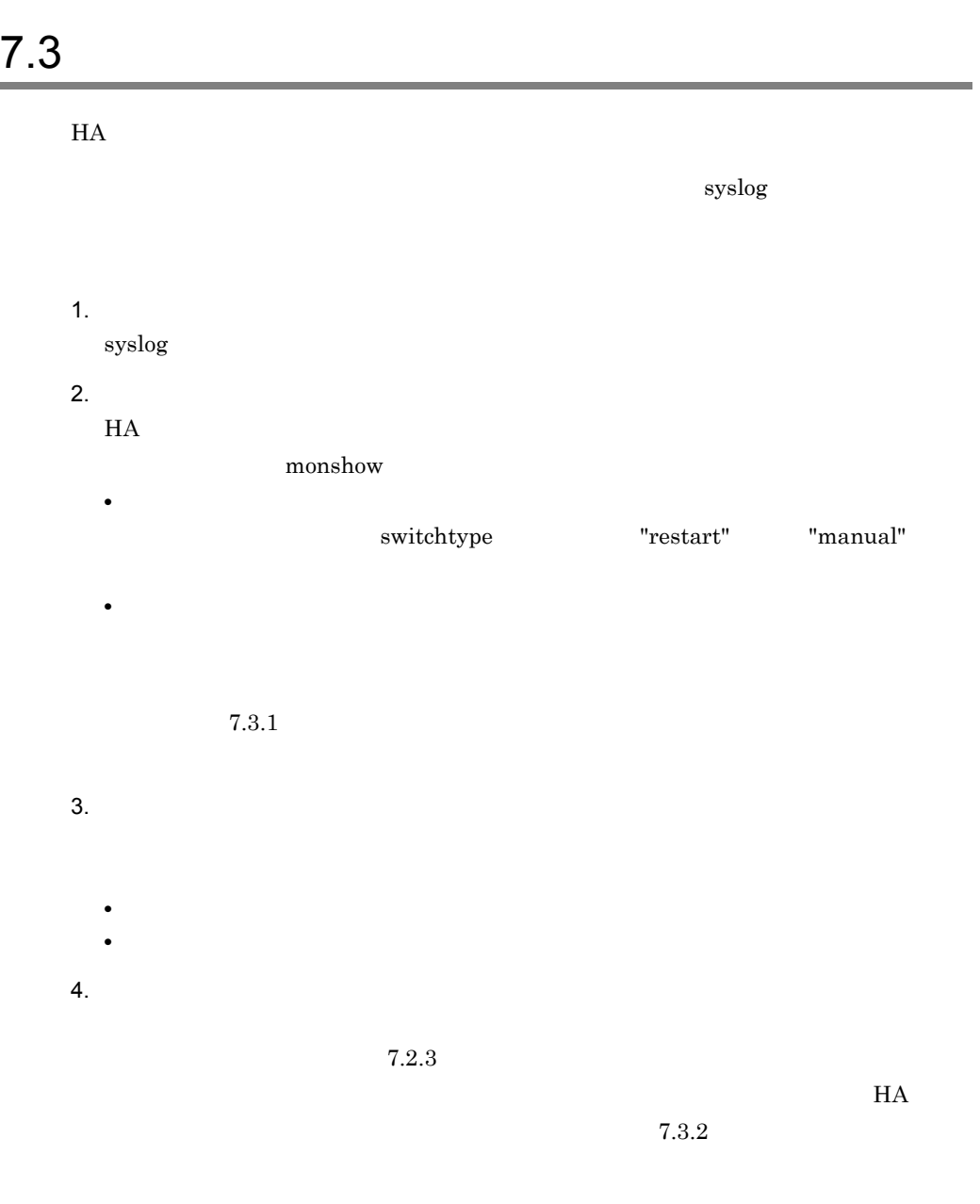

 $7.4$  $5.$ 

 $7.3.3$ 

 $6.$ 

7. システムの運用

 $H$ A  $\overline{A}$  $7.3.4$ 

#### $7.3.1$

 $HA$   $H A$ 

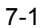

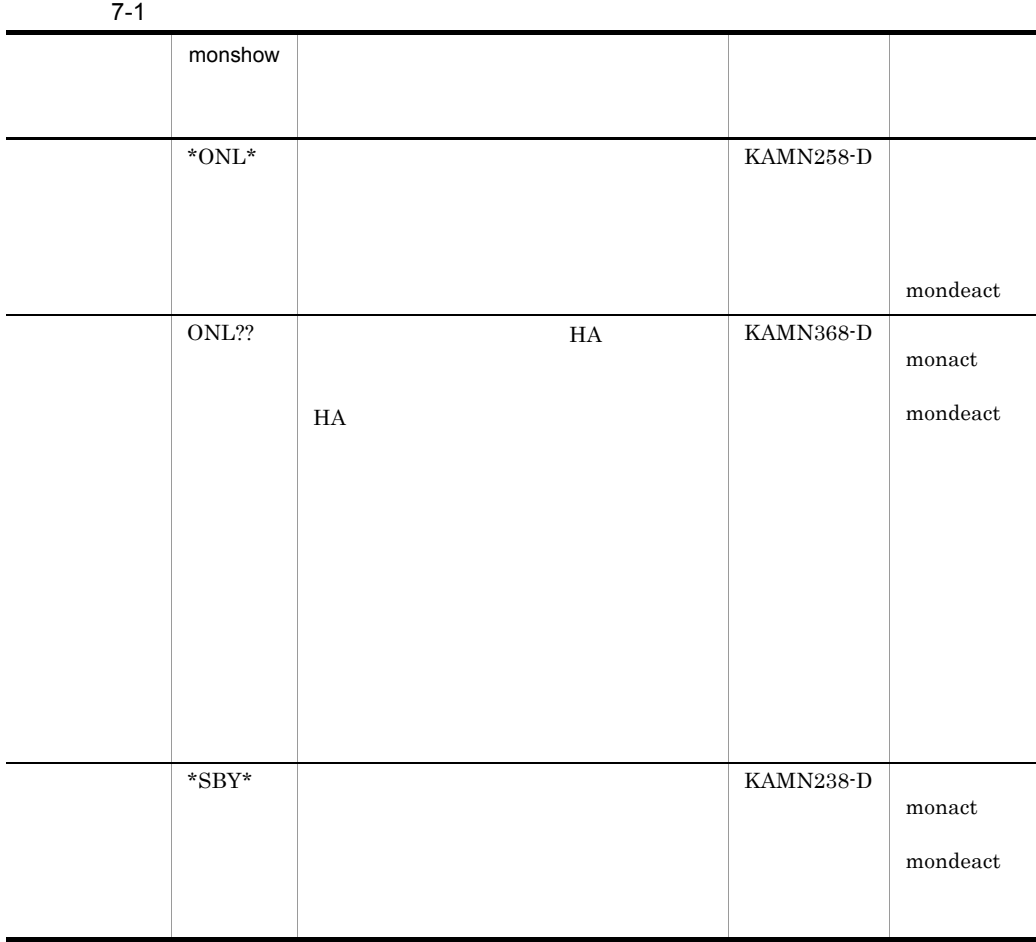

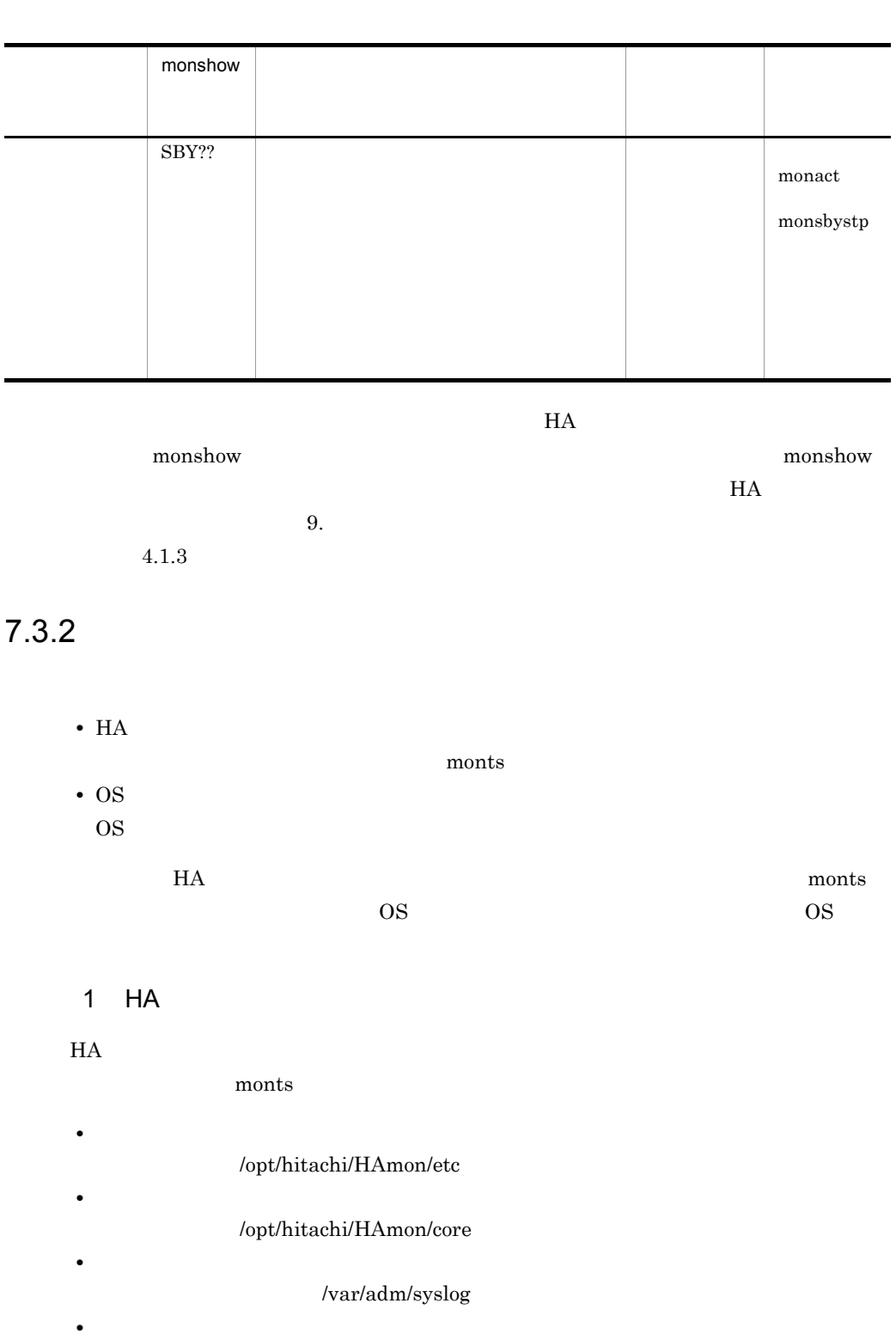

 $H A$ 

/opt/hitachi/HAmon/

#### /opt/hitachi/HAmon/spool

 $HA$ 

spool HA  $\text{HA}$ 

• **•**  $\mathbf{L} = \mathbf{L} \mathbf{L} + \mathbf{L} \mathbf{L}$ 

7-2 HA

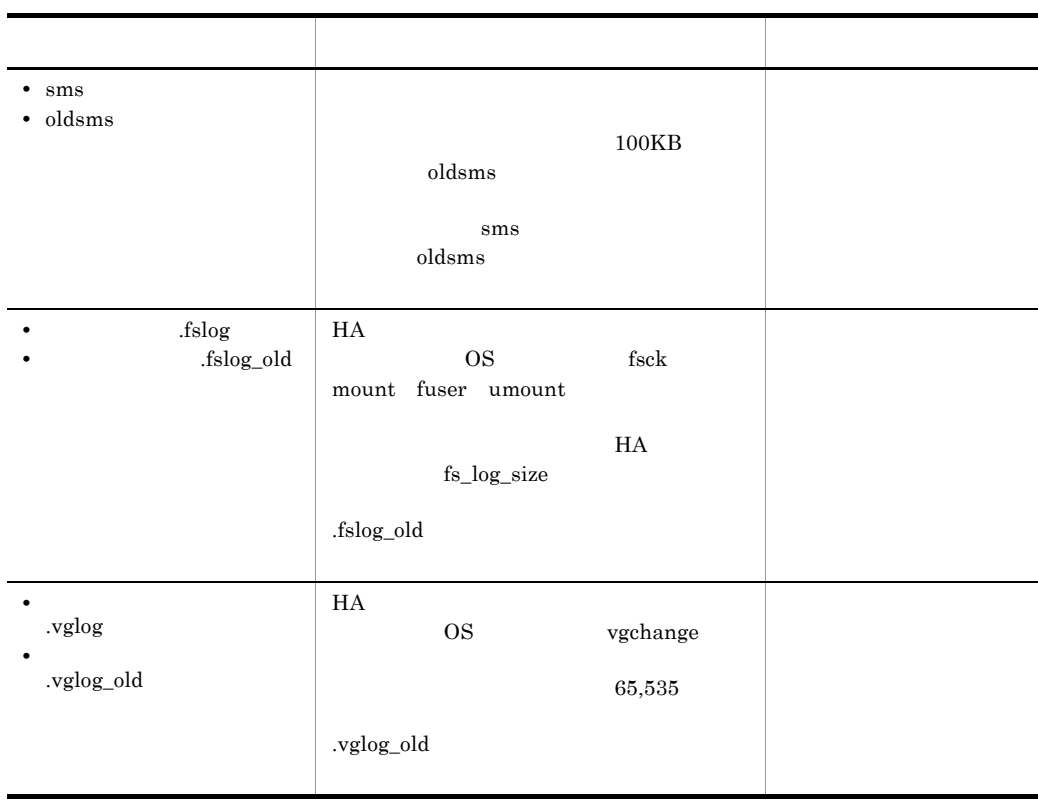

/opt/hitachi/HAmon/history/patrol\_history

 $\,$  sms  $\,$ 

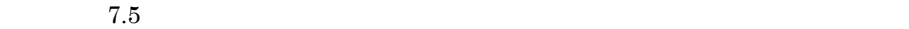

**•** 監視履歴

2 HA monts **monts** 2 HA

monts

#### nonts and  $\frac{1}{\sqrt{2\pi}}$

```
monts
```
 $7-3$   $7-3$ 

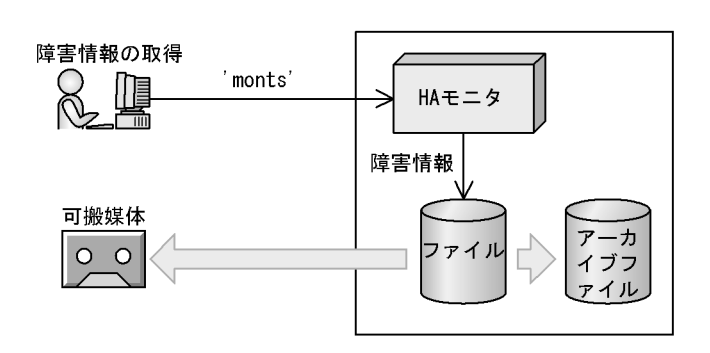

 $\n **months**\n$ 

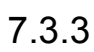

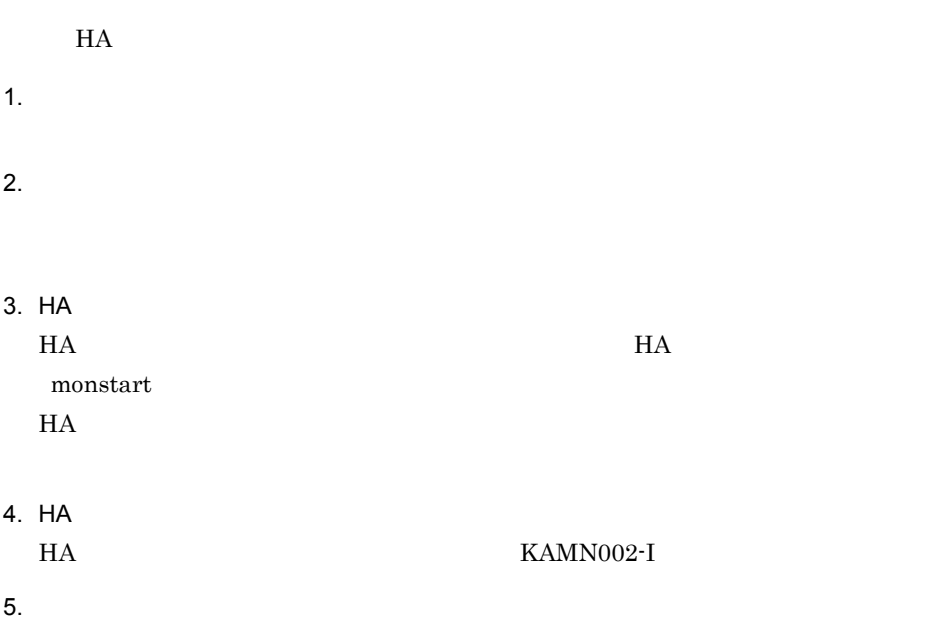

#### monbegin

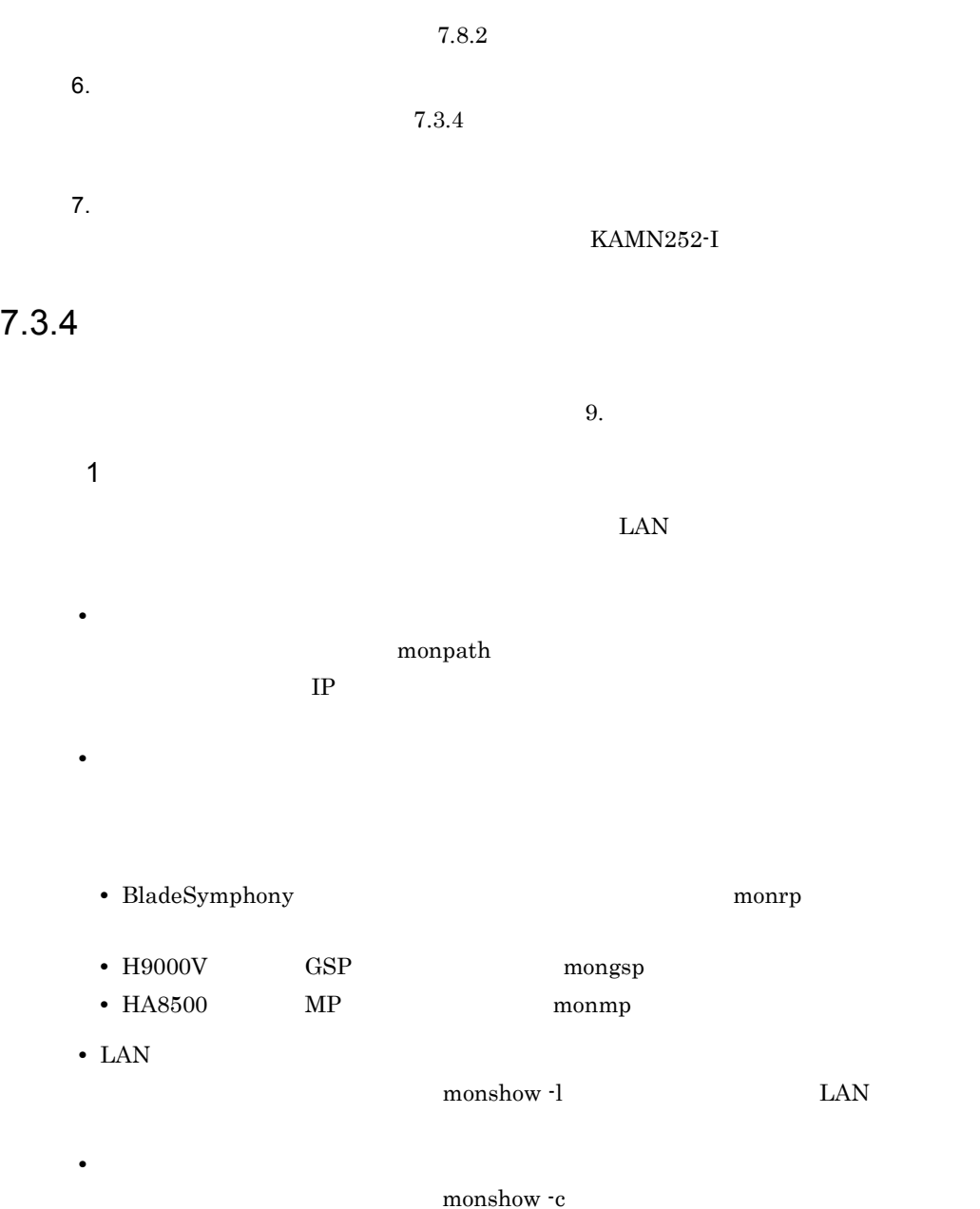

monshow

3 リソースサーバの状態確認

monshow -r

 $H$ A  $\overline{H}$ 

#### $7.4.1$

1  $\blacksquare$ 

 $2$ 

 $m$ onact  $\frac{1}{2}$ 

 $7.4.2$ 

1  $\blacksquare$ 

 ${\bf switch type} \hspace{2.2cm} {\bf "switch"} \hspace{2.2cm} {\bf "restart"} \hspace{2.2cm} {\bf HA}$ 

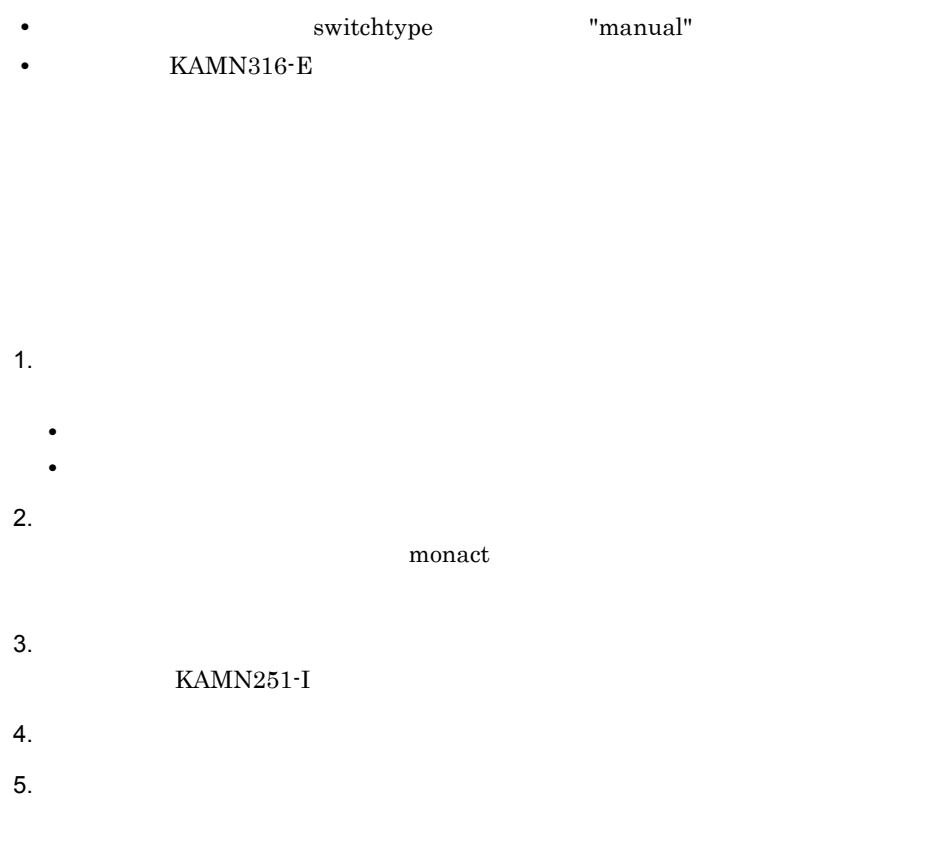

#### 1.  $\blacksquare$

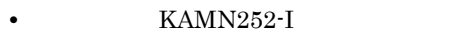

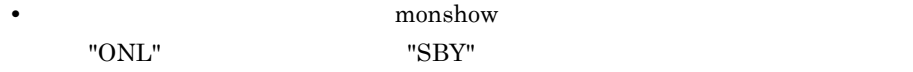

## $2$

#### • HA

- HA
- 

#### • **•**  $\bullet$  **+**  $\bullet$  +  $\bullet$  +  $\bullet$

• **KAMN273-E** 

7. システムの運用

1.  $\blacksquare$ KAMN273-E 7-3 KAMN273-E  $2.$ •  $\bullet$  monend  $\bullet$ monbegin • **•** monbegin  $\blacksquare$ monswap  $3.$  ${\tt monbegin}$ 

 $1.$ • **• KAMN252-I** • **https://working.community.community.community.extrap.** 

"ONL" "SBY"

KAMN273-E

## 7-3 KAMN273-E コード・コード おおや おおや おおや おおや  $1 \quad | \quad \rangle$ errno 2  $\vert$  $\overline{\mathbf{0}}$

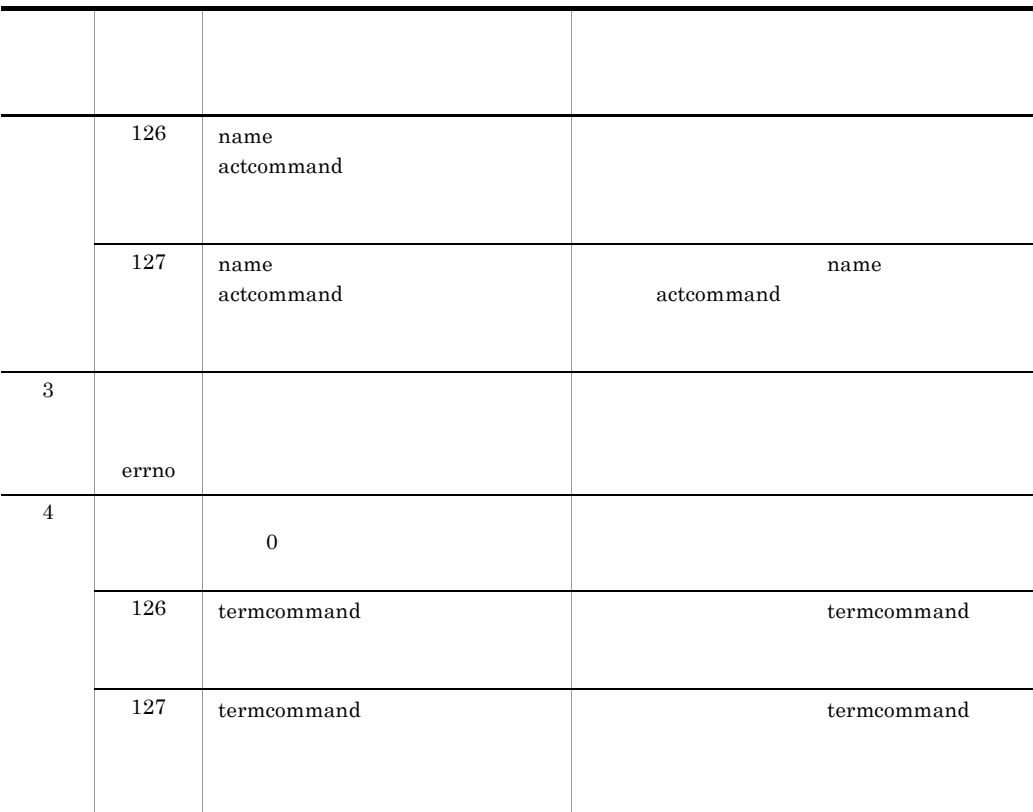

#### $7.4.3$

• **• KAMN368-D** 

1.  $\blacksquare$ monshow "ONL??" 2.  $\blacksquare$ monshow

• **• •**  $\mathcal{L}(\mathcal{L}(\$ 

 $3.$ 

 $m$ onact  $m$ 

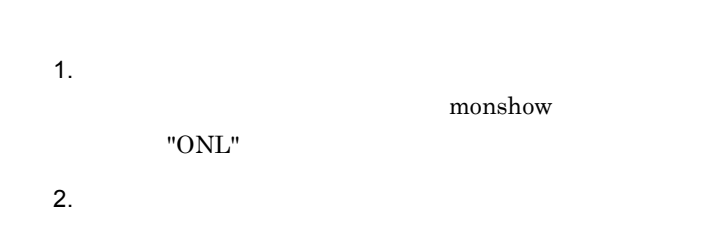

 $7.4.4$ 

 $H$ A  $\sim$ 

**•** 共有ディスク

**•** 通信回線

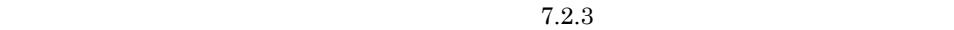

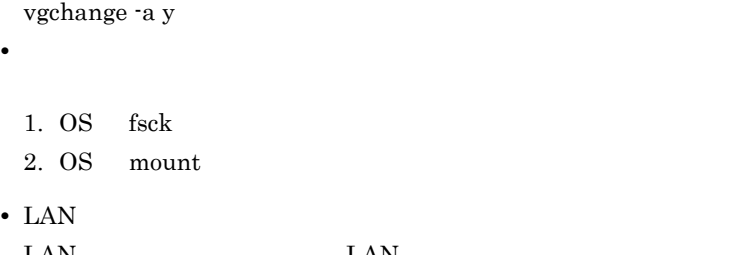

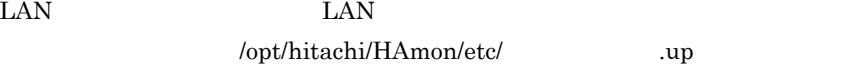

 $7.4.5$ 

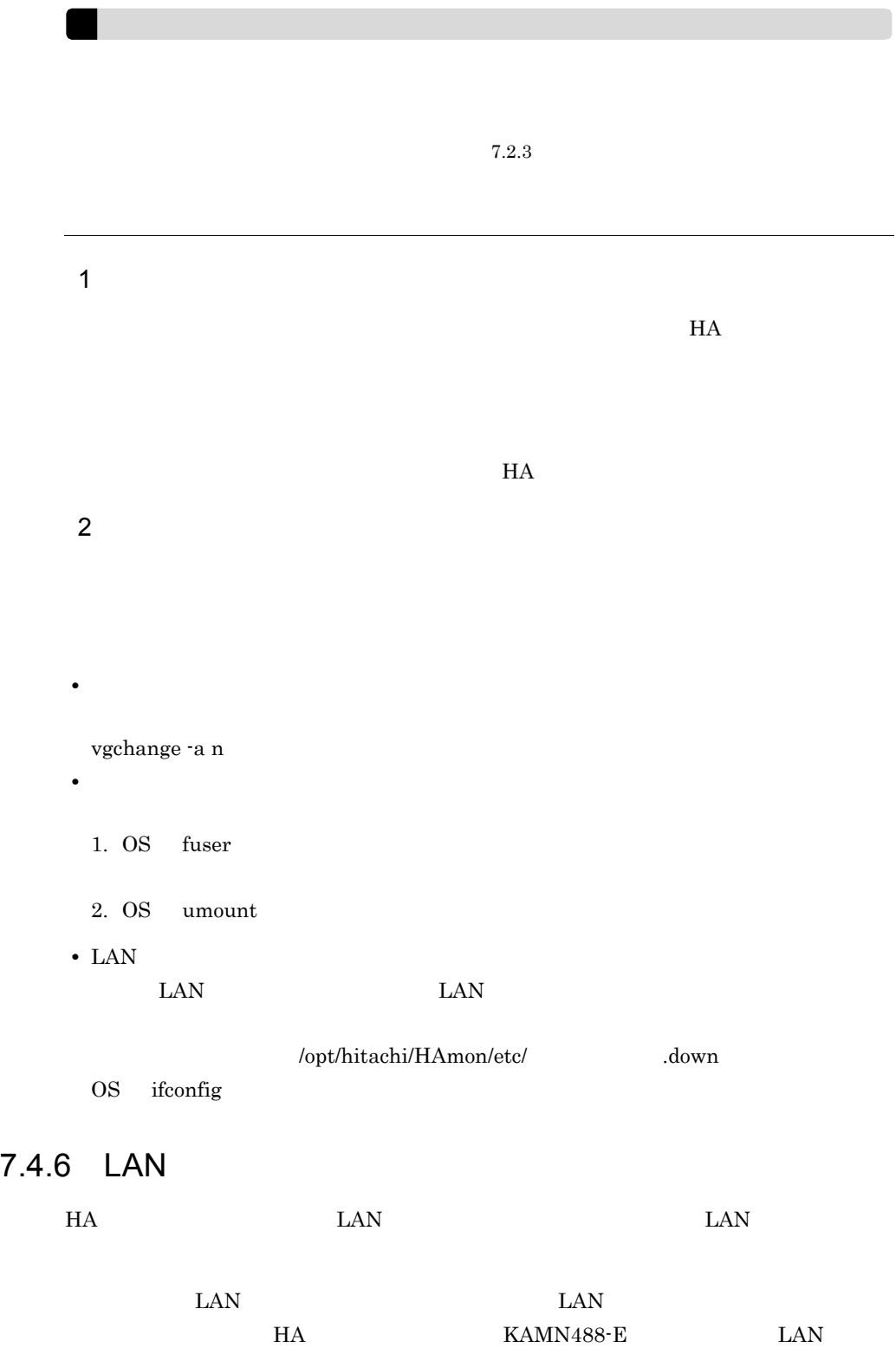

7. システムの運用

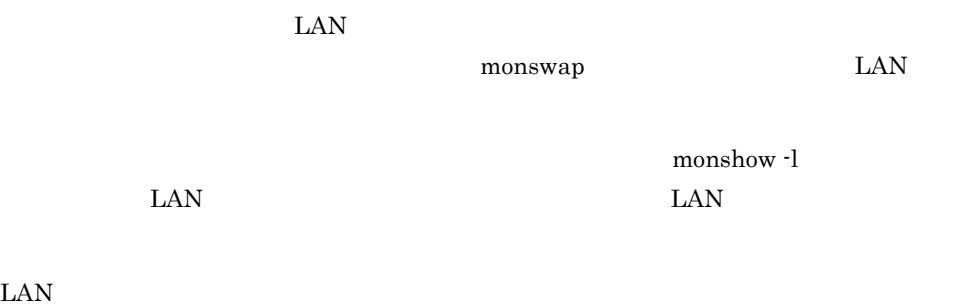

 $3.3.8$  LAN

 $7.5$ 

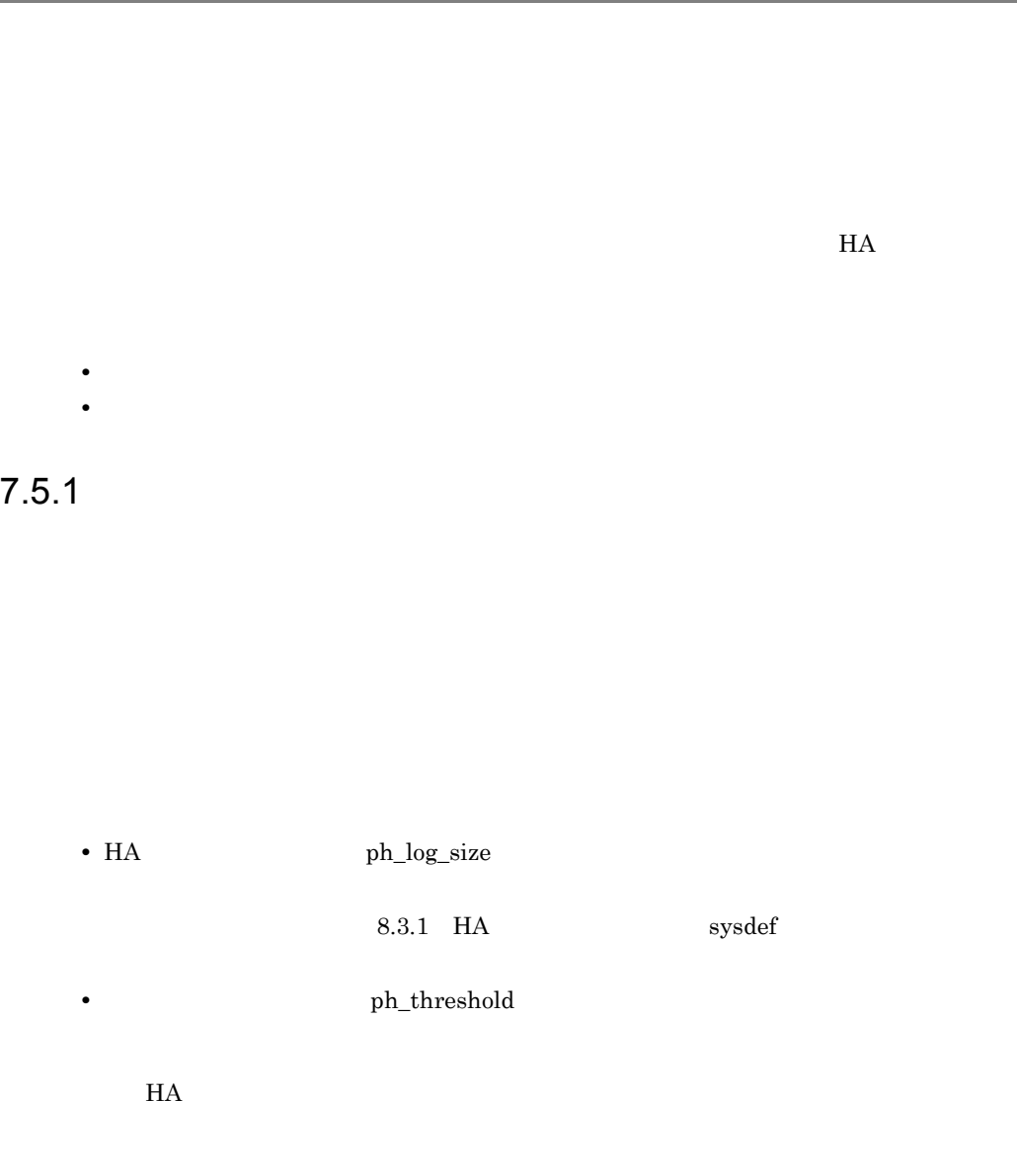

 $7.5.2$ 

 $allive$ 

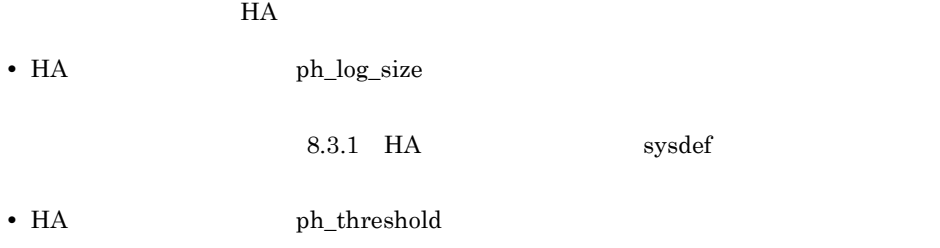

 $7.5.3$ 

OpenTP1

 $\overline{\text{OS}}$  and  $\overline{\text{HiRDB}}$ 

7. システムの運用

/opt/hitachi/HAmon/history/patrol\_history

 $H$ A External  $H$ A  $H$ A  $\qquad$  $H$ A  $\bar{z}$ 

/opt/hitachi/HAmon/history/patrol\_history\_old

 $1$ 

 $\frac{1}{1}$ 

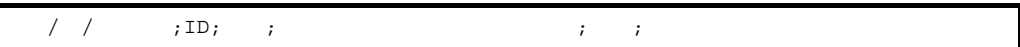

• *1 1* 

#### **•** ID  $ID$ **•** 種別 • S • H

- O
- **•**  $\mathbf{r} = \mathbf{r} \cdot \mathbf{r} + \mathbf{r} \cdot \mathbf{r} + \mathbf{r} \cdot \mathbf{r} + \mathbf{r} \cdot \mathbf{r} + \mathbf{r} \cdot \mathbf{r} + \mathbf{r} \cdot \mathbf{r} + \mathbf{r} \cdot \mathbf{r} + \mathbf{r} \cdot \mathbf{r} + \mathbf{r} \cdot \mathbf{r} + \mathbf{r} \cdot \mathbf{r} + \mathbf{r} \cdot \mathbf{r} + \mathbf{r} \cdot \mathbf{r} + \mathbf{r} \cdot \mathbf{r} + \mathbf{r} \cdot \mathbf{r$
- **•** 秒数
- **•** メッセージ
- $\mathbf B$  $H$ A  $\overline{a}$
- $2 \overline{z}$

## KAMN740-I

## $7.6$

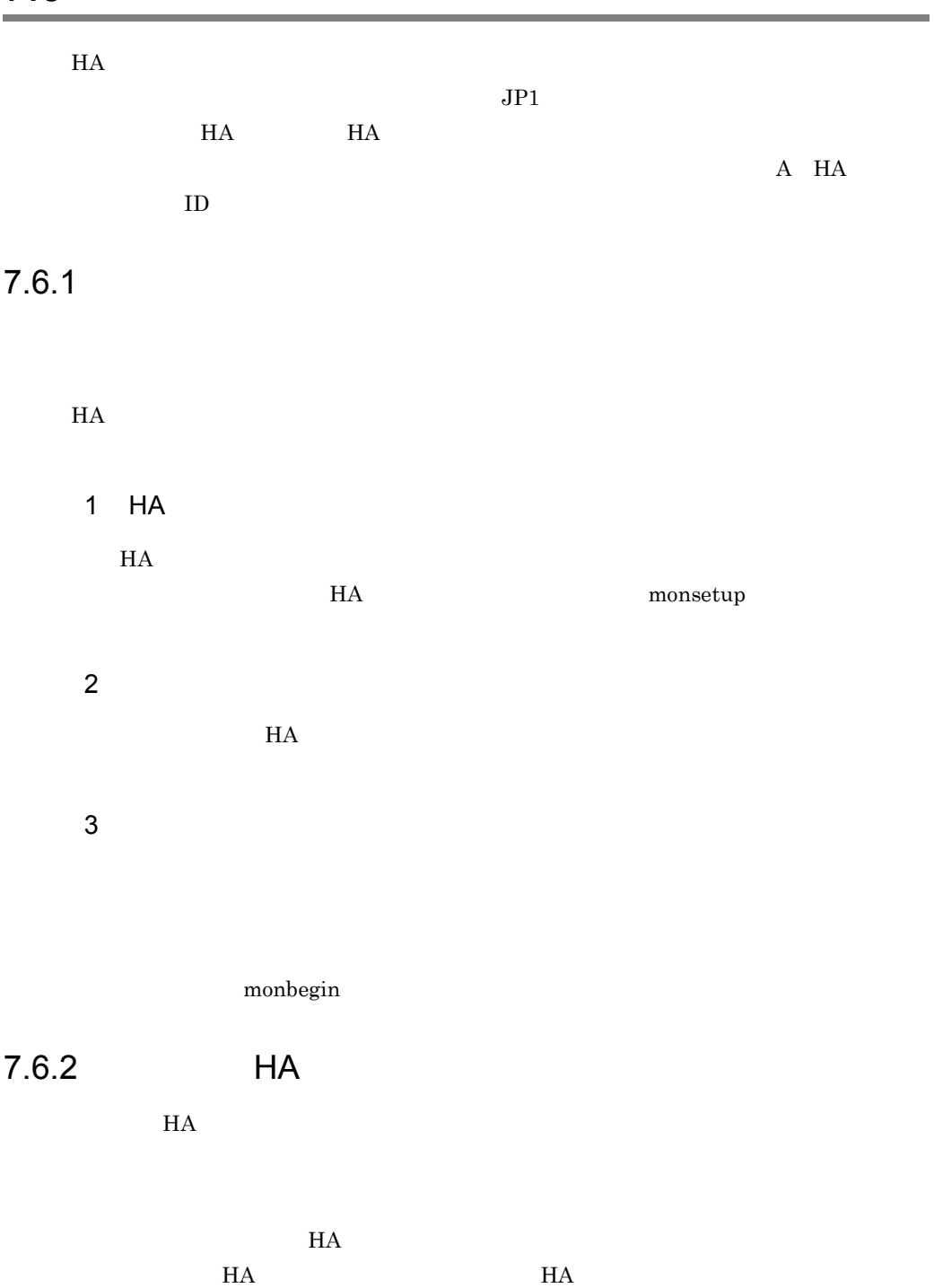

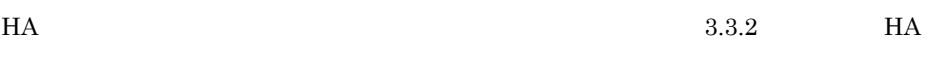

#### $7.6.3$

1  $\blacksquare$ 

 $2 \left( \frac{1}{2} \right)$ 

 $H A$ 

 $H$ A

 $\label{eq:nonbegin-restart} \text{monbegin\_restart}$ 

 $7.3.1$ 

### $7.7.1$

1  $\blacksquare$  $m$ onswap  $\,$  $H$ A  $\overline{H}$  $2$ monswap

1.  $\blacksquare$  $2.$ monswap

3 サーバをグループ化している場合  $\begin{array}{lll} \text{monswap}\cdot \text{g} & \text{HA} \end{array}$ 

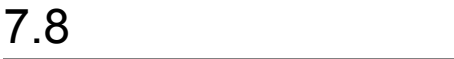

## $7.8.1$

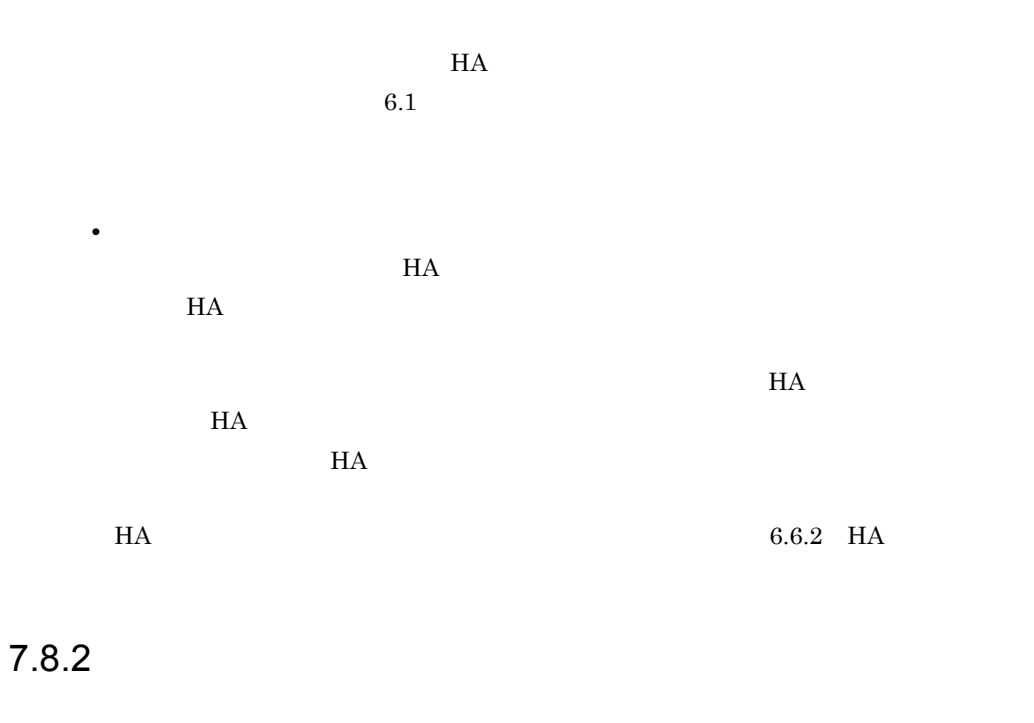

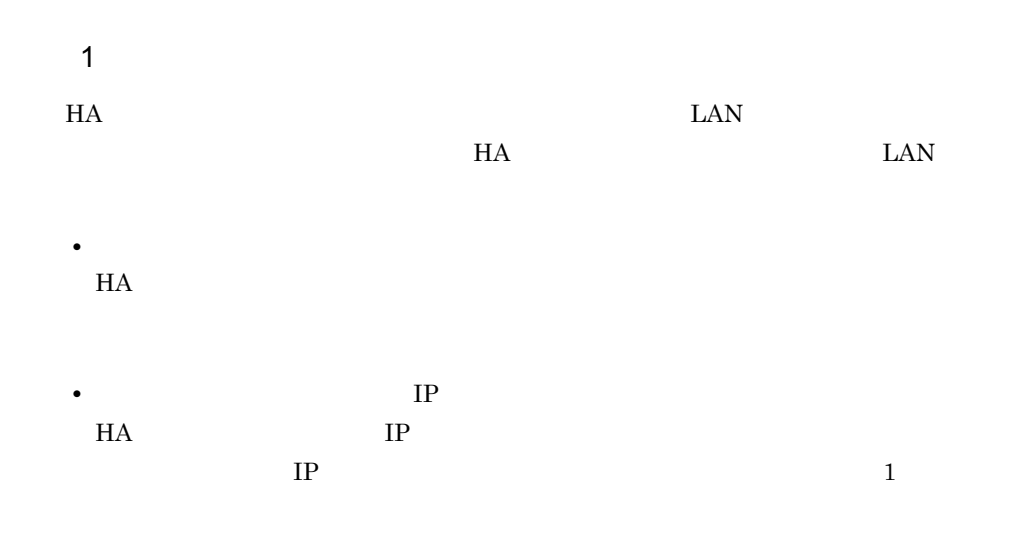

 $IP$  IP  $2$  $16$  HA servmax  $64$  $\overline{\mathbf{a}}$ ) and the set of the set of the set of the set of the set of the set of the set of the set of the set of the set of the set of the set of the set of the set of the set of the set of the set of the set of the se  $6.1$  $HA$ b)  $\blacksquare$  $64 \qquad 6.1$  $HA$ 1.  $\sim$  $\begin{array}{lll} \text{KAMN280-I} & \text{KAMN281-I} & \text{syslog} \end{array}$ monshow  $2.$  HA  $HA$   $H$  $\begin{array}{lll} \text{KAMN050-I} & \qquad \qquad \text{syslog} \end{array}$  $3.$  $6.1$ 4. HA HA モニタの動作環境を設定する定義ファイルで,servmax オペランドを修正しま 8.3 HA  $5.$  $6.$ 

7. システムの運用

 $7.8.3$ 

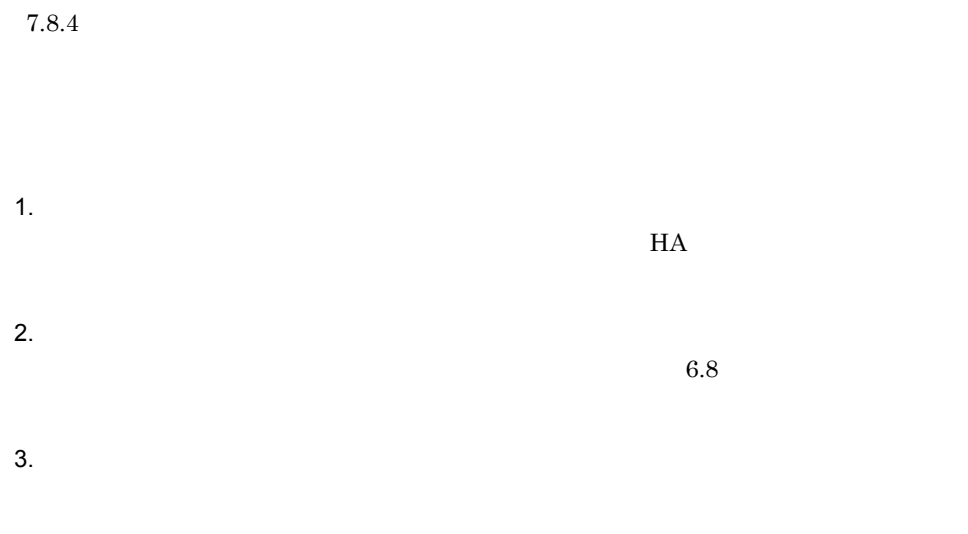

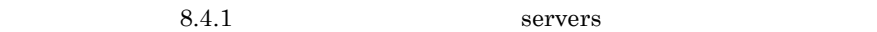

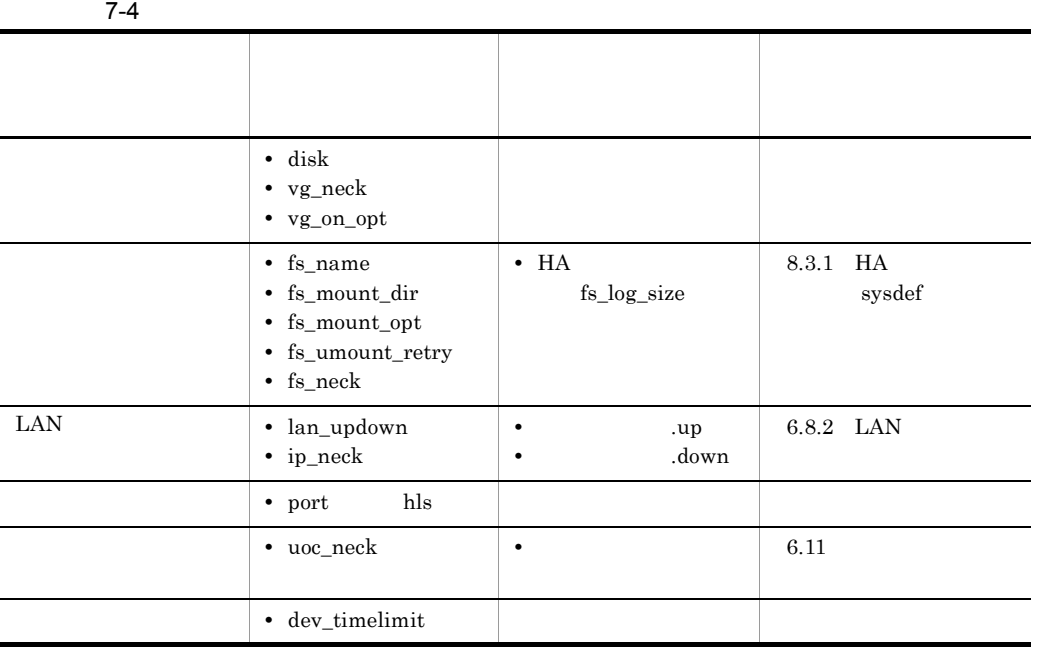

 $($   $)$ 

 $4.$ 

moncheck

 $5.$
#### monbegin

 $6.$ 

 $7.8.4$ 

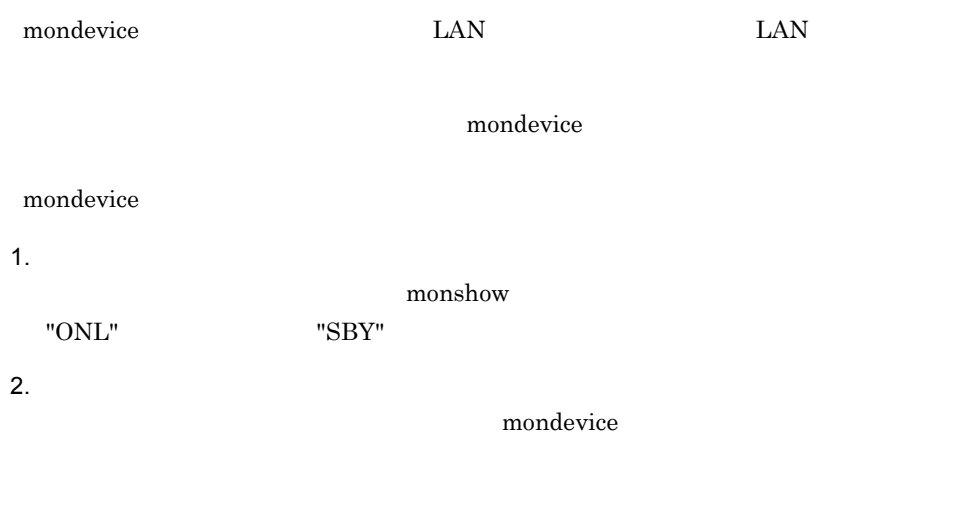

monshow

 $3.$ 

monshow  $\cdot {\rm d}$ 

mondevice

 $H$ A  $\overline{z}$ 

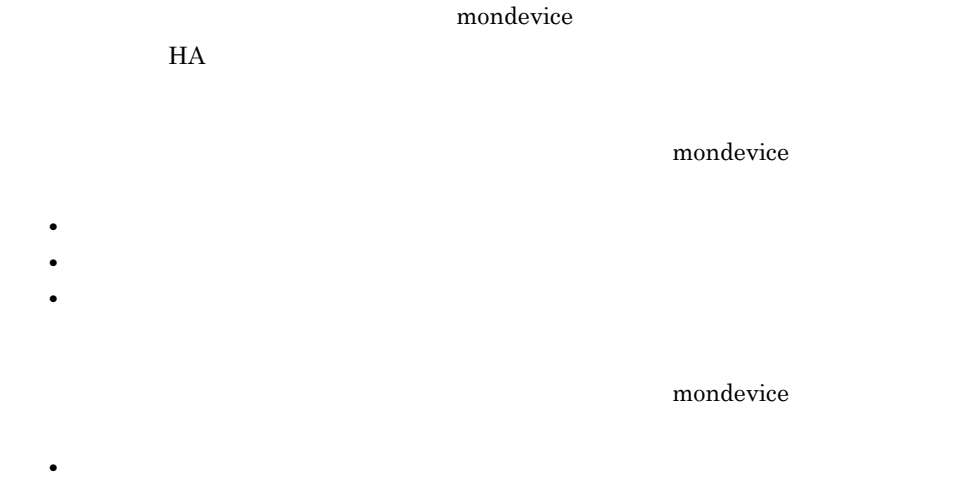

• **•**  $\frac{1}{2}$ • <sub>\*</sub>

## 7.8.5 HA

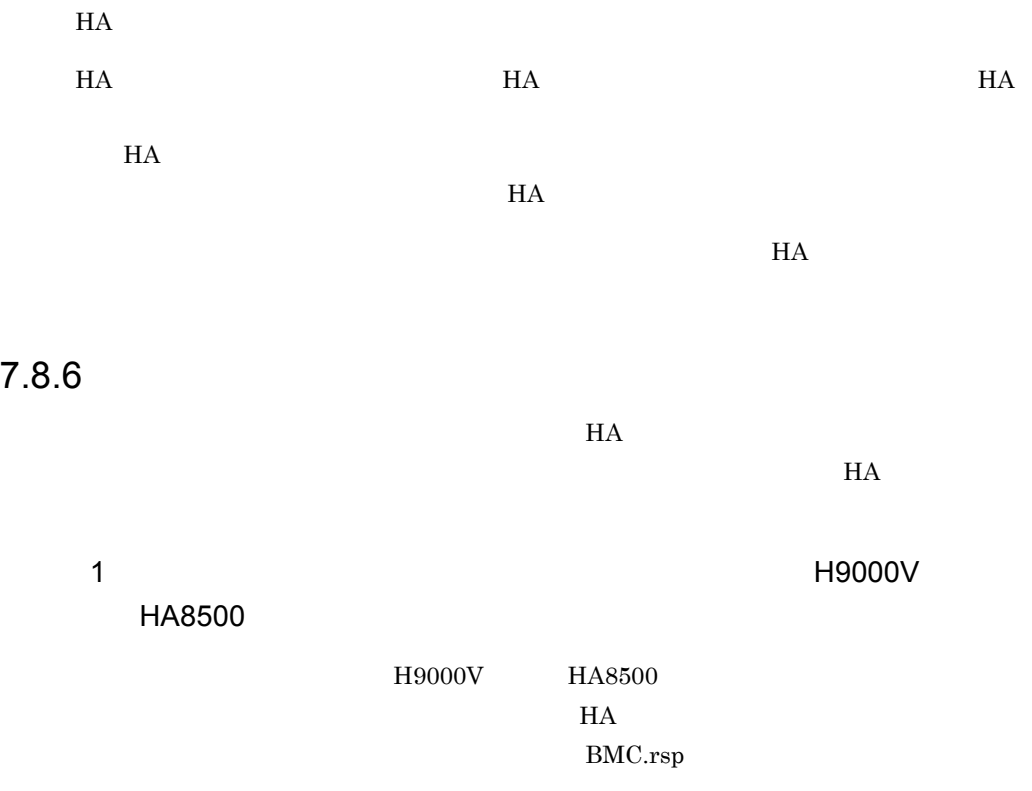

 $H A$ 

 $6.5.3$  HA

 ${\rm H9000V} \hspace{1.5cm} 6.5.4 \hspace{1.5cm} {\rm HA}$ 

HA8500

# *8* 環境設定で定義するファイ

 $HA$   $H A$ 

4  $\sim$ 

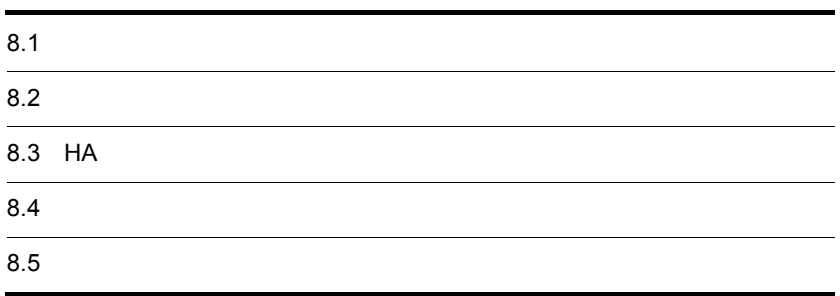

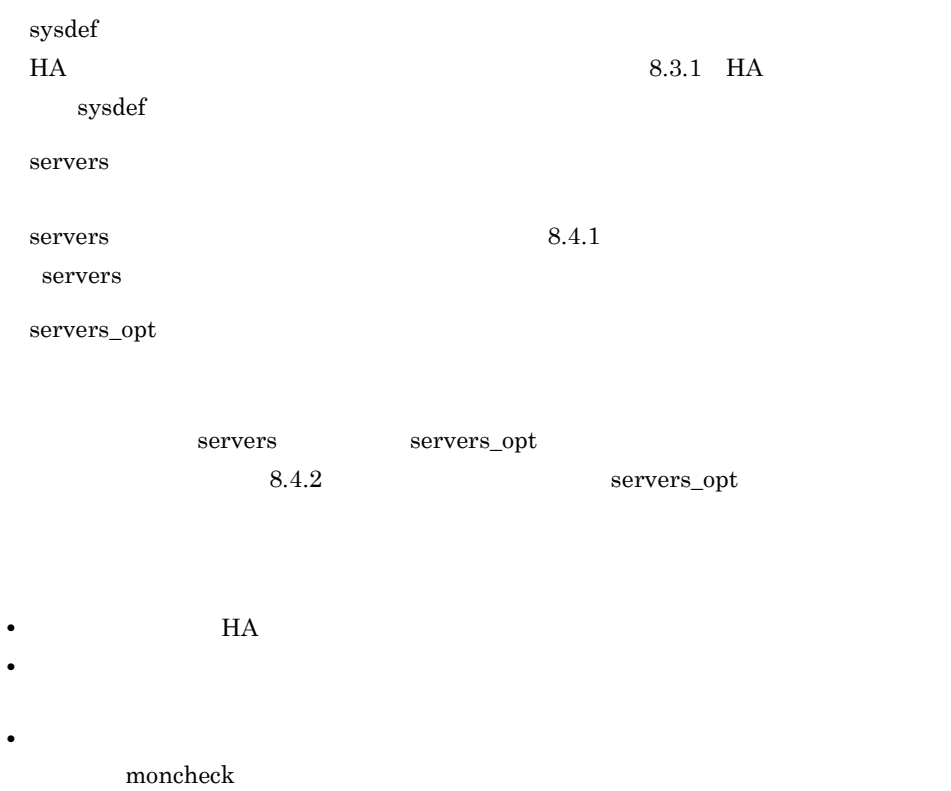

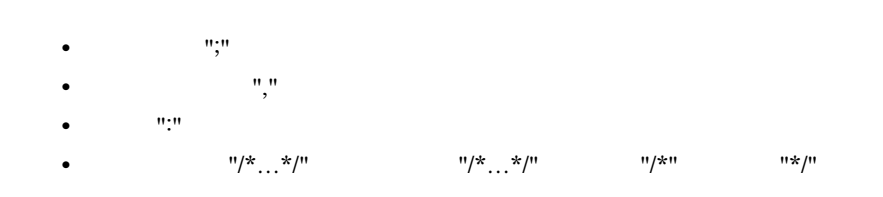

# $8.2.1$

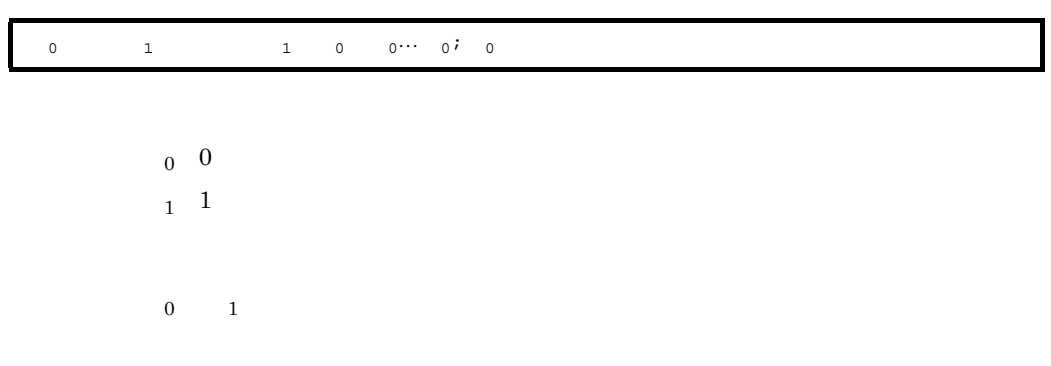

## $8.2.2$

1 文法記述記号

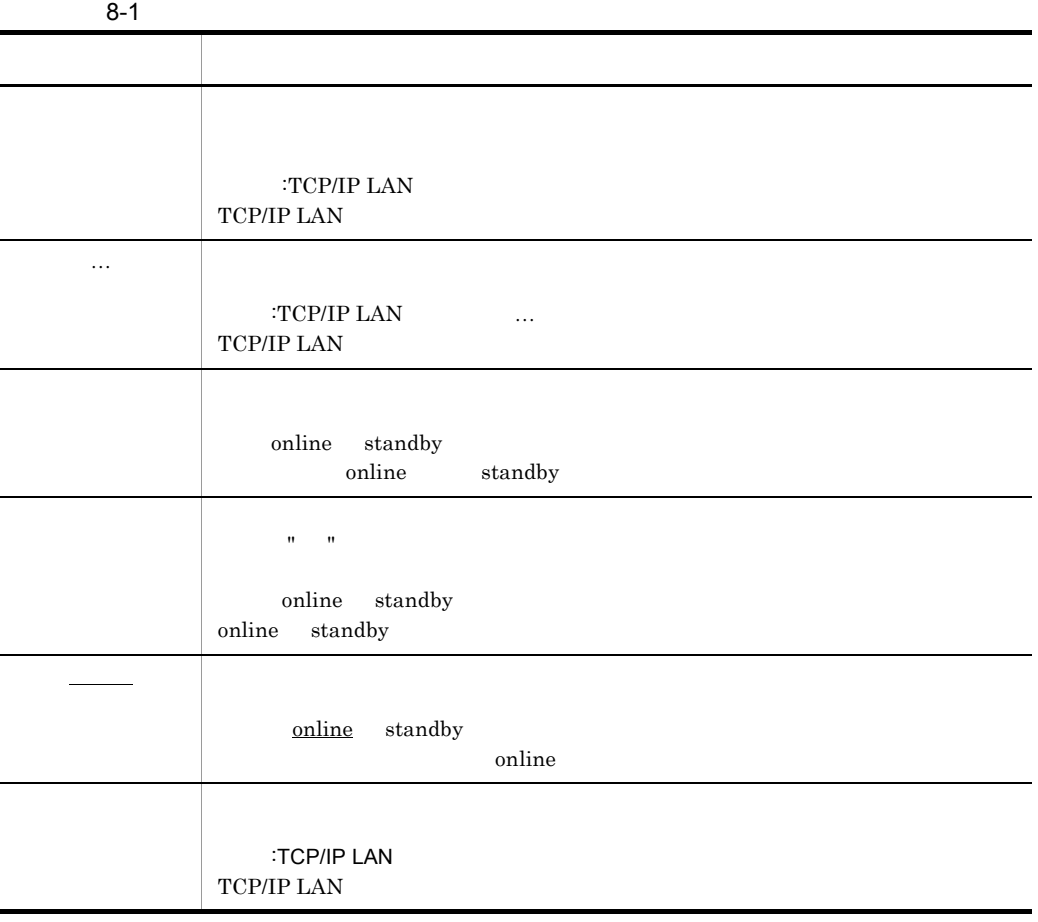

#### 2 and  $\overline{a}$  and  $\overline{a}$  and  $\overline{a}$

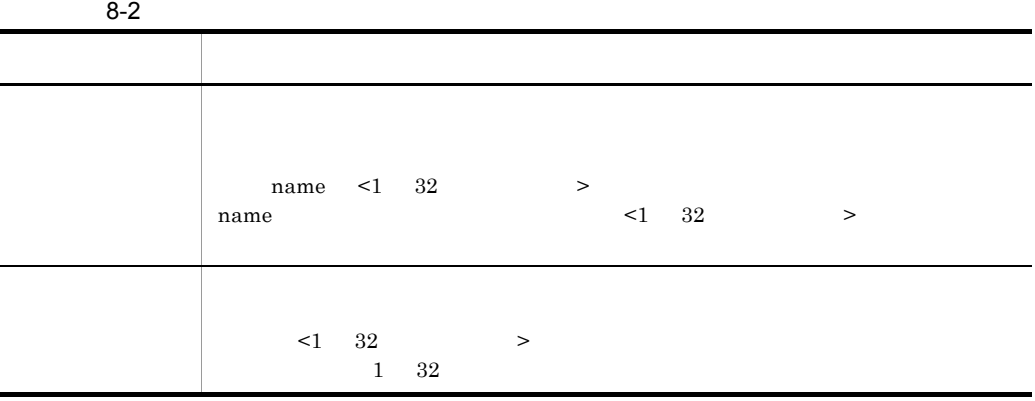

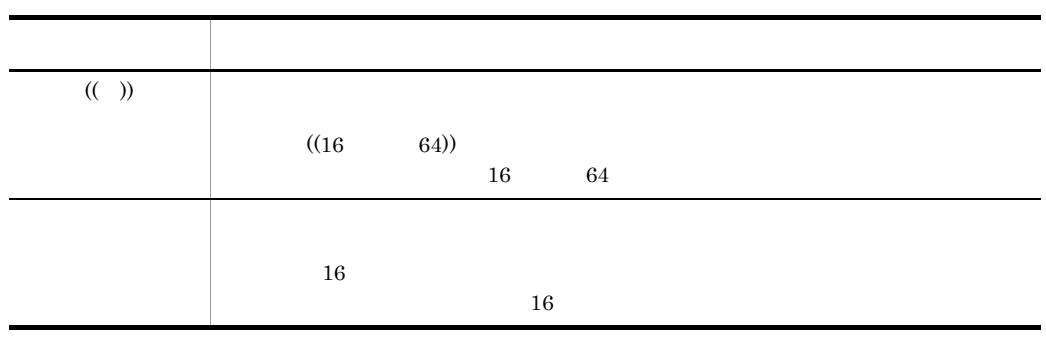

 $3 \sim 3$ 

 $H$ A  $\mathcal{L}$ 

 $8 - 3$ 

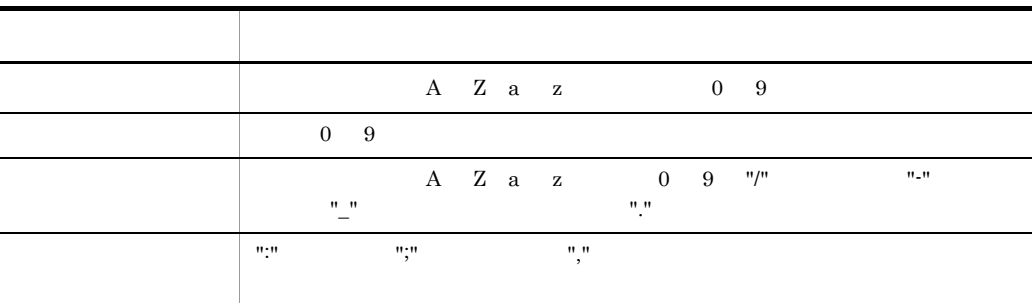

 $8.$ 

# 8.3 HA

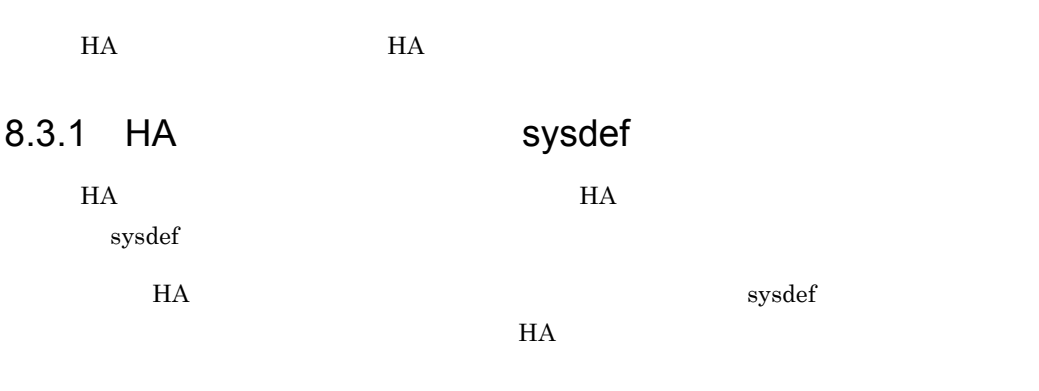

 $HA$ 

 $HA$  \*/ environment name ,address ,patrol , lan  $TCP/IP$  :  $TCP/IP$  ... ,lanport :TCP/IP ... ,fs\_log\_size **65536**}〕 ,servmax **16 64**}〕; function cpudown **online standby** , ; standbyreset **use nouse**}{, ;}〕 pathpatrol  $\mathcal{N} = \mathcal{N} = \mathcal$  pathpatrol\_retry  $\frac{30}{5}$  :  $\frac{5}{7}$  message\_retry リトライ間隔 **3**}{, ;}〕 connect\_retry **5** : 200 , ; monbegin\_restart **use nouse**}{, ;}〕 netmask **byte bit** , ; usrcommand  $\alpha$  lanpatrol <u>15</u><br> $, ;$  lan\_pair 現用LANアダプタ名-予備LANアダプタ名称 :現用LANアダプタ名-予備LAN  $\cdots$ ,  $\cdots$ ,  $\cdots$  lanfailswitch **use nouse**}{, ;}〕 resetpatrol  $2, j \in \mathbb{Z}$  multistandby **use nouse**}{, ;}〕 deviceoff\_order **order reverse** , ; reset\_type **server host** , ; jp1\_event **use use\_ses nouse**}{, ;}〕 ph\_log\_size  $\mathcal{T}$  ph\_threshold  $\mathcal{R}$  is the contract of the contract of the contract of the contract of the contract of the contract of the contract of the contract of the contract of the contract of the contract of the contract of the contract of t termcmd\_at\_abort {**use nouse**} , ;}〕 options keep\_gsp\_mode use <u>nouse</u> ;

### 1 environment

HA environment

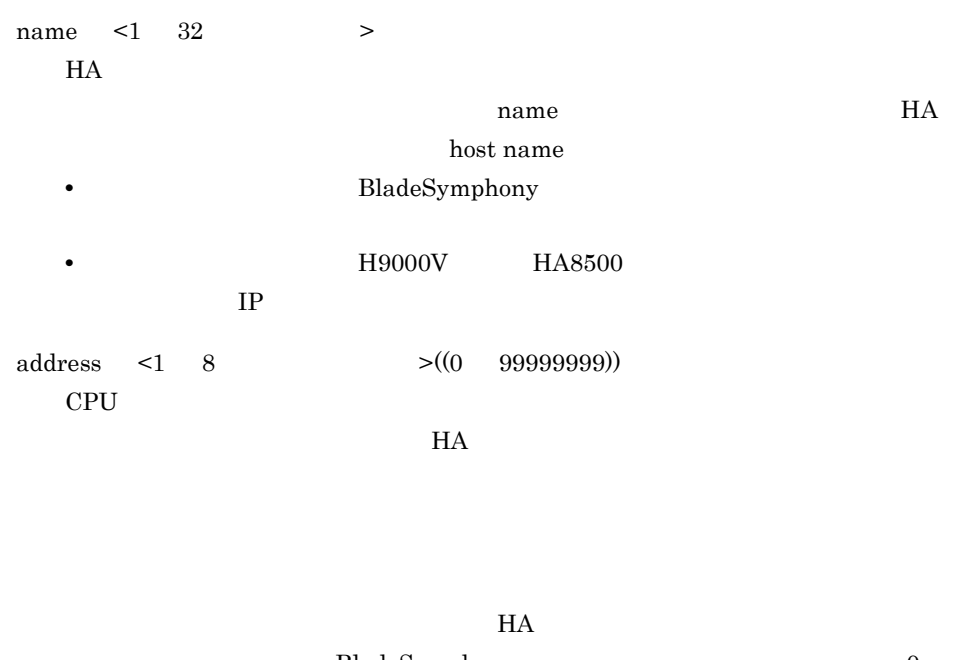

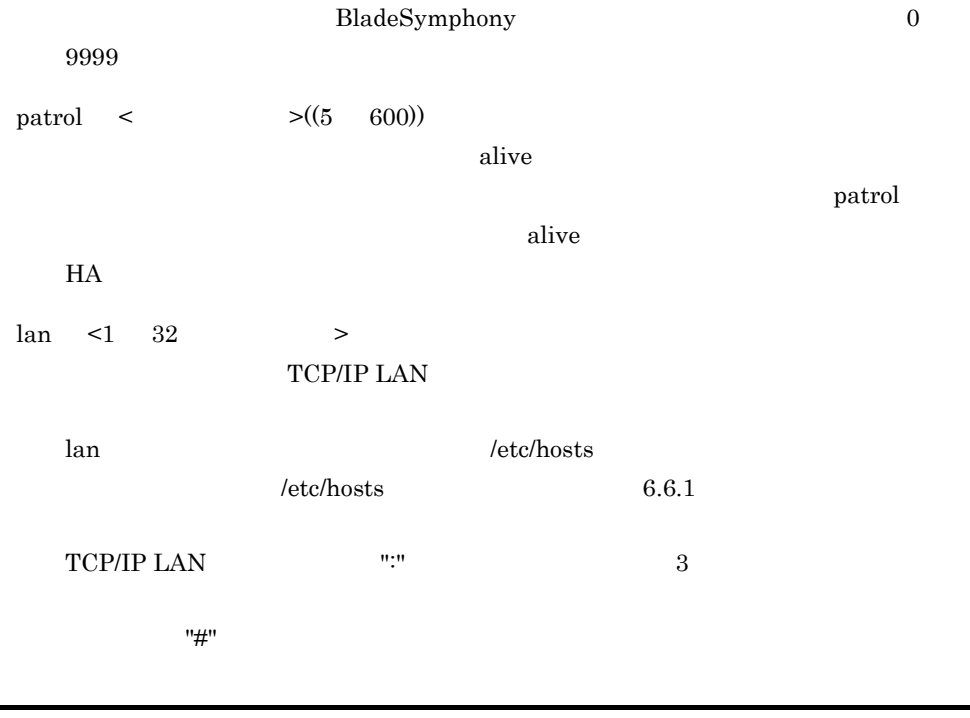

lan #path11:path12,

"path11" "path12"  $2$ 

"path $11"$ 

 $8.$ 

 $l$ anport  $\leq$   $1$   $32$   $\geq$ TCP/IP LAN lanport /etc/services /etc/services 6.6.1 lanport lan the lan the state of the state  $\lambda$  $\ln$ lan "path11" lanport "HAmon1" lan "path12" lanport "HAmon2" fs\_log\_size <  $>(0 \t2147483647))$  65536 servmax  $((16 \t 64))$  16  $16 \t 64$ • 16 16 • 64 64 2 function  $H$ A  $\bar{z}$ function 2000 to the contract of the contract of the contract of the contract of the contract of the contract of the contract of the contract of the contract of the contract of the contract of the contract of the contract cpudown online • online • standby standbyreset nouse multistandby lan path11 :path12, ↓ ↓ lanport HAmon1 :HAmon2,

 $use$ 

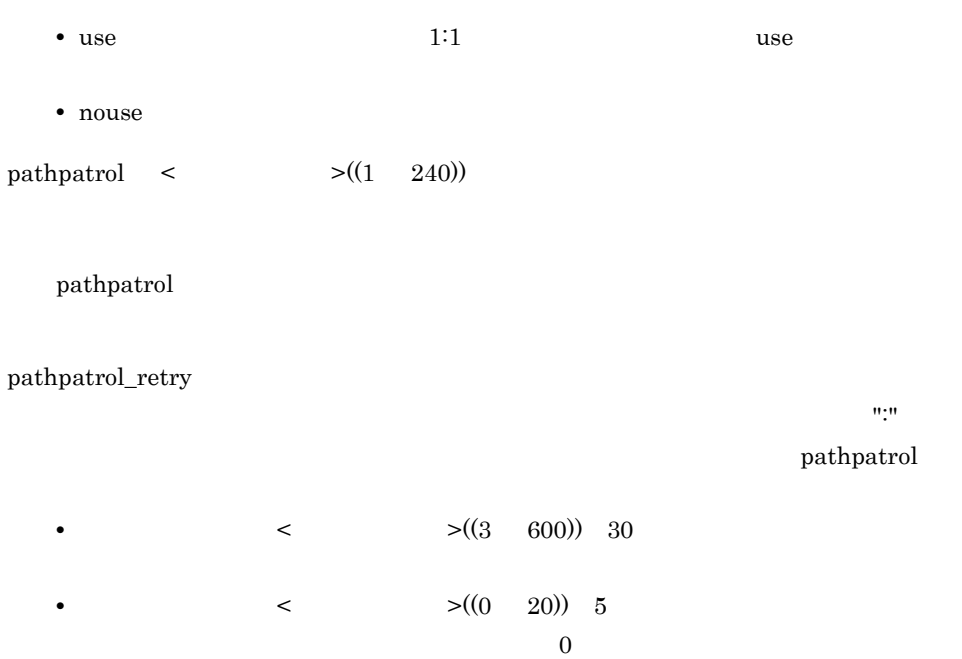

#### pathpatrol

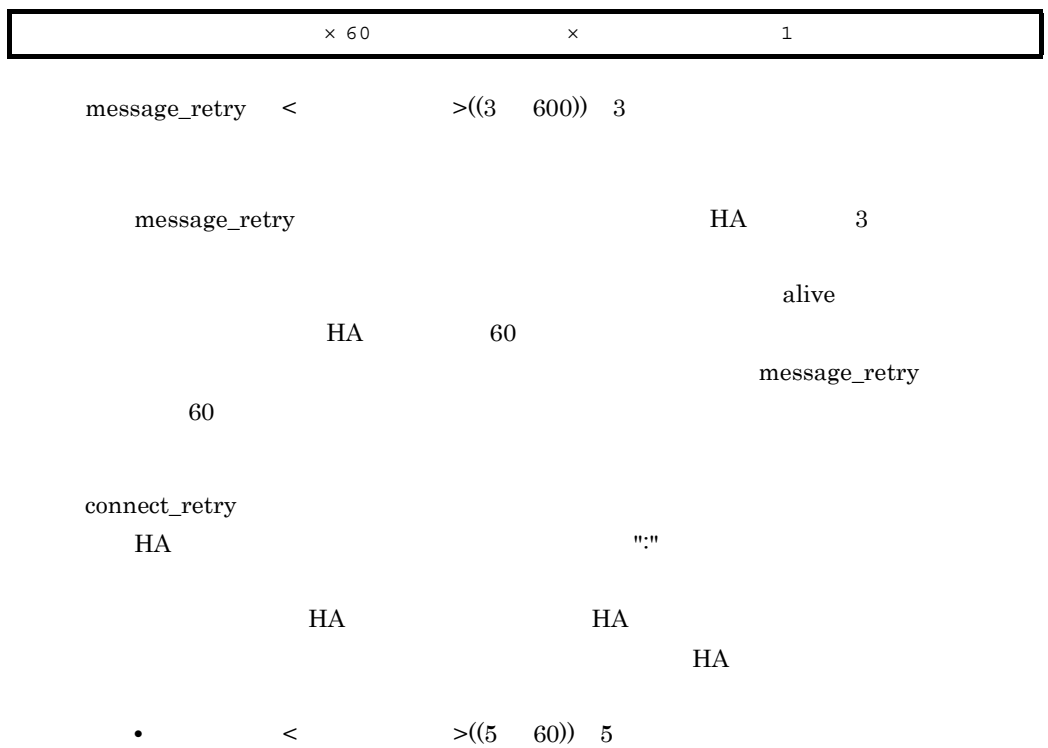

 $HA$   $H$   $H$   $H$  $HA$  $HA$  10  $10$  $\epsilon$   $\rightarrow$  ((1 9999)) 200  $HA$  expected by the set of the set of the set of the set of the set of the set of the set of the set of the set of the set of the set of the set of the set of the set of the set of the set of the set of the set of the set  $HA$  $HA$   $HA$  $H$ A  $\overline{\phantom{a}}$ 

KAMN176-E

monbegin\_restart use  $H A$ monbegin • use  $JP1$  $\overline{\text{use}}$ • nouse  $JPI$ nouse  $n$  $netmask$   $byte$  $\text{LAN}$  $LAN$  $5.4.2$  IP netmask  $H$ A  $\,$  $HA$ • byte  $10$   $255$  0

# • bit  $10$   $255$  0 255.255.0.0

255.255.255.192

 ${\rm netmask}$  bit

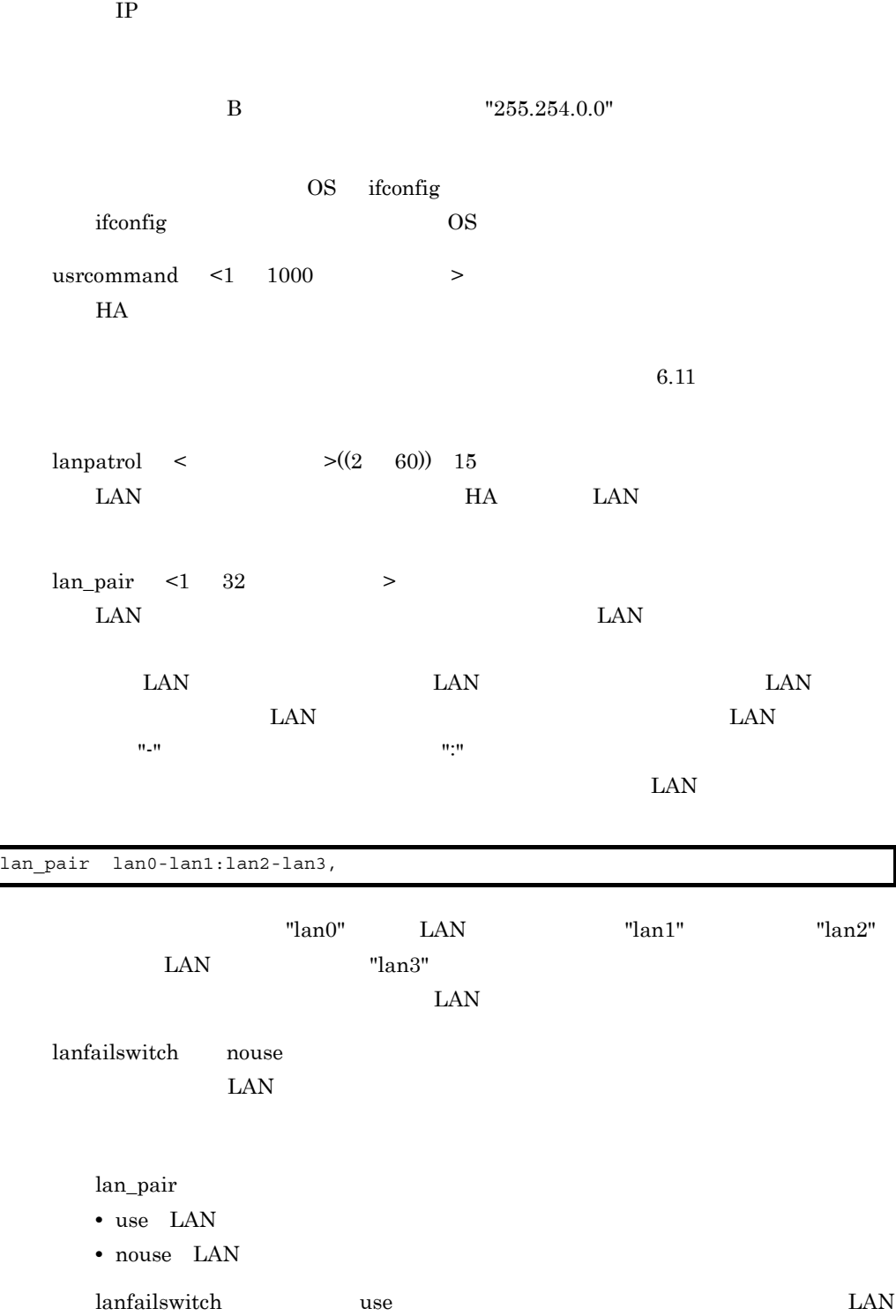

switchbyfail

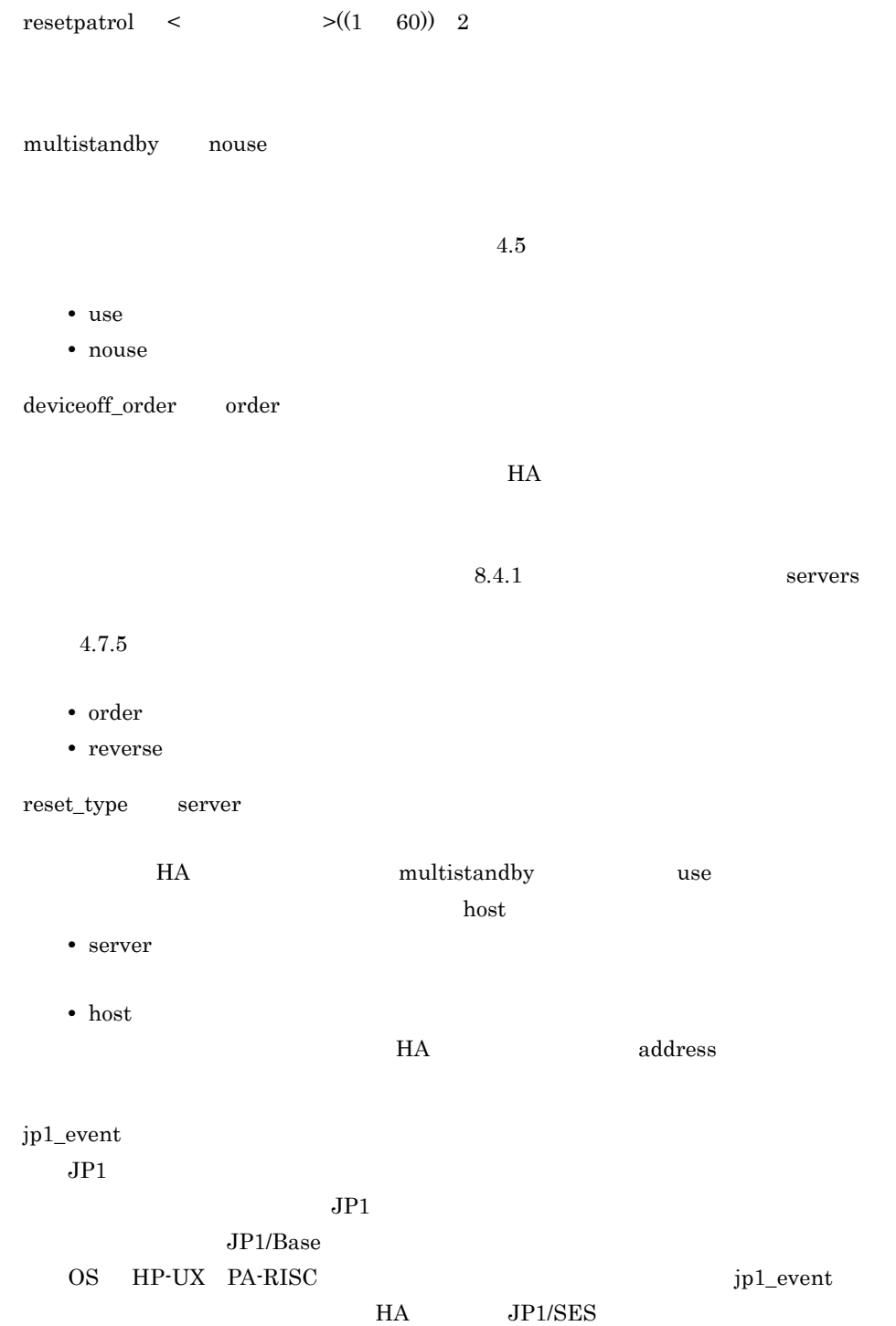

 $\begin{array}{lll}\n\text{OS} & \text{HP-UX} & \text{IPP} & \text{JP1/IM} \\
\text{O}{\text{S}} & & \text{JP1/IM}\n\end{array}\n\qquad \qquad \begin{array}{lll}\n\text{JPI} & \text{JPI} \\
\text{JPI} & \text{JPI} \\
\text{JPI} & \text{JPI}\n\end{array}\n\qquad \qquad \begin{array}{lllll}\n\text{JPI} & \text{JPI} \\
\text{JPI} & \text{JPI}\n\end{array}\n\qquad \qquad \begin{array}{lllllllll}\n\text$  $\begin{minipage}{0.9\linewidth} \begin{tabular}{l} SES \\ \end{tabular} \end{minipage}$  $JPI$ • use JP1/IM  $\bullet$ use\_ses JP1/SES  $\qquad \qquad$  OS HP-UX PA-RISC • nouse JP1 ph\_log\_size <  $>(1024 \t10485760))$ 

 $HA$ 

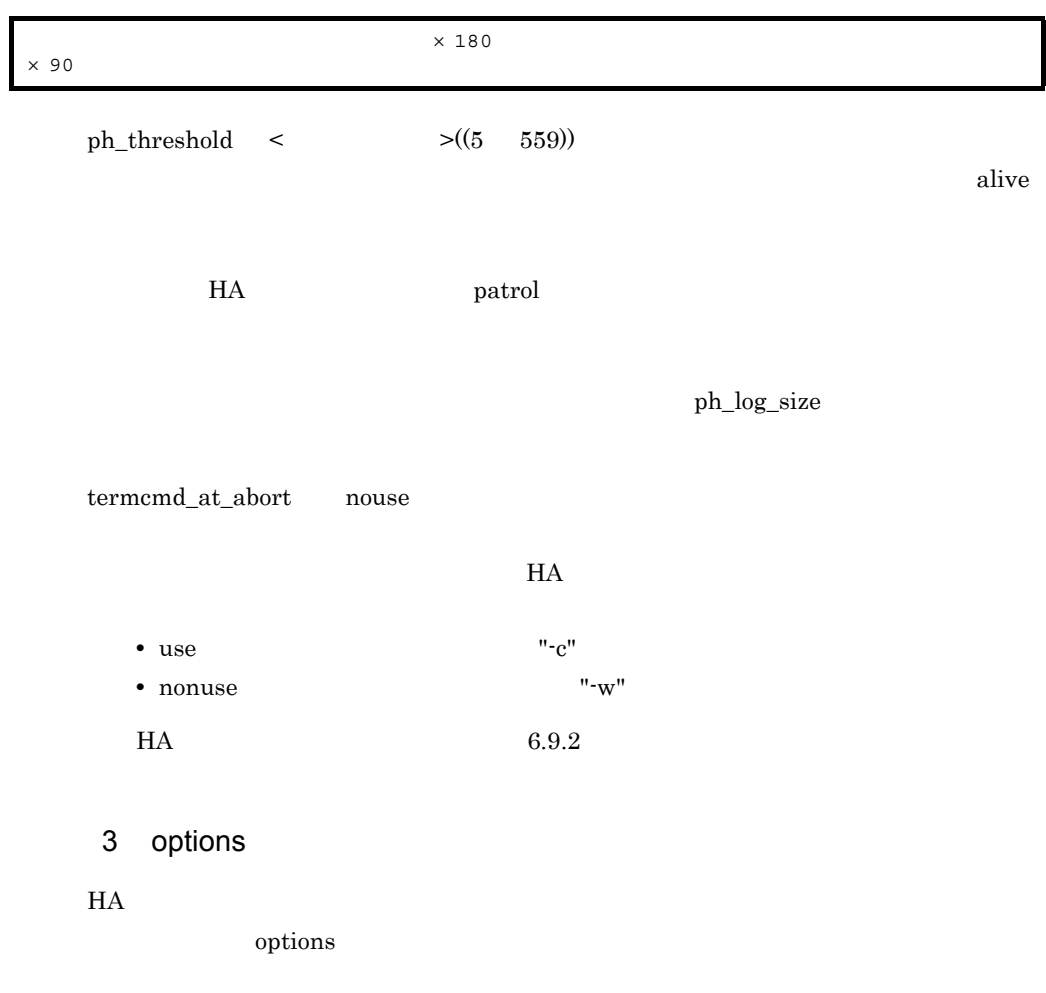

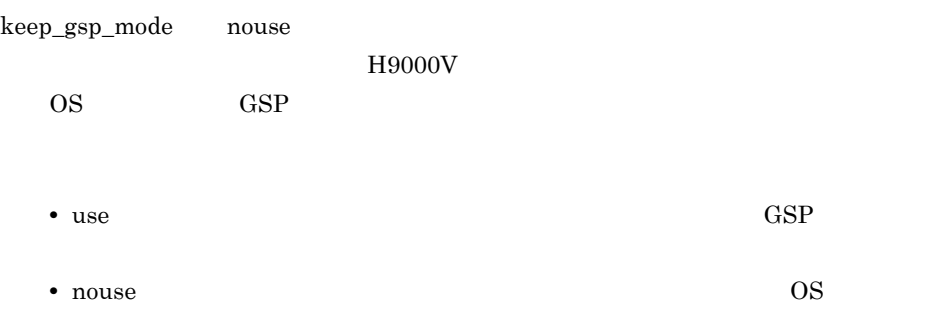

## 8.4.1 servers

 $H$ A  $\overline{H}$ 

servers

на в последний пространных пространных пространениях составится в составительность составится при в составитель

 $H$ A  $\qquad$ 

/\* サーバ対応の環境設定 \*/ server name ,alias ,acttype **server monitor** ,patrol ,termcommand ,initial online standby ,pairdown **use :serv\_slow**〕|**nouse**}〕 ,group グループ名 : **exchange no\_exchange** : **cancel no\_cancel**}〕}〕〕 ,switchtype  $\frac{switch}{in}$  **restart** : manual

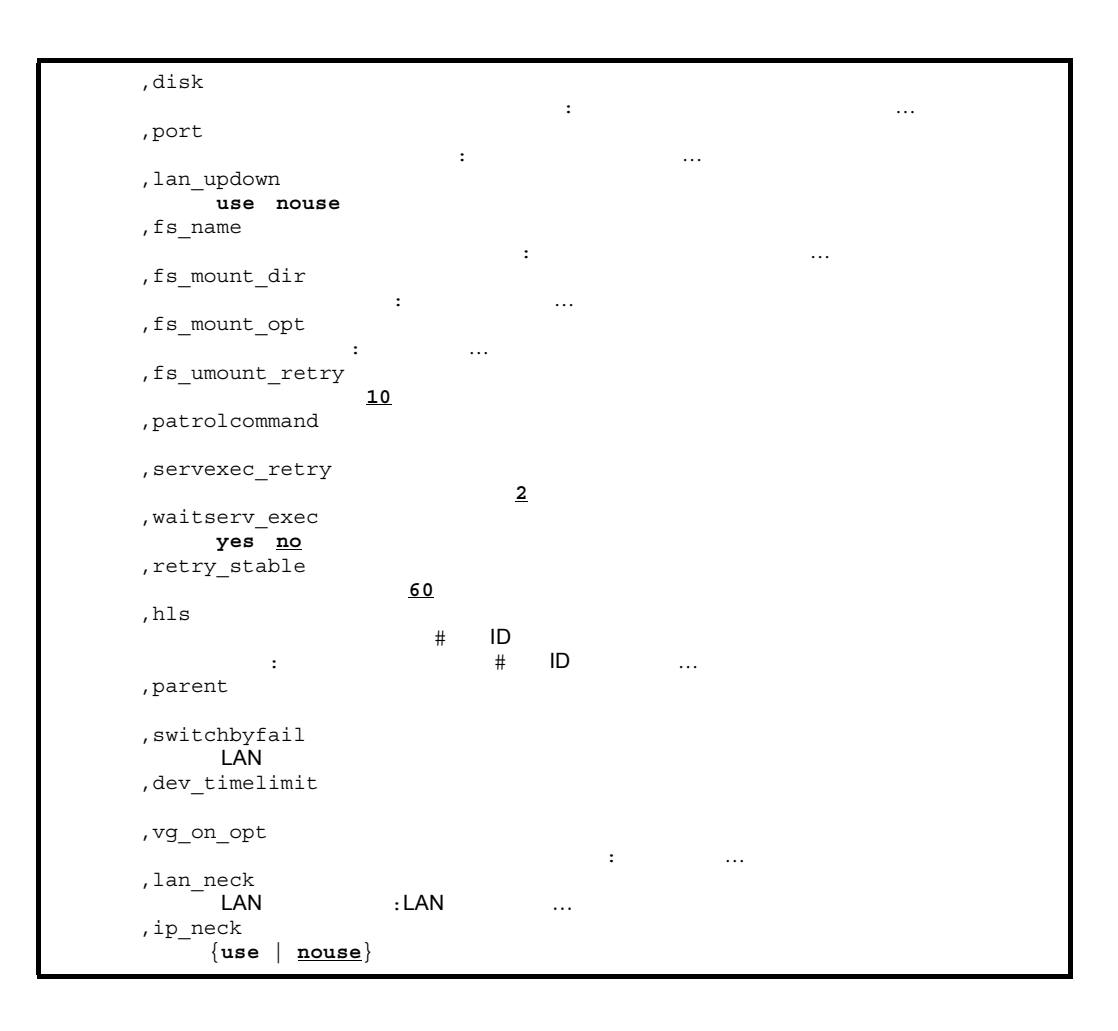

```
 ,uoc_neck
```
 $8.$ 

```
 {use | nouse}
     ,vg_neck
         {use | nouse} : {use | nouse}…〕〕
     ,fs_neck
        {use | nouse} : {use | nouse}…〕〕
     ,actcommand
     ,standbypri
                      | 1 \rangle ,deviceoff_order
         {order reverse}
     ,ph_threshold
                     \star/ \cdot/\star \star /
resource alias
          ,group
          ,initial
          online standby
          ,disk
ボリュームグループ にっぽん にっぽん にっぽん にっぽん にっぽん しゅうしゅうしゅ
          ,port
 スペシャルファイル名 :スペシャルファイル名…〕〕
          ,lan_updown
            use nouse}〕
          ,fs_name
 論理ボリュームの絶対パス名 :論理ボリュームの絶対パス名…〕〕
         , fs_mount_dir
 ディレクトリ名 :ディレクトリ名…〕〕
          ,fs_mount_opt
 オプション :オプション…〕〕
          ,fs_umount_retry
 リトライ回数 10}〕
          ,hls
\# ID
 :スペシャルファイル名#装置ID入力ポート…〕〕
          ,dev_timelimit
         ,vg_on_opt
 ボリュームグループの接続オプション :オプション…〕〕
          ,lan_neck
LAN : LAN ...
          ,ip_neck
            {use | nouse}
          ,uoc_neck
            {use | nouse}
          ,vg_neck
            {use | nouse} : {use | nouse}…〕〕
         , fs_neck
            {use | nouse} : {use | nouse}…〕〕
          ,standbypri
           { \vert \frac{1}{2}}
          ,deviceoff_order
             {order reverse} ;
```
1  $\blacksquare$ 

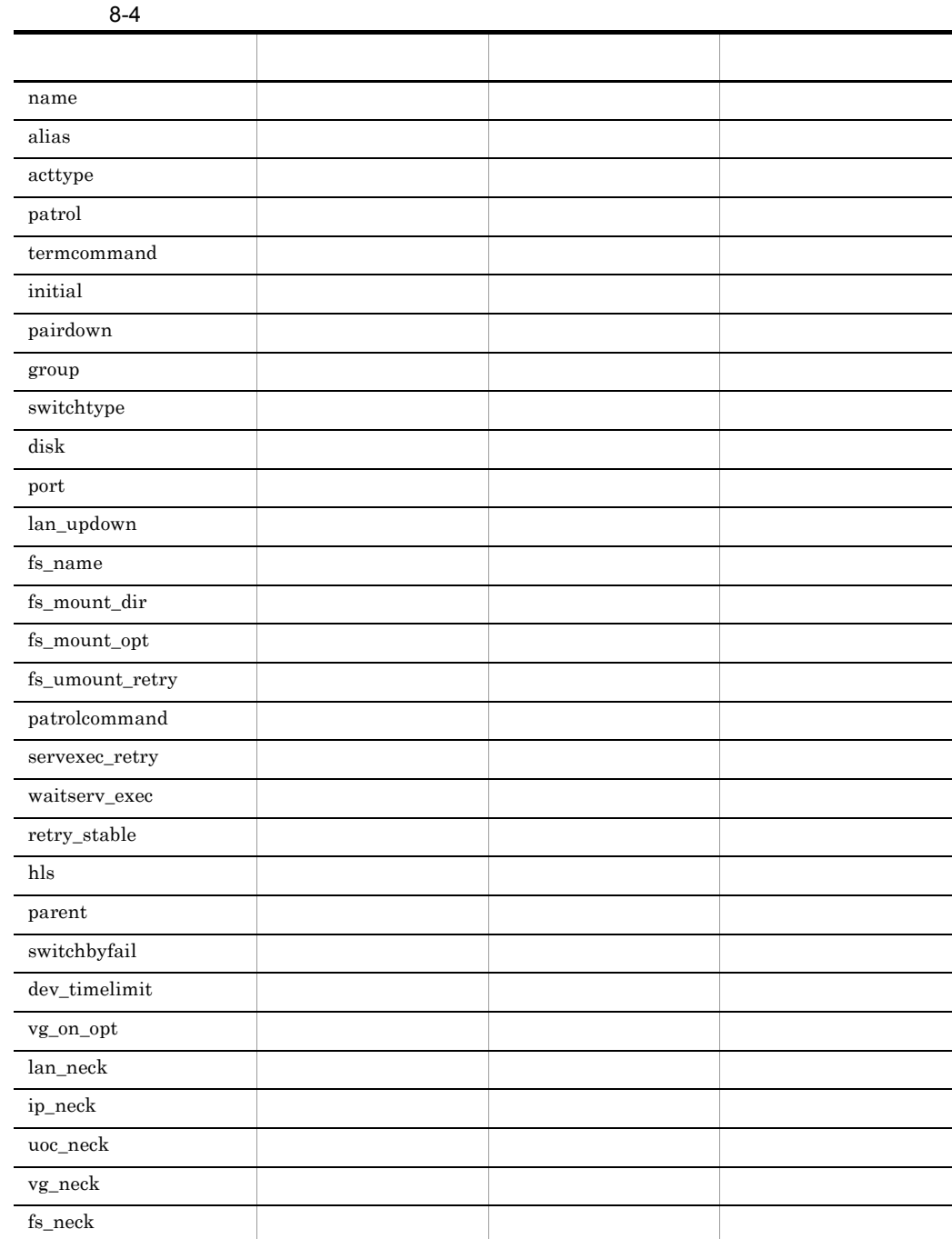

**•** サーバがサーバモードの場合 • **•**  $\bullet$  *•*  $\bullet$  *+*  $\bullet$  *+ \bullet* **•** リソースサーバの場合

 $8.$ 

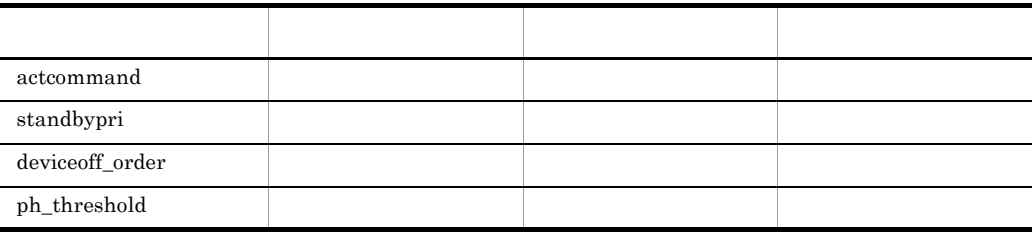

2 server

server name <1 1000 > • OpenTP1 OpenTP1 OpenTP1 9 OpenTP1 • HiRDB 使用する HiRDB の系切り替え機能によって指定する内容が異なります。指 HiRDB alias  $\lt 1$  8  $>$  $H$ A acttype server server monitor examples and the monitor example of  $\mathbb{R}$ 

- server
- monitor HA

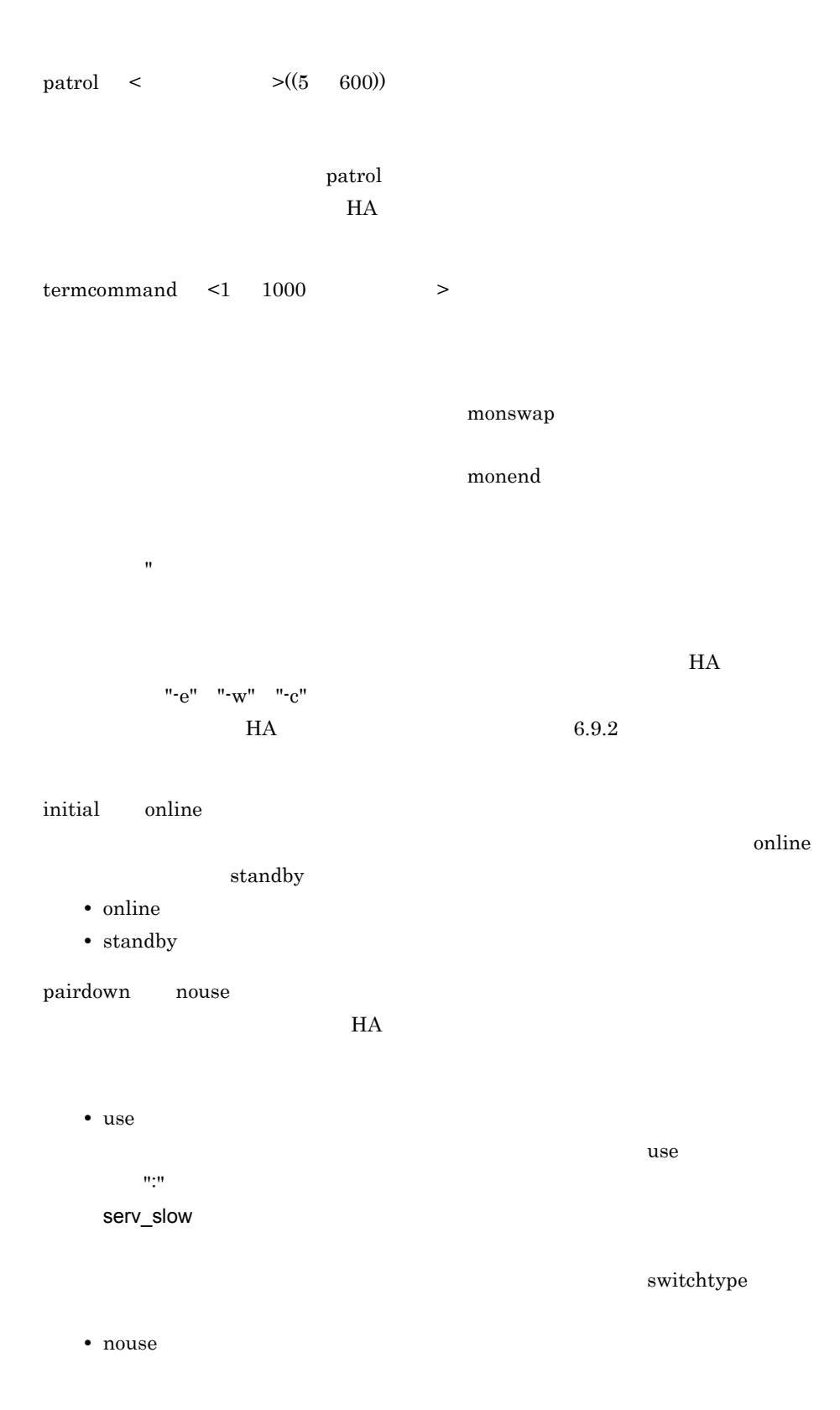

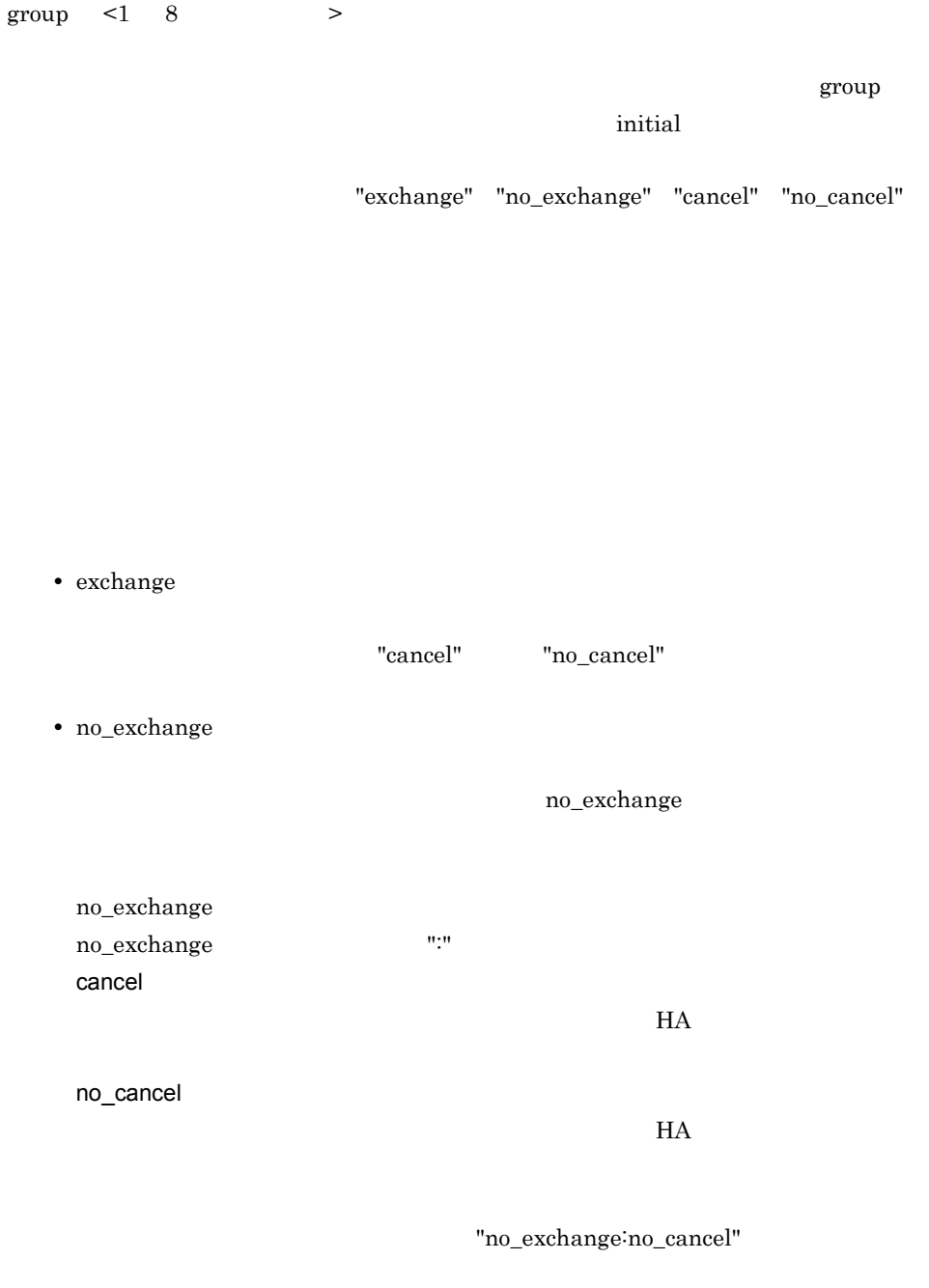

 $\!$  switch  $\!$ 

- switch
- restart

restart ":"  $\blacksquare$  $60 \qquad \qquad 3,600$ • manual

なお,manual を指定したサーバのスローダウンを検出した場合,HA モニタは何

disk <1 256  $>$ 

 $3,000$ 

 $HA$ 

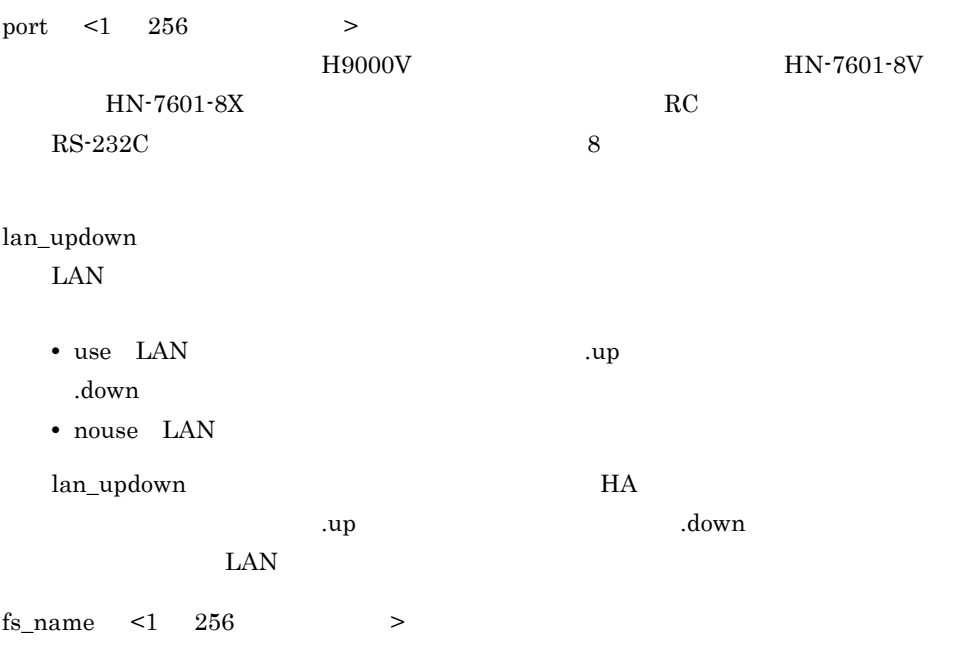

 $3,000$ 

fs\_name fs\_mount\_dir fs mount dir  $\leq 1$  256  $>$ fs\_name fs\_mount\_dir fs\_name fs\_name fs\_name fs\_name fs\_mount\_dir  $fs\_name$  "/dev/vg01/lvol1"  $fs\_mount\_dir$  "/ home1" fs\_name "/dev/vg02/lvol1" fs\_mount\_dir "/home2" fs\_mount\_opt  $\lt1$  256  $\gt$ ー、インドのオプションを指定します。<br>コマンド実行時のオプションを指定します。  $\overline{a}$ fs\_mount\_opt fs\_name fs\_name fs\_mount\_dir fs\_name fs\_mount\_dir fs\_name fs\_mount\_dir fs\_mount\_opt fs\_name /dev/vg01/lvol1:/dev/vg02/lvol1, ↓ ↓ fs\_mount\_dir /home1 :/home2, fs\_name /dev/vg01/lvol1:/dev/vg02/lvol1, ↓ ↓ fs\_mount\_dir /home1 :/home2, fs\_mount\_opt "-o rw" :,

 $HA$ 

 $fs\_name$  "/dev/vg01/lvol1"  $fs\_mount\_dir$  "/

home1" fs\_mount\_opt "-o rw" fs\_name "/

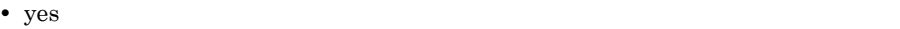

• no

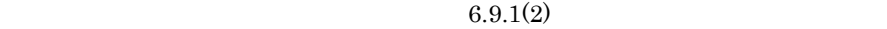

このオペランドを省略した場合は no を仮定します。なお,サーバモードのサーバの  $\mathop{\mathrm{patrolcomman}}\mathrm{d}$ 

retry\_stable <  $>(60 \t 3600))$  60

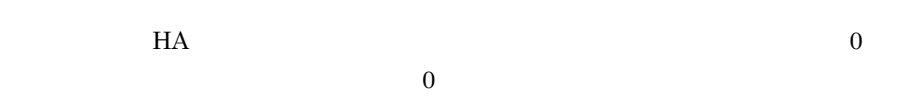

servexec\_retry

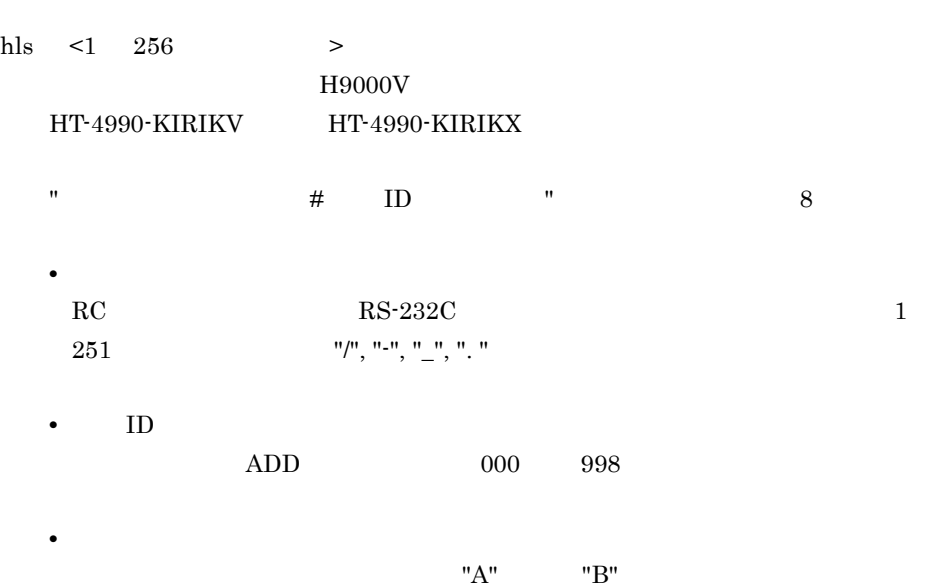

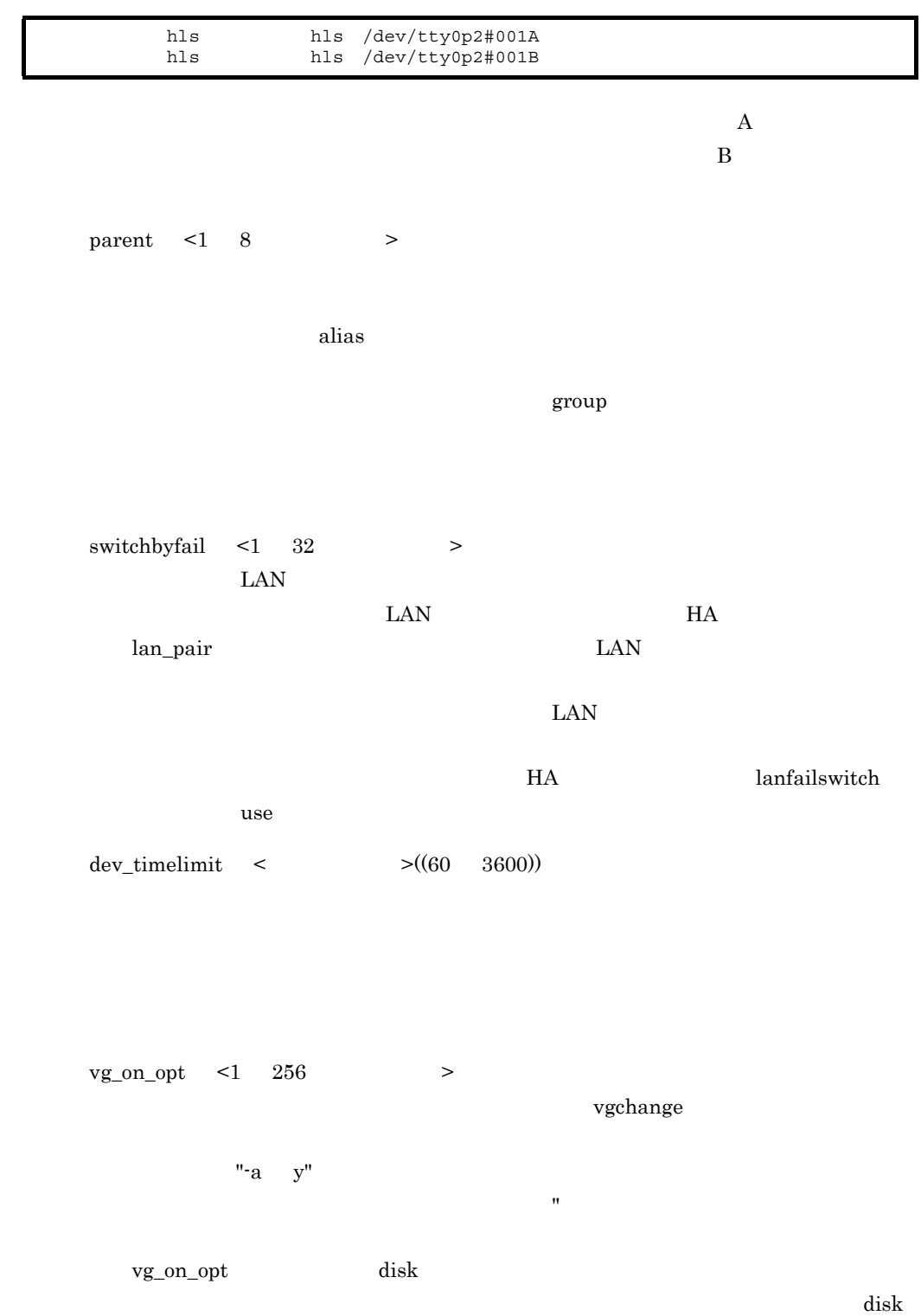

 $8.$ 

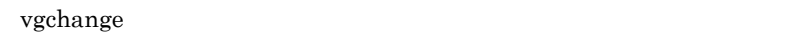

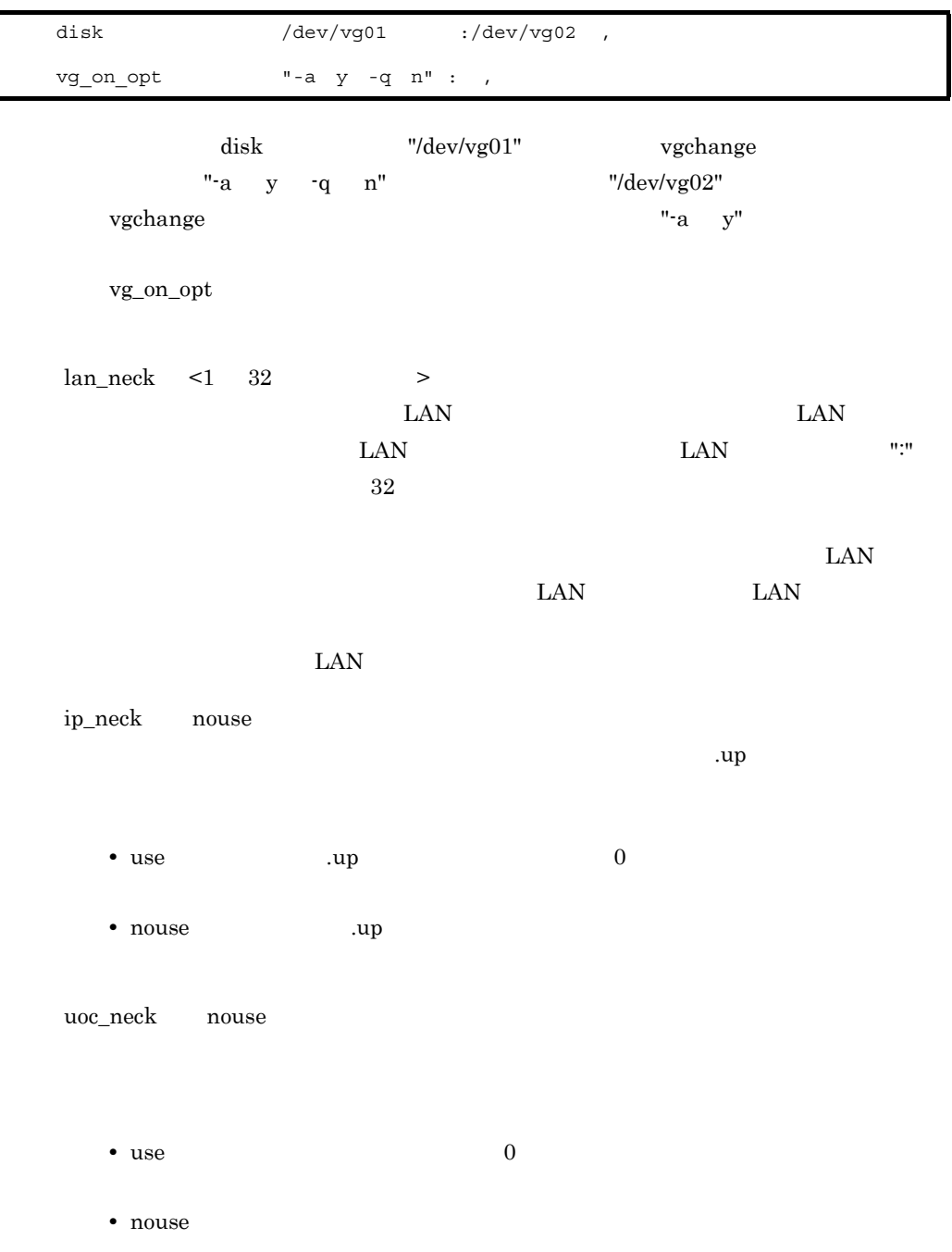

vg\_neck nouse • use **that we use** • nouse vg\_neck  $v$ g\_on\_opt  $dist$  ${\rm disk}$ ":" vg\_neck use<sup>∷</sup>nouse," nouse fs\_neck nouse • use • nouse fs\_neck the fs\_mount\_opt the fs\_name  $f$ s\_name  $f$ s\_name  $f$ s\_name  $f$ s\_name  $f$ s\_name  $f$ s\_name  $f$ s\_name  $f$ s\_name  $f$ s\_name  $f$ s\_name  $f$ s\_name  $f$ s\_name  $f$ s\_name  $f$ s\_name  $f$ s\_name  $f$ s\_name  $f$ s\_name  $f$ s\_name  $f$ s\_ fs\_name  $\mathbf{u}_1 \mathbf{u}_2 = \mathbf{u}_2 \mathbf{u}_3 = \mathbf{u}_3 \mathbf{u}_4$ "fs\_neck use∷nouse," fs\_neck  $f$  $nouse$  $\text{actcommand}$  <1 1000  $\text{>}$ termcommand  $\overline{u}$  $name$ name standbypri <  $>(1 \t 9999)$  1 HA multistandby

 $\begin{tabular}{ccccc} use & \hspace{1cm} & \hspace{1cm} \end{tabular}$ 

 $8.$ 

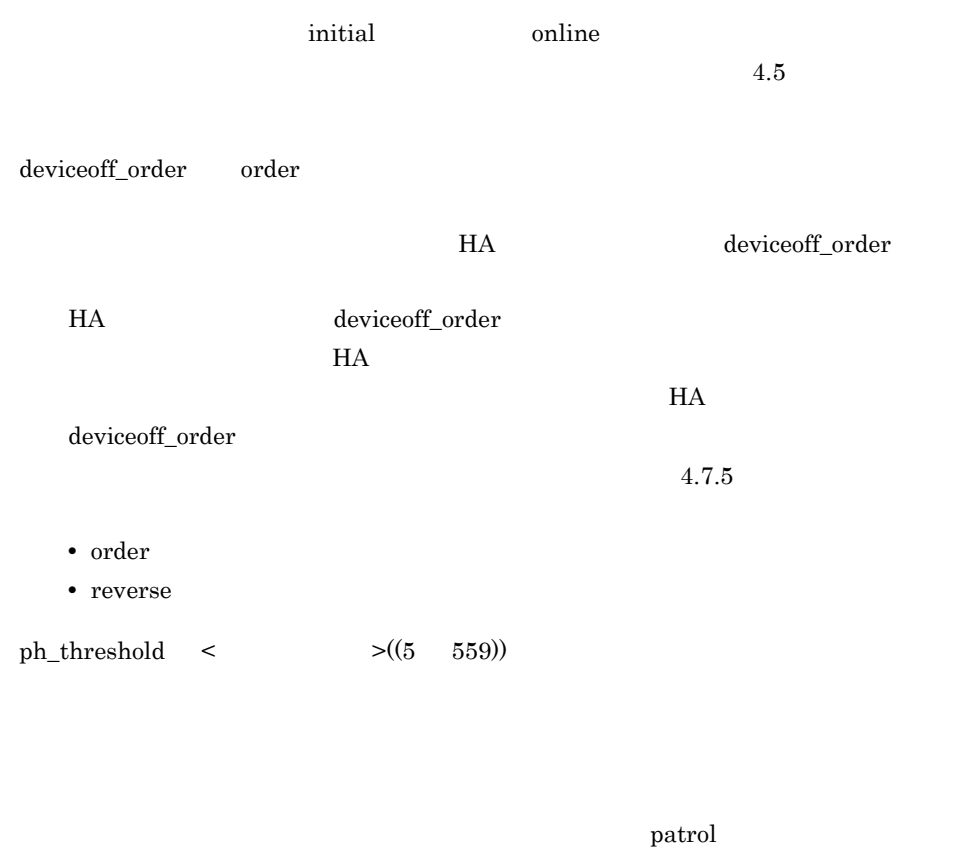

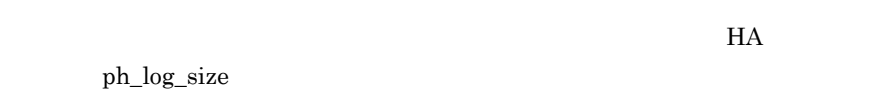

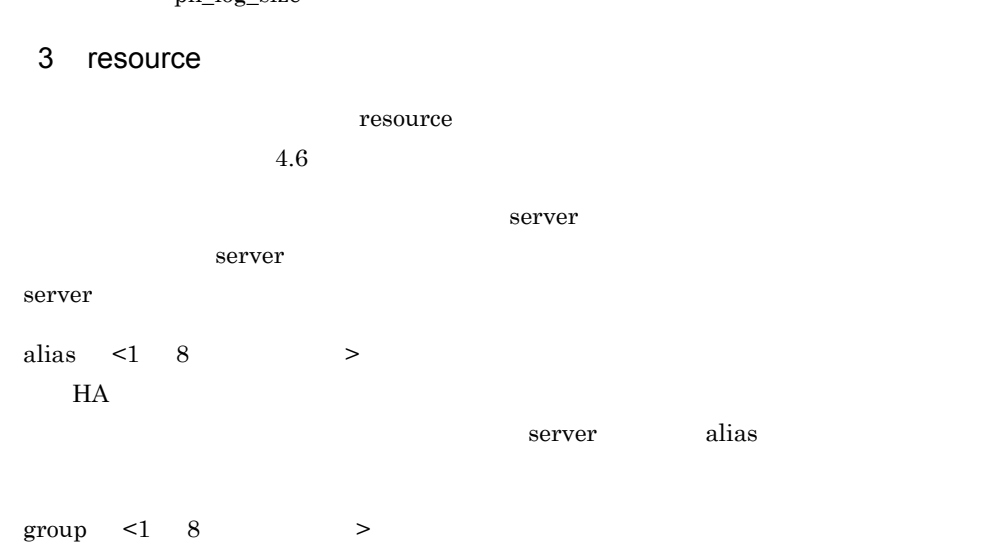

 $8.$ 

exchange no\_exchange

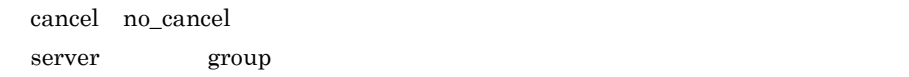

## 8.4.2 servers\_opt

#### 1  $\sim$

 $0$ exclusive\_servers  $0 \t 0 \t 0 \t 0$ 

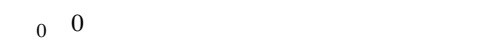

- **•** 行の先頭に "#" を記述すると,"#" 以降,改行コードまでがコメント行になります。
- **1** 1,024
- **EXA EXA EXAMPLE 5** moncheck  $\sim$
- exclusive\_servers
- 

## 2 定義方法

 $H$ A  $\overline{\phantom{a}}$ 

• **•**  $\sim$  2007  $\sim$  2007  $\sim$  2007  $\sim$  2007  $\sim$  2007  $\sim$  2007  $\sim$  2007  $\sim$  2007  $\sim$ 

servers\_opt

# 排他サーバの環境設定 : server alias : server alias exclusive\_servers : the second interval in the server in the second interval in the second in the second interval in the second interval in the second interval interval in the second interval interval interval in the secon exclusive\_servers

 $_{\rm alias}$ 

• *e*  $\alpha$  group  $\alpha$ 

• **•**  $\mathbf{F} = \mathbf{F} \cdot \mathbf{F} + \mathbf{F} \cdot \mathbf{F} + \mathbf{F} \cdot \mathbf{F} + \mathbf{F} \cdot \mathbf{F} + \mathbf{F} \cdot \mathbf{F} + \mathbf{F} \cdot \mathbf{F} + \mathbf{F} \cdot \mathbf{F} + \mathbf{F} \cdot \mathbf{F} + \mathbf{F} \cdot \mathbf{F} + \mathbf{F} \cdot \mathbf{F} + \mathbf{F} \cdot \mathbf{F} + \mathbf{F} \cdot \mathbf{F} + \mathbf{F} \cdot \mathbf{F} + \mathbf{F} \cdot \mathbf{F$ 

• **•**  $\mathbb{P}^{\mathbb{P}^{\mathbb{P$ 

 $2\quad 24$ 

 $64$ 

**•** サーバの状態が,待機サーバとして起動中,待機中,実行サーバの再起動待ち中,

2 96 exclusive\_servers
- $\bullet$  1:1
- **•** 複数系切り替え構成
- **•** 排他サーバを指定した系切り替え構成

# $8.5.1$  1:1

 $1:1$ 

 $1:1$ 

- 1 HN-7601-8V HN-7601-8X 例(H9000V
- $\rm HN\text{-}7601\text{-}8V \qquad \quad HN\text{-}7601\text{-}8X$

H9000V

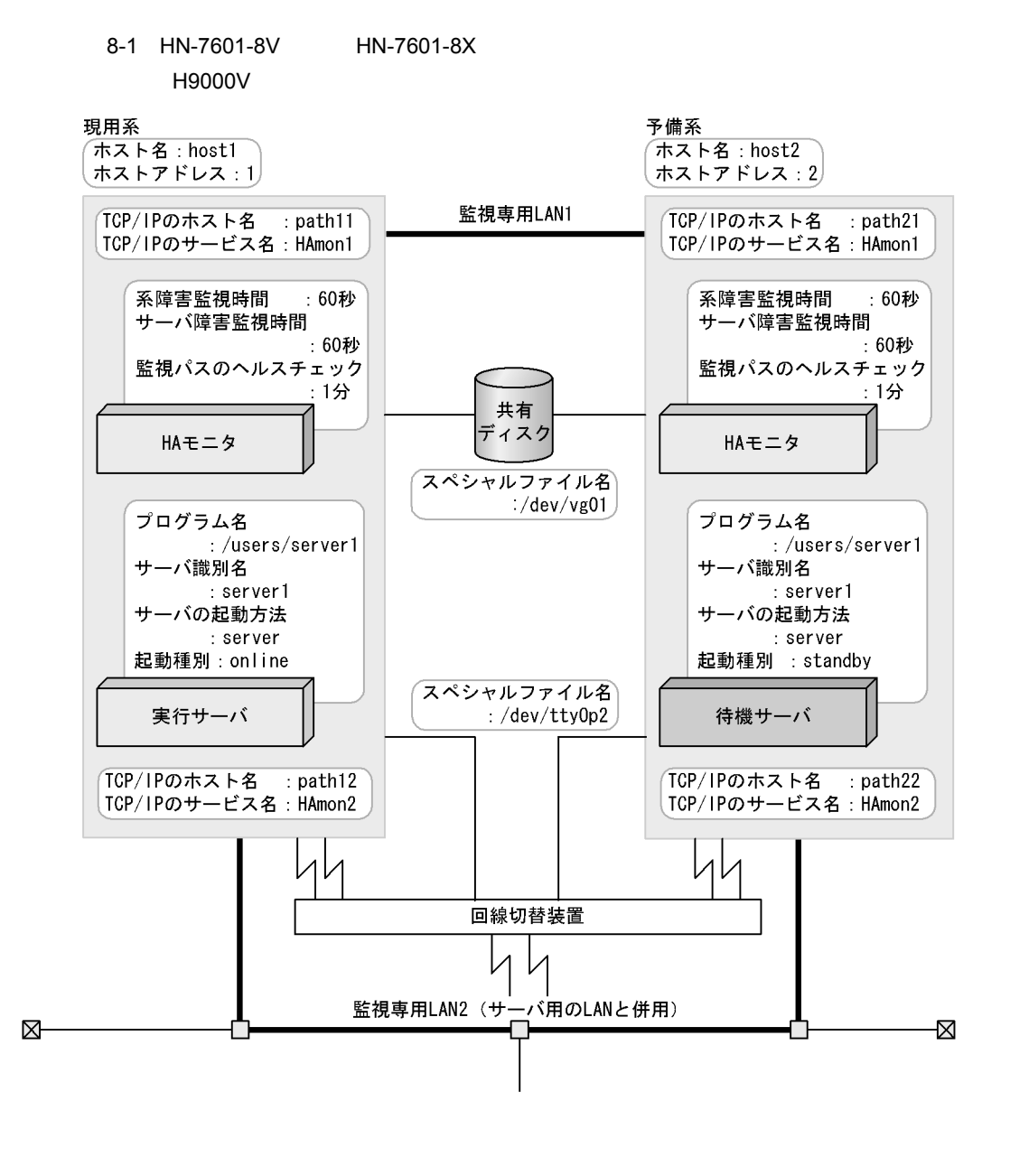

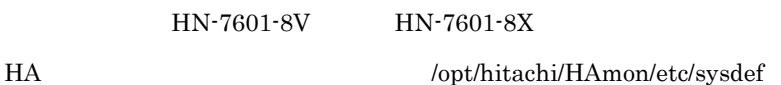

/\* HA  $\star$ / environment name host1,<br>address 1, address 1,<br>patrol 60, patrol<br>lan lan #path11:path12,  $\begin{tabular}{l} 1 and 2 \\
 1 and 3 \\
 2 and 4 \\
 3 and 5 \\
 4 and 6\n \end{tabular}$ pathpatrol pathpatrol\_retry 3:3;

/opt/hitachi/HAmon/etc/servers

 $/\star$   $\qquad$   $\qquad$   $\star$  / server name /users/server1,<br>alias server1, server1,<br>server, acttype ser<br>patrol 60, patrol 60,<br>initial online, initial<br>disk disk /dev/vg01,<br>port /dev/tty0p /dev/tty0p2;

HN-7601-8V HN-7601-8X

HA  $\log t / \frac{1}{\text{Opt/hitach}}$  /opt/hitachi/HAmon/etc/sysdef

 $\frac{4}{\pi}$  HA  $\frac{4}{\pi}$  +/ environment name host2,<br>address 2, address 2,<br>patrol 60, patrol<br>lan lan path21:path22, lanport HAmon1:HAmon2; cpudown pathpatrol 1, pathpatrol\_retry 3:3;

#### /opt/hitachi/HAmon/etc/servers

 $/\star$   $\star$  / server name /users/server1,<br>alias server1, server1,<br>server, acttype ser<br>patrol 60, patrol<br>initial initial standby,<br>disk /dev/vq0  $/$ dev/vg01, port /dev/tty0p2;

# 2 HT-4990-KIRIKV HT-4990-KIRIKX

# 環境設定例(H9000V

HT-4990-KIRIKV HT-4990-KIRIKX

H9000V

 $8.$ 

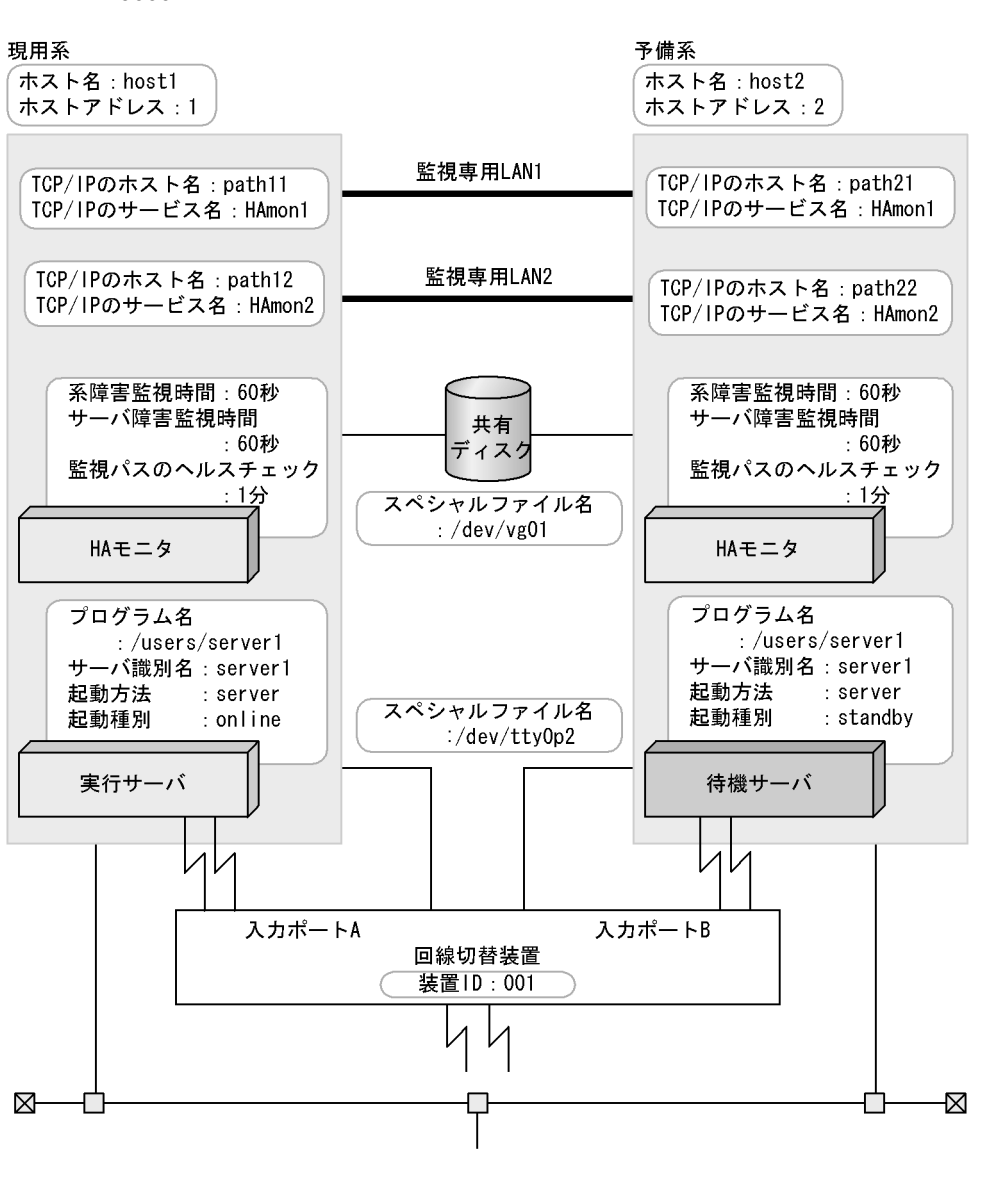

8-2 HT-4990-KIRIKV HT-4990-KIRIKX H9000V

HT-4990-KIRIKV HT-4990-KIRIKX

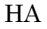

HA  $\log\text{th}$  /opt/hitachi/HAmon/etc/sysdef

/\* HA  $\star$ / environment name host1,<br>address 1, address 1,<br>patrol 60, patrol<br>lan lan path11:path12,<br>lanport HAmon1:HAmon2; 1anport HAmon1: HAmon2;<br>
function pathpatrol 1, pathpatrol pathpatrol\_retry 3:3;

#### /opt/hitachi/HAmon/etc/servers

 $/*$ <br>server name /users/s name /users/server1,<br>alias server1, server1,<br>server, acttype ser<br>patrol 60, patrol 60,<br>initial online, initial<br>disk disk /dev/vg01,<br>hls /dev/ttv0r /dev/tty0p2#001A;

#### HT-4990-KIRIKV HT-4990-KIRIKX

HA  $\log\left(\frac{L}{\epsilon}\right)$  /opt/hitachi/HAmon/etc/sysdef

/\* HAモニタの環境設定 \*/ environment name host2,<br>address 2, address 2,<br>patrol 60, patrol<br>lan lan path21:path22, lanport HAmon1: HAmon2; 1anport HA<br>function pathpatrol 1, pathpatrol\_retry 3:3;

#### /opt/hitachi/HAmon/etc/servers

 $/\star$   $\qquad$   $\qquad$   $\star$  / server name /users/server1,<br>alias server1, server1,<br>server, acttype ser<br>patrol 60, patrol<br>initial initial standby,<br>disk /dev/vq0 disk /dev/vg01,<br>hls /dev/tty0p /dev/tty0p2#001B;

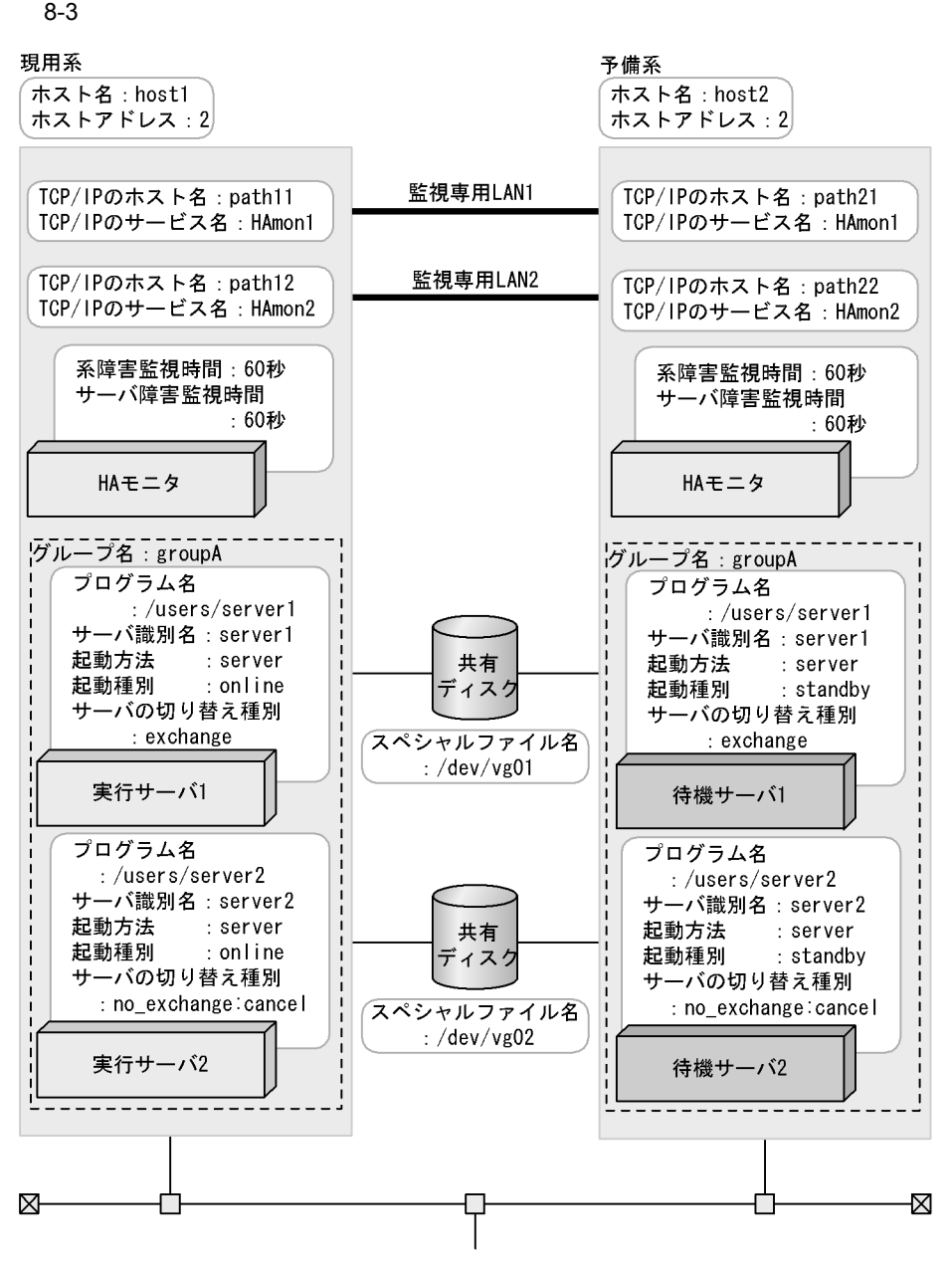

HA  $\log\left( \frac{L}{\epsilon_1} \right)$  /opt/hitachi/HAmon/etc/sysdef

 $\frac{7*}{4}$  HA  $\frac{7}{4}$   $\frac{1}{4}$   $\frac{1}{4$ environment name host1,<br>address 1,<br>patrol 60, address 1, patrol<br>lan lan path11:path12, lanport HAmon1: HAmon2;  $\begin{tabular}{ll} & & & \texttt{language} \\ function & & \texttt{path} \\ \end{tabular} \begin{tabular}{ll} \begin{tabular}{ll} \multicolumn{2}{c}{\texttt{I}}\\ \multicolumn{2}{c}{\texttt{I}}\\ \multicolumn{2}{c}{\texttt{I}}\\ \multicolumn{2}{c}{\texttt{I}}\\ \multicolumn{2}{c}{\texttt{I}}\\ \end{tabular} \end{tabular}$ pathpatrol\_retry 3:3;

/opt/hitachi/HAmon/etc/servers

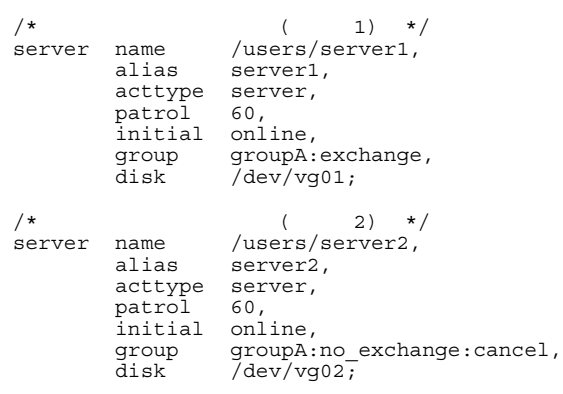

HA  $\left( \text{opt/hitachi/HAmon/etc/sysdef} \right)$ 

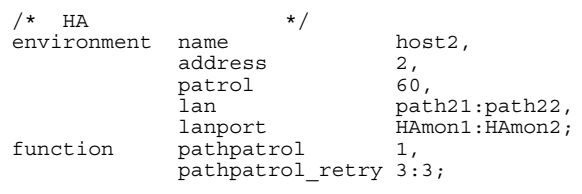

```
/* サーバ対応の環境設定(サーバ1) */
server name /users/server1,
server name /users/s<br>alias server1,<br>acttype server,
 acttype server,
 patrol 60,
 initial standby,
 group groupA:exchange,
 disk /dev/vg01;
/*<br>server name /users/server2,
         name /users/server2,<br>alias server2,
                    server2,<br>server,
 acttype server,
 patrol 60,
 initial standby,
 group groupA:no_exchange:cancel,
 disk /dev/vg02;
```
 $8.$ 

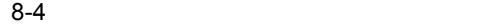

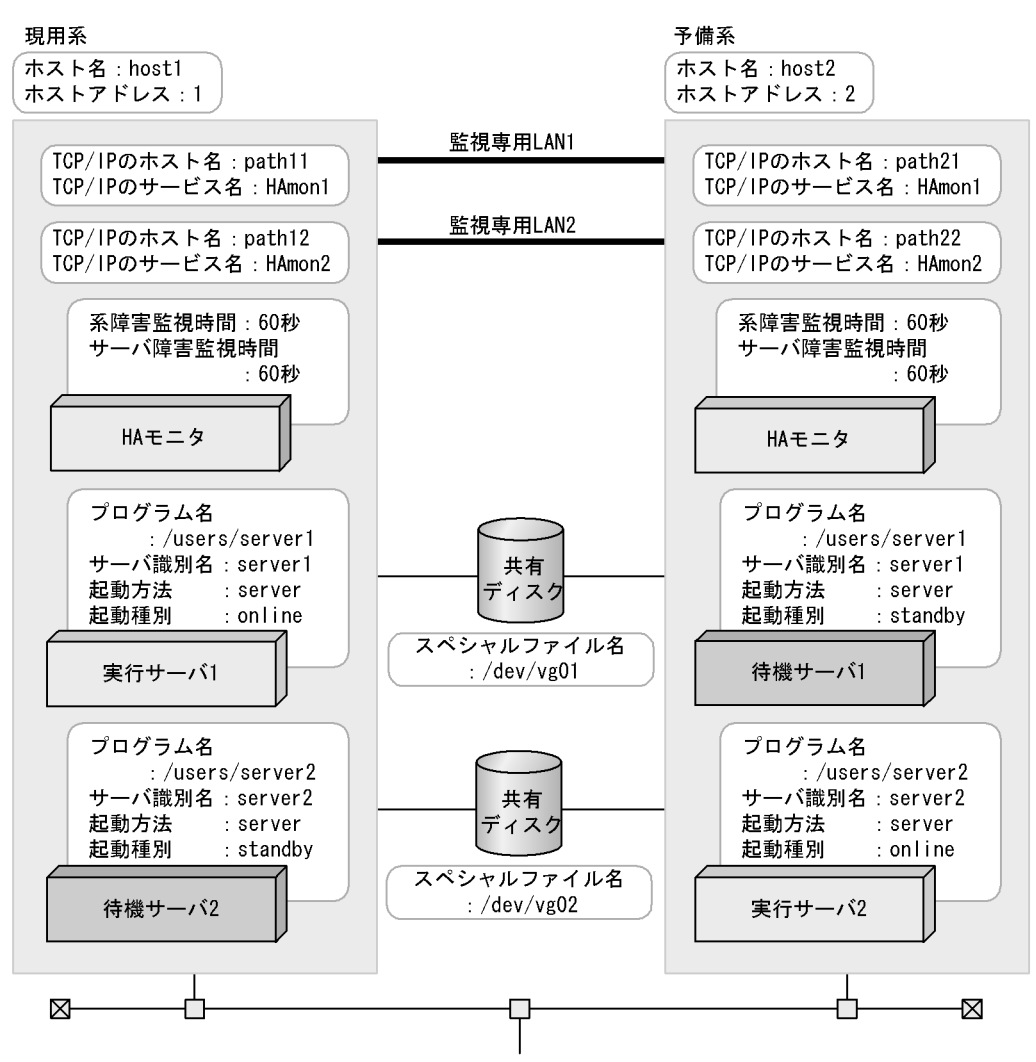

HA  $\log\left(\frac{L}{\epsilon}\right)$  /opt/hitachi/HAmon/etc/sysdef

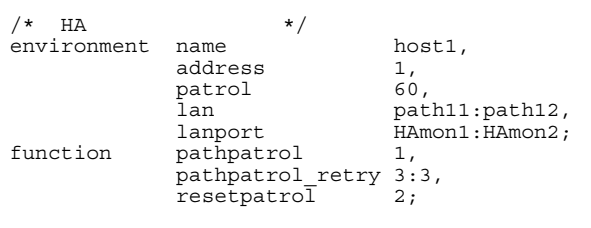

```
\frac{7*}{5*} (1) */<br>server name /users/server1,
           name /users/server1,<br>alias server1,
                        server1,
 acttype server,
 patrol 60,
           initial online,<br>disk /dev/vg
                        /dev/vg01;
\frac{1}{x} (\frac{2}{x} */<br>server name /users/server2,
           name /users/server2,<br>alias server2,
                        server2,<br>server,
           acttype ser<br>patrol 60,
           patrol<br>initial
 initial standby,
 disk /dev/vg02;
```
HA  $\log\text{th}$  : /opt/hitachi/HAmon/etc/sysdef

| НA          | $\star$ .             |                 |
|-------------|-----------------------|-----------------|
| environment | name                  | host2,          |
|             | address               | 2.              |
|             | patrol                | 60.             |
|             | lan                   | path21:path22,  |
|             | lanport               | HAmon1: HAmon2; |
| function    | pathpatrol            |                 |
|             | pathpatrol retry 3:3, |                 |
|             | resetpatrol           | 2:              |
|             |                       |                 |

#### /opt/hitachi/HAmon/etc/servers

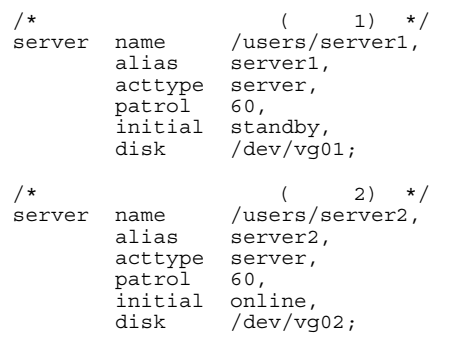

# 5 LAN

 $\text{LAN}$ 

 $8.$ 

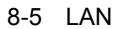

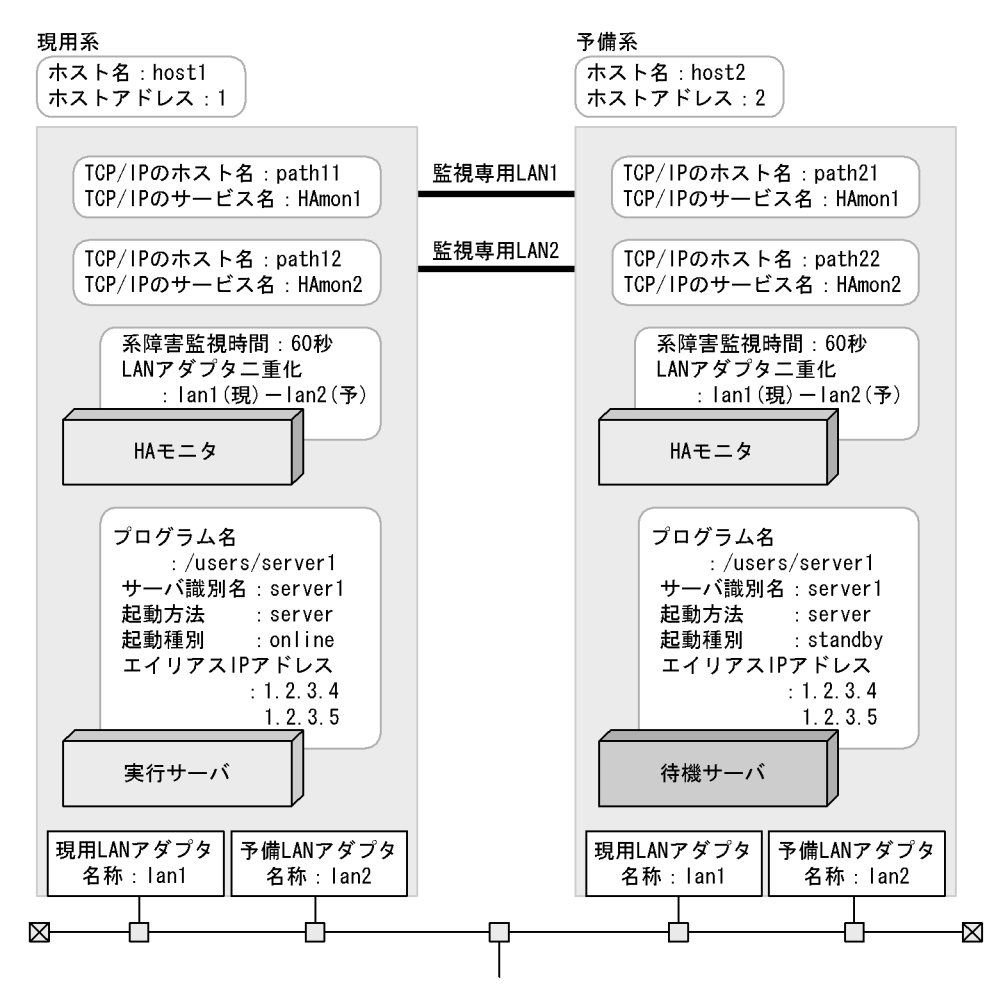

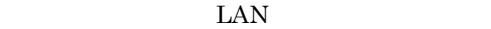

HA  $\left( \text{opt/hitachi/HAmon/etc/sysdef} \right)$ 

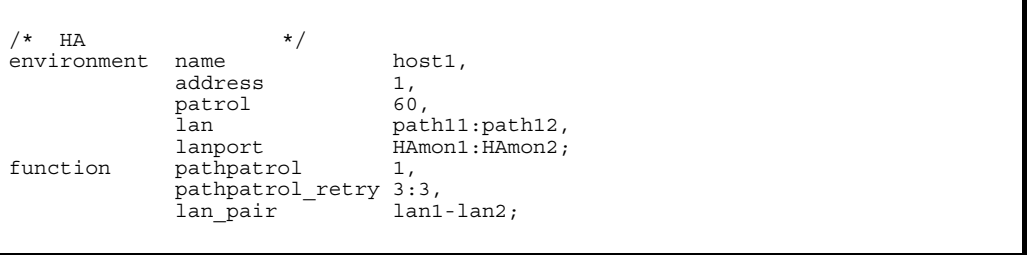

 $/\star$   $\star$  / server name /users/server1,<br>alias server1,

acttype ser<br>patrol 60, patrol 60, initial online, lan\_updown use;

### LAN

LAN  $\text{LAN}$ 

server1,<br>server,

.up /opt/hitachi/HAmon/etc/server1.up

#!/bin/sh set -x /usr/sbin/ifconfig lan1:1 inet 1.2.3.4 netmask 255.255.255.0 broadcast 1.2.3.255 /usr/sbin/ifconfig lan1:2 inet 1.2.3.5 netmask 255.255.255.0 broadcast 1.2.3.255

.down /opt/hitachi/HAmon/etc/server1.down

#!/bin/sh set -x /usr/sbin/ifconfig lan1:1 inet 0 /usr/sbin/ifconfig lan1:2 inet 0

### LAN

HA  $\log t / \text{hitachi/HAmon/etc/sysdef}$ 

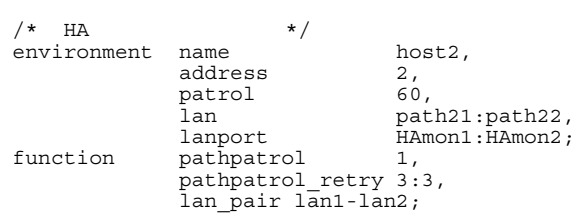

#### /opt/hitachi/HAmon/etc/servers

 $/\star$   $\star$  / server name /users/server1,<br>alias server1, server1,<br>server, acttype ser<br>patrol 60, patrol<br>initial standby,<br>use; lan updown

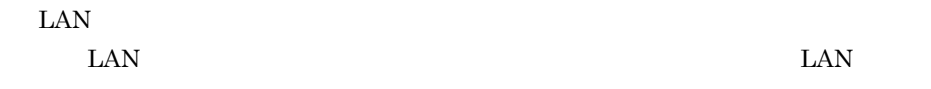

.up /opt/hitachi/HAmon/etc/server1.up

#!/bin/sh  $set -x$ /usr/sbin/ifconfig lan1:1 inet 1.2.3.4 netmask 255.255.255.0 broadcast 1.2.3.255 /usr/sbin/ifconfig lan1:2 inet 1.2.3.5 netmask 255.255.255.0 broadcast 1.2.3.255

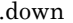

/opt/hitachi/HAmon/etc/server1.down

 $8.$ 

#!/bin/sh set -x /usr/sbin/ifconfig lan1:1 inet 0 /usr/sbin/ifconfig lan1:2 inet 0

 $6$ 

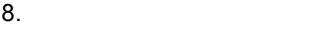

#### $8-6$

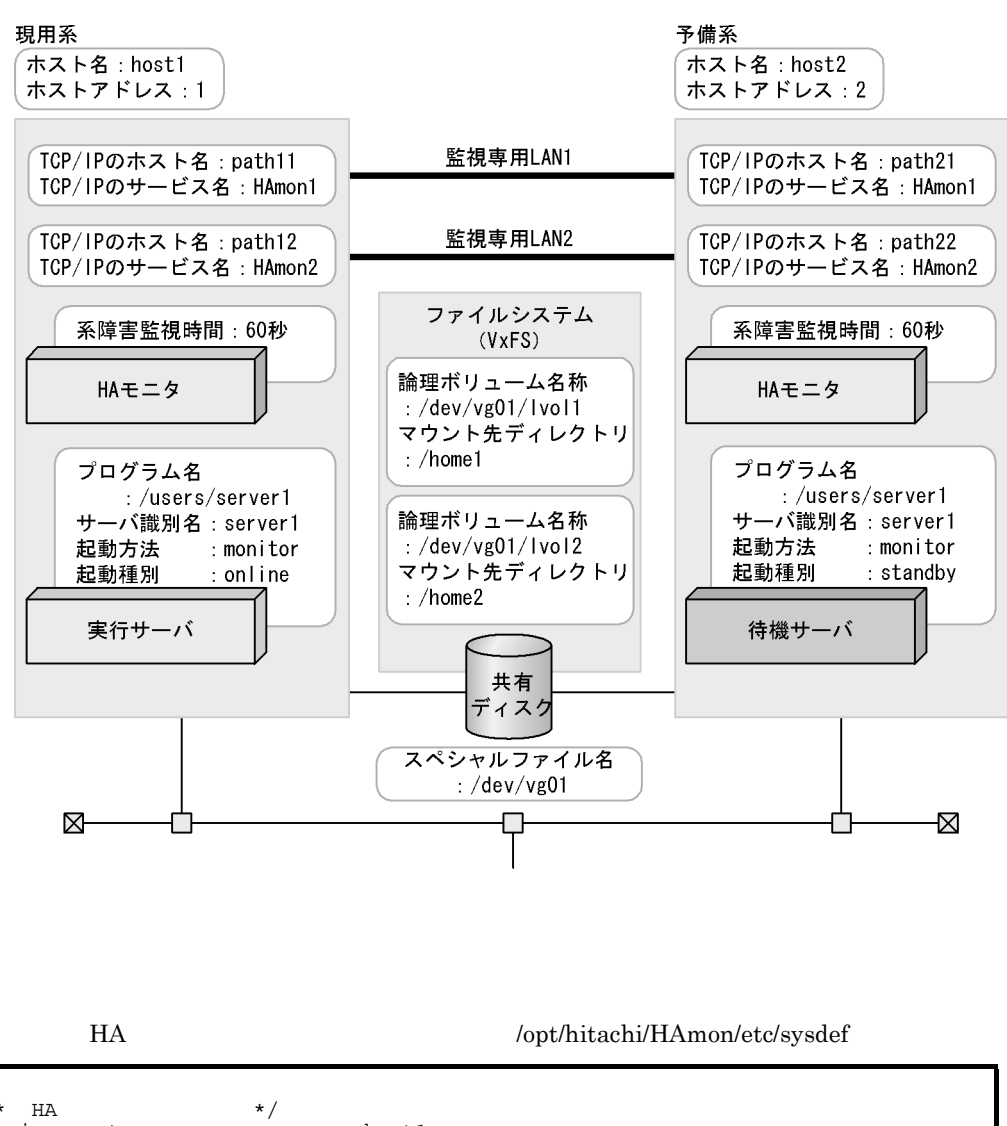

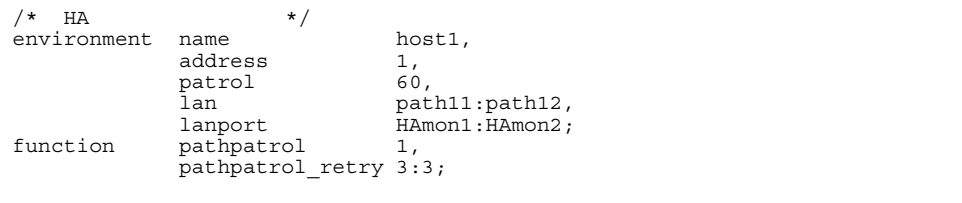

 $/\star$   $\star$  / server name /users/server1,<br>alias server1, alias server1,<br>acttype monitor, monitor,<br>online, initial<br>disk disk /dev/vg01,<br>fs\_name /dev/vg01/ /dev/vg01/lvol1:/dev/vg01/lvol2, fs\_mount\_dir /home1:/home2;

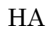

HA  $\log t / \text{hitachi/HAmon/etc/sysdef}$ 

 $/*$  HA  $*$ /<br>environment name environment name host2,<br>address 2,<br>patrol 60, address 2, patrol<br>lan path21:path22, 1anport FIAmon1: HAmon2;<br>
function pathpatrol 1, ran<br>pathpatrol pathpatrol retry 3:3;

#### /opt/hitachi/HAmon/etc/servers

 $/\star$   $\star$  / server name /users/server1,<br>alias server1, server1,<br>monitor, .<br>acttype<br>initial initial standby,<br>disk /dev/vg0 disk /dev/vg01, fs name /dev/vg01/lvol1:/dev/vg01/lvol2, fs\_mount\_dir /home1:/home2;

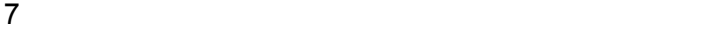

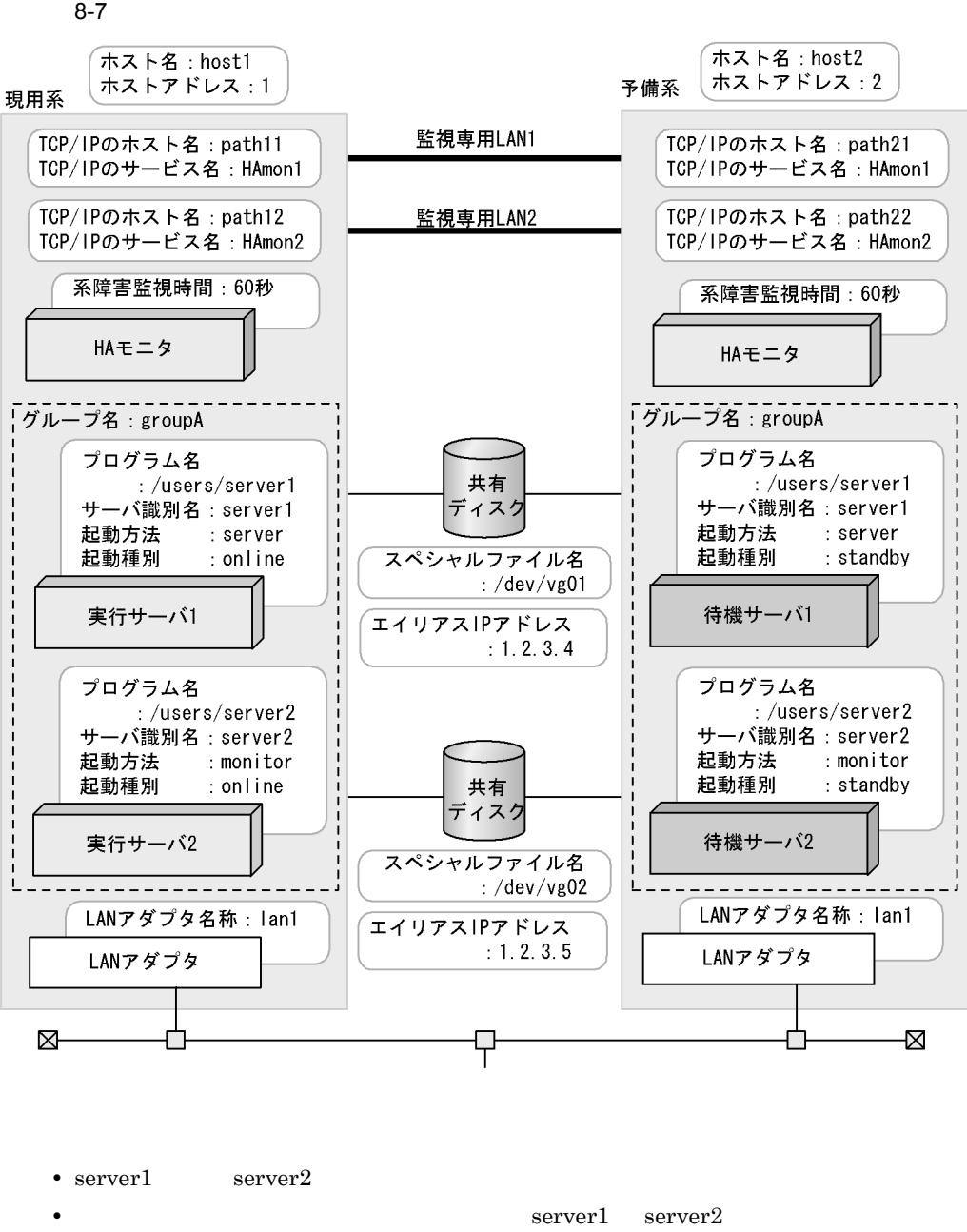

HA  $\log\left(\frac{L}{\epsilon}\right)$  /opt/hitachi/HAmon/etc/sysdef

 $\star$  HA  $\star$  / environment name host1,<br>address 1, address 1,<br>patrol 60, patrol<br>lan lan path11:path12,<br>lanport HAmon1:HAmon2; 1anport HAmon1: HAmon2;<br>
function pathpatrol 1, pathpatrol pathpatrol\_retry 3:3;

/opt/hitachi/HAmon/etc/servers

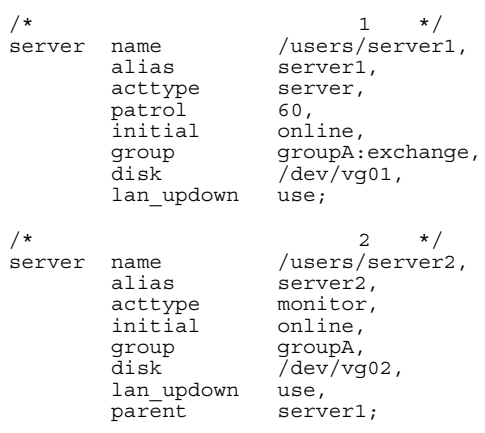

LAN

.up /opt/hitachi/HAmon/etc/server1.up

#!/bin/sh set -x /usr/sbin/ifconfig lan1:1 inet 1.2.3.4 netmask 255.255.255.0 broadcast 1.2.3.255

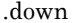

/opt/hitachi/HAmon/etc/server1.down

#!/bin/sh set -x /usr/sbin/ifconfig lan1:1 inet 0

.up /opt/hitachi/HAmon/etc/server2.up

#!/bin/sh set -x /usr/sbin/ifconfig lan1:2 inet 1.2.3.5 netmask 255.255.255.0 broadcast 1.2.3.255

#!/bin/sh set -x /usr/sbin/ifconfig lan1:2 inet 0

#### HA  $\left( \text{opt/hitachi/HAmon/etc/sysdef} \right)$

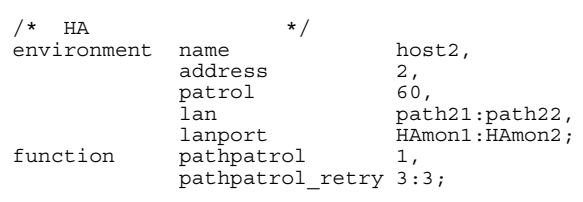

#### /opt/hitachi/HAmon/etc/servers

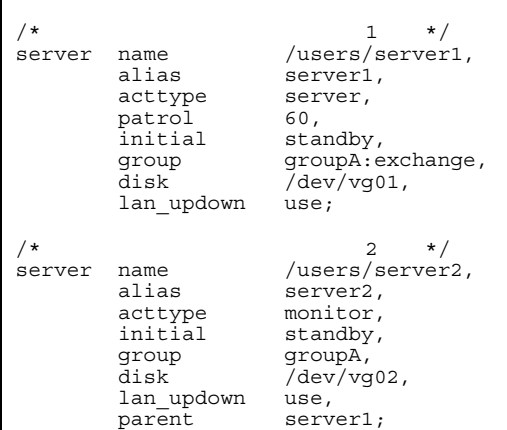

### LAN

```
.up /opt/hitachi/HAmon/etc/server1.up
```
#!/bin/sh set -x /usr/sbin/ifconfig lan1:1 inet 1.2.3.4 netmask 255.255.255.0 broadcast 1.2.3.255

.down /opt/hitachi/HAmon/etc/server1.down

#!/bin/sh set -x /usr/sbin/ifconfig lan1:1 inet 0

.up /opt/hitachi/HAmon/etc/server2.up

#!/bin/sh set -x /usr/sbin/ifconfig lan1:2 inet 1.2.3.5 netmask 255.255.255.0 broadcast 1.2.3.255

.down /opt/hitachi/HAmon/etc/server2.down

#!/bin/sh set -x /usr/sbin/ifconfig lan1:2 inet 0

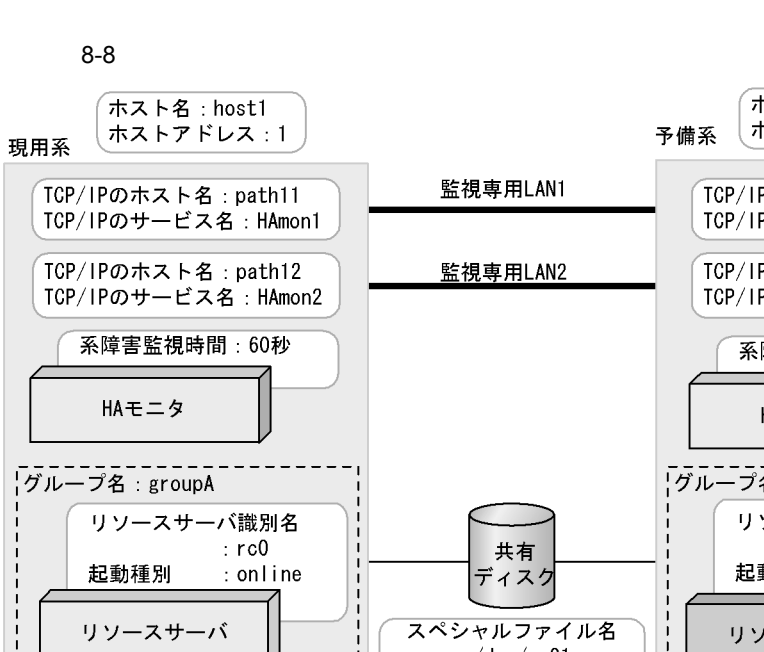

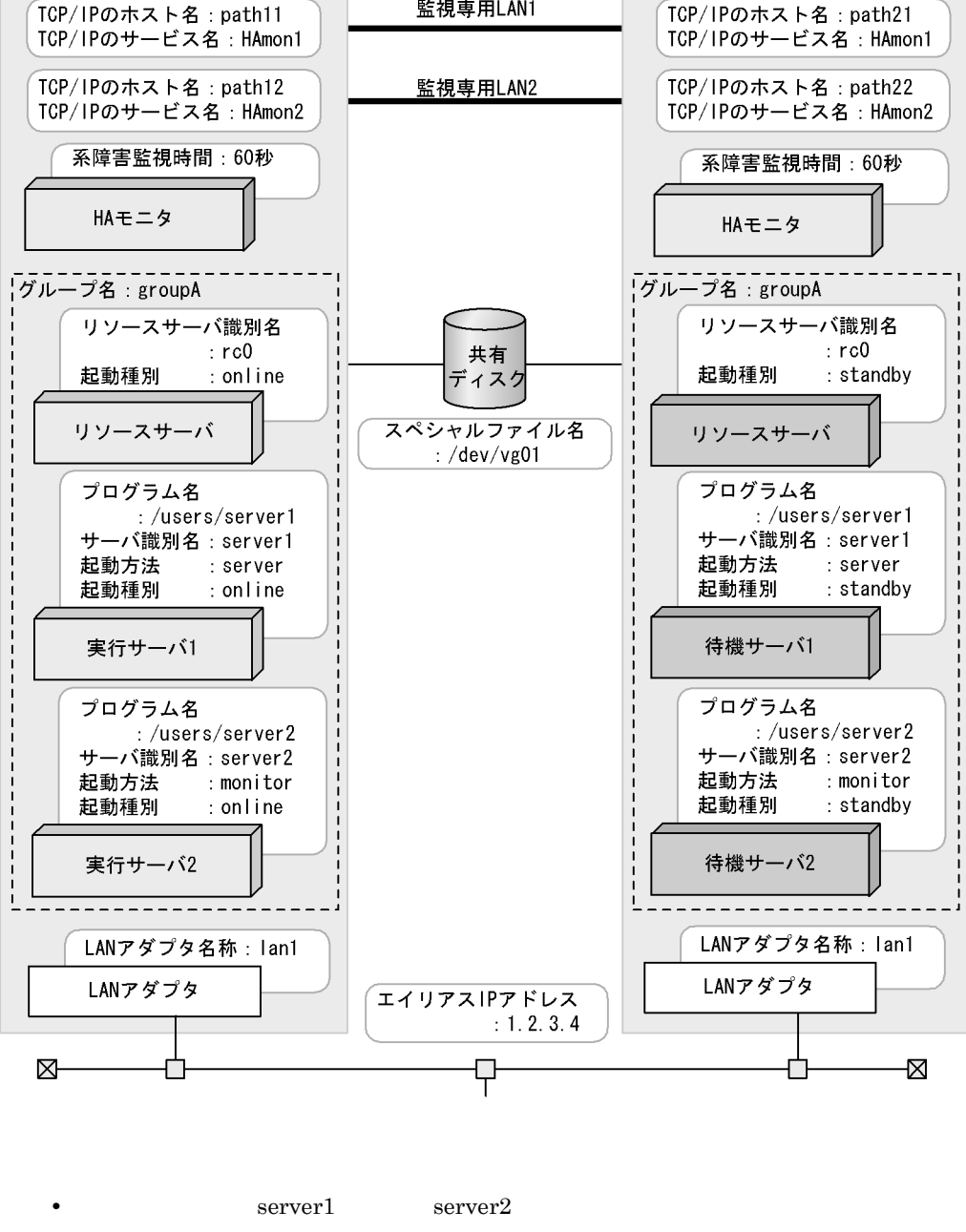

ホスト名:host2

予備系

ホストアドレス:2

382

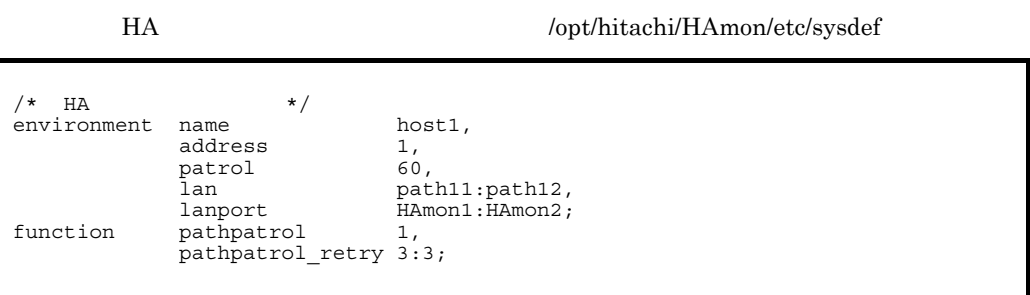

/opt/hitachi/HAmon/etc/servers

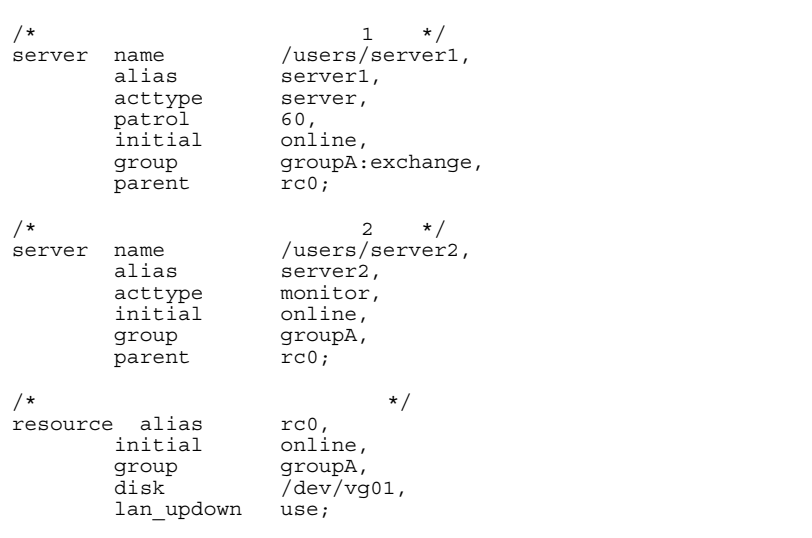

LAN

.up /opt/hitachi/HAmon/etc/rc0.up

#!/bin/sh set -x /usr/sbin/ifconfig lan1:1 inet 1.2.3.4 netmask 255.255.255.0 broadcast 1.2.3.255

.down /opt/hitachi/HAmon/etc/rc0.down

#!/bin/sh set -x /usr/sbin/ifconfig lan1:1 inet 0

#### HA  $\log\text{th}$  : /opt/hitachi/HAmon/etc/sysdef

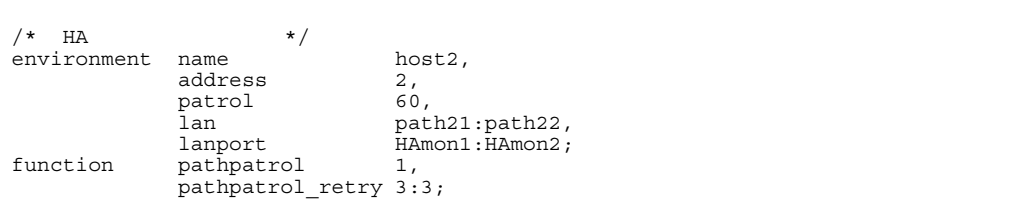

#### /opt/hitachi/HAmon/etc/servers

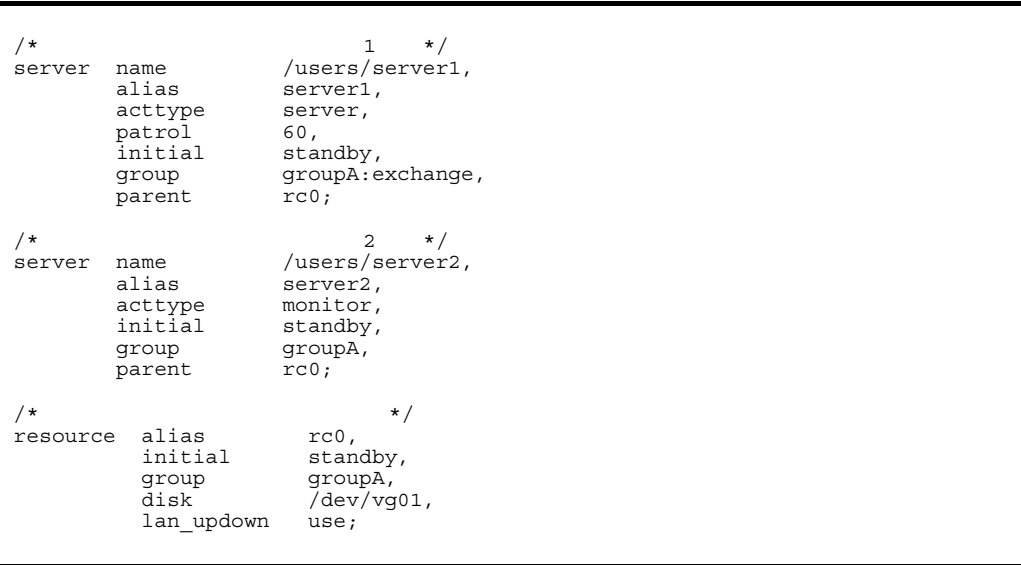

 $LAN$ 

.up /opt/hitachi/HAmon/etc/ rc0.up

#!/bin/sh set -x /usr/sbin/ifconfig lan1:1 inet 1.2.3.4 netmask 255.255.255.0 broadcast 1.2.3.255

.down /opt/hitachi/HAmon/etc/ rc0.down

#!/bin/sh set -x /usr/sbin/ifconfig lan1:1 inet 0

# $8.5.2$

 $2:1$ 

 $H A$ 

 $\text{initial}$ 

 $1 \quad 2:1$ 

 $2:1$ 

 $H9000V$ 

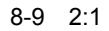

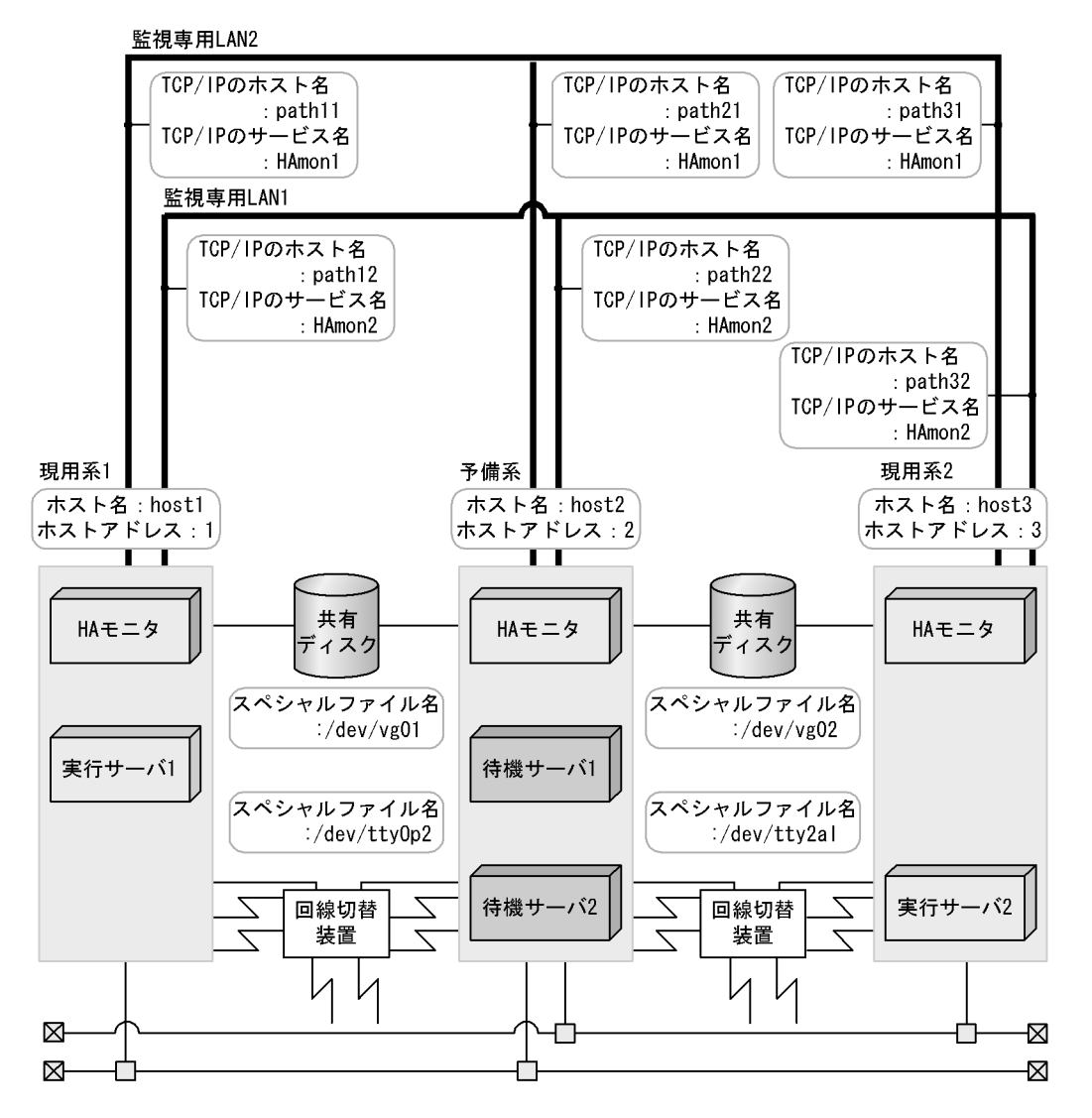

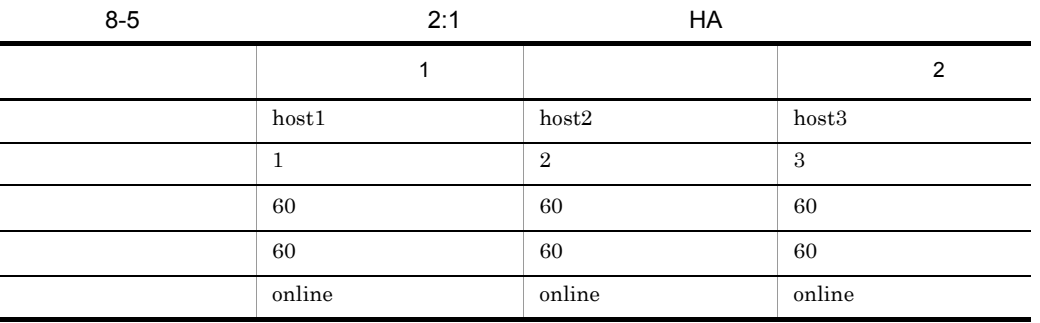

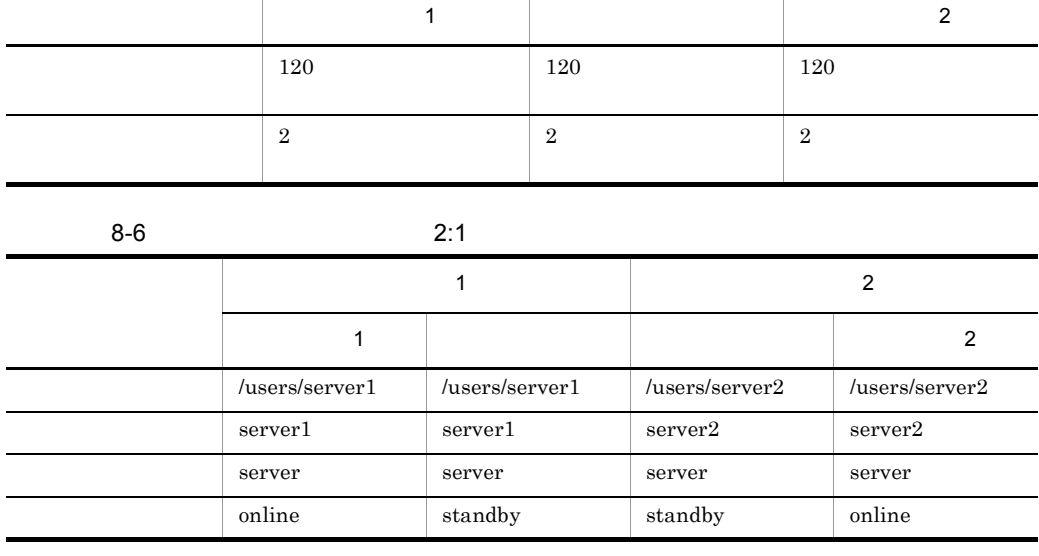

 $H$ A

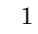

# HA モニタの環境設定(定義ファイル:/opt/hitachi/HAmon/etc/sysdef

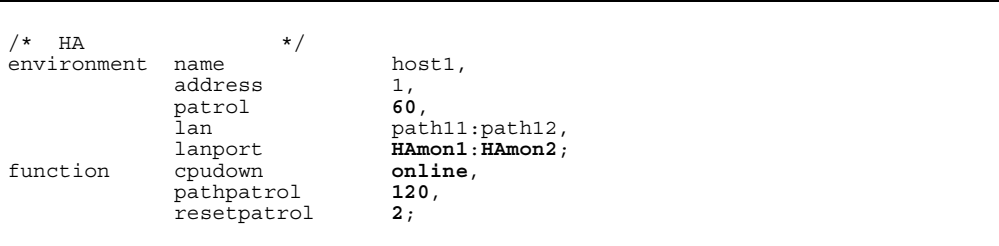

# /opt/hitachi/HAmon/etc/servers

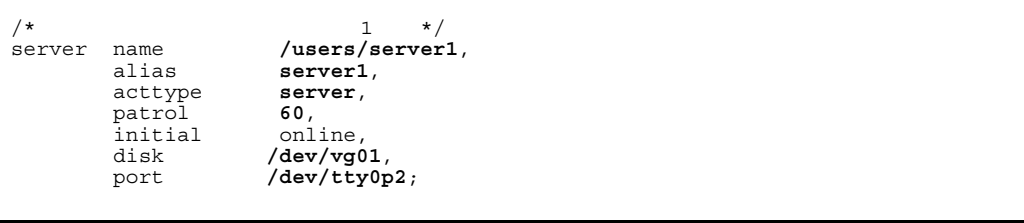

# HA  $\left( \text{opt/hitach} \right)$ HAmon/etc/sysdef

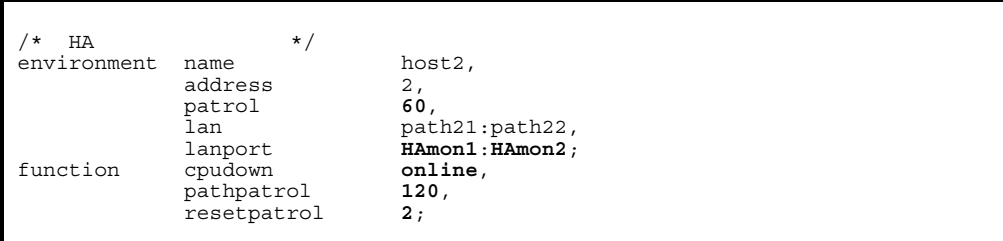

# $\emph{/opt/hitachi/HAmon/etc/servers}$

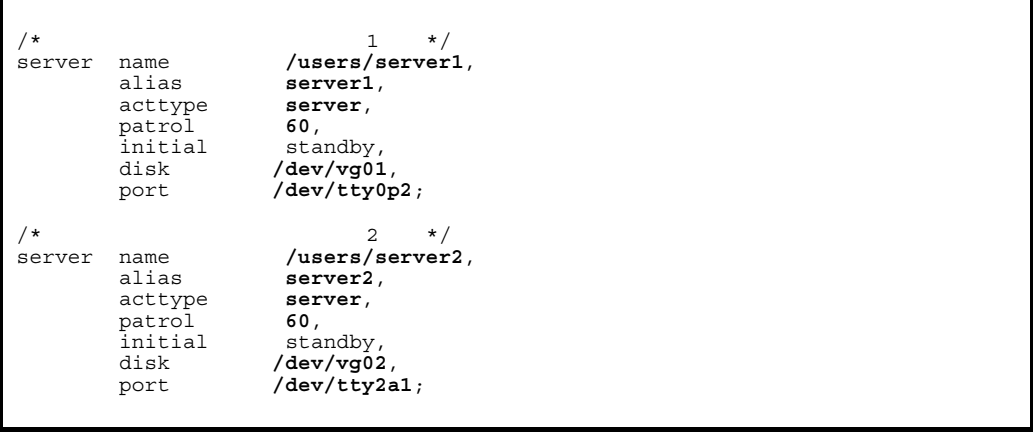

 $\,2$ 

# HA  $\text{Jopt/hitachi/HAmon/etc/sysdef}$

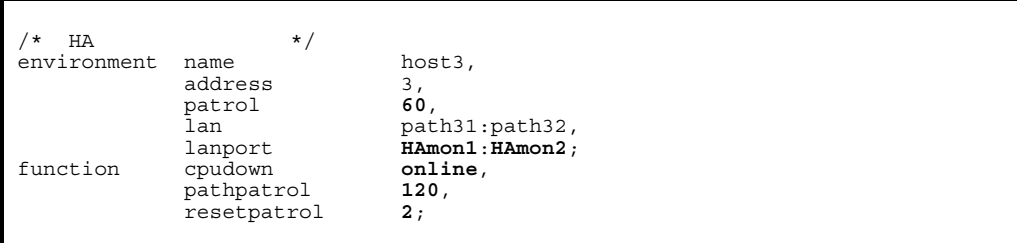

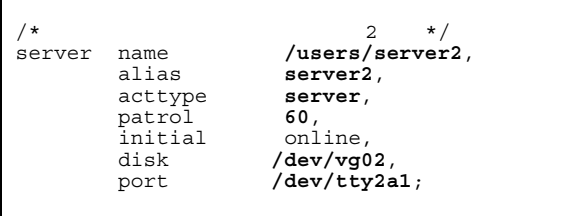

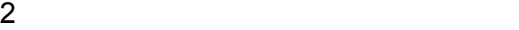

 $8-10$ 

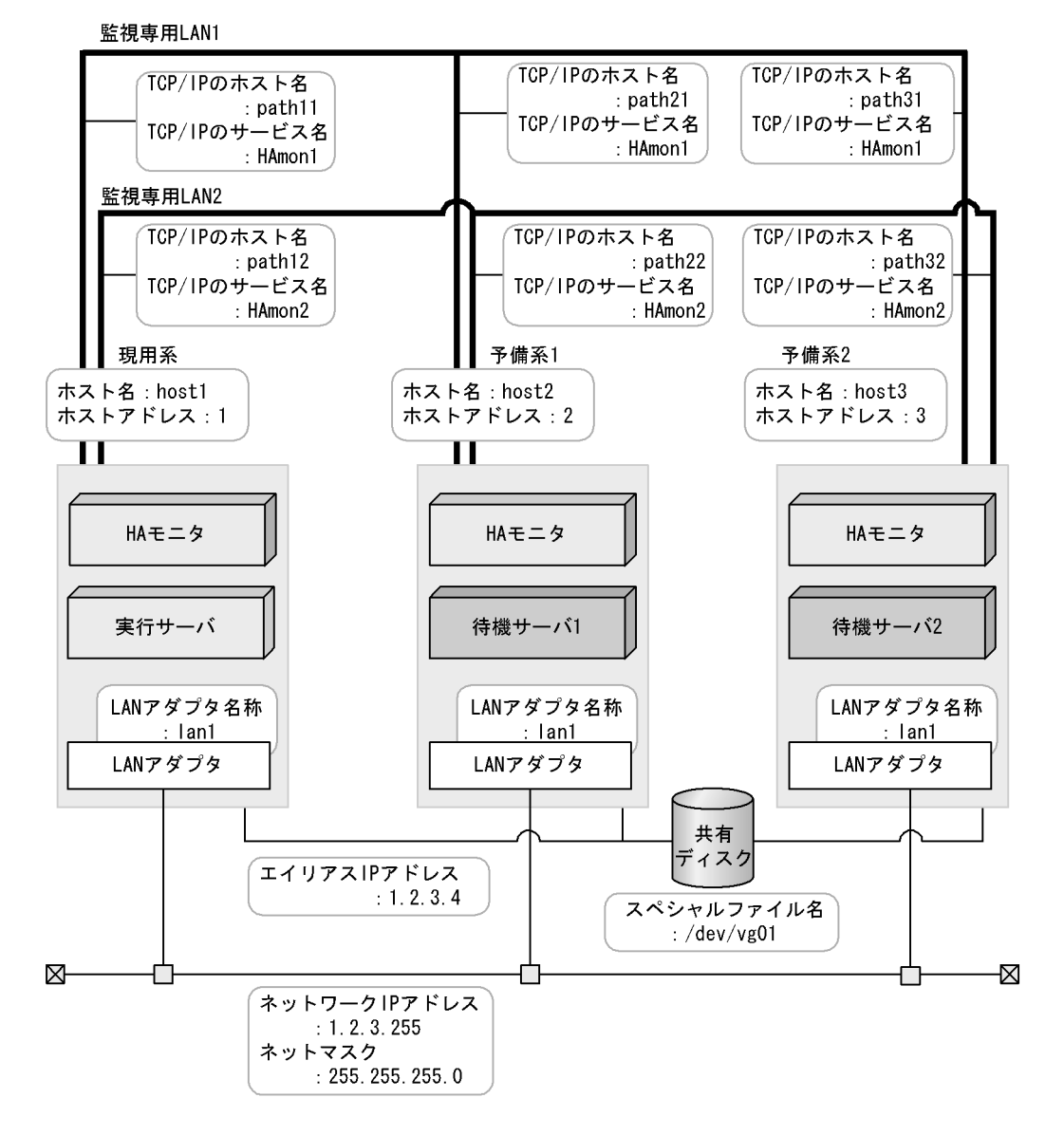

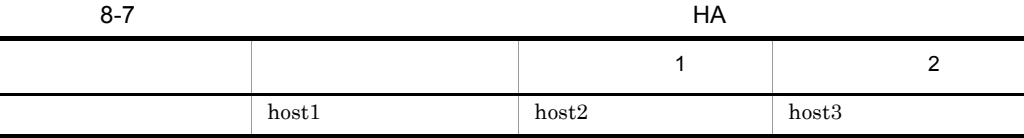

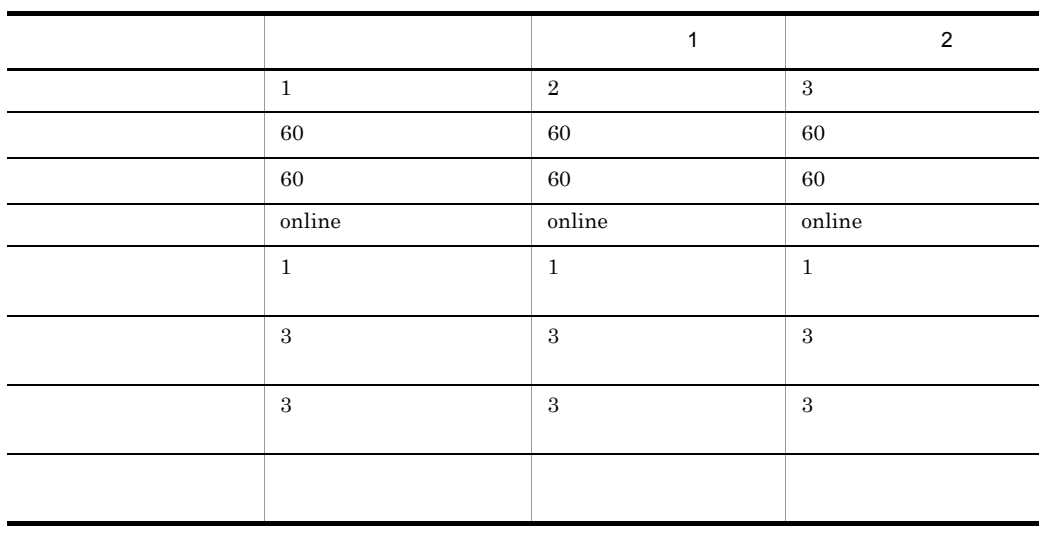

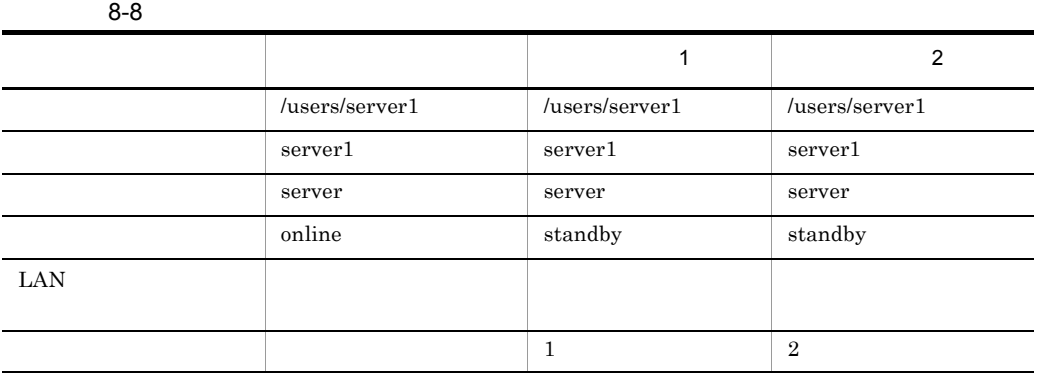

 $H$ A

# HA モニタの環境設定(定義ファイル:/opt/hitachi/HAmon/etc/sysdef

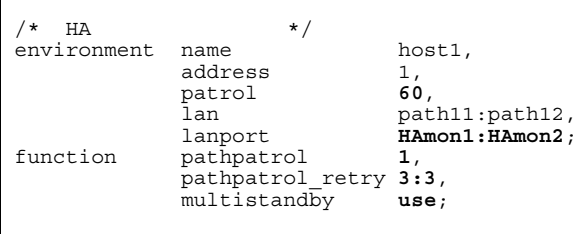

 $8.$ 

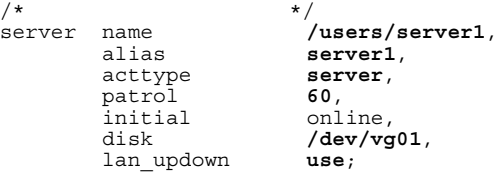

LAN

.up /opt/hitachi/HAmon/etc/server1.up

#!/bin/sh  $\sec -x$ /usr/sbin/ifconfig lan1:1 inet 1.2.3.4 netmask 255.255.255.0 broadcast 1.2.3.255

.down /opt/hitachi/HAmon/etc/server1.down

#!/bin/sh  $\sec -x$ /usr/sbin/ifconfig lan1:1 inet 0

 $1$ 

HA  $\log t / \text{hitachi/HAmon/etc/sysdef}$ 

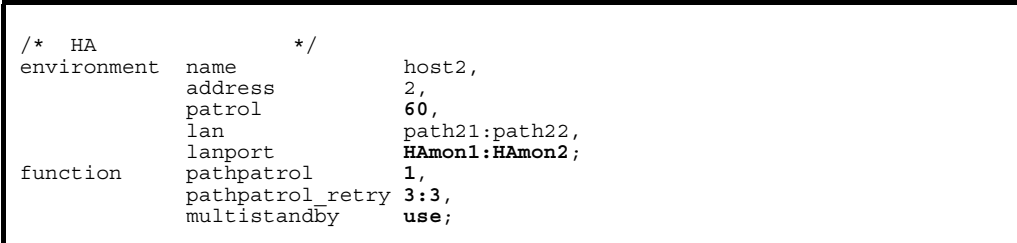

```
/\star \star /
server name /users/server1,<br>alias server1,
                           server1,<br>server,
         acttype ser<br>patrol 60,
         patrol<br>initial<br>disk
 initial standby,
 disk /dev/vg01,
          lan_updown use,
         standbypri 1;
```
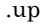

#!/bin/sh set -x /usr/sbin/ifconfig lan1:1 inet 1.2.3.4 netmask 255.255.255.0 broadcast 1.2.3.255

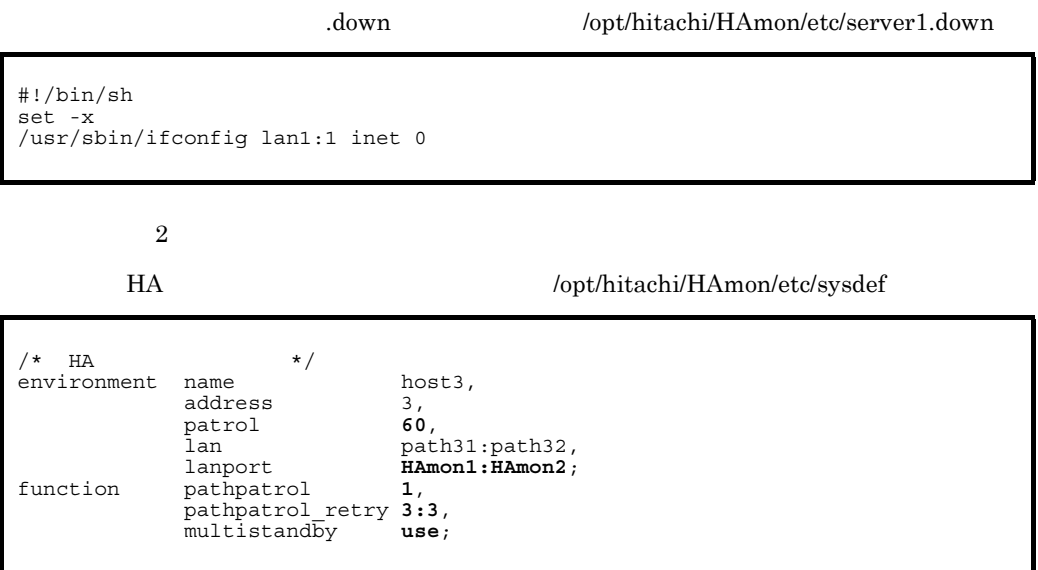

#### /opt/hitachi/HAmon/etc/servers

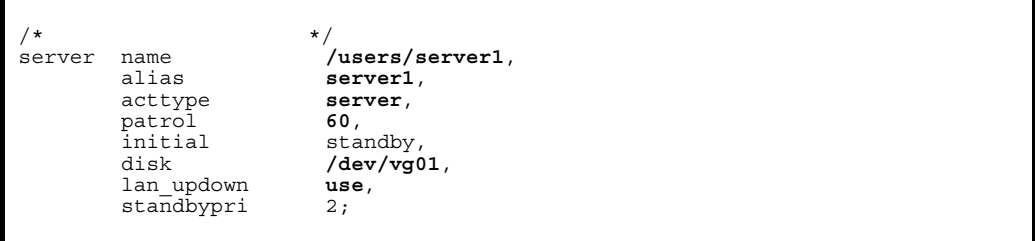

#### LAN

.up /opt/hitachi/HAmon/etc/server1.up

#!/bin/sh set -x /usr/sbin/ifconfig lan1:1 inet 1.2.3.4 netmask 255.255.255.0 broadcast 1.2.3.255

サーバ識別名 .down(定義ファイル:/opt/hitachi/HAmon/etc/server1.down

 $3$ 

 $H9000V$ 

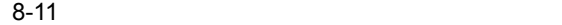

監視専用LAN2

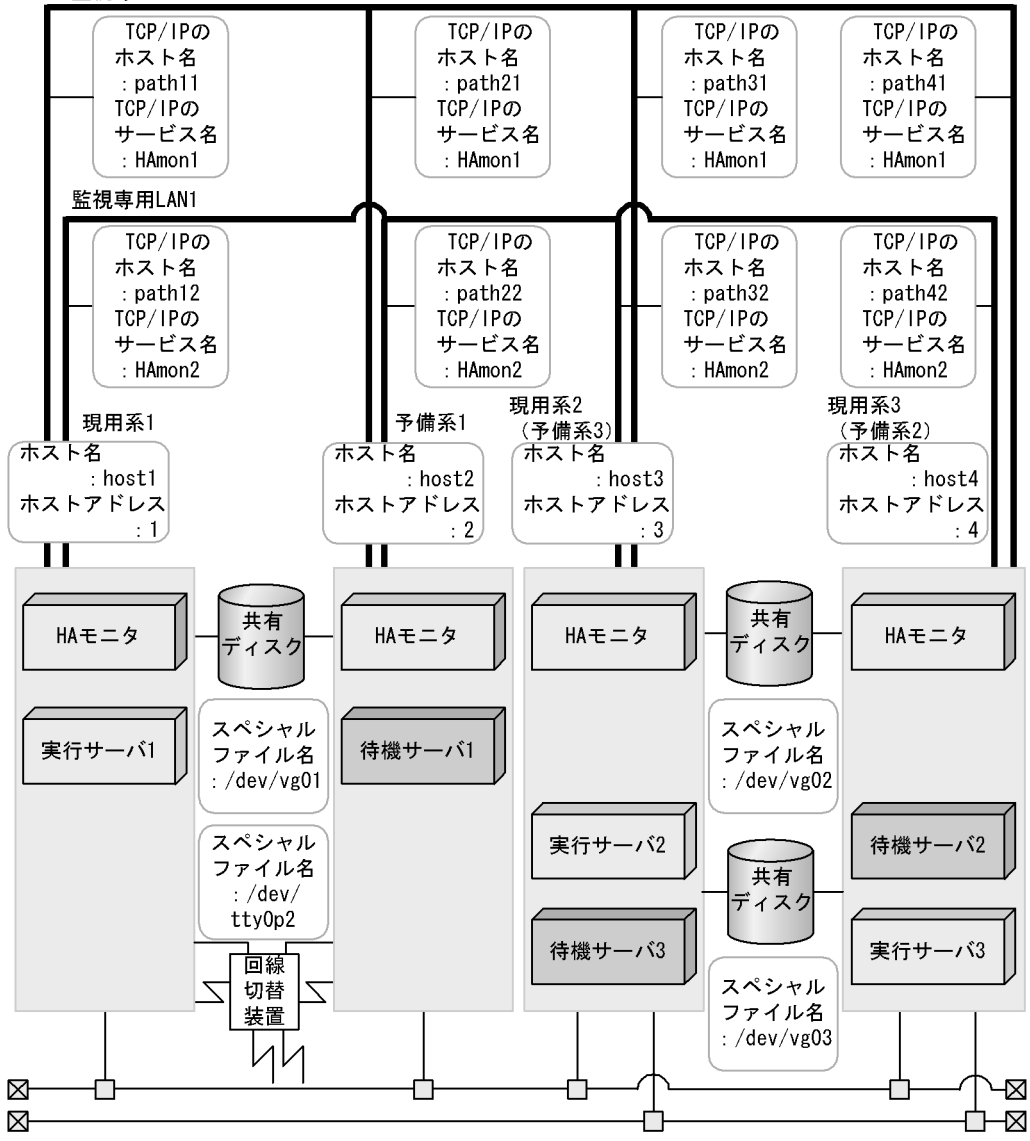

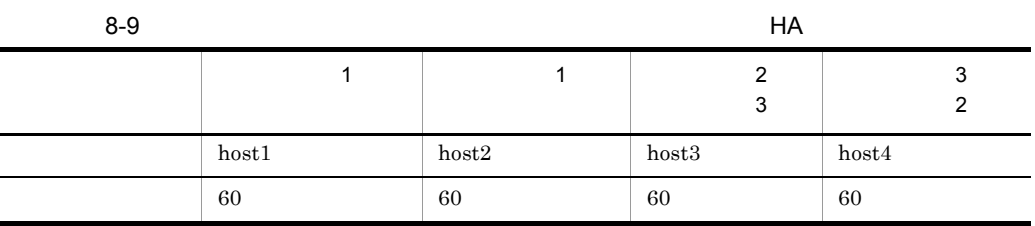

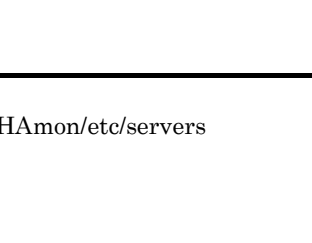

 $H$ A

 $\overline{3}$ 

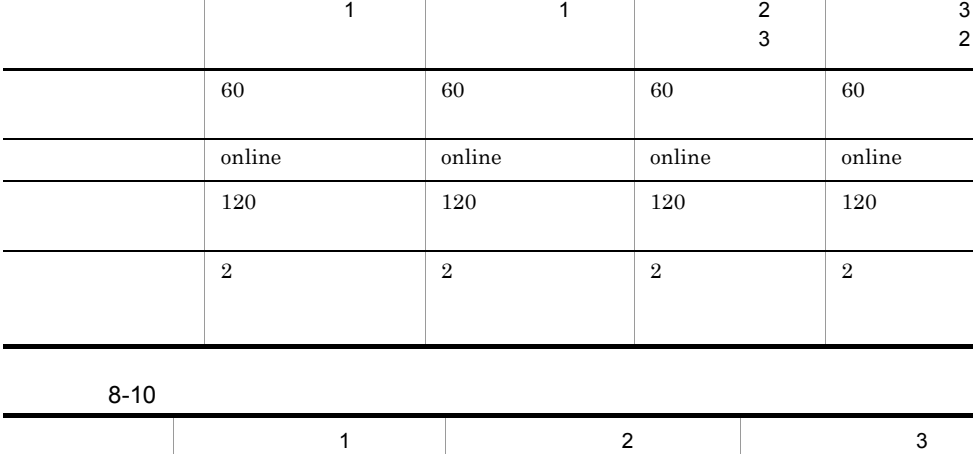

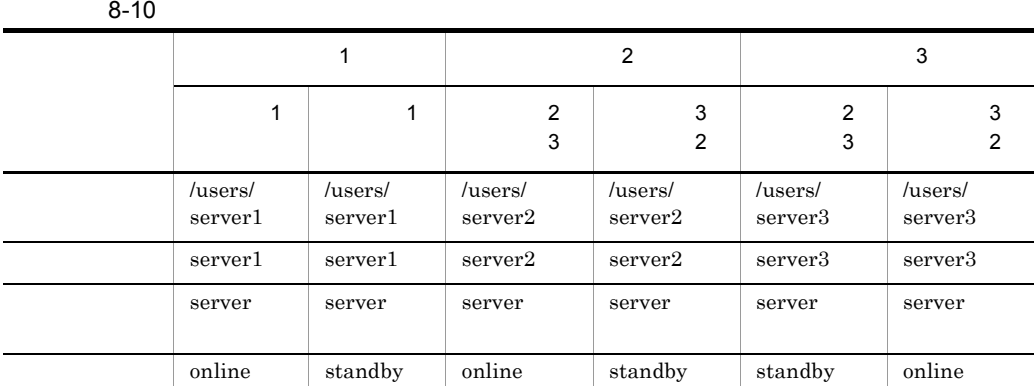

 $1$ 

# HA  $\left( \text{opt/hitachi/HAmon/etc/sysdef} \right)$

/\* HAモニタの環境設定 \*/ environment name host1, name host1,<br>address 1,<br>patrol 60, patrol<br>lan lan path11:path12, lanport **HAmon1**:**HAmon2**; function cpudown **online**, pathpatrol **120**, resetpatrol **2**;

/opt/hitachi/I

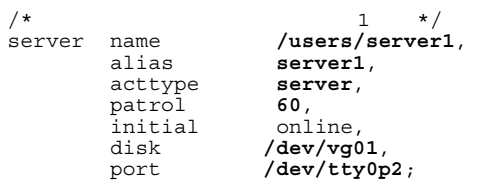

# $1$

HA  $/$ opt/hitachi/HAmon/etc/sysdef

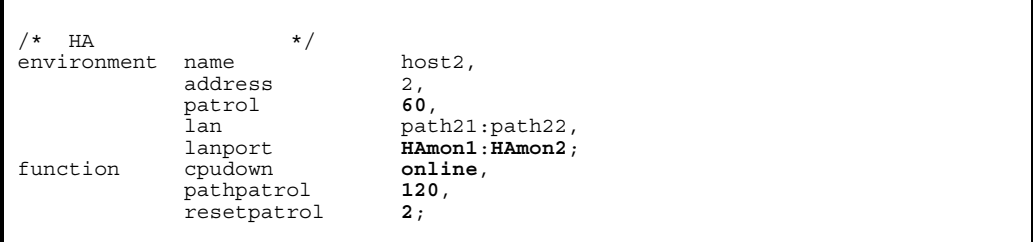

# /opt/hitachi/HAmon/etc/servers

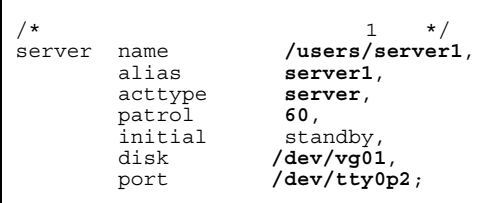

 $2$  3

#### H<sub>A</sub>

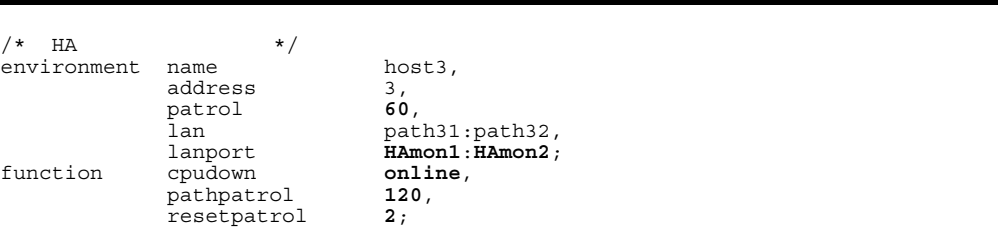

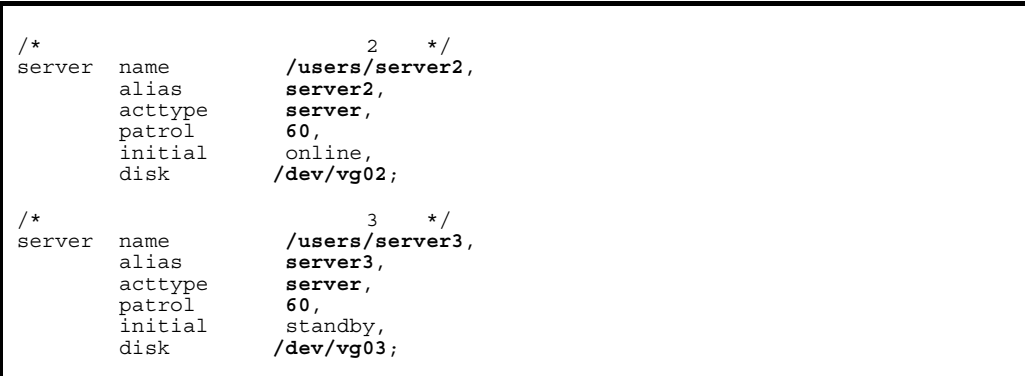

 $3$  2

HA  $\text{Jopt/hitachi/HAmon/etc/sysdef}$ 

| ΗA          | $\star$     |                 |
|-------------|-------------|-----------------|
| environment | name        | host4,          |
|             | address     | 4.              |
|             | patrol      | 60.             |
|             | lan         | path41:path42,  |
|             | lanport     | HAmon1: HAmon2; |
| function    | cpudown     | online,         |
|             | pathpatrol  | 120,            |
|             | resetpatrol | 2:              |

# $\prime$ opt/hitachi/HAmon/etc/servers

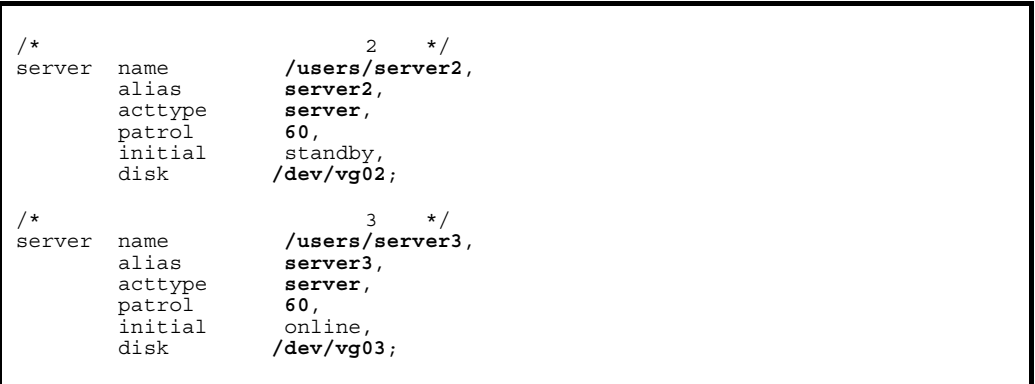

 $8.5.3$ 

1  $\blacksquare$ 

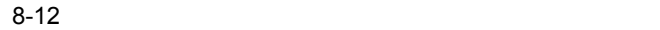

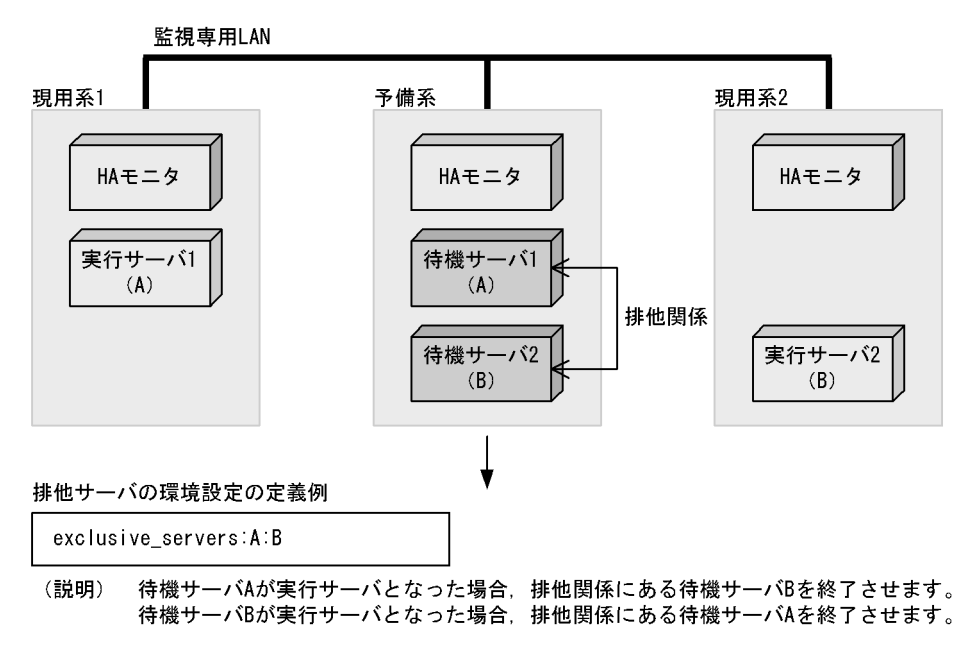
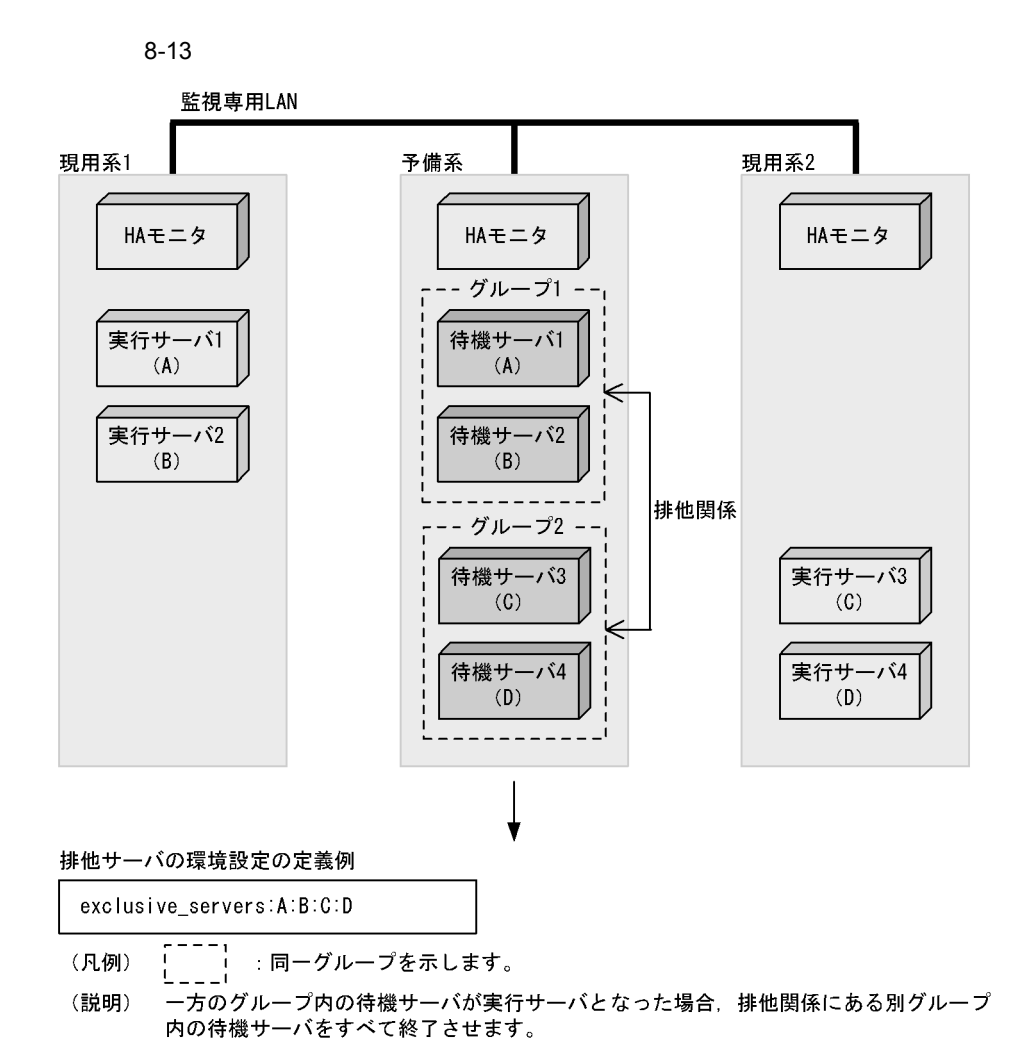

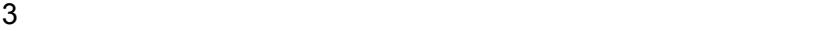

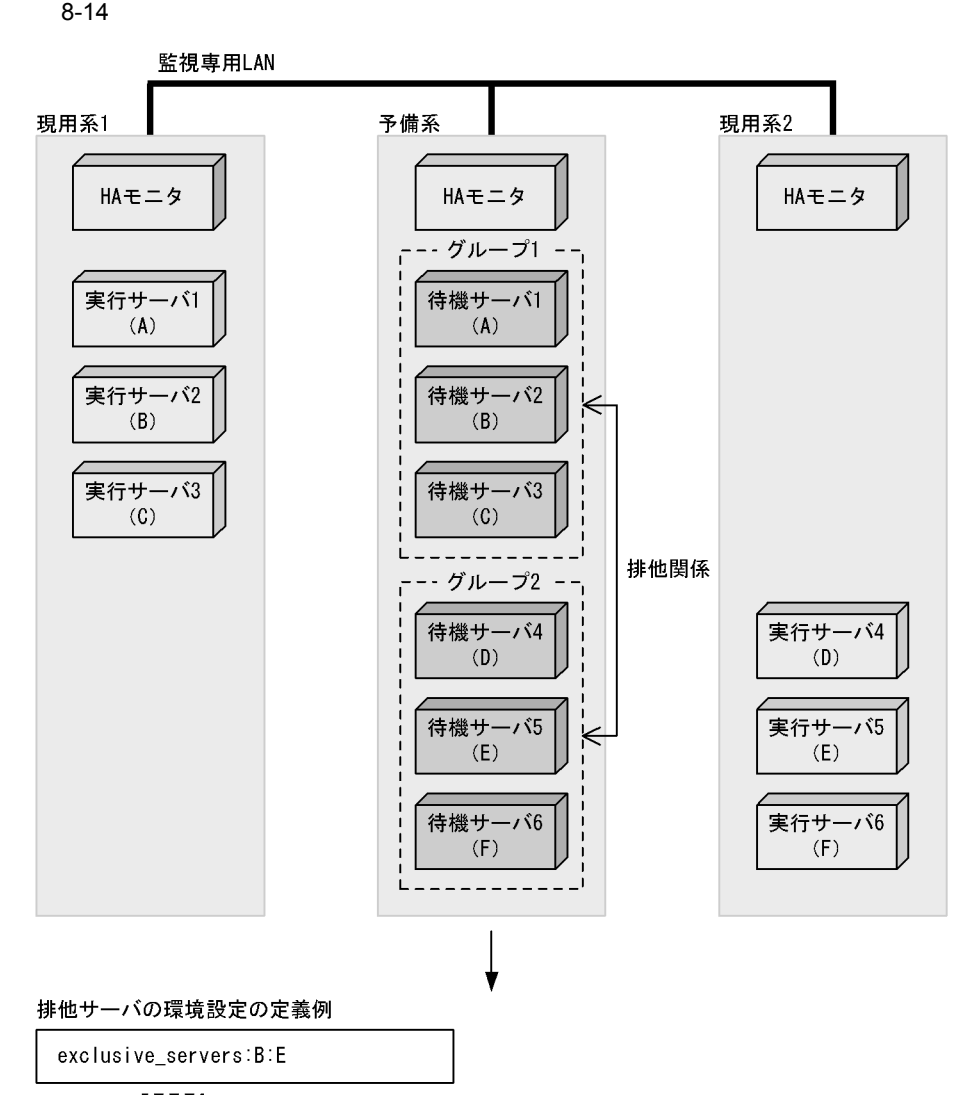

:同ーグループを示します。 (凡例)  $\mathbf{I}$  $\sim$  1

(説明) 待機サーバBが実行サーバとなった場合、排他関係にある待機サーバEを終了させます。 待機サーバEが実行サーバとなった場合、排他関係にある待機サーバBを終了させます。 排他サーバに定義されていないサーバ(A, C, D, F)は、実行サーバとなっても、待機 サーバを終了させません。

 $4$ 

 $8-15$ 

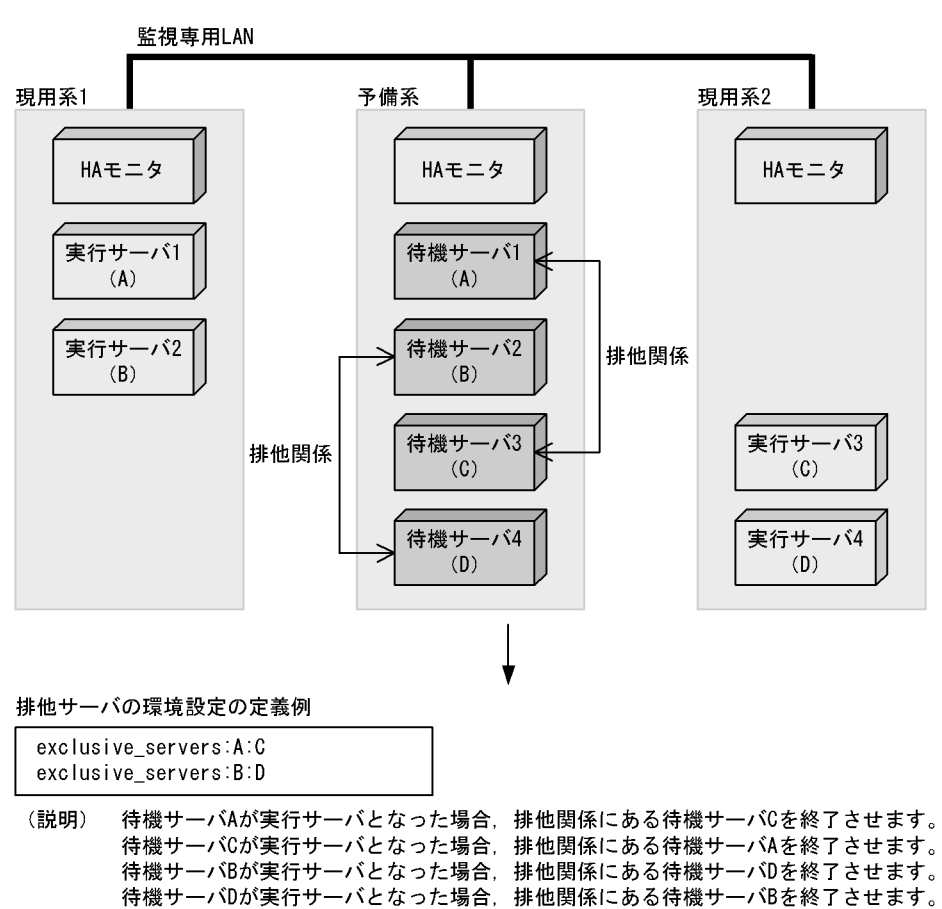

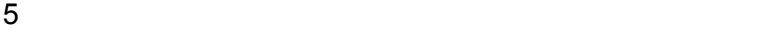

 $8-16$ 

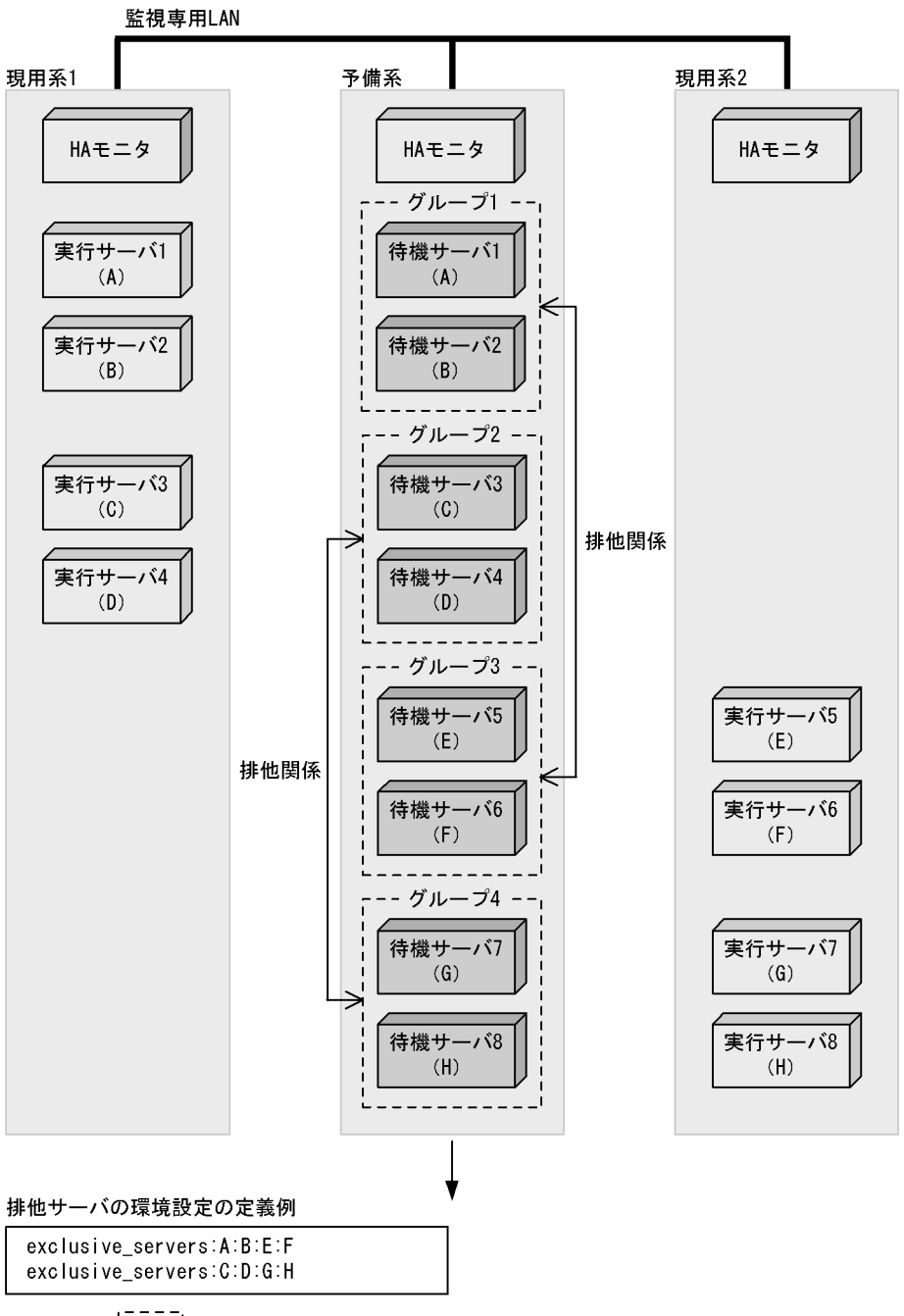

- (凡例) : 同一グループを示します。
- (説明) あるグループ内の待機サーバが実行サーバとなった場合、そのグループと排他関係にある グループ内の待機サーバをすべて終了させます。

 $8-17$ 監視専用LAN 現用系1 現用系2 予備系 HAモニタ HAモニタ HAモニタ - グループ1 -実行サーバ1 待機サーバ1  $(A)$  $(A)$ 実行サーバ2 待機サーバ2  $(B)$  $(B)$ 排他関係 待機サーバ3 実行サーバ3 L  $(C)$  $(C)$ 排他サーバの環境設定の定義例 exclusive\_servers:A:B:C

- ED.<br>Lu (凡例) :同一グループを示します。
- (説明) グループ内の待機サーバが実行サーバとなった場合、排他関係にある待機サーバCを終了 させます。 ここ。<br>待機サーバCが実行サーバとなった場合,排他関係にあるグループ1内の待機サーバをすべて 終了させます。

 $8.$ 

# *9* コマンド

#### $HA$

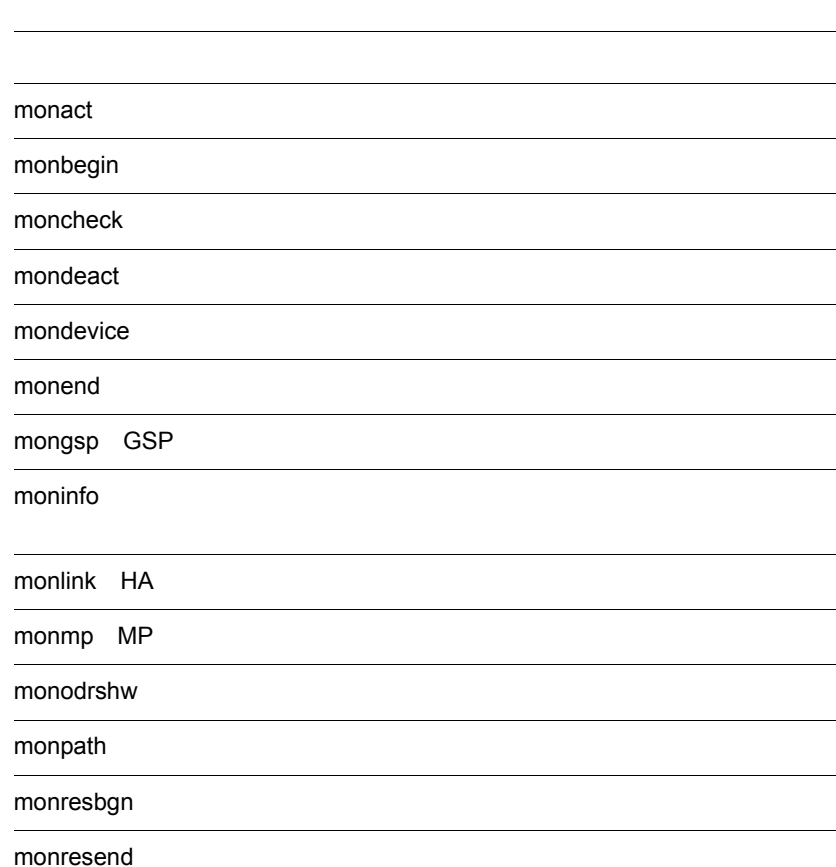

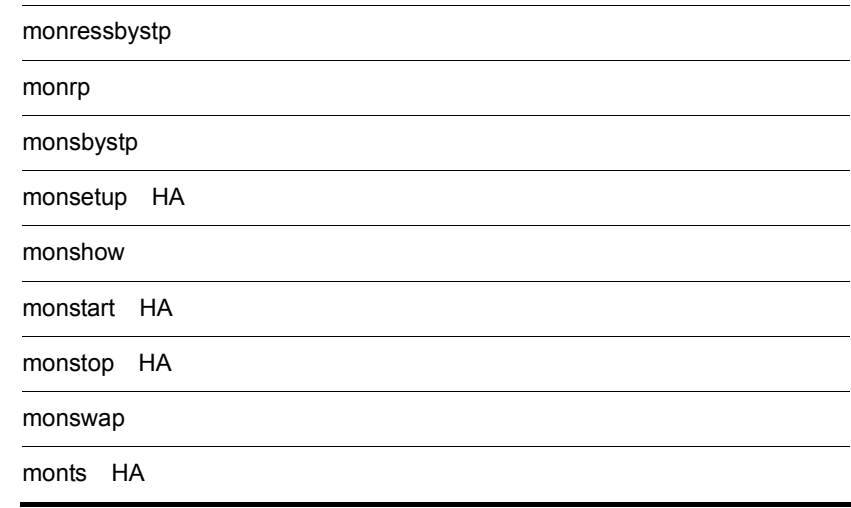

#### $H A$

9-1 HA

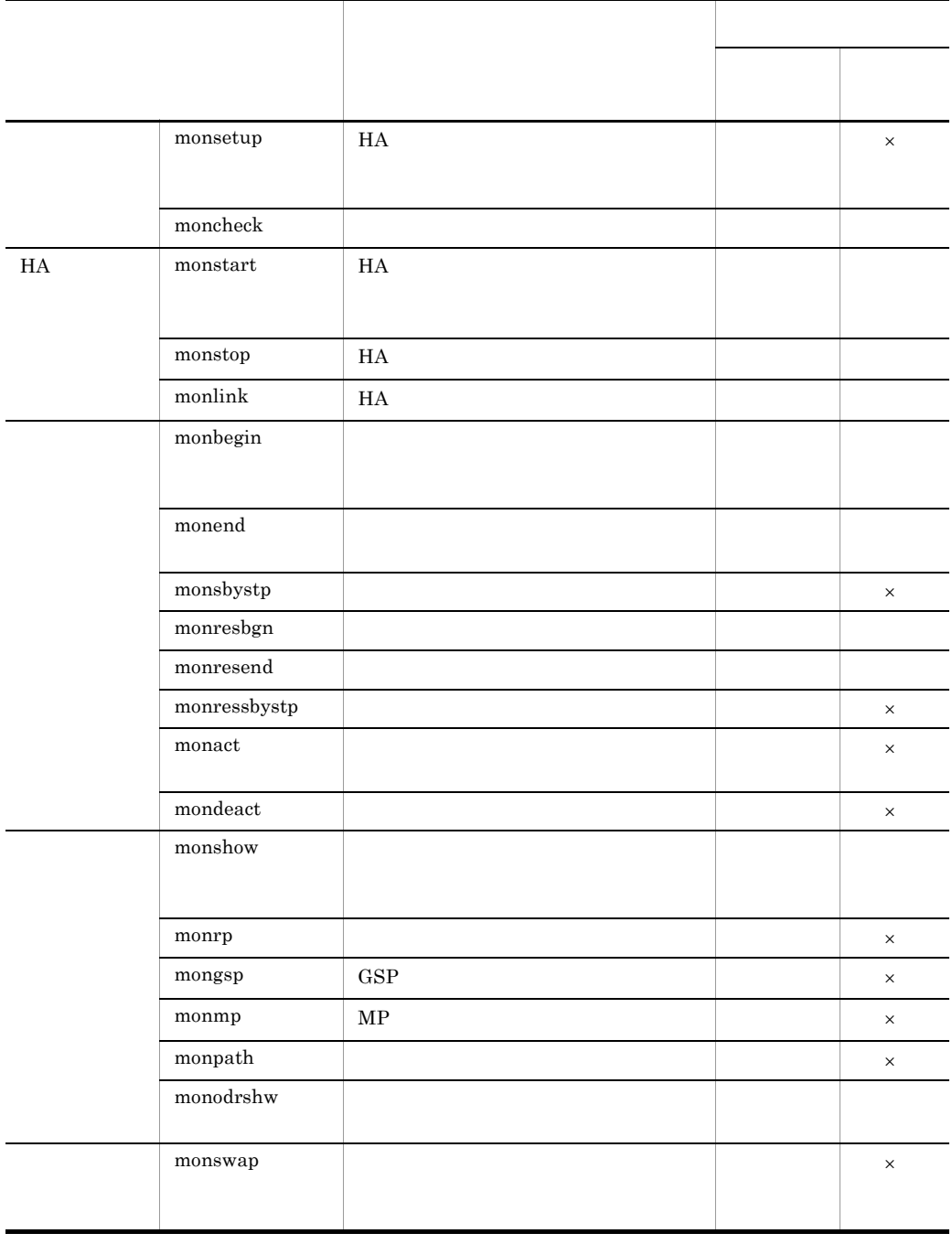

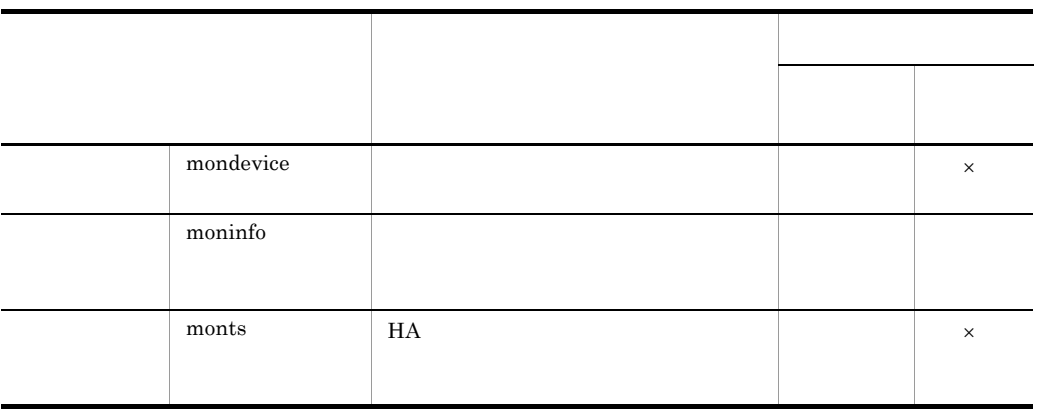

 $9.$ 

 $ID$ 

 $ID$ 

 $HA$ 

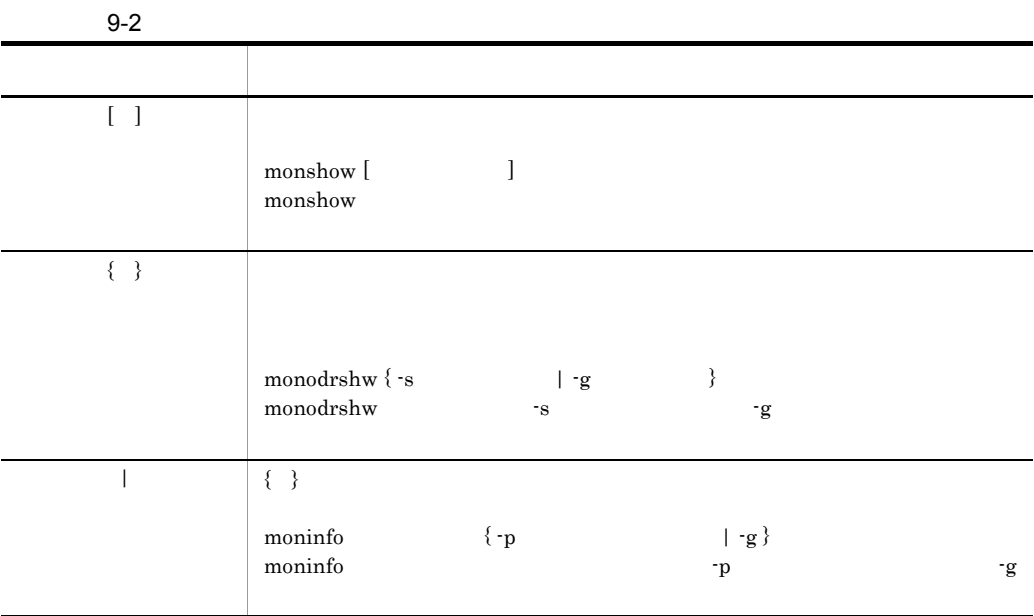

#### monact

monact

group no\_exchange

 $\mathop{\mathrm{monact}}$ 

monact and  $\mathcal{L}$ 

monact

• **•**  $\mathbf{r} = \mathbf{r} \cdot \mathbf{r} + \mathbf{r} \cdot \mathbf{r} + \mathbf{r} \cdot \mathbf{r} + \mathbf{r} \cdot \mathbf{r} + \mathbf{r} \cdot \mathbf{r} + \mathbf{r} \cdot \mathbf{r} + \mathbf{r} \cdot \mathbf{r} + \mathbf{r} \cdot \mathbf{r} + \mathbf{r} \cdot \mathbf{r} + \mathbf{r} \cdot \mathbf{r} + \mathbf{r} \cdot \mathbf{r} + \mathbf{r} \cdot \mathbf{r} + \mathbf{r} \cdot \mathbf{r} + \mathbf{r} \cdot \mathbf{r$ 

•<br>• <sub>200</sub>0 the three design to the three design to the three design to the three design to the three design to the three design to the three design to the three design to the three design to the three design to the three d

monact

• **• •**  $\mathbf{r} = \mathbf{r} \mathbf{r} + \mathbf{r} \mathbf{r} + \mathbf{r} \mathbf$ 

 $\mathop{\mathrm{monact}}$ 

monbegin

## monbegin

monbegin

monbegin

### moncheck

moncheck

• HA lan usrcommand lan\_pair **•** サーバ対応の環境設定 disk port fs\_name  $\,$ fs\_mount\_dir patrolcommand  $\rm hls$ 

• LAN

### mondeact

 $mondeact$ 

 $\text{switchtype} \qquad \qquad \text{restart} \qquad \qquad \text{manual}$ 

mondeact

mondeact

mondeact

- **•**  $\mathbf{r} = \mathbf{r} \cdot \mathbf{r} + \mathbf{r} \cdot \mathbf{r} + \mathbf{r} \cdot \mathbf{r} + \mathbf{r} \cdot \mathbf{r} + \mathbf{r} \cdot \mathbf{r} + \mathbf{r} \cdot \mathbf{r} + \mathbf{r} \cdot \mathbf{r} + \mathbf{r} \cdot \mathbf{r} + \mathbf{r} \cdot \mathbf{r} + \mathbf{r} \cdot \mathbf{r} + \mathbf{r} \cdot \mathbf{r} + \mathbf{r} \cdot \mathbf{r} + \mathbf{r} \cdot \mathbf{r} + \mathbf{r} \cdot \mathbf{r$
- **•**  $\mathbf{r} = \mathbf{r} \cdot \mathbf{r} + \mathbf{r} \cdot \mathbf{r} + \mathbf{r} \cdot \mathbf{r} + \mathbf{r} \cdot \mathbf{r} + \mathbf{r} \cdot \mathbf{r} + \mathbf{r} \cdot \mathbf{r} + \mathbf{r} \cdot \mathbf{r} + \mathbf{r} \cdot \mathbf{r} + \mathbf{r} \cdot \mathbf{r} + \mathbf{r} \cdot \mathbf{r} + \mathbf{r} \cdot \mathbf{r} + \mathbf{r} \cdot \mathbf{r} + \mathbf{r} \cdot \mathbf{r} + \mathbf{r} \cdot \mathbf{r$
- **•**  $\mathbf{r} = \mathbf{r} \cdot \mathbf{r} + \mathbf{r} \cdot \mathbf{r} + \mathbf{r} \cdot \mathbf{r} + \mathbf{r} \cdot \mathbf{r} + \mathbf{r} \cdot \mathbf{r} + \mathbf{r} \cdot \mathbf{r} + \mathbf{r} \cdot \mathbf{r} + \mathbf{r} \cdot \mathbf{r} + \mathbf{r} \cdot \mathbf{r} + \mathbf{r} \cdot \mathbf{r} + \mathbf{r} \cdot \mathbf{r} + \mathbf{r} \cdot \mathbf{r} + \mathbf{r} \cdot \mathbf{r} + \mathbf{r} \cdot \mathbf{r$

mondeact

## mondevice

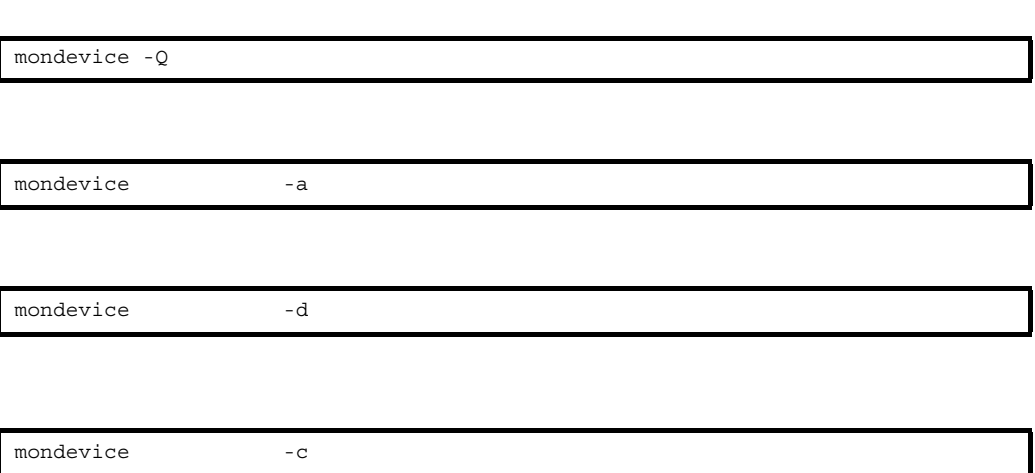

-Q

mondevice

-a

-d

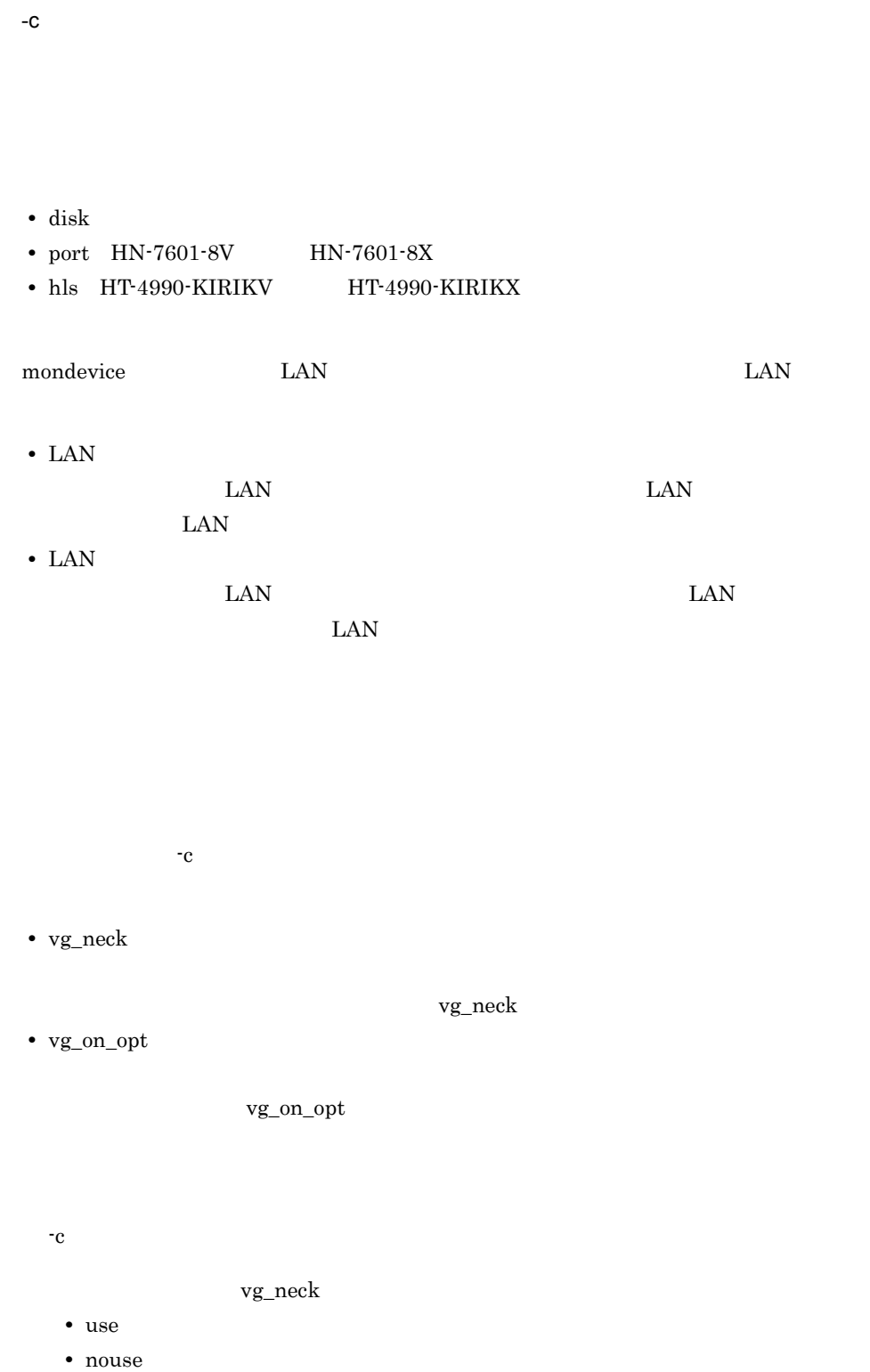

mondevice

vg\_on\_opt  $\mathbf{m}$  $\hspace{-.1cm}\cdot\hspace{-.1cm}\cdot\hspace{$  $\blacksquare$ 

servers.bac

mondevice

HT-4990-KIRIKV HT-4990-KIRIKX

xxx\_add

 $\overline{\text{XXX}}$ 

mondevice server1 -a disk /dev/vg01  $\,$ 

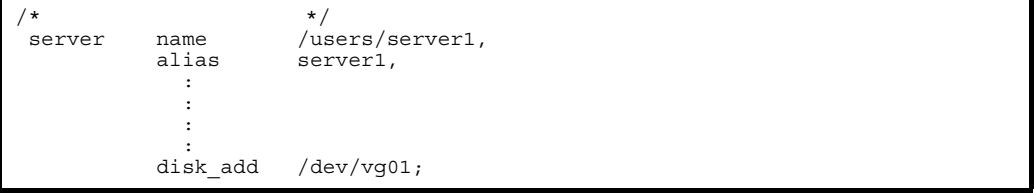

xxx\_del

 $\text{XXX}$ mondevice server1 -d disk /dev/vg01

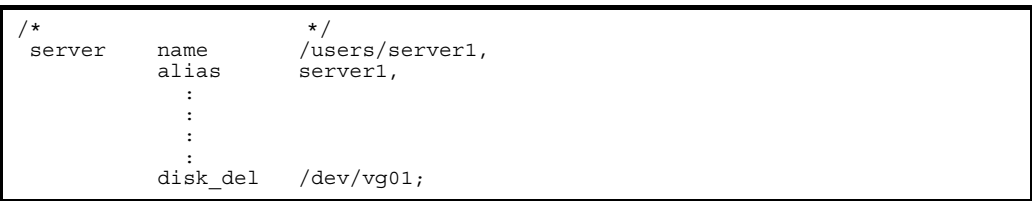

xxx\_add  $xxx\_add$ 

 ${\rm disk}$ 

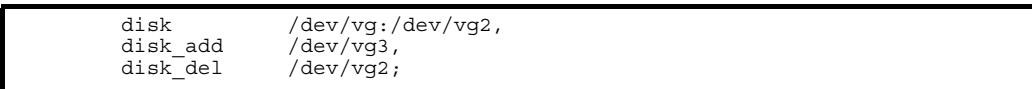

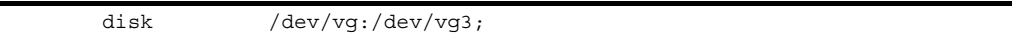

xxx\_chg

 $\overline{\text{XXX}}$ 

mondevice server1 -c disk /dev/vg01 vg\_neck use

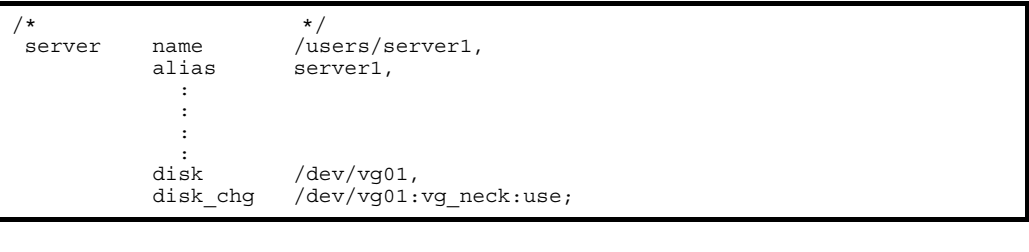

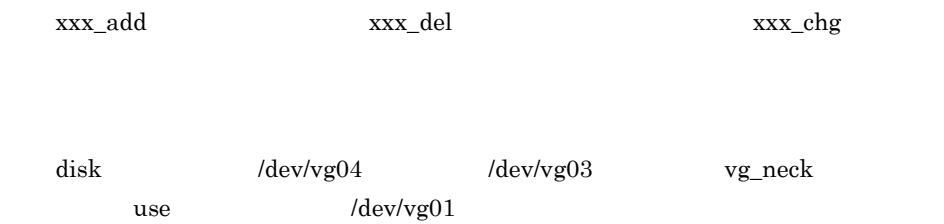

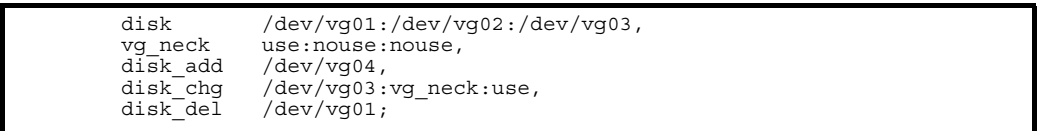

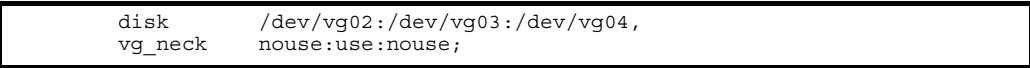

 ${\rm disk}$ 

 $-{\rm Q}$ 

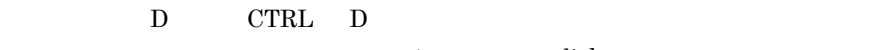

server1 disk

OS HP-UX PA-RISC

```
> mondevice -Q
[\mathtt{CTRL}] + [\mathtt{D}]<br>Q
Q> server1
Q(1)(2)<br>(3)(3)(1) (2) (3)> 1
Q(1)disk
(2) port
(3) hls
> 1
Q[デバイス名称]:
> /dev/vg01
nondevice server1 -a disk /dev/vg01
Q>
```
OS HP-UX IPF

```
> mondevice -Q
[\mathtt{CTRL}] + [\mathtt{D}]<br>Q
Q> server1
Q(1)(2)(3)(1) (2) (3)> 1
Q(1)disk
\begin{array}{cc} > & 1 \\ \mathbb{Q} & \end{array}Q[デバイス名称]:
> /dev/vg01
nondevice server1 -a disk /dev/vg01
Q>
```
 $\rightarrow$ 

#### monend

monend

 $H$ A  $\overline{H}$ 

monend

monend

# mongsp GSP

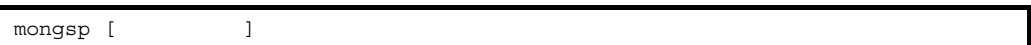

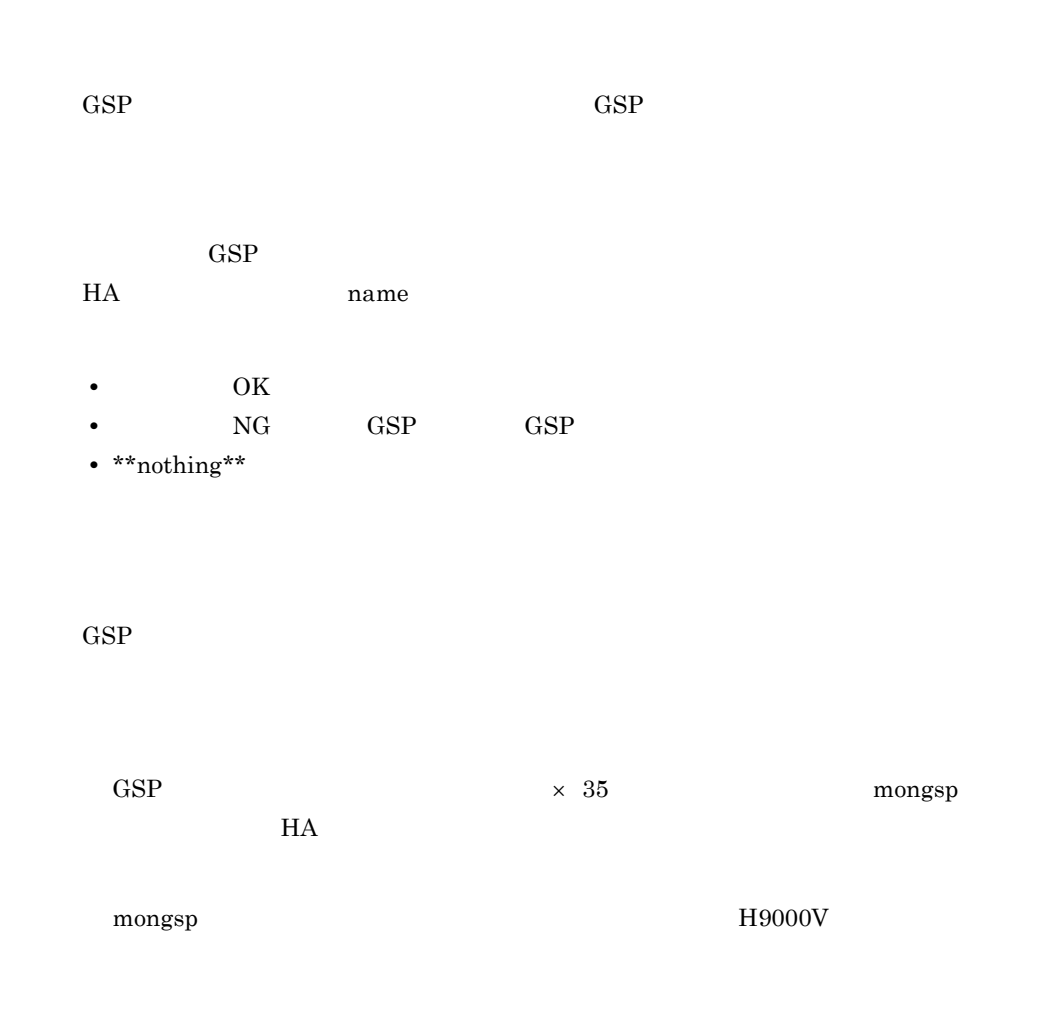

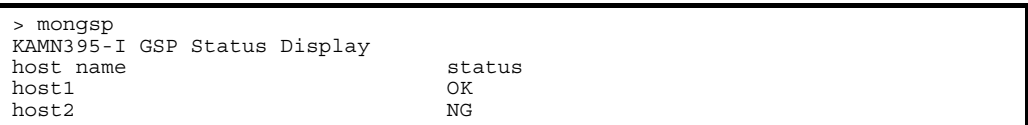

> mongsp KAMN395-I GSP Status Display host name status \*\*nothing\*\*

moninfo $($ 

# moninfo

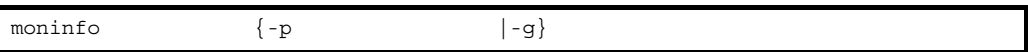

moninfo

 $-p$  $80$  $8.2.2(3)$ 

 $-p$ -g

 $81$ 

online -s start

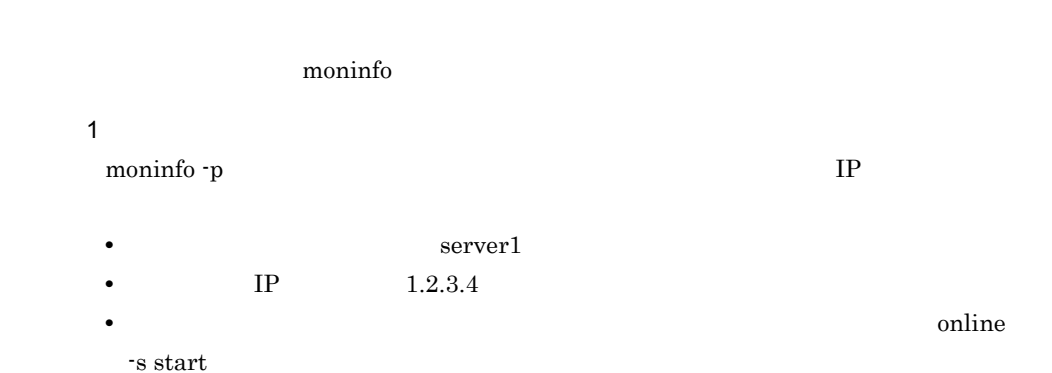

 $IP$ 

```
case "$2" in
"server1")
 case "$4" in
 "online")
 case "$5" in
" - s ")
 if [ "$6" = "start" ]
         then
#server1 online start!!
               moninfo server1 -p 1.2.3.4
         fi
```
2

moninfo -g  $IP$ 

**•** 対象となるサーバの識別名:server1 • TP IP  $/$ usr/sbin/ifconfig • **•**  $\bullet$ 

standby -a start

moninfo $($ 

```
case "$2" in
"server1")
 case "$4" in
 "standby")
 case "$5" in
 "-a")
 if [ "$6" = "start" ]
         then
#server1 system exchange start!!
 /usr/sbin/ifconfig lan0:1 inet 'moninfo server1 -g' netmask 
255.255.255.0 broadcast 1.2.3.255
 fi
```
# monlink HA

monlink

 $HA$   $HA$  $\begin{array}{lllllllll} \text{monlink} & \text{HA} & \text{HA} & \text{HA} \end{array}$  $HA$  $\begin{minim} \mathbf{m} \quad \mathbf{m} \quad \mathbf{m}$ 

# monmp MP

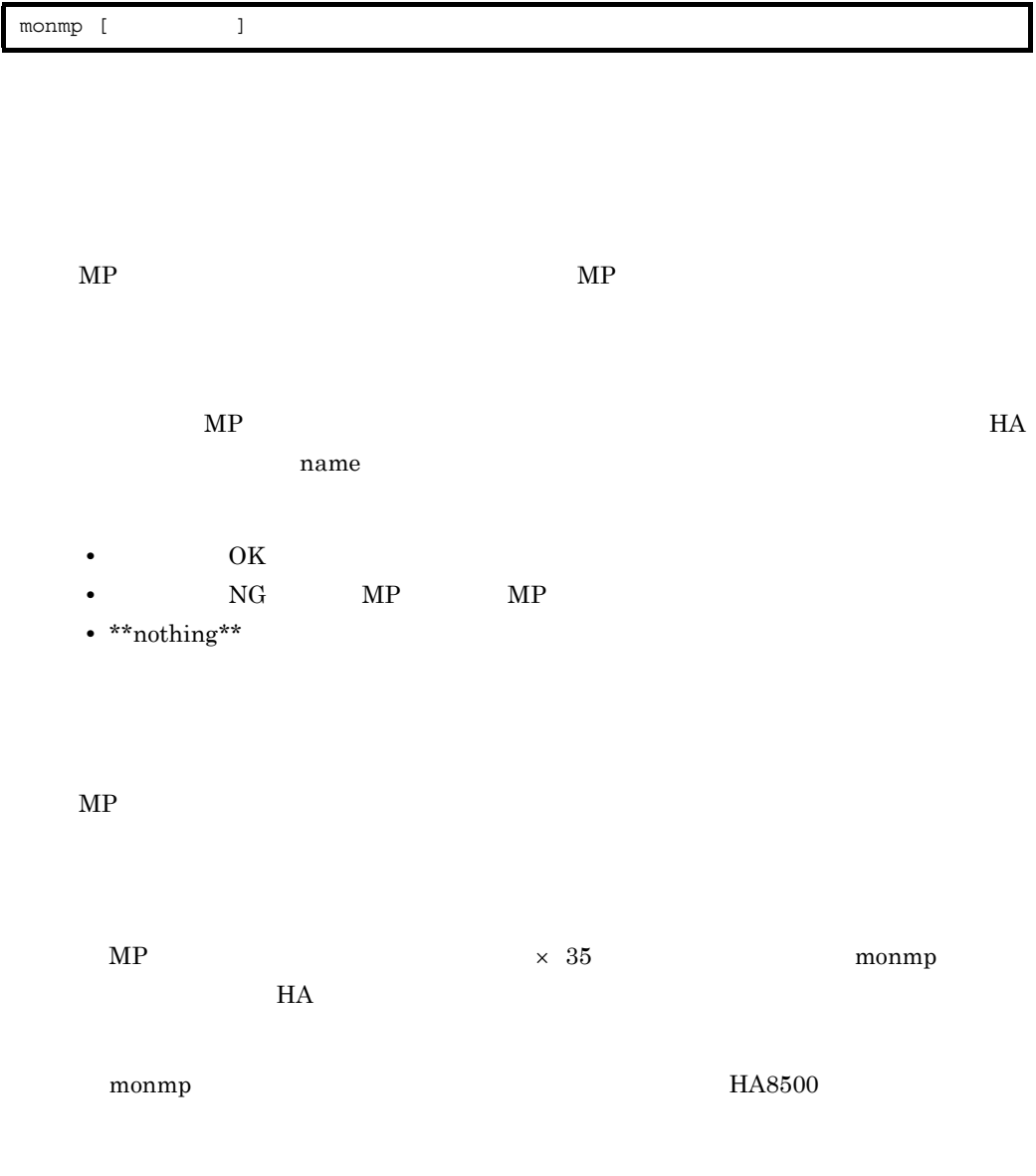

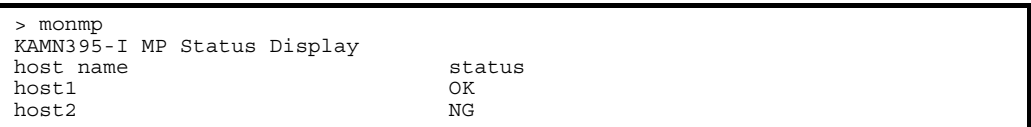

> monmp KAMN395-I MP Status Display host name status \*\*nothing\*\*

monodrshw

#### monodrshw

alias:server5

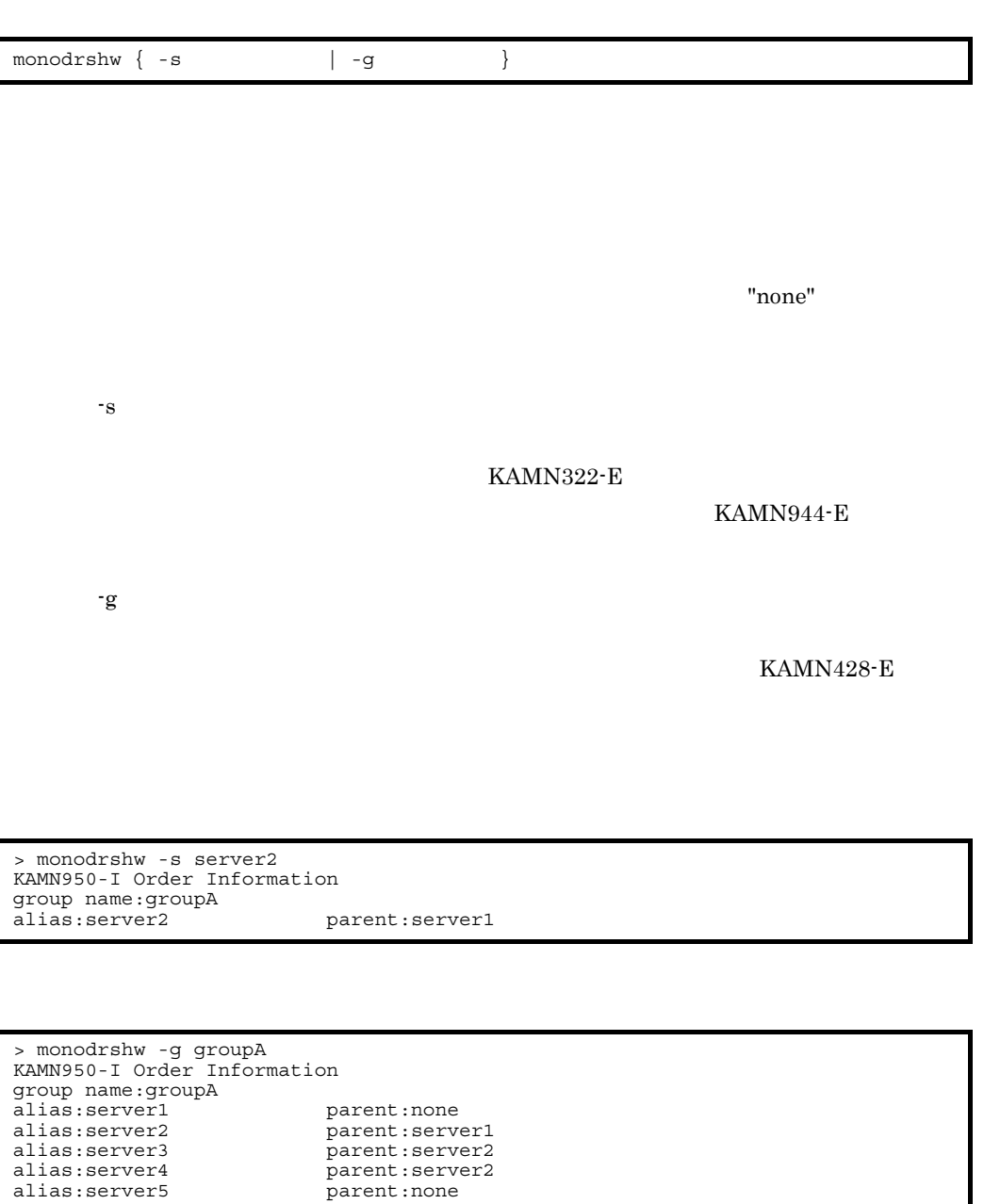

#### monpath

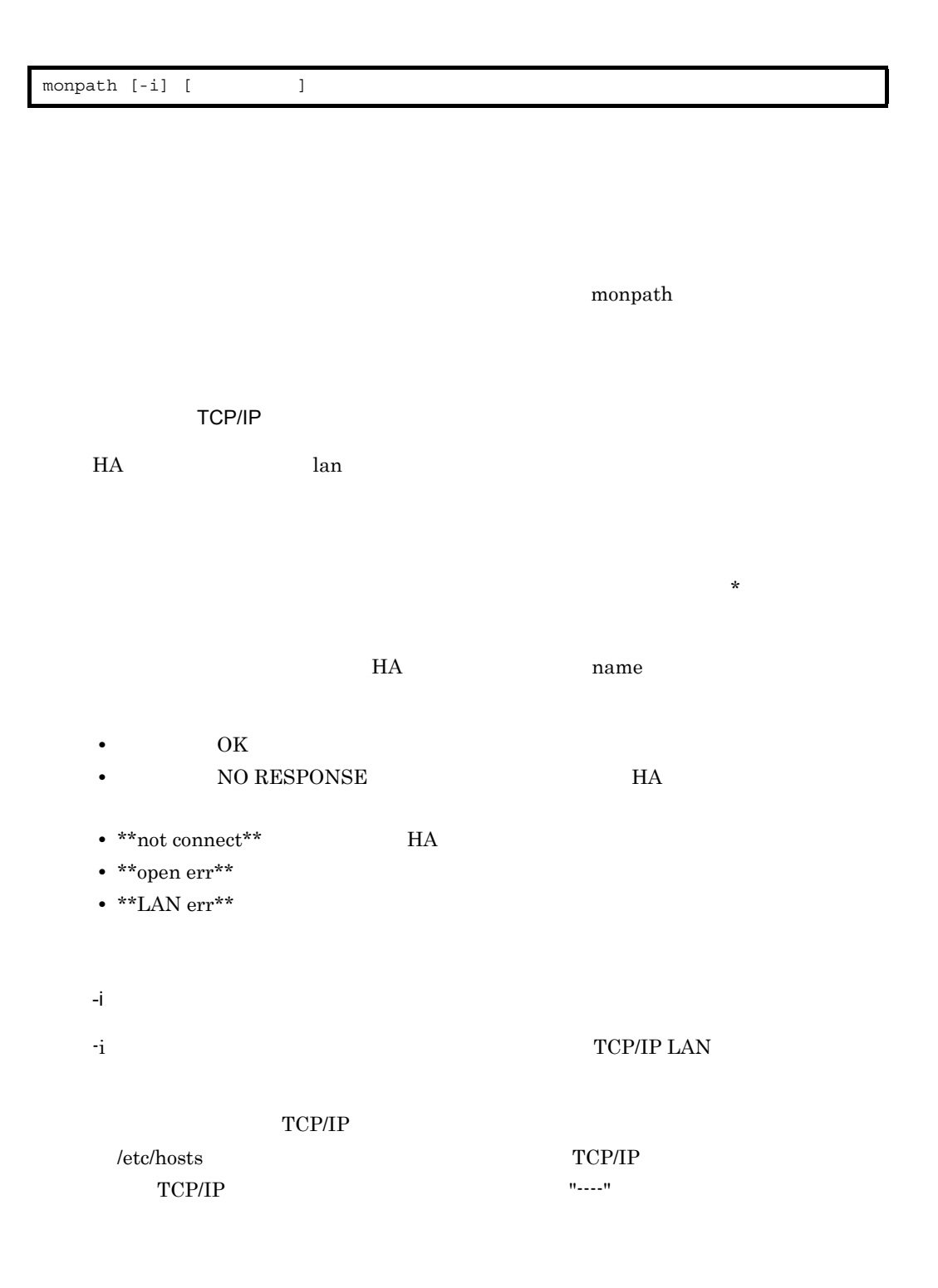

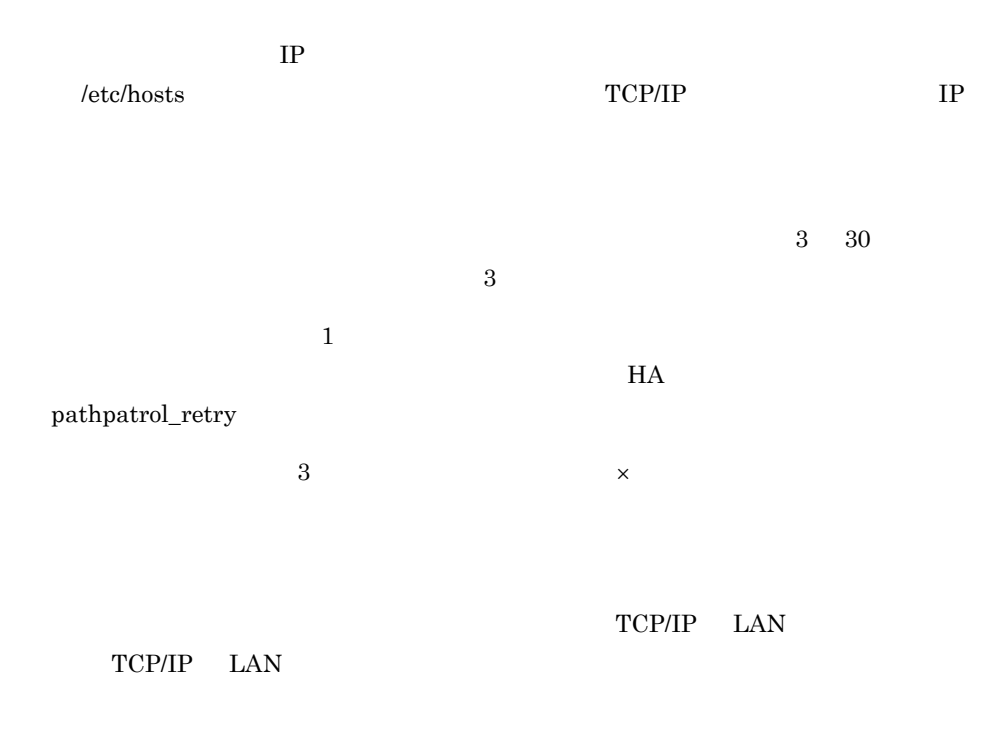

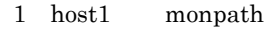

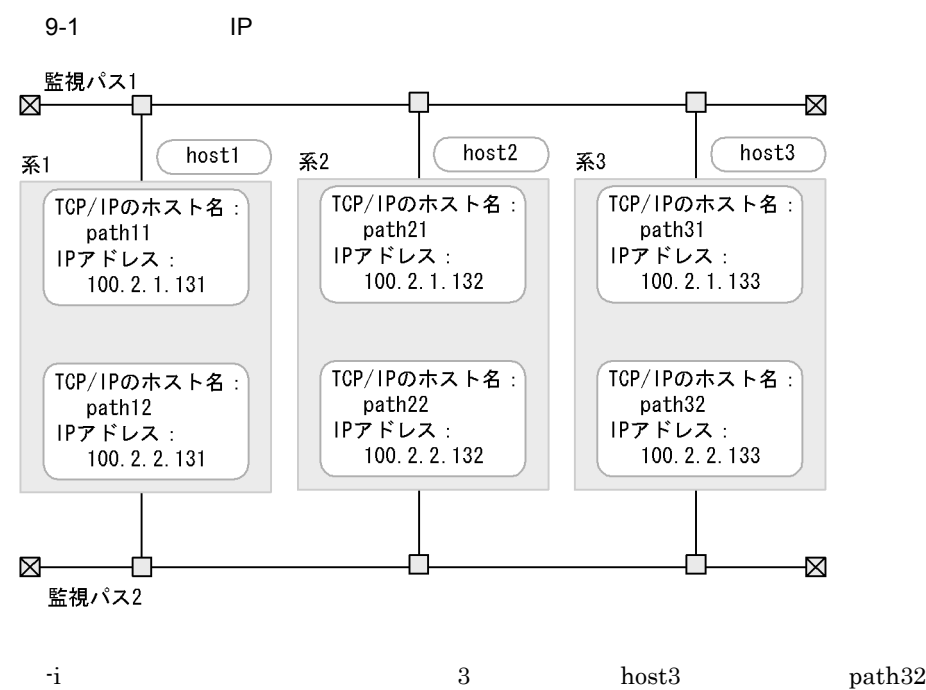

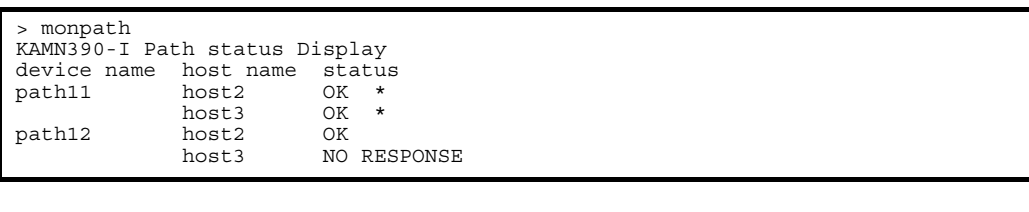

 $-i$  3 host3 path32 /  $etc/hosts$ > monpath -i KAMN390-I Path status Display device name host name host (IP\_address) status path11 host2 path21 (100.2.1.132) OK \* host3 path31 (100.2.1.133) OK \* path12 host2 path22 (100.2.2.132) OK host3 ---- (100.2.2.133) OK
monresbgn

# monresbgn

monresbgn

monresbgn

monresbgn

### monresend

monresend

monresend monresend

monresend

monresend

monresend

# monressbystp

 $monressby$ stp

 $\,$ monressbystp $\,$  $\,$  monressbystp  $\,$ 

monressbystp

monressbystp

### monrp

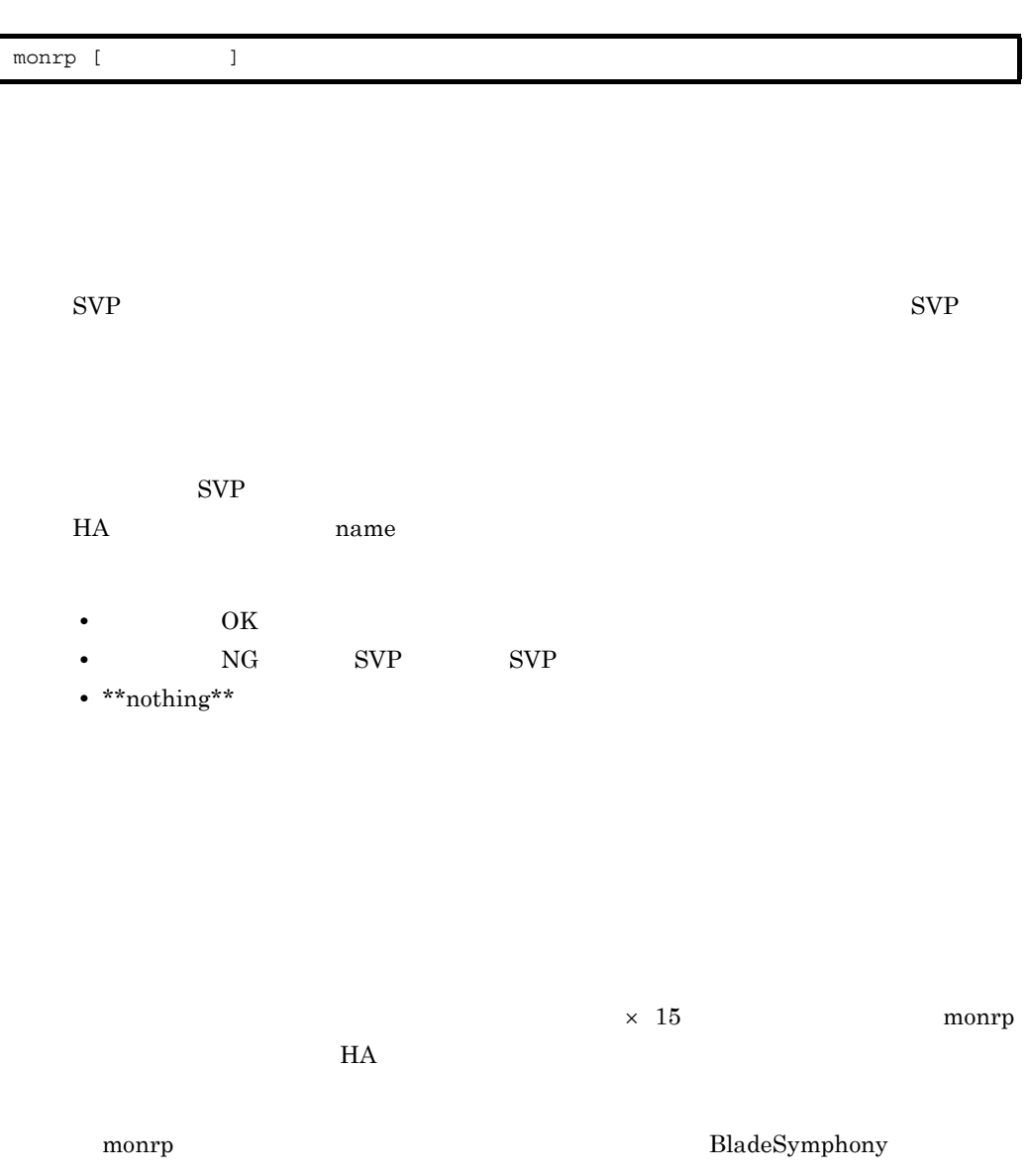

> monrp KAMN395-I Reset Path status Display host name status host1 OK host2 NG

> monrp KAMN395-I Reset Path status Display host name status \*\*nothing\*\*

# monsbystp

monsbystp

monsbystp

• **•** monsbystp monsbystp

• *•* monsbystp

monsbystp

## monsetup HA

 $HA$ 

monsetup [{-start|-stop}]

monsetup -resetpath

#### $HA$

 $H$ A  $\qquad$ 

 $HA$ 

 $\begin{minipage}[c]{0.5\linewidth} \textbf{monsetup} & \textbf{monstart} & \textbf{monstop} \end{minipage}$ 

 $IP$ BladeSymphony

#### $HA$

-start  $\quad$  auto $\quad$ monstart manual auto -stop  $\quad \text{auto} \quad \text{manual}$ monstop manual auto -resetpath

 $\&$  SVP SVP  $\&$ 

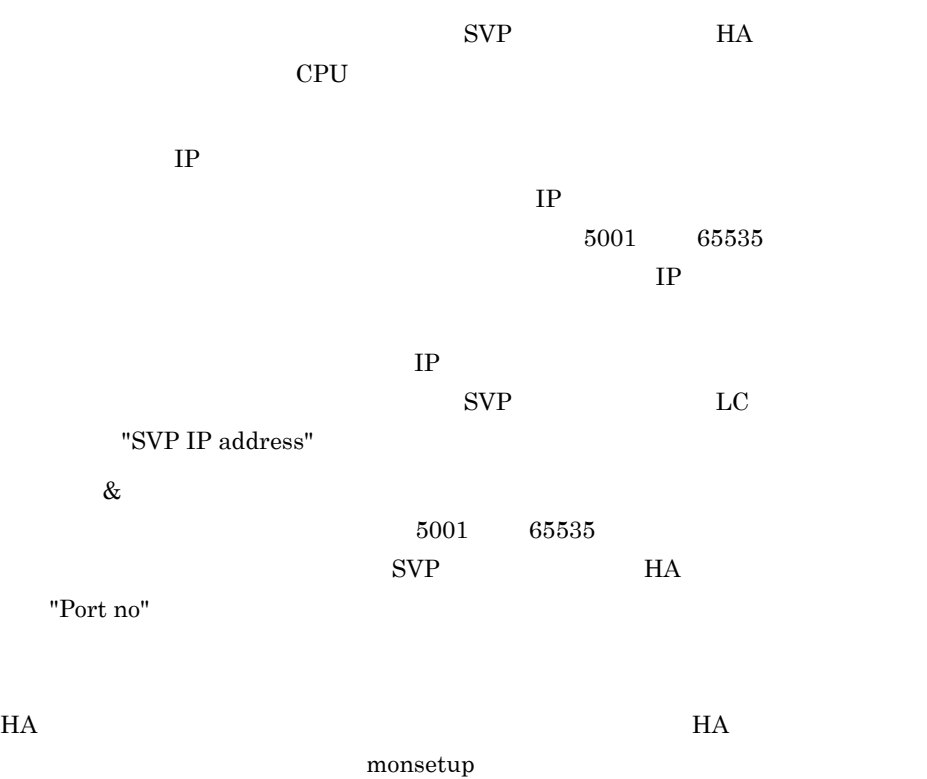

>monsetup<br>Start mode : auto Stop mode : manual

> $\operatorname{Start}$  mode Stop mode

>monsetup -start Start mode : manual

>monsetup -stop Stop mode : auto

(BladeSymphony )

```
> monsetup -resetpath
          [CTRL] + [D]1 .
2.3.<br>---> 1
1.
2.<br>--->1
HA
--->MS0001
HA エアレスに使用するIP
--192.168.0.1HA
現在の設定:未設定
--->10000
IP--192.168.0.2現在の設定:未設定
--->15000
1\,.2.3.<br>--->3
```
 $>$   $>$ 

## monshow

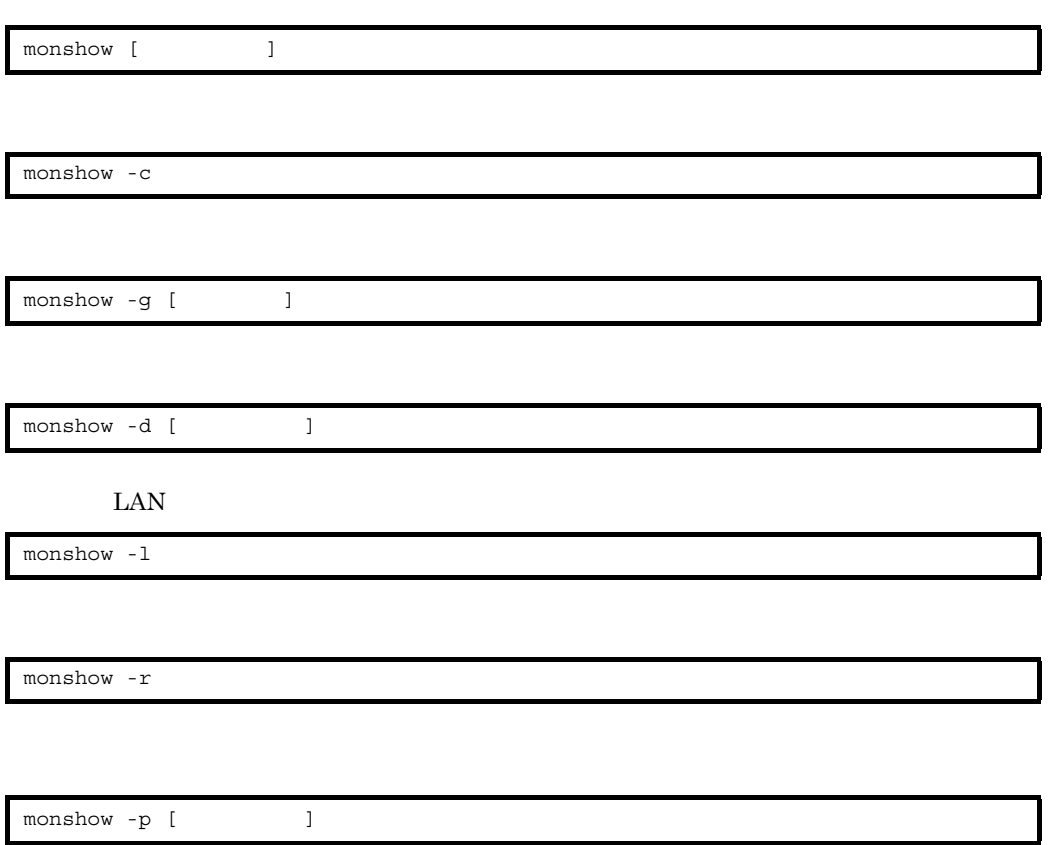

**•** 自系のホスト名 **•** 自系のサーバの識別名 **•** 自系のサーバの状態

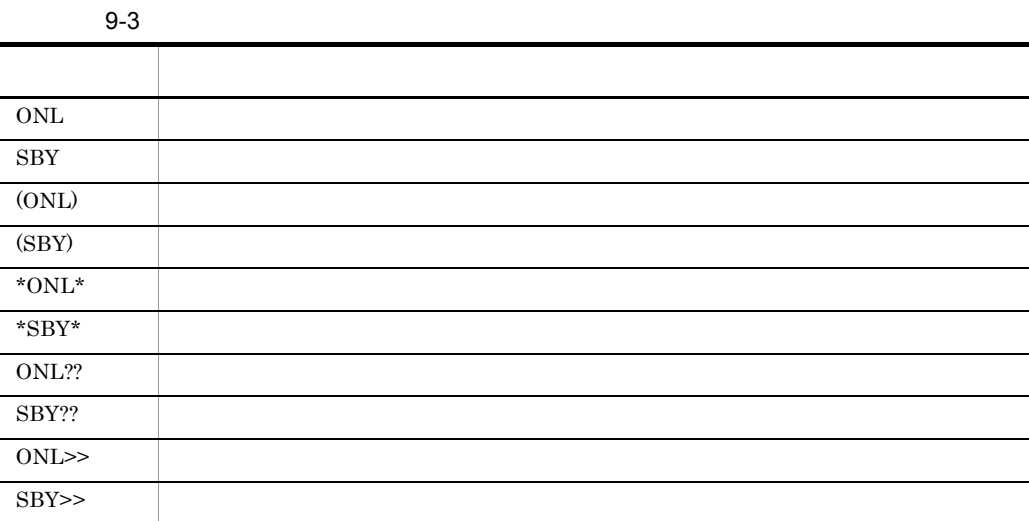

 $9 - 4$ 

• **•**  $\mathbf{r} = \mathbf{r} \cdot \mathbf{r} + \mathbf{r} \cdot \mathbf{r} + \mathbf{r} \cdot \mathbf{r} + \mathbf{r} \cdot \mathbf{r} + \mathbf{r} \cdot \mathbf{r} + \mathbf{r} \cdot \mathbf{r} + \mathbf{r} \cdot \mathbf{r} + \mathbf{r} \cdot \mathbf{r} + \mathbf{r} \cdot \mathbf{r} + \mathbf{r} \cdot \mathbf{r} + \mathbf{r} \cdot \mathbf{r} + \mathbf{r} \cdot \mathbf{r} + \mathbf{r} \cdot \mathbf{r} + \mathbf{r} \cdot \mathbf{r$ 

• **•**  $\mathbf{r} = \mathbf{r} \cdot \mathbf{r}$ 

**•** ホスト名 **•** ホストアドレス **•** 系障害監視時間

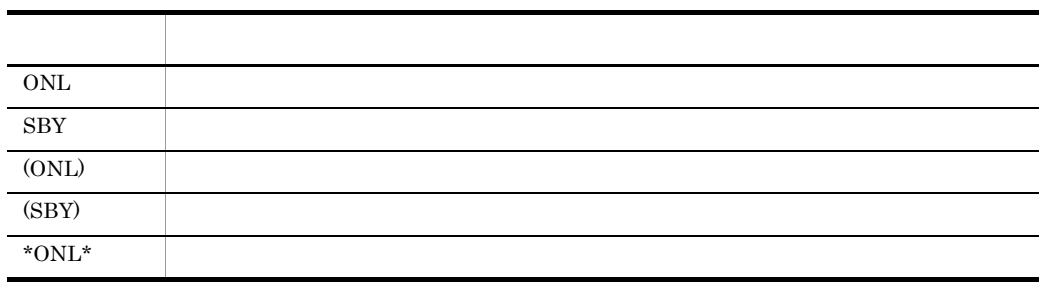

• **•** *•*  $\mathbf{r} = \mathbf{r} \cdot \mathbf{r}$ KAMN242-D KAMN243-D KAMN244-D KAMN364-D KAMN423-E  $KAMN931-I KAMN932-I KAMN936-I$ 

#### OK  $NG$  $\text{LAN}$   $\text{LAN}$   $\text{LAN}$   $\text{LAN}$  $\rm LAN$

• ファイルシステムの名称, マウント先<sup>学</sup>

• lan\_pair LAN

LAN  $\text{LAN}$ 

**•** ボリュームグループのスペシャルファイル名,共有リソースの接続失敗時にサーバの

• LAN • LAN

 $ID$ • *• HN-7601-8V* **HN-7601-8X** 

• **• • • • • • • • • •** 自系のサーバ識別名 **•** 回線切替装置が HT-4990-KIRIKV および HT-4990-KIRIKX の場合はスペシャルファ

impossible • **•** *• • • • •* 

possible

- **•** サーバ識別名 • **•**  $\bullet$
- 
- **• • • • • • • •** • **•**  $\mathbf{F} = \mathbf{F} \cdot \mathbf{F} \cdot$
- 

monshow

-c

-g

-d

LAN

-l

LAN <sub>1</sub>

LAN monshow monshow

monshow

-r

-p

> monshow KAMN213-I Own host name:host1 Own servers Pair servers Alias Status Status Host name server1 ONL SBY host2 server2 SBY (ONL) host2 server3 \*SBY\* server4 ONL?? server5 \*ONL\* SBY host2 KAMN360-I ---------------- Detailed Information ---------------- KAMN243-D host1 server3 to the server of the server servers and the server of the server of the server of the server of the server of the server of the server of the server of the server of the server of the server of the server of the se KAMN364-D server4

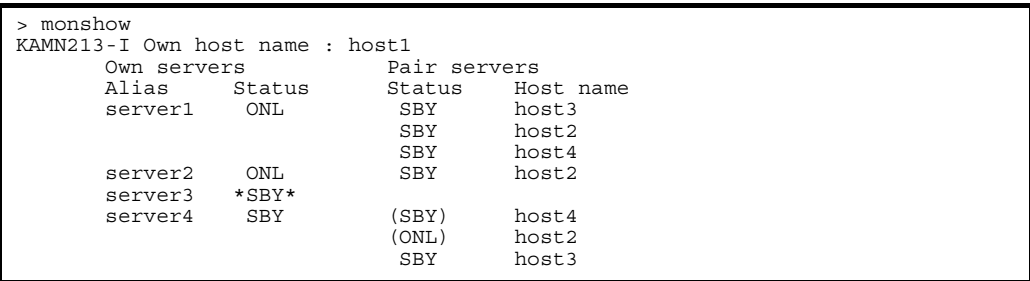

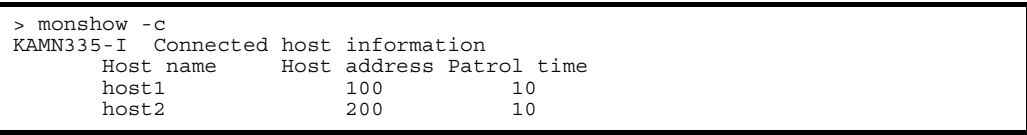

```
> monshow -g
KAMN213-I Own host name : host1
         Group name : groupA
 Alias : server1 Status : possible exchange
 Alias : server2 Status : impossible no_exchange cancel
```

```
> monshow -d
KAMN213-I Own host name : host1
 Server : server1
     ***  DISK information  ***
     -NAME----------------------------
       /dev/vg01
         neck
    on_opt="-a y -q n"
  ***  PORT information  ***
  -NAME----------------------------
       /dev/tty0p1
     ***  Line Switch information  ***
  -NAME---------------id----port---
   /dev/tty0p2    001  A
     ***  File system information  ***
     -NAME----------------------------
        /dev/vg01/lv_vxfs1
         mount dir=/vxfs1
          mount opt=-o log
```
LAN

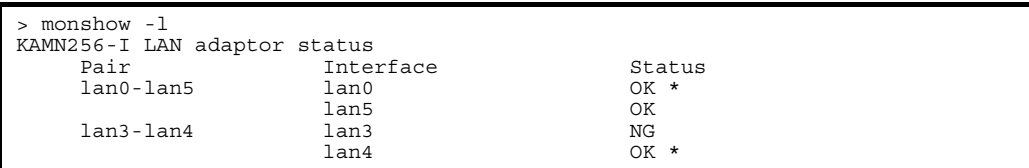

"ressrv0"

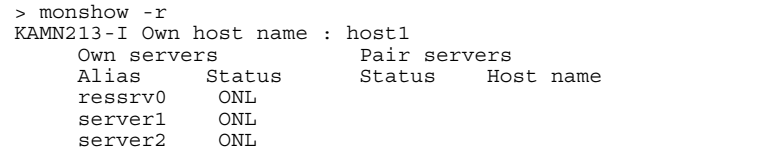

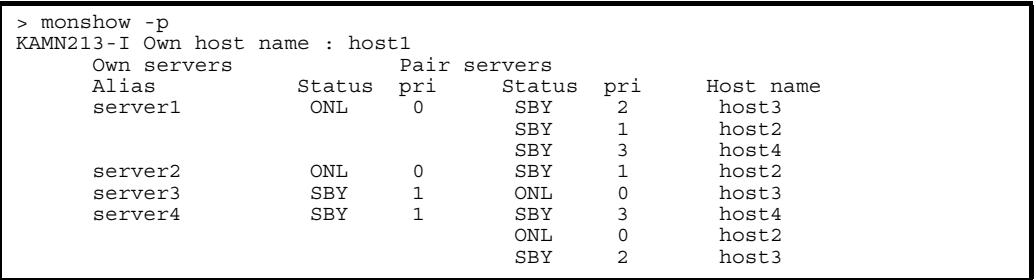

## monstart HA

monstart

 ${\rm HA}$ 

# monstop HA

monstop

 $HA$ 

monstop

### monswap

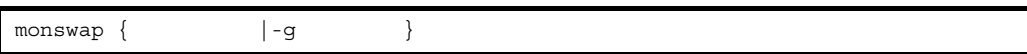

monswap -g

monswap -g

monswap

 $\text{initial}$  online

 $-g$ 

## monts HA

 $H$ A Example DAT,  $\Gamma$ monts

OS HP-UX PA-RISC

>monts HA
BATE:2006/11/01 16:13:51 HAモニタの障害情報をDATまたは通常のファイルに出力します。  $\overline{\text{DAT}}$  $\lambda$ tmp  $\lambda$ /dev/rmt/0m  $=$  > >/dev/rmt/0m  $\overline{\text{DAT}}$  => >  $\overline{\text{DAT}}$ 

OS HP-UX IPF

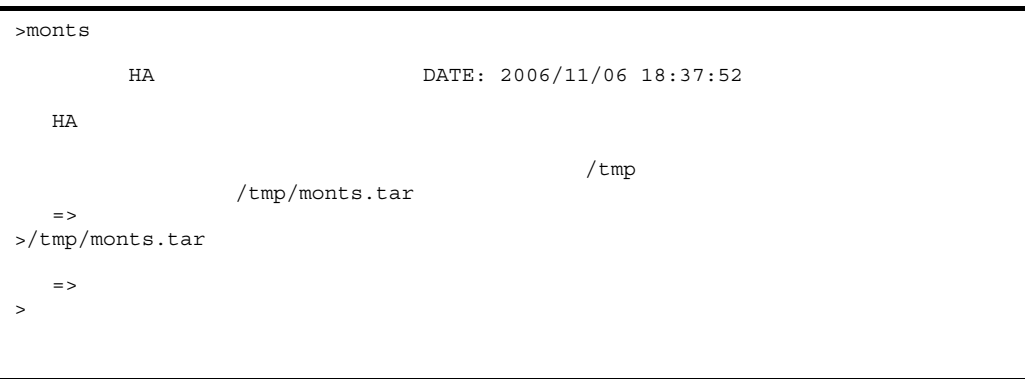

 $>$   $>$ 

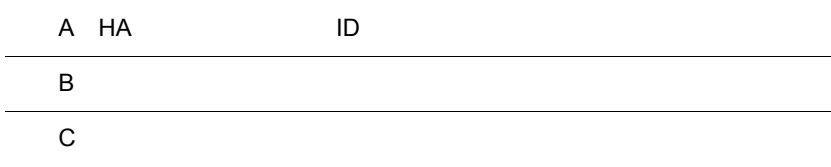

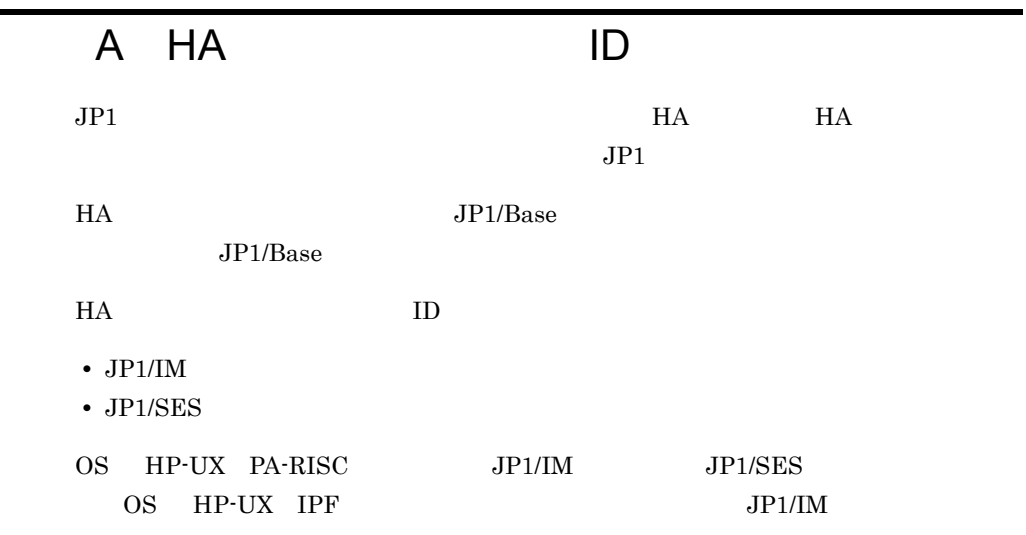

### A.1 JP1/IM

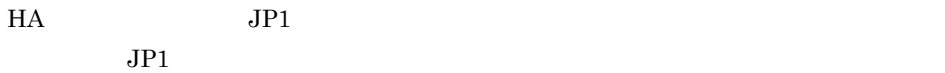

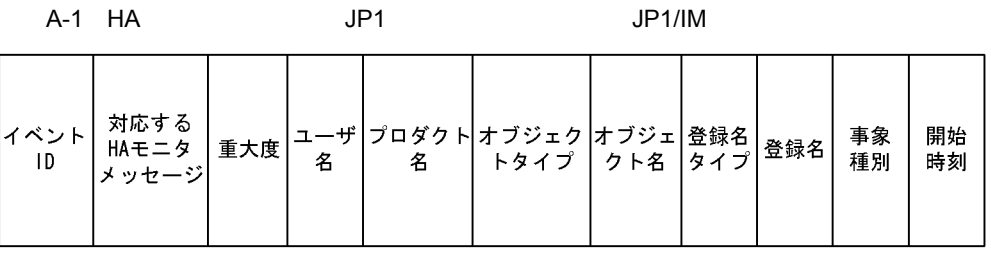

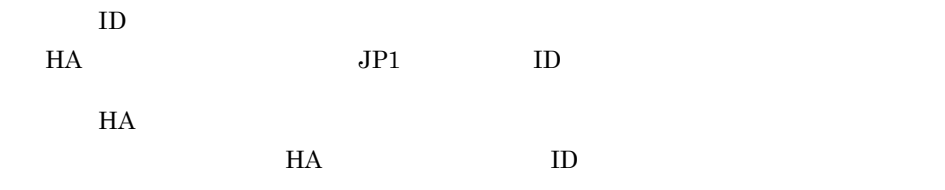

 $JPI$ 

• Error

• Warning

• Information

#### /HITACHI/HAmon

#### $JPI$  HA

- **•** HAHOST  $HA$
- **•** HASERV
- **•** HARESET
- **•** HAPATH
- **•** HASERVPATH
- HA HAHOST
- **•** サーバ識別名,またはサーバパス名 **HASERV**
- **HA** HARESET
- **•** 監視パスのホスト名
- HAPATH **•** サーバパス名
- HASERVPATH

#### HAmon

 $H A$ 

**•** START

- A HA ID
	- **•** END
	- **•** NOTSTART
	- **•** RESTART
	- **•** SWITCH
	- **•** NOTICE
	- **•** EXCEPTION

 $H$ A  $\sim$ 

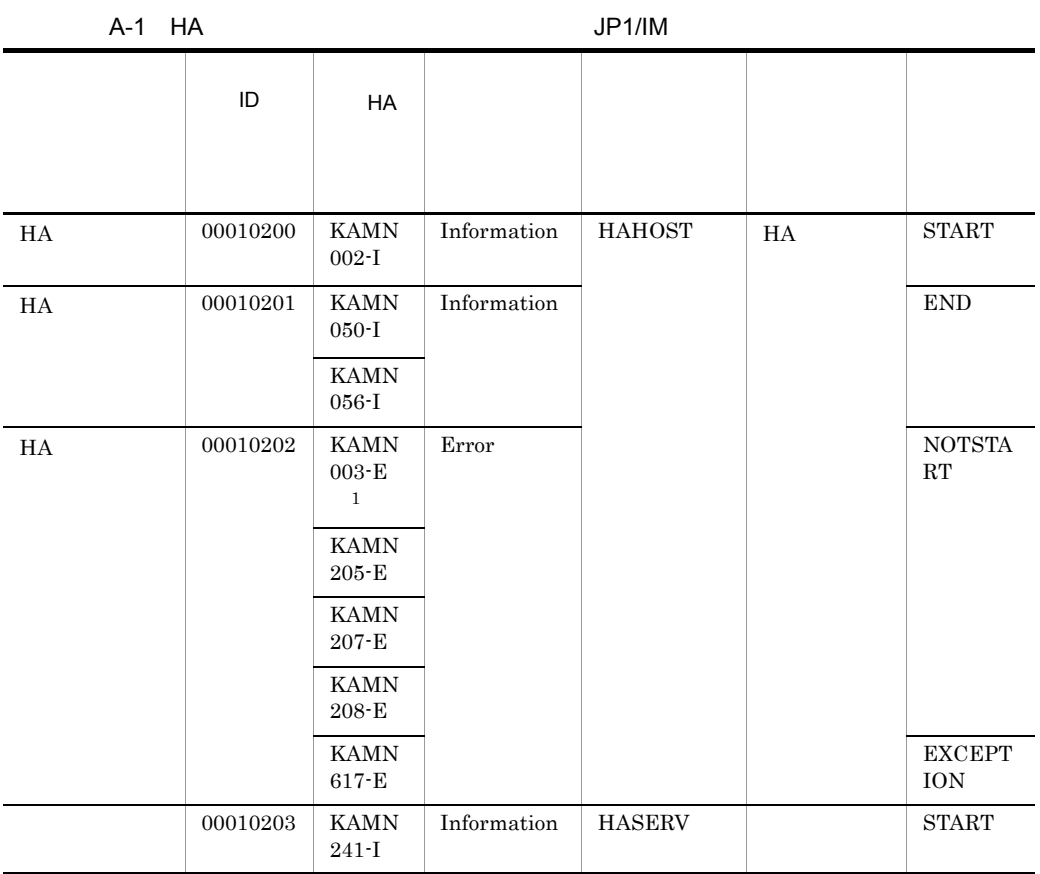

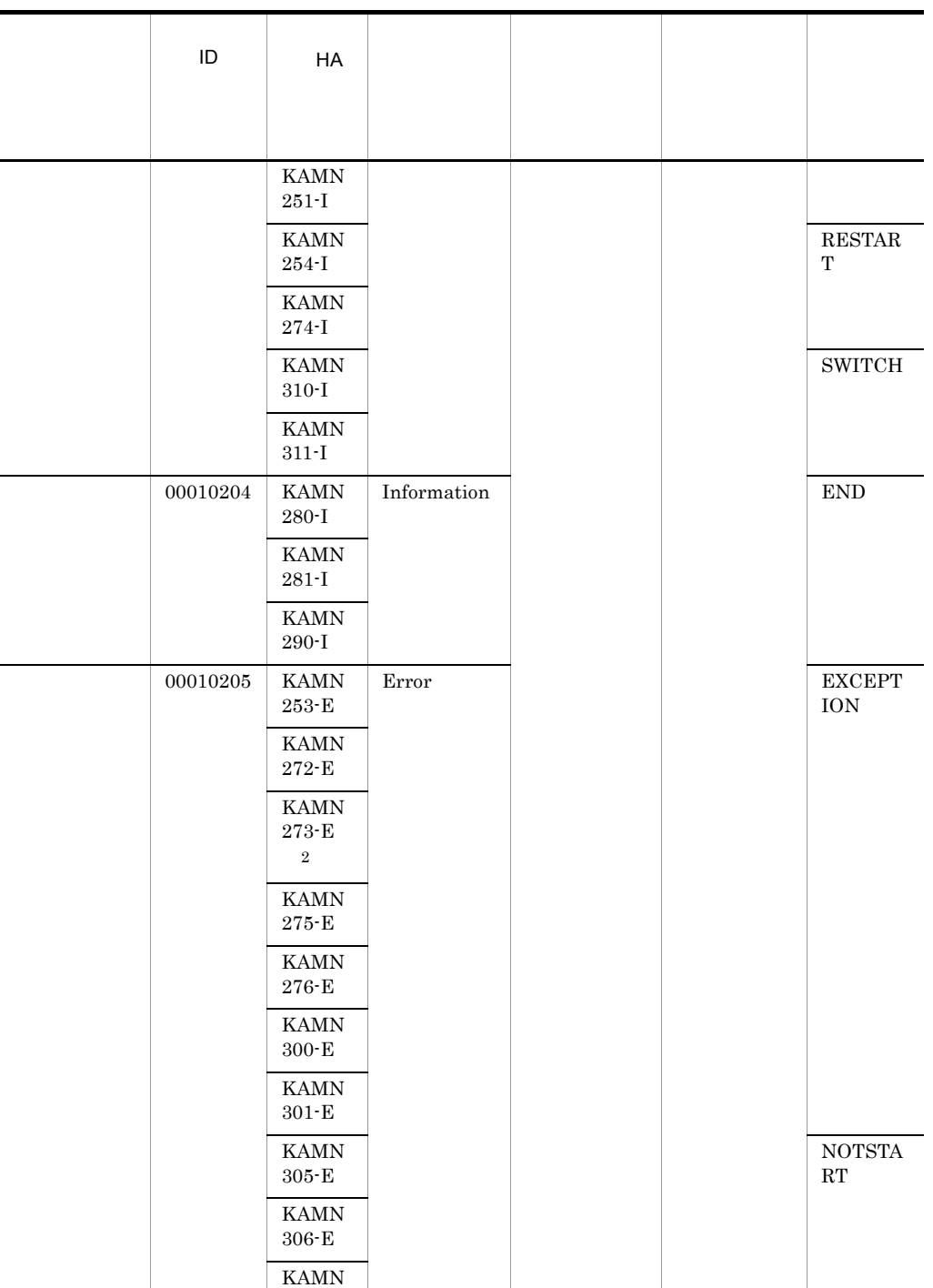

307-E KAMN 312-E

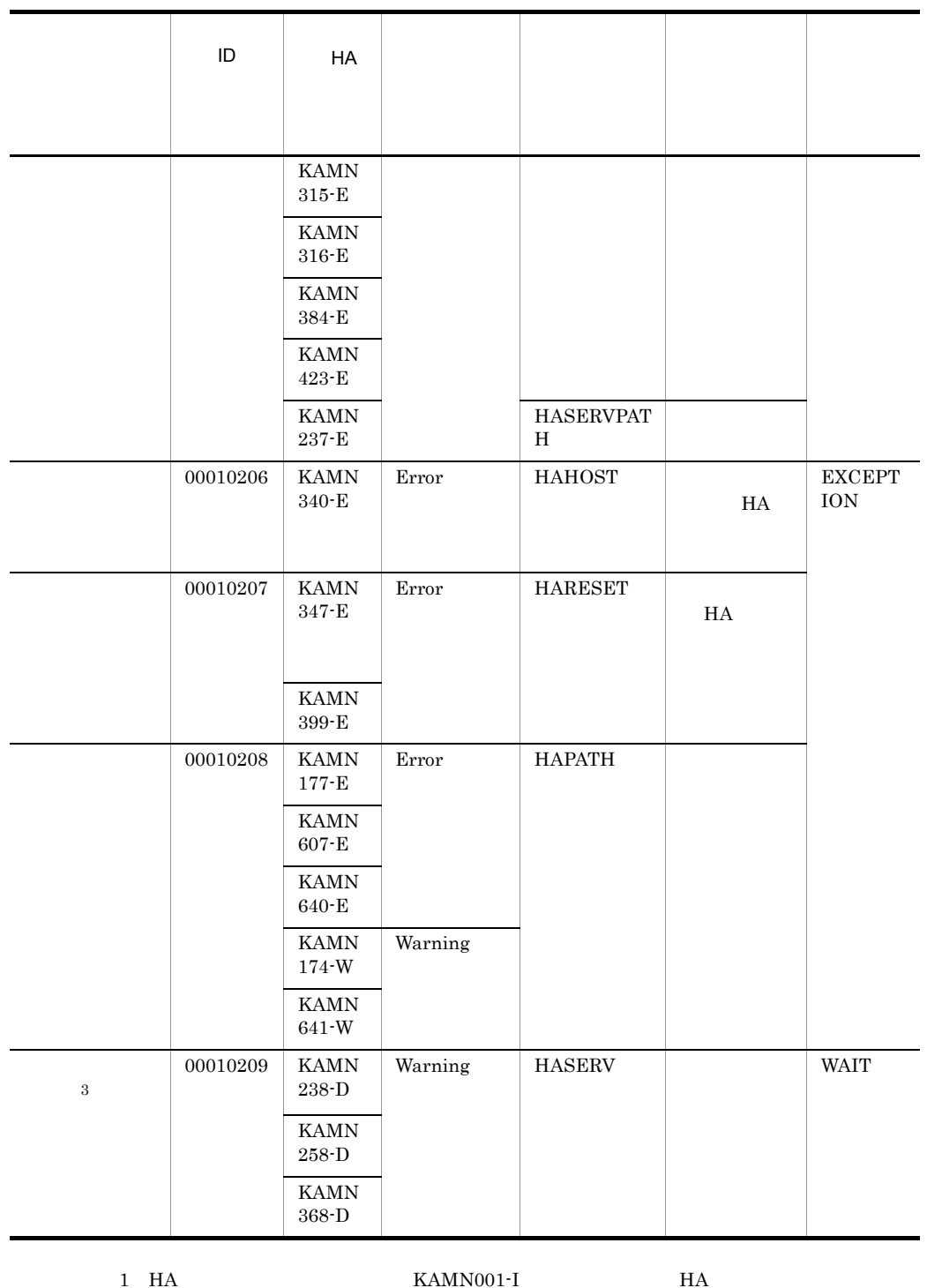

 $H$ A  $\overline{z}$ 

 ${\bf 2}\qquad \qquad {\bf KAMN273\text{-}E}\qquad \qquad {\bf KAMN300\text{-}E}\quad {\bf KAMN305\text{-}E}\quad {\bf KAMN312\text{-}E}$  $\rm KAMN315\text{-}E \\ \rm KAMN273\text{-}E \\ \rm KAMN273\text$ 

#### A.2 JP1/SES

 $HA$  JP1  $\Gamma$ 

 $JP1$ 

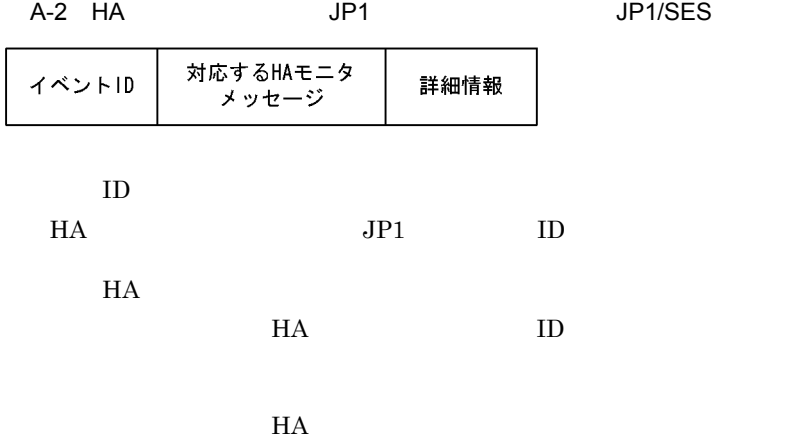

 $H$ A  $\sim$ 

A-2 HA JP1/SES

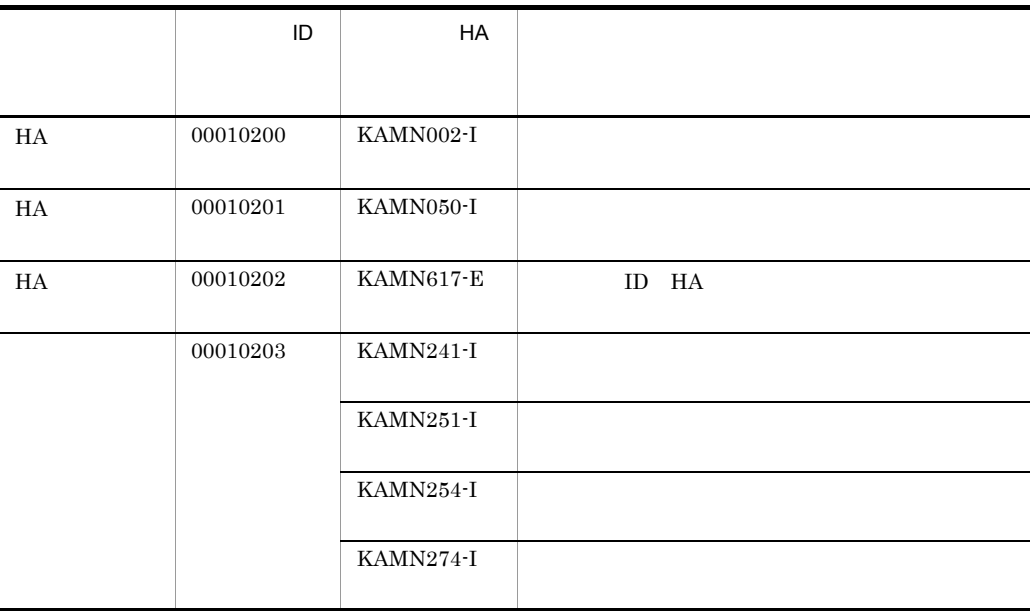

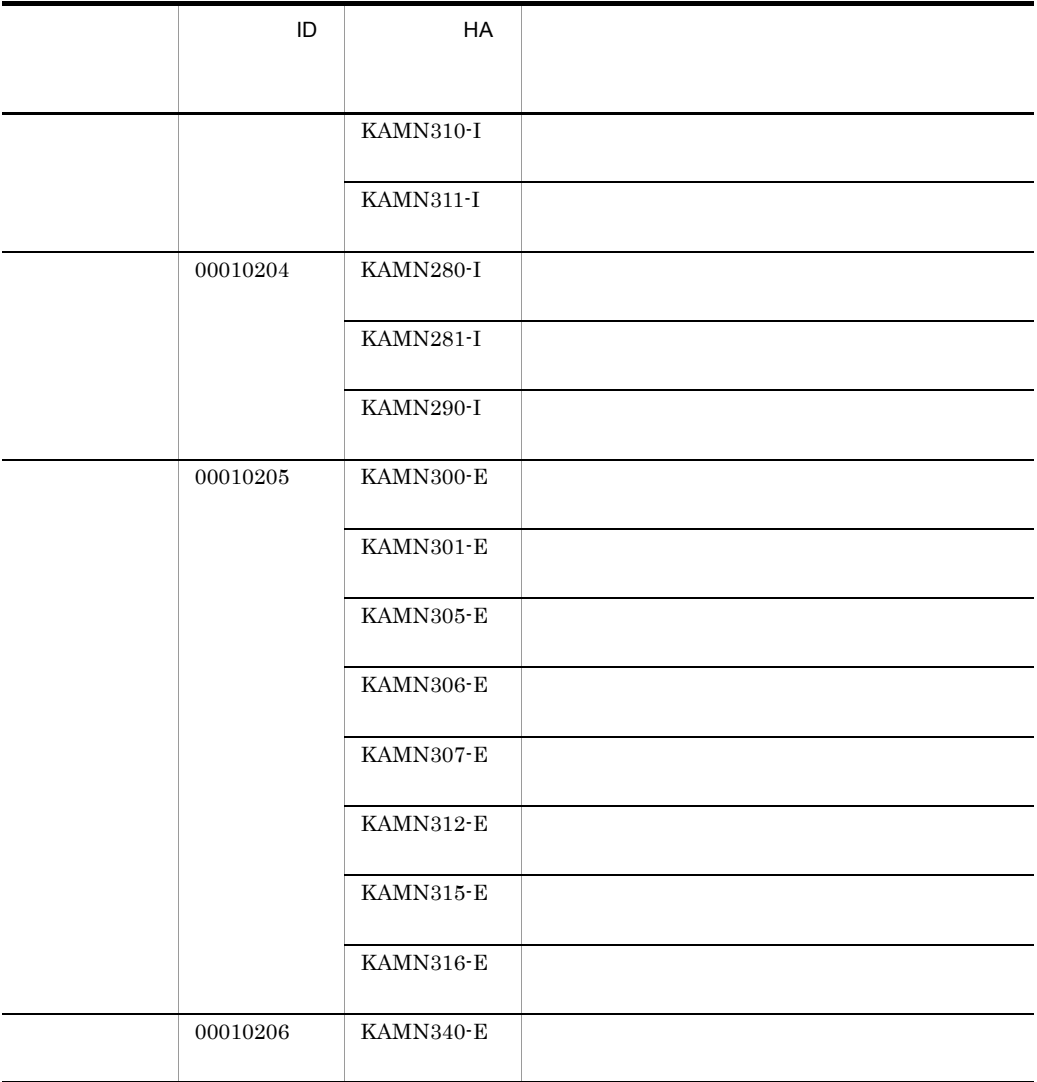

 $A.3$ 

 $\text{J} \text{P}1$ 

1 HA

 $H A$ 

A-3 HA

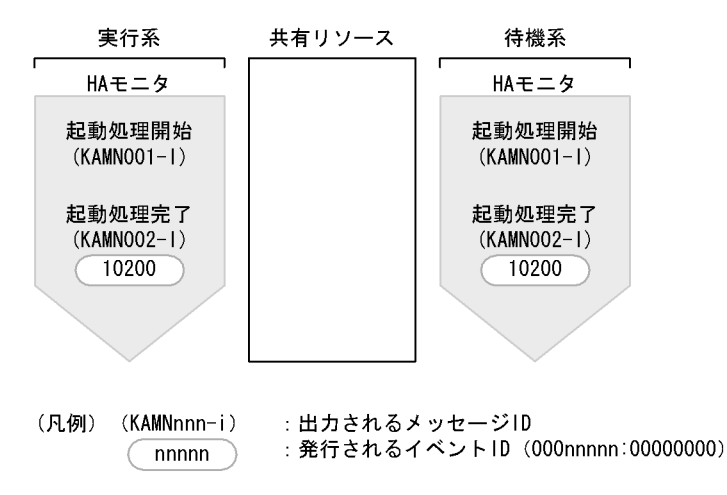

#### $2$  HA  $\overline{z}$

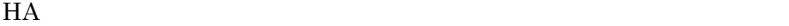

A-4 HA

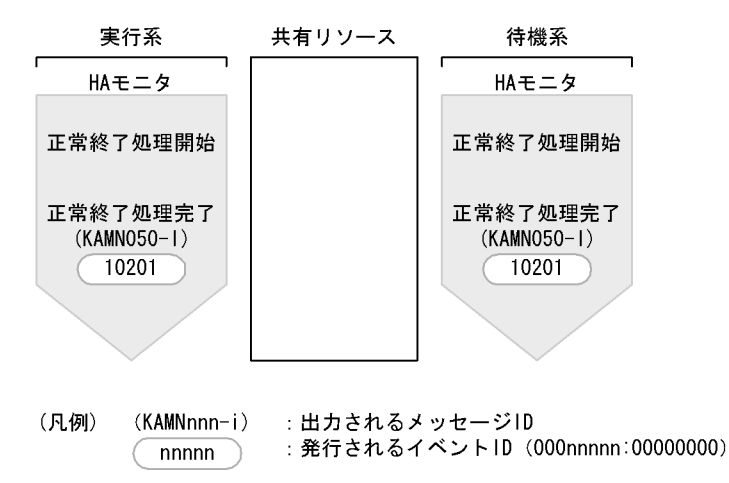

 $H$ A  $\sim$ 

 $A-5$  HA  $B-5$ 

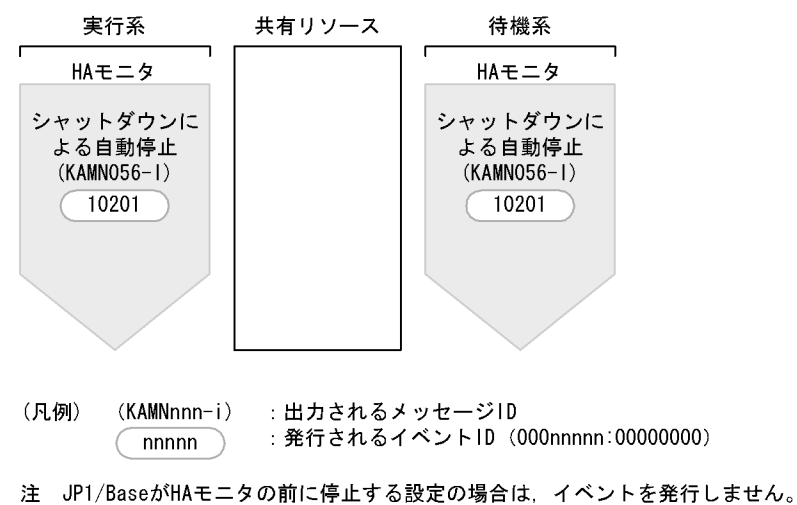

#### 3 HA

 $H A$ 

A-6 HA

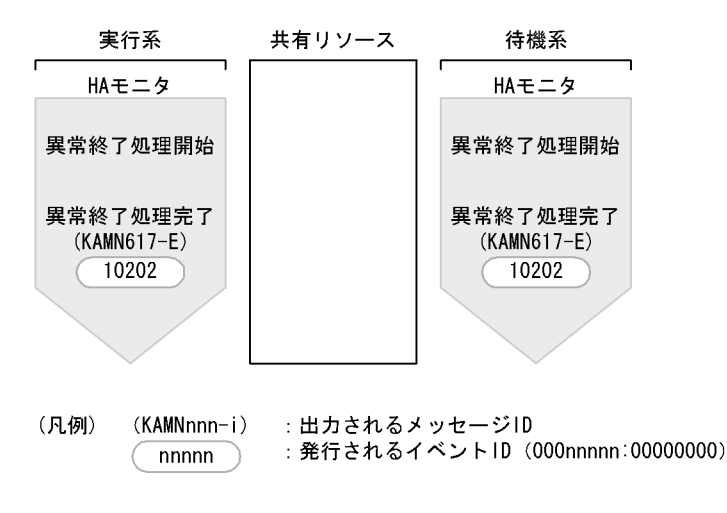

 $H A$ 

A-7 HA

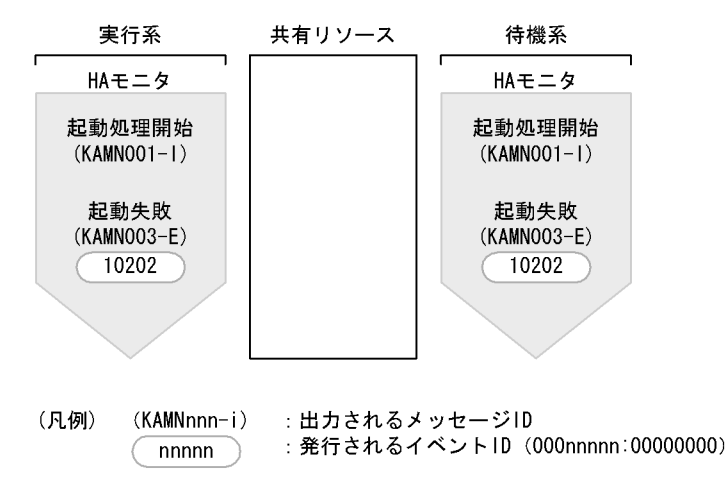

 $HA$ 

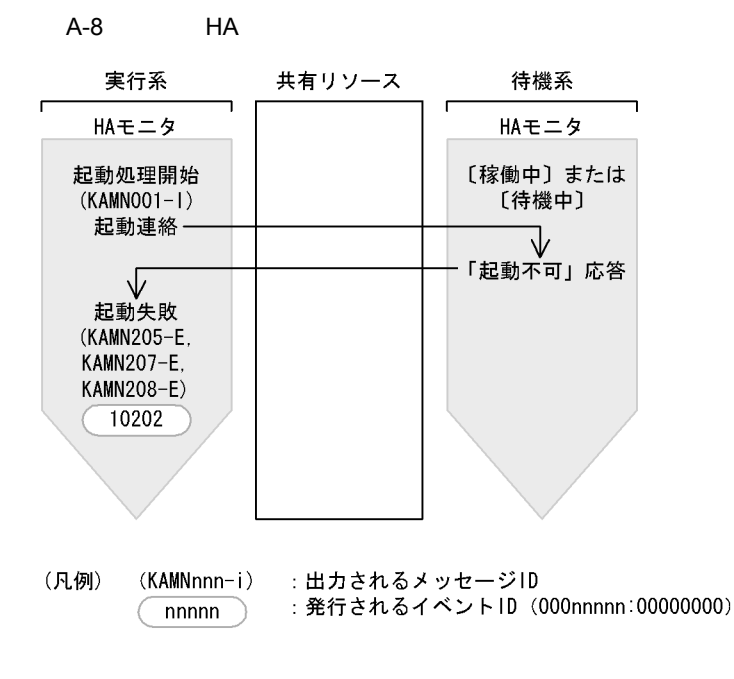

 $4$ 

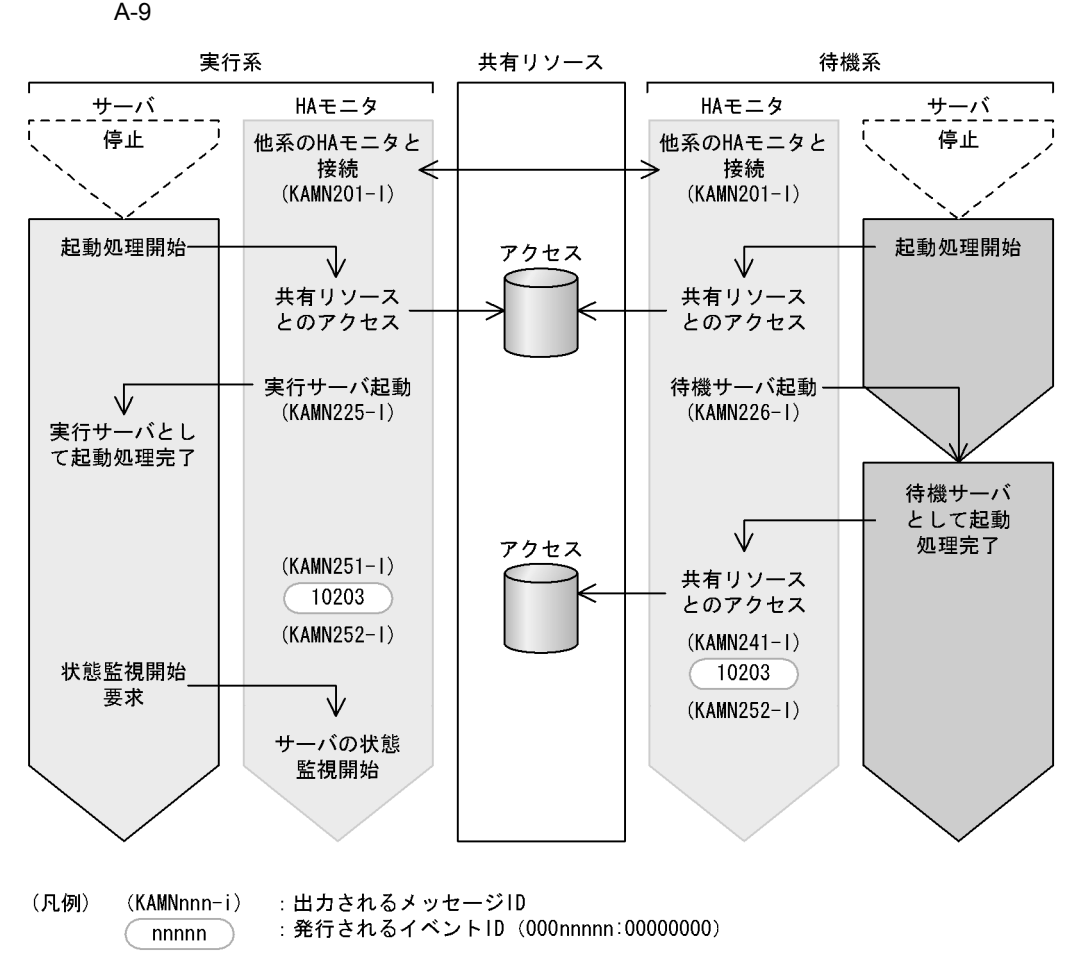

 $5$ 

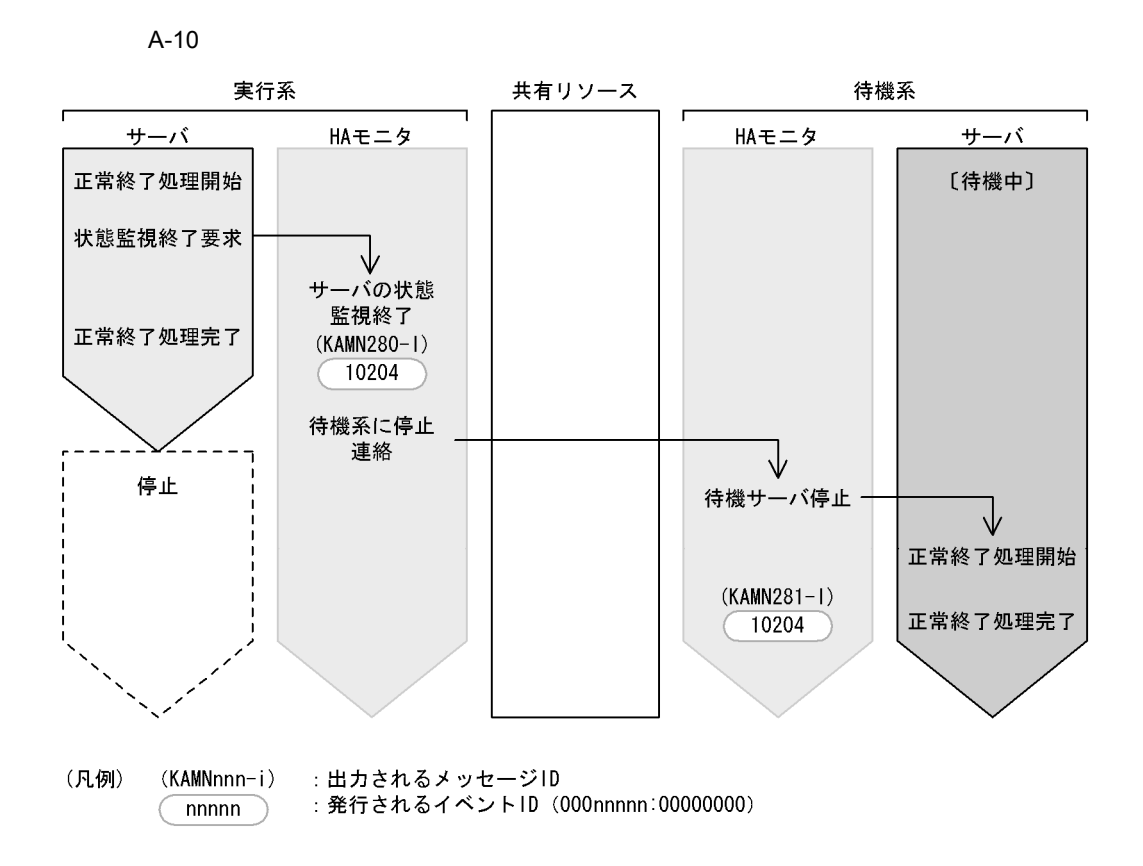

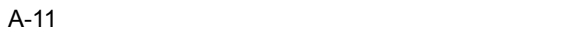

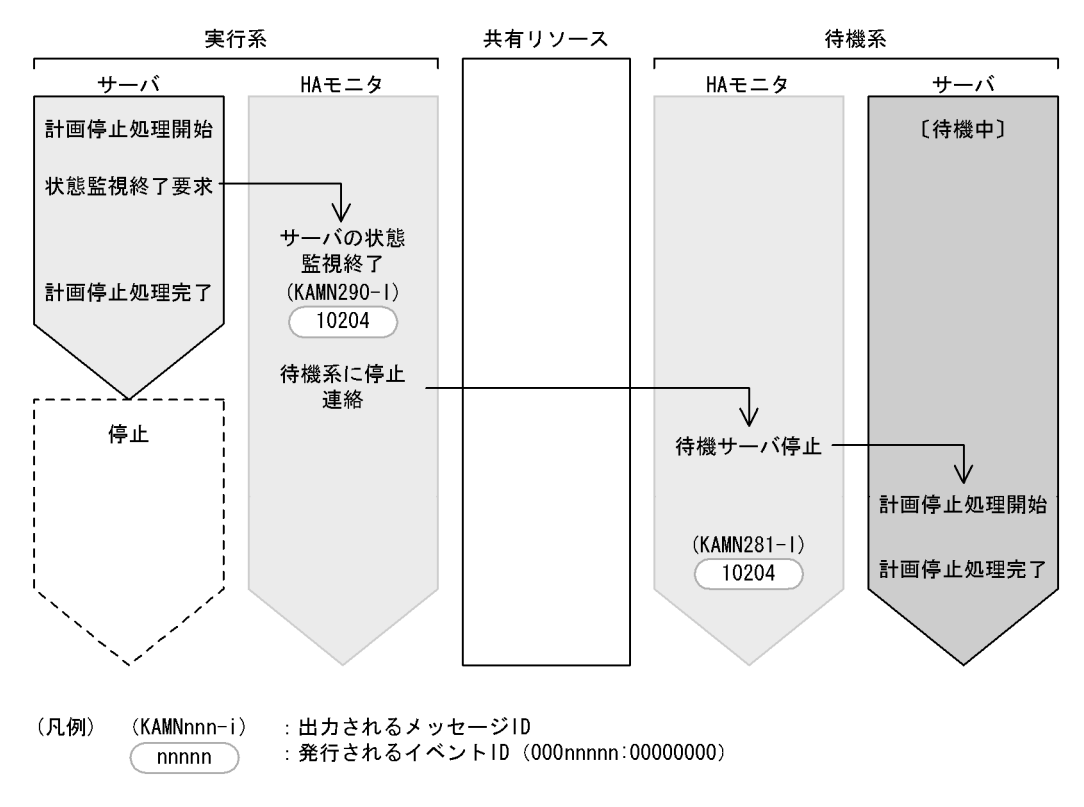

 $6$
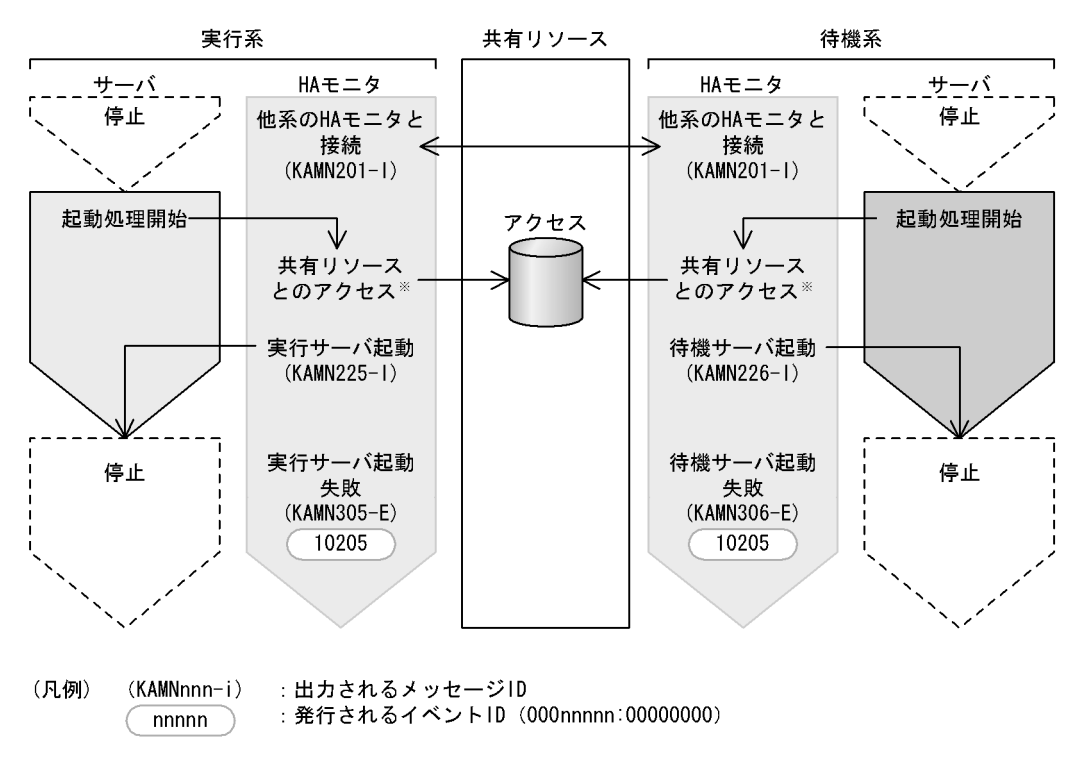

- 注※ サーバ起動要求をHAモニタが受け付けたあと、共有リソースにアクセスする前に起動に失敗して メッセージKAMN237-Eを出力する場合は、イベント (イベントID:10205) が発行されます。
	- $7$

switchtype switch

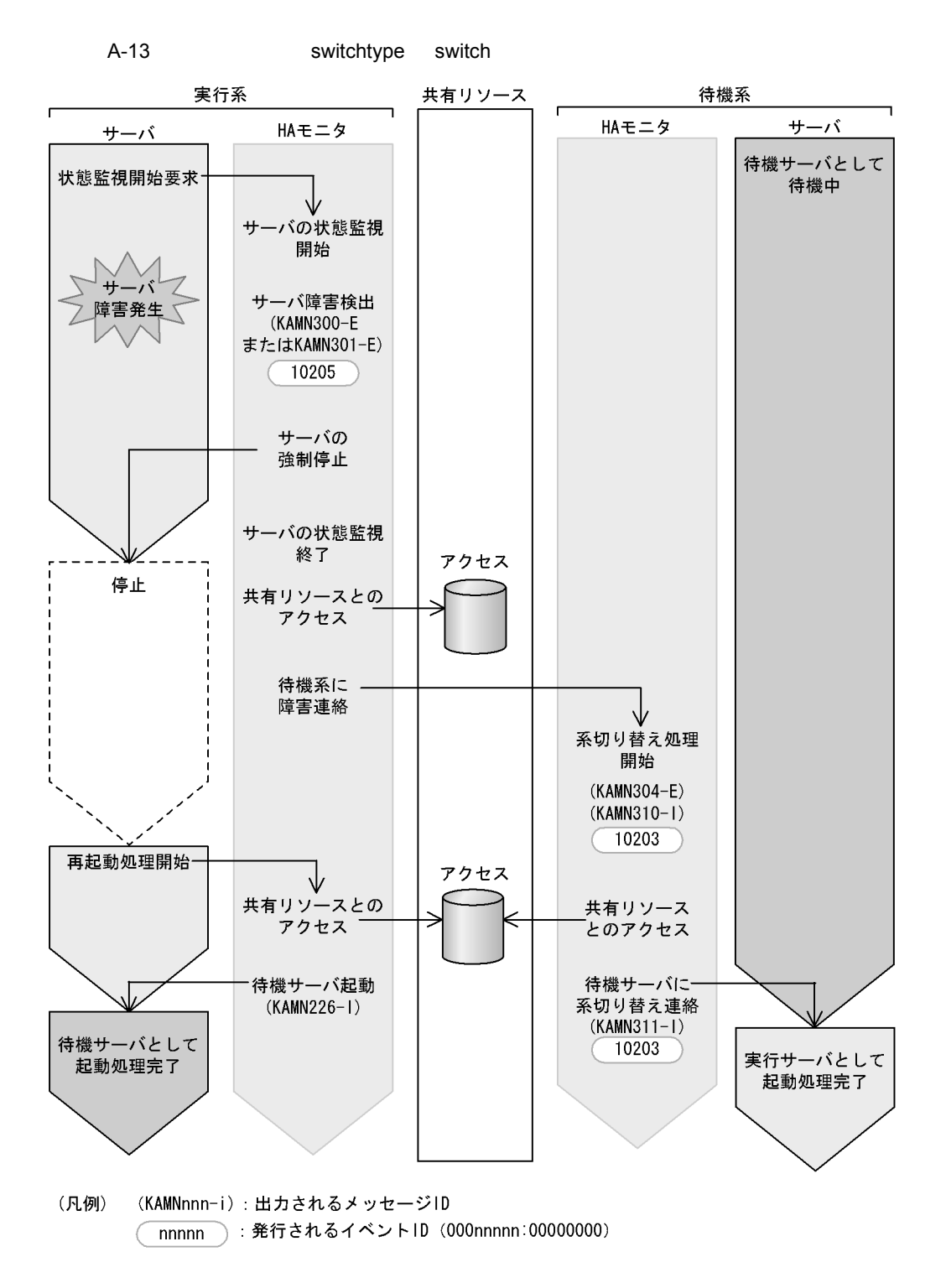

switchtype restart

A HA ID

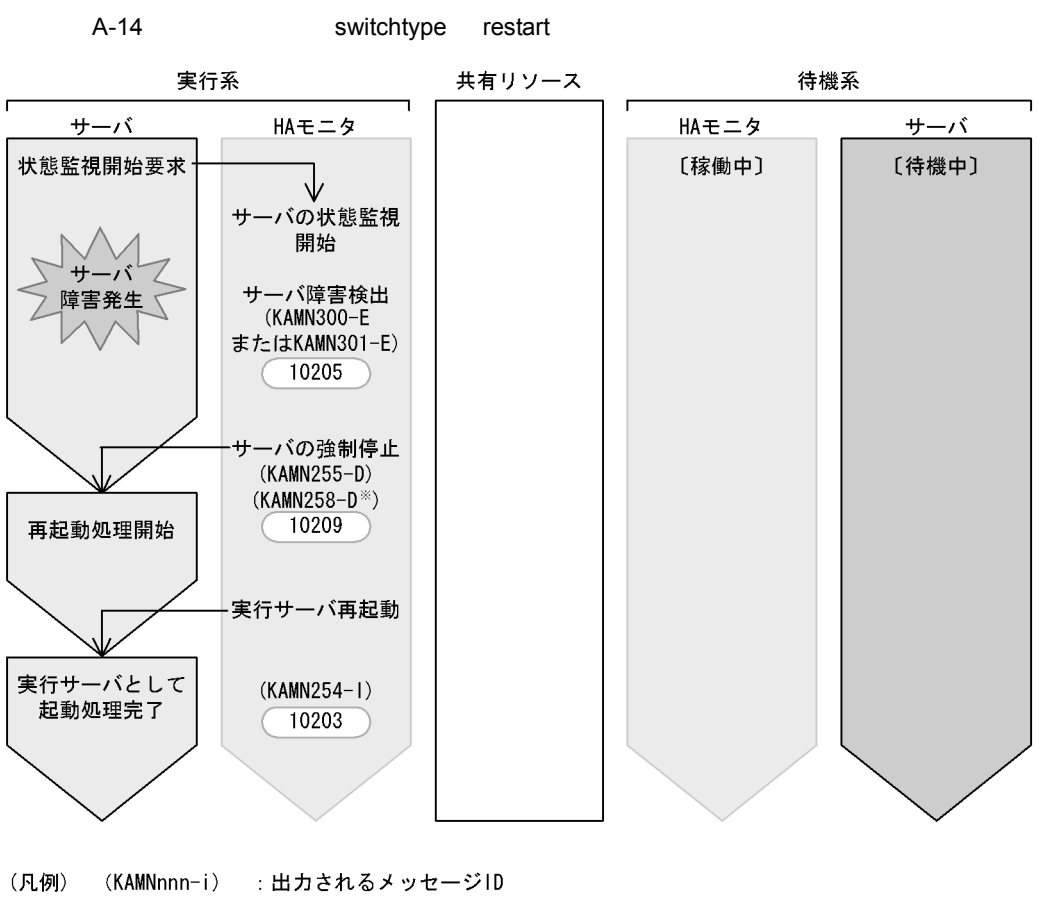

: 発行されるイベントID (000nnnnn:00000000) nnnnn

注※ 1回目のメッセージ出力時にイベント (イベントID:10209) が発行されます。

switchtype manual

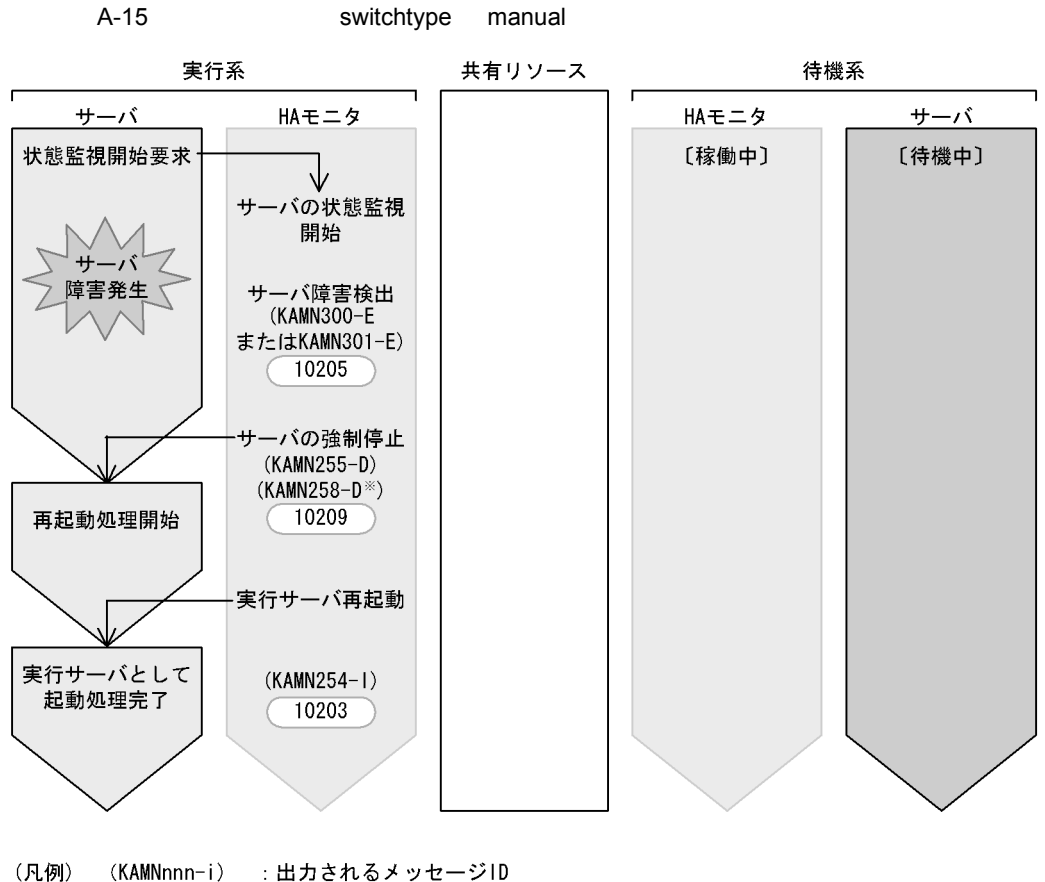

: 発行されるイベントID (000nnnnn:00000000) nnnnn

注※ 1回目のメッセージ出力時にイベント (イベントID:10209) が発行されます。

switchtype restart

A HA ID

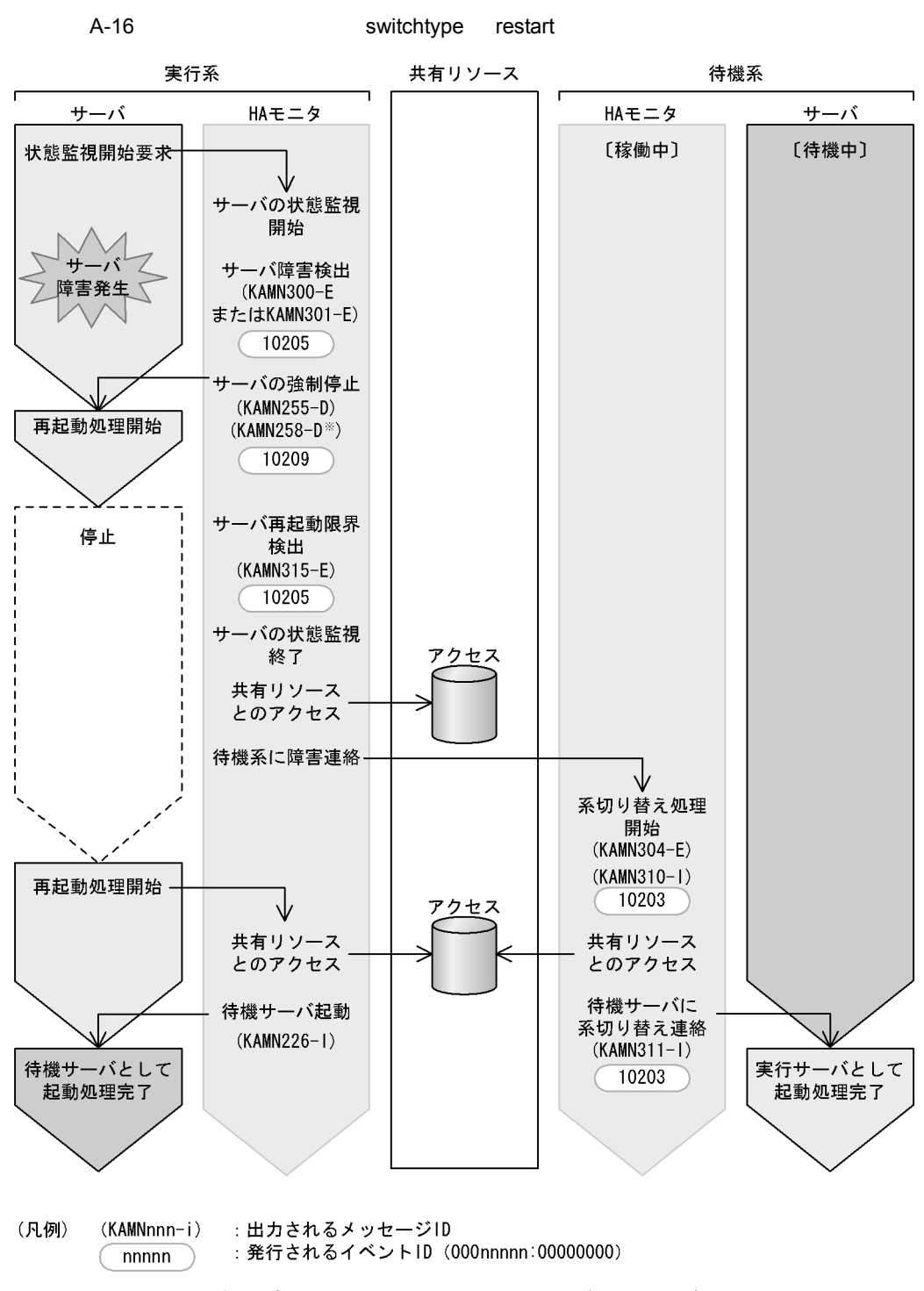

注※ 1回目のメッセージ出力時にイベント (イベントID:10209) が発行されます。

switchtype manual

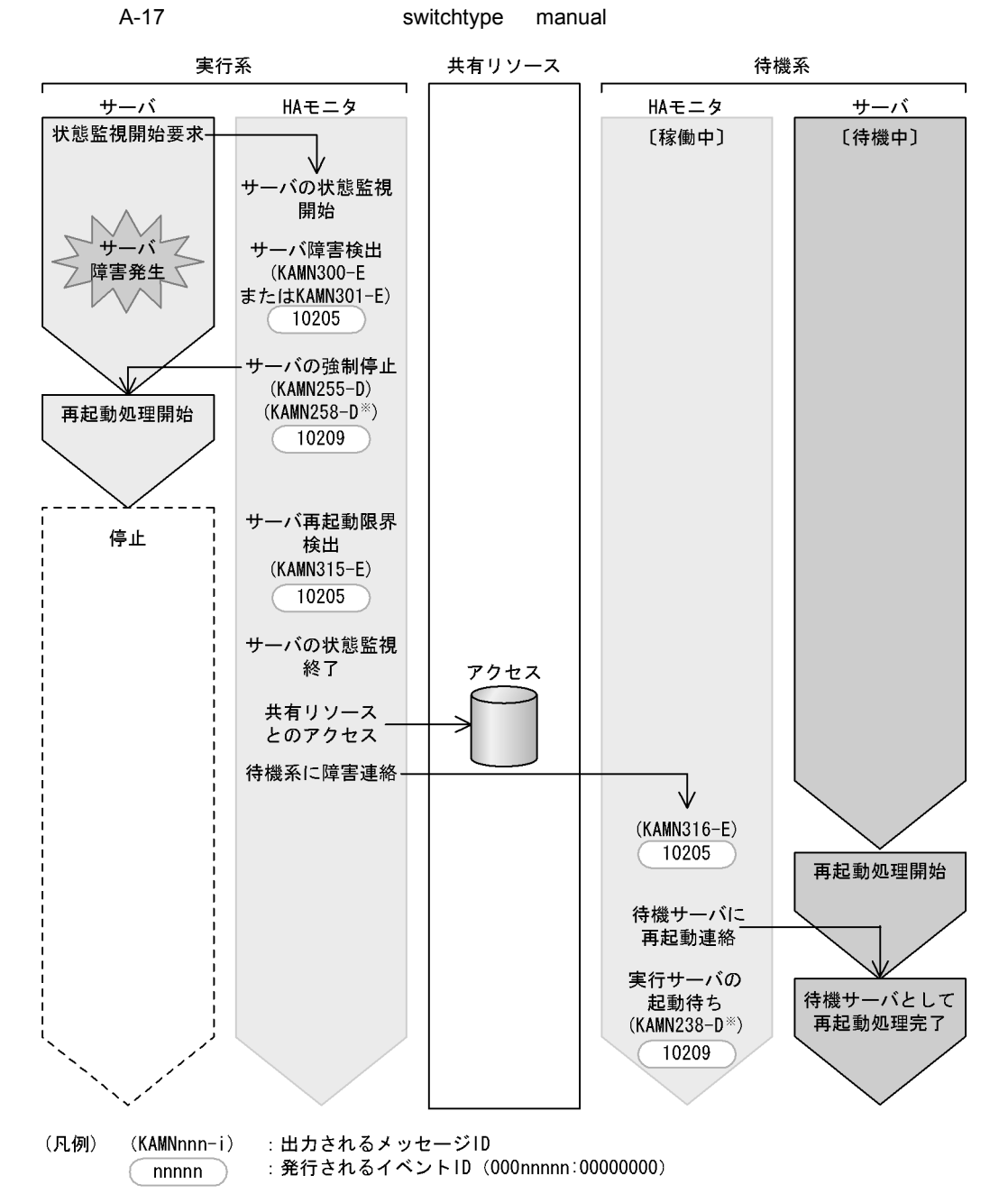

#### 注※ 1回目のメッセージ出力時にイベント (イベントID:10209) が発行されます。

#### $A-18$ 待機系 実行系 共有リソース  $\mathsf{r}$ HAモニタ HAモニタ サーバ サーバ [待機中] 状態監視開始要求 異常終了処理開始 サーバの状態 異常終了処理完了 監視開始 待機サーバの 異常終了検出 停止 (KAMN307-E) 10205 (凡例) (KAMNnnn-i) : 出力されるメッセージID

: 発行されるイベントID (000nnnnn:00000000) nnnnn

ľ

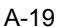

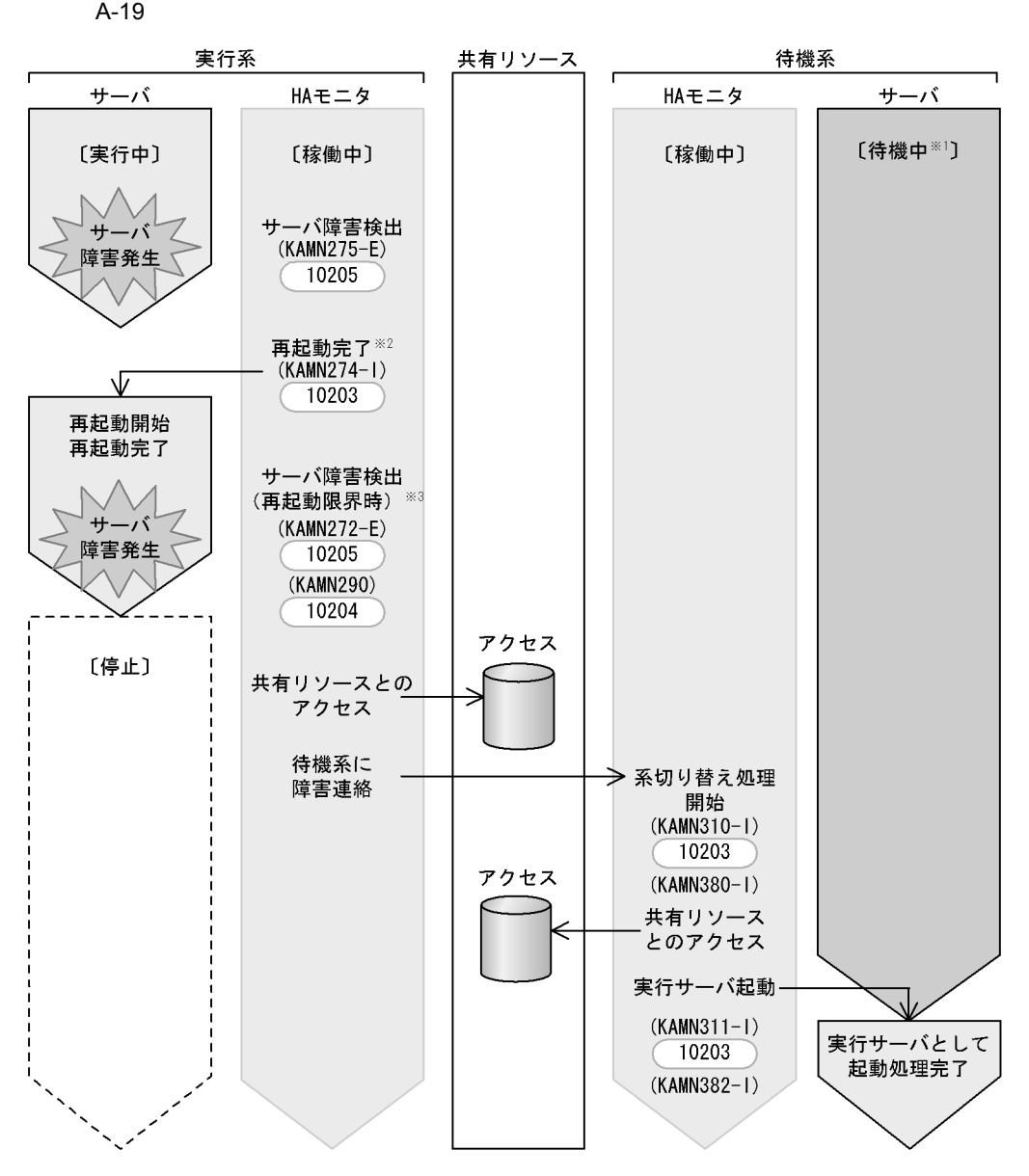

- (凡例) (KAMNnnn-i):出力されるメッセージID ) : 発行されるイベントID (000nnnnn:00000000) nnnnn
- 注※1 モニタモードのサーバの場合、サーバのプロセスではなく、 HAモニタのプロセスが待機しています。
- 注※2 サーバ起動に失敗した場合、メッセージKAMN273-Eが出力され, イベント (イベントID:10205) が発行されます。
- 注※3 他系に待機サーバが待機していない場合、メッセージKAMN276-Eが出力され, イベント (イベントID: 10205) が発行されます。

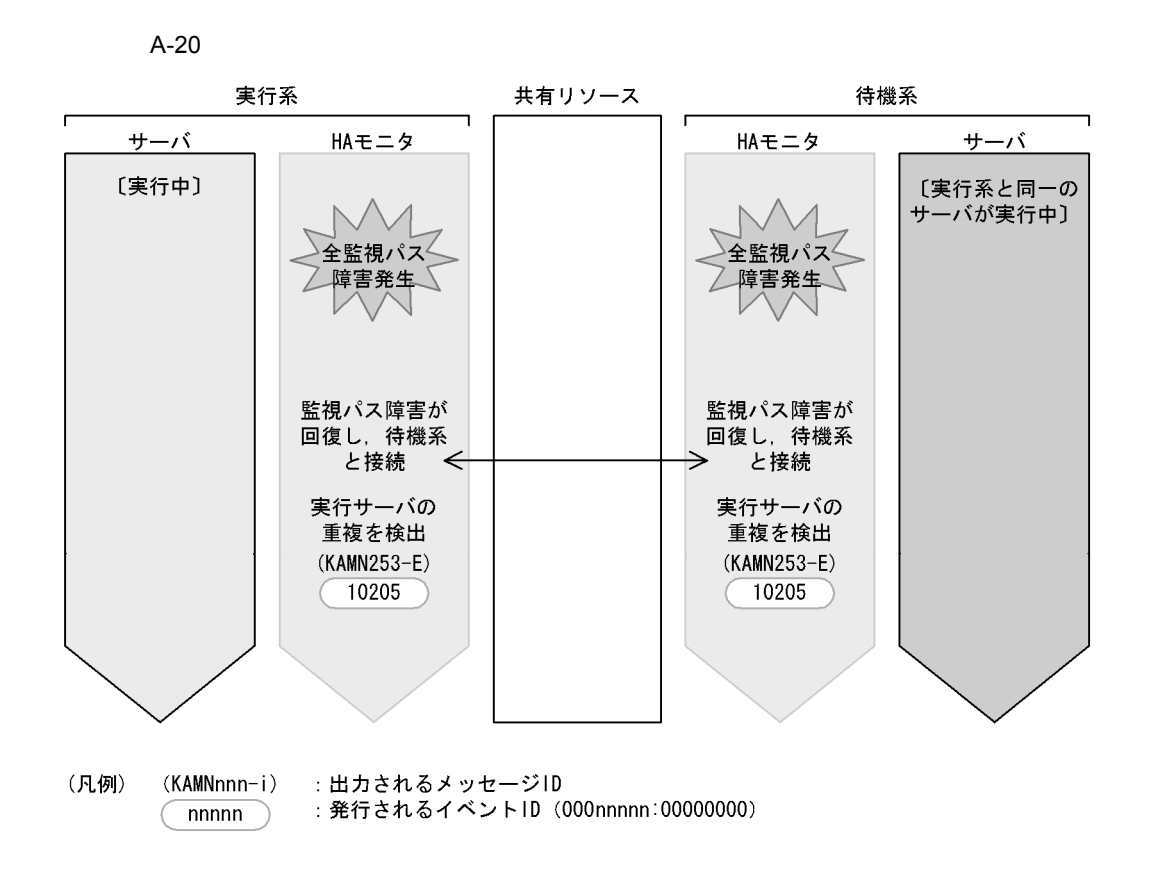

 $A-21$ 

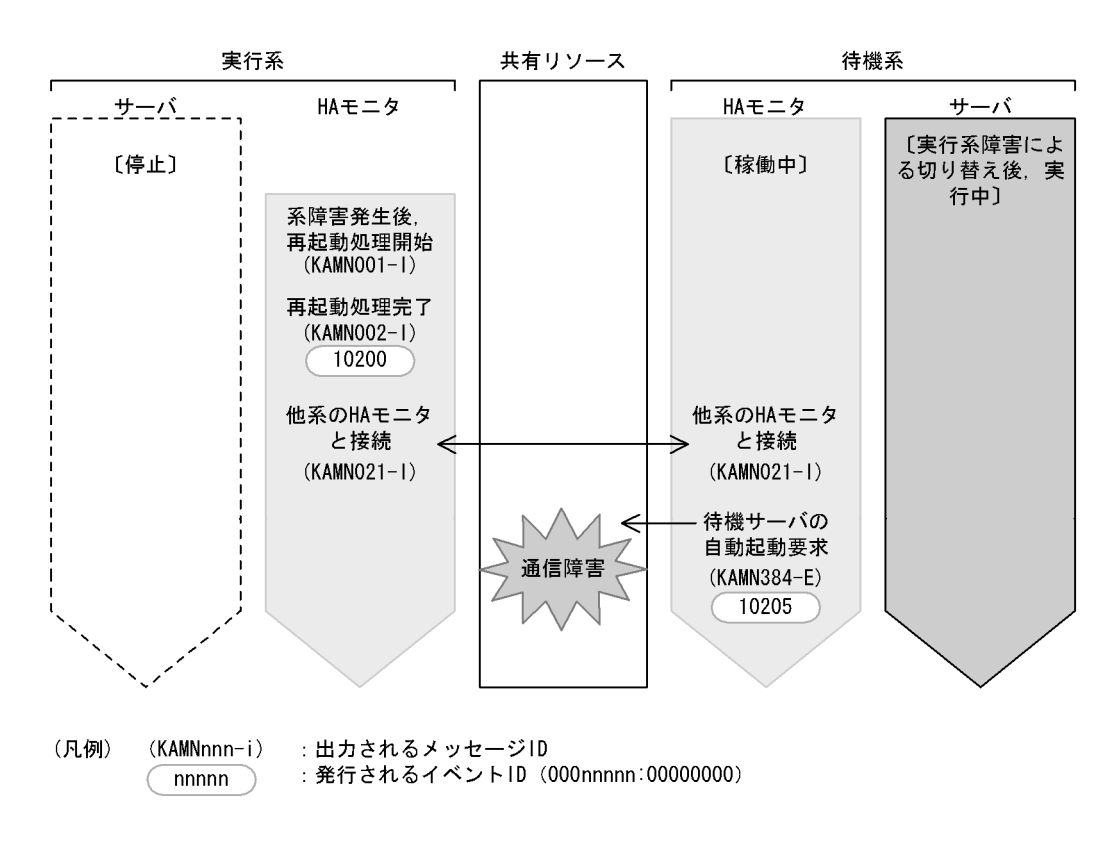

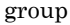

group no\_exchange

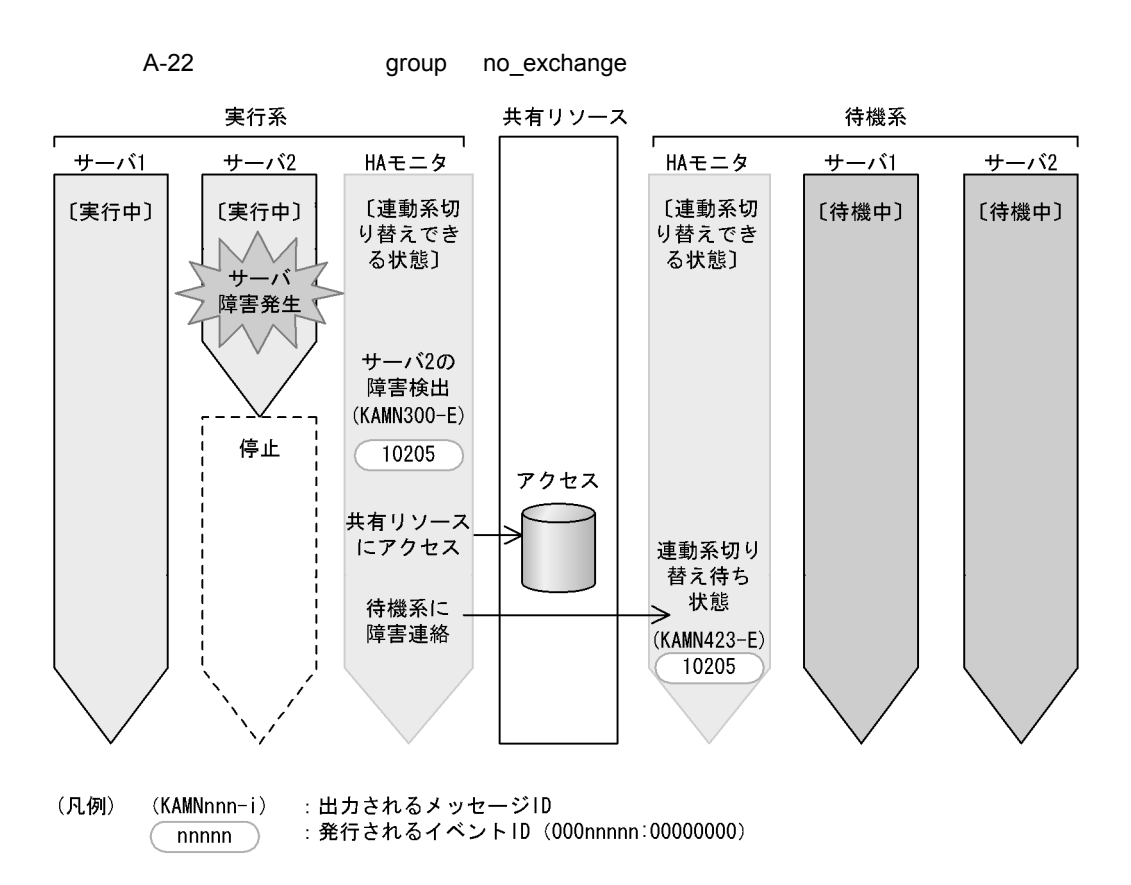

 $8<sub>1</sub>$ 

 $A-23$ 

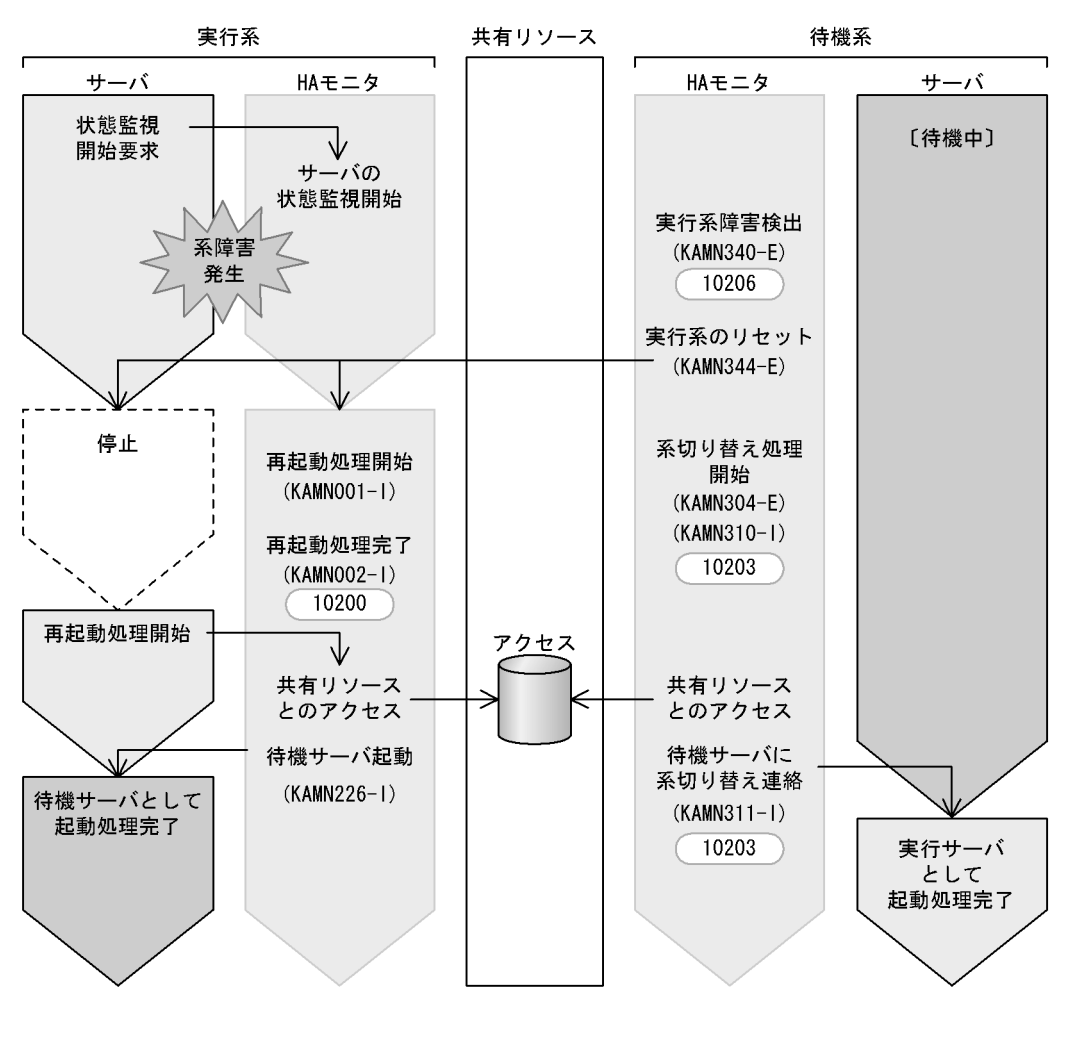

(凡例) (KAMNnnn-i) :出力されるメッセージID : 発行されるイベントID (000nnnnn:00000000) nnnnn

 $9$ 

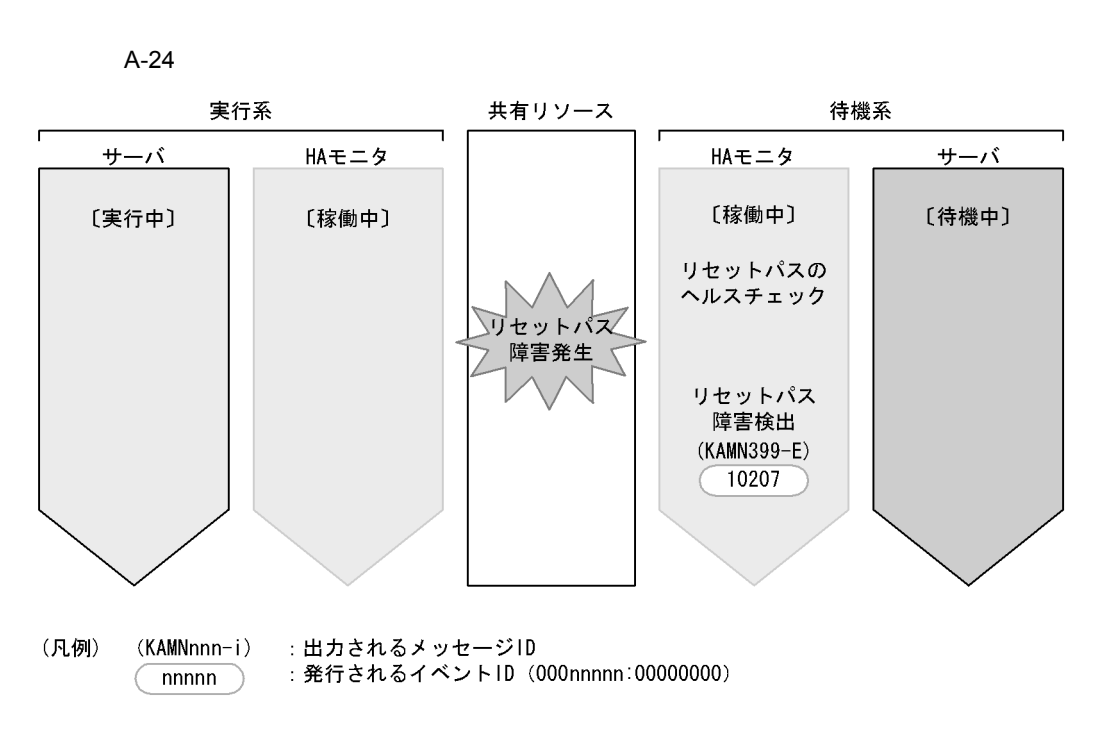

 $10$ 

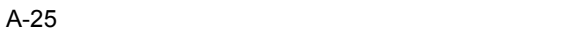

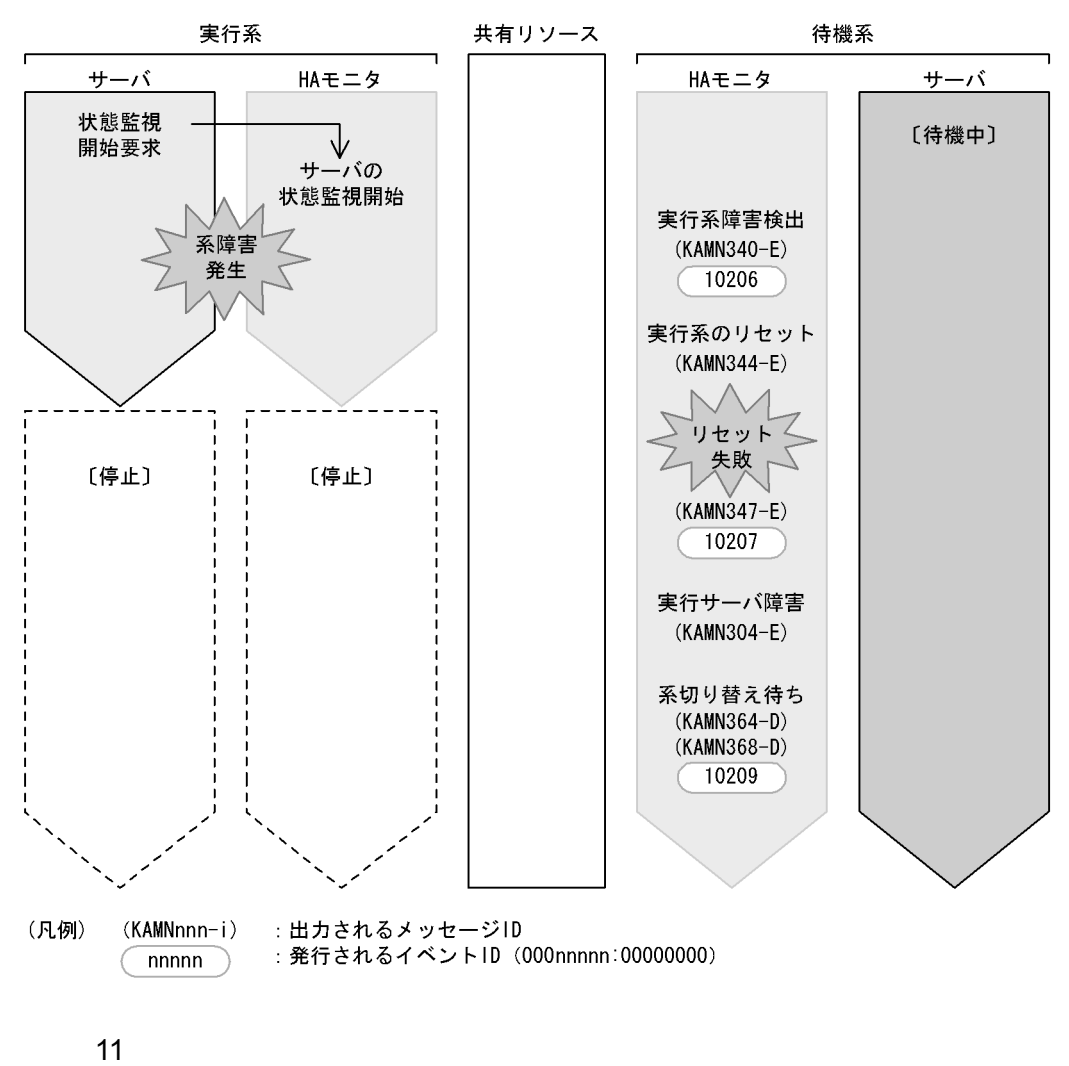

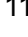

 $H$ A  $\overline{R}$ 

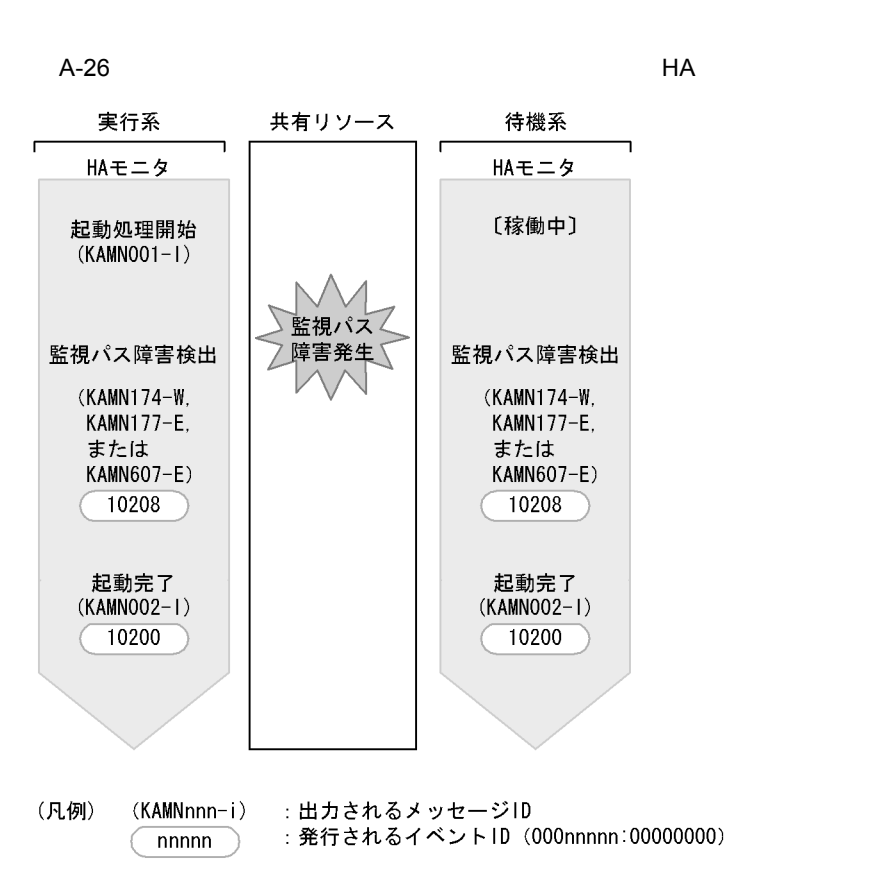

 $H$ A  $\overline{R}$ 

 $A-27$  HA

実行系 共有リソース 待機系  $\mathsf{r}$ HAモニタ HAモニタ [稼働中] [稼働中] ヘルスチェック ヘルスチェック 監視パス 障害発生 監視パス障害検出 監視パス障害検出 (KAMN640-E (KAMN640-E または または KAMN641-W) KAMN641-W) 10208 10208 (凡例) (KAMNnnn-i) : 出力されるメッセージID : 発行されるイベントID (000nnnnn:00000000) nnnnn

 $12$ 

 $A-28$ 

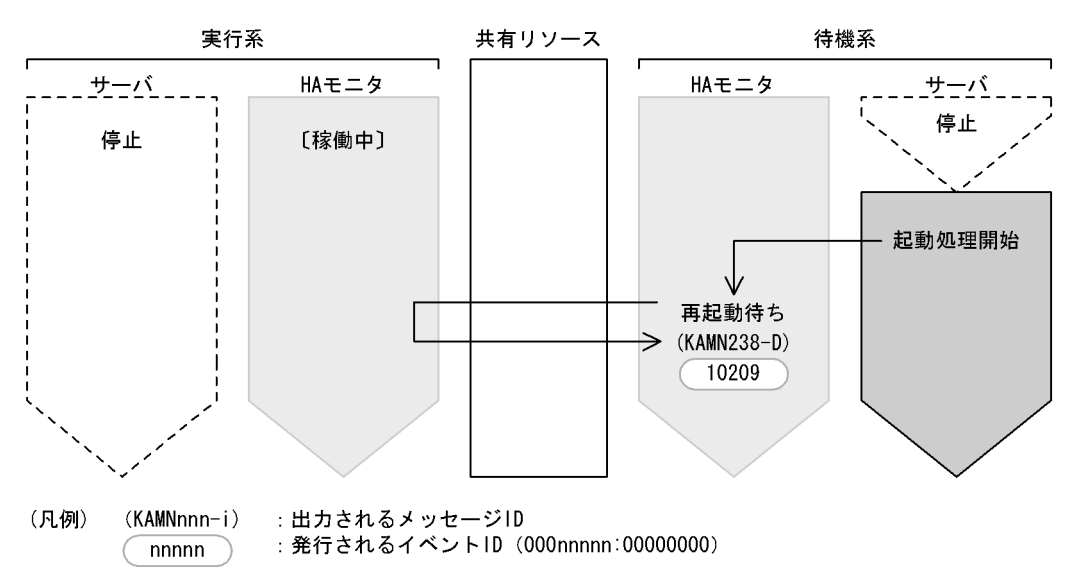

 $\mathsf B$  B  $\mathsf A$ 

#### $7.5.3(1)$

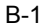

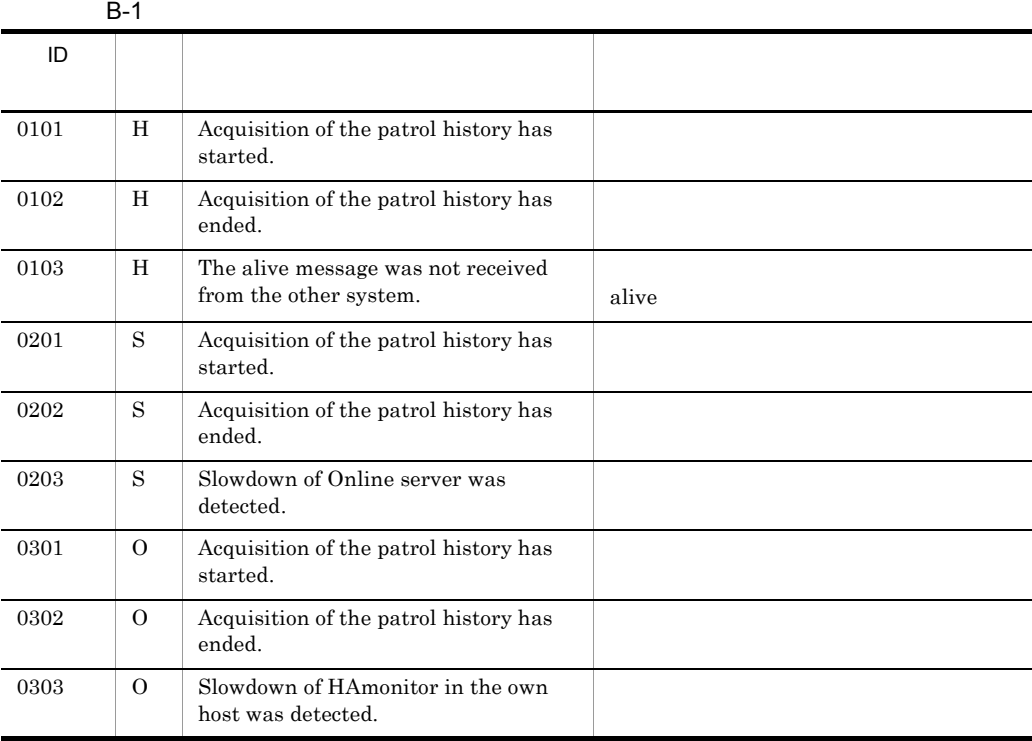

- $\overline{\mathrm{H}}$
- $\mathbf S$

 $\overline{0}$ 

- 1  $\blacksquare$
- $H$ A  $\blacksquare$
- **•** 自系で実行サーバが起動したとき
- **•**  $\bullet$

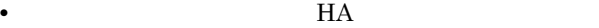

• **•**  $\mathbf{r} = \mathbf{r} \cdot \mathbf{r} + \mathbf{r} \cdot \mathbf{r} + \mathbf{r} \cdot \mathbf{r} + \mathbf{r} \cdot \mathbf{r} + \mathbf{r} \cdot \mathbf{r} + \mathbf{r} \cdot \mathbf{r} + \mathbf{r} \cdot \mathbf{r} + \mathbf{r} \cdot \mathbf{r} + \mathbf{r} \cdot \mathbf{r} + \mathbf{r} \cdot \mathbf{r} + \mathbf{r} \cdot \mathbf{r} + \mathbf{r} \cdot \mathbf{r} + \mathbf{r} \cdot \mathbf{r} + \mathbf{r} \cdot \mathbf{r$ 

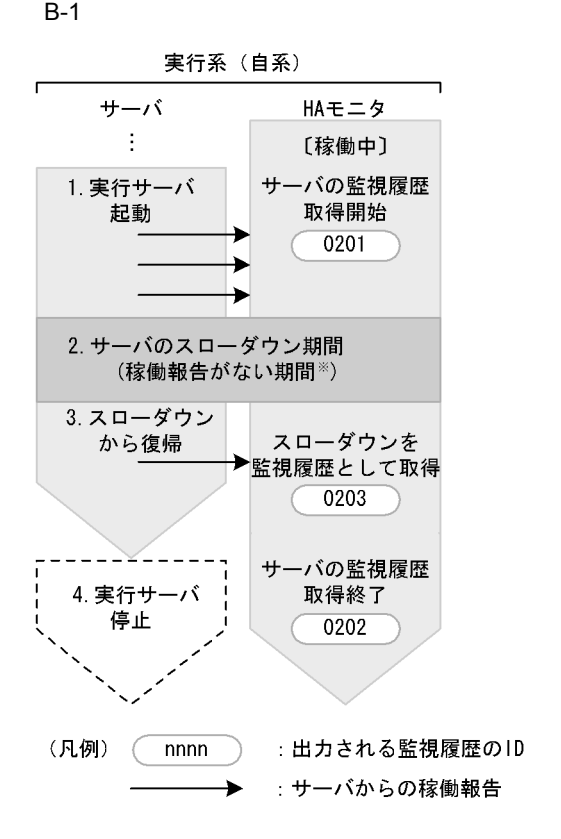

注※ この図では次に示す状況を仮定します。 サーバ監視履歴取得時間 く 稼働報告がない期間 く サーバ障害監視時間

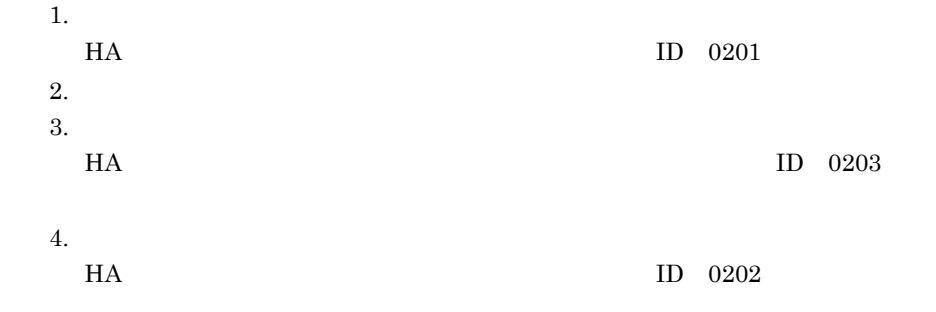

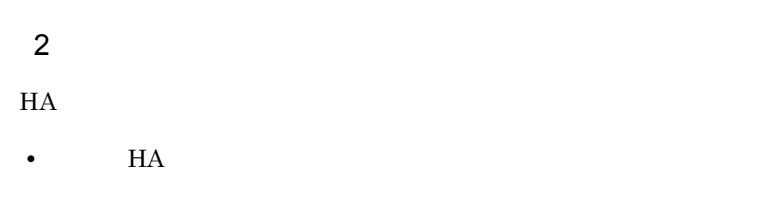

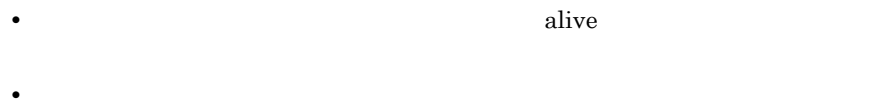

• **•** [*blogstation for the station for the station for the station for the station for the station for the station for the station for the station for the station for the station for the station for the station for the st* 

**•** 自系または他系の HA モニタが終了したとき

#### $B-2$

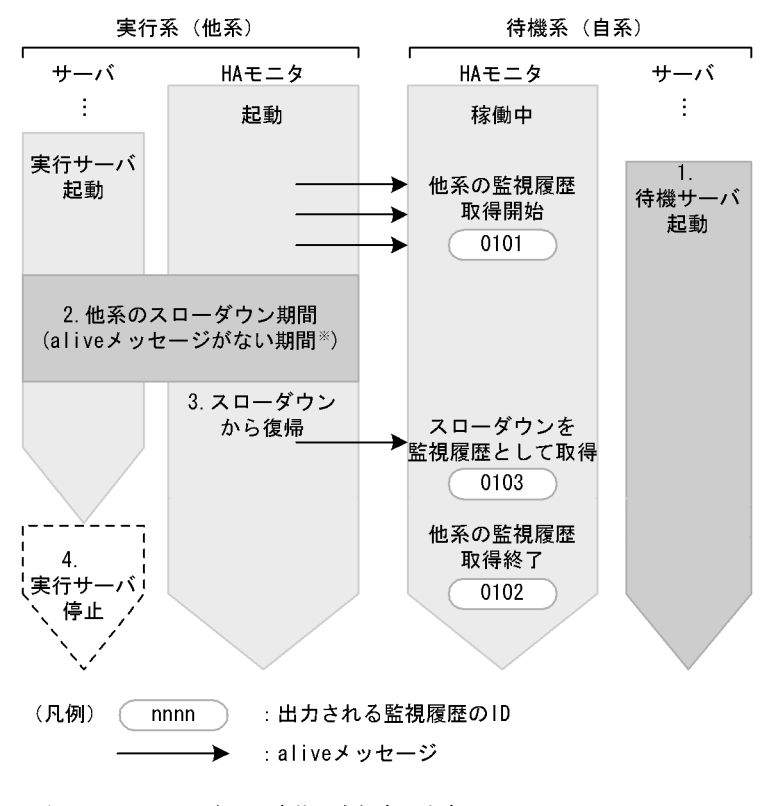

注※ この図では次に示す状況を仮定します。 系監視履歴取得時間 < aliveメッセージがない期間 < 系障害監視時間

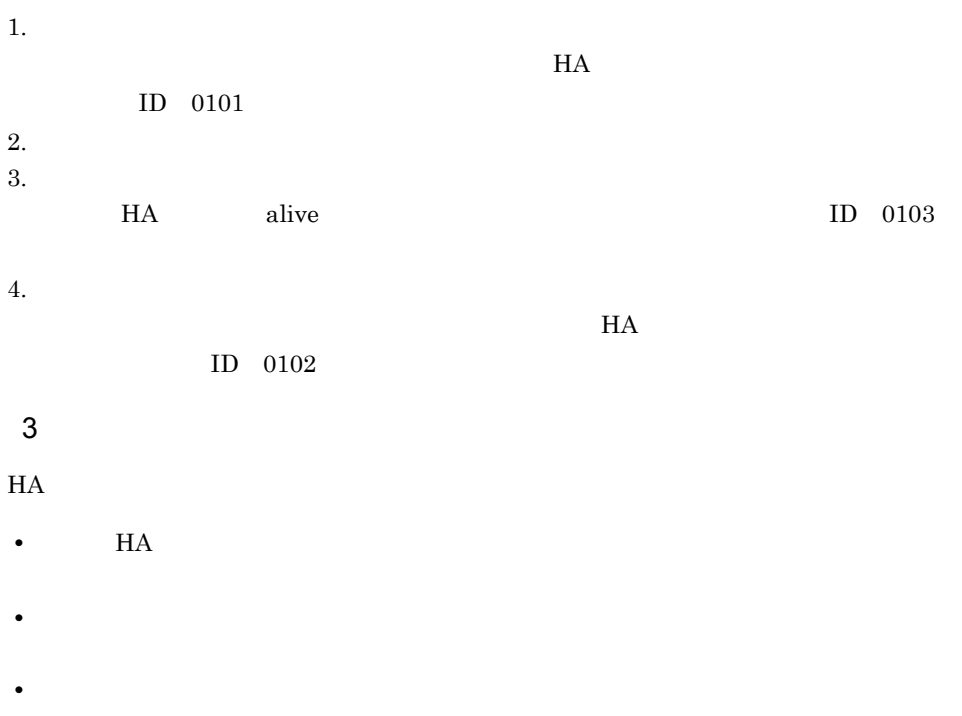

•  $HA$ 

 $B$ 

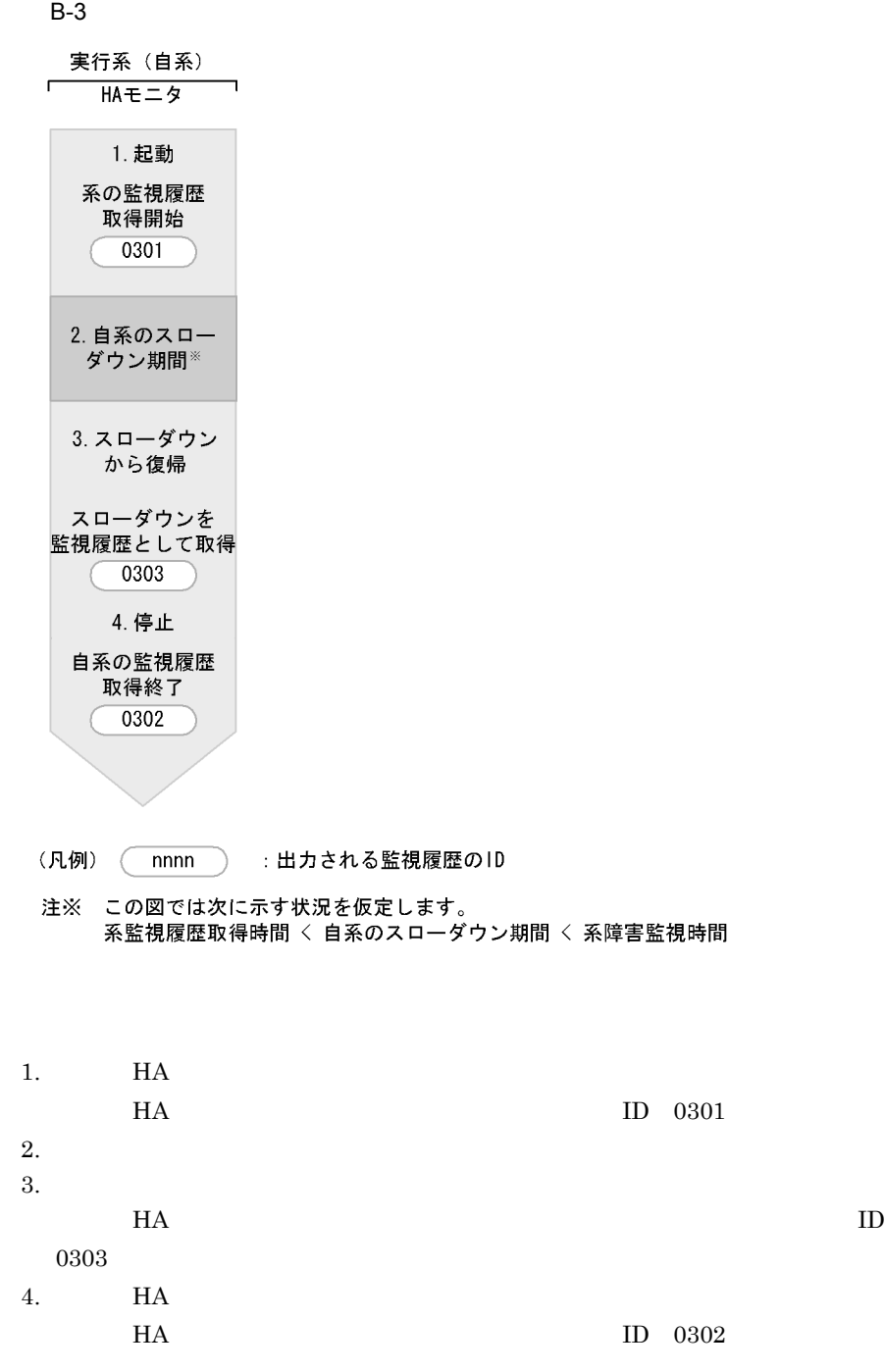

# $\overline{C}$

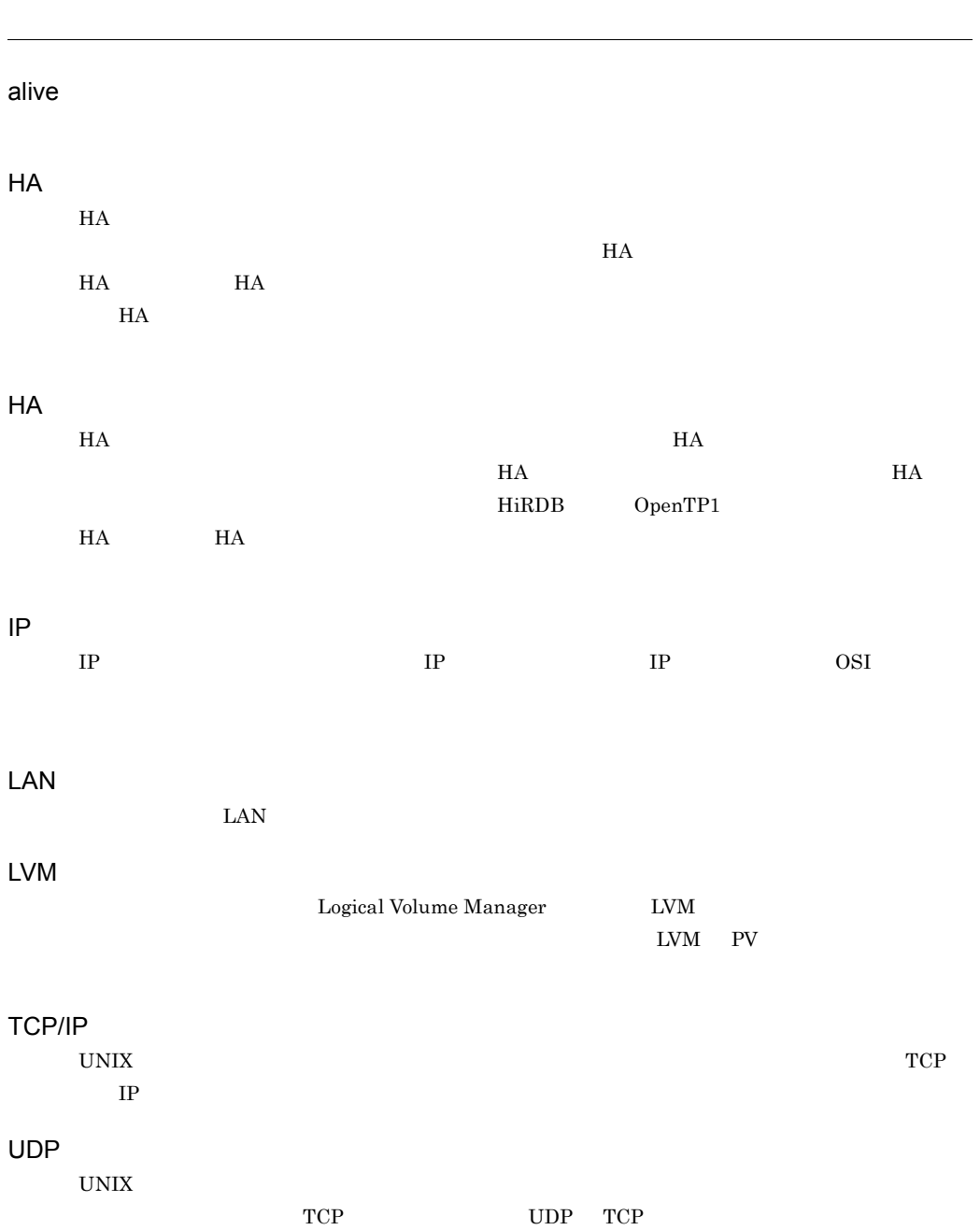

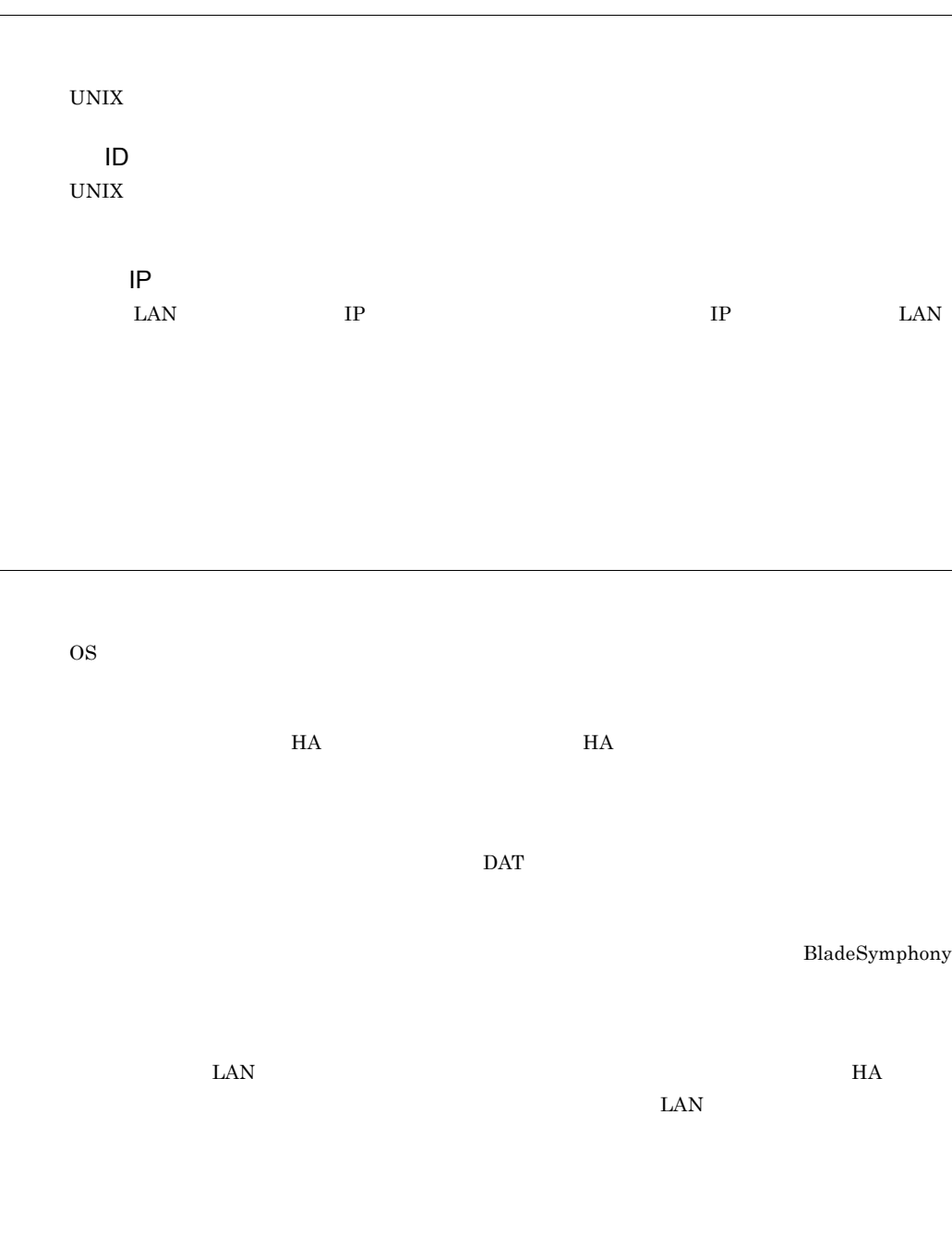

 $1$ 

 $\text{LAN}$ 

 $\mathsf{C}$ 

CPU  $\alpha$ 

OS  $\overline{a}$ 

 $\overline{\text{OS}}$ 

 $H A$ 

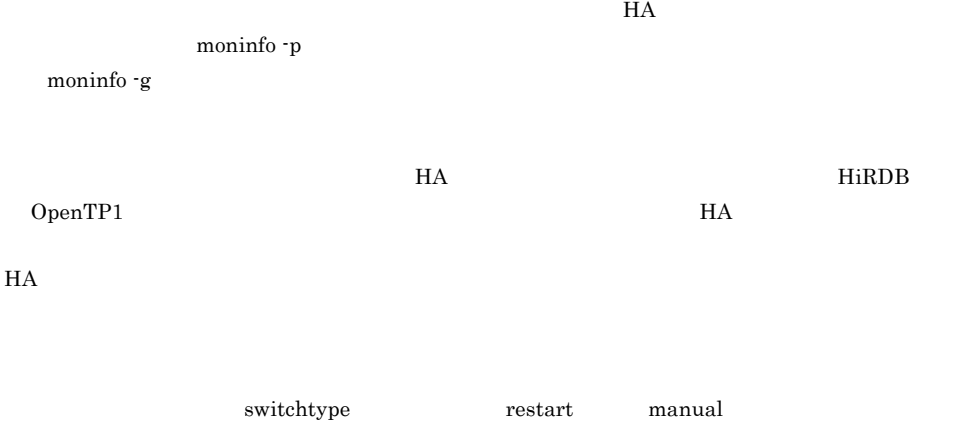

 $\overline{\text{OS}}$ 

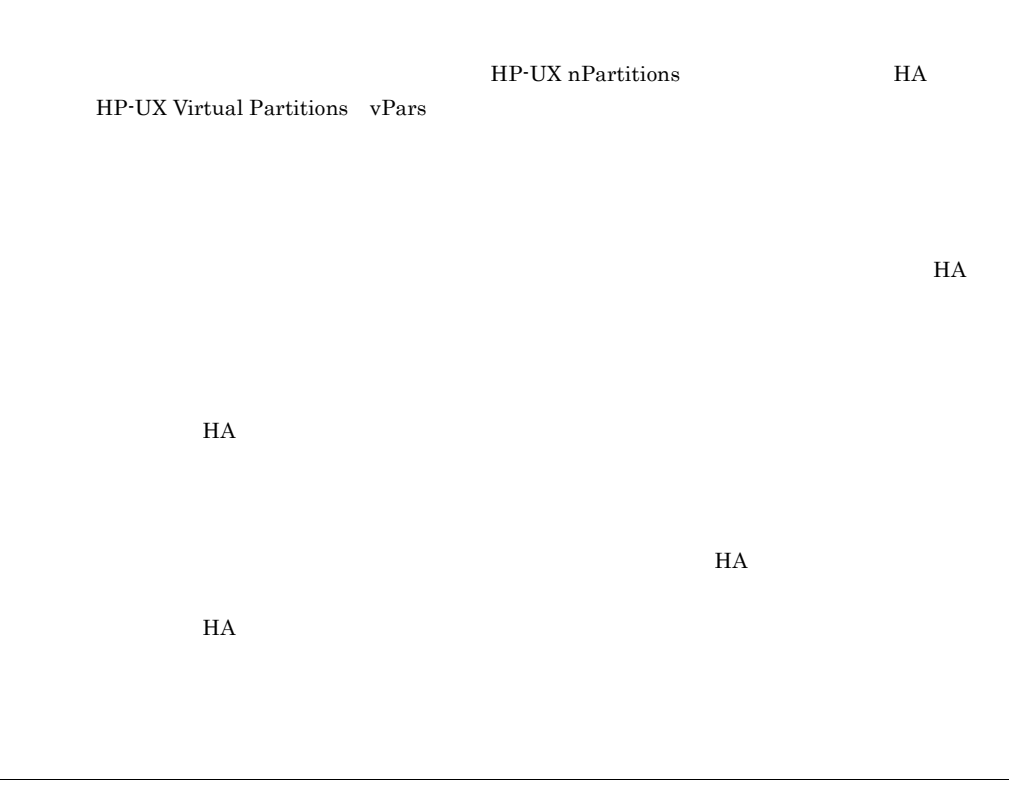

 $H$ A  $\blacksquare$ 

 $H A$ 

 $\overline{\text{OS}}$ 

 $H$ A  $\qquad$  $H$ А  $\blacksquare$  $H$ А  $\blacksquare$ 

 $H$ A  $\overline{H}$ 

group  $no\_exchange$ 

 $\bm{\epsilon}$  exchange  $\bm{\epsilon}$ 

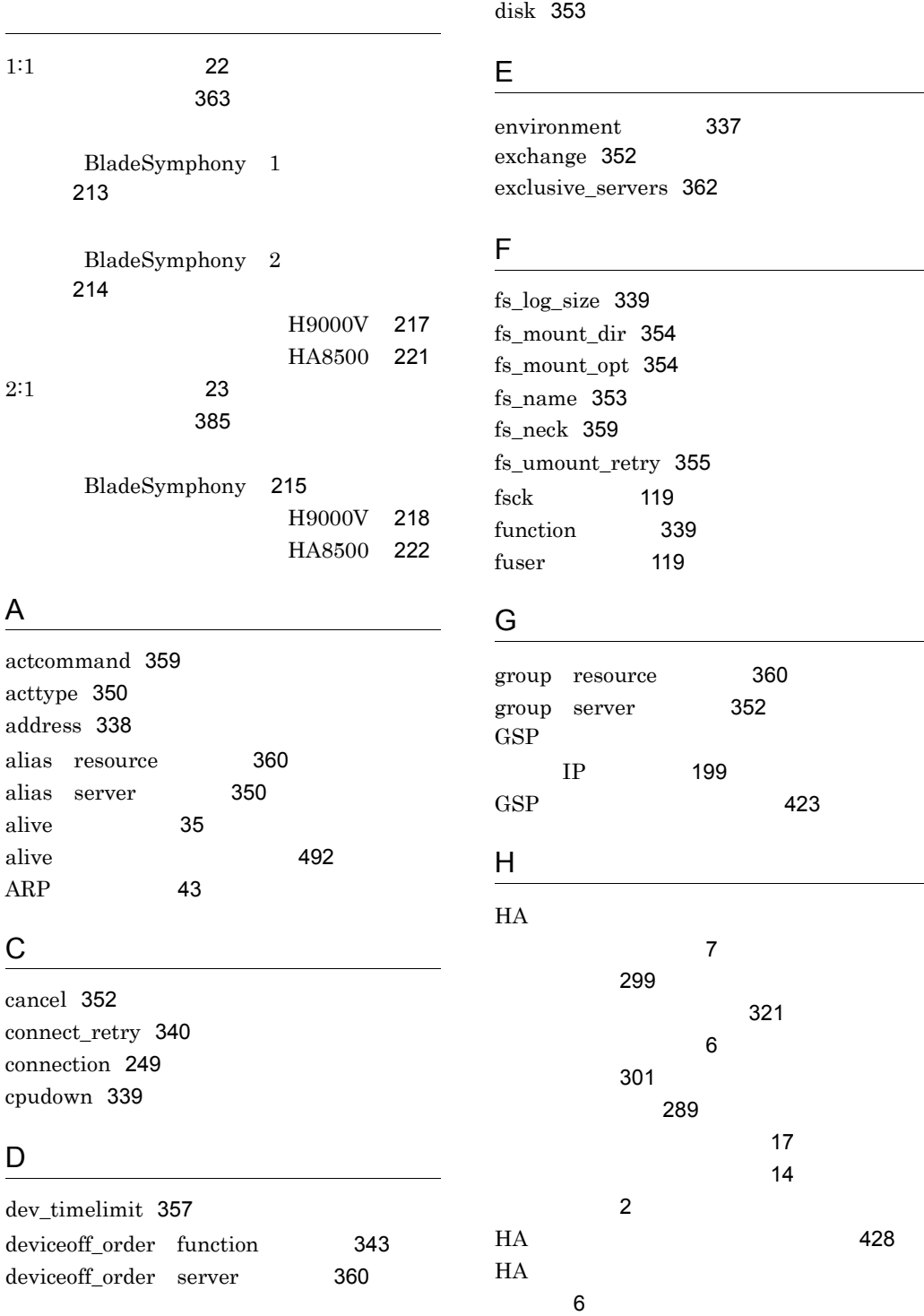

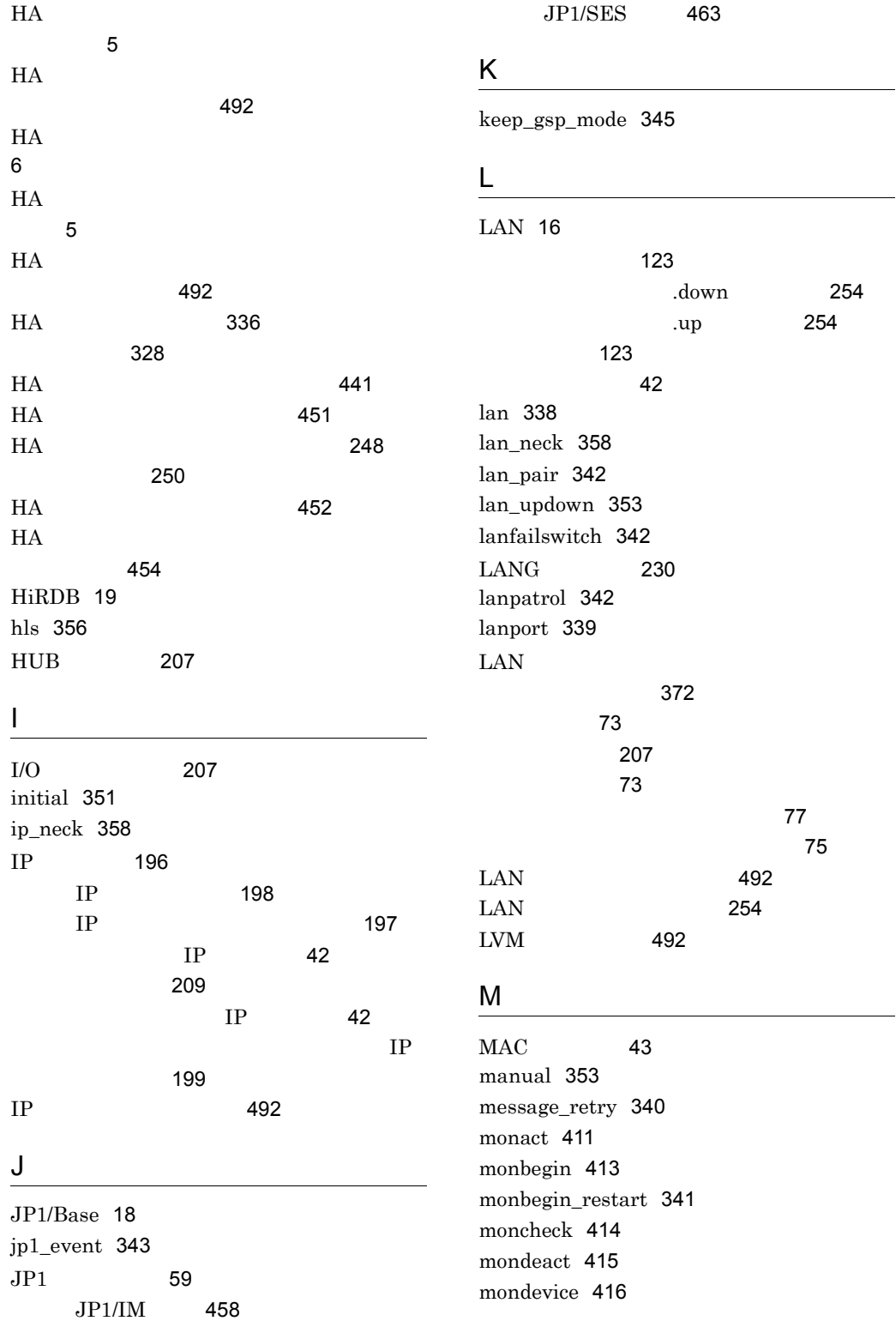

mondevice の動的変更 72 monend 422 mongsp 423 moninfo 425 monlink 428 monmp 429 monodrshw 431 monpath 432 monresbgn 435 monresend 436 monressbystp 437 monrp 438 monsbystp 440 monsetup 441 monshow 444 monstart 451 monstop 452 monswap 453 monts 454 monts 307 MP IP 199  $MP$  429 multistandby 343

### N

name environment 338 name server 350 netmask 341 no\_cancel 352 no\_exchange 352

# O

oldsms 307 OpenTP1 19 options 344

#### P

pairdown 351 parent 357

PATH 229 pathpatrol 340 pathpatrol\_retry 340 patrol environment 338 patrol server 351 patrolcommand 355 ph\_log\_size function 344 ph\_threshold function 344 ph\_threshold server 360 port 353

# R

reset\_type 343 resetpatrol 343 resource 360 restart 353 retry\_stable 356

# S

servers 346 servers\_opt 361 server 350 servexec\_retry 355 servmax 339 sms 307 standbypri 359 standbyreset 339 SVP IP 198 198 switch 353 switchbyfail 357 switchtype 352 sysdef 336

# T

TCP/IP<sup>492</sup> termcmd\_at\_abort 344 termcommand 351

### U

UDP 492 uoc\_neck 358 usrcommand 342

### V

vg\_neck 359 vg\_on\_opt 357 vgchange 115

### W

waitserv\_exec 355

## X

XNF/H 18

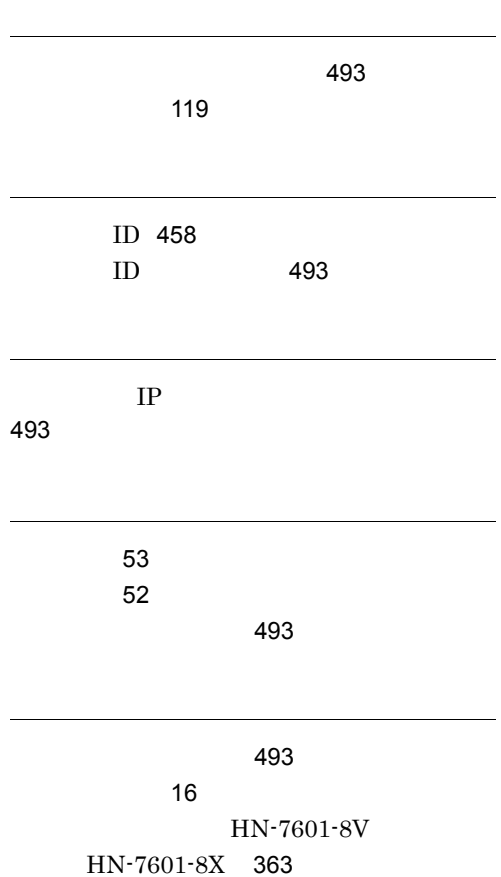

HT-4990-KIRIKV HT-4990-KIRIKX 365 493 493 15  $/etc/hosts$  246 /etc/services 246 IP アドレス 198 IP アドレスの構成 209 接続方法 208 設定 246 複線化 208 ヘルスチェック 36 198 246 優先して使用する監視パス 208  $\sim$  432 監視履歴 318 319 出力されるメッセージ 487  $HA$  82 サーバの監視コマンド 92 321 システムを起動する 297 起動・停止 297 493 共有ディスク 15  $\overline{\text{OS}}$  303 116 構成 207 接続 115 設定 254 引き継ぎ 41 254 共有リソース 41 競合防止 41 315 切り離し順序指定 70 構成を変更する 327

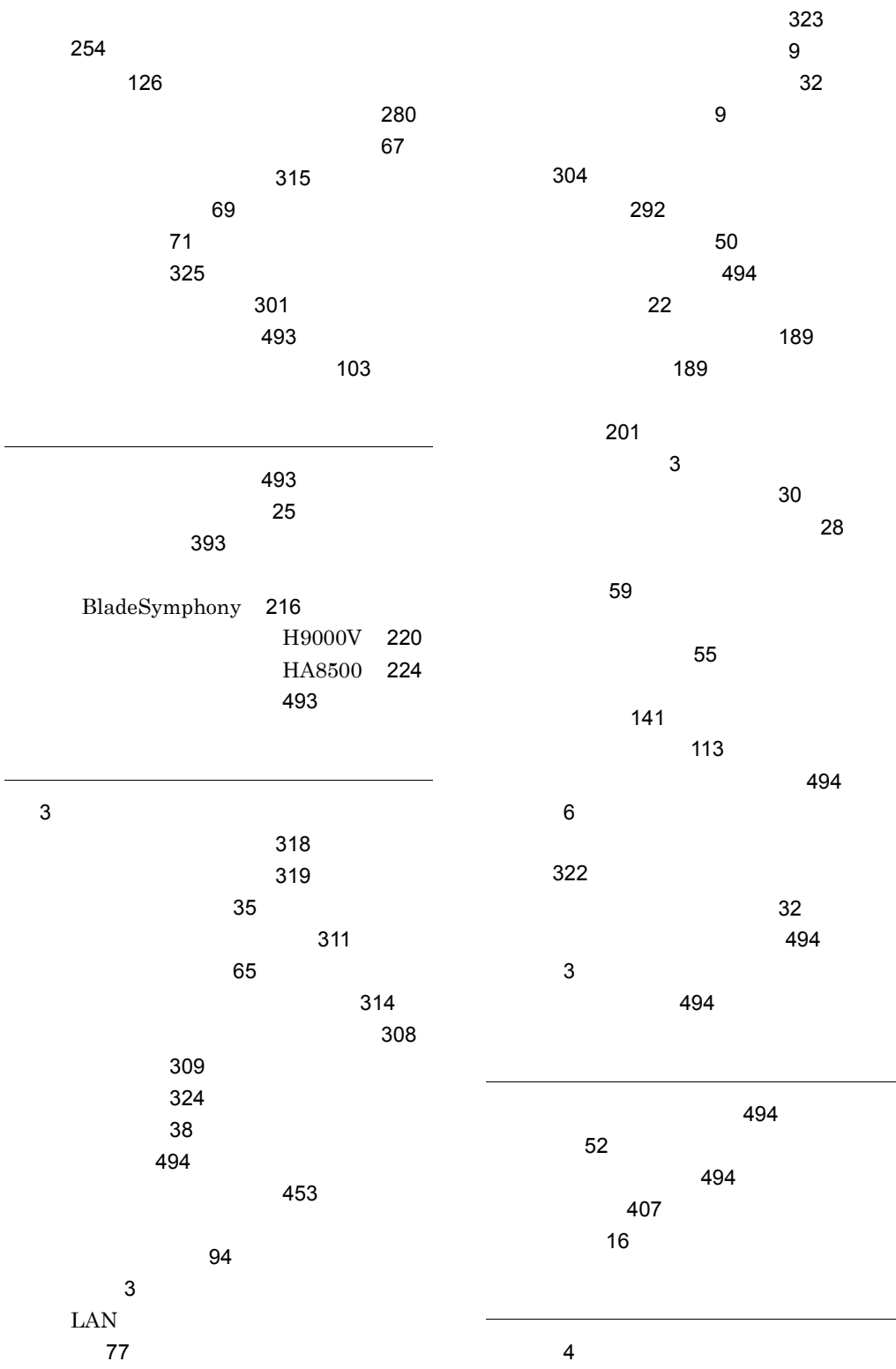

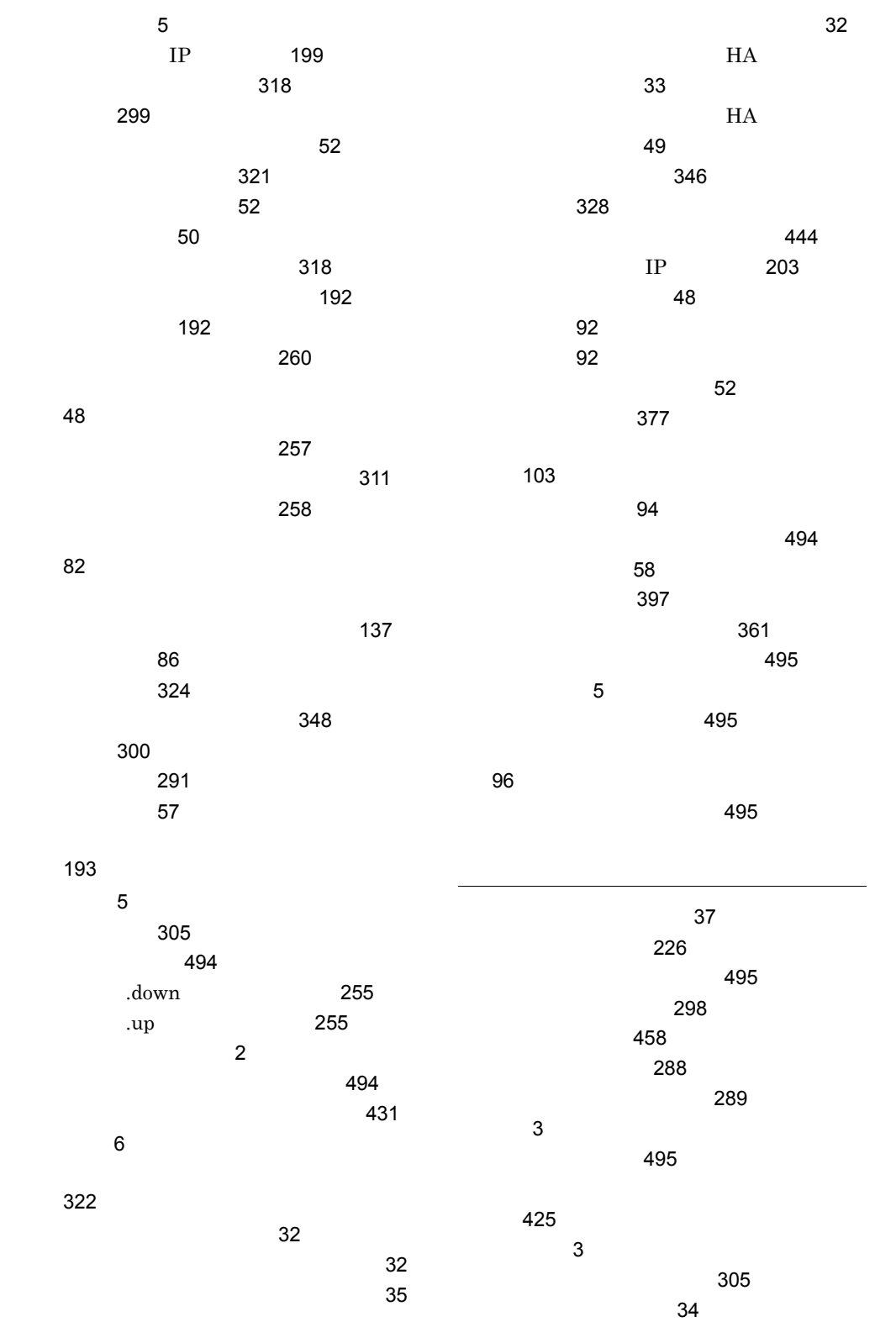

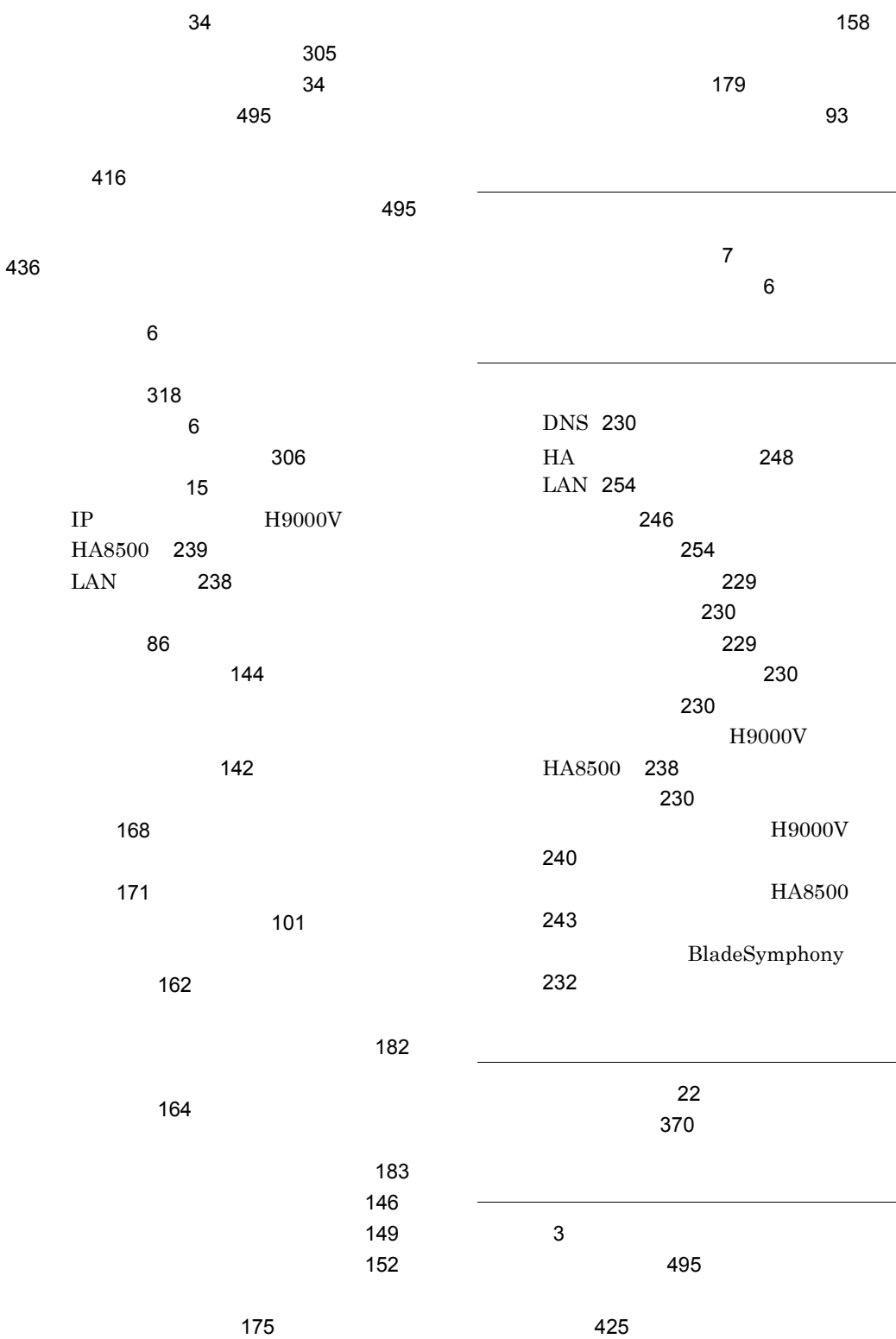

505

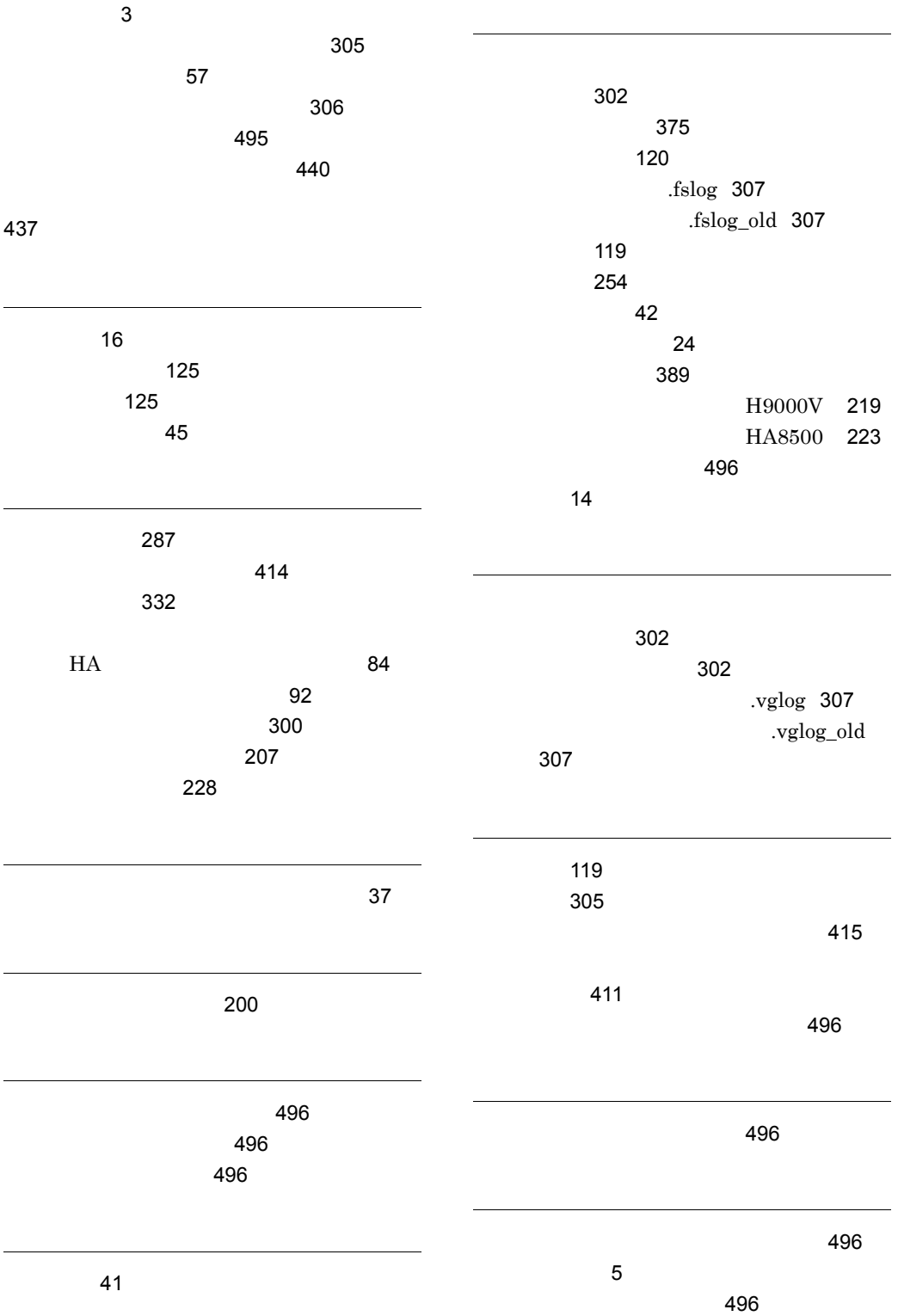
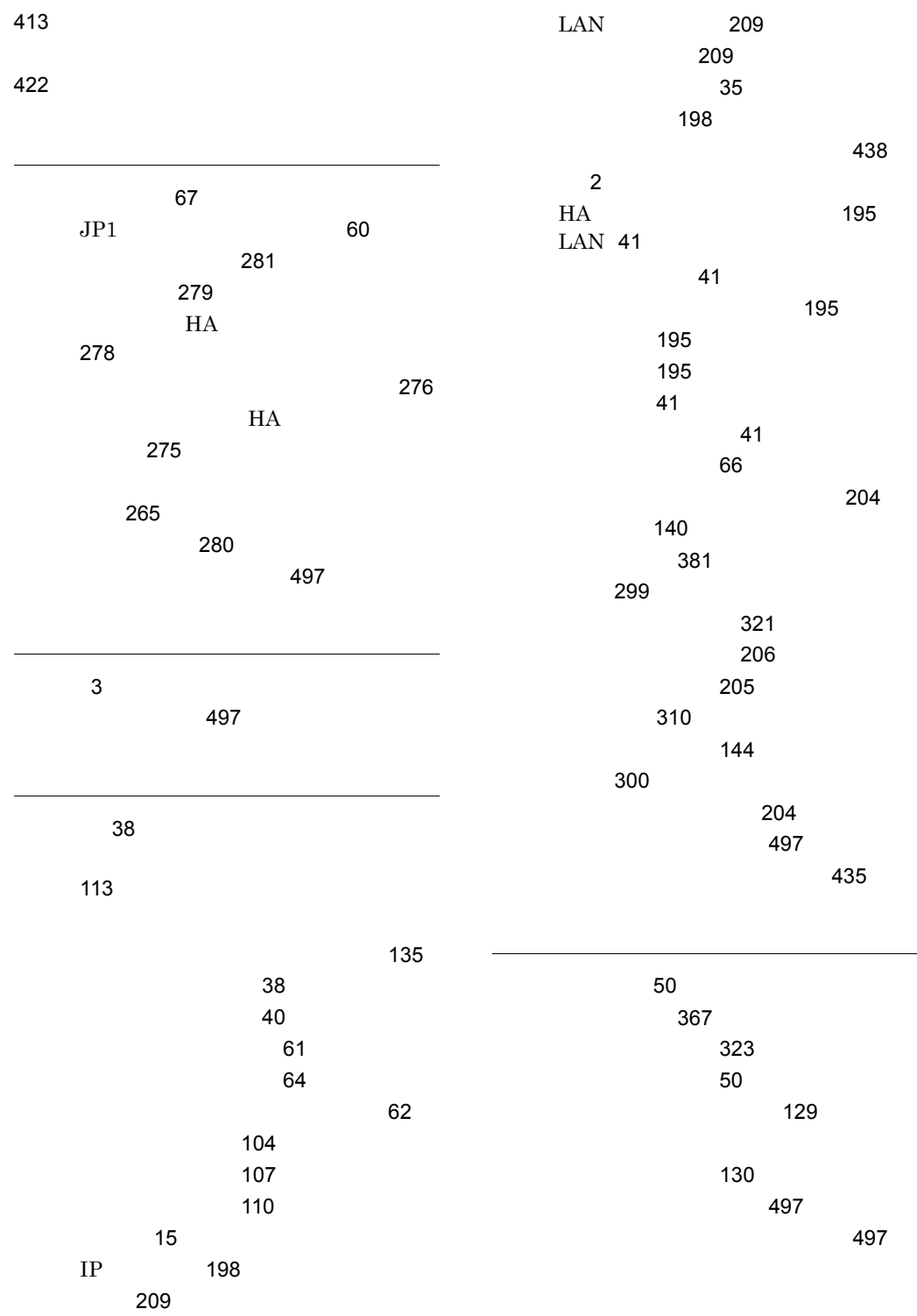

507

## URL http://www.hitachi.co.jp/soft/manual/

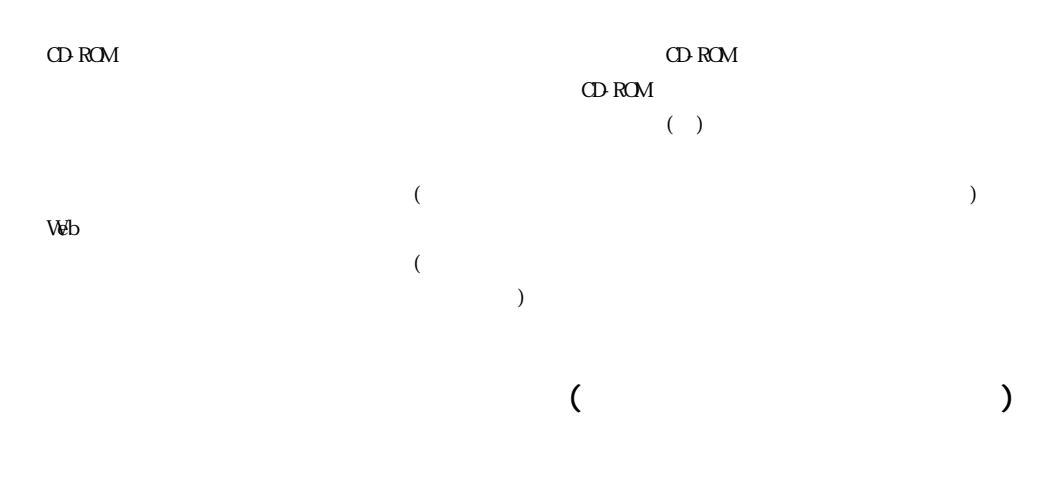

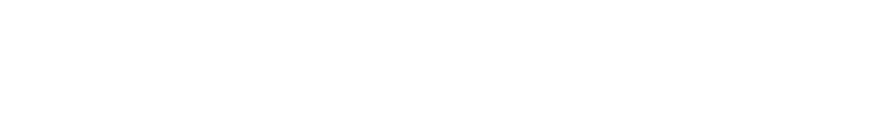

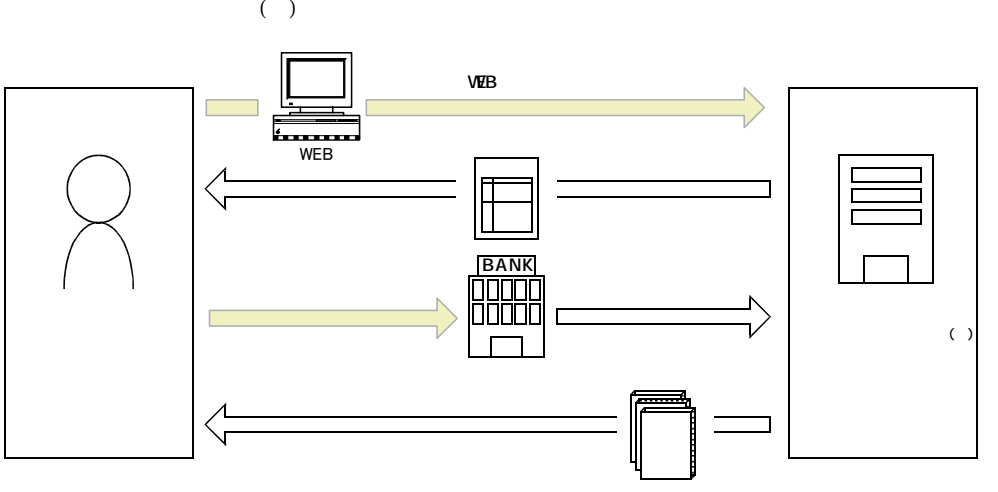

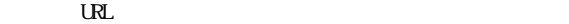

URL http://www2.himdx.net/manual/privacy.asp?purchase\_flag=1